# Autodesk Inventor Nastran Solver 2025

User's Manual

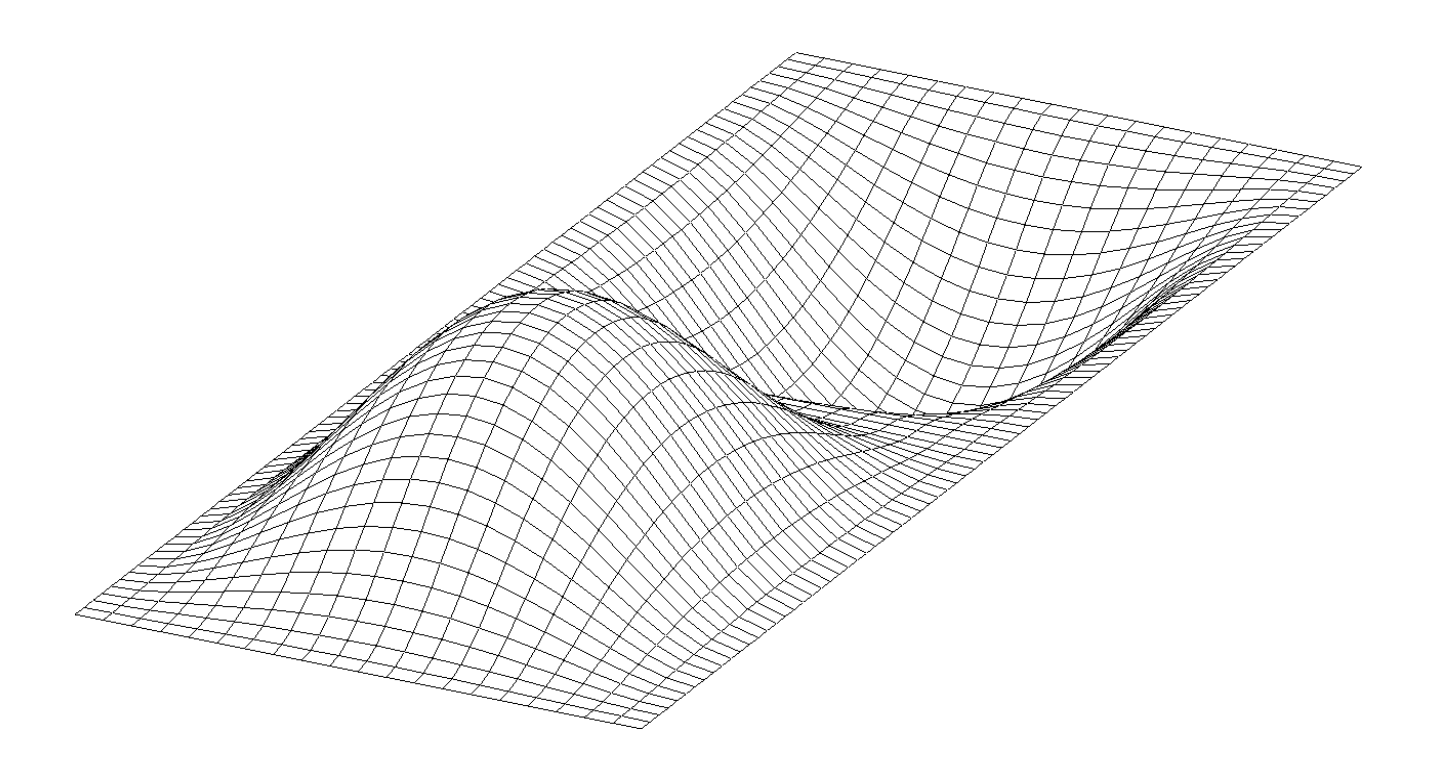

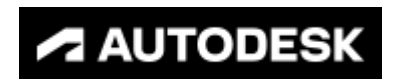

#### **© 2025 Autodesk, Inc. All rights reserved.**

#### **Autodesk® Inventor® Nastran® 2025**

Except as otherwise permitted by Autodesk, Inc., this publication, or parts thereof, may not be reproduced in any form, by any method, for any purpose.

Certain materials included in this publication are reprinted with the permission of the copyright holder.

#### **Trademarks**

The following are registered trademarks or trademarks of Autodesk, Inc., and/or its subsidiaries and/or affiliates in the USA and other countries: 123D, 3ds Max, Alias, ATC, AutoCAD LT, AutoCAD, Autodesk, the Autodesk logo, Autodesk 123D, Autodesk Homestyler, Autodesk Inventor, Autodesk MapGuide, Autodesk Streamline, AutoLISP, AutoSketch, AutoSnap, AutoTrack, Backburner, Backdraft, Beast, BIM 360, Burn, Buzzsaw, CADmep, CAiCE, CAMduct, Civil 3D, Combustion, Communication Specification, Configurator 360, Constructware, Content Explorer, Creative Bridge, Dancing Baby (image), DesignCenter, DesignKids, DesignStudio, Discreet, DWF, DWG, DWG (design/logo), DWG Extreme, DWG TrueConvert, DWG TrueView, DWGX, DXF, Ecotect, Ember, ESTmep, Evolver, FABmep, Face Robot, FBX, Fempro, Fire, Flame, Flare, Flint, ForceEffect, FormIt, Freewheel, Fusion 360, Glue, Green Building Studio, Heidi, Homestyler, HumanIK, i-drop, ImageModeler, Incinerator, Inferno, InfraWorks, InfraWorks 360, Instructables, Instructables (stylized robot design/logo), Inventor, Inventor HSM, Inventor LT, Lustre, Maya, Maya LT, MIMI, Mockup 360, Moldflow Plastics Advisers, Moldflow Plastics Insight, Moldflow, Moondust, MotionBuilder, Movimento, MPA (design/logo), MPA, MPI (design/logo), MPX (design/logo), MPX, Mudbox, Navisworks, ObjectARX, ObjectDBX, Opticore, Pixlr, Pixlr-o-matic, Productstream, Publisher 360, RasterDWG, RealDWG, ReCap, ReCap 360, Remote, Revit LT, Revit, RiverCAD, Robot, Scaleform, Showcase, Showcase 360, SketchBook, Smoke, Socialcam, Softimage, Sparks, SteeringWheels, Stitcher, Stone, StormNET, TinkerBox, ToolClip, Topobase, Toxik, TrustedDWG, T-Splines, ViewCube, Visual LISP, Visual, VRED, Wire, Wiretap, WiretapCentral, XSI.

NASTRAN**®** is a registered trademark of the National Aeronautics Space Administration. All other brand names, product names or trademarks belong to their respective holders.

#### **Disclaimer**

THIS PUBLICATION AND THE INFORMATION CONTAINED HEREIN IS MADE AVAILABLE BY AUTODESK, INC. "AS IS." AUTODESK, INC. DISCLAIMS ALL WARRANTIES, EITHER EXPRESS OR IMPLIED, INCLUDING BUT NOT LIMITED TO ANY IMPLIED WARRANTIES OF MERCHANTABILITY OR FITNESS FOR A PARTICULAR PURPOSE REGARDING THESE MATERIALS.

# **TABLE OF CONTENTS**

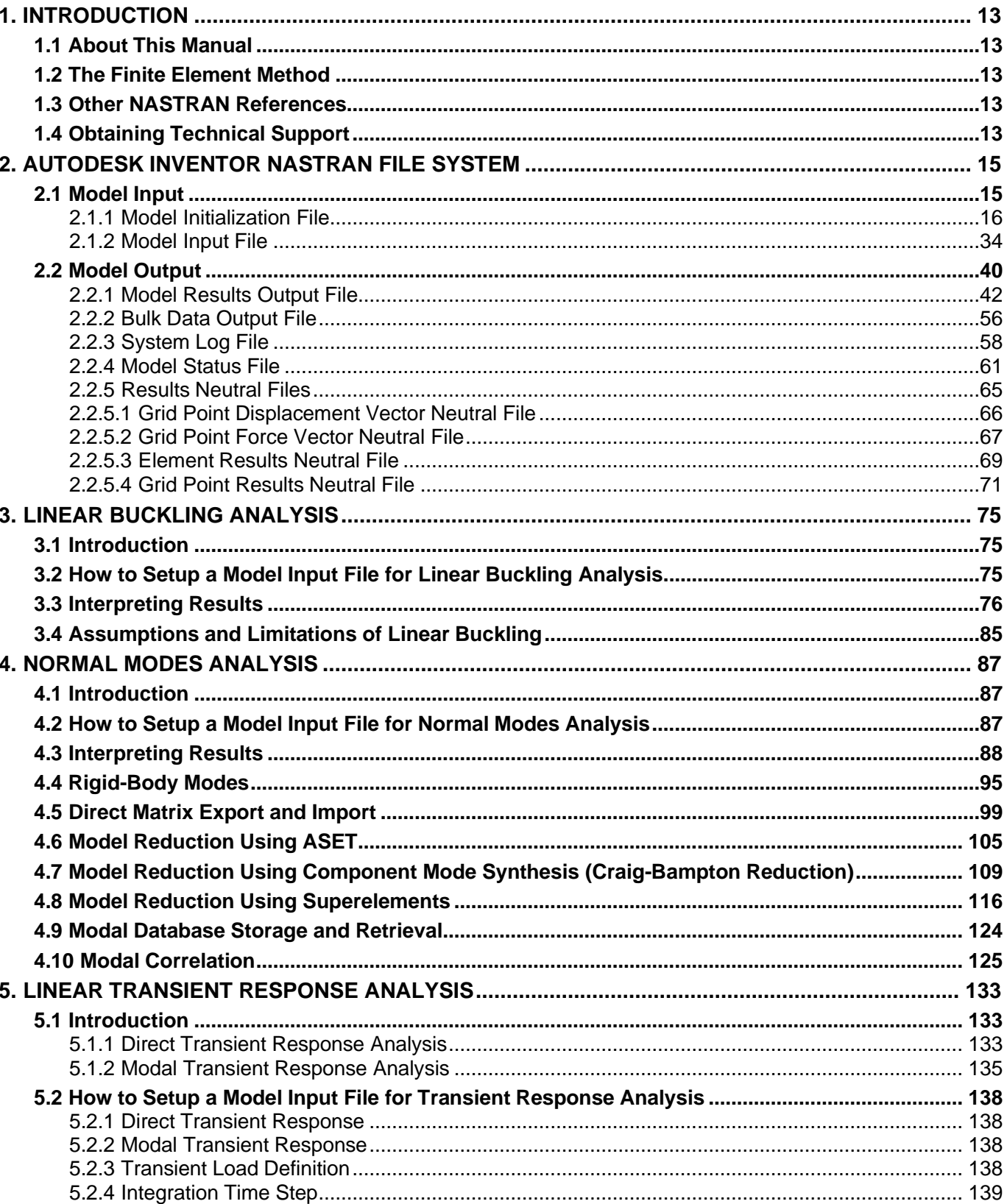

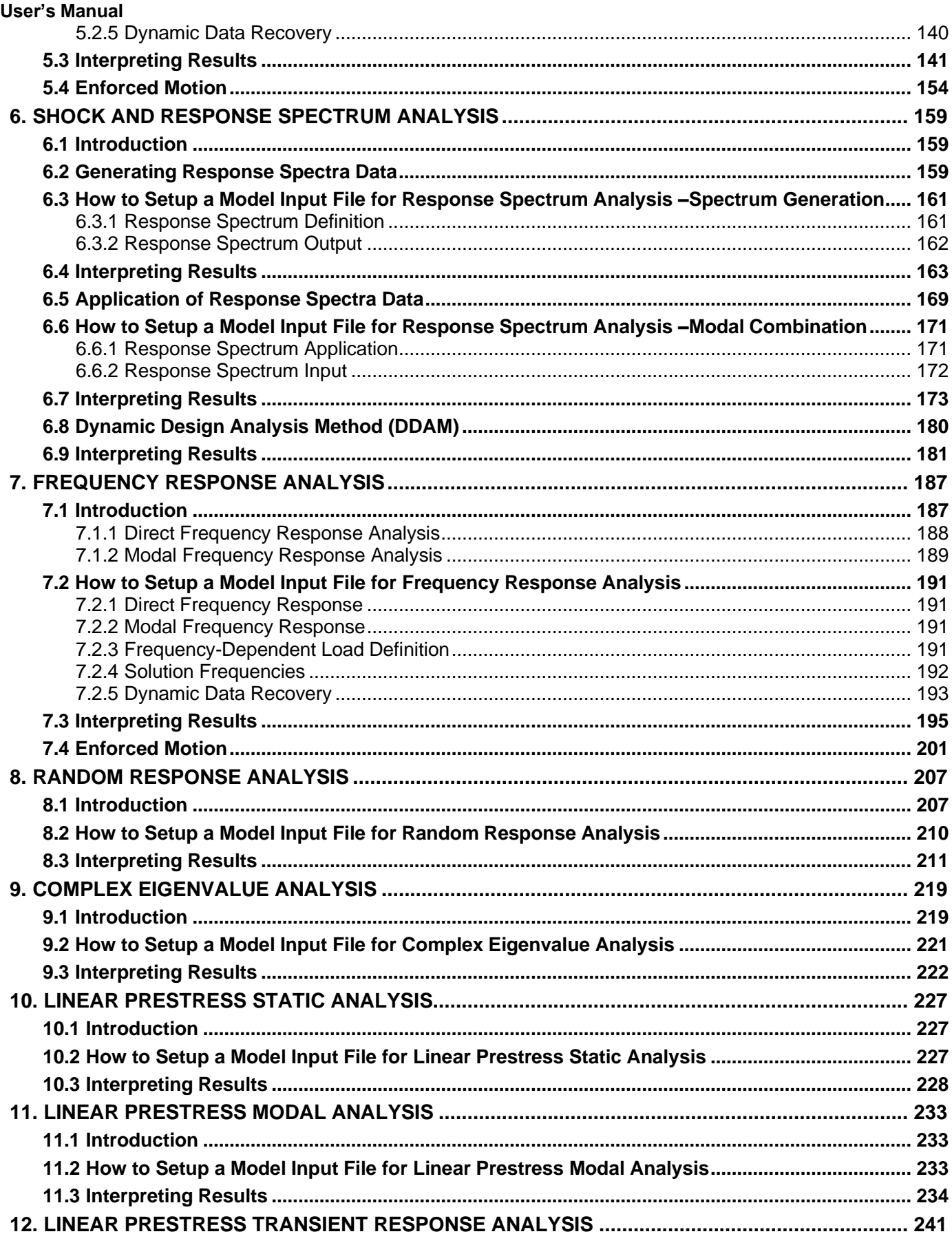

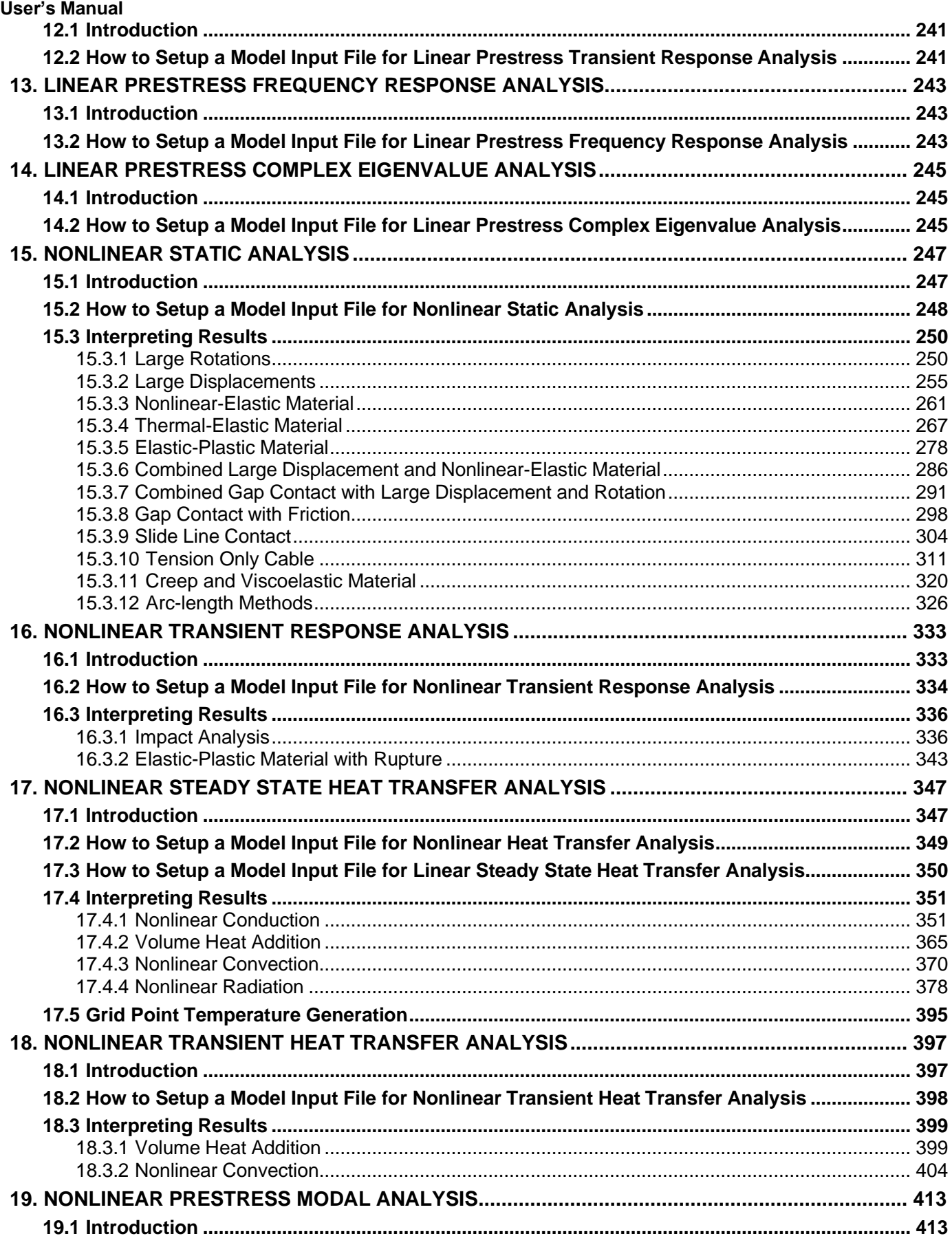

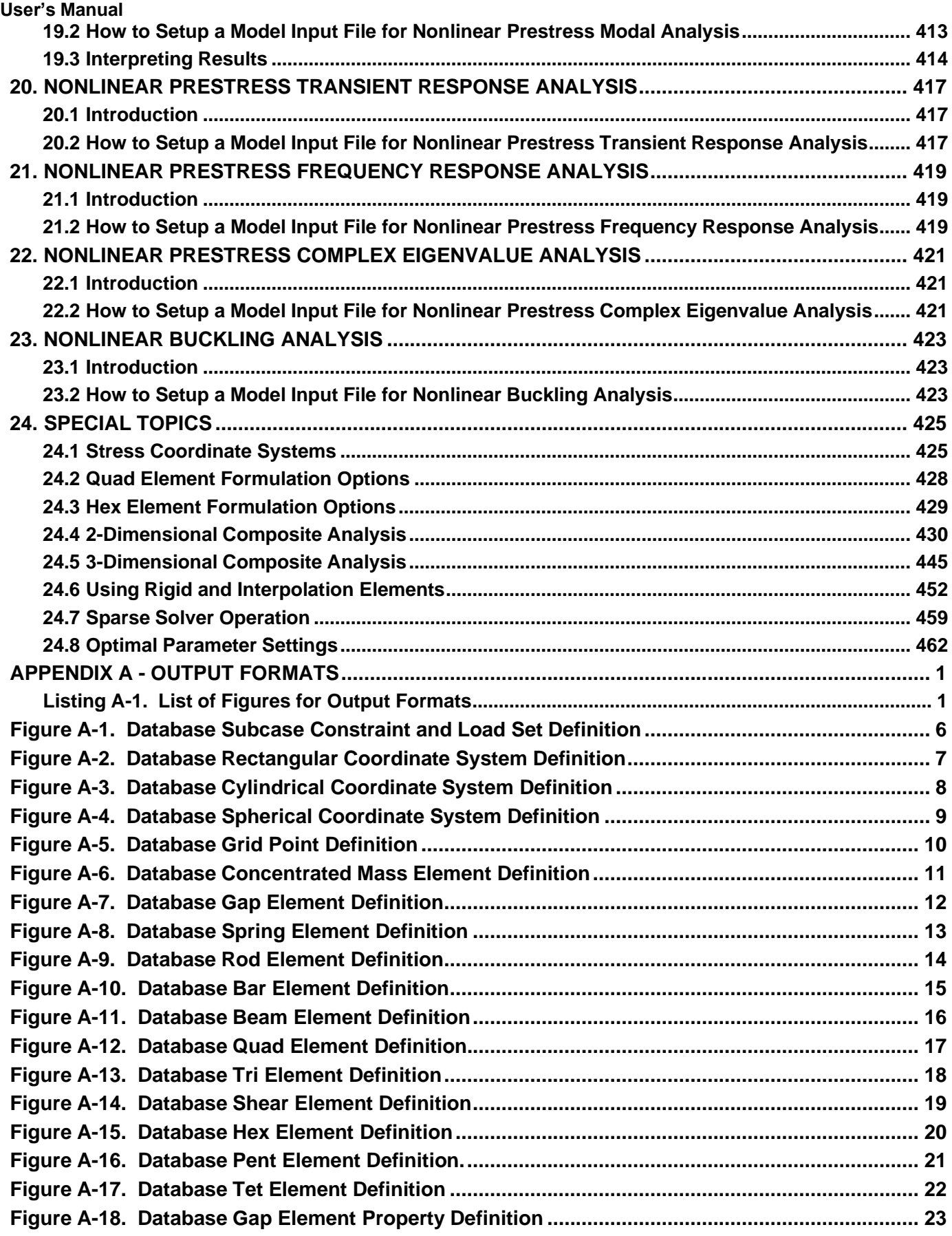

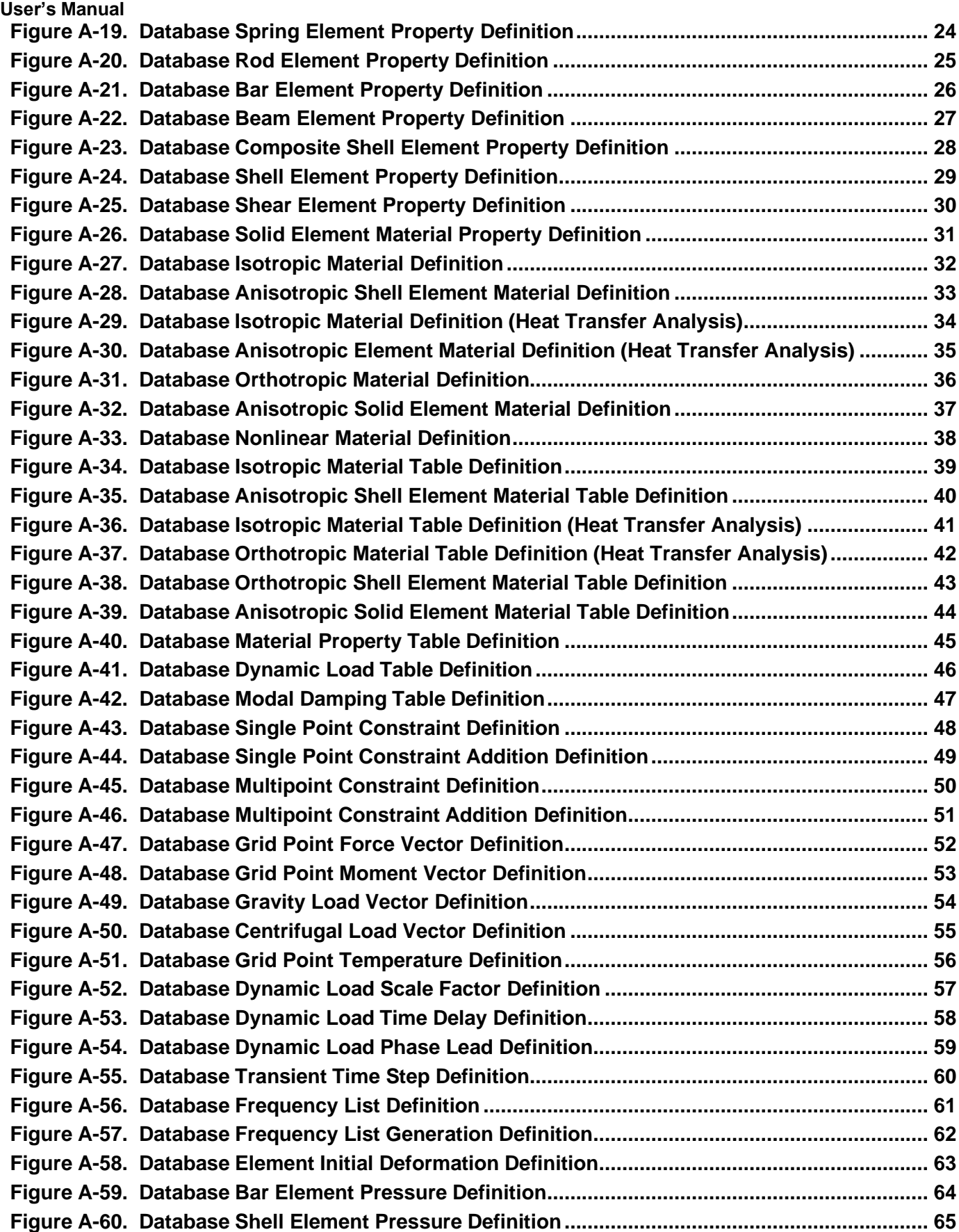

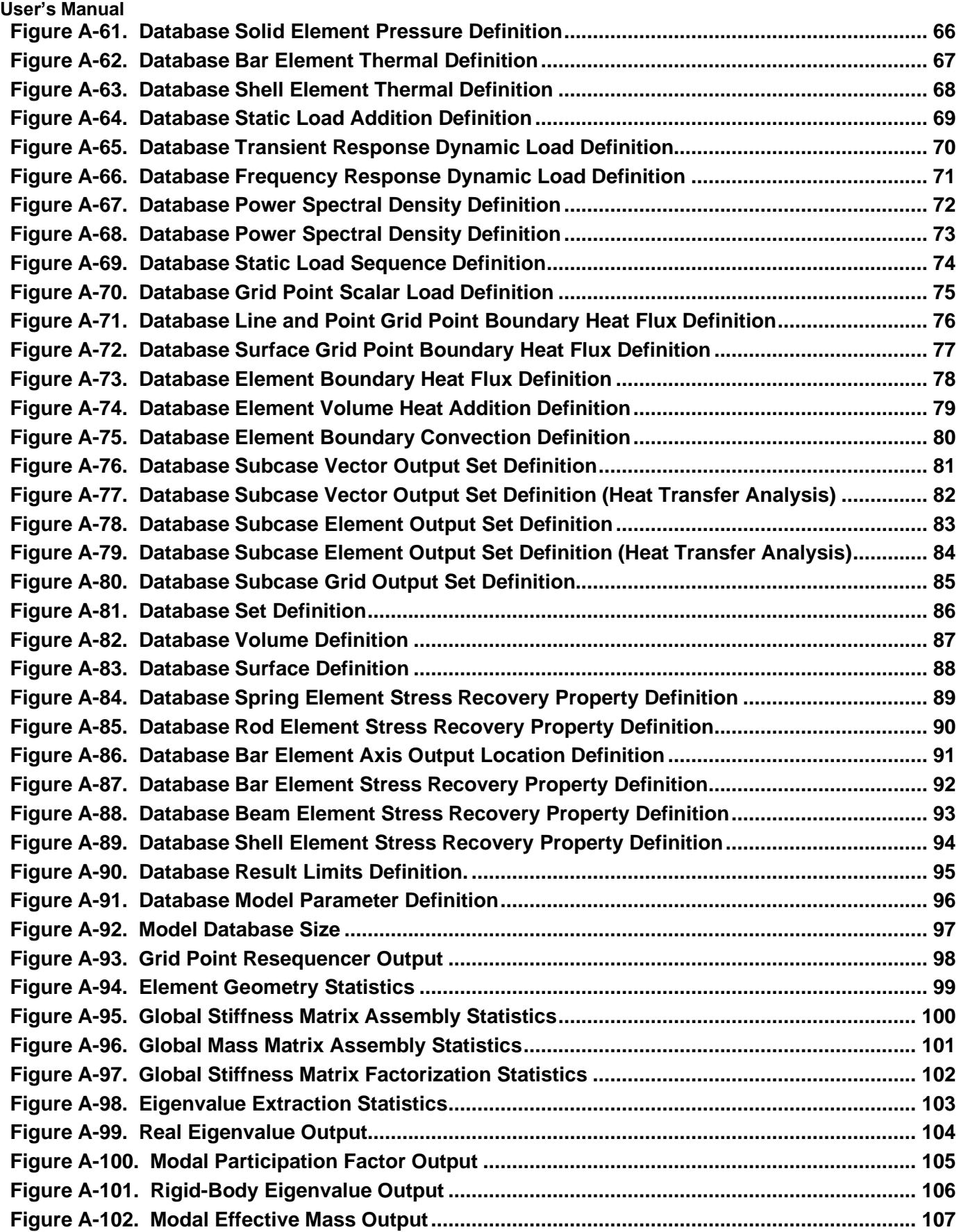

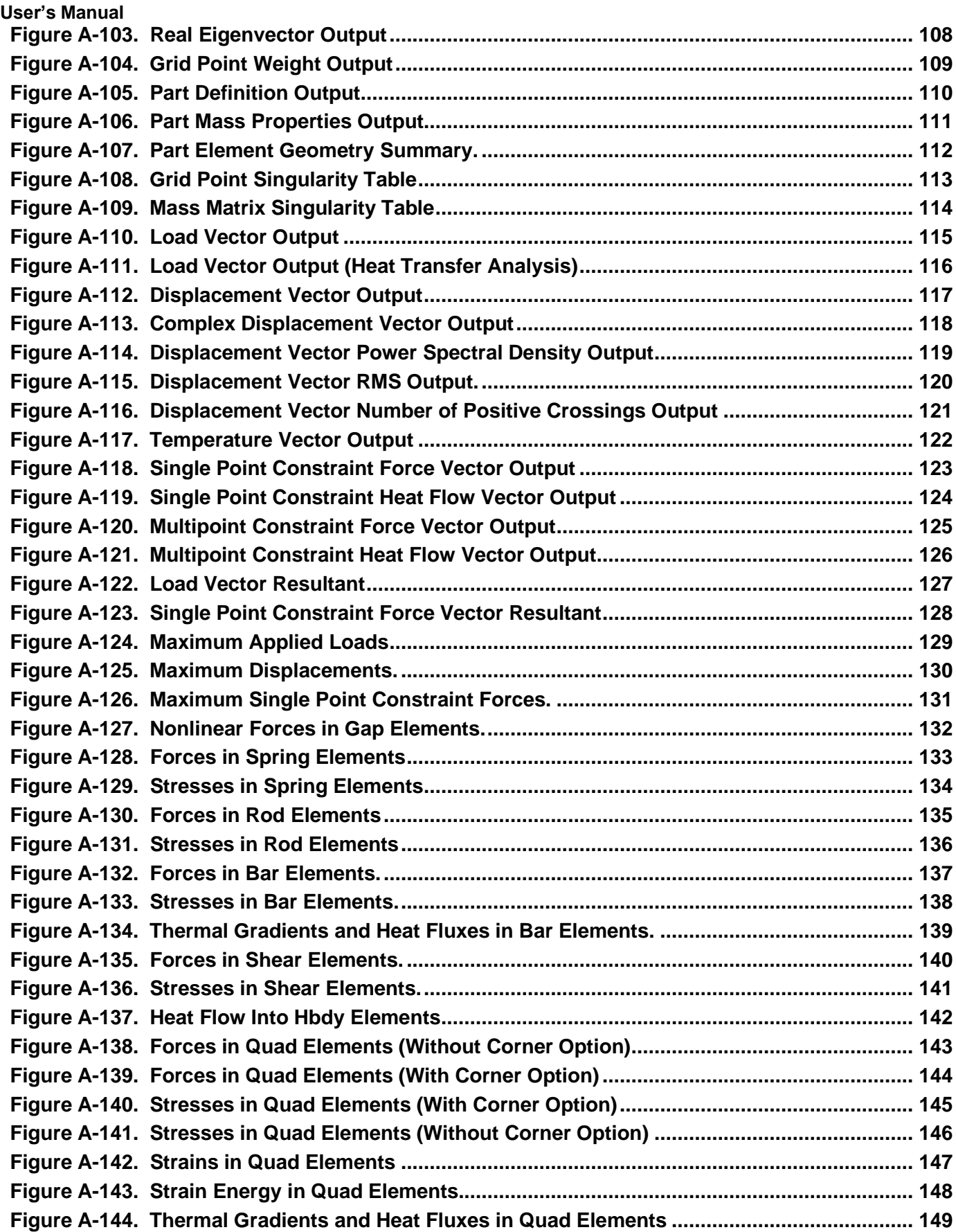

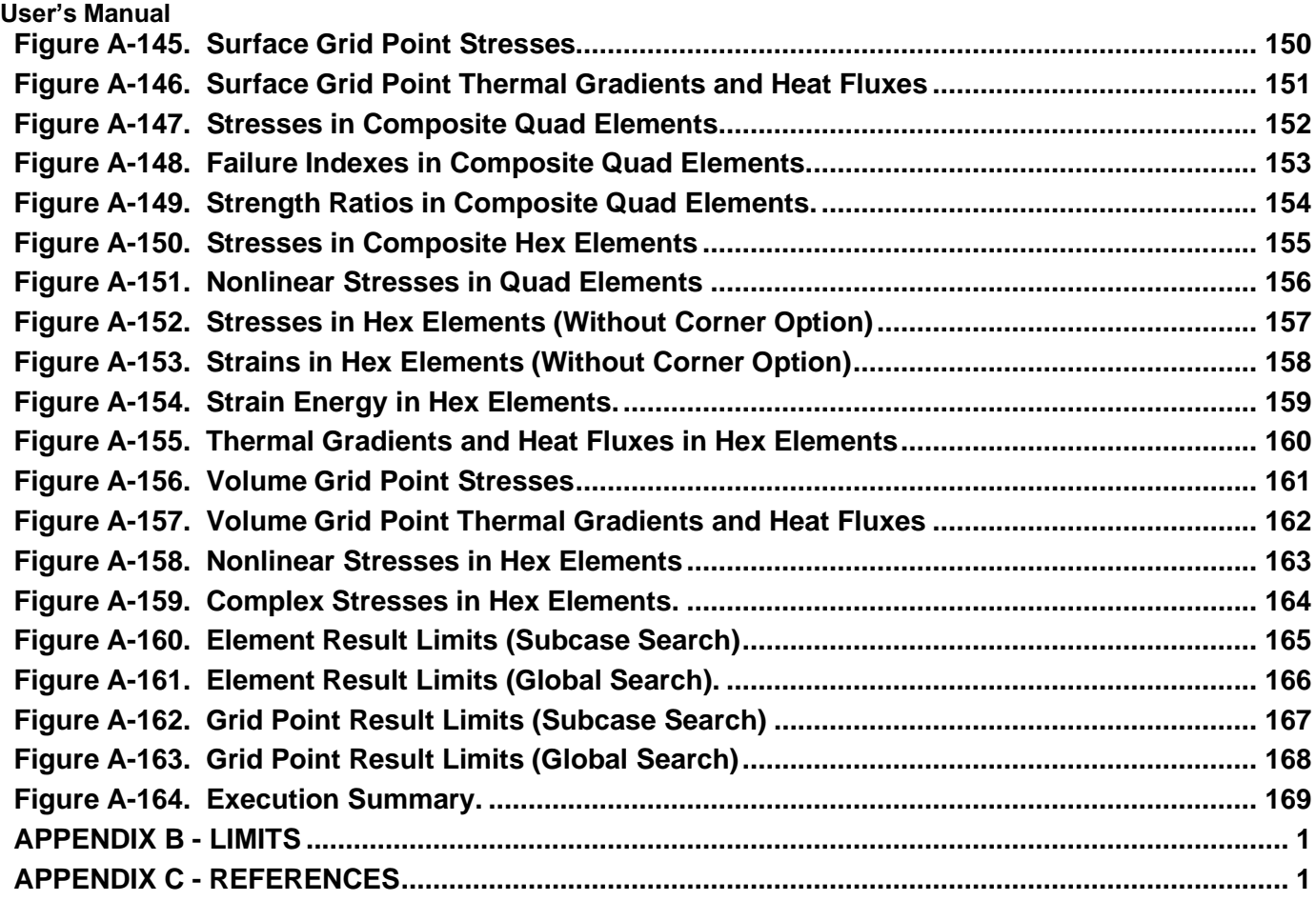

# **LIST OF ACRONYMS**

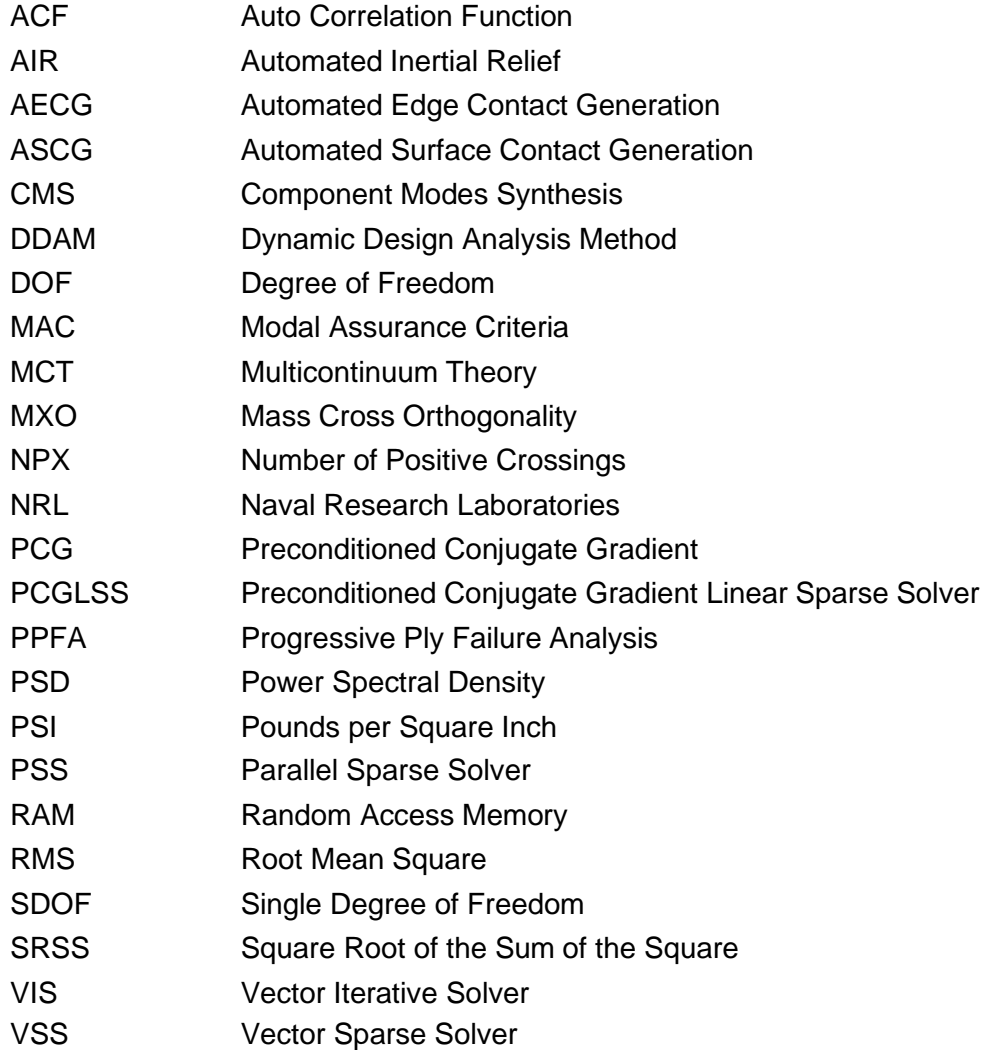

# **LIST OF SYMBOLS AND ABBREVIATIONS**

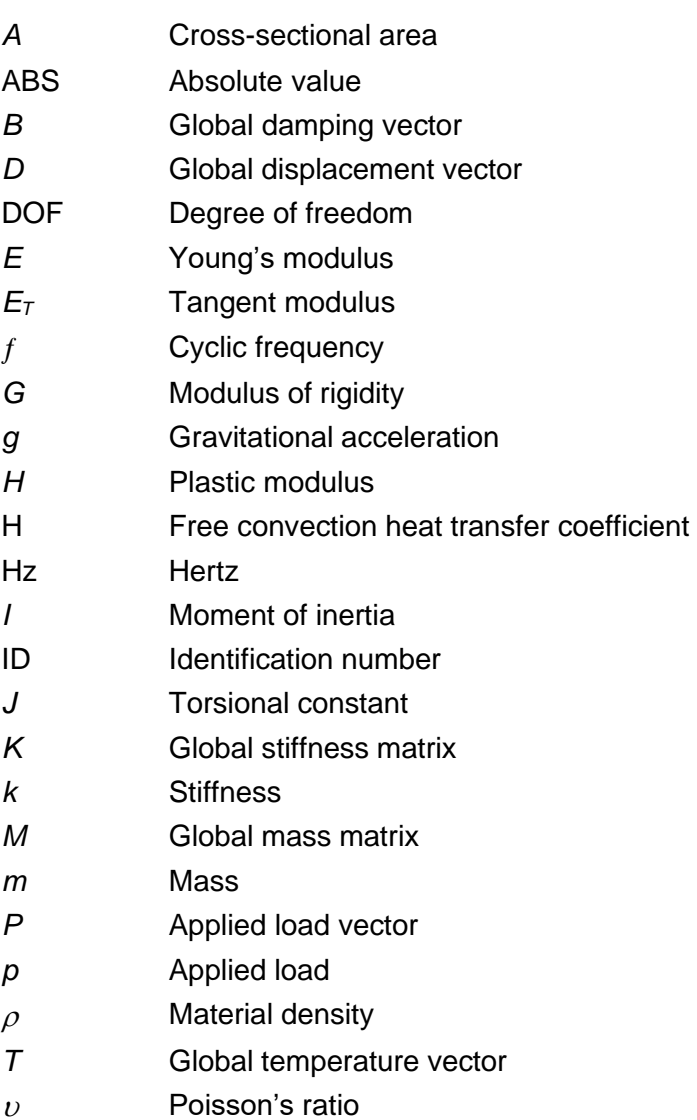

*ω* Circular frequency

## <span id="page-12-0"></span>**1. INTRODUCTION**

#### <span id="page-12-1"></span>**1.1 About This Manual**

This manual is intended as a companion to the *Nastran Solver Reference Guide*. It is intended as a guide for users who have experience with NASTRAN. Autodesk Inventor Nastran is different from other versions of NASTRAN. This manual explains these differences and demonstrates program operation through the use of example problems. This manual is not intended to teach you how to build finite element models. For a list of texts on finite element modeling see Section 1.3 *Other NASTRAN References*.

#### <span id="page-12-2"></span>**1.2 The Finite Element Method**

Autodesk Inventor Nastran uses the finite element method of structural analysis. In this method, the actual structure is subdivided into a finite number of small regions called elements to generate a mathematical model. Within an element displacements and stresses are approximated using polynomial shape functions. An element is connected to adjacent elements at a finite number of points called grid points. Interaction among elements is solely through the forces they exert at the grid points. Element material properties and geometry are used to generate the stiffness of the entire structure, discretized at the grid points. Known loads acting on the structure are represented as forces, also at the grid points. The solution involves using these known loads and stiffnesses to solve for unknown displacements. These are then used to generate element results such as force per unit length, stress, strain, etc.

#### <span id="page-12-3"></span>**1.3 Other NASTRAN References**

- Adams, Vince and Abraham Askenazi, *Building Better Products with Finite Element Analysis*. Santa Fe, NM: OnWord Press, 1999.
- Cifuentes, Arturo O., *Using MSC/NASTRAN: Statics and Dynamics*. New York, NY: Springer-Verlag, Inc., 1989.
- MacNeal, Richard H., Finite Elements: *Their Design and Performance.* New York, NY: Marcel Dekker, Inc., 1994.
- Schaeffer, Harry G., *MSC/NASTRAN Primer: Static and Normal Modes Analysis*. Milford, NH: Wallace Press, Inc., 1984.

## <span id="page-12-4"></span>**1.4 Obtaining Technical Support**

If you need help or feel you have discovered a problem in the software, go to https://accounts.autodesk.com. Based on your subscription terms, you can get some online help or you can place a web-request.

Please provide the following information to help us locate the problem and solve it faster:

- a) A detailed description of the problem (error messages, problem size, directive, command, and entry types used).
- b) Total free physical and virtual memory and free disk space at program execution.
- c) If applicable, include a copy of your Model Initialization (*Nastran.INI*), Model Input (*filename.NAS*), Model Results Output (*filename.OUT*), and System Log (*filename.LOG*) files.
- d) Any other information you think might be useful.

#### <span id="page-14-0"></span>**2. AUTODESK INVENTOR NASTRAN FILE SYSTEM**

#### <span id="page-14-1"></span>**2.1 Model Input**

Autodesk Inventor Nastran uses two files for input definition: the Model Initialization File and the Model Input File. The Model Initialization File configures Autodesk Inventor Nastran to run on your system. It allows you to specify where to get input files, where to put database and output files, how output files should be formatted, how much and what kind of memory to use and how to control program execution. The Model Input File describes your model by specifying the structure's geometry, material properties, boundary conditions, and loads. Some entities, such as model parameters, can be common to both files.

To illustrate the format of input and output files, we have chosen the simple cantilever beam problem shown in Figure 2-1.

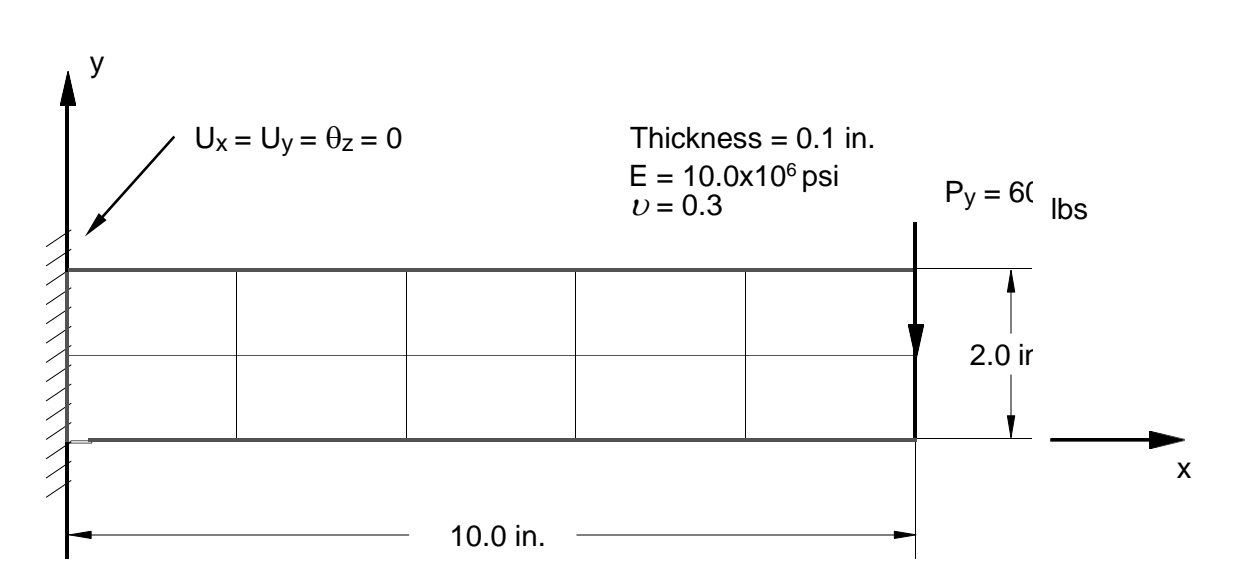

**Figure 2-1. Cantilever Beam Example Problem.**

The structure is a 0.1 inch thick flat aluminum plate. One end is completely clamped and the other is free. The free end has a 60 pound point load, which results in deflections in the x and y directions. All files in this section pertain to this problem.

#### <span id="page-15-0"></span>**2.1.1 Model Initialization File**

The Model Initialization File configures Autodesk Inventor Nastran to run on your system. The default Model Initialization File is *Nastran.INI*. It is divided into the following five sections:

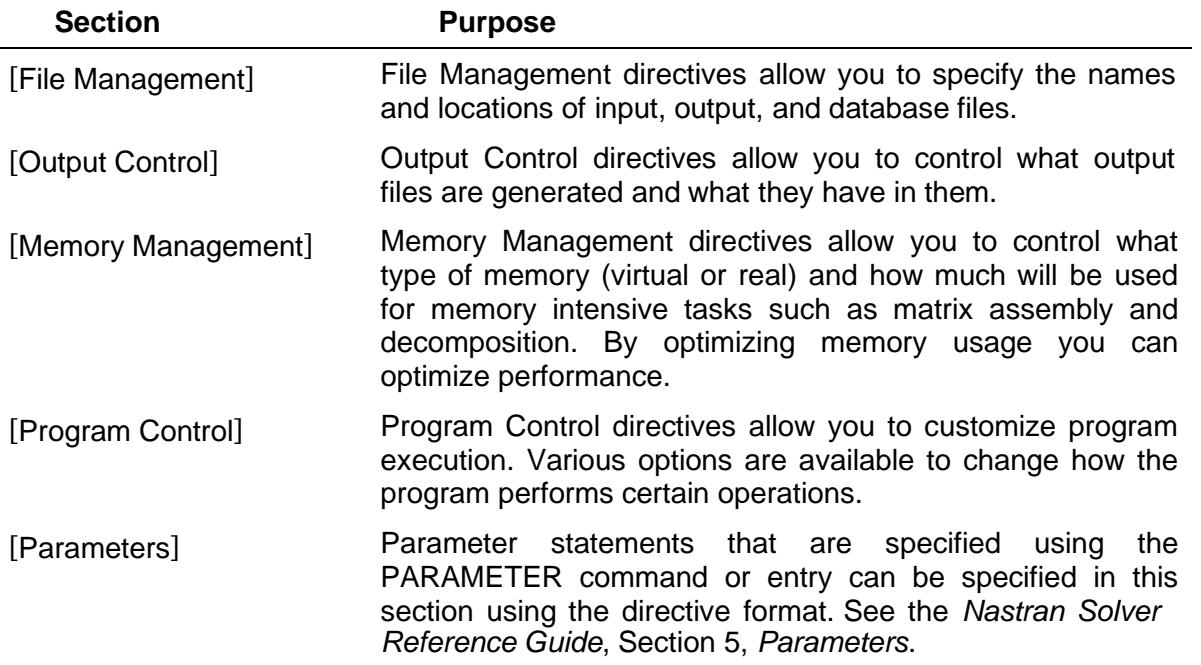

Each section has associated with it a group of related directives and each directive has a default setting. If the default is adequate, the directive need not be included in the file. For more information on directive format see the *Nastran Solver Reference Guide*, Section 2: *Initialization*.

A typical Model Initialization File is shown in Listing 2-1. Note that the Model Input filename and most Model Initialization directives can be specified on the Nastran command line (see *Nastran Solver Reference Guide*, Section 1: *NASTRAN Command Line*). Any file specification or directive specified on the Nastran command line will override the same specification or directive in the Model Initialization File.

# **Listing 2-1. Example Model Initialization File.**

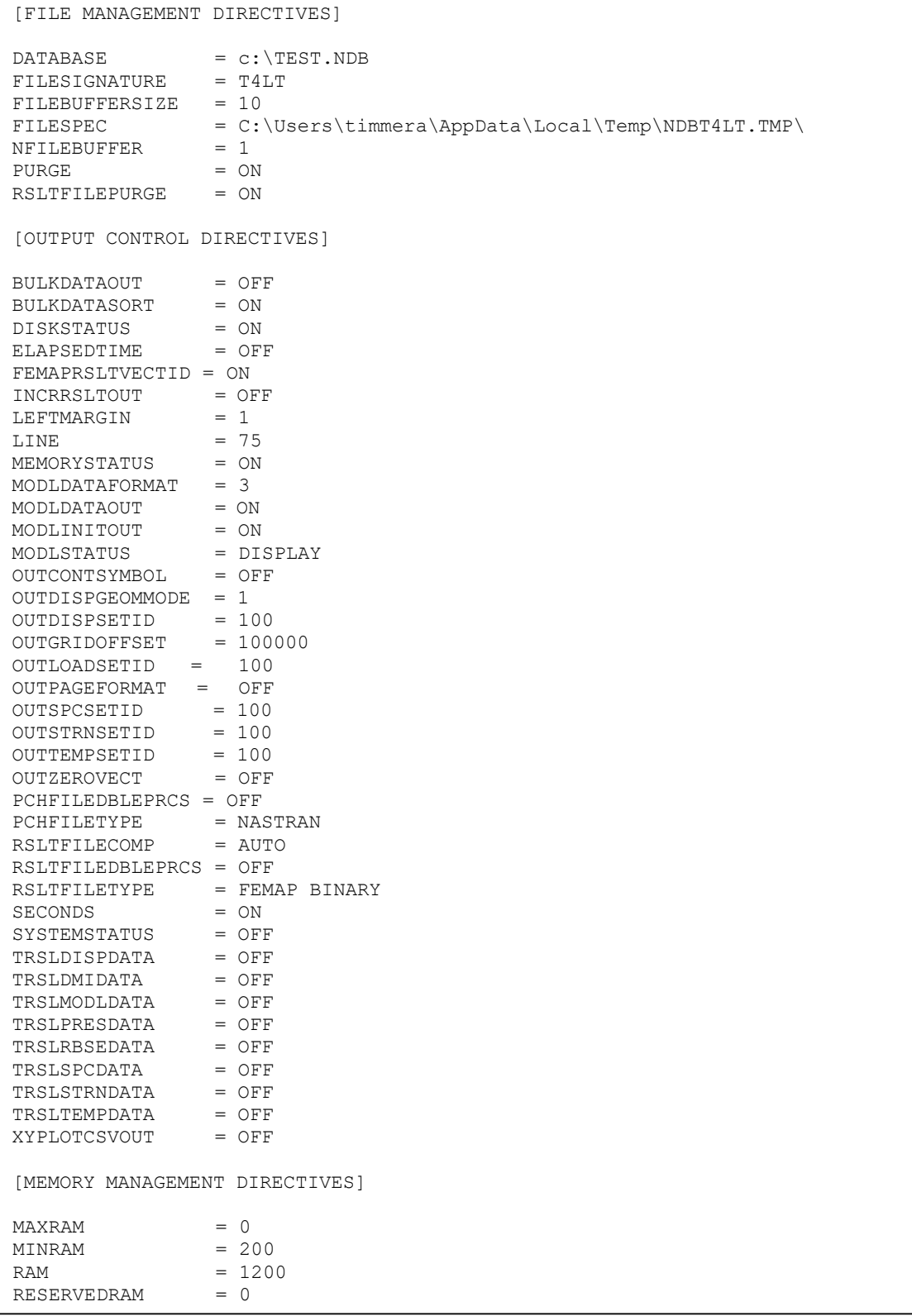

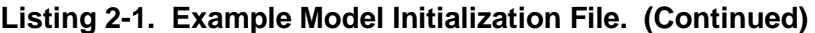

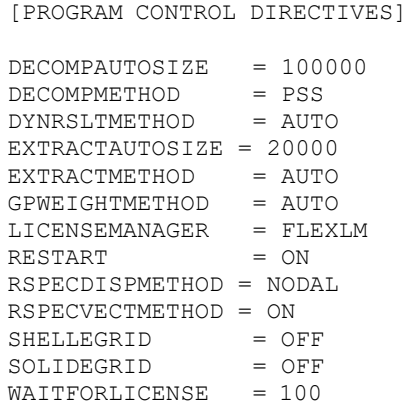

#### **2.1.1.1 File Management Directives**

The File Management Section contains directives that allow you to specify filenames, file locations, buffer sizes and file deletion. Input and output filenames are determined using file specifications. Input and output file specifications contain two parts, the filename and the path. Database file specifications contain only a path.

Using file specifications you can organize your files into folders or directories and split large models over several hard disks. The only file specification that is required is for the Model Input File. Default values for other file specifications are based on this specification. The following table describes each file specification.

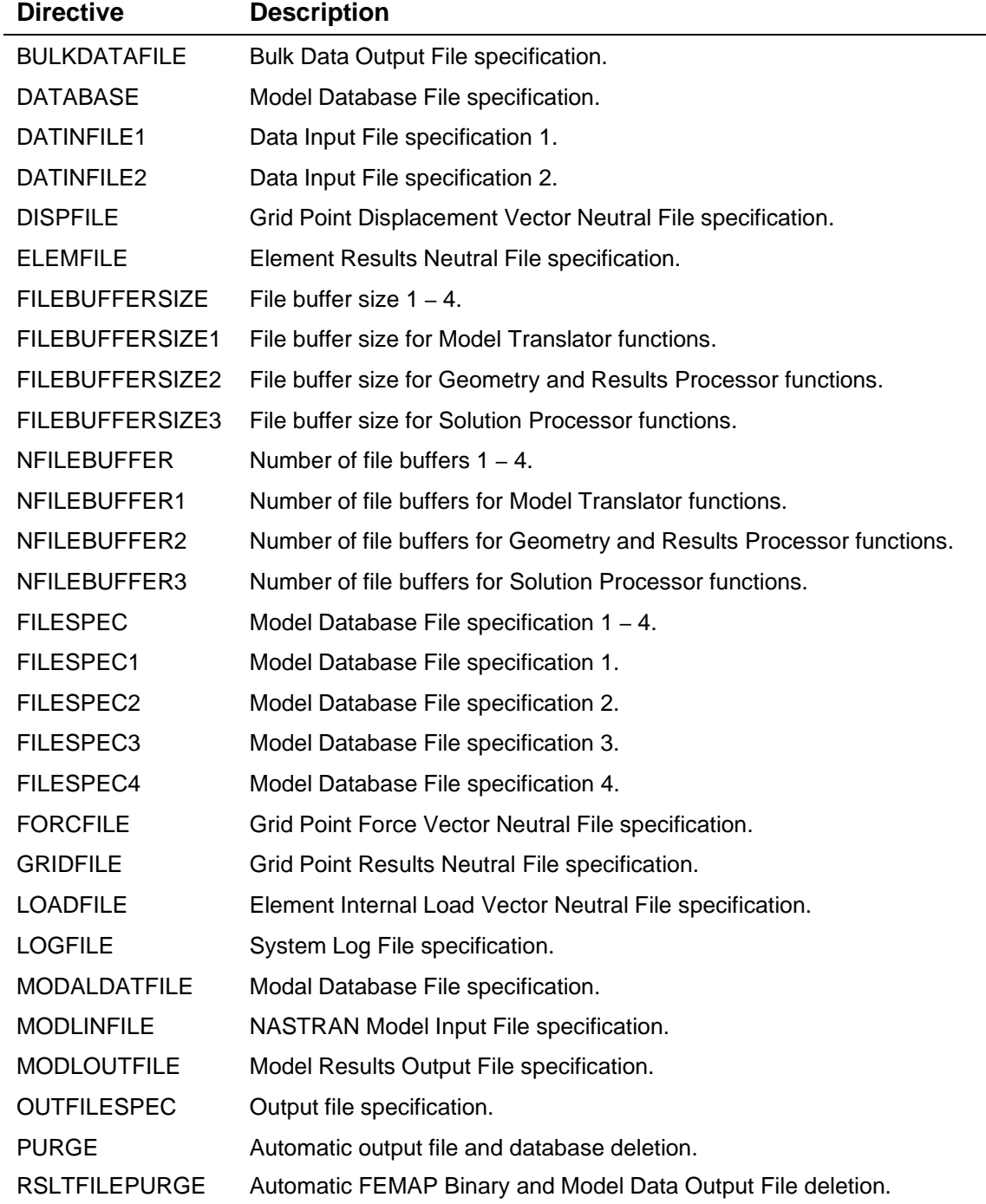

## **2.1.1.2 Output Control Directives**

Output control directives allow you to customize the format and contents of generated model output.

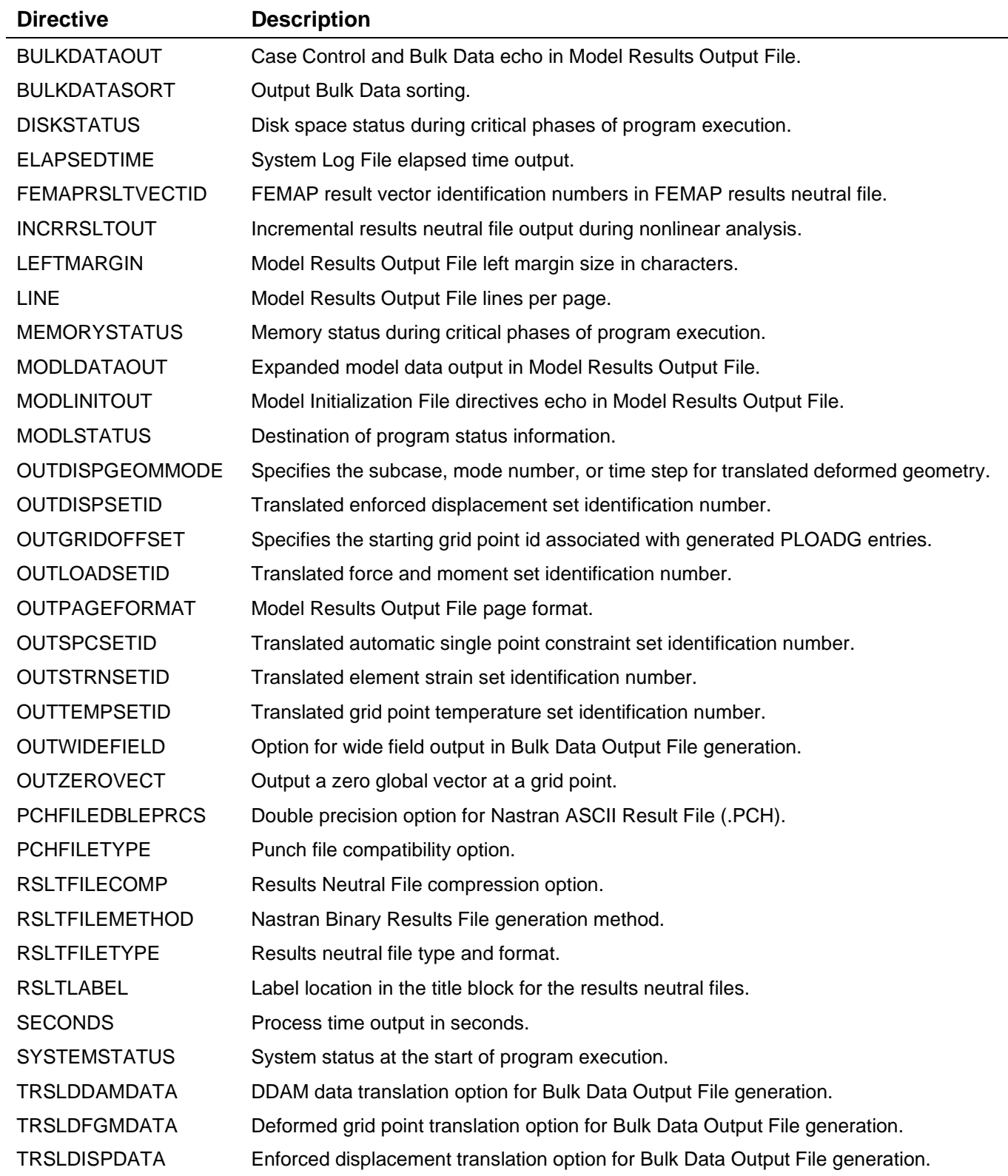

## **2.1.1.2 Output Control Directives (Continued)**

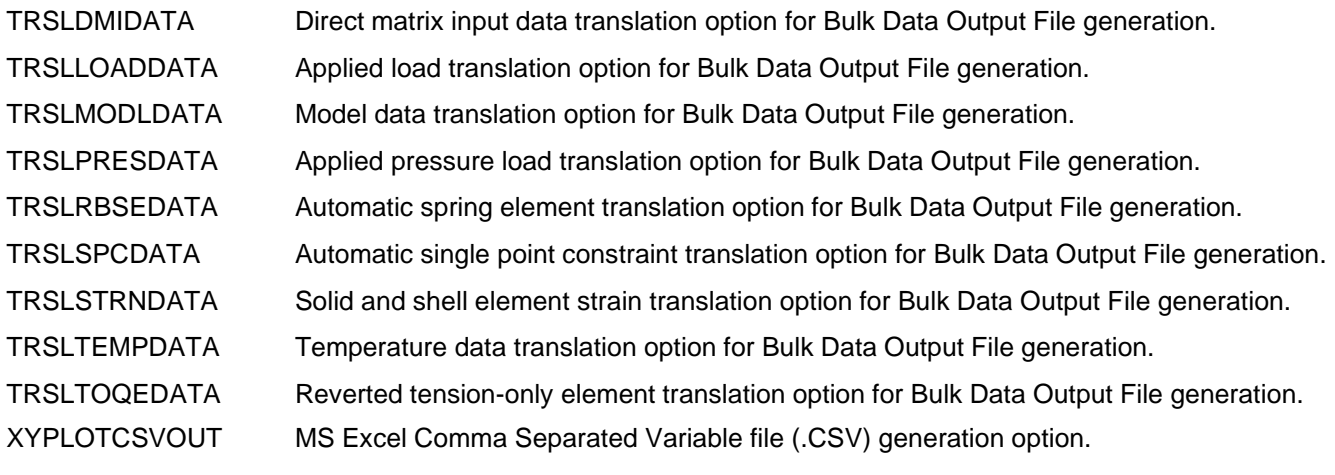

#### **2.1.1.3 Memory Management Directives**

Autodesk Inventor Nastran uses two types of built-in memory managers. For acquiring memory from Windows, Autodesk Inventor Nastran uses the Windows Virtual Memory Manager. To control how memory is used internally, Autodesk Inventor Nastran uses a Program Memory Manager. You have limited control of the Windows Virtual Memory Manager in that you can control the size of the paging file and thus the amount of virtual memory available (refer to virtual memory in Windows Help for more information). The Program Memory Manager allocates memory for stiffness matrix assembly, decomposition, and other memory intensive operations. The Autodesk Inventor Nastran Program Memory Manager gives you a few more options for controlling memory through the use of memory management directives. The following table describes each memory management directive.

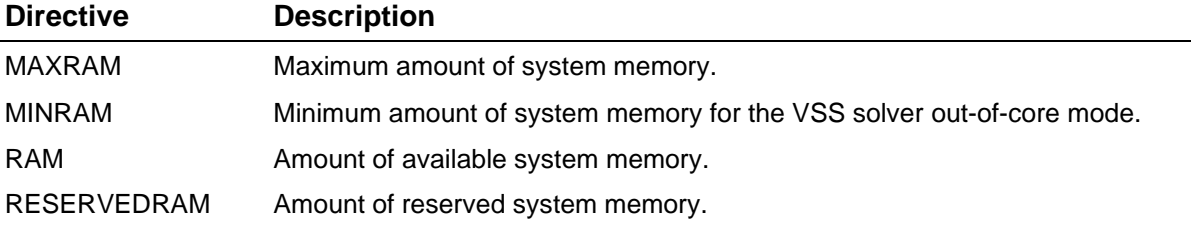

## **2.1.1.4 Program Control Directives**

Program Control directives allow you to customize program execution. The below directives deal mainly with the two most numerically demanding and time consuming portions of the program execution, namely stiffness matrix assembly and decomposition. In certain situations values other than default settings may provide increased performance.

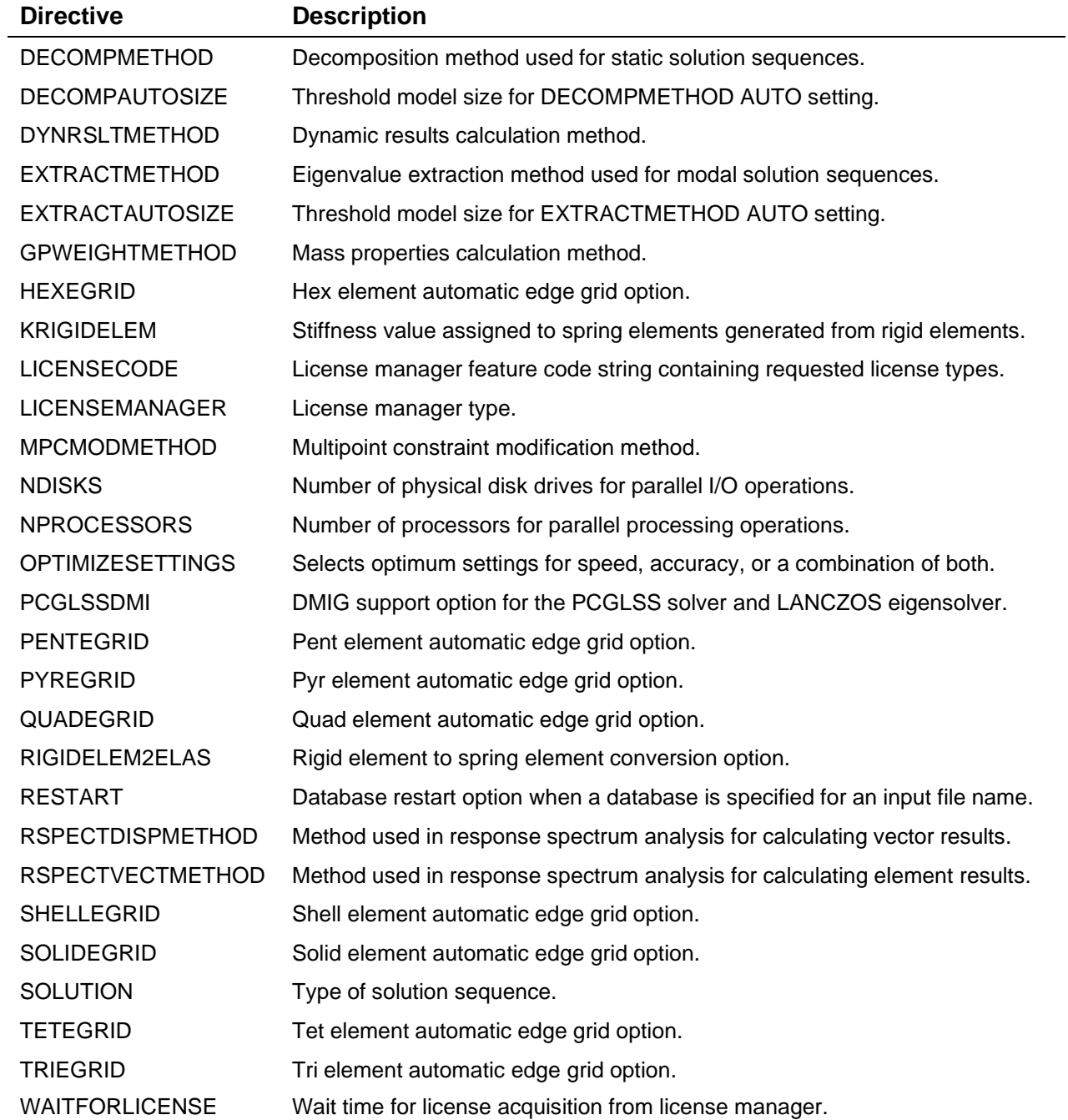

## **2.1.1.5 Parameters**

Model parameters are generally specified in the Model Input File. In some cases, however, it is more convenient to specify certain parameters in the Model Initialization File or on the Nastran command line. For example, in the Model Input File you would specify the K6ROT parameter as:

PARAM, K6ROT, 100.

In the Model Initialization File it would be:

 $K6ROT = 100.$ 

And on the Nastran command line it would be:

NASTRAN test.nas K6ROT=100.

Parameters are discussed further in the *Nastran Solver Reference Guide*, Section 5, *Parameters*, and summarized below.

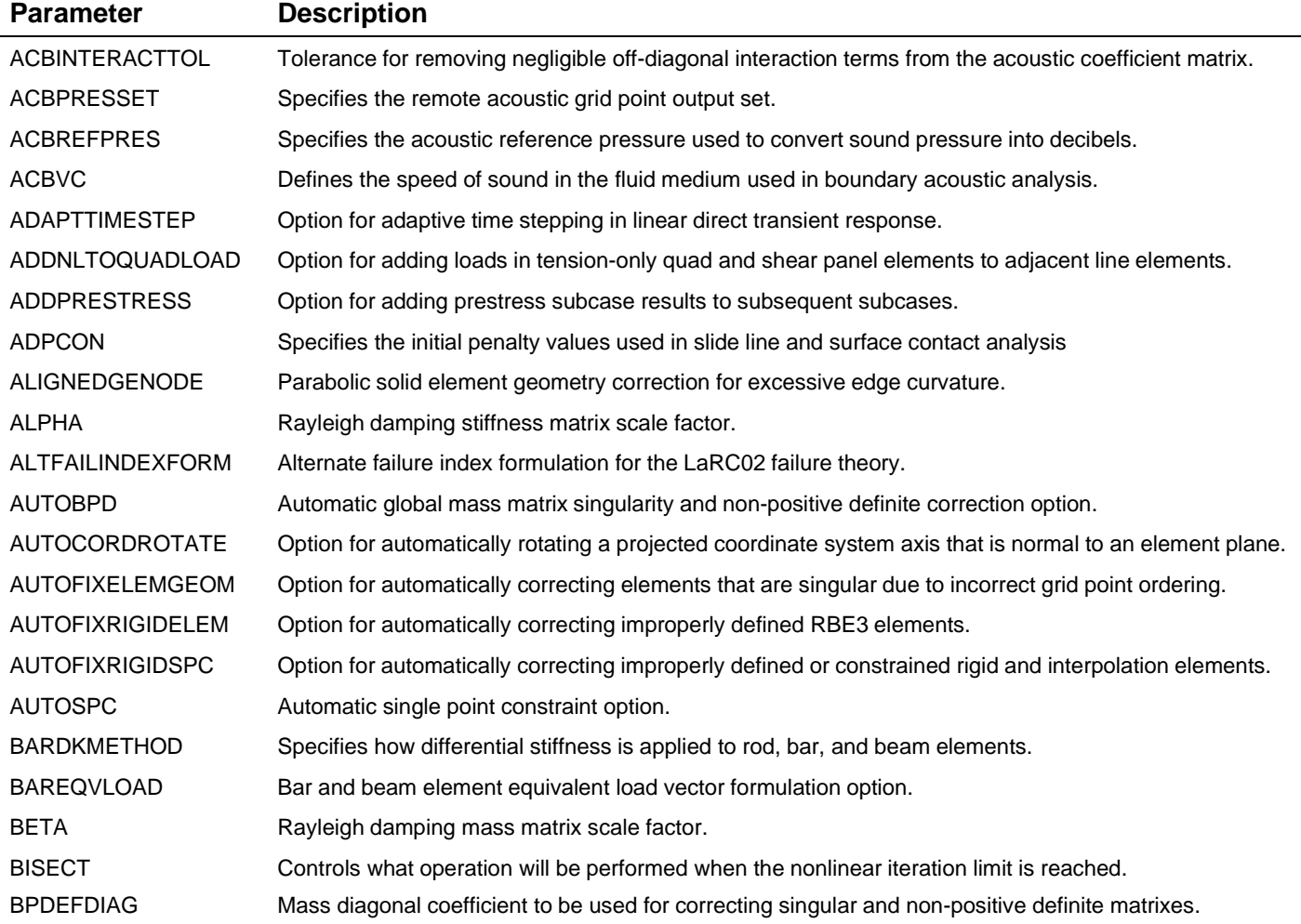

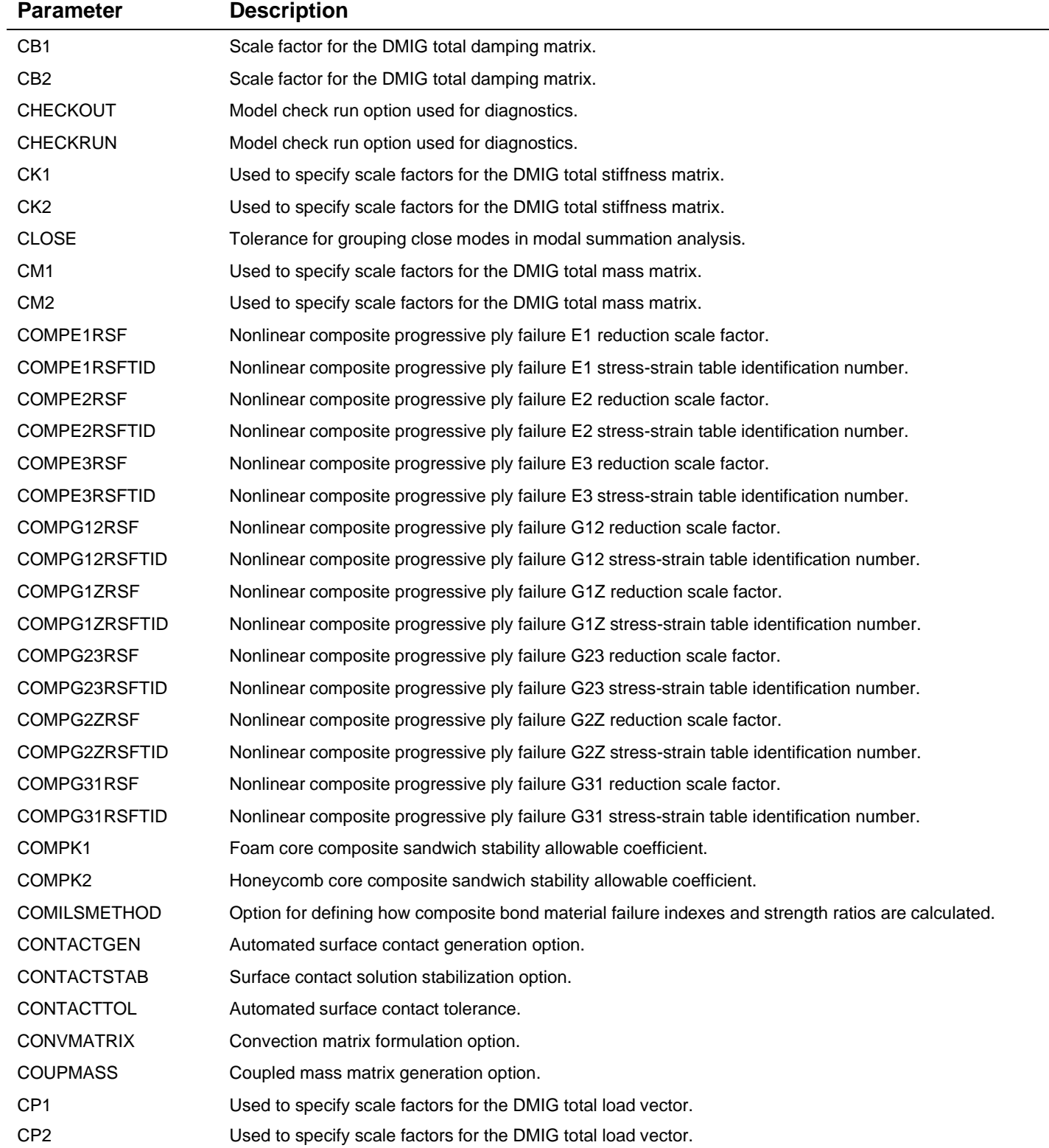

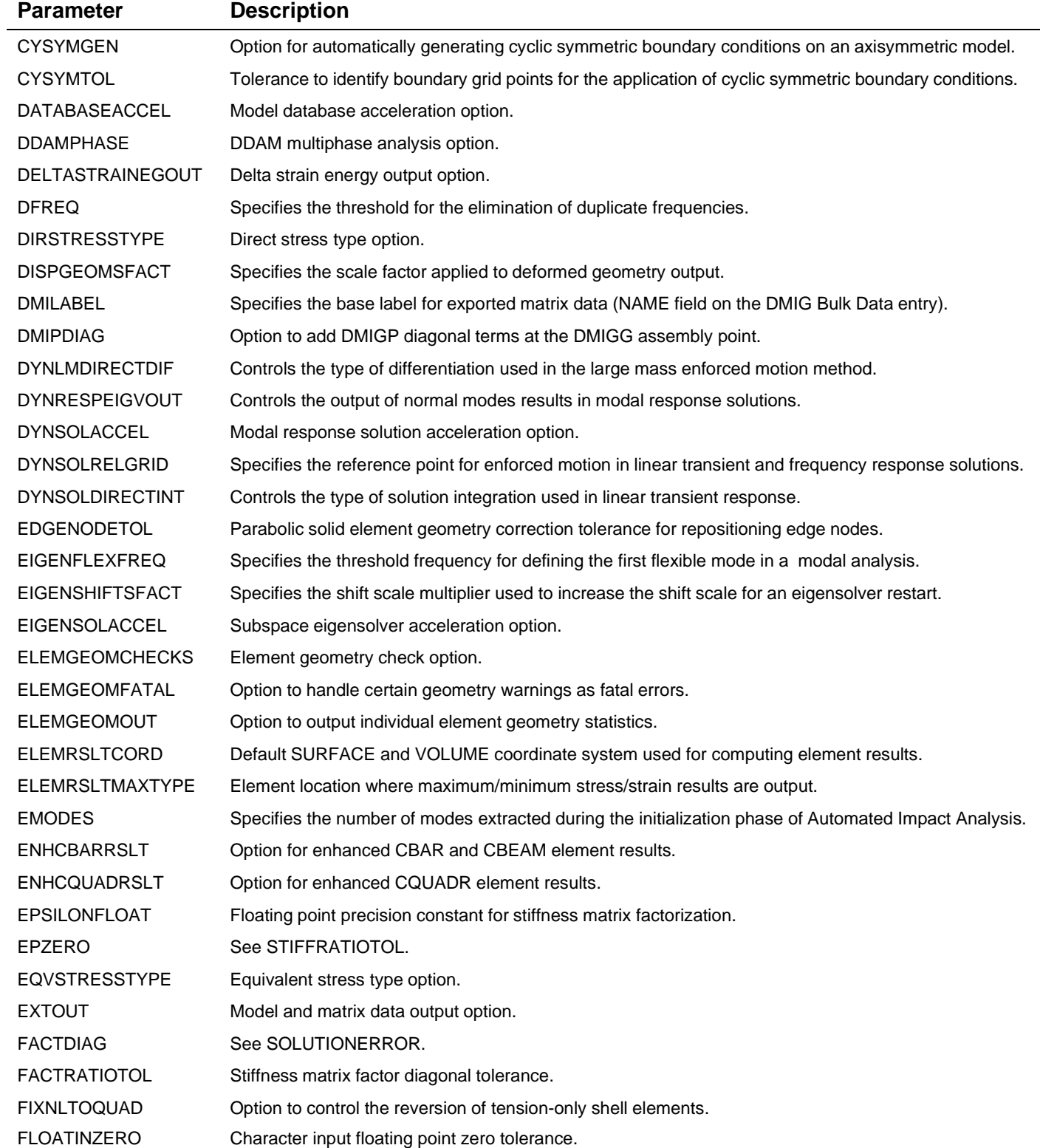

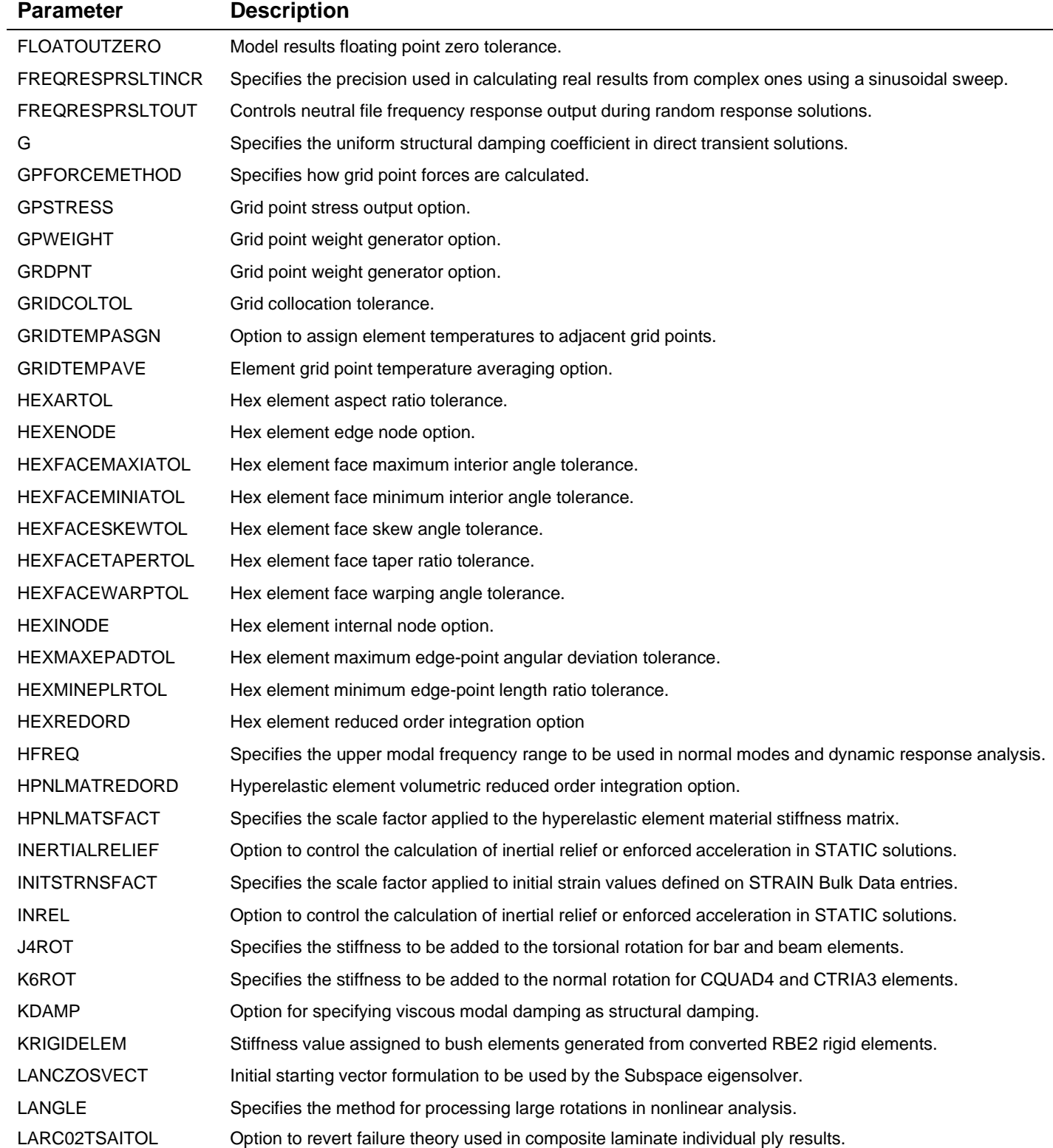

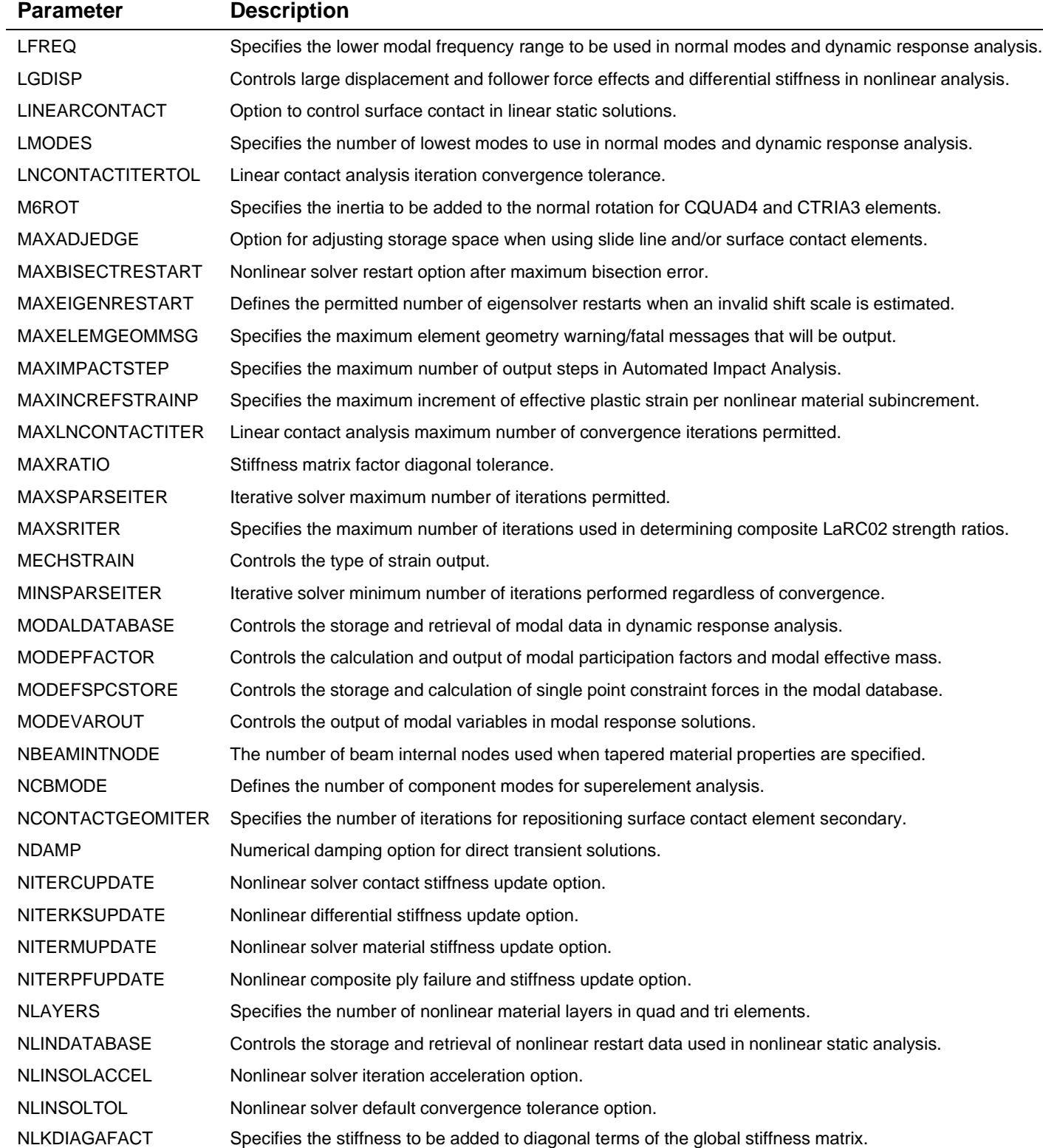

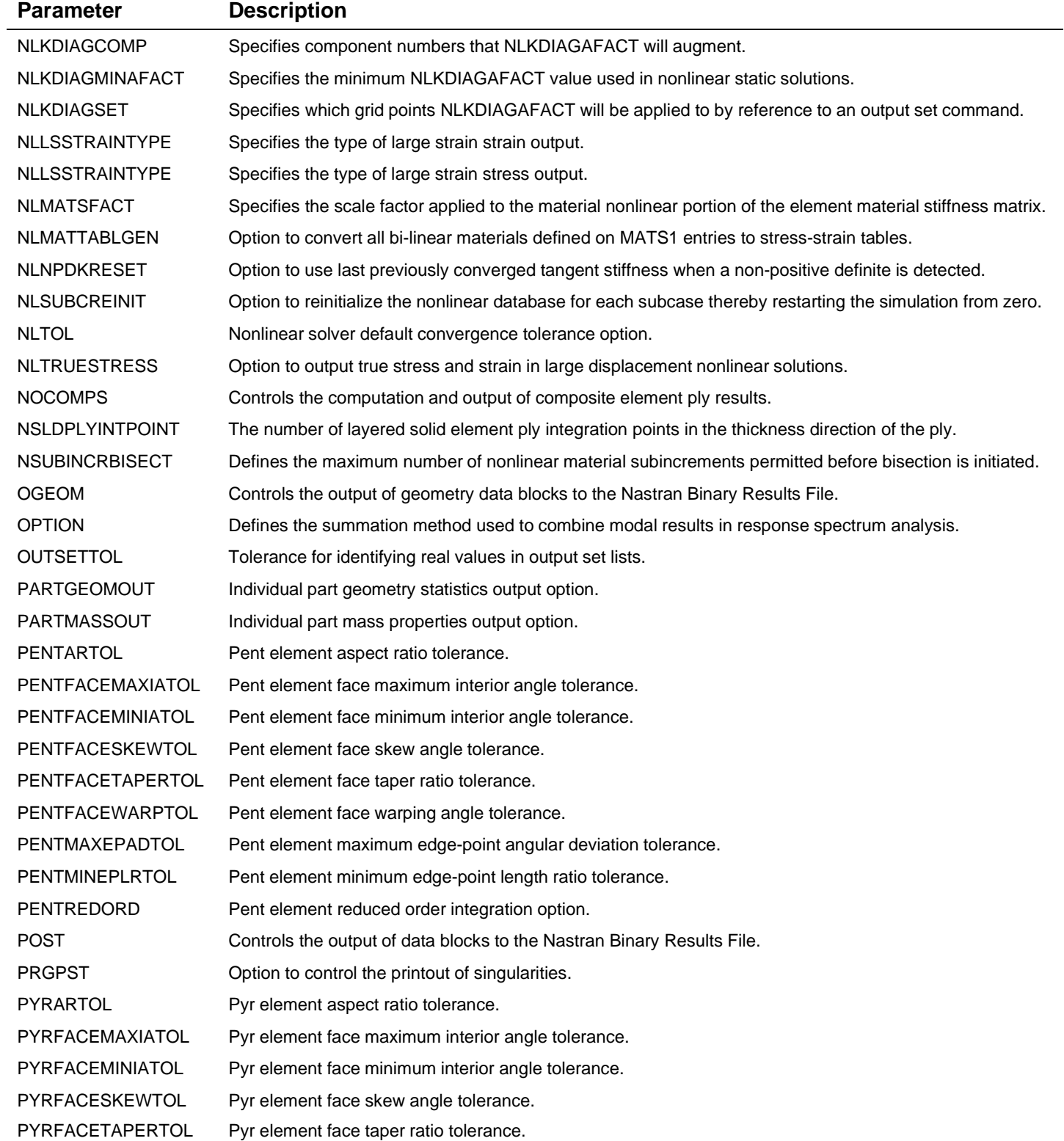

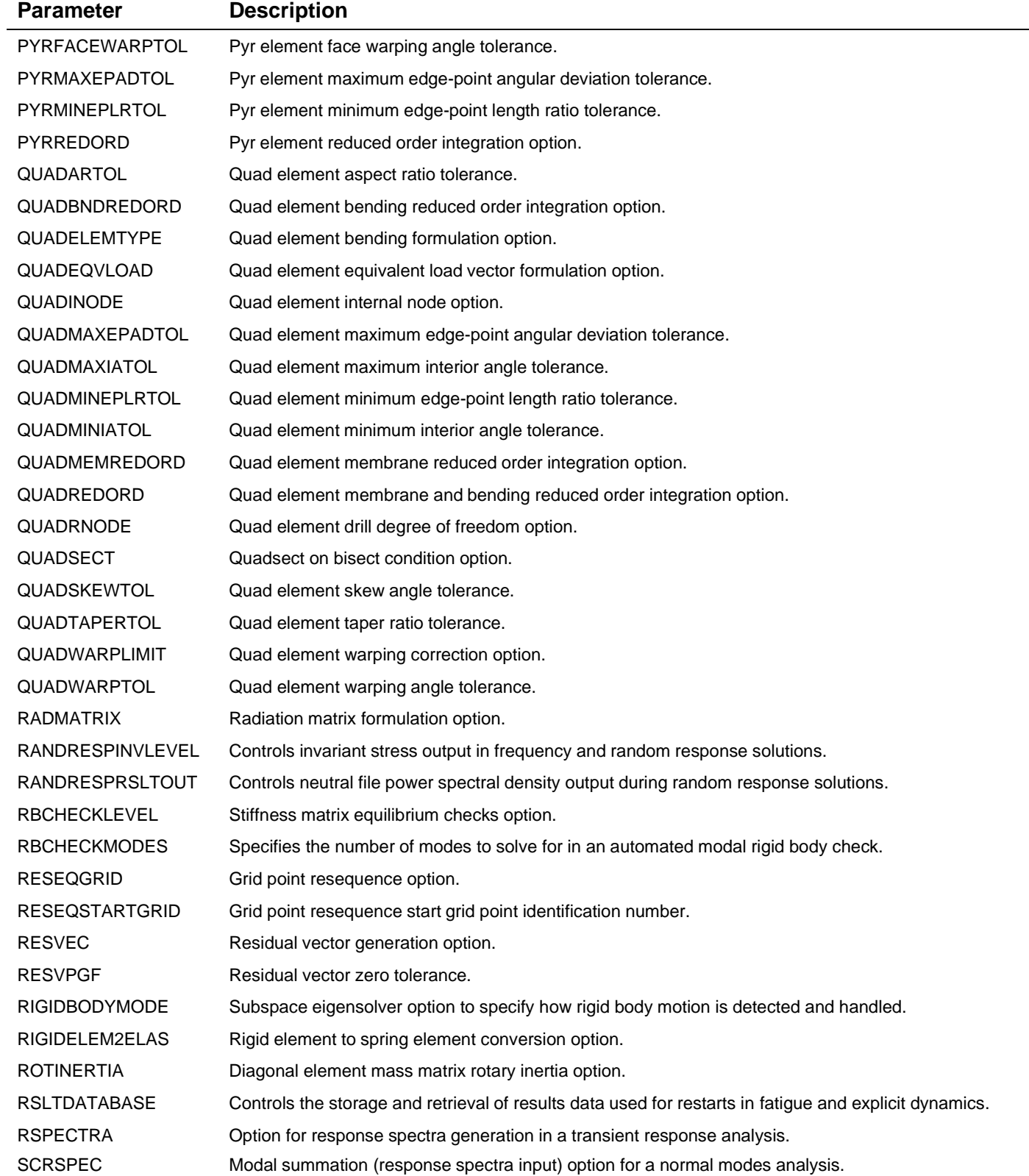

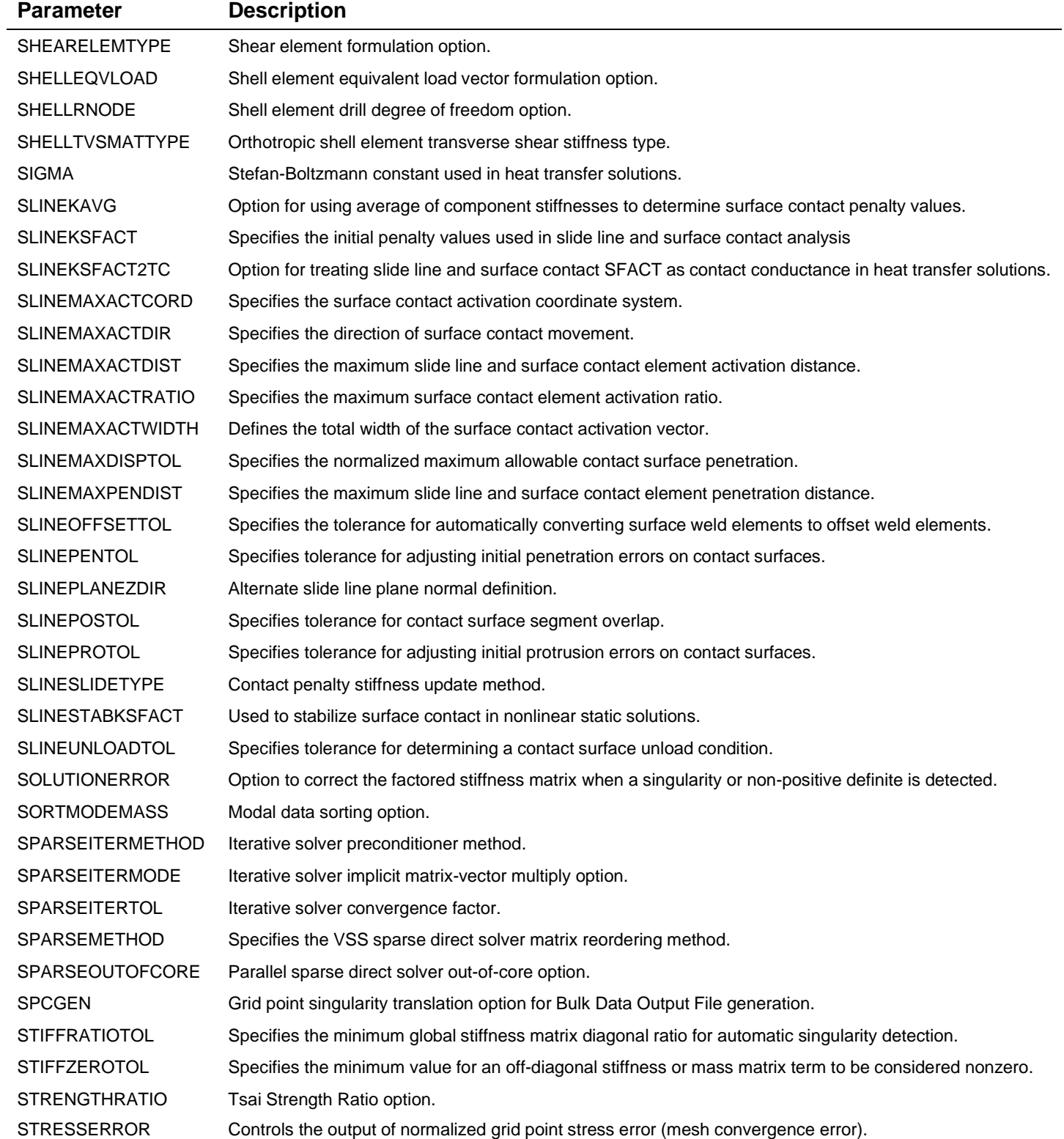

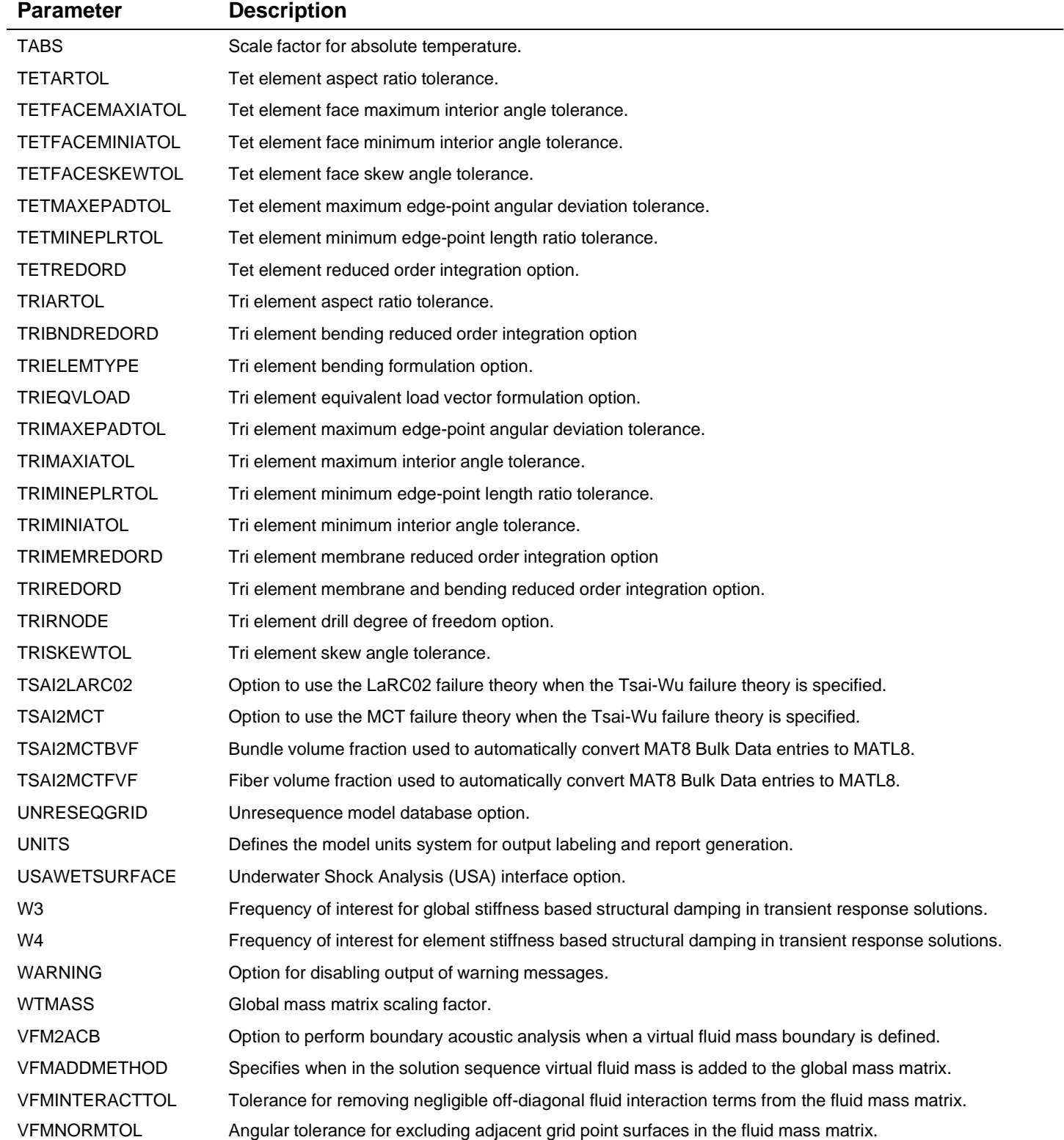

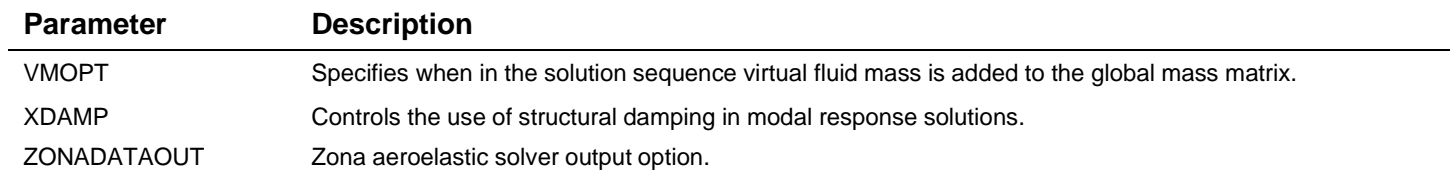

## <span id="page-33-0"></span>**2.1.2 Model Input File**

Generating the Model Input File is the first step in performing an analysis using Autodesk Inventor Nastran. The Model Input File defines the structure's geometry, material properties, boundary conditions and loads. In addition, it specifies how the analysis is to be performed and what output is to be included in the Model Results Output File. The Model Input File is an 80 column ASCII text file and can be created using any text editor or one of the many preprocessors that interface with Autodesk Inventor Nastran.

The problem we are analyzing is shown in Figure 2-1 and the corresponding Autodesk Inventor Nastran Model Input File in Listing 2-2. Like most NASTRAN Model Input Files it can be divided into two distinct sections: the Case Control Section and the Bulk Data Section. Input in the Case Control Section is referred to as a command and in the Bulk Data Section as an entry. The Case Control and Bulk Data sections must be assembled in the following sequence (BEGIN BULK and ENDDATA are required delimiters):

1. *Case Control Commands*

BEGIN BULK

2. *Bulk Data Entries*

ENDDATA

The Case Control Section begins with the first command and ends with the command, BEGIN BULK. It defines the subcase structure for the problem, makes selections from the Bulk Data Section, defines the output coordinate system for element and grid point results, and makes output requests for the Model Results Output File. Case Control commands are described in the *Nastran Solver Reference Guide*, Section 3, *Case Control*.

The Bulk Data Section begins with the entry following BEGIN BULK and ends with the entry ENDDATA. It contains all of the details of the structural model and the conditions for the solution. BEGIN BULK and ENDDATA must be present even though no new bulk data is being introduced into the problem or all of the bulk data is coming from an alternate source, such as user-generated input. The format of the BEGIN BULK entry is free field. Generally speaking, only one structural model can be defined in the Bulk Data Section. However, some of the bulk data, such as entries associated with loading conditions and constraints, may exist in multiple sets. Only sets selected in the Case Control Section will be used in any particular solution. Bulk Data entries are described in the *Nastran Solver Reference Guide*, Section 4, *Bulk Data*.

Comments may be inserted in either section of the Model Input File. They are identified by a "\$" in Column 1 with columns 2-72 containing any desired text. Comments may also be added to Case Control commands and free field Bulk Data entries with a " \$" after the last character of data.

Unlike the conventional NASTRAN input file, there is no File Management or Executive Control Sections. These tasks are grouped into one section called Initialization and are handled in the Model Initialization File (see Section 2.1.1, *Model Initialization File*). Input in the Model Initialization File is referred to as a directive.

Once the generation of the Model Input File is complete, you can analyze your model by executing the Nastran command. See the *Nastran Solver Reference Guide*, Section 1, *NASTRAN Command Line*, for more information.

#### **Listing 2-2. Example Model Input File.**

```
$
$ STATIC SOLUTION.
\mathsf{S}SOL LINEAR STATIC
\simTITLE = INSTALLATION TEST CASE
SUBTITLE = 2-D CANTILEVER BEAM -QUADR ELEMENTS -2X5 MESH
$
DISPLACEMENT = ALL
ELFORCE(CORNER) = ALL
ELSTRESS(CORNER) = ALL
\hat{\mathbf{S}}SPC = 1SUBCASE 1
LABEL = 60 LB POINT LOAD IN Y-DIRECTION
LOAD = 2\hat{S}$ ELEMENT AND GRID POINT STRESS COORDINATE SYSTEM (BASIC).
$
SET 1 = ALLSURFACE 1, SET 1, SYSTEM BASIC, AXIS X, NORMAL Z
$
BEGIN BULK
\mathcal{S}$ GEOMETRY DEFINITION (10" X 2" RECTANGULAR FLAT PLATE WITH A 5 X 2 MESH).
\mathsf{S}GRID, 1, , 10., 0., 0.
GRID, 2, , 10., 1., 0.
GRID, 3, , 10., 2., 0.
GRID, \frac{4}{7}, \frac{10!}{2!}, \frac{2}{9}, 0., 0.
GRID, 5, , 2., 1., 0.
GRID, 6, , 2., 2., 0.
GRID, 7, , 6., 0., 0.
GRID, 8, , 6., 1., 0.
GRID, 9, , 6., 2., 0.
GRID, 10, , 4., 0., 0.
GRID, 11, , 4., 1., 0.
GRID, 12, , 4., 2., 0.<br>
GRID, 13, , 8., 0., 0.<br>
GRID, 14, , 8., 1., 0.
GRID, 13, , 8., 0., 0.
GRID, 14, , 8., 1., 0.
GRID, 15, , 8., 2., 0.
GRID, 16, , 0., 0., 0.
GRID, 17, , 0., 1., 0.
GRID, 18, , 0., 2., 0.
\leq$ FLAT PLATE MODELED WITH SHELL ELEMENTS.
$
CQUADR, 1, 10, 16, 4, 5, 17
CQUADR, 2, 10, 4, 10, 11, 5
CQUADR, 3, 10, 10, 7, 8, 11
CQUADR, 4, 10, 7, 13, 14, 8
CQUADR, 5, 10, 13, 1, 2, 14
CQUADR, 6, 10, 17, 5, 6, 18
CQUADR, 7, 10, 5, 11, 12, 6
CQUADR, 8, 10, 11, 8, 9, 12
CQUADR, 9, 10, 8, 14, 15, 9
CQUADR, 10, 10, 14, 2, 3, 15
\mathsf{S}$ ELEMENT MATERIAL AND THICKNESS (0.1").
\mathcal{S}PSHELL, 10, 100, 0.1, 100, , 100
$
$ ELEMENT MATERIAL PROPERTIES (ALUMINUM).
$
MAT1, 100, 1.E+7, , 0.33, 0.1
$
$ FIXED BOUNDARY CONDITION AT ONE END.
$
SPC1, 1, 123456, 16, 17, 18
$
$ POINT LOAD ON FREE END (Y-DIRECTION).
$
FORCE, 2, 2, 0, 60., 0., 1., 0.
ENDDATA
```
## **2.1.2.1 Case Control**

The Case Control Section consists of commands which are used to:

- Define the subcase structure for the analysis.
- Select loads and constraints.
- Define the contents of the Model Results Output File.
- Define the output coordinate system for element and grid point results.

The Case Control Section starts with the first line in the Model Input File and ends with the BEGIN BULK command. For the cantilever beam example, a title and subtitle are defined that will appear on each page of the Model Results Output File. Reactions and stresses will be included for all grid points and elements. Displacements will be included by default. Subcase 1 is defined using the LABEL, SPC, and LOAD commands. The SPC command directs Autodesk Nastran to apply constraints defined by the SPC1 entry with an identification number (ID) of 1 in the Bulk Data Section. The LOAD command directs Autodesk Nastran to apply loading defined by the FORCE entry with an ID of 2 in the Bulk Data Section. The SURFACE and SET commands define the element results output coordinate system. The default coordinate system is defined using the ELEMRSLTCORD model parameter (see the *Nastran Solver Reference Guide*, Section 5, *Parameters,* for more information).

In the cantilever beam example, only one set of loads and constraints were specified. In general, a separate subcase is defined for each loading condition and/or each set of constraints. Subcases may also be used in connection with output requests, such as requesting different output for a load case. Only one level of subcase definition is provided. All items placed above the subcase level (ahead of the first subcase) will be used for all following subcases unless overridden within the individual subcase.

Consider the cantilever beam example again. Suppose we wanted to look at additional load conditions, for example, point loads in the x-direction and z-direction. In addition, for the x-direction load case, we would like a different boundary condition at the fixed end and element strain energy output. For the zdirection load case, we do not want to output element or grid point stresses. The Case Control Section would then look like this:

```
SPCFORCRS = ALI.ELSTRESS = ALL
GPSTRESS = ALL
SPC = 1SUBCASE 1
 LABEL = 60 LB POINT LOAD IN Y-DIRECTION
 LOAD = 2SUBCASE 2
 LABEL = 60 LB POINT LOAD IN Z-DIRECTION
 LOAD = 3ELSTRESS = NONE
 GPSTRESS = NONE
SUBCASE 3
 LABEL = 60 LB POINT LOAD IN X-DIRECTION
 SPC = 2LOAD = 4ESE = ALL
```
Three subcases are defined in this example. Since the constraints are the same for SUBCASE 1 and SUBCASE 2 and the subcases are contiguous, the stiffness matrix factorization portion of the solution will only be repeated once for SUBCASE 3. Displacements (by default) and element and grid point stresses will be output for all subcases. Forces of single point constraint (reactions) will be output for all subcases except SUBCASE 2. Element strain energies will only be output for SUBCASE 3.

## **2.1.2.2 Bulk Data**

The Bulk Data Section defines your model by allowing you to specify geometry (grid points, element connectivity, etc.), material properties, boundary conditions (constraints) and loading (forces, moments, pressures, etc.). The start of the Bulk Data Section is denoted by the BEGIN BULK delimiter and the end, the ENDDATA delimiter. Both are delimiters are required.

The Case Control Section has control over entries that describe boundary conditions and loading. In the cantilever beam example that would mean the SPC1 and FORCE entries only. All other entries are always included in the model regardless of what the Case Control Section specifies. This allows you to have multiple load cases and control what load cases are used for a given analysis. Constraint and load entries can exist in the model and not be called unless needed. In addition, material property and coordinate system entries can exist that are never referenced. An error message will result, however, if an element or grid point references a material property or coordinate system that does not exist.

In the cantilever beam example, the model's geometry is defined via the GRID entry. Each grid point coordinate is defined in the default basic coordinate system and all units are in inches. You may pick whatever units you like as long as you are consistent. Element connectivity is defined via the COUADR entries. The plate thickness and material property are defined on the PSHELL entry. The isotropic material that the beam is made from is defined using the MAT1 entry.

Within the Bulk Data Section, entries may be in any order since a sort is performed prior to the execution of the Model Translator. Bulk data will be echoed in the Model Results File if  $ECHO = SORT$  or  $ECHO =$ UNSORT is specified in the Case Control Section or BULKDATAOUT = ON in the Model Initialization File. Also, a sorted copy of the Model Input File will be written to the Bulk Data File if the TRSLMODLDATA directive is set to ON in the Model Initialization File.

Bulk Data entries may be entered either in fixed- or free field format. Free field format will be discussed at the end of this section. Fixed field format is divided into small and large field formats. Large field format can be used when small field does not provide enough significant digits. For small field format a data line is divided into 10 fields, each with eight characters as shown below:

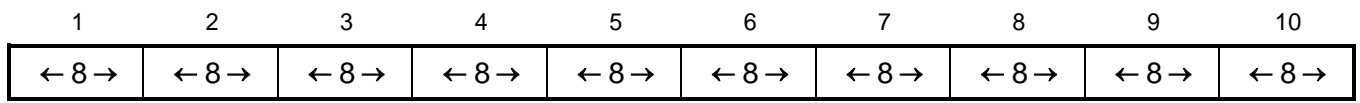

The following is an example of small field fixed format:

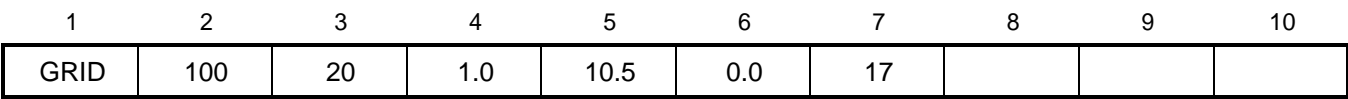

Line 1:

Large field format requires (at least) two lines for each entry: the first and last field of each data line contains eight characters and the four fields between contain 16 characters as shown below:

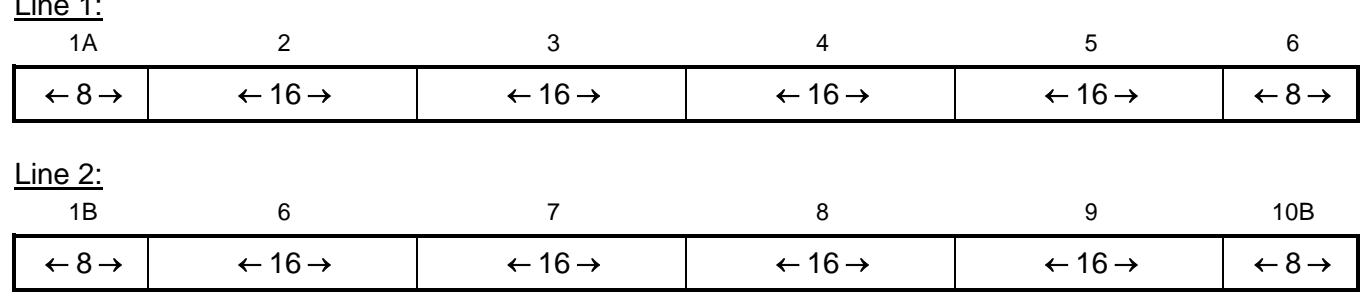

The following is an example of large field fixed format:

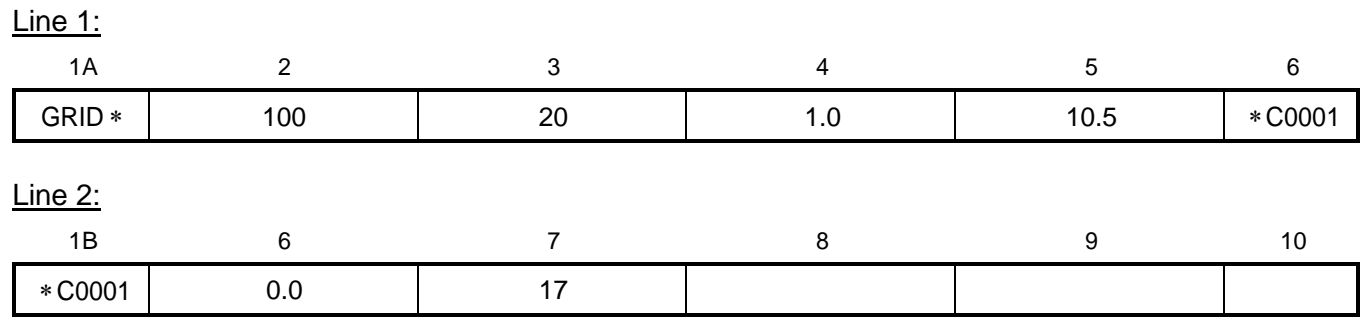

Large field entries are denoted by an asterisk  $(*)$  immediately following the character string in field 1A of the first line and immediately preceding the character string in field 1B of the second line.

For all formats the name of the Bulk Data entry is input in field 1 beginning in column 1. Fields 2-9 are for data items. The only limitations in data items are that they must lie completely within the designated field, have no embedded blanks, and must be of the proper type (i.e., blank, integer, real, or character). All real numbers, including zero, must contain a decimal point. A blank will be interpreted as a real zero or integer zero, as required. Real numbers may be encoded in various ways. For example, the real number 7.0 may be encoded as 7.0, .7E1, 0.7+1, 70.-1, .70+1, 7+0, etc.

Field 10 of the Bulk Data entry is used for two purposes. If the Bulk Data entry does not have a continuation line, field 10 may be used as an optional comment field. A ";" is still required as the first character of the comment. If the Bulk Data entry has a continuation line, field 10 is used for the continuation identifier. The continuation contains the symbol + in column 1 followed by the same seven characters that appeared in columns 74-80 of field 10 of the entry that is being continued. Character strings used as continuation identifiers cannot contain the symbol "\$" in column 1 or ";" in any column. The continuation identifier must be unique with respect to all the other identifiers in your Bulk Data.

Continuation fields can also be generated automatically by Autodesk Nastran. To automatically generate a continuation, the continuation line (or lines) must immediately follow the parent Bulk Data entry. In addition, fields 1 and 10 of the continuation line (or lines) must be left blank.

Free field format provides an easier method for inputting data manually. An example of free field is shown in Listing 2-2. In the free field format, commas are used to separate the fields. An entry in free field format is identified by a comma or equal sign in any of the first nine columns. The following rules apply to the use of the free field format:

- Free field data entries must start in column 1.
- A comma must separate data items.
- Data must be eight characters or less.
- If automatic continuation is to be used, the continuation line starts with a comma in field 1.

The following is an example of free field format:

GRID, 100, 20, 1., 10.5, , 17

The following is an example of free field format with automatic continuation.

CBAR, 10, 100, 201, 202, 0., 0., 1., , , , ,1., 0., 0., 1., 0., 0.

## **2.2 Model Output**

This section discusses the output files that are produced for a typical run. As is the previous section we will use the cantilever beam example shown in Figure 2-1 as an example.

When Autodesk Nastran is executed it generates several output files. Some output files are always generated and others are optionally controlled through the use of Model Initialization directives (see 2.1.1 Model Initialization File). Table 2-1 provides a description of all the files that will be generated if you execute Autodesk Nastran using the Model Initialization File in Listing 2-1 and the Model Input File in Listing 2-2. The Model Input filename is *Test.NAS* and can be found in the installation folder.

All files in Table 2-1, except the Model Database files, are ASCII files and can be viewed with any text editor. The Model Results Output File lines per page setting can be changed with the LINE Model Initialization directive. This value is usually set to correspond to your system printer.

The following sections provide further discussion and an example listing of each file.

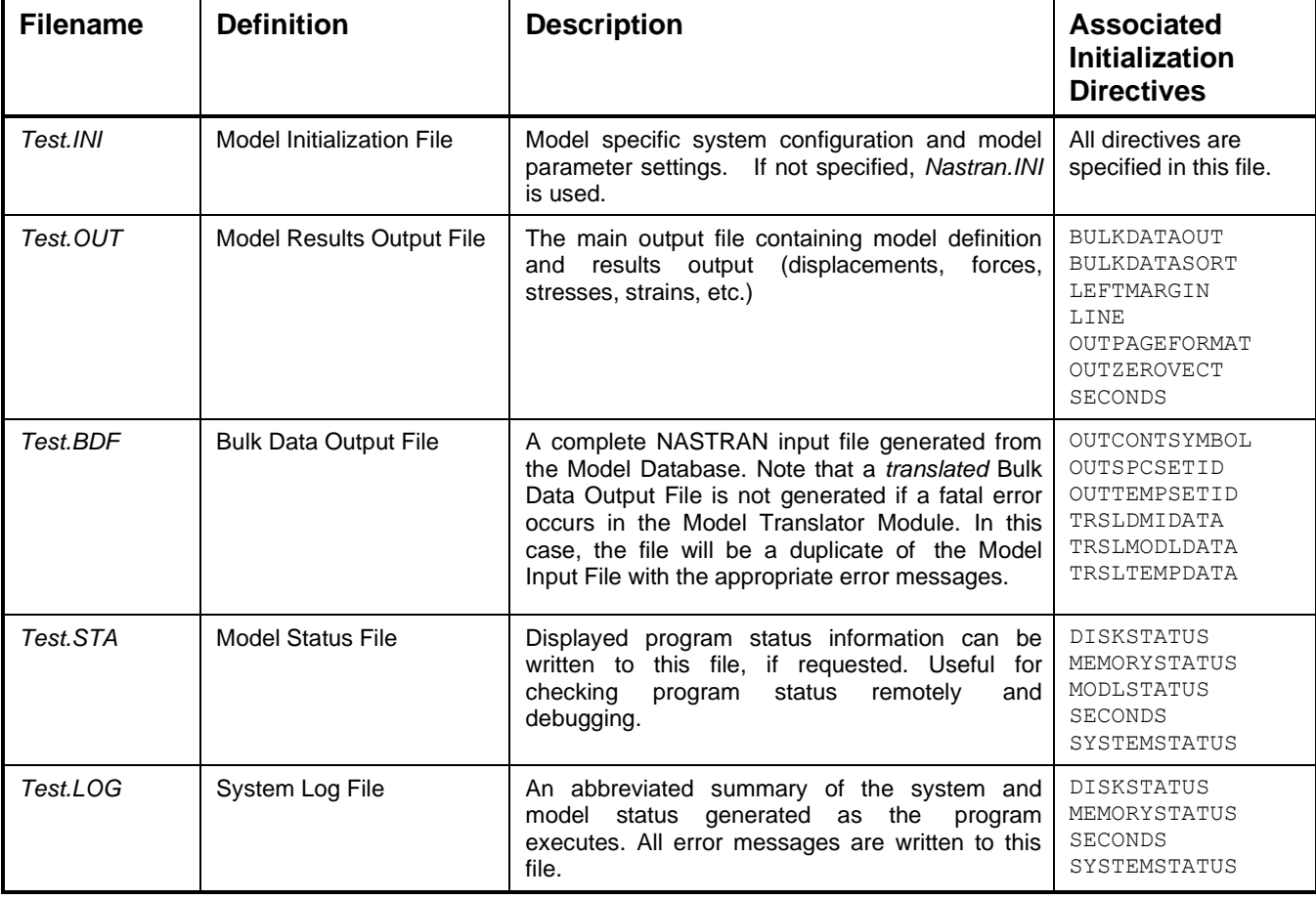

## **Table 2-1. Files Generated in the Cantilever Beam Example.**

| <b>Filename</b>      | <b>Definition</b>                                            | <b>Description</b>                                                                                                    | <b>Associated</b><br><b>Initialization</b><br><b>Directives</b>                                                                                                 |
|----------------------|--------------------------------------------------------------|----------------------------------------------------------------------------------------------------|----------------------------------------------------------------------------------------------------|
| Test.RSF             | <b>Results Summary File</b>                                  | An abbreviated summary of results data obtained<br>by scanning the System Log File for user<br>specified search strings defined in the Model<br>Initialization File.                                                                                                    | RSLTSUMFILEENTRY                                                                                                    |
| Test.NDB             | Database Pointer File                                        | Stores the locations of the Model Database files.<br>Database files are located in a user supplied<br>folder specified in the Model Initialization File. By<br>specifying the PURGE<br>Model Initialization<br>directive, these files will automatically be deleted<br>prior to normal program termination. Other than<br>normal program termination will require you to<br>manually delete these files. If you plan to re-run<br>the model this is not necessary. Database files<br>all end with a .NDB extension. | <b>DATABASE</b><br>FILESPEC1<br>FILESPEC2<br>FILESPEC3<br>NFILEBUFFER1<br>NFILEBUFFER2<br>NFILEBUFFER3<br>FILEBUFFERSIZE1<br>FILEBUFFERSIZE2<br>FILEBUFFERSIZE3 |
| Test.DIS             | <b>Grid Point Displacement</b><br><b>Vector Neutral File</b> | Displacement results neutral file used for storing<br>displacement vector data.                                                                                                    | DISPFILE<br>RSLTLABEL<br>RSLTFILETYPE                                                                                                    |
| Test.GPF             | <b>Grid Point Force Vector</b><br><b>Neutral File</b>        | Nodal results neutral file used for storing vector<br>results (applied loads, reactions, velocities, and<br>accelerations) calculated at the grid points.                                                                                                    | FORCFILE<br><b>RSLTLABEL</b><br>RSLTFILETYPE                                                                                                    |
| Test.ELS             | <b>Element Results Neutral</b><br>File                       | Element results neutral file used for storing<br>element results data (forces, stresses, strains,<br>etc.) calculated at the element centroid and<br>corner nodes.                                                                                                    | <b>ELEMFILE</b><br><b>RSLTLABEL</b><br>RSLTFILETYPE                                                                                                    |
| Test.GPS             | <b>Grid Point Results Neutral</b><br>File                    | Nodal results neutral file used for storing element<br>results data (forces, stresses, strains, etc.)<br>calculated at the grid points.                                                                                                    | GRIDFILE<br>RSLTLABEL<br>RSLTFILETYPE                                                                                                    |
| Test.NEU<br>Test.FNO | <b>FEMAP Neutral File</b>                                    | FEMAP compatible results neutral file used to<br>import results into FEMAP.                                                                                                    | FEMAPRSLTVECTID<br>INCRRSLTOUT<br>RSLTLABEL<br>RSLTFILETYPE                                                                                                    |
| Test.OP2             | <b>NASTRAN Binary Results</b><br>File                        | NASTRAN Output 2 compatible results neutral<br>file used to import results into HyperMesh,<br>Patran, I-Deas, etc.                                                                                                    | RSLTFILETYPE<br>RSLTFILEPURGE                                                                                                    |
| Test.XDB             | <b>NASTRAN XDB Results</b><br>File                           | NASTRAN XDB compatible results neutral file<br>used to import results into Patran, Pro/E, etc.                                                                                                    | RSLTFILETYPE<br>RSLTFILEPURGE                                                                                                    |
| Test.PCH             | <b>NASTRAN ASCII Results</b><br>File                         | Vector results data in NASTRAN PUNCH format.                                                                                                    | MODLOUTFILE                                                                                                    |

**Table 2-1. Files Generated in the Cantilever Beam Example. (Continued)**

## **2.2.1 Model Results Output File**

The format and contents of the Model Results Output File can vary from statistical information only to output of all translated and calculated data. Listing 2-3 represents a typical output file. The contents of Listing 2-3 are now briefly discussed.

Autodesk Nastran is divided into 18 separate modules:

- Initialization Processor Module
- Model Translator Module
- Geometry Processor Module
- Linear Solution Processor Module
- Results Processor Module
- Real Eigenvalue Processor Module
- Nonlinear Solution Processor Module
- Initial Stress Processor Module
- Modal Transient Response Processor Module
- Modal Frequency Response Processor Module
- Modal Complex Eigenvalue Processor Module
- Direct Transient Response Processor Module
- Direct Frequency Response Processor Module
- Nonlinear Transient Response Processor Module
- Nonlinear Transient Heat Transfer Processor Module
- Matrix Reduction Processor Module
- Component Assembly Processor Module
- Superelement Assembly Processor Module

Output from each module contributes to the Model Results Output File.

The Model Initialization directive, MODLINITOUT, controls output from the Initialization Processor module. Since MODLINITOUT was set to ON in the Model Initialization File, all Model Initialization directives and their assigned values are included.

The Model Initialization directives, MODLDATAOUT and MODLDATAFORMAT, control output from the Model Translator Module. All displayed model data comes directly from the Model Database. Because of the unambiguous format, this method is preferred over the Model Input File echo generated with the BULKDATAOUT directive.

Output from the Geometry Processor Module consists of statistical information from the grid point resequencing and global stiffness matrix assembly processes.

The Grid Point Resequencer internally renumbers the grid points to optimize performance and reduce disk space usage. It is controlled with the RESEQGRID, UNRESEQGRID, RESEQSTARTGRID, and RESEQGRIDMETHOD parameters and the directive. The goal is to minimize the global stiffness matrix profile. If the profile is not decreased, the original numbering is used. Note that the matrix size shown is a conservative estimate.

After the grid point renumbering, the global stiffness matrix is formed. During assembly, each element's geometry is checked and statistical information relative to this process is output. Output from the Solution Processor Module consists of statistical information and grid point vector results (applied loads, displacements, and reactions). This information will repeat for each subcase.

The first step in the solution sequence consists of the application of prescribed and automatic constraints. An automatic constraint will be applied to a degree of freedom if it has very little or no stiffness associated with it. This feature is controlled by the AUTOSPC parameter. When this parameter is used, a table is included in the output indicating which degrees of freedom in the model are constrained. Maximum and minimum matrix diagonal terms are also included and should always be checked.

The next and usually the most time consuming step in the solution sequence is the factorization of the global stiffness matrix. Output from this process consists of statistical information. If a problem occurs during factorization, additional diagnostic information will be provided.

After factorization, the global load vector is formed and the unknown displacements and forces are determined. These are output in tabular form and are controlled with the DISPLACEMENT and SPCFORCES Case Control commands. Following the displacement vector is the solution's epsilon and strain energy. Epsilon is a measure of the numeric conditioning of the model, while the strain energy is the work due to applied loads. Both of these values are useful for model checkout and are discussed further in Appendix A, *Output Formats*.

Output from the Results Processor Module consists of element and grid point results data derived from the global displacement vector. The ELSTRESS and GPSTRESS Case Control commands control which elements are output. Element and grid point forces, stresses, and strains are output in the surface coordinate system defined in the Case Control Section of the Model Input File. Grid point results derived from averaged element corner stresses and strains. Following the results on each element on a surface are the maximum and minimum values for selected result types.

## **Listing 2-3. Example Model Results Output File.**

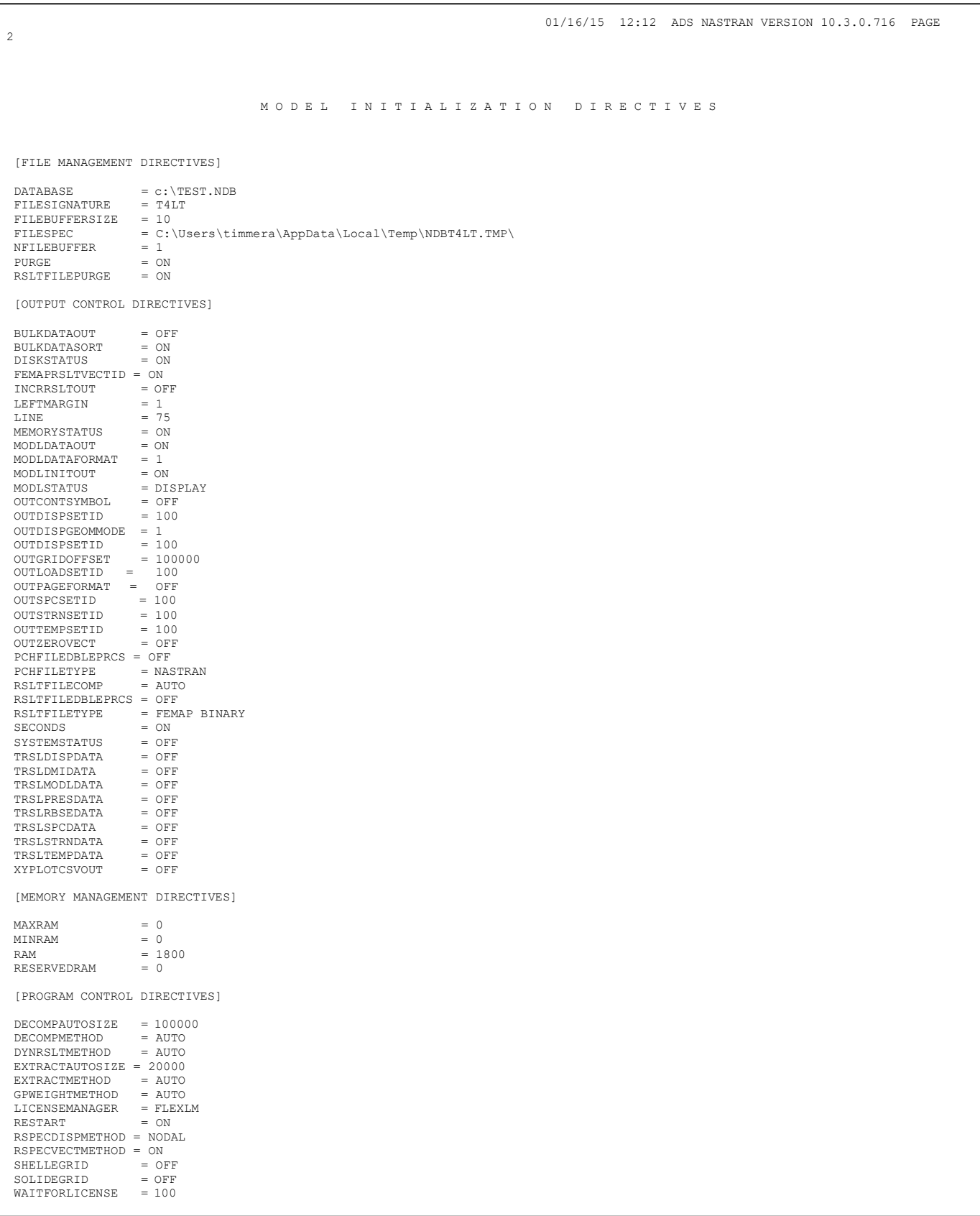

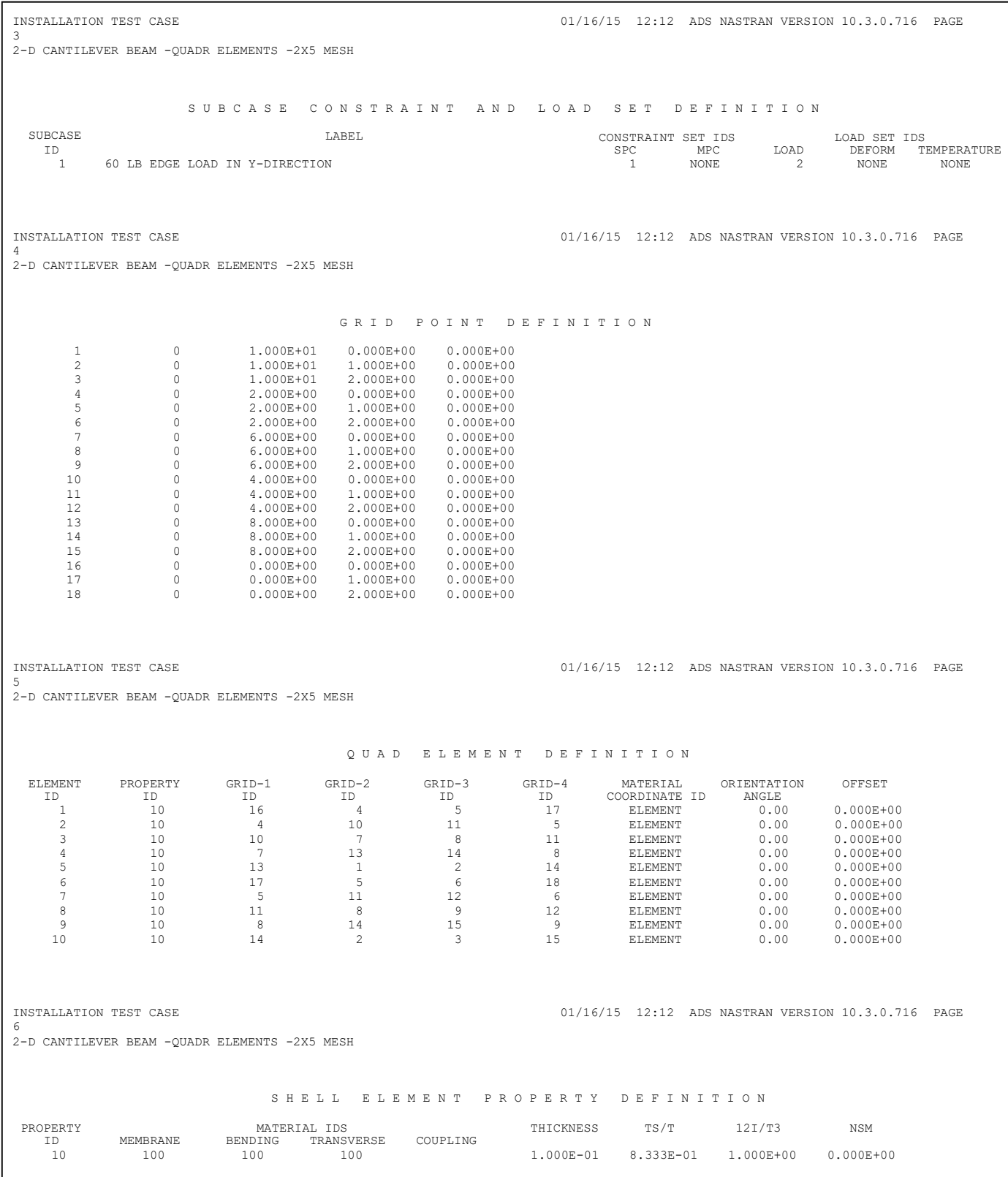

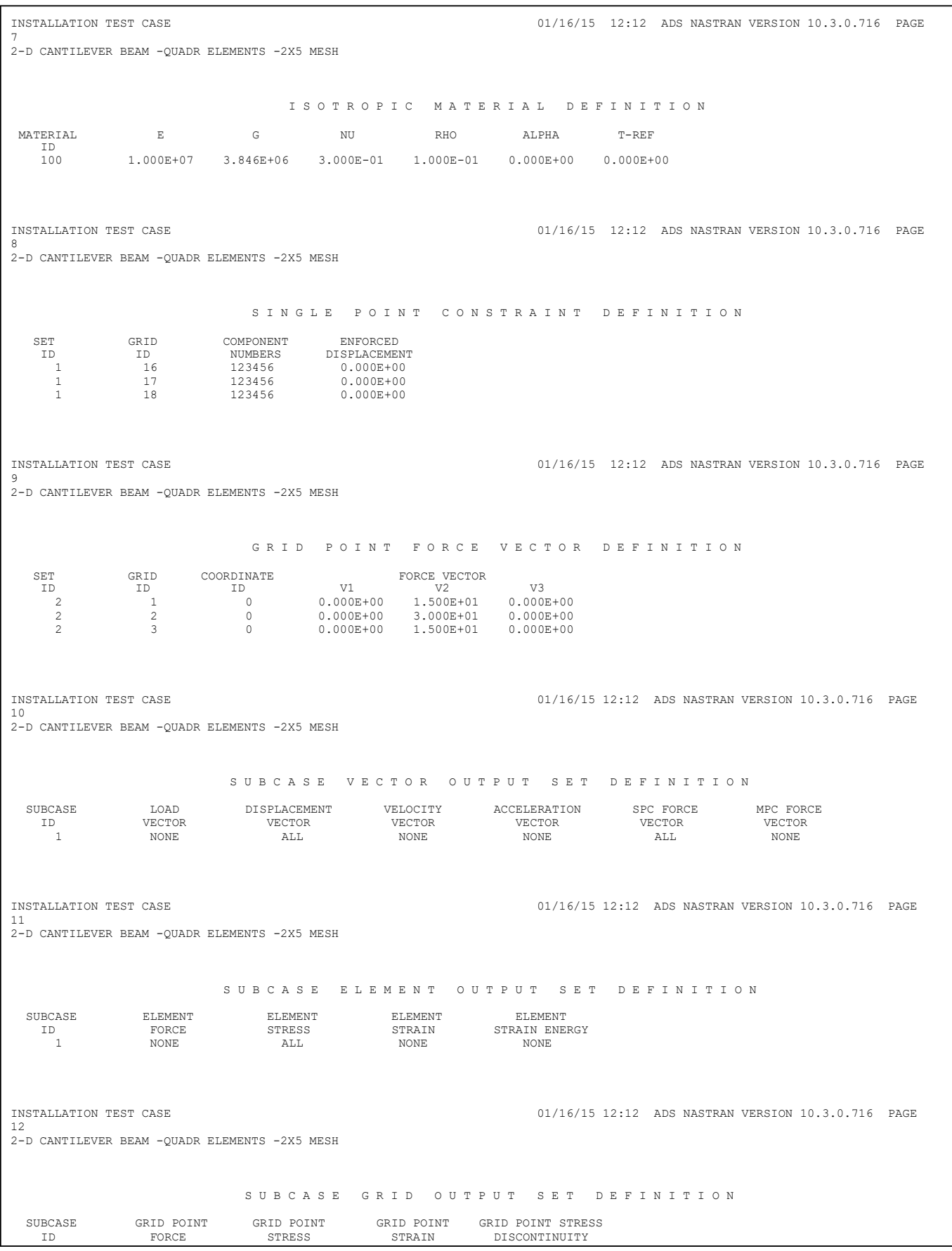

٦

1 NONE ALL NONE NONEſ

```
INSTALLATION TEST CASE 01/16/15 12:12 ADS NASTRAN VERSION 10.3.0.716 PAGE
13
2-D CANTILEVER BEAM -QUADR ELEMENTS -2X5 MESH
                                                        S E T D E F I N I T I O N
  SET ELEMENT/GRID IDS
   \begin{array}{c} \texttt{ID} \\ 1 \end{array}1 ALL
INSTALLATION TEST CASE 01/16/15 12:12 ADS NASTRAN VERSION 10.3.0.716 PAGE
14
2-D CANTILEVER BEAM -QUADR ELEMENTS -2X5 MESH
                                                    S U R F A C E D E F I N I T I O N
  SURFACE
ELEMENT SET
COORDINATE
   \begin{array}{c}\n\text{ID} \\
\uparrow\n\end{array}ID
       \begin{array}{ccccccc} & & & & \text{ID} & & & & \text{ID} & & & \text{X} & & \text{Z} \ 1 & & & & 1 & & & 0 & & \text{X} & & \text{Z} \end{array}X-AXIS NORMAL
INSTALLATION TEST CASE 01/16/15 12:12 ADS NASTRAN VERSION 10.3.0.716 PAGE
15
2-D CANTILEVER BEAM -QUADR ELEMENTS -2X5 MESH
                  S H E L L E L E M E N T R E S S R E R O C R T C P E R T C P E R T I T T O N T T I O N
 PROPERTY Z1 Z2
   \begin{smallmatrix}1\,\textsf{D}\1\,\textsf{0}\end{smallmatrix}-5.000E-02 5.000E-02
INSTALLATION TEST CASE 01/16/15 12:12 ADS NASTRAN VERSION 10.3.0.716 PAGE
16
2-D CANTILEVER BEAM -QUADR ELEMENTS -2X5 MESH
                                           M O D E L P A R A M E T E R D E F I N I T I O N
 ELEMENT STIFFNESS MATRIX FORMULATION PARAMETERS
 QUAD ELEMENT VERTEX ROTATION = ON
QUAD ELEMENT INTERNAL NODE = ON
 QUAD ELEMENT MEMBRANE REDUCED ORDER INTEGRATION = ON
 QUAD ELEMENT BENDING REDUCED ORDER INTEGRATION
 ELEMENT LOAD VECTOR FORMULATION PARAMETERS
 QUAD ELEMENT EQUIVALENT LOAD VECTOR FORMULATION = ON
 MODEL SOLUTION SEQUENCE PARAMETERS
 STIFFNESS MATRIX AUTOMATIC SINGLE POINT CONSTRAINT<br>STIFFNESS MATRIX DIAGONAL RATIO TOLERANCE FOR AUTOMATIC SINGLE POINT CONSTRAINT = 1.000000E-08
 STIFFNESS MATRIX FACTOR DIAGONAL RATIO TOLERANCE FOR MECHANISM DETECTION = 1.000000E+05<br>FLOATING POINT PRECISION CONSTANT FOR STIFFNESS MATRIX FACTORIZATION = 1.000000E-15
 FLOATING POINT PRECISION CONSTANT FOR STIFFNESS MATRIX FACTORIZATION = 1.000000E-15<br>MODEL RESULTS FLOATING POINT ZERO TOLERANCE
 MODEL RESULTS FLOATING POINT ZERO TOLERANCE
```
# INSTALLATION TEST CASE 01/16/15 12:12 ADS NASTRAN VERSION 10.3.0.716 PAGE 17 2-D CANTILEVER BEAM -QUADR ELEMENTS -2X5 MESH M O D E L D A T A B A S E S I Z E MODEL DATABASE SIZE  $SUBCASES$  = 1<br>GRID POINTS = 18 GRID POINTS ELEMENTS = 10  $ET.$  ELEMENT PROPERTIES  $=$  1 MATERIAL PROPERTIES = 1 SINGLE POINT CONSTRAINTS = 3<br>GRID POINT FORCES = 3 GRID POINT FORCES  $SETS = 1$  $SURFACES$  = 1 INSTALLATION TEST CASE 01/16/15 12:12 ADS NASTRAN VERSION 10.3.0.716 PAGE 18 2-D CANTILEVER BEAM -QUADR ELEMENTS -2X5 MESH MODEL SIZE = 108 DEGREES OF FREEDOM<br>MATRIX SIZE = 2070 WORDS 0.0 MEGABYTES<br>SEMIBANDWIDTH = 47 WORDS ELEMENT GEOMETRY STATISTICS MAXIMUM QUAD ELEMENT WARPING ANGLE = 0.00 DEGREES ON ELEMENT 10 MAXIMUM QUAD ELEMENT SKEW ANGLE = 0.00 DEGREES ON ELEMENT 10 MAXIMUM QUAD ELEMENT TAPER RATIO = 0.00 ON ELEMENT 10 MAXIMUM QUAD ELEMENT ASPECT RATIO = 2.00 ON ELEMENT 10 GLOBAL STIFFNESS MATRIX ASSEMBLY STATISTICS  ${\tt SPARSE\,\, MATRIX\,\,SIZE}\,\,\,=\qquad \qquad 1962\,\,{\tt WORDS}\qquad \qquad 0.0\,\,{\tt MEGABYTES}\,\,$ <br> ${\tt MEMORY\,\,ALLOCALED}\,\,\,=\qquad \qquad 3105\,\,{\tt WORDS}\qquad \qquad 0.0\,\,{\tt MEGABYTES}\,\,$ MEMORY ALLOCATED = 3105 WORDS 0.0 MEGABYTES MAXIMUM GLOBAL STIFFNESS MATRIX TERM ZEROED = 9.9206E-17 MINIMUM GLOBAL STIFFNESS MATRIX TERM ZEROED =  $0.0000E+00$ <br>REDUCTION IN GLOBAL STIFFNESS MATRIX SIZE = 58.00 PERCENT REDUCTION IN GLOBAL STIFFNESS MATRIX SIZE ASSEMBLY TIME FOR 10 ELEMENTS = 0.1 SECONDS INSTALLATION TEST CASE 01/16/15 12:12 ADS NASTRAN VERSION 10.3.0.716 PAGE 19 2-D CANTILEVER BEAM -QUADR ELEMENTS -2X5 MESH 60 LB EDGE LOAD IN Y-DIRECTION SUBCASE 1 MAXIMUM STIFFNESS MATRIX DIAGONAL = 3.0578E+06 AT GRID 14 COMPONENT 2 MINIMUM STIFFNESS MATRIX DIAGONAL = 1.5359E+04 AT GRID 1 COMPONENT 5 INSTALLATION TEST CASE 01/16/15 12:12 ADS NASTRAN VERSION 10.3.0.716 PAGE 20 2-D CANTILEVER BEAM -QUADR ELEMENTS -2X5 MESH 60 LB EDGE LOAD IN Y-DIRECTION SUBCASE 1 GLOBAL STIFFNESS MATRIX FACTORIZATION STATISTICS NUMBER OF NEGATIVE TERMS ON FACTOR DIAGONAL = 0 MAXIMUM MATRIX FACTOR DIAGONAL RATIO = 2.773E+03 AT GRID 8 COMPONENT 3 FACTORED SPARSE MATRIX SIZE = 1308 WORDS 0.0 MEGABYTES ADDITIONAL MEMORY ALLOCATED = 53670 WORDS 0.4 MEGABYTES

FACTORIZATION TIME FOR 1308 WORDS = 0.0 SECONDS

## INSTALLATION TEST CASE 01/16/15 12:12 ADS NASTRAN VERSION 10.3.0.716 PAGE 21 2-D CANTILEVER BEAM -QUADR ELEMENTS -2X5 MESH 60 LB EDGE LOAD IN Y-DIRECTION SUBCASE 1 D I S P L A C E M E N T V E C T O R **GRID** ID COORDINATE ID T1 T2 T3 R1 R2 R3  $\begin{array}{cccccccc} 1 & 0 & 4.514572E-03 & 3.047095E-02 & 0.000000E+00 & 0.000000E+00 & 0.000000E+00 & 4.332973E-03 \\ 2 & 0 & 0.000000E+00 & 3.045806E-02 & 0.000000E+00 & 0.000000E+00 & 0.000000E+00 & 4.018986E-03 \\ 3 & 0 & -4.514572E-03 & 3.047095E-0$ 4 0 1.584370E-03 1.820868E-03 0.000000E+00 0.000000E+00 0.000000E+00 1.424074E-03 5 0 0.000000E+00 1.659872E-03 0.000000E+00 0.000000E+00 0.000000E+00 1.507010E-03 6 0 -1.584370E-03 1.820868E-03 0.000000E+00 0.000000E+00 0.000000E+00 1.424074E-03 7 0 3.792008E-03 1.321103E-02 0.000000E+00 0.000000E+00 0.000000E+00 3.666624E-03 8 0 0.000000E+00 1.315702E-02 0.000000E+00 0.000000E+00 0.000000E+00 3.348591E-03<br>0 -3.792008E-03 1.321103E-02 0.000000E+00 0.000000E+00 0.000000E+00 3.666624E-03 9 0 -3.792008E-03 1.321103E-02 0.000000E+00 0.000000E+00 0.000000E+00 3.666624E-03 2.877639E-03 6.417065E-03 0.000000E+00 0.000000E+00 11 0 0.000000E+00 6.299692E-03 0.000000E+00 0.000000E+00 0.000000E+00 2.549374E-03 12 0 -2.877639E-03 6.417065E-03 0.000000E+00 0.000000E+00 0.000000E+00 2.774258E-03 13 0 4.330951E-03 2.147459E-02 0.000000E+00 0.000000E+00 0.000000E+00 4.151929E-03<br>14 0 0.000000E+00 2.145137E-02 0.000000E+00 0.000000E+00 0.000000E+00 3.860329E-03 14 0 0.000000E+00 2.145137E-02<br>15 0 -4 330951E-03 2.147459E-02 15 0 -4.330951E-03 2.147459E-02 0.000000E+00 0.000000E+00 0.000000E+00 4.151929E-03 MAXIMUM DISPLACEMENT MAGNITUDE = 3.080358E-02 AT GRID 3 MAXIMUM ROTATION MAGNITUDE =  $4.332973E-03$  AT GRID 1 EPSILON = 4.727113E-14 STRAIN ENERGY = 9.139352E-01 SOLUTION TIME FOR 108 DEGREES OF FREEDOM = 0.0 SECONDS INSTALLATION TEST CASE 01/16/15 12:12 ADS NASTRAN VERSION 10.3.0.716 PAGE  $22$ 2-D CANTILEVER BEAM -QUADR ELEMENTS -2X5 MESH 60 LB EDGE LOAD IN Y-DIRECTION SUBCASE 1 F O R C E S O F S I N G L E - P O I N T C O N S T R A I N T GRID COORDINATE T1 T2 T3 R1 R2 R3 ID ID 16 0 -3.000000E+02 -6.983513E+01 0.000000E+00 0.000000E+00 0.000000E+00 2.430190E+01 17 0 -1.008971E-12 7.967025E+01 0.000000E+00 0.000000E+00 0.000000E+00 -4.860380E+01 18 0 3.000000E+02 -6.983513E+01 0.000000E+00 0.000000E+00 0.000000E+00 2.430190E+01 INSTALLATION TEST CASE 01/16/15 12:12 ADS NASTRAN VERSION 10.3.0.716 PAGE 23 2-D CANTILEVER BEAM -QUADR ELEMENTS -2X5 MESH 60 LB EDGE LOAD IN Y-DIRECTION SUBCASE 1 MAXIMUM SINGLE POINT CONSTRAINT FORCE MAGNITUDE = 3.080210E+02 AT GRID 16 MAXIMUM SINGLE POINT CONSTRAINT MOMENT MAGNITUDE = 4.860379E+01 AT GRID 17 INSTALLATION TEST CASE 01/16/15 12:12 ADS NASTRAN VERSION 10.3.0.716 PAGE 24 2-D CANTILEVER BEAM -QUADR ELEMENTS -2X5 MESH LOAD VECTOR RESULTANT SUBCASE T1 T2 T3 R1 R2 R3 ID 1 0.000000E+00 6.000000E+01 0.000000E+00 0.000000E+00 0.000000E+00 6.000000E+02

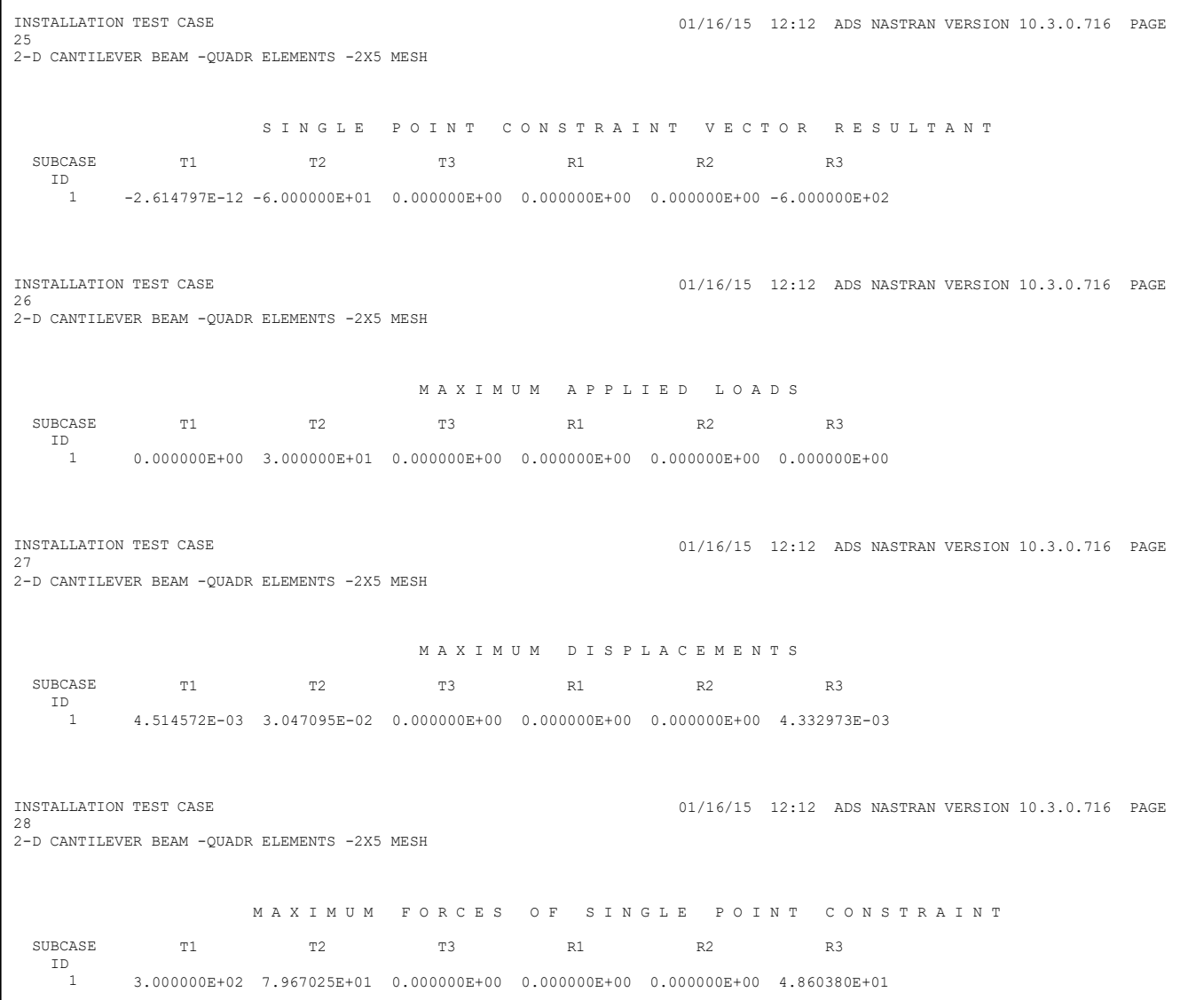

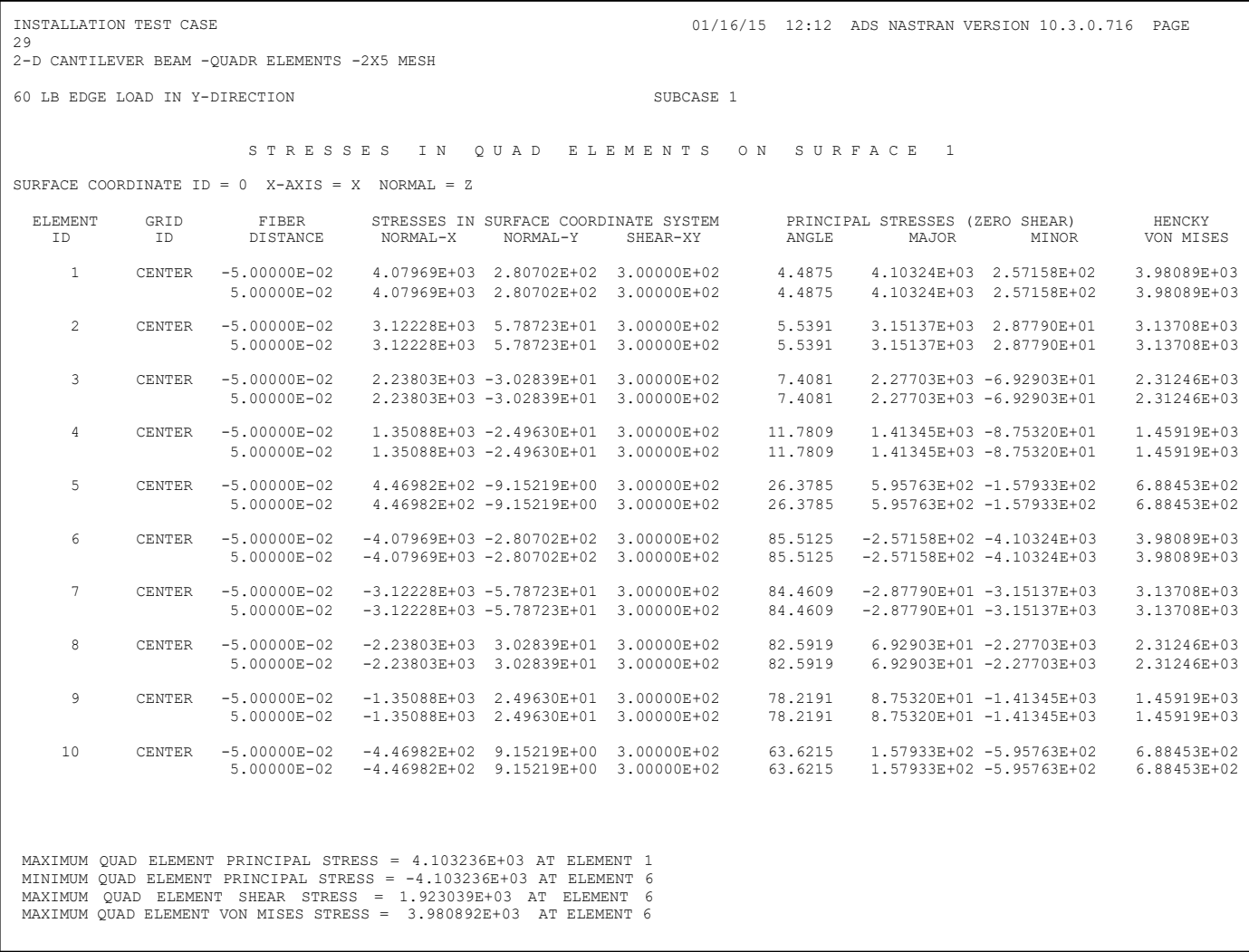

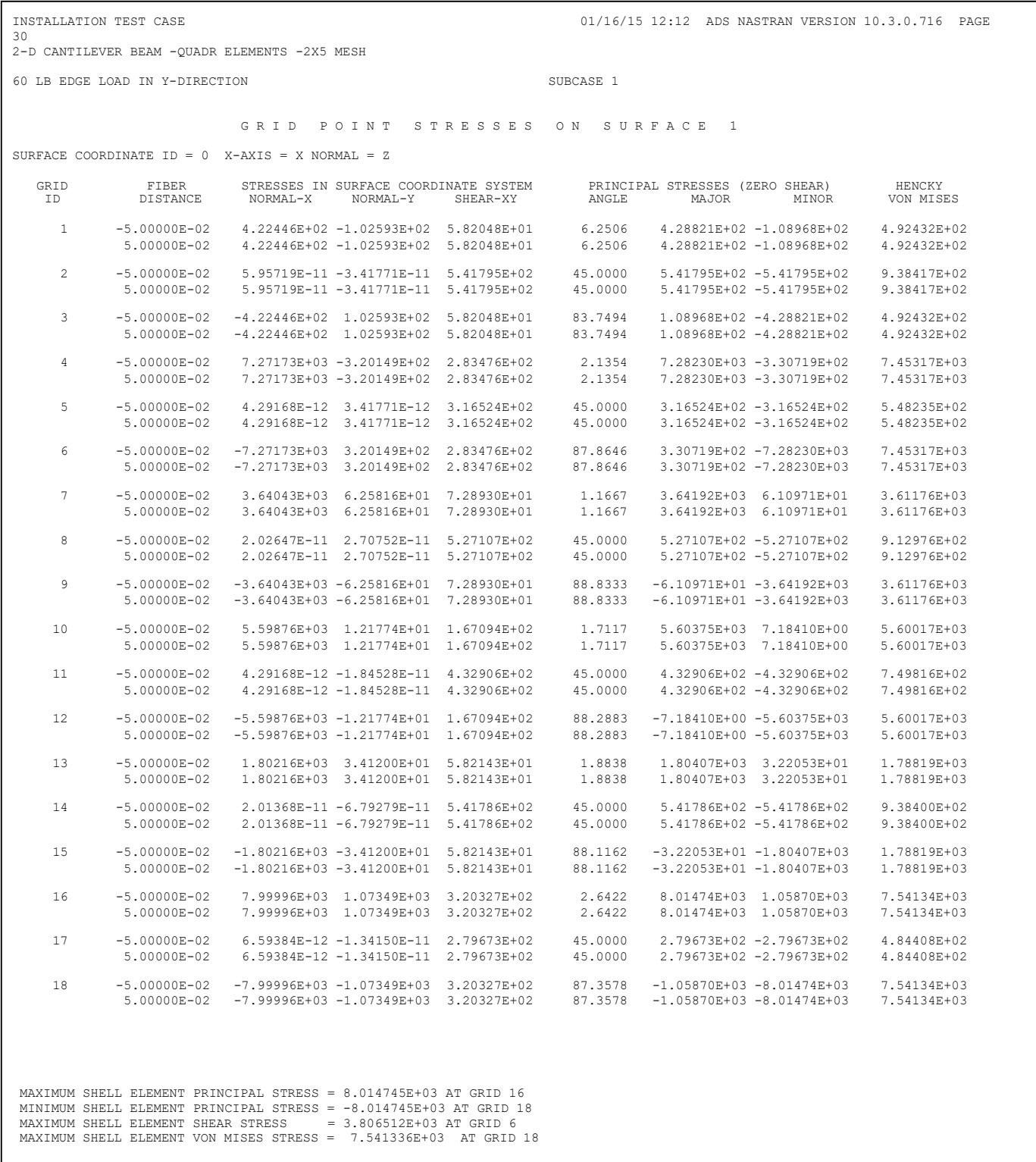

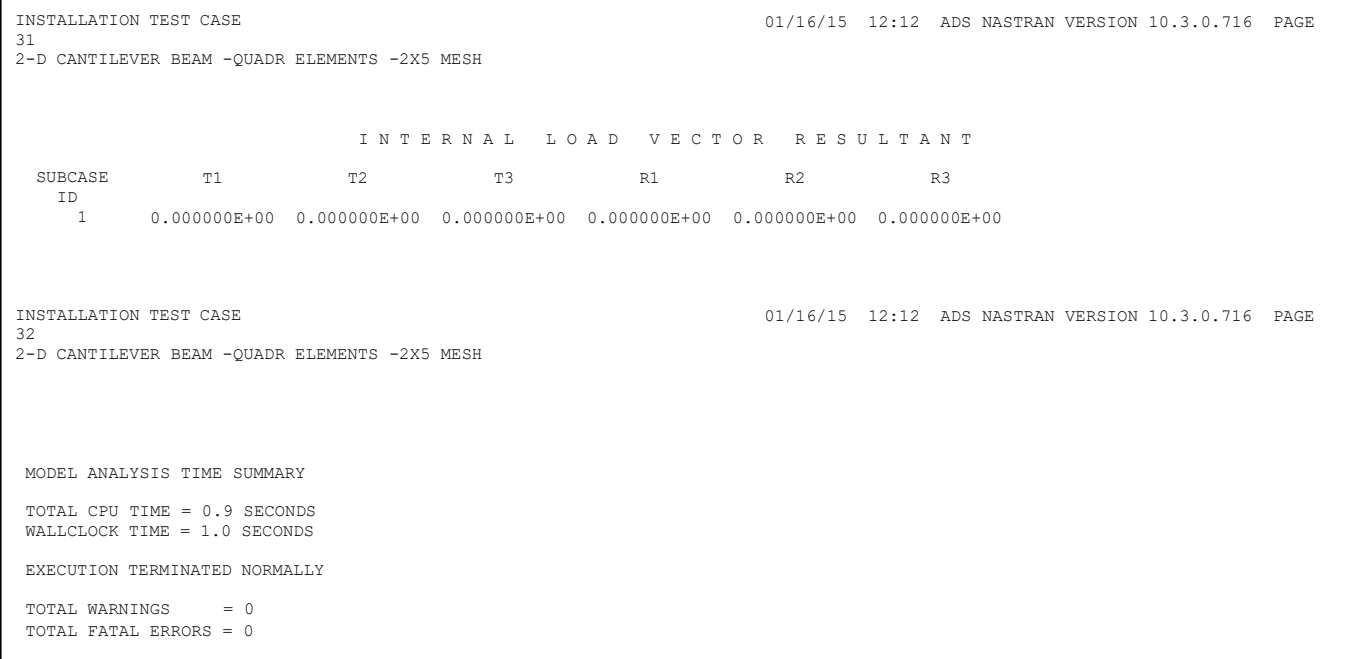

## **2.2.2 Bulk Data Output File**

The Bulk Data Output File is a complete NASTRAN input file generated from the Model Database whenever the Model Initialization directive TRSLBULKDATA is set to ON. This file can also be included in the Model Results Output File by setting the directive, BULKDATAOUT, to ON. Sorting of the Bulk Data Section of this file is controlled with the BULKDATASORT directive. Note that if model translation terminates in a fatal error, the Bulk Data Output File will be a duplicate of the Model Input File with the appropriate error messages. A translated Bulk Data Output File is not generated if a fatal error occurs in the Model Translator Module.

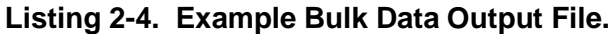

```
$
\hat{\mathcal{L}}\hat{z}TITLE = INSTALLATION TEST CASE
SUBTITLE = 2-D CANTILEVER BEAM -QUADR ELEMENTS -2X5 MESH
SET 1 = ALLSURFACE 1, SET 1, SYSTEM BASIC, AXIS X, NORMAL Z
DISPLACEMENT = ALL
SPCFORCES = ALL
ELFORCE(CORNER) = ALL
ELSTRESS(CORNER) = ALL
SUBCASE 1
LABEL = 60 LB EDGE LOAD IN Y-DIRECTION
SPC = 1LOAD = 2BEGIN BULK
\mathbf{s}$ 1
6
7 8 9 0
GRID
GRID
GRID
GRID
GRID
GRID
GRID
GRID
GRID
GRID
GRID
GRID
GRID
GRID
GRID
GRID
GRID
GRID
CQUADR
CQUADR
CQUADR
CQUADR
CQUADR
CQUADR
CQUADR
CQUADR
CQUADR
CQUADR
PSHELL
                 2
                 1
                 2
                 3
                 4
                 5
                 6
                 7
                 8
                 9
                10
                11
                12
                13
                14
                15
                16
                17
                18
                 1
                 2
                 3
                 4
                 5
                 6
                 7
                 8
                 9
             10
               10
                          3 - - - - - - - - 40 10.0000
                                             5
                                           0.
                          0 10.0000 1.00000
                          0 10.0000 2.00000
                          0 2.00000 0.
                          0 2.00000 1.00000
                          0 2.00000 2.00000
                          0 6.00000 0.
                          0 6.00000 1.00000
                          0 6.00000 2.00000
                          0 4.00000 0.
                          0 4.00000 1.00000
                          0 4.00000 2.00000
                          0 8.00000 0.
                          0 8.00000 1.00000
                          0 8.00000 2.00000
                          0
                          0
                          0
                         10
                         10
                         10
                         10
                         10
                         10
                         10
                         10
                         10
                       10
                                  \begin{matrix} 0 \end{matrix}. \qquad \qquad 0 \end{matrix}.0. 1.00000
                                  0. 2.00000
                                  16
                                   4
                                  10
                                   7
                                \begin{array}{c} 7 \\ 13 \end{array}17
                                   5
                                  11
                                   8
                                  14
                                             4
                                           10
                                             7
                                           13
                                             1
                                             5
                                           11
                                             8
                                           14
                                             2
                                                     0.
                                                     0.
                                                 \mathbf{0}.
                                                  \overline{\phantom{0}} 0.
                                                     0.
                                                     0.
                                                  0.0.
                                                     0.
                                                  0.0.
                                                   \circ.
                                                   0.\mathbf{0}.
                                                   \circ.
                                                   0.
                                                   0.0.
                                                    5<sub>5</sub>11
                                                   8
                                                  14
                                                      2
                                                      6
                                                  12
                                                      9
                                                     15
                                                      3
                                                        \overline{0}\bigcap\bigcirc0
                                                              \bigcirc\overline{0}0
                                                               0
                                                               0
                                                             \overline{0}0
                                                               0
                                                               0
                                                             0
                                                               0
                                                               0
                                                             \overline{0}\overline{0}17
                                                               5
                                                           11
                                                            8
                                                             14
                                                            18
                                                            6
                                                             12
                                                             9<sup>°</sup>15
                                                                       0.
                                                                       0.
                                                                    0.0.
                                                                       0.
                                                                    0.
                                                                    0.
                                                                     0.
                                                                      0.
                                                                    0.10 8 14 15<br>10 14 2 3<br>100 0.10000 100 1.00000
                                                                             \mathbf{0}.
                                                                              \mathbf{0}.
                                                                               0.
                                                                               \cap0.
                                                                               \bigcirc.
                                                                               0.
                                                                               \theta.
                                                                               0.
                                                                               \Omega.
                                                                              \cap.
        -0.05000 0.05000
MAT1 1001.0000+73.8462+6 0.30000 0.10000 0. 0. 0.
                        0. 0. 0.
\begin{array}{cccc} & & & 0. & & 0. & \\ & & & 1 & 123456 & & \\ & & & & 1 & & \end{array}SPC1 1 123456 17
\begin{tabular}{lcccccc} \texttt{SPC1} & & & 1 & 123456 & & 18 \\ \texttt{FORCE} & & 2 & & 1 & & 0 \\ \texttt{FORCE} & & 2 & & 2 & & 0 \\ \end{tabular}FORCE 2 1 0 15.0000 0. 1.00000 0.
FORCE 2 2 0 30.0000 0. 1.00000 0.
FORCE 2 3 0 15.0000 0. 1.00000 0.
```
ENDDATA

## **2.2.3 System Log File**

The System Log File contains solution status and results summary information generated as the program executes. All program generated error messages are written to this file.

**Listing 2-5. Example System Log File.**

```
ADS NASTRAN VERSION 10.3.0.716 16:27 06/14/14
MODEL DATABASE IDENTIFICATION NUMBER: 017T37
LICENSE STATUS
AVAILABLE ANALYSIS SOLUTIONS = LINEAR STATIC
                              PRESTRESS STATIC
                              NONLINEAR STATIC
                              MODAL
                              MODAL COMPLEX EIGENVALUE
                               LINEAR PRESTRESS MODAL
                              NONLINEAR PRESTRESS MODAL
                              LINEAR PRESTRESS COMPLEX EIGENVALUE
                              NONLINEAR PRESTRESS COMPLEX EIGENVALUE
                               LINEAR BUCKLING
                              NONLINEAR BUCKLING
                              MODAL TRANSIENT RESPONSE
                              DIRECT TRANSIENT RESPONSE
                               NONLINEAR TRANSIENT RESPONSE
                              LINEAR PRESTRESS TRANSIENT RESPONSE
                              NONLINEAR PRESTRESS TRANSIENT RESPONSE
                               MODAL FREQUENCY RESPONSE
                              DIRECT FREQUENCY RESPONSE
                               LINEAR PRESTRESS FREQUENCY RESPONSE
                               NONLINEAR PRESTRESS FREQUENCY RESPONSE
                               LINEAR STEADY STATE HEAT TRANSFER
                              NONLINEAR STEADY STATE HEAT TRANSFER
                              NONLINEAR TRANSIENT HEAT TRANSFER
                              MATRIX REDUCTION
REMAINING SOLUTION LICENSE TIME = 205 DAYS
AVAILABLE RESULTS TRANSLATORS = NORAN BINARY
                               NORAN ASCII
                                PATRAN BINARY
                               PATRAN ASCII
                               FEMAP BINARY
                                FEMAP ASCII
                                NASTRAN BINARY
                               NASTRAN XDB
REMAINING TRANSLATOR LICENSE TIME = 205 DAYS
AVAILABLE ANALYSIS FEATURES = MULTIAXIAL FATIGUE
                             DYNAMIC FATIGUE
                              VIBRATION FATIGUE
                             PROGRESSIVE PLY FAILURE
                             MCT PLY FAILURE
REMAINING FEATURE LICENSE TIME = 205 DAYS
MAXIMUM MODEL SIZE = NO LIMITS
```
#### **Listing 2-5. Example System Log File. (Continued)**

```
OPERATING SYSTEM = WINDOWS XP V5.01 BUILD:2600 SERVICE PACK:2
CPU TYPE = XEONCPU = 2806 MHzINSTALLED MEMORY = 2046 MEGABYTES
VIRTUAL MEMORY = 536870911 WORDS  4096.0 MEGABYTES<br>REAL MEMORY = 177991168 WORDS  1358.0 MEGABYTES
REAL MEMORY = 177991168 WORDSDRIVE M: DISK SPACE = 656016384 WORDS 5005.0 MEGABYTES
DRIVE L: DISK SPACE = 1982897152 WORDS 15128.3 MEGABYTES
GENERATING DATABASE: TEST.NDB
14 CASE CONTROL COMMANDS WERE RECOGNIZED OF A TOTAL OF 14 READ IN
34 BULK DATA ENTRIES WERE RECOGNIZED OF A TOTAL OF 34 READ IN
MODEL DATABASE SIZE
SUBCASES = 1
GRID POINTS = 18
ELEMENTS = 10ELEMENT PROPERTIES = 1<br>
MATERIAL PROPERTIES = 1<br>
SINGLE POINT CONSTRAINTS = 3
MATERIAL PROPERTIES =SINGLE POINT CONSTRAINTS = 3<br>GRID POINT FORCES = 3
GRID POINT FORCES
SETS = 1SETS = 1<br>SURFACES = 1
MODULE SEQUENCE FOR SOLUTION: LINEAR STATIC
MODEL SIZE = 108 DEGREES OF FREEDOM
MATRIX SIZE = 2071 WORDS 0.0 MEGABYTES
SEMIBANDWIDTH = 47 WORDS
AVAILABLE VIRTUAL MEMORY = 536870911 WORDS 4096.0 MEGABYTES
AVAILABLE PHYSICAL MEMORY = 175752192 WORDS 1340.9 MEGABYTES
DRIVE M: DISK SPACE = 656008192 WORDS 5004.9 MEGABYTES
DRIVE L: DISK SPACE = 1980836864 WORDS 15112.6 MEGABYTES
ELEMENT GEOMETRY STATISTICS
MAXIMUM QUAD ELEMENT WARPING ANGLE = 0.00 DEGREES ON ELEMENT 10
MAXIMUM QUAD ELEMENT SKEW ANGLE = 0.00 DEGREES ON ELEMENT 10
MAXIMUM QUAD ELEMENT TAPER RATIO = 0.00 ON ELEMENT 10
MAXIMUM QUAD ELEMENT ASPECT RATIO = 2.00 ON ELEMENT 10
GLOBAL STIFFNESS MATRIX ASSEMBLY STATISTICS
SPARSE MATRIX SIZE = 2071 WORDS 0.0 MEGABYTES<br>MEMORY ALLOCATED = 3106 WORDS 0.0 MEGABYTES
MEMORY AI.I. OCATRD = 310%MAXIMUM GLOBAL STIFFNESS MATRIX TERM ZEROED = 2.3686E-16
MINIMUM GLOBAL STIFFNESS MATRIX TERM ZEROED = 0.0000E+00
REDUCTION IN GLOBAL STIFFNESS MATRIX SIZE = 59.91 PERCENT
ASSEMBLY TIME FOR 10 ELEMENTS = 0.0 SECONDS
SOLUTION SEQUENCE FOR SUBCASE 1
MAXIMUM STIFFNESS MATRIX DIAGONAL = 3.0598E+06 AT GRID 14 COMPONENT 2
MINIMUM STIFFNESS MATRIX DIAGONAL = 1.5359E+04 AT GRID 1 COMPONENT 5
AVAILABLE VIRTUAL MEMORY = 536870911 WORDS 4096.0 MEGABYTES
AVAILABLE PHYSICAL MEMORY = 175667712 WORDS 1340.2 MEGABYTES
DRIVE M: DISK SPACE = 656008192 WORDS 5004.9 MEGABYTES
DRIVE L: DISK SPACE = 1980829696 WORDS 15112.5 MEGABYTES
```
#### **Listing 2-5. Example System Log File. (Continued)**

```
GLOBAL STIFFNESS MATRIX FACTORIZATION STATISTICS
NUMBER OF NEGATIVE TERMS ON FACTOR DIAGONAL = 0
MAXIMUM MATRIX FACTOR DIAGONAL RATIO = 3.829E+03 AT GRID 15 COMPONENT 3
REORDERING METHOD REQUESTED = AUTO
REORDERING METHOD USED = VRM1
FACTORED SPARSE MATRIX SIZE =
ADDITIONAL MEMORY ALLOCATED =
255999 WORDS
                                2304 WORDS
                                                 0.0 MEGABYTES
                                                  2.0 MEGABYTES
FACTORIZATION TIME FOR 2304 WORDS = 0.0 SECONDS
MAXIMUM DISPLACEMENT MAGNITUDE = 3.072174E-02 AT GRID 1
MAXIMUM ROTATION MAGNITUDE = 4.607089E-03 AT GRID 1
EPSILON = 8.367656E-14
STRAIN ENERGY = 9.114923E-01
SOLUTION TIME FOR 108 DEGREES OF FREEDOM = 0.0 SECONDS
MAXIMUM SINGLE POINT CONSTRAINT FORCE MAGNITUDE = 3.024285E+02 AT GRID 18
MAXIMUM SINGLE POINT CONSTRAINT MOMENT MAGNITUDE = 5.408843E+01 AT GRID 17
CALCULATING RESULTS FOR SUBCASE 1
CALCULATING QUAD ELEMENT RESULTS ON SURFACE 1 FOR SUBCASE 1
MAXIMUM QUAD ELEMENT PRINCIPAL STRESS = 8.116895E+03 AT ELEMENT 1
MINIMUM QUAD ELEMENT PRINCIPAL STRESS = -8.116895E+03 AT ELEMENT 6
MAXIMUM QUAD ELEMENT SHEAR STRESS = 4.283409E+03 AT ELEMENT 6
MAXIMUM QUAD ELEMENT VON MISES STRESS = 8.350951E+03 AT ELEMENT 6
DATABASE STORAGE STATISTICS
MODEL TRANSLATION DATA = MEMORY
GRID POINT COORDINATE DATA = MEMORY
ELEMENT DIRECTION COSINE DATA = MEMORY
GRID POINT LOAD DATA = MEMORY
ELEMENT LOAD DATA = MEMORY
ELEMENT RESULTS DATA = MEMORY
MODAL VECTOR DATA = MEMORY
MODEL ANALYSIS TIME SUMMARY
TOTAL CPU TIME = 0.9 SECONDS
WALLCLOCK TIME = 1.0 SECONDS
EXECUTION TERMINATED NORMALLY
TOTAL WARNINGS = 0
TOTAL FATAL ERRORS = 0
```
## **2.2.4 Model Status File**

The Model Status File is similar to the System Log File except that it contains all solution status and results summary information. The Model Initialization directive, MODLSTATUS, controls this file. All real time displayed status information is written to this file when MODLSTATUS is set to FILE or BOTH.

#### **Listing 2-6. Example Model Status File.**

```
ADS NASTRAN VERSION 10.3.0.716 12:27 01/16/15
MODEL DATABASE IDENTIFICATION NUMBER: 017T37
INITIALIZATION PROCESSOR MODULE
LICENSE STATUS
READING IN FILE: NASTRAN.INI
PROCESSING MODEL INITIALIZATION FILE
DELETING FILE: TEST.FNO
VIRTUAL MEMORY = 536870911 WORDS
REAL MEMORY = 182401536 WORDS
                                     4096.0 MEGABYTES
                                     1391.6 MEGABYTES
DRIVE M: DISK SPACE = 656016384 WORDS 5005.0 MEGABYTES
DRIVE L: DISK SPACE = 1981538304 WORDS 15117.9 MEGABYTES
WRITING MODEL RESULTS OUTPUT TO FILE: TEST.OUT
WRITING OUT MODEL INITIALIZATION DIRECTIVES
PAGES WRITTEN: 2
MODEL TRANSLATOR MODULE
GENERATING DATABASE: TEST.NDB
READING IN FILE: TEST.NAS
LINES READ: 49
DETERMINING MODEL SIZE
PERCENT COMPLETE: 100
PROCESSING CASE CONTROL COMMANDS
PERCENT COMPLETE: 100
14 CASE CONTROL COMMANDS WERE RECOGNIZED OF A TOTAL OF 14 READ IN
PROCESSING BULK DATA ENTRIES
PERCENT COMPLETE: 100
34 BULK DATA ENTRIES WERE RECOGNIZED OF A TOTAL OF 34 READ IN
GENERATING CASE CONTROL COMMANDS
PERCENT COMPLETE: 100
GENERATING BULK DATA ENTRIES
PERCENT COMPLETE: 100
WRITING CASE CONTROL COMMANDS TO FILE: TEST.BDF
LINES WRITTEN: 16
WRITING BULK DATA ENTRIES TO FILE: TEST.BDF
LINES WRITTEN: 42
```
MODEL DATABASE SIZE

## **Listing 2-6. Example Model Status File. (Continued)**

```
SUBCASES = 1<br>
Crtid potning = 18
GRID POINTS =<br>ELEMENTS = 18
\begin{tabular}{lllllllll} \multicolumn{2}{c}{\texttt{ELEMENTS}} & = & 10 \\ \multicolumn{2}{c}{\texttt{ELEMENT PROPERTIES}} & = & 1 \\ \multicolumn{2}{c}{\texttt{MATERAL PROPERTIES}} & = & 1 \\ \multicolumn{2}{c}{\texttt{MATERAL PROPERTIES}} & = & 1 \\ \multicolumn{2}{c}{\texttt{MATERAL PROPERTIES}} & = & 1 \\ \multicolumn{2}{c}{\texttt{MATERAL PROPERTIES}} & = & 1 \\ \multicolumn{2}{c}{\texttt{MATERAL} & = & 1} \\ \multicolumn{2}{c}{\texttt{MATERAL} & = & 1} \\ \multicolumn{2}{c}{\textELEMENT PROPERTIES = 1
MATERIAL PROPERTIES = 1
SINGL POINT CONSTRAINTS = 3
GRID POINT FORCES = 3
SETS = 1SETS = 1<br>SURFACES = 1
MODULE SEQUENCE FOR SOLUTION: LINEAR STATIC
GEOMETRY PROCESSOR MODULE
INITIALIZING SPARSE STORAGE
PERCENT COMPLETE: 100
MODEL SIZE = 108 DEGREES OF FREEDOM
MATRIX SIZE = 2070 WORDS 0.0 MEGABYTES
SEMIBANDWIDTH = 47 WORDS
AVAILABLE VIRTUAL MEMORY = 65494528 WORDS 499.7 MEGABYTES
AVAILABLE PHYSICAL MEMORY = 32453632 WORDS 247.6 MEGABYTES
DRIVE D: DISK SPACE = 15756288 WORDS 120.2 MEGABYTES
ASSEMBLING GLOBAL STIFFNESS MATRIX
PERCENT COMPLETE: 100
ELEMENT GEOMETRY STATISTICS
MAXIMUM QUAD ELEMENT WARPING ANGLE = 0.00 DEGREES ON ELEMENT 10
MAXIMUM QUAD ELEMENT SKEW ANGLE = 0.00 DEGREES ON ELEMENT 10
MAXIMUM QUAD ELEMENT TAPER RATIO = 0.00 ON ELEMENT 10
MAXIMUM QUAD ELEMENT ASPECT RATIO = 2.00 ON ELEMENT 10
GLOBAL STIFFNESS MATRIX ASSEMBLY STATISTICS
SPARSE MATRIX SIZE = 1962 WORDS 0.0 MEGABYTES
MEMORY ALLOCATED = 3105 WORDS 0.0 MEGABYTES
MAXIMUM GLOBAL STIFFNESS MATRIX TERM ZEROED = 9.9206E-17
MINIMUM GLOBAL STIFFNESS MATRIX TERM ZEROED = 0.0000E+00
REDUCTION IN GLOBAL STIFFNESS MATRIX SIZE = 58.00 PERCENT
ASSEMBLY TIME FOR 10 ELEMENTS = 0.1 SECONDS
LINEAR SOLUTION PROCESSOR MODULE
SOLUTION SEQUENCE FOR SUBCASE 1
MAXIMUM STIFFNESS MATRIX DIAGONAL = 3.0578E+06 AT GRID 14 COMPONENT 2
MINIMUM STIFFNESS MATRIX DIAGONAL = 1.5359E+04 AT GRID 1 COMPONENT 5
AVAILABLE VIRTUAL MEMORY = 66522624 WORDS 507.5 MEGABYTES
AVAILABLE PHYSICAL MEMORY = 32373248 WORDS 247.0 MEGABYTES
DRIVE D: DISK SPACE = 15748096 WORDS 120.1 MEGABYTES
FACTORIZING GLOBAL STIFFNESS MATRIX FOR SUBCASE 1
PERCENT COMPLETE: 100
```
#### **Listing 2-6. Example Model Status File. (Continued)**

```
GLOBAL STIFFNESS MATRIX FACTORIZATION STATISTICS
NUMBER OF NEGATIVE TERMS ON FACTOR DIAGONAL = 0
MAXIMUM MATRIX FACTOR DIAGONAL RATIO = 3.829E+03 AT GRID 15 COMPONENT 3
REORDERING METHOD REQUESTED = AUTO
REORDERING METHOD USED = VRM1
FACTORED SPARSE MATRIX SIZE = 2304 WORDS 0.0 MEGABYTES
ADDITIONAL MEMORY ALLOCATED = 255999 WORDS 2.0 MEGABYTES
FACTORIZATION TIME FOR 2304 WORDS = 0.0 SECONDS
ASSEMBLING GLOBAL LOAD VECTOR FOR SUBCASE 1
ASSEMBLING GRID POINT LOADS
PERCENT COMPLETE: 100
SOLVING FOR DISPLACEMENTS FOR SUBCASE 1
PERCENT COMPLETE: 100
MAXIMUM DISPLACEMENT MAGNITUDE = 3.072174E-02 AT GRID 1
MAXIMUM ROTATION MAGNITUDE = 4.607089E-03 AT GRID 1
EPSILON = 8.367656E-14
STRAIN ENERGY = 9.114923E-01
SOLUTION TIME FOR 108 DEGREES OF FREEDOM = 0.0 SECONDS
WRITING OUT GRID POINT DISPLACEMENT VECTOR FOR SUBCASE 1
PAGES WRITTEN: 1
MAXIMUM SINGLE POINT CONSTRAINT FORCE MAGNITUDE = 3.024285E+02 AT GRID 18
MAXIMUM SINGLE POINT CONSTRAINT MOMENT MAGNITUDE = 5.408843E+01 AT GRID 17
WRITING OUT FORCES OF SINGLE POINT CONSTRAINT FOR SUBCASE 1
PAGES WRITTEN: 1
RESULTS PROCESSOR MODULE
CALCULATING RESULTS FOR SUBCASE 1
WRITING GRID POINT DISPLACEMENTS FOR SUBCASE 1 TO FILE: TEST.DIS
WRITING GRID POINT FORCES FOR SUBCASE 1 TO FILE: TEST.GPF
CALCULATING QUAD ELEMENT RESULTS ON SURFACE 1 FOR SUBCASE 1
PERCENT COMPLETE: 100
WRITING OUT FORCES IN QUAD ELEMENTS ON SURFACE 1 FOR SUBCASE 1
PAGES WRITTEN: 1
MAXIMUM QUAD ELEMENT PRINCIPAL STRESS = 8.116895E+03 AT ELEMENT 1
MINIMUM QUAD ELEMENT PRINCIPAL STRESS = -8.116895E+03 AT ELEMENT 6
MAXIMUM QUAD ELEMENT SHEAR STRESS = 4.283409E+03 AT ELEMENT 6
MAXIMUM QUAD ELEMENT VON MISES STRESS = 8.350951E+03 AT ELEMENT 6
WRITING OUT STRESSES IN QUAD ELEMENTS ON SURFACE 1 FOR SUBCASE 1
PAGES WRITTEN: 3
WRITING ELEMENT RESULTS FOR SUBCASE 1 TO FILE: TEST.ELS
DELETING FILE: TEST.NDB
GENERATING RESULTS NEUTRAL FILE
PERCENT COMPLETE: 100
DELETING FILE: TEST.GPF
```
## **Listing 2-6. Example Model Status File. (Continued)**

MODEL ANALYSIS TIME SUMMARY TOTAL CPU TIME = 0.9 SECONDS WALLCLOCK TIME = 1.0 SECONDS EXECUTION TERMINATED NORMALLY TOTAL WARNINGS = 0 TOTAL FATAL ERRORS = 0

## **2.2.5 Results Neutral Files**

The result neutral file system is the primary interface for graphical processing of model results data. The file system is also used for:

- Source of expanded model results output.
- Input file for results limits search via the RESULTLIMITS Case Control command.
- Input file for automated SET entry generation via the SETGENERATE Case Control command.

The results neutral file system consists of eight types of files, each generated by the Results Processor. A specific Model Initialization directive as shown below controls output of each type:

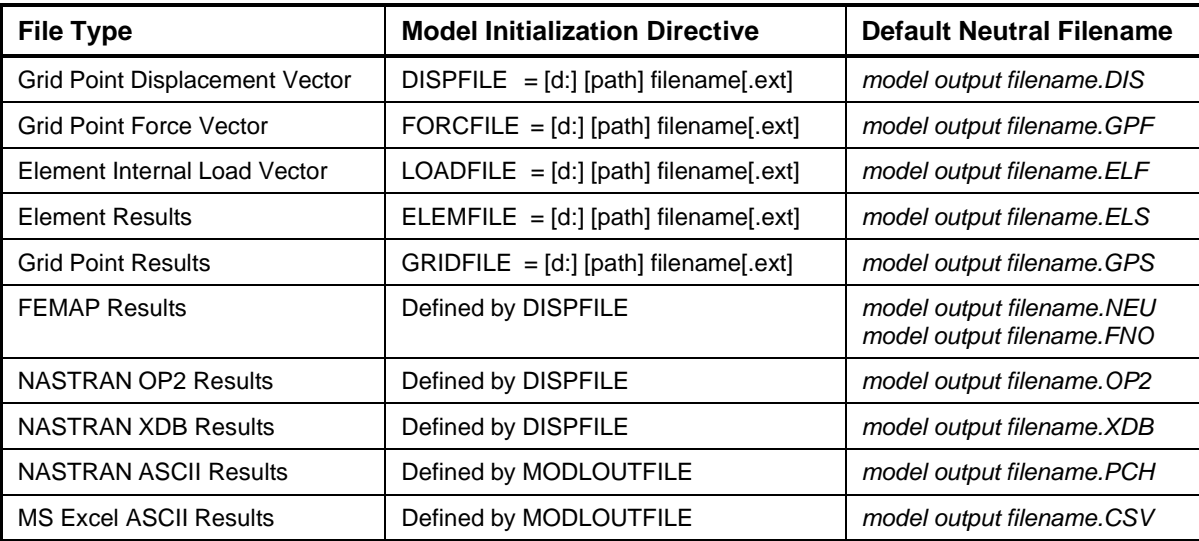

The DISPFILE, FORCFILE, LOADFILE, ELEMFILE, and GRIDFILE directives control the filenames and whether a file is to be generated. Setting a specific directive equal to the character variable NONE will disable output of that neutral file type.

Another useful Model Initialization directive is RSLTFILETYPE which controls file type and format. When RSLTFILETYPE is set to FEMAPASCII or FEMAPBINARY, a single FEMAP<sup>®</sup> compatible results neutral file of the entire results database is generated. When RSLTFILETYPE is set to PATRANASCII or PATRANBINARY, multiple PATRAN 2.5 compatible results neutral files are generated. PATRAN results neutral files have a two digit subcase number added to the base of the filename to facilitate multiple subcases. When RSLTFILETYPE is set to NASTRANBINARY, a single NASTRAN Output 2 compatible results file of the entire results database is generated. When RSLTFILETYPE is set to NASTRANXDB, a single NASTRAN XDB compatible results file of the entire results database is generated.

When RSLTFILETYPE is set to FEMAPBINARY and the INRCRSLTOUT directive is set to ON, a separate FEMAP binary results neutral file will be generated for each load increment or time step. At the end of the analysis a single neutral file with all steps will be generated.

For a detailed description of each directive see Section 2, *Initialization*.

## **2.2.5.1 Grid Point Displacement Vector Neutral File**

The grid point displacement vector neutral file contains the calculated displacement vector at each grid point in the basic coordinate system.

**Listing 2-7. Example Grid Point Displacement Vector Neutral File.**

```
SUBC 1, 60 LB EDGE LOAD IN Y-DIRECTION
     18 18 0.241367E-02 3 6
2-D CANTILEVER BEAM -QUADR ELEMENTS -2X5 MESH
INSTALLATION TEST CASE
      10.4514573E-020.3047095E-010.0000000E+000.0000000E+000.0000000E+00
0.4332973E-02
       20.0000000E+000.3045806E-010.0000000E+000.0000000E+000.0000000E+00
0.4018987E-02
       3-.4514573E-020.3047095E-010.0000000E+000.0000000E+000.0000000E+00
0.4332973E-02
       40.1584370E-020.1820868E-020.0000000E+000.0000000E+000.0000000E+00
0.1424074E-02
       50.0000000E+000.1659872E-020.0000000E+000.0000000E+000.0000000E+00
0.1507010E-02
       6-.1584370E-020.1820868E-020.0000000E+000.0000000E+000.0000000E+00
0.1424074E-02
       70.3792008E-020.1321103E-010.0000000E+000.0000000E+000.0000000E+00
0.3666624E-02
       80.0000000E+000.1315702E-010.0000000E+000.0000000E+000.0000000E+00
0.3348591E-02
       9-.3792008E-020.1321103E-010.0000000E+000.0000000E+000.0000000E+00
0.3666624E-02
     100.2877639E-020.6417065E-020.0000000E+000.0000000E+000.0000000E+00
0.2774258E-02
     110.0000000E+000.6299692E-020.0000000E+000.0000000E+000.0000000E+00
0.2549374E-02
     12-.2877639E-020.6417065E-020.0000000E+000.0000000E+000.0000000E+00
0.2774258E-02
      130.4330950E-020.2147459E-010.0000000E+000.0000000E+000.0000000E+00
0.4151929E-02
      140.0000000E+000.2145137E-010.0000000E+000.0000000E+000.0000000E+00
0.3860329E-02
     15-.4330950E-020.2147459E-010.0000000E+000.0000000E+000.0000000E+00
0.4151929E-02
     160.0000000E+000.0000000E+000.0000000E+000.0000000E+000.0000000E+00
0.0000000E+00
     170.0000000E+000.0000000E+000.0000000E+000.0000000E+000.0000000E+00
0.0000000E+00
     180.0000000E+000.0000000E+000.0000000E+000.0000000E+000.0000000E+00
0.0000000E+00
```
## **2.2.5.2 Grid Point Force Vector Neutral File**

The grid point force vector neutral file contains the calculated internal, applied and reacted force vector at each grid point in the basic coordinate system. The internal force vector is the resultant of all internal forces at the grid point. For transient response analysis, acceleration and velocity is also included in this file.

**Listing 2-8. Example Grid Point Force Vector Neutral File.**

```
SUBC 1, 60 LB EDGE LOAD IN Y-DIRECTION
      18 0 0.000000E+00 0 36
2-D CANTILEVER BEAM -QUADR ELEMENTS -2X5 MESH
INSTALLATION TEST CASE
      10.0000000E+000.0000000E+000.0000000E+000.0000000E+000.0000000E+00
0.0000000E+000.0000000E+000.1500000E+020.0000000E+000.0000000E+00
0.0000000E+000.0000000E+000.0000000E+000.0000000E+000.0000000E+00
0.0000000E+000.0000000E+000.0000000E+000.0000000E+000.1500000E+02
0.0000000E+000.0000000E+000.0000000E+000.0000000E+000.0000000E+00
0.0000000E+000.0000000E+000.0000000E+000.0000000E+000.0000000E+00
0.0000000E+000.0000000E+000.0000000E+000.0000000E+000.0000000E+00
0.0000000E+00
       20.0000000E+000.0000000E+000.0000000E+000.0000000E+000.0000000E+00
0.0000000E+000.0000000E+000.3000000E+020.0000000E+000.0000000E+00
0.0000000E+000.0000000E+000.0000000E+000.0000000E+000.0000000E+00
0.0000000E+000.0000000E+000.0000000E+000.0000000E+000.3000000E+02
0.0000000E+000.0000000E+000.0000000E+000.0000000E+000.0000000E+00
0.0000000E+000.0000000E+000.0000000E+000.0000000E+000.0000000E+00
0.0000000E+000.0000000E+000.0000000E+000.0000000E+000.0000000E+00
0.0000000E+00
       30.0000000E+000.0000000E+000.0000000E+000.0000000E+000.0000000E+00
0.0000000E+000.0000000E+000.1500000E+020.0000000E+000.0000000E+00
0.0000000E+000.0000000E+000.0000000E+000.0000000E+000.0000000E+00
0.0000000E+000.0000000E+000.0000000E+000.0000000E+000.1500000E+02
0.0000000E+000.0000000E+000.0000000E+000.0000000E+000.0000000E+00
0.0000000E+000.0000000E+000.0000000E+000.0000000E+000.0000000E+00
0.0000000E+000.0000000E+000.0000000E+000.0000000E+000.0000000E+00
0.0000000E+00
       40.0000000E+000.0000000E+000.0000000E+000.0000000E+000.0000000E+00
0.0000000E+000.0000000E+000.0000000E+000.0000000E+000.0000000E+00
0.0000000E+000.0000000E+000.0000000E+000.0000000E+000.0000000E+00
0.0000000E+000.0000000E+000.0000000E+000.0000000E+000.0000000E+00
0.0000000E+000.0000000E+000.0000000E+000.0000000E+000.0000000E+00
0.0000000E+000.0000000E+000.0000000E+000.0000000E+000.0000000E+00
0.0000000E+000.0000000E+000.0000000E+000.0000000E+000.0000000E+00
0.0000000E+00
       50.0000000E+000.0000000E+000.0000000E+000.0000000E+000.0000000E+00
0.0000000E+000.0000000E+000.0000000E+000.0000000E+000.0000000E+00
0.0000000E+000.0000000E+000.0000000E+000.0000000E+000.0000000E+00
0.0000000E+000.0000000E+000.0000000E+000.0000000E+000.0000000E+00
0.0000000E+000.0000000E+000.0000000E+000.0000000E+000.0000000E+00
0.0000000E+000.0000000E+000.0000000E+000.0000000E+000.0000000E+00
0.0000000E+000.0000000E+000.0000000E+000.0000000E+000.0000000E+00
0.0000000E+00
       60.0000000E+000.0000000E+000.0000000E+000.0000000E+000.0000000E+00
0.0000000E+000.0000000E+000.0000000E+000.0000000E+000.0000000E+00
0.0000000E+000.0000000E+000.0000000E+000.0000000E+000.0000000E+00
0.0000000E+000.0000000E+000.0000000E+000.0000000E+000.0000000E+00
0.0000000E+000.0000000E+000.0000000E+000.0000000E+000.0000000E+00
0.0000000E+000.0000000E+000.0000000E+000.0000000E+000.0000000E+00
0.0000000E+000.0000000E+000.0000000E+000.0000000E+000.0000000E+00
0.0000000E+00
```
## **Listing 2-8. Example Grid Point Force Vector Neutral File. (Continued)**

```
70.0000000E+000.0000000E+000.0000000E+000.0000000E+000.0000000E+00
0.0000000E+000.0000000E+000.0000000E+000.0000000E+000.0000000E+00
0.0000000E+000.000000E+000.000000E+000.000000E+000.000000E+0000.0000000E+000.0000000E+000.0000000E+000.0000000E+000.0000000E+00
0.0000000E+000.0000000E+000.0000000E+000.0000000E+000.0000000E+00
0.0000000E+000.0000000E+000.0000000E+000.0000000E+000.0000000E+00
0.0000000E+000.0000000E+000.0000000E+000.0000000E+000.0000000E+00
0.0000000E+00
       80.0000000E+000.0000000E+000.0000000E+000.0000000E+000.0000000E+00
0.0000000E+000.0000000E+000.0000000E+000.0000000E+000.0000000E+00
0.0000000E+000.0000000E+000.0000000E+000.0000000E+000.0000000E+00
0.0000000E+000.0000000E+000.0000000E+000.0000000E+000.0000000E+00
0.0000000E+000.0000000E+000.0000000E+000.0000000E+000.0000000E+00
0.0000000E+000.0000000E+000.0000000E+000.0000000E+000.0000000E+00
0.0000000E+000.0000000E+000.0000000E+000.0000000E+000.0000000E+00
0.0000000E+00
       90.0000000E+000.0000000E+000.0000000E+000.0000000E+000.0000000E+00
0.0000000E+000.0000000E+000.0000000E+000.0000000E+000.0000000E+00
0.0000000E+000.0000000E+000.0000000E+000.0000000E+000.0000000E+00
0.0000000E+000.0000000E+000.0000000E+000.0000000E+000.0000000E+00
0.0000000E+000.0000000E+000.0000000E+000.0000000E+000.0000000E+00
0.0000000E+000.0000000E+000.0000000E+000.0000000E+000.0000000E+00
0.0000000E+000.0000000E+000.0000000E+000.0000000E+000.0000000E+00
0.0000000E+00
      100.0000000E+000.0000000E+000.0000000E+000.0000000E+000.0000000E+00
0.0000000E+000.0000000E+000.0000000E+000.0000000E+000.0000000E+00
0.0000000E+000.0000000E+000.0000000E+000.0000000E+000.0000000E+00
0.0000000E+000.0000000E+000.0000000E+000.0000000E+000.0000000E+00
0.0000000E+000.0000000E+000.0000000E+000.0000000E+000.0000000E+00
0.0000000E+000.0000000E+000.0000000E+000.0000000E+000.0000000E+00
0.0000000E+000.0000000E+000.0000000E+000.0000000E+000.0000000E+00
0.0000000E+00
      110.0000000E+000.0000000E+000.0000000E+000.0000000E+000.0000000E+00
0.0000000E+000.0000000E+000.0000000E+000.0000000E+000.0000000E+00
0.0000000E+000.0000000E+000.0000000E+000.0000000E+000.0.0000000E+000.0000000E+000.0000000E+000.0000000E+000.0000000E+00
0.0000000E+000.0000000E+000.0000000E+000.0000000E+000.0000000E+00
0.0000000E+000.0000000E+000.0000000E+000.0000000E+000.0000000E+00
0.0000000E+000.0000000E+000.0000000E+000.0000000E+000.0000000E+00
0.0000000E+00
      120.0000000E+000.0000000E+000.0000000E+000.0000000E+000.0000000E+00
0.0000000E+000.0000000E+000.0000000E+000.0000000E+000.0000000E+00
0.0000000E+000.0000000E+000.0000000E+000.0000000E+000.0000000E+00
0.0000000E+000.0000000E+000.0000000E+000.0000000E+000.0000000E+00
0.0000000E+000.0000000E+000.0000000E+000.0000000E+000.0000000E+00
0.0000000E+000.0000000E+000.0000000E+000.0000000E+000.0.0000000E+000.0000000E+000.0000000E+000.0000000E+000.0000000E+00
0.0000000E+00
      130.0000000E+000.0000000E+000.0000000E+000.0000000E+000.0000000E+00
0.0000000E+000.0000000E+000.0000000E+000.0000000E+000.0000000E+00
0.0000000E+000.0000000E+000.0000000E+000.0000000E+000.000000E+000.0000000E+000.0000000E+000.0000000E+000.0000000E+000.0000000E+00
0.0000000E+000.0000000E+000.0000000E+000.0000000E+000.0000000E+00
0.0000000E+000.0000000E+000.0000000E+000.0000000E+000.0000000E+00
0.0000000E+000.0000000E+000.0000000E+000.0000000E+000.0000000E+00
0.0000000E+00
      140.0000000E+000.0000000E+000.0000000E+000.0000000E+000.0000000E+00
0.0000000E+000.0000000E+000.0000000E+000.0000000E+000.0000000E+00
0.0000000E+000.0000000E+000.0000000E+000.0000000E+000.0000000E+00
0.0000000E+000.0000000E+000.0000000E+000.0000000E+000.0000000E+00
0.0000000E+000.0000000E+000.0000000E+000.0000000E+000.0000000E+00
0.0000000E+000.0000000E+000.0000000E+000.0000000E+000.0000000E+00
0.0000000E+000.0000000E+000.0000000E+000.0000000E+000.0000000E+00
0.0000000E+00
```
## **Listing 2-8. Example Grid Point Force Vector Neutral File. (Continued)**

```
150.0000000E+000.0000000E+000.0000000E+000.0000000E+000.0000000E+00
0.0000000E+000.0000000E+000.0000000E+000.0000000E+000.0000000E+00
0.0000000E+000.0000000E+000.0000000E+000.0000000E+000.0000000E+00
0.0000000E+000.0000000E+000.0000000E+000.0000000E+000.0000000E+00
0.0000000E+000.0000000E+000.0000000E+000.0000000E+000.0000000E+00
0.0000000E+000.0000000E+000.0000000E+000.0000000E+000.0000000E+00
0.0000000E+000.0000000E+000.0000000E+000.0000000E+000.0000000E+00
0.0000000E+00
      160.0000000E+000.0000000E+000.0000000E+000.0000000E+000.0000000E+00
0.0000000E+000.0000000E+000.0000000E+000.0000000E+000.0000000E+00
0.0000000E+000.0000000E+00-.3000000E+03-.6983513E+020.0000000E+00
0.0000000E+000.0000000E+000.2430190E+020.0000000E+000.0000000E+00
0.0000000E+000.0000000E+000.0000000E+000.0000000E+000.0000000E+00
0.0000000E+000.0000000E+000.0000000E+000.0000000E+000.0000000E+00
0.0000000E+000.0000000E+000.0000000E+000.0000000E+000.0000000E+00
0.0000000E+00
      170.0000000E+000.0000000E+000.0000000E+000.0000000E+000.0000000E+00
0.0000000E+000.0000000E+000.0000000E+000.0000000E+000.0000000E+00
0.0000000E+000.0000000E+00-.1138289E-100.7967025E+020.0000000E+00
0.0000000E+000.0000000E+00-.4860379E+020.0000000E+000.0000000E+00
0.0000000E+000.0000000E+000.0000000E+000.0000000E+000.0000000E+00
0.0000000E+000.0000000E+000.0000000E+000.0000000E+000.0000000E+00
0.0000000E+000.0000000E+000.0000000E+000.0000000E+000.0000000E+00
0.0000000E+00
     180.0000000E+000.0000000E+000.0000000E+000.0000000E+000.0000000E+00
0.0000000E+000.0000000E+000.0000000E+000.0000000E+000.0000000E+00
0.0000000E+000.0000000E+000.3000000E+03-.6983513E+020.0000000E+00
0.0000000E+000.0000000E+000.2430190E+020.0000000E+000.0000000E+00
0.0000000E+000.0000000E+000.0000000E+000.0000000E+000.0000000E+00
0.0000000E+000.0000000E+000.0000000E+000.0000000E+000.0000000E+00
0.0000000E+000.0000000E+000.0000000E+000.0000000E+000.0000000E+00
0.0000000E+00
```
#### **2.2.5.3 Element Results Neutral File**

The element results neutral file contains various result types calculated at requested points on the element in a user specified coordinate system. The coordinate system for shell element results is specified using the Case Control command SURFACE and solid element results using the Case Control command VOLUME. Shell and solid elements that do not have a coordinate system defined via a SURFACE or VOLUME command will not be included.

#### **Listing 2-9. Example Element Results Neutral File.**

```
SUBC 1, 60 LB EDGE LOAD IN Y-DIRECTION
  40
2-D CANTILEVER BEAM -QUADR ELEMENTS -2X5 MESH
INSTALLATION TEST CASE
      1 5
0.0000000E+000.0000000E+000.0000000E+000.4079692E+040.2807025E+030.3000000E+03
0.4487487E+010.1923039E+040.4103236E+040.2571579E+030.3980892E+04-.5000000E-01
0.4079692E+040.2807025E+030.3000000E+030.4487487E+010.1923039E+040.4103236E+04
0.2571579E+030.3980892E+040.5000000E-010.3980892E+040.1923039E+040.4103236E+04
0.2571579E+030.0000000E+000.0000000E+000.0000000E+000.0000000E+000.0000000E+00
0.0000000E+000.0000000E+000.4079692E+030.2807025E+020.3000000E+020.0000000E+00
0.0000000E+000.0000000E+000.0000000E+000.0000000E+00
```
#### **Listing 2-9. Example Element Results Neutral File. (Continued)**

2 5 0.0000000E+000.0000000E+000.0000000E+000.3122276E+040.5787233E+020.3000000E+03 0.5539088E+010.1561295E+040.3151369E+040.2877904E+020.3137079E+04-.5000000E-01 0.3122276E+040.5787233E+020.3000000E+030.5539088E+010.1561295E+040.3151369E+04 0.2877904E+020.3137079E+040.5000000E-010.3137079E+040.1561295E+040.3151369E+04 0.2877904E+020.0000000E+000.0000000E+000.0000000E+000.0000000E+000.0000000E+00 0.0000000E+000.0000000E+000.3122276E+030.5787233E+010.3000000E+020.0000000E+00 0.0000000E+000.0000000E+000.0000000E+000.0000000E+00 5 5 0.0000000E+000.0000000E+000.0000000E+000.4469817E+03-.9152188E+010.3000000E+03 0.2637853E+020.3768481E+030.5957629E+03-.1579334E+030.6884528E+03-.5000000E-01 0.4469817E+03-.9152188E+010.3000000E+030.2637853E+020.3768481E+030.5957629E+03 -.1579334E+030.6884528E+030.5000000E-010.6884528E+030.3768481E+030.5957629E+03 -.1579334E+030.0000000E+000.0000000E+000.0000000E+000.0000000E+000.0000000E+00 0.0000000E+000.0000000E+000.4469817E+02-.9152189E+000.3000000E+020.0000000E+00 0.0000000E+000.0000000E+000.0000000E+000.0000000E+00 6 5 0.0000000E+000.0000000E+000.0000000E+00-.4079692E+04-.2807025E+030.3000000E+03 0.8551251E+020.1923039E+04-.2571579E+03-.4103236E+040.3980892E+04-.5000000E-01 -.4079692E+04-.2807025E+030.3000000E+030.8551251E+020.1923039E+04-.2571579E+03 -.4103236E+040.3980892E+040.5000000E-010.3980892E+040.1923039E+04-.2571579E+03 -.4103236E+040.0000000E+000.0000000E+000.0000000E+000.0000000E+000.0000000E+00 0.0000000E+000.0000000E+00-.4079692E+03-.2807025E+020.3000000E+020.0000000E+00 0.0000000E+000.0000000E+000.0000000E+000.0000000E+00 7 5 0.0000000E+000.0000000E+000.0000000E+00-.3122276E+04-.5787233E+020.3000000E+03 0.8446091E+020.1561295E+04-.2877904E+02-.3151369E+040.3137079E+04-.5000000E-01 -.3122276E+04-.5787233E+020.3000000E+030.8446091E+020.1561295E+04-.2877904E+02 -.3151369E+040.3137079E+040.5000000E-010.3137079E+040.1561295E+04-.2877904E+02 -.3151369E+040.0000000E+000.0000000E+000.0000000E+000.0000000E+000.0000000E+00 0.0000000E+000.0000000E+00-.3122276E+03-.5787233E+010.3000000E+020.0000000E+00 0.0000000E+000.0000000E+000.0000000E+000.0000000E+00 8 5 0.0000000E+000.0000000E+000.0000000E+00-.2238026E+040.3028394E+020.3000000E+03 0.8259190E+020.1173161E+040.6929031E+02-.2277032E+040.2312456E+04-.5000000E-01 -.2238026E+040.3028394E+020.3000000E+030.8259190E+020.1173161E+040.6929031E+02 -.2277032E+040.2312456E+040.5000000E-010.2312456E+040.1173161E+040.6929031E+02 -.2277032E+040.0000000E+000.0000000E+000.0000000E+000.0000000E+000.0000000E+00 0.0000000E+000.0000000E+00-.2238026E+030.3028394E+010.3000000E+020.0000000E+00 0.0000000E+000.0000000E+000.0000000E+000.0000000E+00 9 5 0.0000000E+000.0000000E+000.0000000E+00-.1350881E+040.2496305E+020.3000000E+03 0.7821909E+020.7504910E+030.8753200E+02-.1413450E+040.1459187E+04-.5000000E-01 -.1350881E+040.2496305E+020.3000000E+030.7821909E+020.7504910E+030.8753200E+02 -.1413450E+040.1459187E+040.5000000E-010.1459187E+040.7504910E+030.8753200E+02 -.1413450E+040.0000000E+000.0000000E+000.0000000E+000.0000000E+000.0000000E+00 0.0000000E+000.0000000E+00-.1350881E+030.2496305E+010.3000000E+020.0000000E+00 0.0000000E+000.0000000E+000.0000000E+000.0000000E+00 10 5 0.0000000E+000.0000000E+000.0000000E+00-.4469817E+030.9152188E+010.3000000E+03 0.6362147E+020.3768481E+030.1579334E+03-.5957629E+030.6884528E+03-.5000000E-01 -.4469817E+030.9152188E+010.3000000E+030.6362147E+020.3768481E+030.1579334E+03 -.5957629E+030.6884528E+030.5000000E-010.6884528E+030.3768481E+030.1579334E+03 -.5957629E+030.0000000E+000.0000000E+000.0000000E+000.0000000E+000.0000000E+00 0.0000000E+000.0000000E+00-.4469817E+020.9152189E+000.3000000E+020.0000000E+00 0.0000000E+000.0000000E+000.0000000E+000.0000000E+00

## **2.2.5.4 Grid Point Results Neutral File**

The grid point results neutral file contains various result types calculated at the grid points in a userspecified coordinate system. The coordinate system for shell element results is specified using the Case Control command SURFACE and solid element results using the Case Control command VOLUME. Shell and solid elements that do not have a coordinate system defined via a SURFACE or VOLUME command will not be included.

**Listing 2-10. Example Grid Point Results Neutral File.**

```
SUBC 1, 60 LB EDGE LOAD IN Y-DIRECTION
       18 0 0.000000E+00 0 40
2-D CANTILEVER BEAM -QUADR ELEMENTS -2X5 MESH
INSTALLATION TEST CASE
      1 5
0.0000000E+000.0000000E+000.0000000E+000.4224462E+03-.1025932E+030.5820478E+02
0.6250578E+010.2688948E+030.4288212E+03-.1089683E+030.4924324E+03-.5000000E-01
0.4224462E+03-.1025932E+030.5820478E+020.6250578E+010.2688948E+030.4288212E+03
-.1089683E+030.4924324E+030.5000000E-010.4924324E+030.2688948E+030.4288212E+03
-.1089683E+030.0000000E+000.0000000E+000.0000000E+000.0000000E+000.0000000E+00
0.0000000E+000.0000000E+000.0000000E+000.0000000E+000.0000000E+000.0000000E+00
0.0000000E+000.0000000E+000.0000000E+000.0000000E+00
       2 5
0.0000000E+000.0000000E+000.0000000E+000.2131628E-10-.1230731E-090.5417952E+03
0.4500000E+020.5417952E+030.5417952E+03-.5417952E+030.9384169E+03-.5000000E-01
0.2131628E-10-.1230731E-090.5417952E+030.4500000E+020.5417952E+030.5417952E+03
-.5417952E+030.9384169E+030.5000000E-010.9384169E+030.5417952E+030.5417952E+03
-.5417952E+030.0000000E+000.0000000E+000.0000000E+000.0000000E+000.0000000E+00
0.0000000E+000.3504872E+030.7254437E+020.2524206E-100.2066430E+030.3504872E+03
0.7254437E+020.2524206E-100.2066430E+030.2066430E+03
       3 5
0.0000000E+000.0000000E+000.0000000E+00-.4224462E+030.1025932E+030.5820478E+02
0.8374942E+020.2688948E+030.1089683E+03-.4288212E+030.4924324E+03-.5000000E-01
-.4224462E+030.1025932E+030.5820478E+020.8374942E+020.2688948E+030.1089683E+03
-.4288212E+030.4924324E+030.5000000E-010.4924324E+030.2688948E+030.1089683E+03
-.4288212E+030.0000000E+000.0000000E+000.0000000E+000.0000000E+000.0000000E+00
0.0000000E+000.0000000E+000.0000000E+000.0000000E+000.0000000E+000.0000000E+00
0.0000000E+000.0000000E+000.0000000E+000.0000000E+00
       4 5
0.0000000E+000.0000000E+000.0000000E+000.7271734E+04-.3201493E+030.2834762E+03
0.2135425E+010.3806512E+040.7282304E+04-.3307195E+030.7453169E+04-.5000000E-01
0.7271734E+04-.3201493E+030.2834762E+030.2135425E+010.3806512E+040.7282304E+04
-.3307195E+030.7453169E+040.5000000E-010.7453169E+040.3806512E+040.7282304E+04
-.3307195E+030.0000000E+000.0000000E+000.0000000E+000.0000000E+000.0000000E+00
0.0000000E+000.5724287E+030.1357157E+030.2605754E+020.3399865E+030.5724287E+03
0.1357157E+030.2605754E+020.3399865E+030.3399865E+03
      5 5
0.0000000E+000.0000000E+000.0000000E+000.1291554E-09-.1490719E-100.3165238E+03
0.4500000E+020.3165238E+030.3165238E+03-.3165238E+030.5482354E+03-.5000000E-01
0.1291554E-09-.1490719E-100.3165238E+030.4500000E+020.3165238E+030.3165238E+03
-.3165238E+030.5482354E+030.5000000E-010.5482354E+030.3165238E+030.3165238E+03
-.3165238E+030.0000000E+000.0000000E+000.0000000E+000.0000000E+000.0000000E+00
0.0000000E+000.5638306E+020.1866367E+030.1842547E+020.1130661E+030.5638306E+02
0.1866367E+030.1842547E+020.1130661E+030.1130661E+03
       6 5
0.0000000E+000.0000000E+000.0000000E+00-.7271734E+040.3201493E+030.2834762E+03
0.8786458E+020.3806512E+040.3307195E+03-.7282304E+040.7453169E+04-.5000000E-01
-.7271734E+040.3201493E+030.2834762E+030.8786458E+020.3806512E+040.3307195E+03
-.7282304E+040.7453169E+040.5000000E-010.7453169E+040.3806512E+040.3307195E+03
-.7282304E+040.0000000E+000.0000000E+000.0000000E+000.0000000E+000.0000000E+00
0.0000000E+000.5724287E+030.1357157E+030.2605754E+020.3399865E+030.5724287E+03
0.1357157E+030.2605754E+020.3399865E+030.3399865E+03
```
#### **Listing 2-10. Example Grid Point Results Neutral File. (Continued)**

```
7 5
0.0000000E+000.0000000E+000.0000000E+000.3640432E+040.6258159E+020.7289297E+02
0.1166665E+010.1790409E+040.3641916E+040.6109713E+020.3611755E+04-.5000000E-01
0.3640432E+040.6258159E+020.7289297E+020.1166665E+010.1790409E+040.3641916E+04
0.6109713E+020.3611755E+040.5000000E-010.3611755E+040.1790409E+040.3641916E+04
0.6109713E+020.0000000E+000.0000000E+000.0000000E+000.0000000E+000.0000000E+00
0.0000000E+000.3243085E+030.6820667E+020.1037270E+020.1914295E+030.3243085E+03
0.6820667E+020.1037270E+020.1914295E+030.1914295E+03
       8 5
0.0000000E+000.0000000E+000.0000000E+000.1112426E-090.3879563E-110.5271071E+03
0.4500000E+020.5271071E+030.5271071E+03-.5271071E+030.9129761E+03-.5000000E-01
0.1112426E-090.3879563E-110.5271071E+030.4500000E+020.5271071E+030.5271071E+03
-.5271071E+030.9129761E+030.5000000E-010.9129761E+030.5271071E+030.5271071E+03
-.5271071E+030.0000000E+000.0000000E+000.0000000E+000.0000000E+000.0000000E+00
0.0000000E+000.2399892E+030.5749077E+020.7334604E+010.1425410E+030.2399892E+03
0.5749077E+020.7334604E+010.1425410E+030.1425410E+03
       9 5
0.0000000E+000.0000000E+000.0000000E+00-.3640432E+04-.6258159E+020.7289297E+02\nonumber0.8883334E+020.1790409E+04-.6109713E+02-.3641916E+040.3611755E+04-.5000000E-01
-.3640432E+04-.6258159E+020.7289297E+020.8883334E+020.1790409E+04-.6109713E+02
-.3641916E+040.3611755E+040.5000000E-010.3611755E+040.1790409E+04-.6109713E+02
-.3641916E+040.0000000E+000.0000000E+000.0000000E+000.0000000E+000.0000000E+00
0.0000000E+000.3243085E+030.6820667E+020.1037270E+020.1914295E+030.3243085E+03
0.6820667E+020.1037270E+020.1914295E+030.1914295E+03
     10 5
0.0000000E+000.0000000E+000.0000000E+000.5598761E+040.1217738E+020.1670937E+03
0.1711667E+010.2798285E+040.5603755E+040.7184099E+010.5600166E+04-.5000000E-01
0.5598761E+040.1217738E+020.1670937E+030.1711667E+010.2798285E+040.5603755E+04
0.7184099E+010.5600166E+040.5000000E-010.5600166E+040.2798285E+040.5603755E+04
0.7184099E+010.0000000E+000.0000000E+000.0000000E+000.0000000E+000.0000000E+00
0.0000000E+000.4595750E+030.1638972E+030.5623728E+020.2835690E+030.4595750E+03
0.1638972E+030.5623728E+020.2835690E+030.2835690E+03
     11 5
0.0000000E+000.0000000E+000.0000000E+000.1131468E-09-.8577672E-100.4329063E+03
0.4500000E+020.4329063E+030.4329063E+03-.4329063E+030.7498157E+03-.5000000E-01
0.1131468E-09-.8577672E-100.4329063E+030.4500000E+020.4329063E+030.4329063E+03
-.4329063E+030.7498157E+030.5000000E-010.7498157E+030.4329063E+030.4329063E+03
-.4329063E+030.0000000E+000.0000000E+000.0000000E+000.0000000E+000.0000000E+00
0.0000000E+000.1539003E+030.1160527E+030.3976577E+020.1136293E+030.1539003E+03
0.1160527E+030.3976577E+020.1136293E+030.1136293E+03
     12 5
0.0000000E+000.0000000E+000.0000000E+00-.5598761E+04-.1217738E+020.1670937E+03
0.8828833E+020.2798285E+04-.7184099E+01-.5603755E+040.5600166E+04-.5000000E-01
-.5598761E+04-.1217738E+020.1670937E+030.8828833E+020.2798285E+04-.7184099E+01
-.5603755E+040.5600166E+040.5000000E-010.5600166E+040.2798285E+04-.7184099E+01
-.5603755E+040.0000000E+000.0000000E+000.0000000E+000.0000000E+000.0000000E+00
0.0000000E+000.4595750E+030.1638972E+030.5623728E+020.2835690E+030.4595750E+03
0.1638972E+030.5623728E+020.2835690E+030.2835690E+03
     13 5
0.0000000E+000.0000000E+000.0000000E+000.1802156E+040.3411998E+020.5821427E+02
0.1883798E+010.8859327E+030.1804071E+040.3220530E+020.1788186E+04-.5000000E-01
0.1802156E+040.3411998E+020.5821427E+020.1883798E+010.8859327E+030.1804071E+04
0.3220530E+020.1788186E+040.5000000E-010.1788186E+040.8859327E+030.1804071E+04
0.3220530E+020.0000000E+000.0000000E+000.0000000E+000.0000000E+000.0000000E+00
0.0000000E+000.2917021E+030.3547475E+020.6713005E-020.1696551E+030.2917021E+03
0.3547475E+020.6713005E-020.1696551E+030.1696551E+03
     14
0.0000000E+000.0000000E+000.0000000E+000.9789858E-100.1101910E-090.5417857E+03
0.4500000E+020.5417857E+030.5417857E+03-.5417857E+030.9384004E+03-.5000000E-01
0.9789858E-100.1101910E-090.5417857E+030.4500000E+020.5417857E+030.5417857E+03
-.5417857E+030.9384004E+030.5000000E-010.9384004E+030.5417857E+030.5417857E+03
-.5417857E+030.0000000E+000.0000000E+000.0000000E+000.0000000E+000.0000000E+00
0.0000000E+000.2378958E+030.3033599E+020.4746811E-020.1384614E+030.2378958E+03
0.3033599E+020.4746811E-020.1384614E+030.1384614E+03
```
### **Listing 2-10. Example Grid Point Results Neutral File. (Continued)**

15 5 0.0000000E+000.0000000E+000.0000000E+00-.1802156E+04-.3411998E+020.5821427E+02 0.8811620E+020.8859327E+03-.3220530E+02-.1804071E+040.1788186E+04-.5000000E-01 -.1802156E+04-.3411998E+020.5821427E+020.8811620E+020.8859327E+03-.3220530E+02 -.1804071E+040.1788186E+040.5000000E-010.1788186E+040.8859327E+03-.3220530E+02 -.1804071E+040.0000000E+000.0000000E+000.0000000E+000.0000000E+000.0000000E+00 0.0000000E+000.2917021E+030.3547475E+020.6713005E-020.1696551E+030.2917021E+03 0.3547475E+020.6713005E-020.1696551E+030.1696551E+03 16 5 0.0000000E+000.0000000E+000.0000000E+000.7999962E+040.1073485E+040.3203271E+03 0.2642226E+010.3478021E+040.8014745E+040.1058703E+040.7541336E+04-.5000000E-01 0.7999962E+040.1073485E+040.3203271E+030.2642226E+010.3478021E+040.8014745E+04 0.1058703E+040.7541336E+040.5000000E-010.7541336E+040.3478021E+040.8014745E+04 0.1058703E+040.0000000E+000.0000000E+000.0000000E+000.0000000E+000.0000000E+00 0.0000000E+000.0000000E+000.0000000E+000.0000000E+000.0000000E+000.0000000E+00 0.0000000E+000.0000000E+000.0000000E+000.0000000E+00 17 5 0.0000000E+000.0000000E+000.0000000E+000.1239471E-090.3637979E-100.2796729E+03 0.4500000E+020.2796729E+030.2796729E+03-.2796729E+030.4844077E+03-.5000000E-01 0.1239471E-090.3637979E-100.2796729E+030.4500000E+020.2796729E+030.2796729E+03 -.2796729E+030.4844077E+030.5000000E-010.4844077E+030.2796729E+030.2796729E+03 -.2796729E+030.0000000E+000.0000000E+000.0000000E+000.0000000E+000.0000000E+00 0.0000000E+000.5523426E+020.7590687E+030.4662546E-110.4394072E+030.5523426E+02 0.7590687E+030.4662546E-110.4394072E+030.4394072E+03 18 5 0.0000000E+000.0000000E+000.0000000E+00-.7999962E+04-.1073485E+040.3203271E+03 0.8735777E+020.3478021E+04-.1058703E+04-.8014745E+040.7541336E+04-.5000000E-01 -.7999962E+04-.1073485E+040.3203271E+030.8735777E+020.3478021E+04-.1058703E+04 -.8014745E+040.7541336E+040.5000000E-010.7541336E+040.3478021E+04-.1058703E+04 -.8014745E+040.0000000E+000.0000000E+000.0000000E+000.0000000E+000.0000000E+00 0.0000000E+000.0000000E+000.0000000E+000.0000000E+000.0000000E+000.0000000E+00 0.0000000E+000.0000000E+000.0000000E+000.0000000E+00

# **3. LINEAR BUCKLING ANALYSIS**

# **3.1 Introduction**

Of principal interest in buckling analysis of structures is the critical static load or combination of loads that results in instability. Buckling occurs when a member or structure under an applied loading converts membrane strain energy into strain energy of bending. At this critical load, the structure will continue to deflect without an increase in the magnitude of the loading. The magnitude of the critical load generally depends on the geometric dimensions of the structure, the method in which the structure is stiffened and supported, and the bending and extensional stiffnesses of the various components.

Autodesk Nastran determines this critical load by solving the eigenvalue problem:

$$
\left\vert \left[ K_{\mathsf{I}}\right] \right\vert+\lambda\bigl[K_{\mathrm{s}}\bigr]\left\vert \left[ \phi\right] \right\vert=0
$$

where,

- *Kl* is the global linear stiffness matrix
- *<sup>K</sup>s* is the global differential or initial stress stiffness matrix
- $\lambda_i$ is the eigenvalue for each mode that when multiplied by the applied loading gives the critical loading *Pcr*
- $\phi_i$ is the eigenvector for each mode that represent the buckled mode shape

In solving the above eigenvalue problem there are as many eigenvalues and corresponding eigenvectors as there are unconstrained degrees of freedom. Often, however, only the lowest buckling mode is of practical interest. This will *always* be the first mode extracted.

# **3.2 How to Setup a Model Input File for Linear Buckling Analysis**

In Autodesk Nastran you can solve a linear buckling problem by setting  $SOLUTION = BUCHING$  in the Model Initialization File or by specifying SOL 105 or SOL BUCKLING above the Case Control Section in the Model Input File, and following the procedure listed below:

- 1. Apply static loads to the first subcase. This subcase will be treated as a static run. The applied loading will generate internal loads that are used to formulate the differential stiffness or differential stiffness matrix.
- 2. The second to n subcases must also reference an EIGRL Bulk Data entry via the METHOD Case Control command. Here, n is equal to the number of buckling analyses that you want to run. Each buckling subcase may call out a unique eigenvalue solution.
- 3. The differential stiffness matrix is automatically generated for each element that supports differential stiffness. Elements that support differential stiffness are: CPIPE, CCABLE, CROD, CBAR, CBEAM, CQUAD4, CQUADR, CTRIA3, CTRIAR, CHEXA, CPENTA, CPYRA, and CTETRA.
- 4. You must then multiply the eigenvalues obtained in Step 2 by the appropriate applied loads to obtain the buckling loads for each buckling analysis.
- 5. Each subcase may have a different boundary condition; however, the global differential stiffness matrix will be based on the boundary conditions specified in the first subcase.

### **3.3 Interpreting Results**

As an example we will use the classical Euler beam buckling problem shown in Figure 3-1. It is desired to find the lowest load at which instability occurs. Listing 3-1 contains the Model Input File and Listings 3- 2 and 3-3 show the extracted eigenvalues and eigenvectors from the Model Results Output File. The mode shapes are plotted in Figure 3-2.

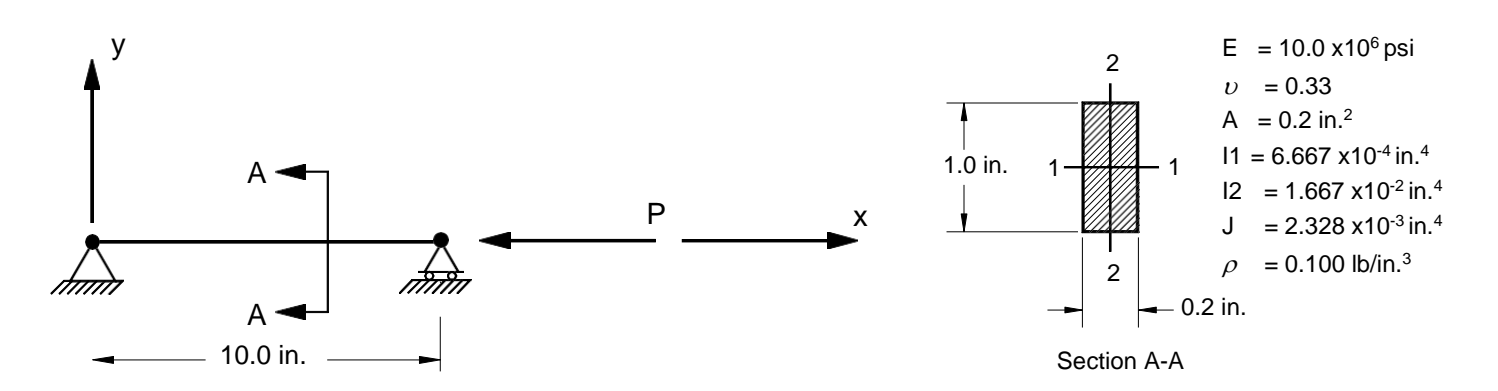

**Figure 3-1. Euler Beam Example Problem -Pinned at Both Ends.**

#### **Listing 3-1. Model Input File for the Classic Euler Buckling Problem.**

```
$ BUCKLING SOLUTION.
\mathcal{S}SOL BUCKLING
$
TITLE = INSTALLATION TEST CASE
SUBTITLE = EULER BEAM BUCKLING -BAR ELEMENTS -1X5 MESH
$
DISPLACEMENT = ALL
$
SPC = 1SUBCASE 1
LABEL = STATIC, COMPRESSIVE LOAD IN X-DIR
LOAD = 1STRESS = ALL
SUBCASE<sub>2</sub>
LABEL = BUCKLING, COMPRESSIVE LOAD IN X-DIR
STRESS = NONE
METHOD = 1
BEGIN BULK
\mathsf{S}$ DEFINE EIGENVALUE EXTRACTION PARAMETERS.
\ddot{\rm c}EIGRL, 1, 1, 1, 5, 7, 7\mathsf{S}$ GEOMETRY DEFINITION (10" BEAM DIVIDED INTO 5 ELEMENTS).
$
GRID, 1, 0, 0., 0., 0., 0
GRID, 2, 0, 1., 0., 0., 0
GRID, 3, 0, 2., 0., 0., 0
GRID, 4, 0, 3., 0., 0., 0
GRID, 5, 0, 4., 0., 0., 0
GRID, 6, 0, 5., 0., 0., 0
GRID, 7, 0, 6., 0., 0., 0<br>GRID, 8, 0, 7., 0., 0., 0
GRID, 8, 0, 7., 0., 0., 0
GRID, 9, 0, 8., 0., 0., 0
GRID, 10, 0, 9., 0., 0., 0
GRID, 9, 0, 8., 0., 0., 0<br>GRID, 9, 0, 8., 0., 0., 0<br>GRID, 11, 0, 10., 0., 0., 0
\mathsf{S}$ BEAM MODELED WITH BAR ELEMENTS.
$
CBAR, 1, 10, 1, 2, 0., 0., 1.
CBAR, 2, 10, 2, 3, 0., 0., 1.
CBAR, 3, 10, 3, 4, 0., 0., 1.
CBAR, 4, 10, 4, 5, 0., 0., 1.<br>CBAR, 5, 10, 5, 6, 0., 0., 1.<br>CBAR, 6, 10, 6, 7, 0., 0., 1.
CBAR, 5, 10, 5, 6, 0., 0., 1.
CBAR, 6, 10, 6, 7, 0., 0., 1.
CBAR, 7, 10, 7, 8, 0., 0., 1.
CBAR, 8, 10, 8, 9, 0., 0., 1.
CBAR, 9, 10, 9, 10, 0., 0., 1.
CBAR, 10, 10, 10, 11, 0., 0., 1.
\hat{\mathcal{Z}}$ ELEMENT MATERIAL AND SECTION PROPERTIES.
\mathsf{S}PBAR, 10, 100, 0.2, 6.667E-4, 1.667E-2, 2.328E-3,
, -0.1, 0.5, 0.1, 0.5, -0.1, -0.5, 0.1, -0.5
\hat{z}$ ELEMENT MATERIAL PROPERTIES.
\mathsf{S}MAT1, 100, 1.E+7, , 0.33, 0.1
\leq$ PINNED AT BOTH ENDS -ONE END FREE TO TRANSLATE IN X-DIR.
$
SPC1, 1, 123, 1
SPC1, 1, 23, 11
SPC1, 1, 4, 1, THRU, 11
\mathcal{S}$ COMPRESSIVE LOAD (X-DIRECTION).
$
FORCE, 1, 11, 0, 1000., -1., 0., 0.
ENDDATA
```
The EIGRL entry controls the range and number of modes extracted. Here, we have requested 5 modes as shown in Listing 3-1 through 3-3, and Figure 3-2. The eigenvalues are always sorted in increasing order. Thus, the first mode is always the lowest. The eigenvalue for the first mode is equal to 0.6850, while the applied load in subcase 1 is equal to -1000 pounds. The lowest buckling load is then equal to:

*Pcr1* = *1Pa* = (0.6580)(-1000) = -658.0 pounds

#### **Listing 3-2. Extracted Eigenvalues for an Euler Beam.**

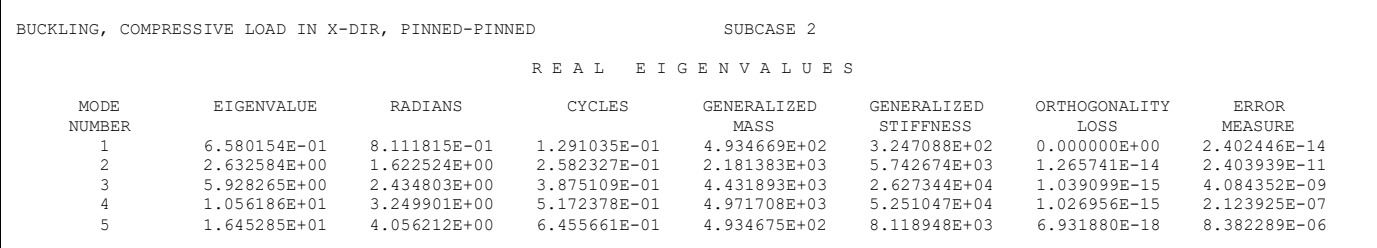

Note that buckling will occur first in the xz-plane. The reason is that the bending stiffness (*EI*) in this plane is lower than in the xy-plane. The lowest buckling load for the xy-plane is then equal to:

$$
P_{cr_5} = \lambda_5 P_a = (16.4529)(-1000) = -16452.9
$$
 pounds

Table 3-1 shows a comparison between Autodesk Nastran and the theoretical result for the critical buckling load. The theoretical result is based on the Euler buckling formula for a pinned bar under axial compression. The formula is:

$$
P_{cr} = \frac{\pi^2 EI}{\ell^2}
$$

where,

*E* is Young's Modulus

- *I* is the moment of inertia about the applicable plane
- $\ell$  is the length of the beam

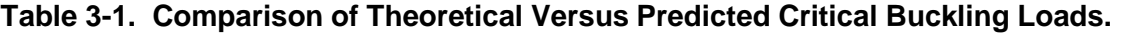

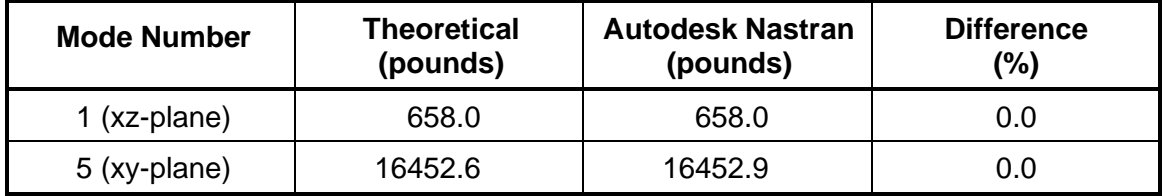

# **Listing 3-3. Extracted Eigenvectors for an Euler Beam.**

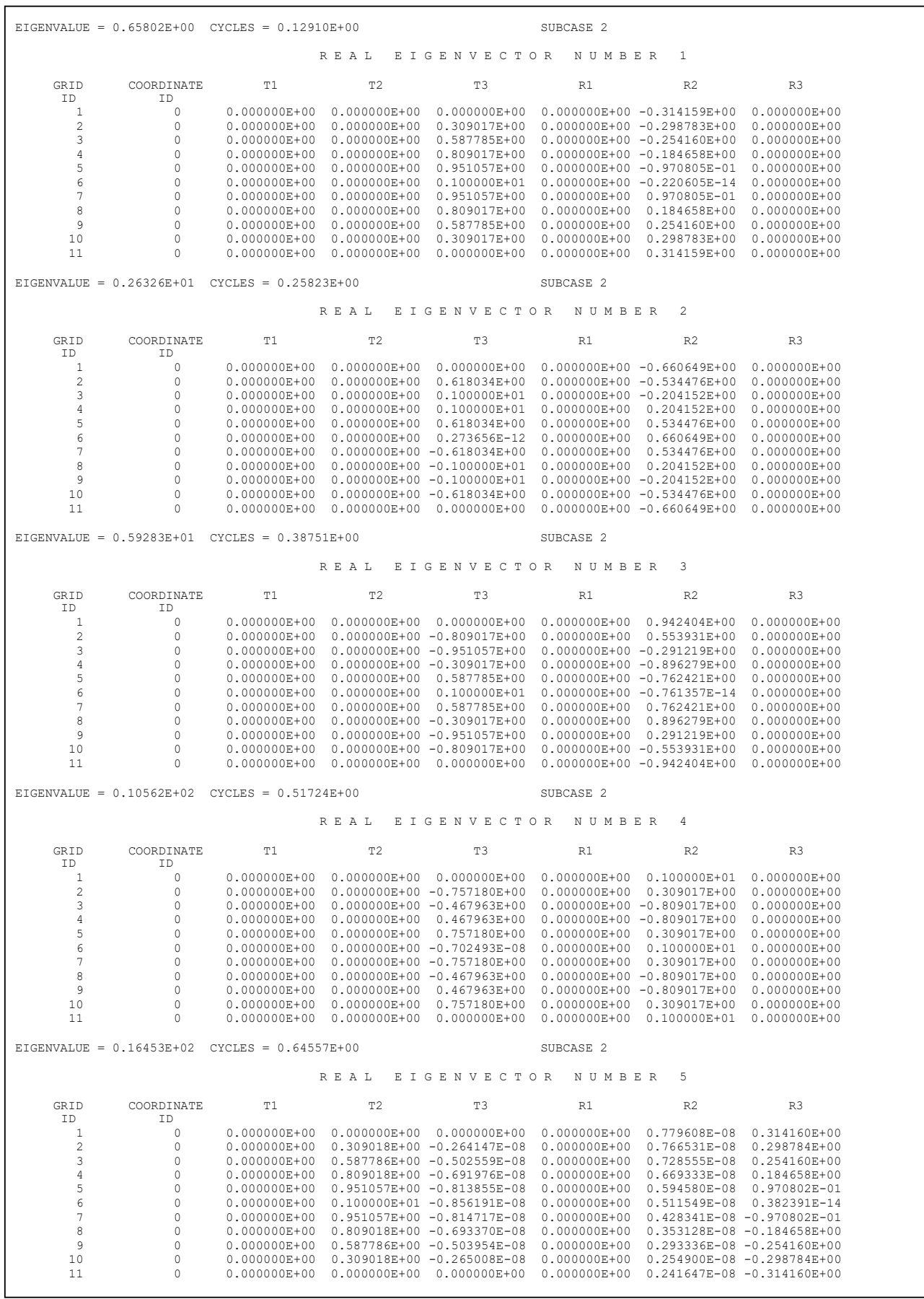

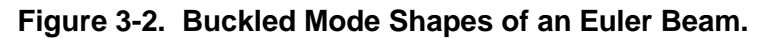

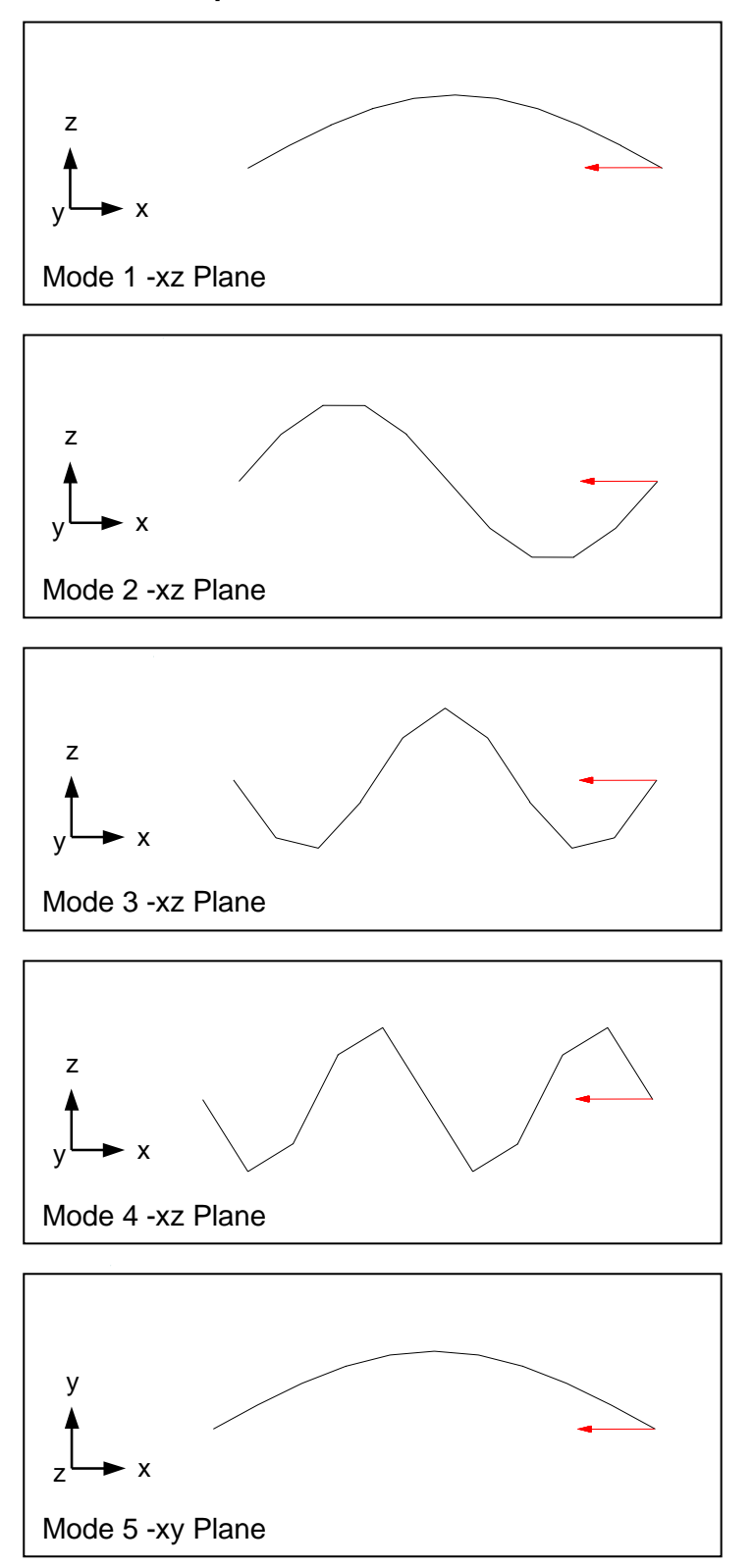

#### **User's Manual Linear Buckling Analysis**

In most applications only one static and one buckling analysis is performed per run. If we wanted, however, to analyze the two other boundary conditions shown in Figures 3-3a and 3-3b, the Model Input File would look as shown in Listing 3-4. Listing 3-5 shows the extracted eigenvalues from the Model Results Output File.

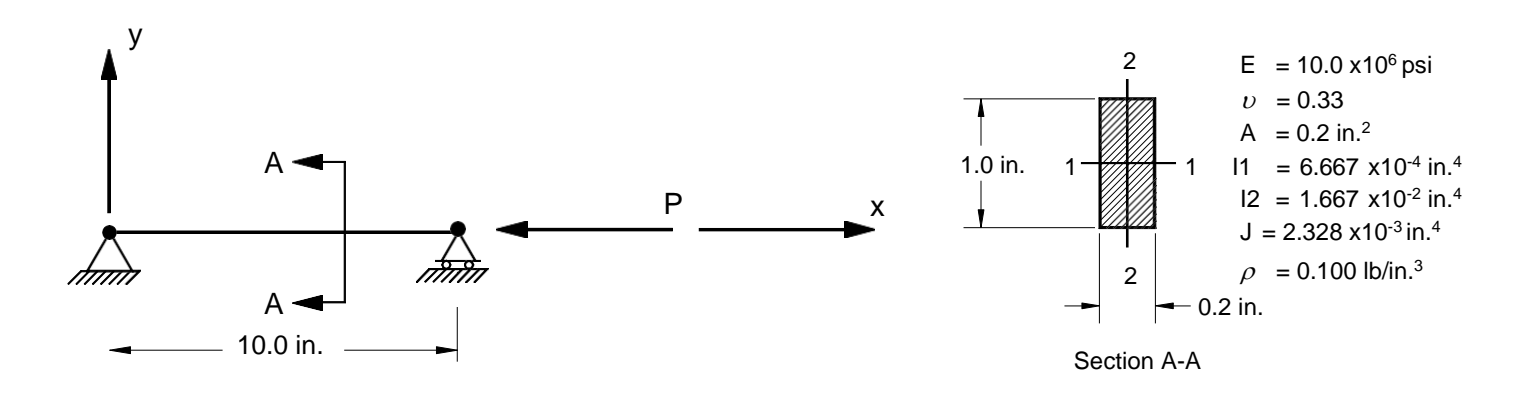

**Figure 3-3a. Euler Beam Example Problem -Fixed at One End, Pinned at Other End.**

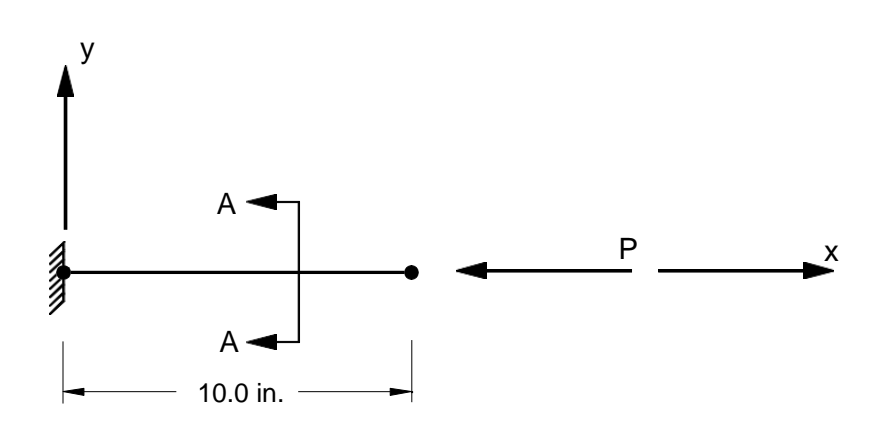

**Figure 3-3b. Euler Beam Example Problem -Fixed at One End, Free at Other End.**

#### **Listing 3-4. Model Input File for an Euler Beam with Multiple Boundary Conditions.**

```
$ BUCKLING SOLUTION.
\mathcal{S}SOL BUCKLING
$
TITLE = INSTALLATION TEST CASE
SUBTITLE = EULER BEAM BUCKLING WITH MULTIPLE BOUNDARY CONDITIONS
$
DISPLACEMENT = ALL
\simSUBCASE 1
LABEL = STATIC, COMPRESSIVE LOAD IN X-DIR
LOAD = 1STRESS = ALL
 SPC = 2SUBCASE 2
LABEL = BUCKLING, COMPRESSIVE LOAD IN X-DIR, FIXED-PINNED
STRESS = NONE
METHOD = 1SPC = 2SUBCASE 3
LABEL = BUCKLING, COMPRESSIVE LOAD IN X-DIR, FIXED-FREE
STRESS = NONE
METHOD = 1
SPC = 3$
BEGIN BULK
\mathsf{S}$ DEFINE EIGENVALUE EXTRACTION PARAMETERS.
\leqEIGRL, 1, , , 5
\mathcal{S}$ GEOMETRY DEFINITION (10" BEAM DIVIDED INTO 10 ELEMENTS).
\mathcal{S}GRID, 1, 0, 0., 0., 0., 0
GRID, 2, 0, 1., 0., 0., 0
GRID, 3, 0, 2., 0., 0., 0
GRID, 4, 0, 3., 0., 0., 0
GRID, 5, 0, 4., 0., 0., 0
GRID, 6, 0, 5., 0., 0., 0
GRID, 7, 0, 6., 0., 0., 0
GRID, 8, 0, 7., 0., 0., 0
GRID, 9, 0, 8., 0., 0., 0
GRID, 10, 0, 9., 0., 0., 0
GRID, 9, 0, 8., 0., 0., 0<br>GRID, 9, 0, 9., 0., 0., 0<br>GRID, 11, 0, 10., 0., 0., 0
\mathsf{S}$ BEAM MODELED WITH BAR ELEMENTS.
\hat{z}CBAR, 1, 10, 1, 2, 0., 0., 1.
CBAR, 2, 10, 2, 3, 0., 0., 1.
CBAR, 3, 10, 3, 4, 0., 0., 1.
CBAR, 4, 10, 4, 5, 0., 0., 1.
CBAR, 5, 10, 5, 6, 0., 0., 1.
CBAR, 6, 10, 6, 7, 0., 0., 1.
CBAR, 6, 10, 6, 7, 0., 0., 1.<br>CBAR, 7, 10, 7, 8, 0., 0., 1.
CBAR, 8, 10, 8, 9, 0., 0., 1.
CBAR, 9, 10, 9, 10, 0., 0., 1.
CBAR, 10, 10, 10, 11, 0., 0., 1.
\hat{z}$ ELEMENT MATERIAL AND SECTION PROPERTIES (1.0" X 0.2" CROSS-SECTION).
\mathsf{S}PBAR, 10, 100, 0.2, 6.667E-4, 1.667E-2, 2.328E-3,
, -0.1, 0.5, 0.1, 0.5, -0.1, -0.5, 0.1, -0.5
\mathcal{S}$ ELEMENT MATERIAL PROPERTIES (ALUMINUM).
\hat{S}MAT1, 100, 1.E+7, , 0.33, 0.1
```
#### **Listing 3-4. Model Input File for an Euler Beam with Multiple Boundary Conditions. (Continued)**

 $\overline{\xi}$ \$ FIXED AT ONE END, PINNED AT OTHER -ONE END FREE TO TRANSLATE IN X-DIR.  $\mathsf{S}$ SPC1, 2, 123456, 1 SPC1, 2, 23, 11 SPC1, 2, 4, 1, THRU, 11  $\mathsf{S}$ \$ FIXED AT ONE END, FREE AT OTHER. \$ SPC1, 3, 123456, 1 SPC1, 3, 4, 1, THRU, 11  $\mathsf{S}$ \$ COMPRESSIVE LOAD (X-DIRECTION). \$ FORCE, 1, 11, 0, 1000., -1., 0., 0. ENDDATA

**Listing 3-5. Extracted Eigenvectors for an Euler Beam with Multiple Boundary Conditions.**

|                | BUCKLING, COMPRESSIVE LOAD IN X-DIR, FIXED-PINNED |              |              | SUBCASE 3                  |                          |                       |                              |
|----------------|---------------------------------------------------|--------------|--------------|----------------------------|--------------------------|-----------------------|------------------------------|
|                |                                                   |              |              | REAL EIGENVALUES           |                          |                       |                              |
| MODE<br>NUMBER | EIGENVALUE                                        | RADIANS      | CYCLES       | <b>GENERALIZED</b><br>MASS | GENERALIZED<br>STIFFNESS | ORTHOGONALITY<br>LOSS | ERROR<br>MEASURE             |
|                | 1.346191E+00                                      | 1.160255E+00 | 1.846603E-01 | 5.162777E+02               | 6.950085E+02             | $0.000000E + 00$      | 1.114939E-14                 |
| $\overline{c}$ | 3.980739E+00                                      | 1.995179E+00 | 3.175426E-01 | 1.156760E+03               | 4.604759E+03             | 9.797718E-15          | 6.452137E-12                 |
| 3              | 7.941700E+00                                      | 2.818102E+00 | 4.485149E-01 | 2.099060E+03               | 1.667011E+04             | 7.355228E-16          | 6.042417E-10                 |
| $\overline{4}$ | 1.325625E+01                                      | 3.640914E+00 | 5.794694E-01 | 3.127143E+03               | 4.145419E+04             | 3.018422E-16          | 6.956877E-08                 |
|                |                                                   |              |              | 4.380083E+03               | 8.751872E+04             | 6.455984E-16          | 2.385576E-06                 |
|                | 1.998106E+01                                      | 4.470018E+00 | 7.114255E-01 |                            |                          |                       |                              |
|                | BUCKLING, COMPRESSIVE LOAD IN X-DIR, FIXED-FREE   |              |              | SUBCASE 4                  |                          |                       |                              |
|                |                                                   |              |              | REAL EIGENVALUES           |                          |                       |                              |
| MODE<br>NUMBER | EIGENVALUE                                        | RADIANS      | CYCLES       | <b>GENERALIZED</b><br>MASS | GENERALIZED<br>STIFFNESS | ORTHOGONALITY<br>LOSS | <b>ERROR</b><br>MEASURE      |
|                | 1.645018E-01                                      | 4.055882E-01 | 6.455136E-02 | 1.233698E+02               | 2.029456E+01             | $0.000000E + 00$      | 1.445645E-13                 |
| $\overline{c}$ | 1.480615E+00                                      | 1.216805E+00 | 1.936606E-01 | 2.809938E+02               | 4.160436E+02             | $1.742391E - 13$      |                              |
| $\overline{3}$ | 4.113161E+00                                      | 2.028093E+00 | 3.227810E-01 | 1.233698E+02               | 5.074401E+02             | 3.731604E-17          | 1.796533E-08<br>1.521355E-06 |
| $\overline{4}$ | 4.114647E+00                                      | 2.028459E+00 | 3.228393E-01 | 7.702665E+02               | 3.169375E+03             | 9.055332E-16          | 2.029742E-06                 |

# **Figure 3-4. Buckled Mode Shapes of an Euler Beam with Multiple Boundary Conditions.**

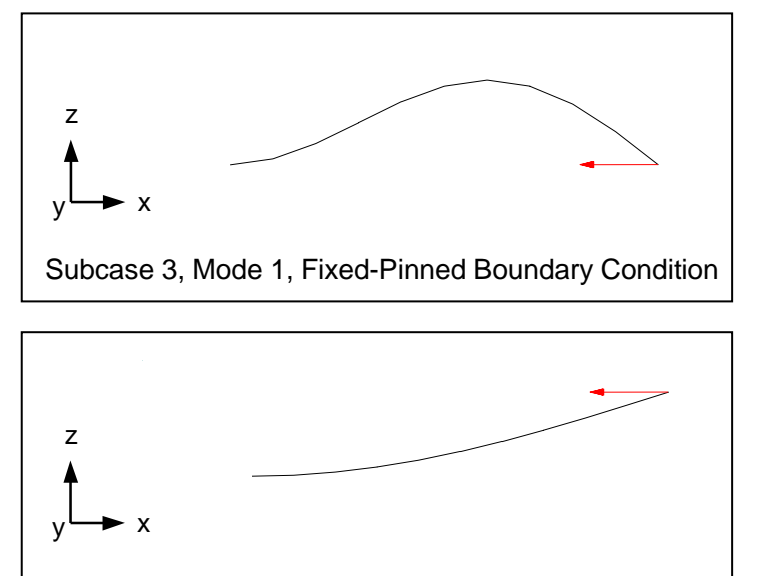

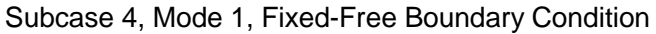

# **3.4 Assumptions and Limitations of Linear Buckling**

The following assumptions and limitations apply to linear buckling analysis:

- 1. The deflections are small.
- 2. The element stresses are elastic.
- 3. A minimum of five grid points per half sine wave (buckled mode shape) is recommended.
- 4. The distribution of the internal element forces due to the applied loads remains constant.
- 5. The follower force effect is not included in the generation of differential stiffness (i.e., the directions and magnitudes of the applied forces are assumed to remain constant). Follower force effects can be included by using a NONLINEAR STATIC solution (see Section 9, *Nonlinear Static Analysis*).
- 6. The tangent stiffness term due to follower force effect is not included.
- 7. Offsets should not be used in bar, beam, and shell elements.
- 8. For curved shell structures modeled with shell elements it is recommended that you use CQUADR and CTRIAR elements. These elements include vertex rotation stiffness and give significantly better results.

# **4. NORMAL MODES ANALYSIS**

### **4.1 Introduction**

Problems in structural dynamics can be divided into two broad areas. In one, the objective is to determine natural frequencies of vibration and the corresponding mode shapes. In the other, the objective is to determine how the structure moves with time under an applied set of loads. In this section we examine the former, natural frequencies of vibration, with damping and applied loading both set to zero. Vibration of structures under initial stress is discussed in Section 11, *Linear Prestress Modal Analysis*.

Autodesk Nastran determines natural frequency by solving the eigenvalue problem:

 $\lambda_i = \omega_i^2$  $\left\vert \left[ K\right] \right\vert - \lambda \left[ M\right] \left\vert \left[ \phi \right] \right\vert =0$  $f = \frac{\omega_i}{\omega_i}$ *i*  $\overline{2\pi}$ 

where,

- $K$ is the global linear stiffness matrix
- [M] is the global mass matrix
- $\lambda_i$ is the eigenvalue for each mode that yields the natural frequency
- $\phi_i$ is the eigenvector for each mode that represents the natural mode shape
- *ωi* is the circular frequency (radians per second)
- $f_i$ is the cyclic frequency (hertz)

In solving the above eigenvalue problem there are as many eigenvalues and corresponding eigenvectors as there are unconstrained degrees of freedom. Often, however, only the lowest natural frequency is of practical interest. This frequency will *always* be the first mode extracted.

# **4.2 How to Setup a Model Input File for Normal Modes Analysis**

In Autodesk Nastran you can perform normal modes analysis by setting  $SOLUTION = MODEL$  in the Model Initialization File or by specifying SOL 103 or SOL MODAL above the Case Control Section in the Model Input File. Multiple subcases can be specified, each requesting a different constraint or output set. Each subcase must also reference an EIGRL Bulk Data entry via the METHOD Case Control command.

### **4.3 Interpreting Results**

As an example we will use the cantilever beam shown in Figure 4-1. It is desired to find the lowest natural frequency and the corresponding mode shape. Listing 4-1 contains the Model Input File and Listings 4-2 and 4-3 show the extracted frequencies and eigenvectors from the Model Results Output File. The mode shapes are plotted in Figure 4-2.

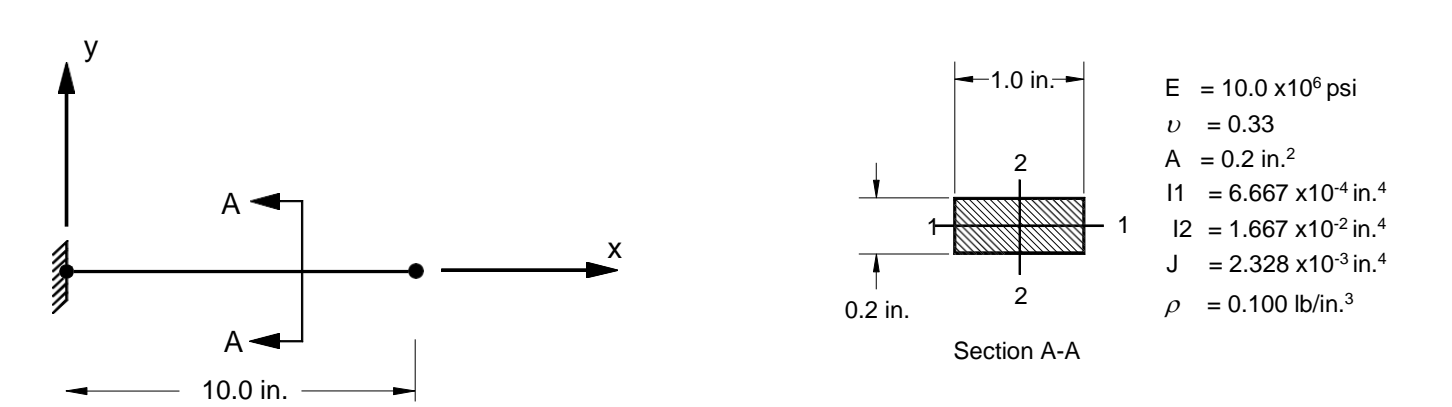

**Figure 4-1. 2-D Cantilever Beam Example Problem.**

#### **Listing 4-1. Model Input File for the 2-D Cantilever Beam Problem.**

```
$ MODAL SOLUTION.
\hat{S}SOL MODAL
$
TITLE = INSTALLATION TEST CASE
SUBTITLE = VIBRATION OF A 2-D CANTILEVER BEAM
$
DISPLACEMENT = ALL
\simSUBCASE 1
LABEL = NORMAL MODES
SPC = 1METHOD = 1
\mathsf{S}BEGIN BULK
\mathsf{S}$ CONVERSION FACTOR FOR WEIGHT DENSITY TO MASS DENSITY
$ MASS = (1/g) * WELIGHT, G=32.2FT/SEC2, WTMASS = 1/(32.2 * 12) = 0.002588\hat{z}PARAM, WTMASS, 0.002588
\mathcal{S}$ REQUEST COUPLED MASS MATRIX FORMULATION.
\mathsf{S}PARAM, COUPMASS, ON
$
$ DEFINE EIGENVALUE EXTRACTION PARAMETERS.
\mathsf{S}EIGRL, 1, , , 5
\ddot{\rm c}$ GEOMETRY DEFINITION (10" BEAM DIVIDED INTO 10 ELEMENTS).
\mathsf{S}^-GRID, 1, 0, 0., 0., 0., 0
GRID, 2, 0, 1., 0., 0., 0
GRID, 3, 0, 2., 0., 0., 0
GRID, 4, 0, 3., 0., 0., 0
GRID, 5, 0, 4., 0., 0., 0
GRID, 3, 0, 2., 0., 0., 0<br>GRID, 4, 0, 3., 0., 0., 0<br>GRID, 5, 0, 4., 0., 0., 0<br>GRID, 5, 0, 4., 0., 0., 0<br>GRID, 6, 0, 5., 0., 0., 0
GRID, 7, 0, 6., 0., 0., 0
GRID, 8, 0, 7., 0., 0., 0
GRID, 9, 0, 8., 0., 0., 0
GRID, 10, 0, 9., 0., 0., 0
GRID, 11, 0, 10., 0., 0., 0
\sim$ BEAM MODELED WITH BAR ELEMENTS.
\mathsf{S}CBAR, 1, 10, 1, 2, 0., 1., 0.
CBAR, 2, 10, 2, 3, 0., 1., 0.
CBAR, 3, 10, 3, 4, 0., 1., 0.
CBAR, 4, 10, 4, 5, 0., 1., 0.
CBAR, 5, 10, 5, 6, 0., 1., 0.
CBAR, 6, 10, 6, 7, 0, 1., 0.<br>CBAR, 7, 10, 7, 8, 0, 1., 0.<br>CBAR, 8, 10, 8, 9, 0, 1., 0.<br>CBAR, 9, 10, 9, 10, 0, 1., 0.
CBAR, 7, 10, 7, 8, 0., 1., 0.
CBAR, 8, 10, 8, 9, 0., 1., 0.
CBAR, 9, 10, 9, 10, 0., 1., 0.
CBAR, 10, 10, 10, 11, 0., 1., 0.
\mathsf{S}$ ELEMENT MATERIAL AND SECTION PROPERTIES (1.0" X 0.2" CROSS-SECTION).
\hat{S}PBAR, 10, 100, 0.2, 6.667E-4, 1.667E-2, 2.328E-3,
, -0.1, 0.5, 0.1, 0.5, -0.1, -0.5, 0.1, -0.5
$
$ ELEMENT MATERIAL PROPERTIES (ALUMINUM).
\mathcal{S}MAT1, 100, 1.E+7, , 0.33, 0.1
\mathcal{S}$ FIXED AT ONE END, MOVEMENT CONSTRAINED TO X-Y PLANE ONLY.
\mathsf{S}SPC1, 1, 123456, 1<br>SPC1, 1, 345, 1,
             SPC1, 1, 345, 1, THRU, 11
ENDDATA
```
The EIGRL entry controls the range and number of modes extracted. Here, we have requested 5 modes as shown in Listings 4-2 and 4-3. The eigenvalues and frequencies are always sorted in increasing order. Thus, the first mode is always the lowest. The cyclic frequency for the first mode is equal to 63.50 Hz.

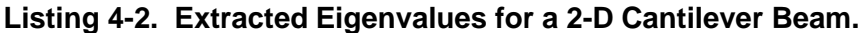

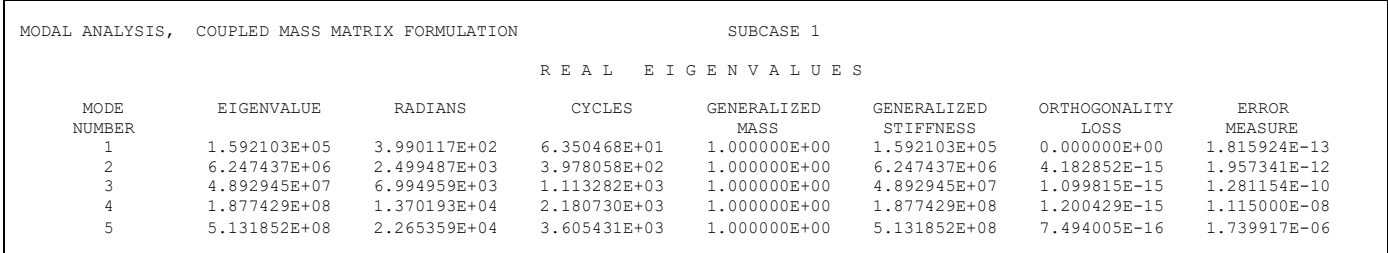

The theoretical result is based on the following formula from Reference 11 for the natural frequency of a uniform cantilever beam:

$$
f_i = \frac{K_i}{2\pi} \sqrt{\frac{Elg}{\rho A\ell^4}}
$$

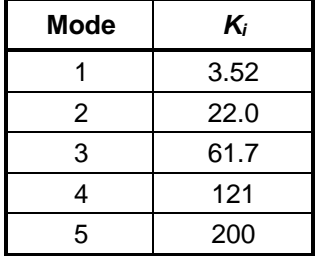

#### where,

 $f_i$  are the natural frequencies (hertz) corresponding to the i-th mode shape

- *Ki* are constants corresponding to the i-th mode shape
- *E* is Young's Modulus
- *I* is the moment of inertia about the applicable plane
- *A* is the cross-sectional area
- $\rho$  is the material density
- *g* is the gravitational acceleration (units consistent with length dimensions)
- $\ell$  is the length of the beam

# **Listing 4-3. Extracted Eigenvectors for a 2-D Cantilever Beam.**

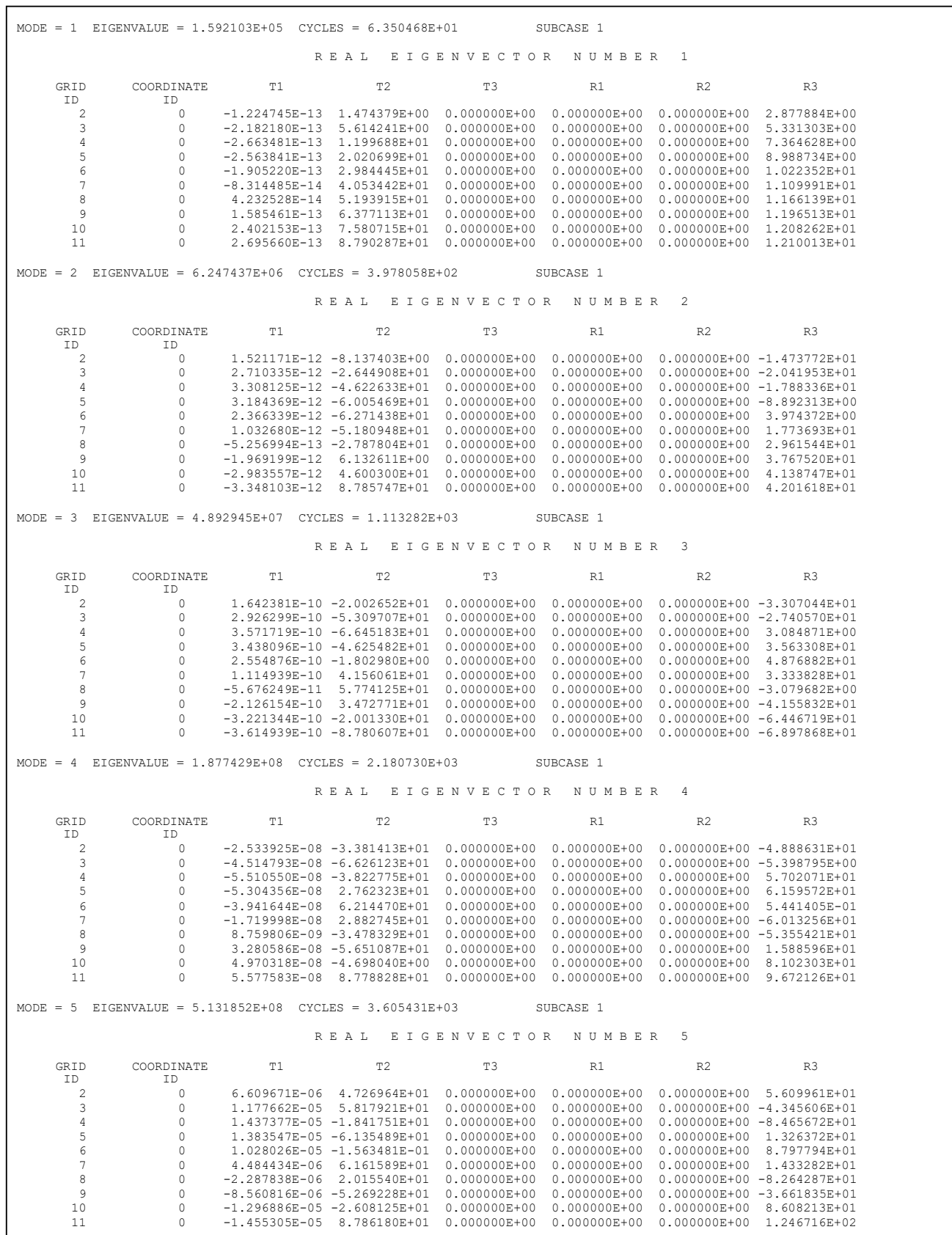

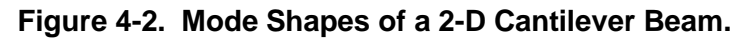

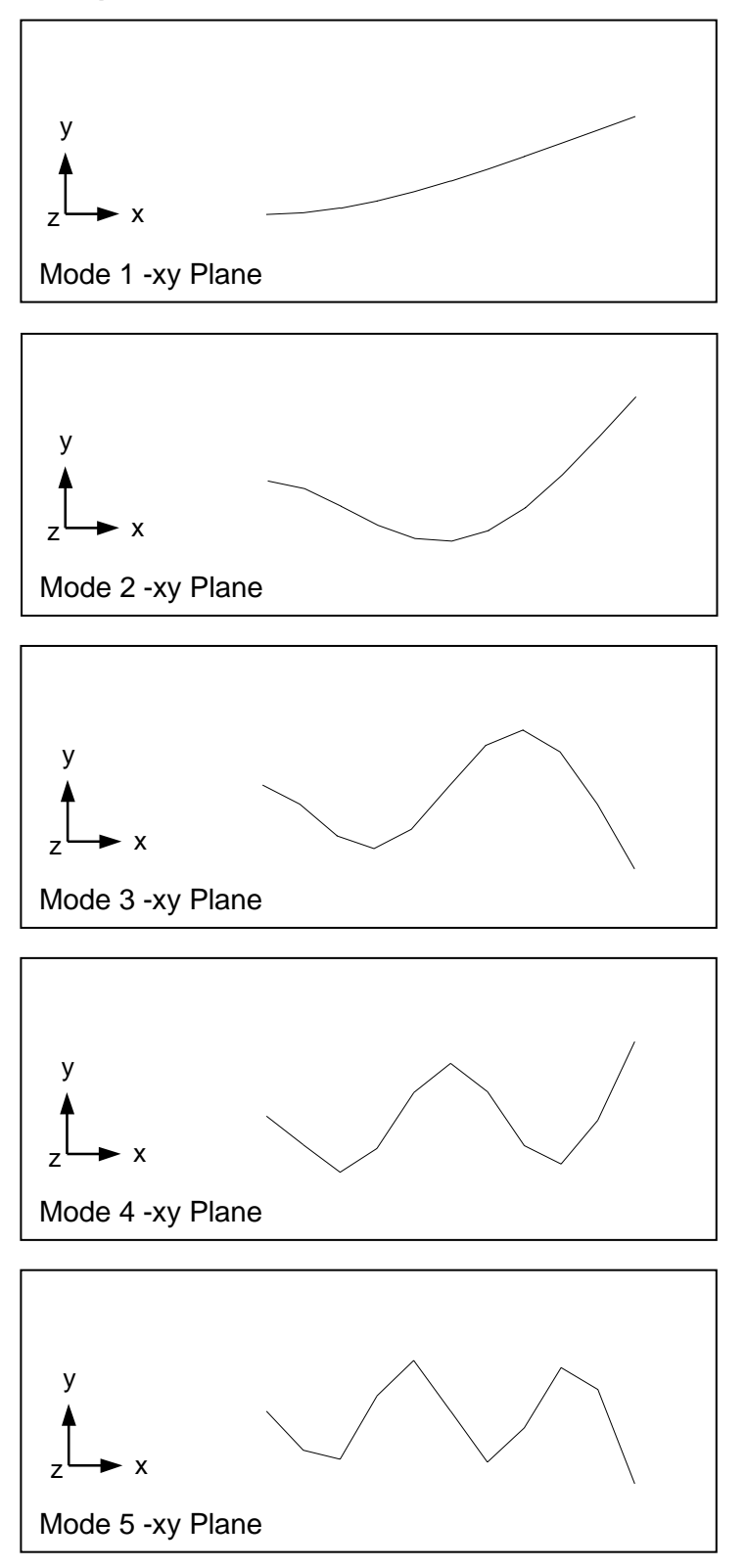

Note that Listings 4-1 and 4-2 are for a model run with PARAM, COUPMASS, ON, which requests coupled mass matrix formulation. Listing 4-4 shows the output for the same model in Listing 4-1, but with PARAM, COUPMASS, OFF, which requests diagonal mass matrix formulation. While the diagonal mass formulation is slightly faster, the coupled mass formulation is usually more accurate. Table 4-1 shows a comparison between Autodesk Nastran and the theoretical natural frequency.

#### **Listing 4-4. Extracted Eigenvalues for a Cantilever Beam Using the Diagonal Mass Formulation.**

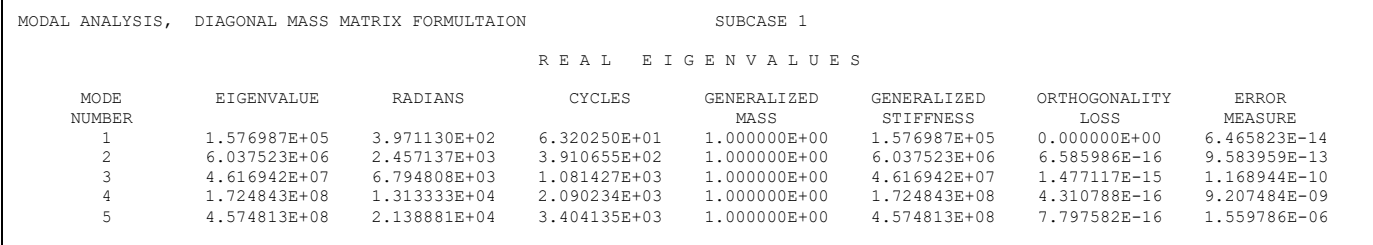

Listings 4-2, 4-4 and Table 4-1 also show that as the mode number increases the accuracy decreases. The accuracy achieved is determined by a number of factors and can be controlled using settings on the EIRGL entry.

The accuracy of the eigensolution is measured using both orthogonality loss and error measure. The stiffness orthogonality loss for each mode is defined using:

$$
\delta_i = \left\{ \phi \right\}_{i=1}^T \left[ K \right] \left\{ \phi \right\}_i
$$

And mass orthogonality loss is defined using:

$$
\delta_i = \left\{ \phi \right\}_{i=1}^T [M] \left\{ \phi \right\}_i
$$

The value shown in Listing 4-4 is the maximum of the stiffness and mass orthogonality loss. Error measure in Listing 4-4 is determined using:

$$
\varepsilon_{i} = \frac{\left[ [\kappa] \{ \phi \}_{i} - \lambda_{i} [M] \{ \phi \}_{i} \right]}{\left[ [\kappa] \{ \phi \}_{i} \right]}
$$

|                              | <b>Theoretical</b>                         | <b>Autodesk Nastran Diagonal</b><br><b>Mass Formulation</b> |                             | <b>Autodesk Nastran Coupled</b><br><b>Mass Formulation</b> |                              |  |
|------------------------------|--------------------------------------------|-------------------------------------------------------------|-----------------------------|------------------------------------------------------------|------------------------------|--|
| <b>Mode</b><br><b>Number</b> | <b>Natural</b><br><b>Frequency</b><br>(Hz) | <b>Natural</b><br><b>Frequency</b><br>(Hz)                  | <b>Difference</b><br>$(\%)$ | <b>Natural</b><br><b>Frequency</b><br>(Hz)                 | <b>Difference</b><br>$(\% )$ |  |
|                              | 63.6                                       | 63.2                                                        | 0.6                         | 63.5                                                       | 0.1                          |  |
| $\overline{2}$               | 397.4                                      | 391.8                                                       | 1.4                         | 397.8                                                      | 0.1                          |  |
| 3                            | 1114.5                                     | 1086.0                                                      | 2.6                         | 1113.3                                                     | 0.1                          |  |
| $\overline{4}$               | 2185.6                                     | 2106.0                                                      | 3.6                         | 2180.7                                                     | 0.2                          |  |
| 5                            | 3612.6                                     | 3442.6                                                      | 4.7                         | 3605.4                                                     | 0.2                          |  |

**Table 4-1. Comparison of Theoretical Versus Predicted Natural Frequency for a Cantilever Beam.**

# **4.4 Rigid-Body Modes**

In the example problem of Figure 4.1 the beam is completely constrained at one end. If the beam was unconstrained it would displace without developing any internal loads or stresses. These stress-free displacements are referred to as rigid-body modes or mechanism modes.

Rigid-body modes occur in a completely unconstrained structure such as a rocket or aircraft in flight. For 3-dimensional problems that are completely unconstrained, there are six rigid body modes. These modes are referred to as T1, T2, T3, R1, R2, and R3 and will be extracted as modes one through six. Mode seven is then referred to as the first flexible mode and will not be a zero energy mode. For 2 dimensional problems there will be three rigid body modes T1, T2, and R3 and the first flexible mode will be mode four.

Mechanism modes occur in an insufficiently constrained structure where a portion of the structure displaces as a rigid body. An example would be a flat plate on a hinge or a ball joint. A mechanism mode can also occur when two parts of a structure are not connected properly. A common example of this is a bar connected to a solid element.

Rigid-body and mechanism modes are indicated by zero or near zero frequency eigenvalues. For most structures near zero should be on the order of 1.0E-3 Hz or less and may be negative.

As an example we will use the beam shown in Figure 4-1 with only 2-dimensional constraints specified (end constraint removed). Listing 4-5 contains the Model Input File and Listing 4-6 shows the extracted frequencies and eigenvectors from the Model Results Output File. The mode shapes are plotted in Figure 4-3.

#### **Listing 4-5. Model Input File for the 2-D Unconstrained Beam Problem.**

```
$ MODAL SOLUTION.
\hat{S}SOL MODAL
$
TITLE = INSTALLATION TEST CASE
SUBTITLE = RIGID BODY MODES OF A 2-D UNCONSTRAINED BEAM
$
DISPLACEMENT = ALL
\ddot{\rm c}SUBCASE 1
LABEL = NORMAL MODES
SPC = 1METHOD = 1
\mathsf{S}BEGIN BULK
\mathsf{S}$ CONVERSION FACTOR FOR WEIGHT DENSITY TO MASS DENSITY
$ MASS = (1/g) * WELIGHT, G=32.2FT/SEC2, WTMASS = 1/(32.2 * 12) = 0.002588\hat{z}PARAM, WTMASS, 0.002588
\mathcal{S}$ REQUEST COUPLED MASS MATRIX FORMULATION.
\mathsf{S}PARAM, COUPMASS, ON
$
$ DEFINE EIGENVALUE EXTRACTION PARAMETERS.
\mathsf{S}EIGRL, 1, , , 5
\ddot{\rm c}$ GEOMETRY DEFINITION (10" BEAM DIVIDED INTO 10 ELEMENTS).
\mathsf{S}^-GRID, 1, 0, 0., 0., 0., 0
GRID, 2, 0, 1., 0., 0., 0
GRID, 3, 0, 2., 0., 0., 0
GRID, 4, 0, 3., 0., 0., 0
GRID, 5, 0, 4., 0., 0., 0
GRID, 3, 0, 2., 0., 0., 0<br>GRID, 4, 0, 3., 0., 0., 0<br>GRID, 5, 0, 4., 0., 0., 0<br>GRID, 6, 0, 5., 0., 0., 0
GRID, 7, 0, 6., 0., 0., 0
GRID, 8, 0, 7., 0., 0., 0
GRID, 9, 0, 8., 0., 0., 0
GRID, 10, 0, 9., 0., 0., 0
GRID, 11, 0, 10., 0., 0., 0
\ddot{\rm c}$ BEAM MODELED WITH BAR ELEMENTS.
\mathsf{S}CBAR, 1, 10, 1, 2, 0., 1., 0.
CBAR, 2, 10, 2, 3, 0., 1., 0.
CBAR, 3, 10, 3, 4, 0., 1., 0.
CBAR, 4, 10, 4, 5, 0., 1., 0.
CBAR, 5, 10, 5, 6, 0., 1., 0.
CBAR, 6, 10, 6, 7, 0, 1., 0.<br>CBAR, 7, 10, 7, 8, 0, 1., 0.<br>CBAR, 8, 10, 8, 9, 0, 1., 0.<br>CBAR, 9, 10, 9, 10, 0, 1., 0.
CBAR, 7, 10, 7, 8, 0., 1., 0.
CBAR, 8, 10, 8, 9, 0., 1., 0.
CBAR, 9, 10, 9, 10, 0., 1., 0.
CBAR, 10, 10, 10, 11, 0., 1., 0.
\mathsf{S}$ ELEMENT MATERIAL AND SECTION PROPERTIES (1.0" X 0.2" CROSS-SECTION).
\hat{S}PBAR, 10, 100, 0.2, 6.667E-4, 1.667E-2, 2.328E-3,
, -0.1, 0.5, 0.1, 0.5, -0.1, -0.5, 0.1, -0.5
$
$ ELEMENT MATERIAL PROPERTIES (ALUMINUM).
\mathcal{S}MAT1, 100, 1.E+7, , 0.33, 0.1
\mathcal{S}$ MOVEMENT CONSTRAINED TO X-Y PLANE ONLY.
$
SPC1, 1, 345, 1, THRU, 11
ENDDATA
```
As expected, the first 3 frequencies are near zero and the fourth non-zero. Figure 4-3 depicts classical rigid body modes whereby each mode contains motion in only one degree of freedom. It is important to note however that any linear combination of these displacement shapes also comprises a valid set of rigid body modes.

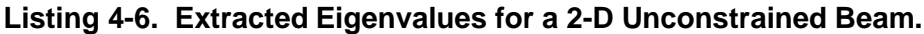

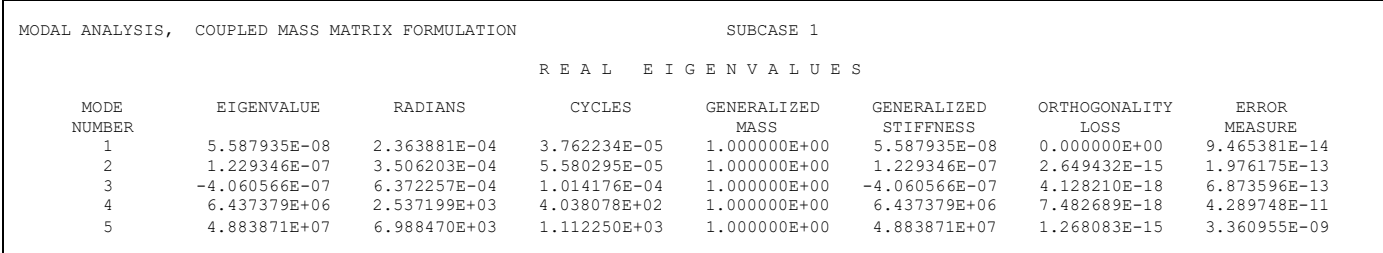

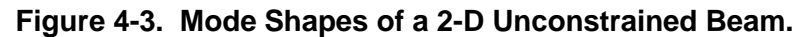

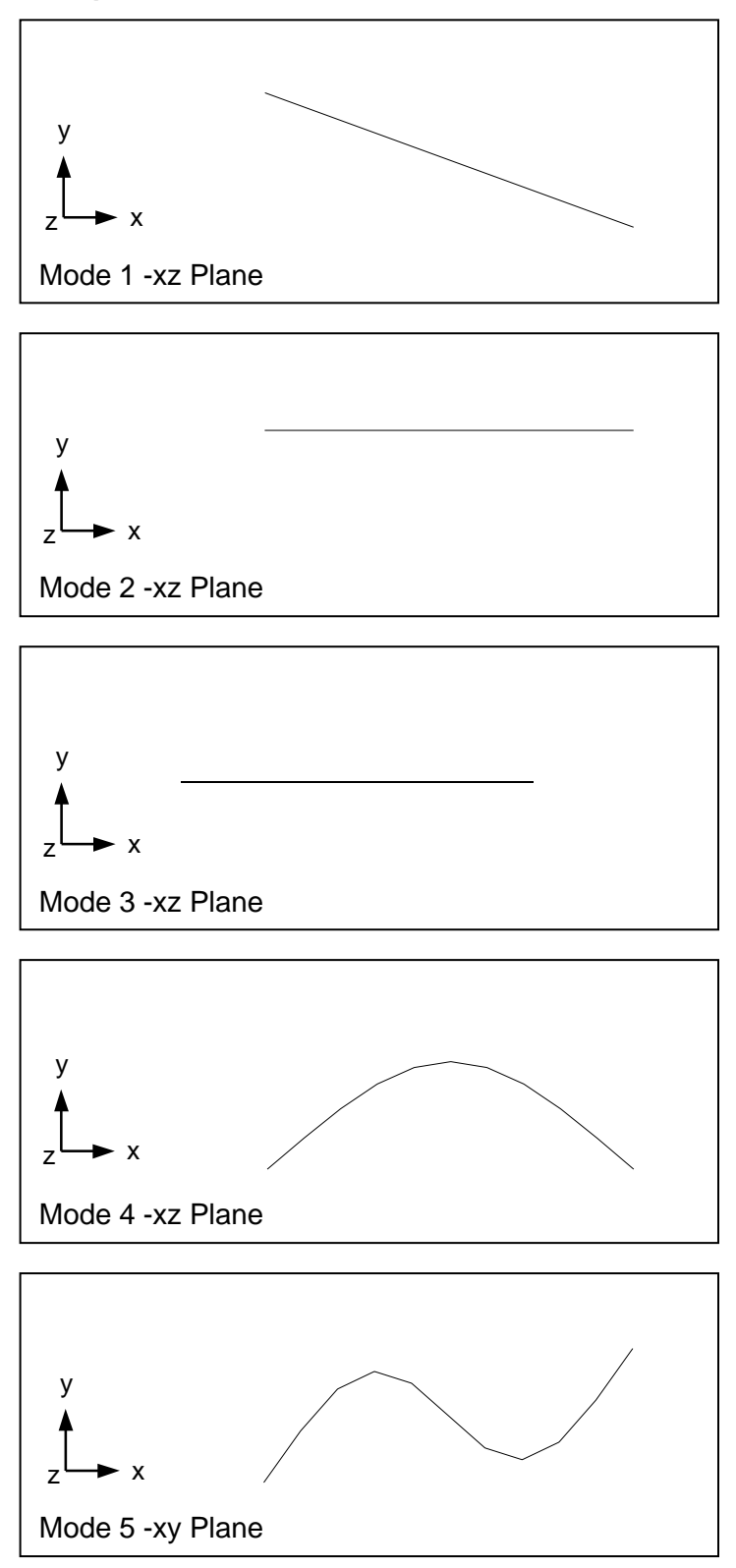

 $\overline{b}$ 

#### **4.5 Direct Matrix Export and Import**

The direct matrix support in Autodesk Nastran provides a common interface for importing and exporting global stiffness, mass, and damping matrixes using the DMIG Bulk Data entry. Autodesk Nastran provides program control directives for exporting global matrixes at various stages of execution. Case Control commands and Bulk Data entries are provided for importing matrixes for use in all available solutions.

The following examples demonstrate how to setup a model for export to DMIG and how to import DMIG into a separate model. This interface is particularly useful for sharing confidential and sensitive information where the details of a design are not to be disclosed. For example, an engine contractor may need stiffness and mass data of an aircraft to perform an overall dynamic analysis. The aircraft contractor may not want the details of their design disclosed so a stiffness and mass matrix are provided which yield equivalent results.

As an example of DMIG we will use the beam shown in Figure 4-1. First, we will treat the last two elements (9, 10) as the portion of the model that is desired to be exported. Listing 4-7 contains the Model Input File. Note that a MODAL solution is selected to enable the generation of a full mass matrix.

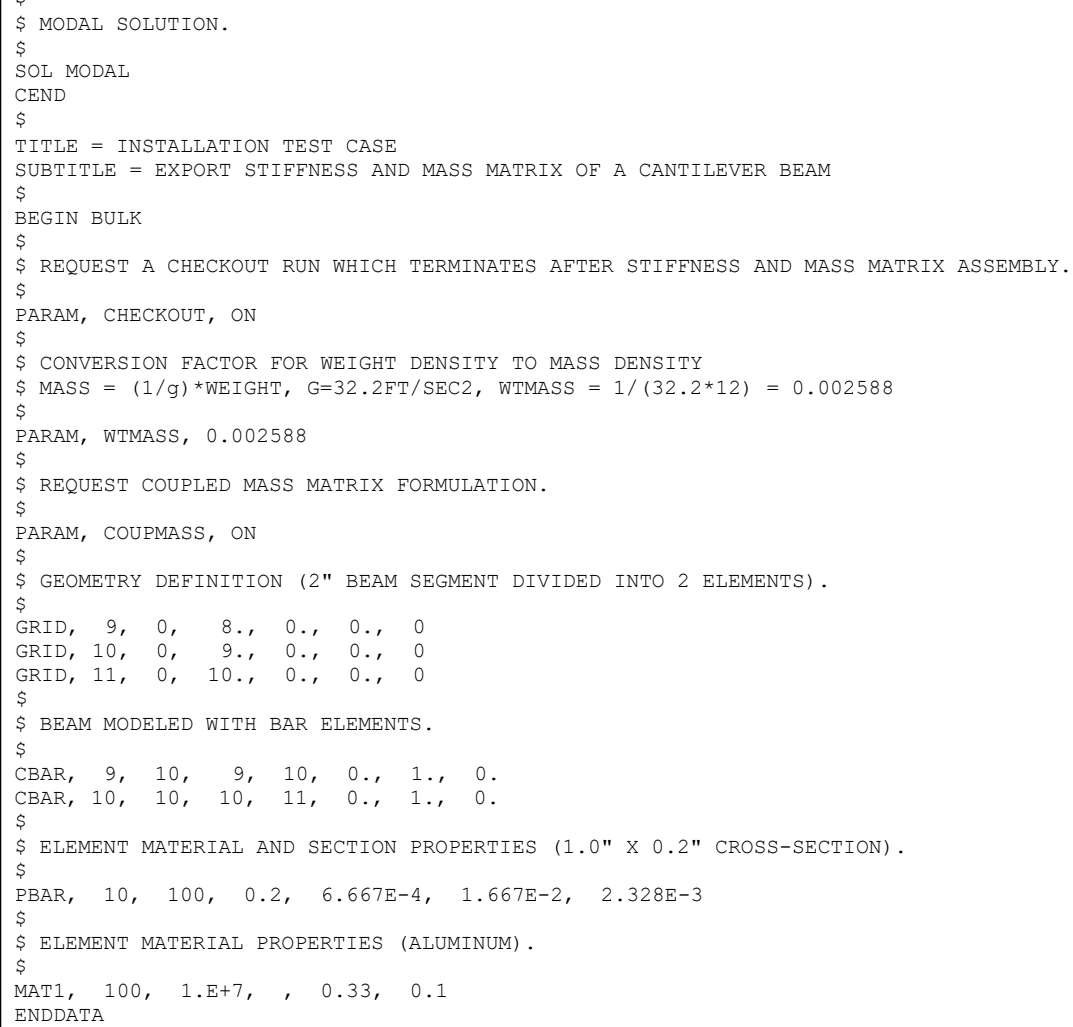

#### **Listing 4-7. Model Input File for the Direct Matrix Export of a 2-D Cantilever Beam Segment.**

Before the model is run, the TRSLDMIDATA Model Initialization directive must be set to ON (defaulted to OFF). Note that PARAM, CHECKOUT, ON has been added to terminate execution after the stiffness and mass matrixes are generated. Listing 4-8 shows the generated DMIG Bulk Data entries that are written to the Bulk Data Output File. The DMIG name format is

#### AXXXXXX

where,

A is the matrix type using one of the following symbols:

- K stiffness or conductivity matrix output
- M mass or capacitance matrix output
- B damping matrix output
- R follows the matrix type and indicates the matrix is reduced

and,

XXXXXXX is the subcase number.

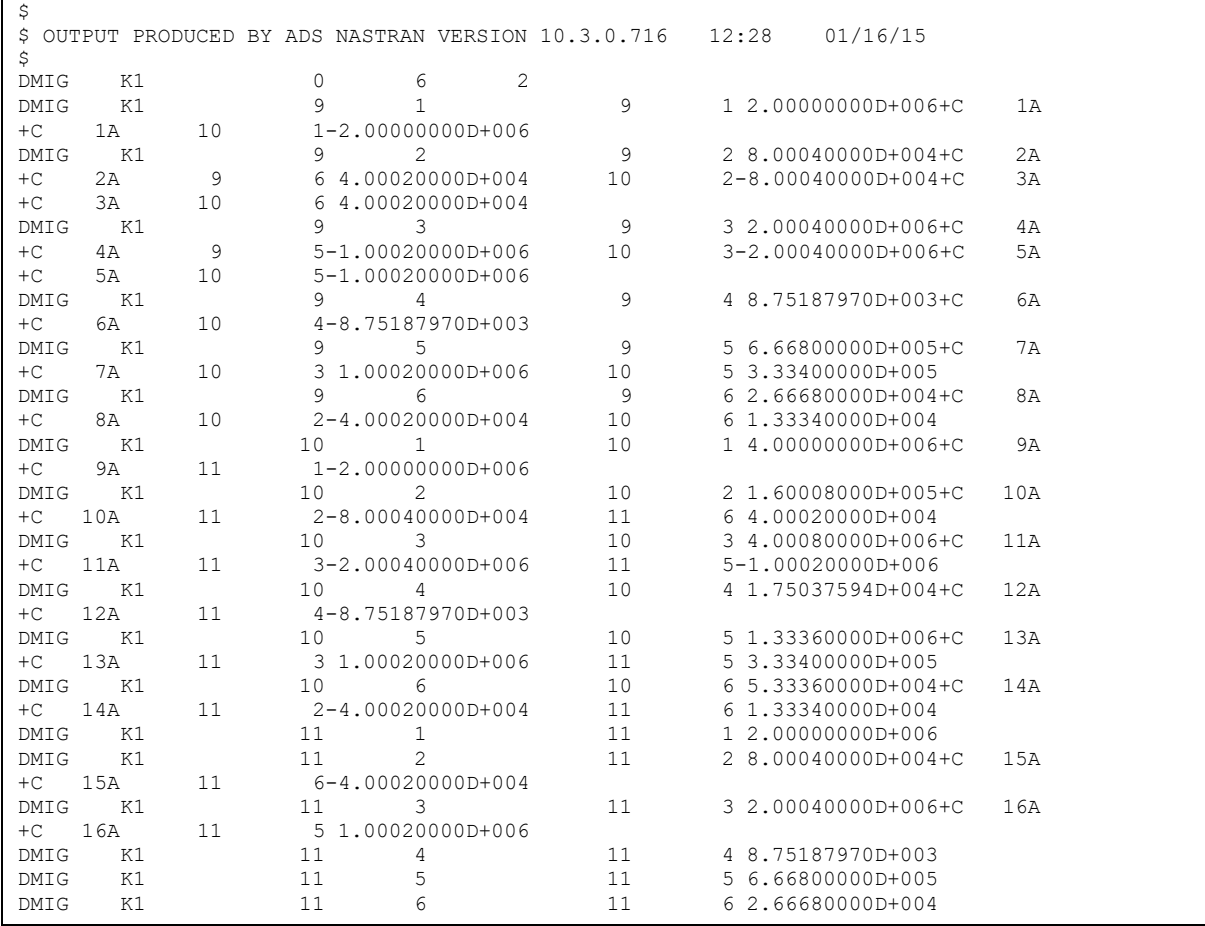

#### **Listing 4-8. Model Input File for the Direct Matrix Export of a 2-D Cantilever Beam Segment.**

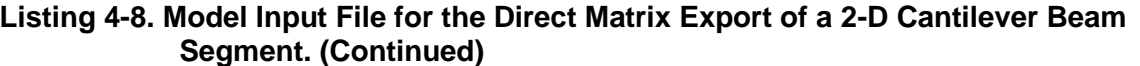

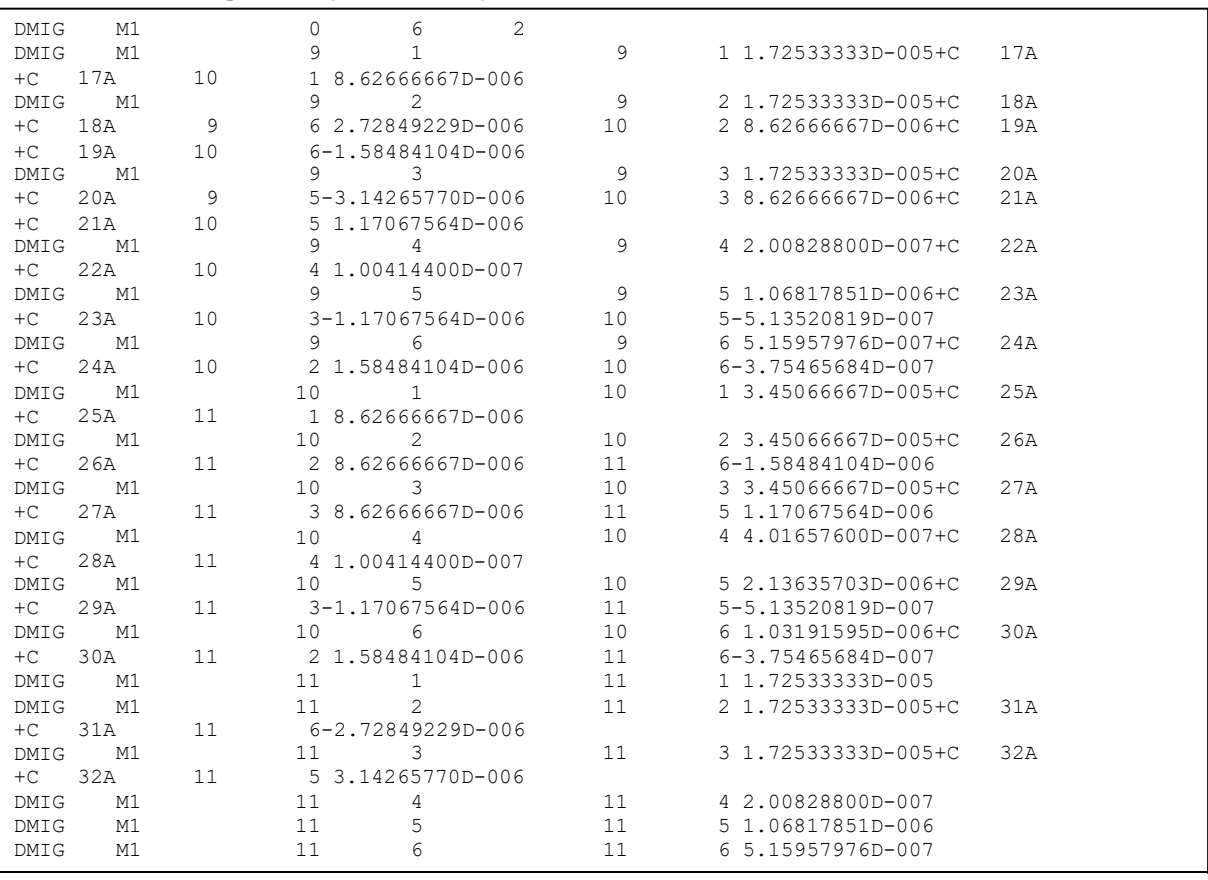

Next, we will discuss direct matrix import for the model shown in Figure 4-4 using the DMIG Bulk Data file generated in the previous example. Listing 4-9 contains the Model Input File.

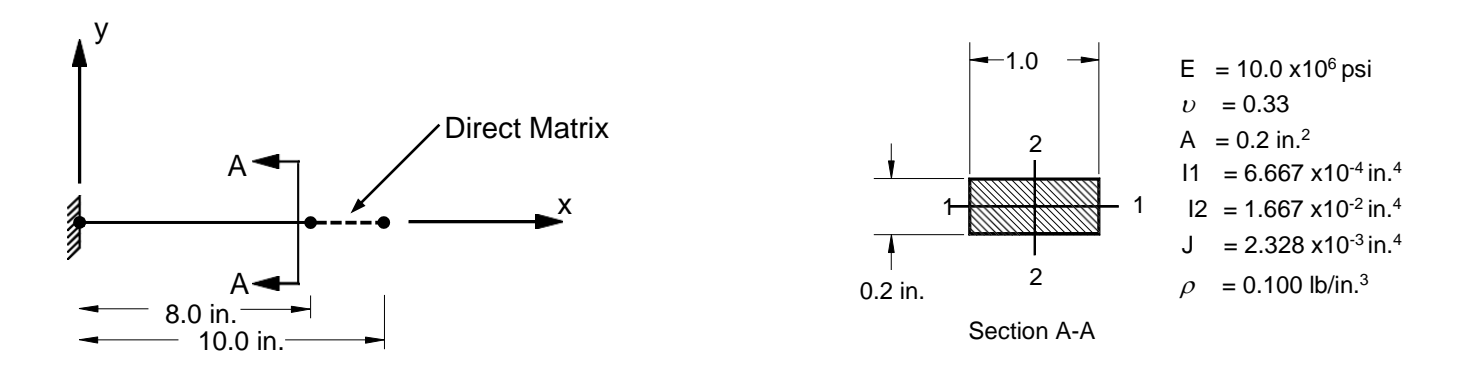

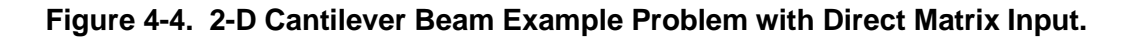

The stiffness and mass matrixes are imported using the Case Control commands K2GG and M2GG respectively. Note that the stiffness and mass terms imported are in addition to any existing terms at the specified degree of freedom and are not replacements. Also, the mass matrix terms are not scaled by PARAM, WTMASS and must be in mass and not weight units.

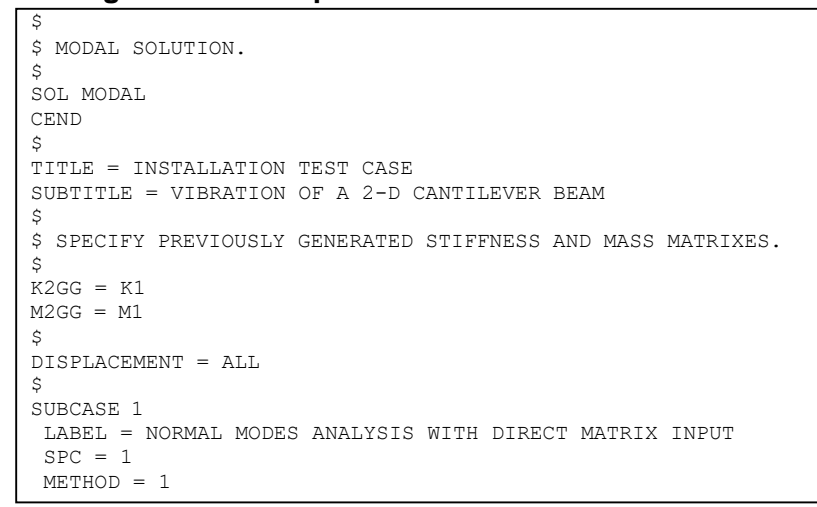

#### **Listing 4-9. Model Input File a 2-D Cantilever Beam with Direct Matrix Input.**

#### **Listing 4-9. Model Input File a 2-D Cantilever Beam with Direct Matrix Input. (Continued)**

```
BEGIN BULK
\mathcal{S}$ INSERT DIRECT INPUT MATRIX DATA.
\ddot{\rm c}INCLUDE 'DMIGBGEN.BDF'
$
$ CONVERSION FACTOR FOR WEIGHT DENSITY TO MASS DENSITY
$ MASS = (1/g)*WEIGHT, G=32.2FT/SEC2, WTMASS = 1/(32.2*12) = 0.002588\mathsf{S}PARAM, WTMASS, 0.002588
$
$ REQUEST COUPLED MASS MATRIX FORMULATION.
\simPARAM, COUPMASS, ON
$
$ DEFINE EIGENVALUE EXTRACTION PARAMETERS.
$
EIGRL, 1, , , 5
$
$ GEOMETRY DEFINITION (10" BEAM DIVIDED INTO 10 ELEMENTS).
$
\mathsf{S}$ ELEMENT MATERIAL AND SECTION PROPERTIES (1.0" X 0.2" CROSS-SECTION).
$
PBAR, 10, 100, 0.2, 6.667E-4, 1.667E-2, 2.328E-3
$
$ ELEMENT MATERIAL PROPERTIES (ALUMINUM).
\hat{z}MAT1, 100, 1.E+7, , 0.33, 0.1
\mathcal{S}$ FIXED AT ONE END, MOVEMENT CONSTRAINED TO X-Y PLANE ONLY.
\mathsf{S}SPC1, 1, 123456, 1
SPC1, 1, 345, 1, THRU, 11
ENDDATA
GRID, 1, 0, 0., 0., 0., 0
GRID, 2, 0, 1., 0., 0., 0
GRID, 3, 0, 2., 0., 0., 0
GRID, 4, 0, 3., 0., 0., 0
GRID, 5, 0, 4., 0., 0., 0
GRID, 6, 0, 5., 0., 0., 0
GRID, 7, 0, 6., 0., 0., 0
GRID, 5, 0, 4., 0., 0., 0<br>GRID, 6, 0, 5., 0., 0., 0<br>GRID, 7, 0, 6., 0., 0., 0<br>GRID, 8, 0, 7., 0., 0., 0
GRID, 9, 0, 8., 0., 0., 0
GRID, 10, 0, 9., 0., 0., 0
GRID,
$
       11, 0, 10., 0., 0., 0
$ BEAM MODELED
WITH
BAR ELEMENTS.
$
CBAR, 1, 10,
1,
2, 0., 1., 0.
CBAR, 2, 10, 2, 3, 0., 1., 0.
CBAR, 3, 10, 3, 4, 0., 1., 0.
CBAR, 4, 10, 4, 5, 0., 1., 0.
CBAR, 5, 10, 5, 6, 0., 1., 0.
CBAR, 6, 10, 6, 7, 0., 1., 0.
CBAR, 7, 10, 7, 8, 0., 1., 0.
CBAR, 5, 10, 5, 6, 0, 1., 0.<br>CBAR, 6, 10, 6, 7, 0, 1., 0.<br>CBAR, 7, 10, 7, 8, 0, 1., 0.<br>CBAR, 8, 10, 8, 9, 0, 1., 0.
```
As expected this example yields results equivalent to the model shown in Figure 4-1. The models are equivalent with the only difference being elements 9 and 10 are represented directly using DMIG input data. The extracted frequencies are given in Listing 4-10.

# **Listing 4-10. Extracted Eigenvalues for a 2-D Cantilever Beam with Direct Matrix Input.**

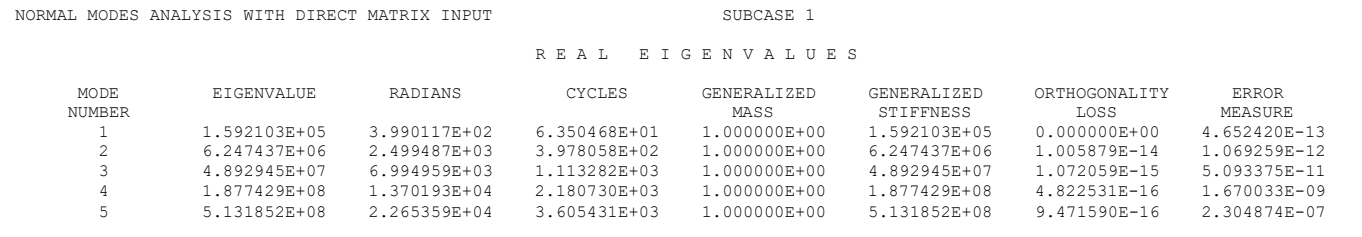

### **4.6 Model Reduction Using ASET**

Model reduction provides a means for reducing model size by employing static condensation and the Guyan reduction methods. These can be especially useful when performing eigenvalue extraction especially when a large number of modes is required. The methods are approximate but can yield accurate results if used properly.

The basic dynamic equation before reduction and after DMIG import and single and multipoint constraints are applied is given by

$$
\begin{bmatrix} M_{aa} & M_{ao} \ N_{oa} & M_{oo}^{-1} \ W_{ba} & 0 \end{bmatrix} + \begin{bmatrix} B_{aa} & B_{ao} \ N_{oo} & 0 \end{bmatrix} \begin{bmatrix} u_a \\ u_b \end{bmatrix} + \begin{bmatrix} K_{aa} & K_{ao} \ N_{oa} & K_{oo} \end{bmatrix} \begin{bmatrix} u_a \\ u_b \end{bmatrix} = \begin{bmatrix} P_a \\ P_b \end{bmatrix}
$$

where,

- $\ddot{u}_a, \dot{u}_a, u_a$  are the displacements, velocities, and accelerations of the analysis set (a-set) to be retained.
- $\ddot{u}_o$ ,  $\dot{u}_o$ , are the displacements, velocities, and accelerations of the omit set (o-set) to be eliminated.
- *M,B,K* are the mass, damping, and stiffness matrixes.
- *Pa ,P<sup>o</sup>* are the applied loads.

Note that all free-body motions must be included in the *u<sup>a</sup>* partition otherwise *Koo* will be singular.

The Guyan matrix *G<sup>o</sup>* is given by:

$$
[G_{0}] = -[K_{00}]^{-1}[K_{0a}]
$$

Using this we then can write the reduced global matrixes as:

 $[\bar{K}_{aa}] = [K_{aa}] + [K_{aa}][G_{a}]$  $\left[\overline{M}_{aa}\right] = \left[M_{aa}\right] + \left[M_{ao}\right] \left[G_{o}\right] + \left[G_{o}\right]^{T} \left[M_{oa}\right] + \left[G_{o}\right]^{T} \left[M_{oo}\right] \left[G_{o}\right]$ 

Note that the reduced stiffness matrix is exact. The reduced mass matrix is approximated however. The omitted displacements are recovered using:

$$
[u_o] = [G_o]\{u_a\}
$$

As an example of ASET reduction we will use the beam shown in Figure 4-1 with the end constraint removed. We will retain only the degrees of freedom for the center and end grid points. Listing 4-11 contains the Model Input File. The ASET Bulk Data entry is used to specify which degrees of freedom are to be retained. Alternatively the OMIT entry may be used to specify which degrees of freedom are to be omitted.

#### **Listing 4-11. Model Input File for the 2-D Cantilever Beam Problem with ASET Reduction.**

```
$ MODAL SOLUTION.
\mathsf{S}SOL MODAL
$
TITLE = INSTALLATION TEST CASE
SUBTITLE = RIGID BODY MODES OF AN ASET REDUCED 2-D UNCONSTRAINED BEAM
\hat{z}DISPLACEMENT = ALL
\mathsf{S}^-SUBCASE 1
LABEL = NORMAL MODES
SPC = 1METHOD = 1
\hat{\mathbf{S}}BEGIN BULK
\hat{S}$ CONVERSION FACTOR FOR WEIGHT DENSITY TO MASS DENSITY
$ MASS = (1/q)*W<mark>EIGHT, G=32.2FT/SEC2, WTMASS = 1/(32.2*12) = 0.002588</mark>\simPARAM, WTMASS, 0.002588
\mathsf{S}$ REQUEST COUPLED MASS MATRIX FORMULATION.
$
PARAM, COUPMASS, ON
\hat{S}$ DEFINE EIGENVALUE EXTRACTION PARAMETERS.
\mathcal{S}EIGRL, 1, , , 5
$
$ ASET DEFINITION. INCLUDE ALL DEGREES OF FREEDOM AT GRID POINTS 1, 6,
$ AND 11.
$
ASET, 1,
123456, 6, 123456, 11, 123456
\hat{z}$ GEOMETRY
DEFINITION (10" BEAM DIVIDED INTO 10 ELEMENTS).
$
GRID, 1, 0, 0., 0., 0., 0
GRID, 2, 0, 1., 0., 0., 0
GRID, 3, 0, 2., 0., 0., 0
GRID, 4, 0, 3., 0., 0., 0
GRID, 5, 0, 4., 0., 0., 0<br>GRID, 6, 0, 5., 0., 0., 0<br>GRID, 7, 0, 6., 0., 0., 0
GRID, 6, 0, 5., 0., 0., 0
GRID, 7, 0, 6., 0., 0., 0
GRID, 8, 0, 7., 0., 0., 0
GRID, 9, 0, 8., 0., 0., 0
GRID, 10, 0, 9., 0., 0., 0
GRID, 11, 0, 10., 0., 0., 0
\mathsf{S}$ BEAM MODELED WITH BAR ELEMENTS.
$
CBAR, 1, 10, 1, 2, 0., 1., 0.
CBAR, 2, 10, 2, 3, 0., 1., 0.
CBAR, 3, 10, 3, 4, 0., 1., 0.
CBAR, 4, 10, 4, 5, 0., 1., 0.CBAR, 5, 10, 5, 6, 0., 1., 0.<br>CBAR, 6, 10, 6, 7, 0., 1., 0.
CBAR, 6, 10, 6, 7, 0., 1., 0.
CBAR, 7, 10, 7, 8, 0., 1., 0.
CBAR, 8, 10, 8, 9, 0., 1., 0.
CBAR, 7, 10, 7, 8, 0., 1., 0.<br>CBAR, 8, 10, 8, 9, 0., 1., 0.<br>CBAR, 9, 10, 9, 10, 0., 1., 0.
CBAR, 10, 10, 10, 11, 0., 1., 0.
\leq$ ELEMENT MATERIAL AND SECTION PROPERTIES (1.0" X 0.2" CROSS-SECTION).
$
PBAR, 10, 100, 0.2, 6.667E-4, 1.667E-2, 2.328E-3,
, -0.1, 0.5, 0.1, 0.5, -0.1, -0.5, 0.1, -0.5
```
#### **Listing 4-11. Model Input File for the 2-D Cantilever Beam Problem with ASET Reduction. (Continued)**

```
$ ELEMENT MATERIAL PROPERTIES (ALUMINUM).
$
MAT1, 100, 1.E+7, , 0.33, 0.1
$
$ MOVEMENT CONSTRAINED TO X-Y PLANE ONLY.
$
SPC1, 1, 345, 1, THRU, 11
ENDDATA
```
Listing 4-12 shows the extracted frequencies from the Model Results Output File. The mode shapes are plotted in Figure 4-5. As expected the results compare well to those of Section 4.4 for the unreduced model. The first 3 modes are rigid body and near zero in frequency. The forth mode is within 0.2 % of the full model and the fifth mode is within 13%. The same comparison using the diagonal mass formulation (PARAM, COUPMASS, OFF) yields similar differences.

#### **Listing 4-12. Extracted Eigenvalues for a 2-D Unconstrained Beam with ASET Reduction.**

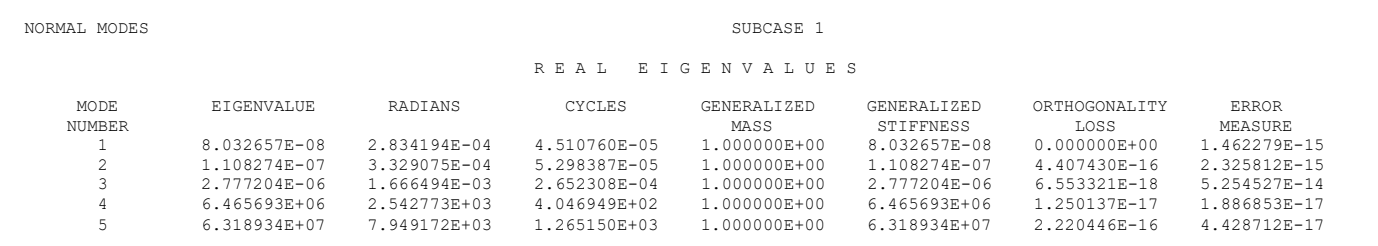

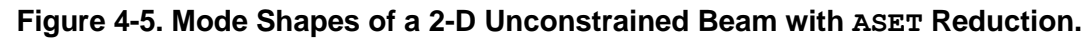

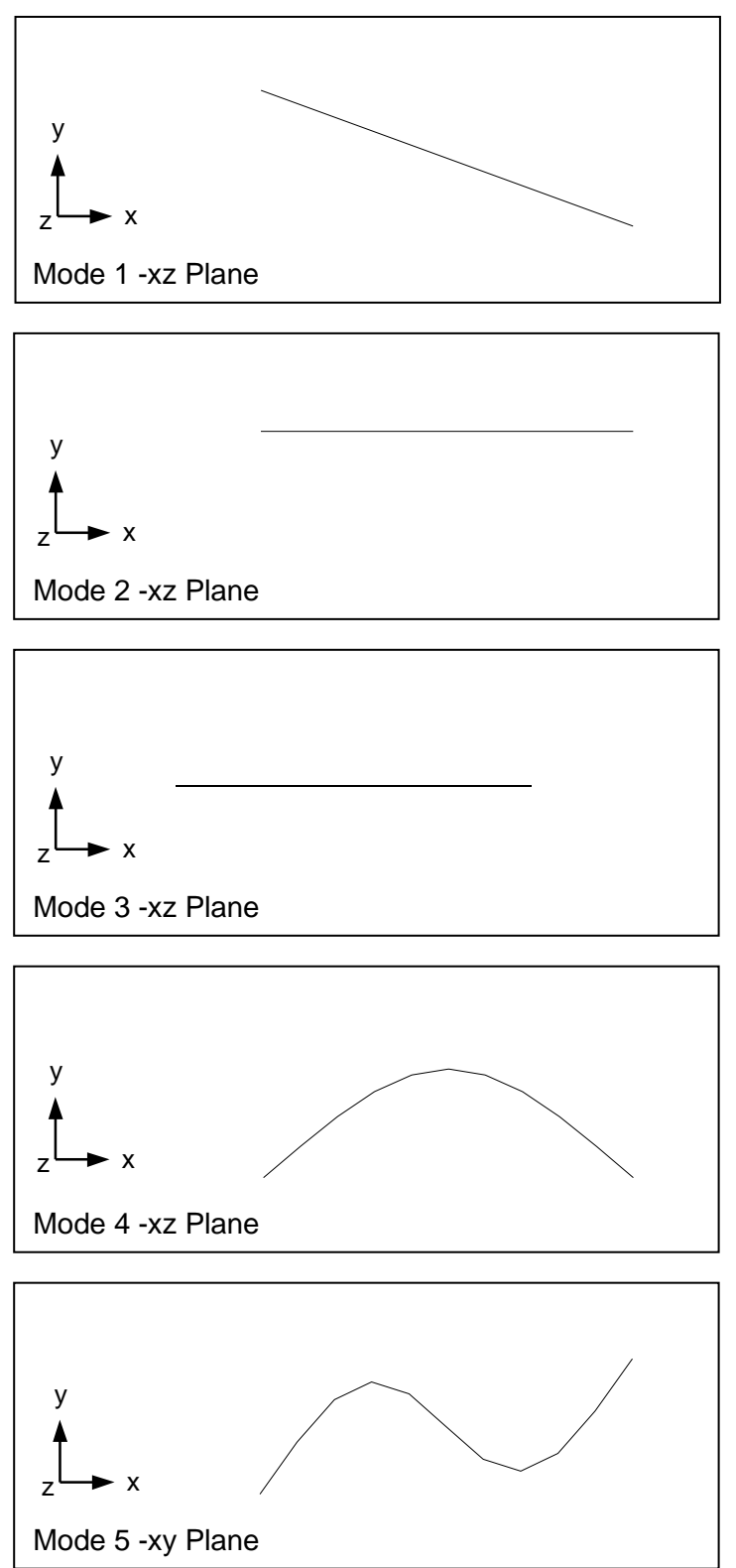
## **4.7 Model Reduction Using Component Mode Synthesis (Craig-Bampton Reduction)**

In Component Mode Synthesis (CMS) a structure is subdivided into components or substructures. Each component can be reduced independently and then combined in a separate analysis. Component modes synthesis can be regarded as an alternative to Guyan reduction, but unlike Guyan reduction accounts for both mass and stiffness making it more accurate.

The component is fixed at an interface and a normal modes analysis is performed where the constrained eigenvectors are given by

$$
\left[\phi\right] = \left[\phi_1, \phi_2, \phi_3...\phi_s\right]
$$

CMS assumes that the dynamic behavior of the internal degrees of freedom can be correctly represented by a linear combination of the component modes.

$$
\left\{u_{oo}\right\} = \sum_{j=1}^{s} \left\{\varPhi_j\right\} q_j
$$

where,

$$
q = \left[q_1, q_2, q_3, \ldots q_s\right]^T
$$

are the generalized degrees of freedom. The component displacements can then be represented by

$$
u = \begin{cases} u_a \\ u_o \end{cases} = \begin{bmatrix} 1 & 0 \\ 0 & 0 \end{bmatrix} \begin{cases} u_a \\ u_b \end{cases} = [H] \begin{cases} u_a \\ u_b \end{cases}
$$

where  $[H]$  is the Craig-Bampton transfer matrix. Substituting into the equation of motion we have

$$
\begin{bmatrix} M_{aa} & M_{aq} \\ M_{qa} & M_{qq} \end{bmatrix} \begin{bmatrix} \ddot{u}_a \\ \ddot{q} \end{bmatrix} + \begin{bmatrix} B_{aa} & B_{aq} \\ B_{qa} & B_{qq} \end{bmatrix} \begin{bmatrix} \dot{u}_a \\ \ddot{q} \end{bmatrix} + \begin{bmatrix} K_{aa} & K_{aq} \\ K_{qa} & K_{qq} \end{bmatrix} \begin{bmatrix} u_a \\ q \end{bmatrix} = \begin{bmatrix} P_a \\ P_q \end{bmatrix}
$$

where,

- $\ddot{u}_a, \dot{u}_a, u_a$  are the displacements, velocities, and accelerations of the analysis set (a-set) to be retained.
- *q,q,q* are the generalized displacements, velocities, and accelerations of the modal degrees of freedom.
- *M,B,K* are the mass, damping, and stiffness matrixes.
- $P_a$ , $P_a$ are the applied loads.

The stiffness reduction is the same procedure as with the Guyan reduction shown in Section 4.6 with the addition of the modal degree of freedom terms which are simply the generalized stiffnesses for each component mode.

$$
\begin{bmatrix} \overline{K}_{aa} \end{bmatrix} = \begin{bmatrix} K_{aa} \end{bmatrix} + \begin{bmatrix} K_{ao} \end{bmatrix} \begin{bmatrix} G_o \end{bmatrix}
$$

$$
\begin{bmatrix} \overline{K}_{aq} \end{bmatrix} = \begin{bmatrix} \overline{K}_{qa} \end{bmatrix} = 0
$$

$$
\begin{bmatrix} \overline{K}_{qq} \end{bmatrix} = \begin{bmatrix} \overline{K}_{qa} \\ \overline{K}_{qa} \end{bmatrix} = \begin{bmatrix} \overline{K}_{qa} \\ \overline{K}_{qa} \end{bmatrix}
$$

The mass and damping reduction procedure includes the off-diagonal modal degree of freedom terms

$$
\begin{aligned}\n\left[\overline{M}_{aa}\right] &= \left[M_{aa}\right] + \left[M_{ao}\right] \left[G_{o}\right] + \left[G_{o}\right]^{T} \left[M_{oa}\right] + \left[G_{o}\right]^{T} \left[M_{oo}\right] \left[G_{o}\right] \\
&= \left[\overline{M}_{aq}\right] = \left[M_{qo}\right] \left[\phi\right] + \left[G_{o}\right]^{T} \left[M_{oo}\right] \left[\phi\right] \\
&= \left[\overline{M}_{qq}\right] = \left[\phi\right]^{T} \left[M_{oo}\right] \left[\phi\right] \\
\left[\overline{B}_{aa}\right] &= \left[B_{aa}\right] + \left[B_{ao}\right] \left[G_{o}\right] + \left[G_{o}\right]^{T} \left[B_{oa}\right] + \left[G_{o}\right]^{T} \left[B_{oo}\right] \left[G_{o}\right] \\
&= \left[\overline{B}_{aq}\right] = \left[\overline{B}_{qa}\right] = \left[B_{ao}\right] \left[\phi\right] + \left[G_{o}\right]^{T} \left[B_{oo}\right] \left[\phi\right] \\
&= \left[\overline{B}_{qq}\right] = \left[\phi\right]^{T} \left[B_{oo}\right] \left[\phi\right]\n\end{aligned}
$$

As an example of Craig-Bampton reduction we will use the beam shown in Figure 4-1 with only 2 dimensional constraints specified (end constraint removed). We will generate Craig-Bampton mass and stiffness matrixes in DMIG form for half the beam. We will then use these matrixes in a modal analysis which contains the other beam half and compare the results to full model and one using ASET reduction.

Listing 4-13 contains the Model Input File. The ASET Bulk Data entry is used to specify which degrees of freedom are on the component boundary. These degrees of freedom are fixed for the modal analysis phase of the reduction process. The QSET and SPOINT Bulk Data entries are used to define the number of component modes desired. Generally the more modes specified the better the accuracy at the cost of increased computation time. It is the presence of the QSET entry in the model that initiates the Craig-Bampton reduction sequence.

\$

#### **Listing 4-13. Model Input File for a 2-D Cantilever Beam with Craig-Bampton Reduction.**

```
$ MODAL SOLUTION.
\hat{S}SOL MODAL
$
TITLE = INSTALLATION TEST CASE
SUBTITLE = CRAIG-BAMPTON REDUCTION OF AN UNCONSTRAINED BEAM
$
DISPLACEMENT = ALL
$
$ EXPORT MASS AND STIFFNESS MATRIXES TO DMIG BULK DATA ENTRIES.
$
EXTSEOUT(DMIGBDF)
\mathcal{S}SUBCASE 1
LABEL = CONSTRAINED COMPONENT NORMAL MODES
METHOD = 1
\mathsf{S}BEGIN BULK
\leq$ CONVERSION FACTOR FOR WEIGHT DENSITY TO MASS DENSITY
$ MASS = (1/q)*WEGHT, G=32.2FT/SEC2, WTMASS = 1/(32.2*12) = 0.002588$
PARAM, WTMASS, 0.002588
$
$ REQUEST COUPLED MASS MATRIX FORMULATION.
$
PARAM, COUPMASS, ON
$
$ DEFINE EIGENVALUE EXTRACTION PARAMETERS.
\mathsf{S}EIGRL, 1, , , 5
$
$ ASET DEFINITION. INCLUDE ALL DEGREES OF FREEDOM AT GRID POINT 6.
$
ASET, 6, 123456
$
$ QSET DEFINITION. 5 MODES REQUIRES 5 SCALAR POINTS.
$
SPOINT, 101, THRU, 105
QSET1, 1, 101, THRU, 105
$
$ GEOMETRY DEFINITION (10" BEAM DIVIDED INTO 10 ELEMENTS, 5" SECTION
$ AND 5 ELEMENTS SPECIFIED FOR MATRIX REDUCTION).
$<br>GRID, 6, 0,<br>GRID, 7, 0,<br>GRID, 8, 0,
GRID, 6, 0, 5., 0., 0., 0
GRID, 7, 0, 6., 0., 0., 0
GRID, 8, 0, 7., 0., 0., 0
GRID, 9, 0, 8., 0., 0., 0
GRID, 10, 0, 9., 0., 0., 0
GRID, 11, 0, 10., 0., 0., 0
\mathsf{S}$ BEAM MODELED WITH BAR ELEMENTS.
$<br>CBAR, 6, 10,
                6, 7, 0., 1., 0.CBAR, 7, 10, 7, 8, 0., 1., 0.
CBAR, 8, 10, 8, 9, 0., 1., 0.
CBAR, 9, 10, 9, 10, 0., 1., 0.
CBAR, 10, 10, 10, 11, 0., 1., 0.
\mathsf{S}$ ELEMENT MATERIAL AND SECTION PROPERTIES (1.0" X 0.2" CROSS-SECTION).
$
PBAR, 10, 100, 0.2, 6.667E-4, 1.667E-2, 2.328E-3
\mathcal{S}$ ELEMENT MATERIAL PROPERTIES (ALUMINUM).
\mathcal{S}MAT1, 100, 1.E+7, , 0.33, 0.1
ENDDATA
```
Listing 4-14 shows the extracted constrained frequencies from the Model Results Output File. The EXTSEOUT (DMIGBDF) Case Control command exports the generated reduced stiffness and mass matrixes in DMIG format to the Bulk Data Output File. These matrixes are shown in Listing 4-15.

## **Listing 4-14. Extracted Constrained Eigenvalues for a 2-D Cantilever Beam with Craig-Bampton Reduction.**

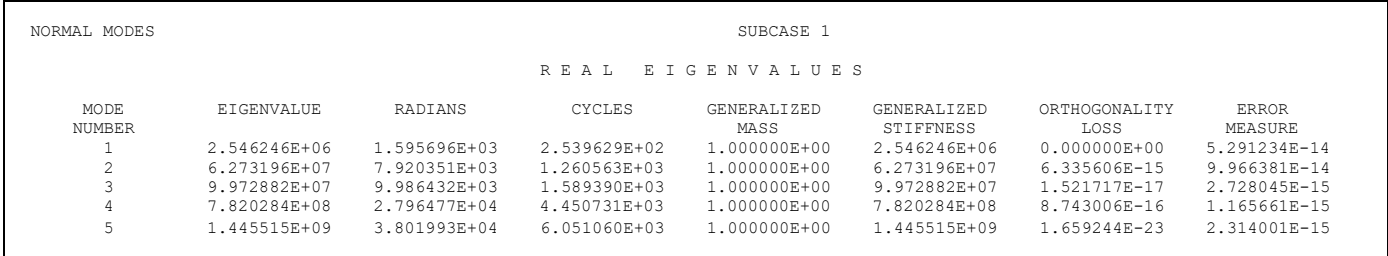

**Listing 4-15. Reduced Stiffness and Mass Matrix Export of a 2-D Cantilever Beam Segment.**

| \$          |     |     |     |                   |                |                                                   |       |                   |  |
|-------------|-----|-----|-----|-------------------|----------------|---------------------------------------------------|-------|-------------------|--|
| \$          |     |     |     |                   |                | OUTPUT PRODUCED BY ADS NASTRAN VERSION 10.3.0.716 | 12:35 | 01/16/15          |  |
| \$          |     |     |     |                   |                |                                                   |       |                   |  |
| DMIG        | KR1 |     | 0   | 6                 | $\mathbf{2}$   |                                                   |       |                   |  |
| DMIG        | KR1 |     | 6   | 1                 |                | 6                                                 |       | 1-9.31322575D-010 |  |
| DMIG        | KR1 |     | 6   | $\mathfrak{D}$    |                | 6                                                 |       | 2-2.91038305D-011 |  |
|             |     | 6   |     | 6-8.73114914D-011 |                |                                                   |       |                   |  |
| DMIG        | KR1 |     | 6   | 3                 |                | 6                                                 |       | 3-2.32830644D-010 |  |
|             |     | 6   | 5   | 5.82076609D-010   |                |                                                   |       |                   |  |
| DMIG        | KR1 |     | 6   | 4                 |                | 6                                                 |       | 4-1.81898940D-012 |  |
| DMIG        | KR1 |     | 6   | 5                 |                | 6                                                 |       | 5-1.86264515D-009 |  |
| DMIG        | KR1 |     | 6   | 6                 |                | 6                                                 |       | 6-2.40106601D-010 |  |
| DMIG        | KR1 |     | 101 | 1                 |                | 101                                               |       | 1 2.54624579D+006 |  |
| DMIG        | KR1 |     | 102 | $\mathbf{1}$      |                | 102                                               |       | 1 6.27319636D+007 |  |
| DMIG        | KR1 |     | 103 | $\mathbf{1}$      |                | 103                                               |       | 1 9.97288152D+007 |  |
| <b>DMIG</b> | KR1 |     | 104 | $\mathbf{1}$      |                | 104                                               |       | 1 7.82028398D+008 |  |
| DMIG        | KR1 |     | 105 | 1                 |                | 105                                               |       | 1 1.44551530D+009 |  |
| DMIG        | MR1 |     | 0   | 6                 | $\overline{c}$ |                                                   |       |                   |  |
| <b>DMIG</b> | MR1 |     | 6   | 1                 |                | 6                                                 |       | 1 2.58800000D-004 |  |
|             |     | 105 | 1   | 7.76365158D-019   |                |                                                   |       |                   |  |
| DMIG        | MR1 |     | 6   | $\overline{2}$    |                | 6                                                 |       | 2 2.58800000D-004 |  |
|             |     | 6   |     | 6 6.47000000D-004 |                | 101                                               |       | 1 1.25921130D-002 |  |
|             |     | 102 |     | 1-6.30189647D-018 |                | 103                                               |       | 1-6.97650473D-003 |  |
|             |     | 104 |     | 1 4.08126816D-003 |                | 105                                               |       | 1-4.62283039D-019 |  |
| DMIG        | MR1 |     | 6   | 3                 |                | 6                                                 |       | 3 2.58800000D-004 |  |
|             |     | 6   |     | 5-6.47000000D-004 |                | 101                                               |       | 1-5.19640254D-018 |  |
|             |     | 102 |     | 1-1.24952315D-002 |                | 103                                               |       | 1 3.05776715D-019 |  |
|             |     | 104 |     | 1-6.24551630D-018 |                |                                                   |       |                   |  |
| DMIG        | MR1 |     | 6   | 4                 |                | 6                                                 |       | 4 3.01243200D-006 |  |
|             |     | 105 |     | 1-1.56254658D-003 |                |                                                   |       |                   |  |
| DMIG        | MR1 |     | 6   | 5                 |                | 6                                                 |       | 5 2.17823765D-003 |  |
|             |     | 101 |     | 1 1.90674625D-017 |                | 102                                               |       | 1 4.59311417D-002 |  |
|             |     | 104 |     | 1 2.22252987D-017 |                |                                                   |       |                   |  |
| DMIG        | MR1 |     | 6   | 6                 |                | 6                                                 |       | 6 2.15752938D-003 |  |
|             |     | 101 |     | 1 4.57613271D-002 |                | 102                                               |       | 1-2.13630605D-017 |  |
|             |     | 103 |     | 1-7.30869802D-003 |                | 104                                               |       | 1 2.61355407D-003 |  |
| DMIG        | MR1 |     | 101 | $\mathbf{1}$      |                | 101                                               |       | 1 1.00000000D+000 |  |
| DMIG        | MR1 |     | 102 | $\mathbf{1}$      |                | 102                                               |       | 1 1,00000000D+000 |  |
| DMIG        | MR1 |     | 103 | 1                 |                | 103                                               |       | 1 1.00000000D+000 |  |
| DMIG        | MR1 |     | 104 | $\mathbf{1}$      |                | 104                                               |       | 1 1,00000000D+000 |  |
| DMIG        | MR1 |     | 105 | $\mathbf{1}$      |                | 105                                               |       | 1 1,00000000D+000 |  |
|             |     |     |     |                   |                |                                                   |       |                   |  |

\$

Next, we will use direct matrix import for the model shown in Figure 4-6 using the DMIG Bulk Data file generated in the previous example. Listing 4-16 contains the Model Input File.

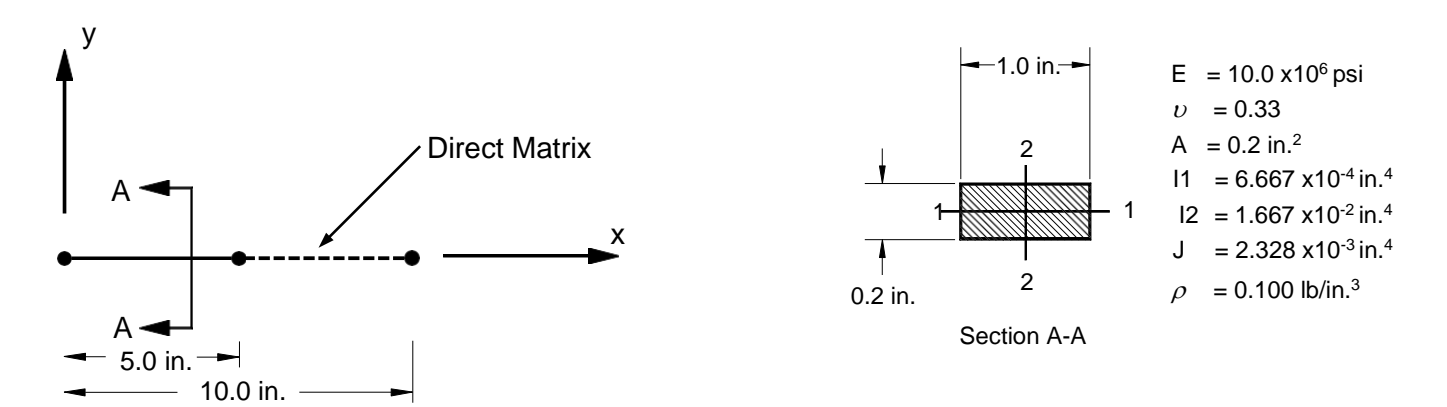

**Figure 4-6. 2-D Cantilever Beam Example Problem with Craig-Bampton Direct Matrix Input.**

The reduced stiffness and mass matrixes are imported using the Case Control commands K2GG and M<sub>2GG</sub> respectively.

## **Listing 4-16. Model Input File a 2-D Cantilever Beam with Craig-Bampton Direct Matrix Input.**

```
$ MODAL SOLUTION.
$
SOL MODAL
CEND
$
TITLE = INSTALLATION TEST CASE
SUBTITLE = RIGID BODY MODES OF A 2-D UNCONSTRAINED BEAM
$
$ SPECIFY PREVIOUSLY GENERATED STIFFNESS AND MASS MATRIXES.
$
K2GG = KR1M2GG = MR1$
DISPLACEMENT = ALL
$
SUBCASE 1
LABEL = NORMAL MODES ANALYSIS WITH CRAIG-BAMPTON DIRECT MATRIX INPUT
SPC = 1METHOD = 1
```
## **Listing 4-16. Model Input File a 2-D Cantilever Beam with Craig-Bampton Direct Matrix Input. (Continued)**

```
BEGIN BULK
\hat{z}$ INSERT DIRECT INPUT MATRIX DATA.
\mathsf{S}INCLUDE 'CBDMIGGN.BDF'
$
$ CONVERSION FACTOR FOR WEIGHT DENSITY TO MASS DENSITY
$ MAS = (1/q)*WEIGHT, G=32.2FT/SEC2, WIMASS = 1/(32.2*12) = 0.002588\leqPARAM, WTMASS, 0.002588
\leq$ REQUEST COUPLED MASS MATRIX FORMULATION.
\mathsf{S}PARAM, COUPMASS, ON
$
$ DEFINE EIGENVALUE EXTRACTION PARAMETERS.
$
EIGRL, 1, , , 5
$
$ GEOMETRY DEFINITION (10" BEAM DIVIDED INTO 5 ELEMENTS AND A CRAIG-BAMPTON
$ MASS AND STIFFNESS MATRIX).
$
$ ELEMENT MATERIAL AND SECTION PROPERTIES (1.0" X 0.2" CROSS-SECTION).
$
PBAR, 10, 100, 0.2, 6.667E-4, 1.667E-2, 2.328E-3
$
$ ELEMENT MATERIAL PROPERTIES (ALUMINUM).
$
MAT1, 100, 1.E+7, , 0.33, 0.1
$
$ MOVEMENT CONSTRAINED TO X-Y PLANE ONLY.
\simSPC1, 1, 345, 1, THRU, 6
ENDDATA
GRID, 1, 0, 0., 0., 0., 0
GRID, 2, 0, 1., 0., 0., 0
GRID, 3, 0, 2., 0., 0., 0
GRID, 4, 0, 3., 0., 0., 0
GRID, 5, 0, 4., 0., 0., 0
GRID, 6, 0, 5., 0., 0., 0
SPOINT, 101,
THRU, 105
\hat{z}$ BEAM MODELED
WITH BAR ELEMENTS.
$
CBAR, 1, 10,
               1, 2, 0., 1., 0.
CBAR, 2, 10, 2, 3, 0., 1., 0.
CBAR, 3, 10, 3, 4, 0., 1., 0.
CBAR, 4, 10, 4, 5, 0., 1., 0.
CBAR, 5, 10,
5, 6, 0., 1., 0.
\leq
```
Listing 4-17 shows the extracted frequencies from the Model Results Output File. The results using 5 component modes are essentially identical to the full model with the only difference being elements 6 through 10 are represented directly using DMIG input data. The same comparison using the diagonal mass formulation (PARAM, COUPMASS, OFF) yields similar results.

Table 4-2 shows the effect on accuracy of the number of component modes specified. For this problem 3 modes would have provided acceptable accuracy.

## **Listing 4-17. Extracted Eigenvalues for a 2-D Cantilever Beam with Craig-Bampton Direct Matrix Input.**

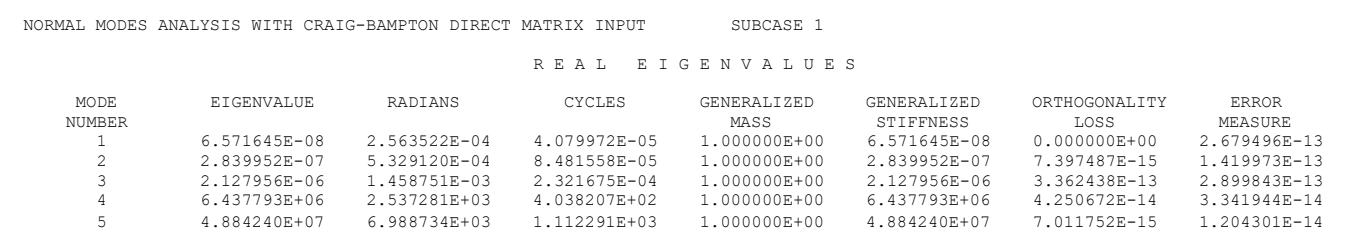

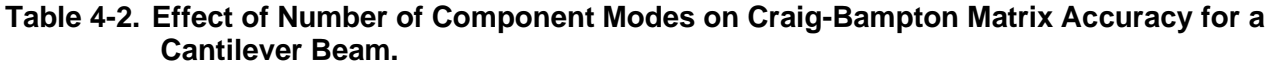

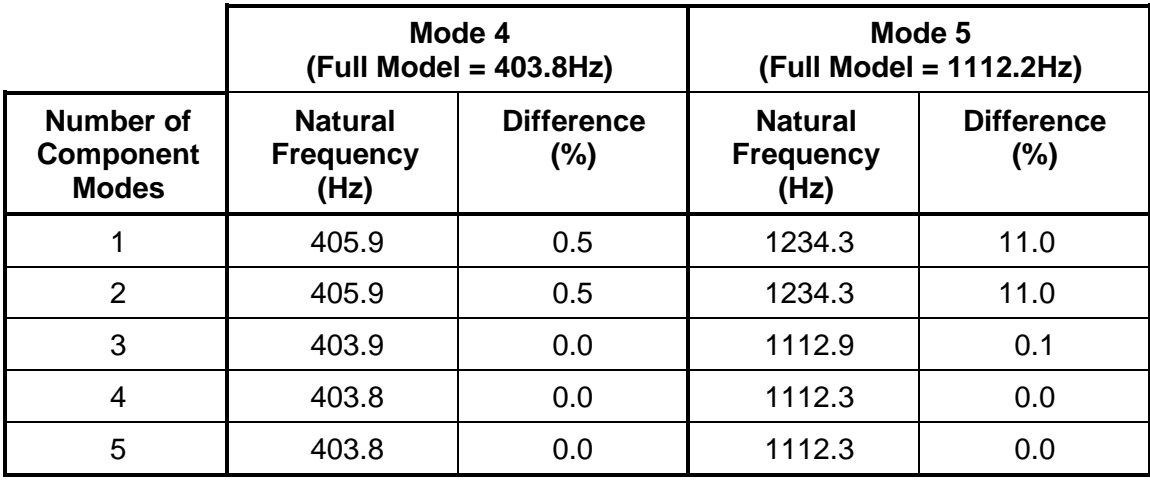

## **4.8 Model Reduction Using Superelements**

The process defined in Section 4.7 can be completely automated using superelement analysis. This includes the generation of Craig-Bampton DMIG matrixes, their assembly, solution, and expansion of results data. The basic flow of a typical superelement analysis is shown in Figure 4-7.

The Initialization phase is carried out in the Model Translator module and consists of converting user defined superelement groups into ASET and QSET lists assigned to each superelement. In Autodesk Nastran superelements are defined either by specifying elements or their associated grid points. The following Case Control commands and Bulk Data entries can be used for this purpose.

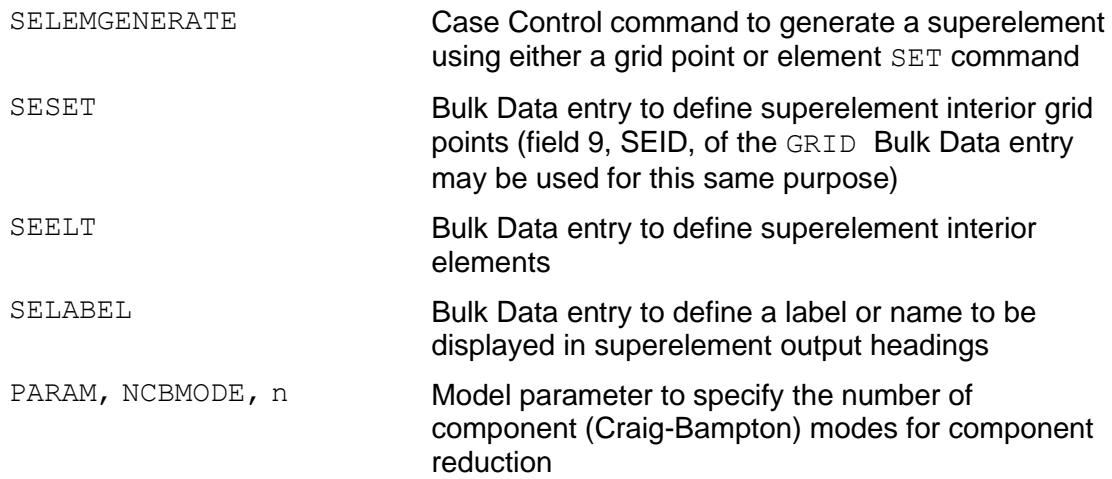

See *Nastran Solver Reference Guide*, Section 3, *Case Control* and Section 4, *Bulk Data,* for more information.

The Element Matrix Assembly phase is carried out in the Geometry Processor module which generates the individual element stiffness and mass matrixes for all elements and stores them on disk. The Component Assembly phase is carried out in the Component Assembly Processor module which indexes the individual stiffness and mass matrixes into full component size. Component mass property output from the Grid Point Weight Generator is handled in this phase. The Component Reduction phase is carried out in the Matrix Reduction Processor module which reduces the full component using the methods described in Section 4-7 into a superelement. The Component Assembly and Component Reduction phases are repeated in succession for each superelement defined. Any DMIG matrixes specified are assigned to the last superelement and are not reduced. Each superelement reduced stiffness and mass matrix can be exported via the EXTSEOUT(DMIGBDF) Case Control command as they are generated. The Superelement Assembly phase is carried out in the Superelement Assembly Processor module which indexes the residual element stiffness and mass matrixes (elements not a member of any superelement) and the previously generated superelement stiffness and mass matrixes into full model size. The Solution Sequence phase is based on the SOLUTION specified. The solution sequences currently available for superelement analysis are:

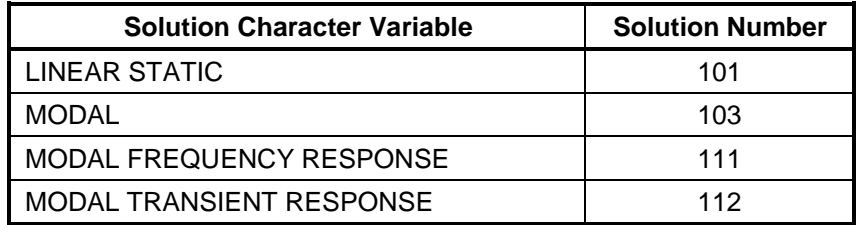

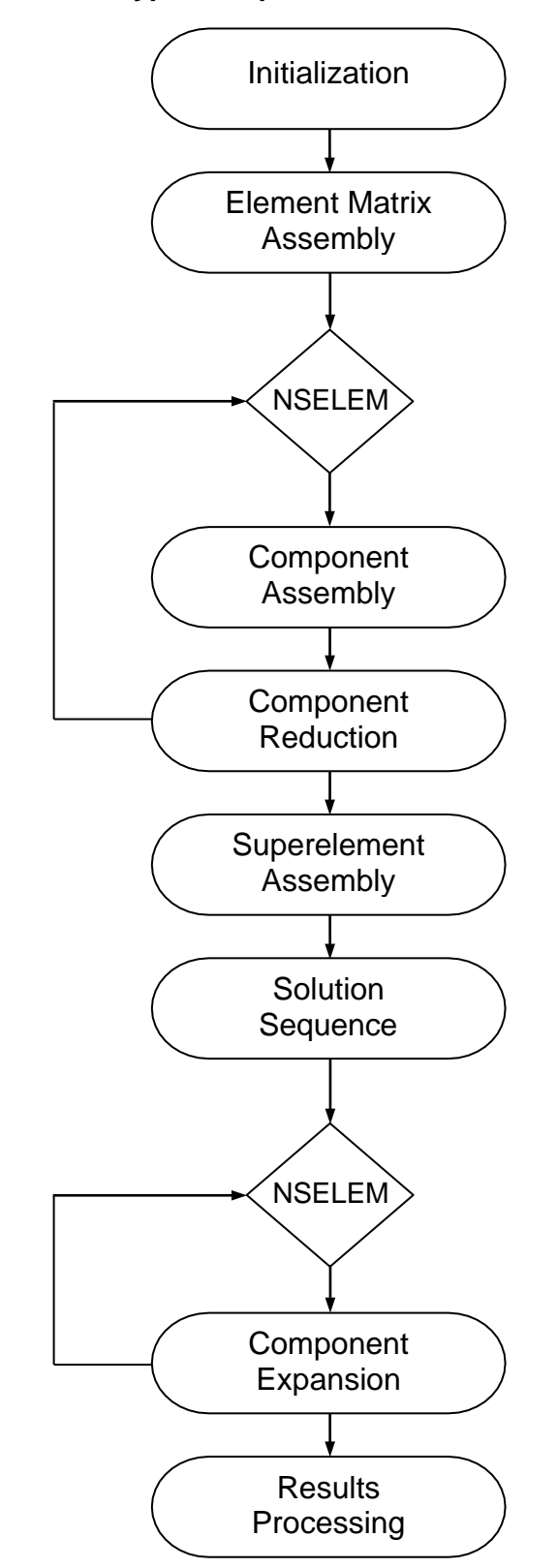

# **Figure 4-7. Flow Diagram for a Typical Superelement Solution Sequence.**

 $\leq$ 

In the LINEAR STATIC solution sequence all superelement load vectors are assembled and reduced during the Component Reduction phase. The Component Expansion phase occurs in either the Solution Processor module (linear static solutions) or the Eigenvalue Processor module (modal solutions). In this phase internal superelement displacements are recovered to full model size enabling complete recovery of all vector and element results. The Results Processing phase is carried out in the Results Processor module in the same manner as non-superelement solution sequences using the expanded results data.

As an example of a superelement modal solution we will use the beam shown in Figure 4-1 with only 2 dimensional constraints specified (end constraint removed). We will generate two superelements by putting elements 1 through 3 in superelement 1 and elements 4 through 6 in superelement 2. The residual set will contain elements 7 through 10. We will then run a superelement modal analysis and compare the results to the full model and one using Craig-Bampton reduction.

Listing 4-18 contains the Model Input File. The SELEMGENERATE Case Control command is used to generate each superelements. Alternatively, we could have used the SEELT Bulk Data entry.

## **Listing 4-18. Model Input Model Input File for a 2-D Cantilever Beam with Superelement Reduction.**

```
$ MODAL SOLUTION.
$
SOL MODAL
\mathcal{S}TITLE = INSTALLATION TEST CASE
SUBTITLE = SUPERELEMENT REDUCTION OF AN UNCONSTRAINED BEAM
\mathsf{S}$ SUPERELEMENT DEFINITION.
$
SET 1 = 1, 2, 3SELEMGENERATE, 1, ELEM, 1
\ddot{\rm}SET 2 = 4, 5, 6SELEMGENERATE, 2, ELEM, 2
\mathsf{S}DISPLACEMENT = ALL
$
$ EXPORT MASS AND STIFFNESS MATRIXES TO DMIG BULK DATA ENTRIES.
\ddot{\sim}EXTSEOUT(DMIGBDF)
\hat{S}SUBCASE 1
LABEL = SUPERELEMENT NORMAL MODES ANALYSIS
 SPC = 1METHOD = 1
\mathsf{S}BEGIN BULK
$
$ CONVERSION FACTOR FOR WEIGHT DENSITY TO MASS DENSITY
$ MASS = (1/g) * W EIGHT, G=32.2FT/SEC2, WTMASS = 1/(32.2*12) = 0.002588$
PARAM, WTMASS, 0.002588
$
$ REQUEST COUPLED MASS MATRIX FORMULATION.
$
PARAM, COUPMASS, ON
$
$ NUMBER OF CRAIG-BAMPTON MODES.
$
PARAM, NCBMODE, 3
```
 $\hat{S}$ 

## **Listing 4-18. Model Input Model Input File for a 2-D Cantilever Beam with Superelement Reduction. (Continued)**

```
$ DEFINE EIGENVALUE EXTRACTION PARAMETERS.
\hat{z}EIGRL, 1, , , 8
$
$ GEOMETRY DEFINITION (10" BEAM DIVIDED INTO 10 ELEMENTS, 3" SECTION
$ AND 3 ELEMENTS IN EACH SUPERELEMENT).
$<br>GRID, 1, 0,<br>GRID, 2, 0,
$
$ BEAM MODELED WITH BAR ELEMENTS.
$
\mathsf{S}$ ELEMENT MATERIAL AND SECTION PROPERTIES (1.0" X 0.2" CROSS-SECTION).
\leqPBAR, 10, 100, 0.2, 6.667E-4, 1.667E-2, 2.328E-3
\sim$ ELEMENT MATERIAL PROPERTIES (ALUMINUM).
$
MAT1, 100, 1.E+7, , 0.33, 0.1
$
$ MOVEMENT CONSTRAINED TO X-Y PLANE ONLY.
$
SPC1, 1, 345, 1, THRU, 11
ENDDATA
GRID, 1, 0, 0., 0., 0., 0
GRID, 2, 0, 1., 0., 0., 0
GRID, 3, 0, 2., 0., 0., 0<br>GRID, 4, 0, 3., 0., 0., 0<br>GRID, 5, 0, 4., 0., 0., 0
GRID, 4, 0, 3., 0., 0., 0
GRID, 5, 0, 4., 0., 0., 0
GRID, 6, 0, 5., 0., 0., 0
GRID, 7, 0, 6., 0., 0., 0
GRID, 8, 0, 7., 0., 0., 0
GRID, 9, 0, 8., 0., 0., 0
GRID, 10, 0, 9., 0., 0., 0
GRID, 11, 0, 10., 0., 0., 0
CBAR, 1, 10, 1, 2, 0., 1., 0.
CBAR, 2, 10, 2, 3, 0., 1., 0.
CBAR, 1, 10, 1, 2, 0., 1., 0.<br>CBAR, 2, 10, 2, 3, 0., 1., 0.<br>CBAR, 3, 10, 3, 4, 0., 1., 0.
CBAR, 4, 10, 4, 5, 0., 1., 0.
CBAR, 5, 10, 5, 6, 0., 1., 0.
CBAR, 6, 10, 6, 7, 0., 1., 0.
CBAR, 7, 10, 7, 8, 0., 1., 0.
CBAR, 8, 10, 8, 9, 0., 1., 0.
CBAR, 9, 10, 9, 10, 0., 1., 0.
CBAR, 10, 10, 10, 11, 0., 1., 0.
```
Listing 4-19 shows the automatic ASET and OSET generation. The boundary for superelement 1 is grid point 4 and the boundary for superelement 2 is grid point 4 and 7. Each generates an  $\text{ASET}$  for all 6 degrees of freedom as shown. Grid points 1 through 3 in superelement 1 and 5 through 6 in superelement 2 are moved into the  $OMIT$  set. A  $QSET$  component is generated for each Craig-Bampton mode requested (PARAM, NCBMODE, 3) for each superelement. Note that multipoint constraint equations, rigid elements, and interpolation elements must not cross a superelement boundary (i.e., reference grid points in different superelements).

Listing 4-20 shows the extracted constrained frequencies for each superelement from the Model Results Output File. The EXTSEOUT(DMIGBDF) Case Control command exports the generated reduced stiffness and mass matrixes in DMIG format to the Bulk Data Output File. These matrixes are shown in Listing 4-21.

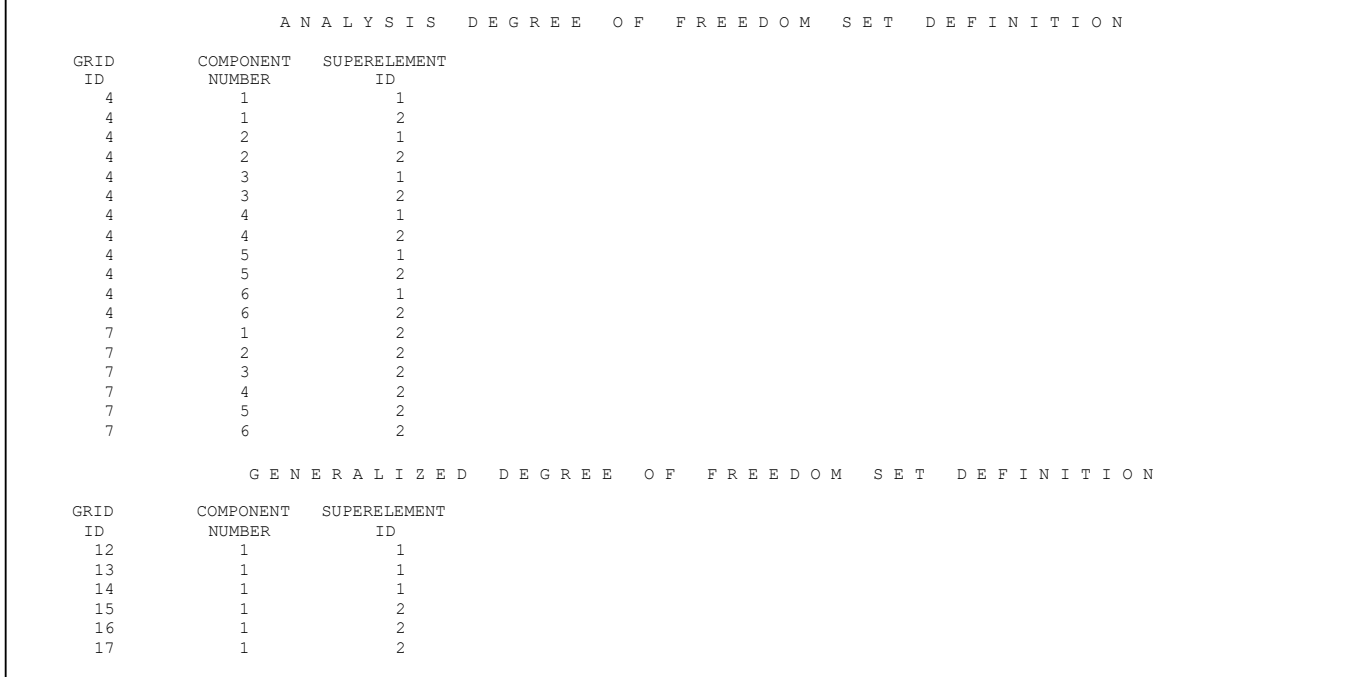

# **Listing 4-19. ASET and QSET Generation for a 2-D Cantilever Beam with Superelement Reduction.**

## **Listing 4-20a. Extracted Constrained Eigenvalues for a 2-D Cantilever Beam with Superelement Reduction –Superelement 1.**

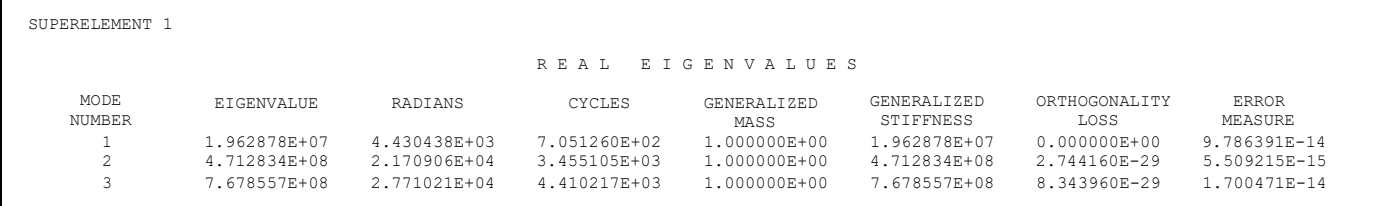

## **Listing 4-20b. Extracted Constrained Eigenvalues for a 2-D Cantilever Beam with Superelement Reduction –Superelement 2.**

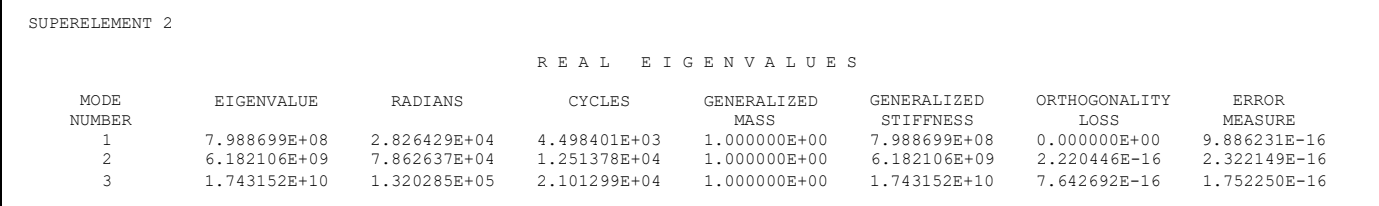

# **Listing 4-21a. Reduced Stiffness and Mass Matrix Export of a 2-D Cantilever Beam Segment –Superelement 1.**

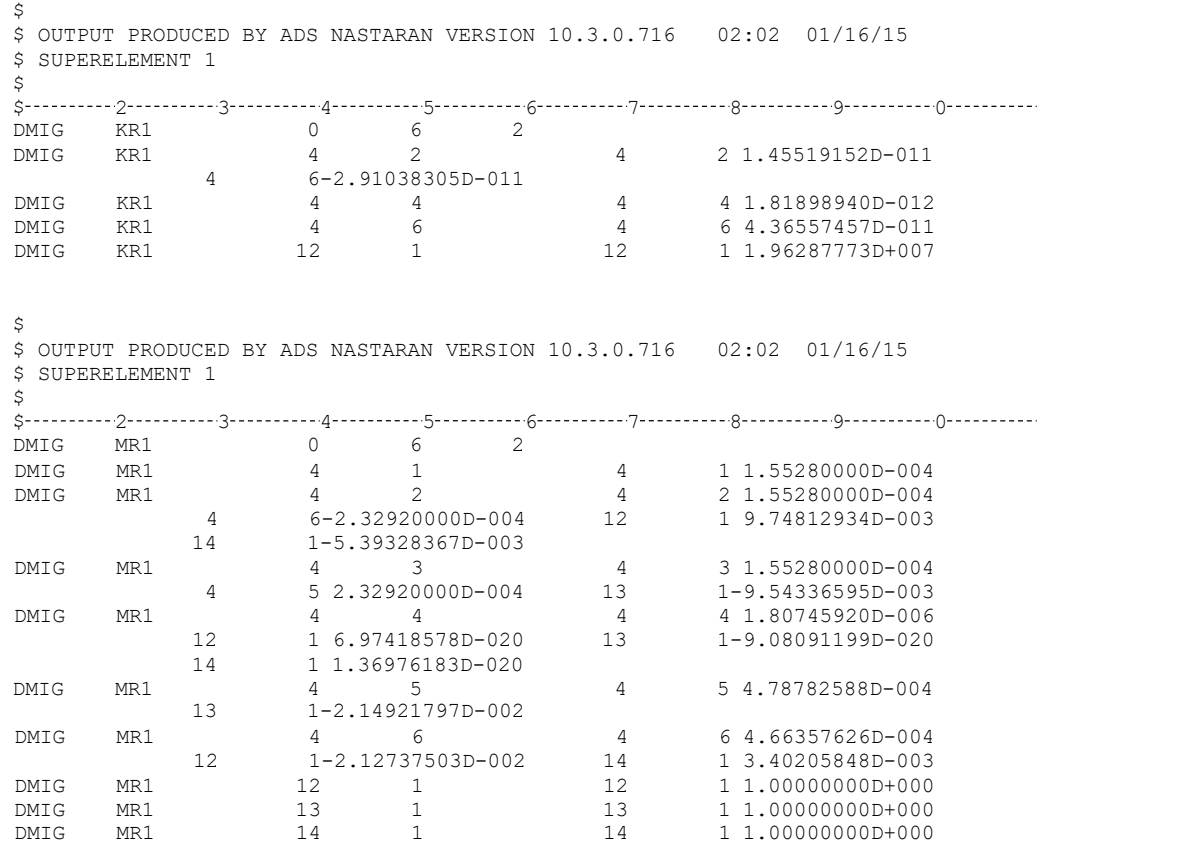

# **Listing 4-21b. Reduced Stiffness and Mass Matrix Export of a 2-D Cantilever Beam Segment –Superelement 2.**

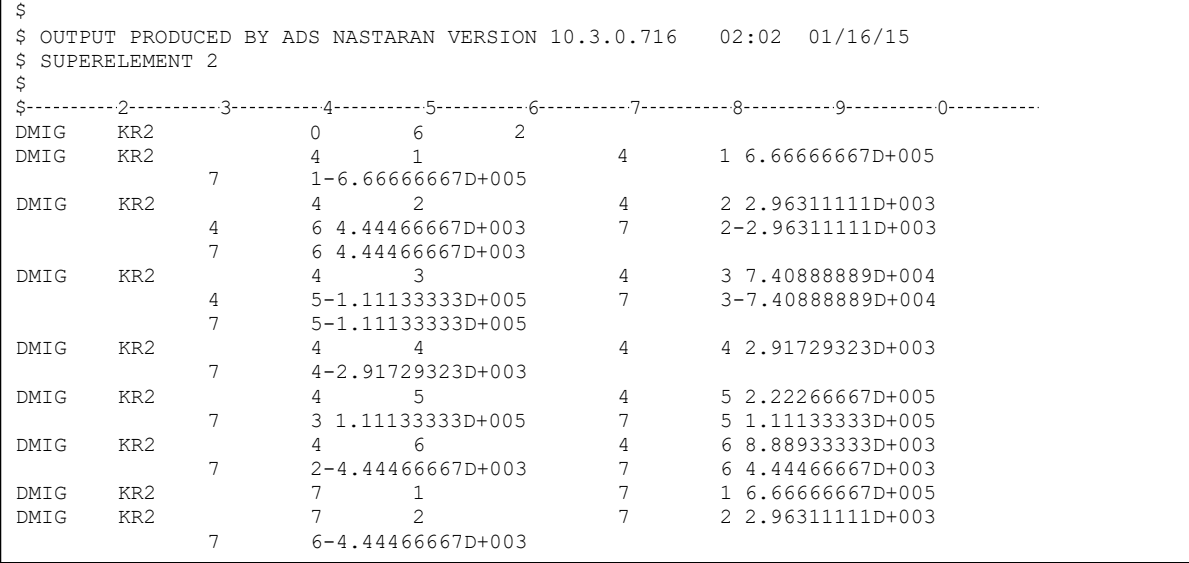

#### **Listing 4-21b. Reduced Stiffness and Mass Matrix Export of a 2-D Cantilever Beam Segment –Superelement 2. (Continued)**

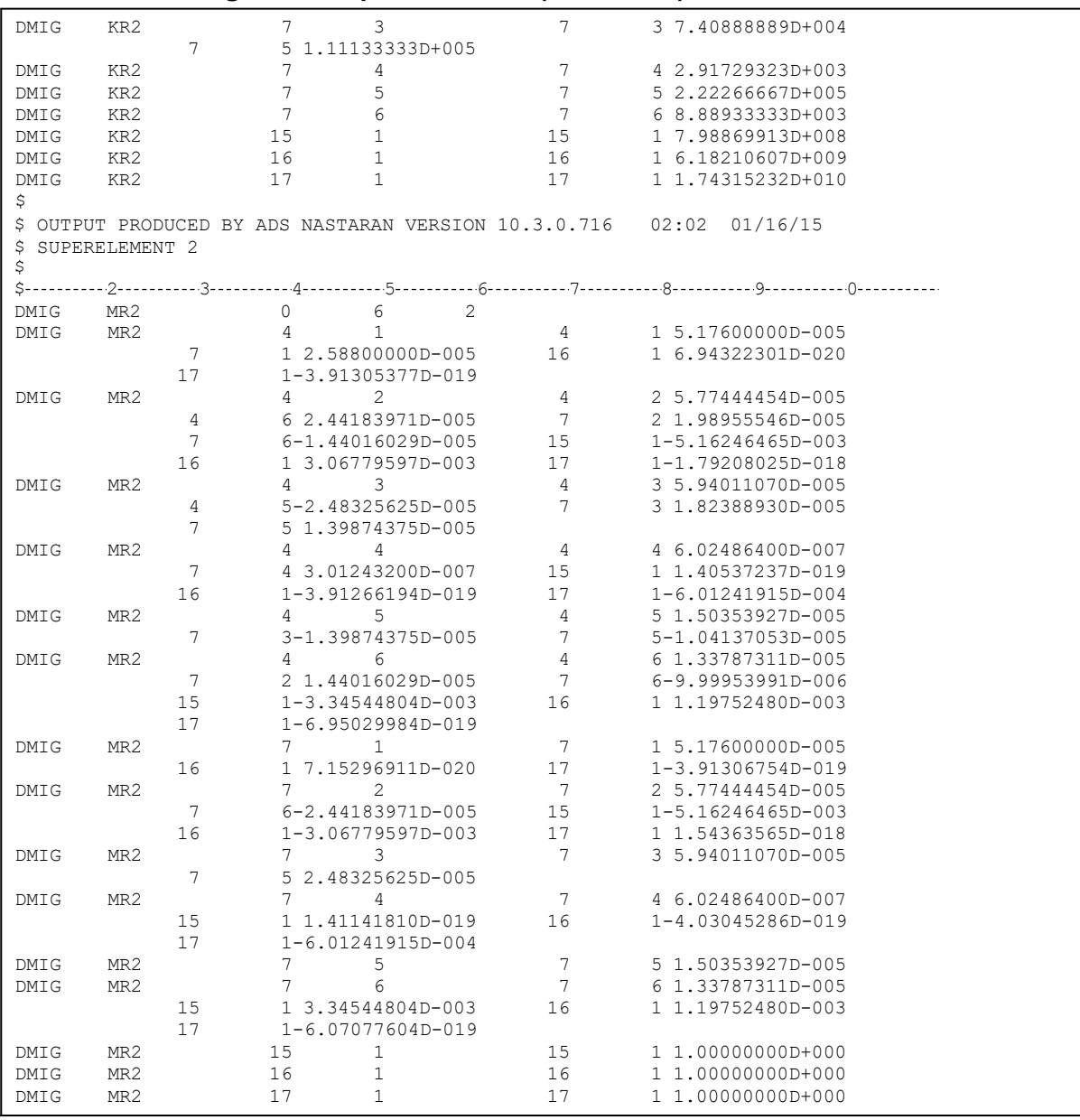

Listing 4-22 shows the extracted frequencies for the reduced model from the Model Results Output File. The results using 3 component modes and 2 superelements are essentially identical to the full model. The same comparison using the diagonal mass formulation (PARAM, COUPMASS, OFF) yields similar results.

Table 4-3 shows the effect on accuracy of the number of component modes specified (PARAM, NCBMODE, n). For this problem 3 modes provide acceptable accuracy.

Ē

# **Listing 4-22. Extracted Eigenvalues for a 2-D Cantilever Beam with Superelement Reduction.**

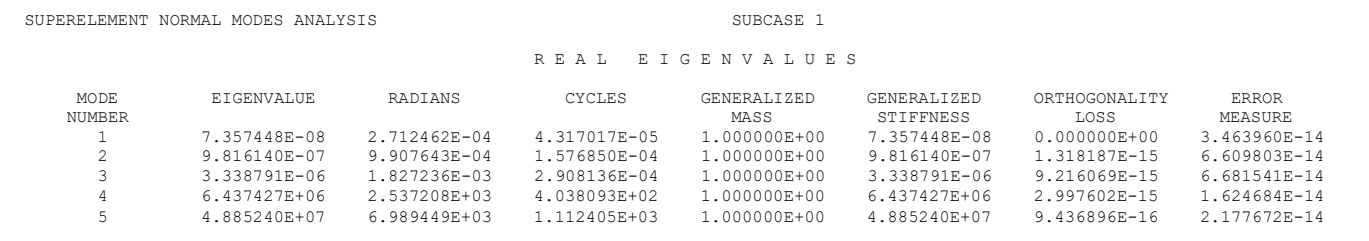

## **Table 4-3. Effect of Number of Component Modes on Accuracy for a Cantilever Beam with Superelement Reduction.**

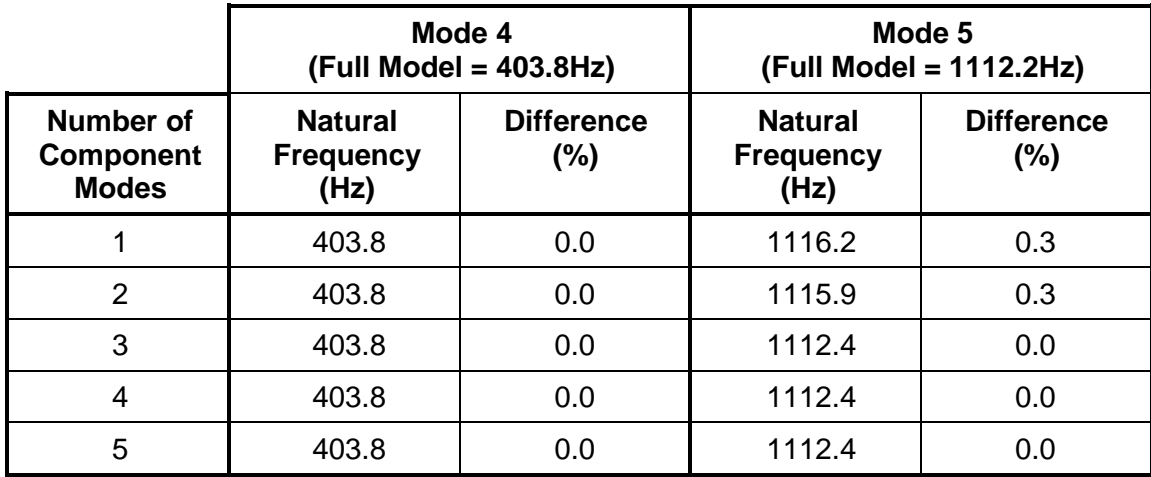

# **4.9 Modal Database Storage and Retrieval**

When any modal analysis is performed the modal database (i.e., eigenvalues, eigenvectors, modal participation factors, etc.) can be saved and used for subsequent modal response solutions thus saving a substantial amount of time. The modal database is deleted by default but can be stored by setting PARAM, MODALDATABASE to STORE. A file with the same base name and location as the Model Input File will be generated with an .MDB extension. When PARAM, MODALDATABASE is set to FETCH, Autodesk Nastran will skip the eigenvalue extraction phase and load the modal database with the same Model Input File base name and an .MDB extension. The procedure is as follows:

- 1. Set PARAM, MODALDATABASE, STORE in the Model Input File for the modal analysis (normal modes or modal response) that is to be stored.
- 2. Run the modal analysis.
- 3. Set PARAM, MODALDATABASE, FETCH in the Model Input File for the modal response analysis that will use the modal database generated in Step 1.
- 4. Rename the modal database base name if different from the Model Input File for the modal response analysis.
- 5. Run the modal response analysis.

See the *Nastran Solver Reference Guide*, Section 5, *Parameters,* for more information on MODALDATABASE.

## **4.10 Modal Correlation**

Modal correlation is often used to compare analytical and test results. Analyzing experimentally obtained mode shapes and comparing them with analysis results is critical in assessing the value of an analytical model and its interpretation. Other applications include comparing results from different analytical models or the same model with different analysis settings. Autodesk Nastran contains two built in tools for assessing modal correlation: Modal Assurance Criteria (MAC) and Modal Cross-Orthogonality (MXO). MAC gives quantitatively the global closeness between experimental and analysis mode shapes ignoring the effects of the system mass. The formula for MAC is given by

$$
\text{[MAC]} = \frac{\left[ \{\phi\}^{\mathsf{T}} \{\phi\} \right]^2}{\left[ \{\phi\}^{\mathsf{T}} \{\phi\} \right] \left[ \{\phi\}^{\mathsf{T}} \{\phi\} \right]}
$$

where *i* and *j* corresponds to the indices of two mode shapes that can be from the same origin (experimental or analytical) in order to check linear dependency, or mixed in order to check correlation between the two model modal bases. MAC values oscillate between 0 and 1. A unitary value means perfect correlation. In general this situation does not appear, and a value greater than 0.8 is judged acceptable. Two corresponding modes will have a high degree of correlation.

MXO is similar to MAC except that the calculation is weighted by the global mass matrix. The formula for MXO is given by

$$
[MXO] = {\phi}^T_i [M]{\phi}_i
$$

A generally accepted requirement for the MXO is to have all diagonal terms larger than 0.9 and all the off-diagonal terms less than 0.1.

As an example we will use the beam shown in Figure 4-1. The experimental data is given in MS Excel Comma Separate Variable (.CSV) format and shown in Listing 4-23. The format is

> *. .*

```
grid1, component1, eigenvector1
```
*. gridn, componentn, eigenvectorn -1, mode, eigenvalue*

where,

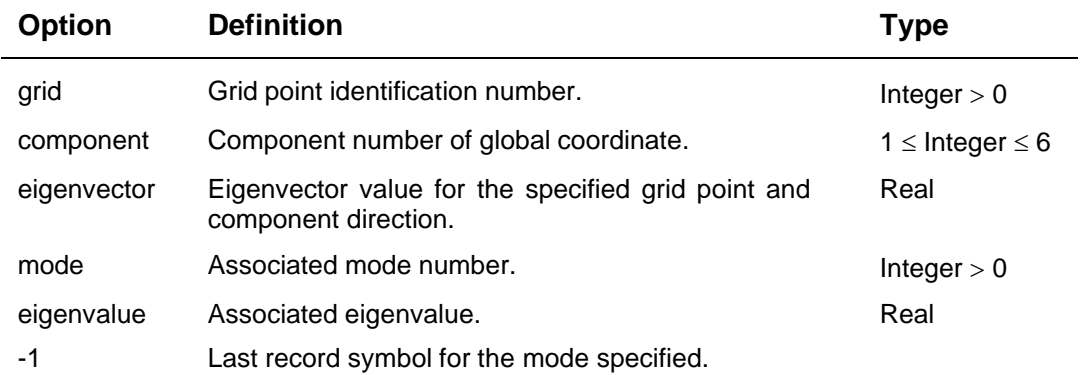

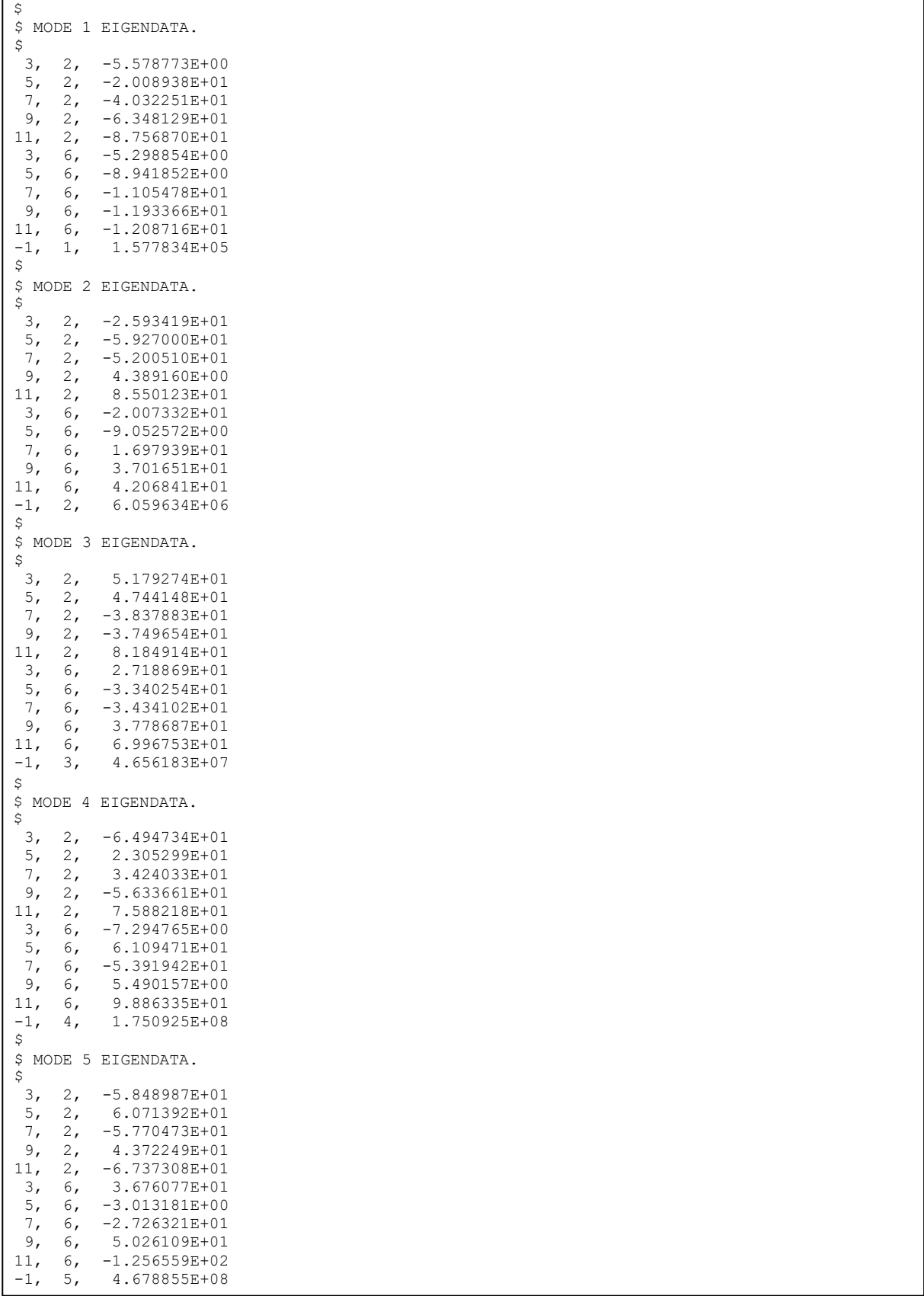

## **Listing 4-23. Experimental Data Input File for a 2-D Cantilever Beam with Modal Correlation.**

Listing 4-24 contains the Model Input File. A MODAL solution is required for modal correlation. The XYPLOTCSVOUT directive requests MAC and MXO plot file generation in MS Excel .CSV format. The DATINFILE1 and DATINFILE2 directives are used to specify the external input data associated with the two eigendata sets to be compared. The default for the DATINFILE1 directive is the modal database for analysis being run. The DATINFILE2 directive is used to specify the external or experimental data input file (Listing 4-23). You can also specify a standard Autodesk Nastran modal database file by simply using an .MDB extension. DMIG format is also supported where the DMIG Bulk Data entries are specified in the Model Input File and the DMIG name is specified using the DATINFILE2 directive. The CORRELATE Case Control command requests the modal correlation. The ESET defines the degrees of freedom used in the comparison. External data may only exist at a few selected points as is often the case with experimental data. In our example only the y-displacement and z-rotation at grid points 3, 5, 7, 9, and 11 and selected.

While not shown in this example, the XSETGENERATE command can be used to generate the ESET from an external set of locations not common to existing nodes in the model. The input is typically an MS Excel .CSV file similar to the one in Listing 4-23. The actual experimental data locations are referenced in the model as grid points. The XSETGENERATE command can then be used to interpolate from the XSET to the ESET, where the XSET is the set of user defined experimental data points and the ESET is the corresponding closest model locations. See *Nastran Solver Reference Guide*, Section 3, *Case Control,* for more information on XSETGENERATE.

```
$
$ REQUEST GENERATION OF MS EXCEL COMMA SEPERATED VARIABLE FILE.
$
NASTRAN XYPLOTCSVOUT=ON
\mathsf{S}$ SPECIFY INPUT DATA FILE.
\mathcal{S}NASTRAN DATINFILE2=MACBARIN.CSV
$
$ MODAL SOLUTION
$
SOL 103
CEND
$
TITLE = INSTALLATION TEST CASE
SUBTITLE = VIBRATION OF A 2-D CANTILEVER BEAM
\mathcal{S}DISPLACEMENT = ALL
\hat{S}$ REQUEST MODAL ASSURANCE CRITERIA (MAC) ANALYSIS.
\mathsf{S}CORRELATE = ALL
\mathcal{S}SUBCASE 1
LABEL = NORMAL MODES
SPC = 1METHOD = 1
\mathcal{S}BEGIN BULK
\mathcal{S}$ CONVERSION FACTOR FOR WEIGHT DENSITY TO MASS DENSITY
$ MAS = (1/q)*WEGHT, G=32.2FT/SEC2, WTMASS = 1/(32.2*12) = 0.002588$
PARAM, WTMASS, 0.002588
\leq$ REQUEST COUPLED MASS MATRIX FORMULATION.
$
PARAM, COUPMASS, ON
```
## **Listing 4-24. Model Input File for a 2-D Cantilever Beam with Modal Correlation.**

## **Listing 4-24. Model Input File for a 2-D Cantilever Beam with Modal Correlation. (Continued)**

```
$
$ DEFINE EXPERIMENT DATA DEGREES OF FREEDOM FOR MAC ANALYSIS.
\hat{z}ESET1, 26, 3, 5, 7, 9, 11
$
$ DEFINE EIGENVALUE EXTRACTION PARAMETERS.
$
EIGRL, 1, , , 5
\leq$ GEOMETRY DEFINITION (10" BEAM DIVIDED INTO 10 ELEMENTS).
$
$ ELEMENT MATERIAL AND SECTION PROPERTIES (1.0" X 0.2" CROSS-SECTION).
$
PBAR, 10, 100, 0.2, 6.667E-4, 1.667E-2, 2.328E-3
\mathcal{S}$ ELEMENT MATERIAL PROPERTIES (ALUMINUM).
\mathcal{S}MAT1, 100, 1.E+7, , 0.33, 0.1
$
$ FIXED AT ONE END, MOVEMENT CONSTRAINED TO X-Y PLANE ONLY.
\hat{z}SPC1, 1, 123456, 1
SPC1, 1, 345, 1, THRU, 11
ENDDATA
GRID, 1, 0, 0., 0., 0., 0
GRID, 2, 0, 1., 0., 0., 0
GRID, 3, 0, 2., 0., 0., 0
GRID, 4, 0, 3., 0., 0., 0
GRID, 5, 0, 4., 0., 0., 0
GRID, 6, 0, 5., 0., 0., 0
GRID, 4, 0, 3., 0., 0., 0<br>GRID, 5, 0, 4., 0., 0., 0<br>GRID, 6, 0, 5., 0., 0., 0<br>GRID, 7, 0, 6., 0., 0., 0
GRID, 8, 0, 7., 0., 0., 0
GRID, 9, 0, 8., 0., 0., 0
GRID, 10, 0, 9., 0., 0., 0
GRID, 11, 0, 10., 0., 0., 0
\mathsf{S}$ BEAM MODELED WITH BAR ELEMENTS.
$
CBAR, 1, 10, 1, 2, 0., 1., 0.
CBAR, 2, 10, 2, 3, 0., 1., 0.
CBAR, 3, 10, 3, 4, 0., 1., 0.
CBAR, 4, 10, 4, 5, 0., 1., 0.
CBAR, 5, 10, 5, 6, 0., 1., 0.
CBAR, 6, 10, 6, 7, 0., 1., 0.
CBAR, 4, 10, 4, 5, 0., 1., 0.<br>CBAR, 5, 10, 5, 6, 0., 1., 0.<br>CBAR, 6, 10, 6, 7, 0., 1., 0.<br>CBAR, 7, 10, 7, 8, 0., 1., 0.
CBAR, 8, 10, 8, 9, 0., 1., 0.
CBAR, 9, 10, 9, 10, 0., 1., 0.
CBAR, 10, 10, 10, 11, 0., 1., 0.
\mathsf{S}
```
Listing 4-25 shows a comparison of the ESET analysis data (INPUT DATA-1) and external data (INPUT DATA-2). These should be checked for every analysis to confirm the input data format and the results of XSETEGENERATE if used to generate ESET external data.

# **Listing 4-25. MAC and MXO Output for a 2-D Cantilever Beam with Modal Correlation.**

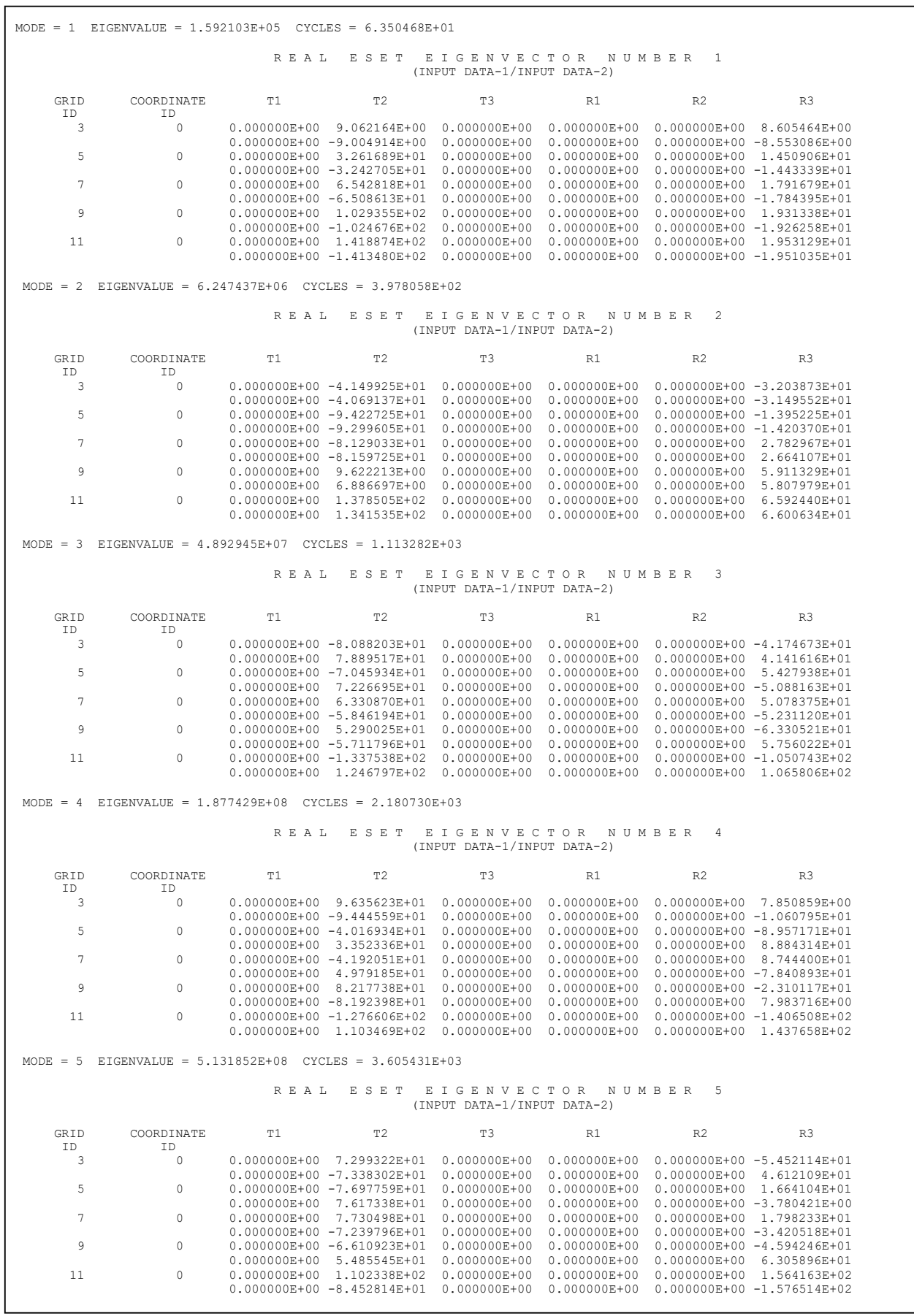

Listing 4-26 shows the modal correlation MXO and MAC output matrixes. The MXO diagonal terms are all above 0.9 and the off-diagonal terms above 0.1 indicating good MXO correlation. The MAC diagonal terms are all above 0.8 indicating good MAC correlation. Figure 4-8 shows a graphical representation of these results.

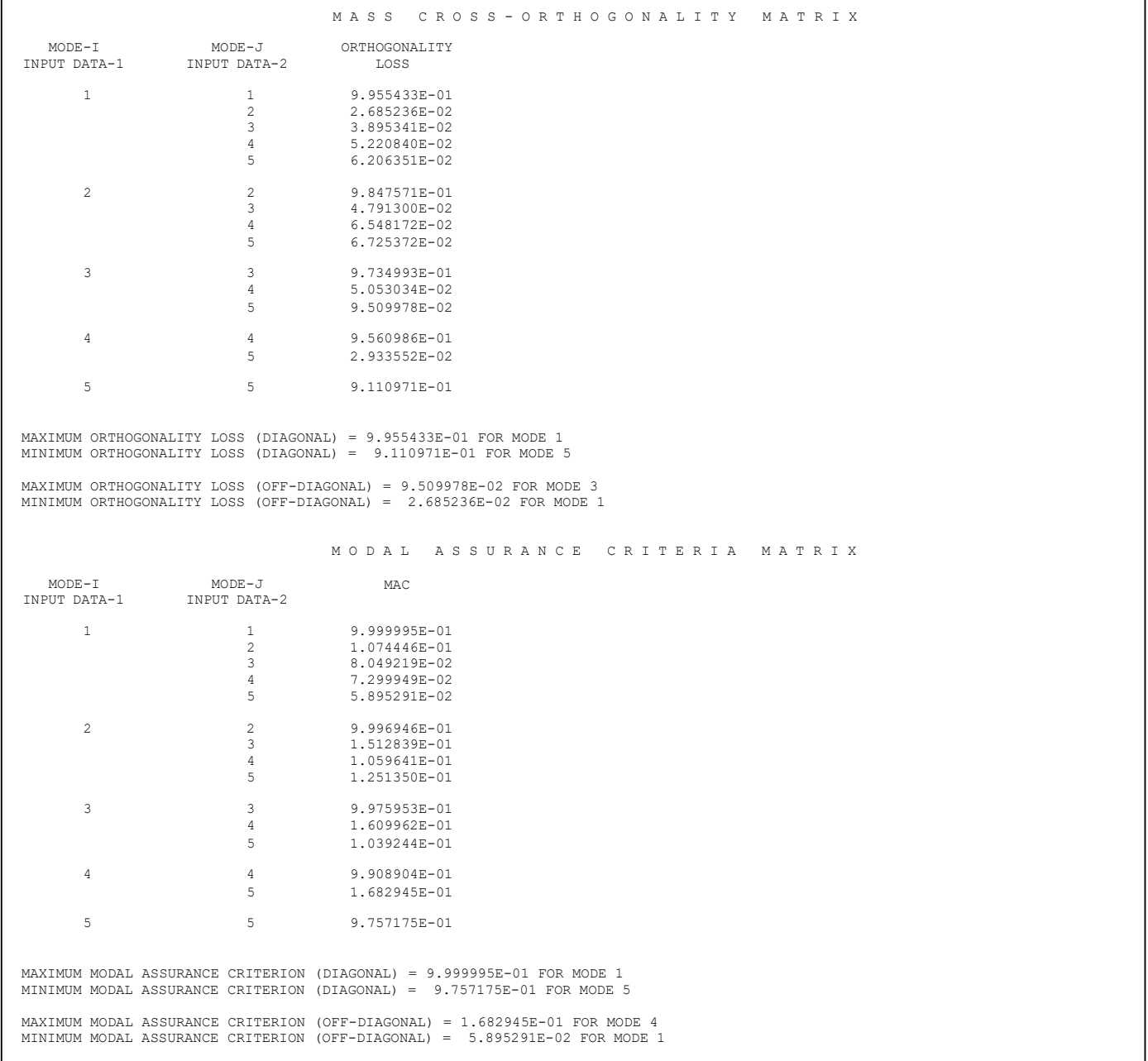

# **Listing 4-26. MAC and MXO Output for a 2-D Cantilever Beam with Modal Correlation.**

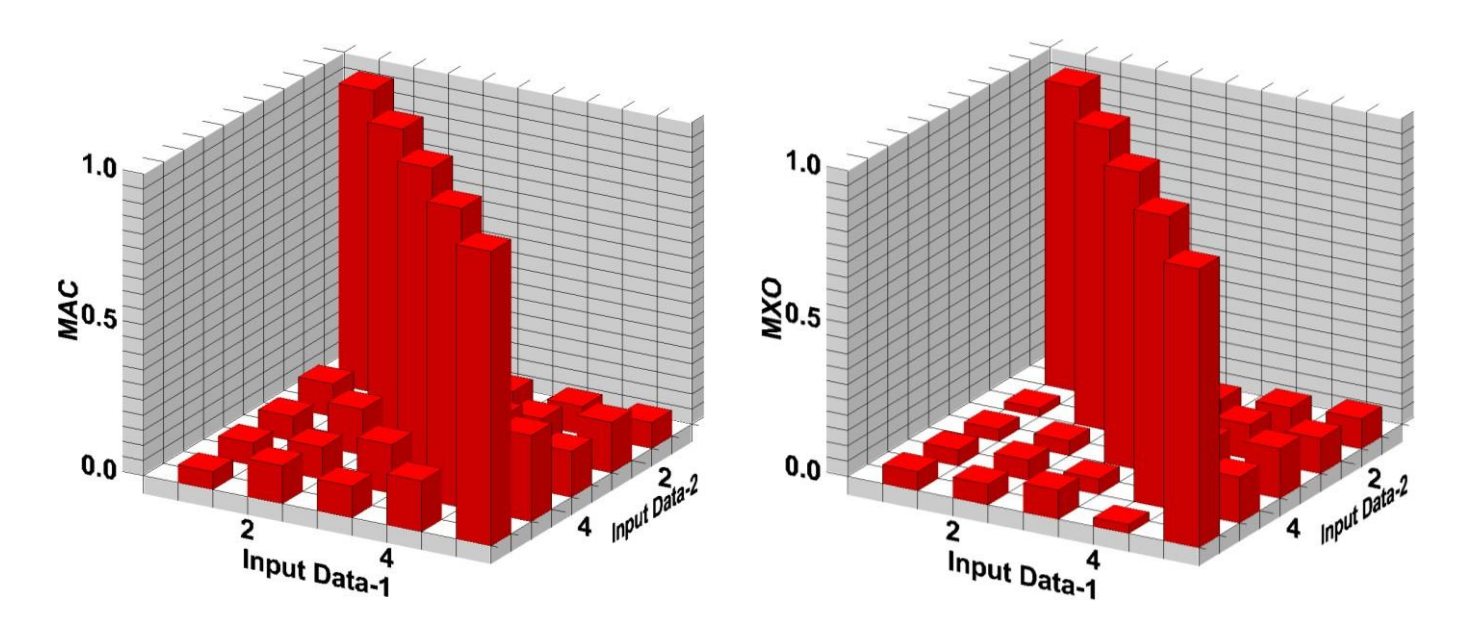

**Figure 4-8. MAC and MXO 3-D Plots for a 2-D Cantilever Beam with Modal Correlation.**

## **5. LINEAR TRANSIENT RESPONSE ANALYSIS**

## **5.1 Introduction**

Problems in structural dynamics can be divided into two broad areas. In one, the objective is to determine natural frequencies of vibration and the corresponding mode shapes. In the other, the objective is to determine how the structure behaves with time under an applied set of loads. In this section we examine the latter, which is termed transient response analysis. Unlike normal modes analysis, in transient response the applied loading and damping are not necessarily zero and loading can vary with time. Loading can be in the form of applied forces and/or enforced motions. Available grid point output includes: displacements, velocities, accelerations, and loading at each output time step. Available element output includes: energy, forces, and stresses at each output time step.

There are two methods available for performing linear transient response analysis: direct and modal. The direct method performs a numerical integration on the complete coupled equations of motion. The modal method uses the mode shapes of the structure to reduce and uncouple the equations of motion. The solution is then obtained through the summation of the individual modal responses. Generally the modal method is more efficient especially for larger models where a large number of time steps are specified. The direct method may be more efficient for models where high-frequency excitation require the extraction of a large number of modes. The direct method may also be more accurate because there are no mode truncation effects. If structural damping is used the direct method should be used.

Autodesk Nastran will also handle transient response of structures under initial stress, for example the forced vibration of a cable in tension. For more information see Section 8, *Linear Prestress Transient Response Analysis*.

## 1. **Direct Transient Response Analysis**

In direct transient response structural response is computed by solving a set of coupled equations using direct numerical integration. The method used is the same as for nonlinear transient response and allows for an adaptive time stepping algorithm. We begin with the dynamic equation of motion in matrix form:

$$
[M]\{\ddot{u}(t)\} + [B]\{\dot{u}(t)\} + [K]\{u(t)\} = \{P(t)\}
$$

The fundamental structural response (displacement) is solved at discrete times, typically with a fixed integration time step  $\Delta t$ . The damping matrix  $[B]$  is used to represent energy dissipation characteristics of the structure. The damping matrix consists of several matrixes:

$$
[B] = [B1] + [B2] + \alpha[K] + \beta[M]
$$

$$
[B1] = [BDAMP] + \frac{G}{\omega_{3}} [K] + \frac{1}{\omega_{4}} \sum GELEMKELEM
$$

where,

 $[B_1]$ damping from damping elements (CVISC, CDAMPi) and B2GG DMIG

 $[B<sub>2</sub>]$ damping from B2PP DMIG

 $K$ global stiffness matrix

*M* global mass matrix

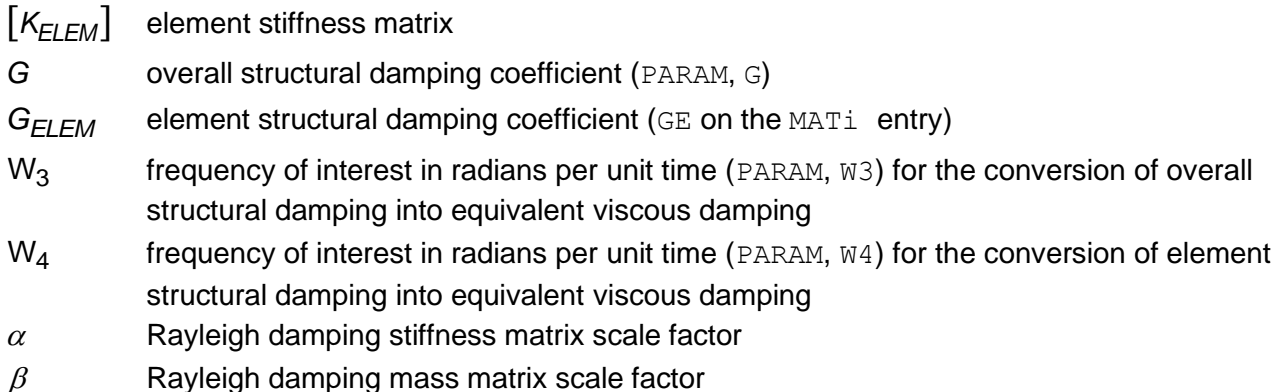

Transient response does not permit the use of complex coefficients. Therefore, structural damping is included by means of equivalent viscous damping.

The viscous damping force is a damping force that is a function of a damping coefficient b and the velocity. It is an induced force that is represented in the equation of motion using the  $\overline{B}$  matrix and velocity vector.

$$
[\![M]\{\ddot{u}(t)\}+\left[\![B]\{\dot{u}(t)\}+\left[\![K]\right\{\dot{u}(t)\right\}=\left\{\!P(t)\right\}
$$

The structural damping force is a displacement-dependent damping. The structural damping force is a function of a damping coefficient *G* and a complex component of the structural stiffness matrix.

$$
[M]\{\ddot{u}(t)\}+(1+iG)[K]\{u(t)\}=\{P(t)\}
$$

Assuming constant amplitude oscillatory response for a single degree of freedom system, the two damping forces are identical if

$$
Gk=b\omega
$$

or

$$
b=\frac{Gk}{\omega}
$$

Therefore, if structural damping *G* is to be modeled using equivalent viscous damping *b*, then the equality holds at only one frequency (see Figure 5-1).

Two parameters are used to convert structural damping to equivalent viscous damping. An overall structural damping coefficient can be applied to the entire system stiffness matrix using PARAM,  $W3$ ,  $r$ where  $r$  is the circular frequency at which damping is made equivalent. This parameter is used along with PARAM, G. The default for W3 is zero, which results in damping from this source to be ignored in transient analysis.

PARAM, W4 is an alternate parameter used to convert element structural damping to equivalent viscous damping. PARAM,  $W4$ ,  $r$  is used where r is the circular frequency at which damping is to be made equivalent. PARAM,  $W4$  is used along with the GE field on the MATi entry. The default for  $W4$  is zero, which results in damping from this source to be ignored in transient analysis.

Units for PARAM, W3 and PARAM, W4 are in radians per unit time. The choice of W3 or W4 is typically the dominant frequency at which damping is active. Often, the first natural frequency is selected, but isolated individual element damping can occur at different frequencies and can be handled by the appropriate data entries.

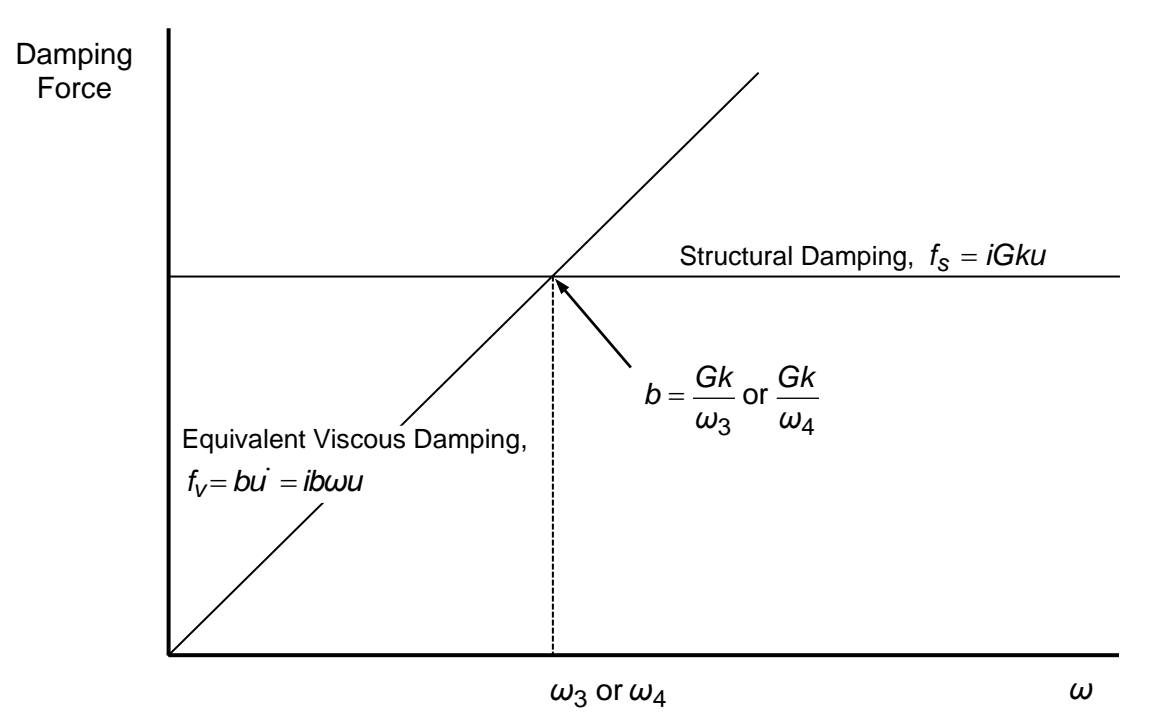

**Figure 5-1. Structural Damping Versus Viscous Damping.**

## 2. **Modal Transient Response Analysis**

Modal transient response analysis uses the mode shapes of the structure to reduce the size, uncouple the equations of motion, and make numerical integration more efficient. Since the mode shapes are typically computed as part of the characterization of the structure, modal transient response is a natural extension of normal modes analysis.

To outline the procedure we first look at the general equation of equilibrium for a finite element system in motion:

$$
[\![M]\{\ddot{u}(t)\}+\left[\![B]\{\dot{u}(t)\}+\left[\![K]\right\{u(t)\}=\{P(t)\}\right]
$$

where,

- $\lceil \kappa \rceil$ is the global stiffness matrix
- *M* is the global mass matrix
- *B* is the global damping matrix
- $\{P\}$ is the global load vector
- $\{\ddot{u}\}$ is the global acceleration vector
- $\{u\}$ is the global velocity vector

## **Autodesk Inventor Nastran Solver 2025 135**

 $\{u\}$  is the global displacement vector

The transformation from physical coordinates  $\{u\}$  to modal coordinates  $\{\xi\}$  is given by:

 $\{u(t)\}=\left[\phi\right]\left\{\zeta(t)\right\}$ 

The mode shapes  $\lceil \phi \rceil$  are used to transform the problem in terms of the behavior of the modes as opposed to the behavior of the grid points.

If we assume modal damping is used, we can rewrite the general equation of equilibrium as:

$$
\big[\!\!\big[\mathcal{M}\big]\!\!\big[\!\!\big[\,\phi\big]\!\!\big]\!\!\big\langle\ddot{\zeta}(t)\big\rangle\!\!+\big[\!\!\big[\mathcal{B}\big]\!\big[\!\!\big[\,\phi\big]\!\!\big]\!\!\big\langle\dot{\zeta}(t)\big\rangle\!\!+\big[\!\!\big[\mathcal{K}\big]\!\big[\!\!\big[\,\phi\big]\!\!\big]\!\!\big\langle\,\dot{\zeta}(t)\big\rangle\!\!=\mathcal{P}(t)
$$

which is now the equation of motion in terms of modal coordinates. To uncouple the equations, premultiply by  $\llbracket \phi \rrbracket^{\mathsf{T}}$  to obtain:

 $\mathbb{E}[\phi]^T [M] [\phi] \{ \xi(\theta) \} + \mathbb{E}[\phi]^T [B] [\phi] \{ \xi(\theta) \} + \mathbb{E}[\phi]^T [K] [\phi] \{ \xi(\theta) \} = [\phi]^T P(t)$ 

where

- $\llbracket \phi \rrbracket^\tau [\![M]\!] \llbracket \phi \rrbracket$  [ is the modal or generalized mass matrix
- $\lceil \phi \rceil^{\tau} \lceil K \rceil \lceil \phi \rceil$  is the modal or generalized stiffness matrix
- $\left[\phi\right]^T[B][\phi]$ is the modal damping matrix
- $[\![\phi]\!]^T[\![P]\!]$ is the modal force vector

Using the orthogonality property of the mode shapes we can formulate the equations of motion in terms of the diagonal generalized mass, stiffness, and damping (modal damping). Since these matrices do not have off-diagonal terms that couple the equations of motion, the modal equations of motion are uncoupled. The equations of motion can then be written as:

$$
m \xi^{\dagger} + b \xi \left(t\right) + k \xi \left(t\right) = p \left(t\right)
$$

where,

 $m_i$  = i-th modal mass

- $b_i$  = i-th modal damping
- $k_i$  = i-th modal stiffness
- $p_i$  = i-th modal force
- $\xi_i$  = i-th modal degree of freedom

The above equation can also be written as

$$
\ddot{\xi} + 2\zeta \omega \dot{\xi} (t) + \omega^2 \xi (t) = \frac{1}{m_i} p(t)
$$

where,

$$
\zeta_i = b_i / (2m_i \omega_i) \equiv \text{modal damping ratio}
$$
  
 $\omega_i^2 = k_i / m_i \equiv \text{modal frequency}$ 

#### **Autodesk Inventor Nastran Solver 2025 136**

The physical responses are then recovered from the summation of the individual modal responses using

 $\{u(t)\}$  =  $[\phi]\{\xi(t)\}$ 

# **5.2 How to Setup a Model Input File for Transient Response Analysis**

## 1. **Direct Transient Response**

In Autodesk Nastran you can perform direct transient response analysis by setting  $SOLUTION =$ DIRECT TRANSIENT RESPONSE in the Model Initialization File or by specifying SOL 109 or SOL DIRECT TRANSIENT RESPONSE above the Case Control Section in the Model Input File. Multiple subcases can be specified, each requesting a different constraint, load, or output set. Time stepping is continuous from one subcase to the next. Adaptive time stepping is available in direct transient response solutions in Autodesk Nastran. See the TSTEP entry in the *Nastran Solver Reference Guide*, Section 4, *Bulk Data,* for more information.

## 2. **Modal Transient Response**

In Autodesk Nastran you can perform modal transient response analysis by setting  $SOLUTION = MODEL$ TRANSIENT RESPONSE in the Model Initialization File or by specifying SOL 112 or SOL MODAL TRANSIENT RESPONSE above the Case Control Section in the Model Input File. Multiple subcases can be specified, each requesting a different load or output set. Time stepping is continuous from one subcase to the next. Only one reference to an EIGRL Bulk Data entry (METHOD Case Control command) is permitted. This request should be placed above the first subcase.

## 3. **Transient Load Definition**

Setting up a transient response analysis can be challenging due to flexibility permitted in defining the transient loading. The following Bulk Data entries are used to define the dynamic loading:

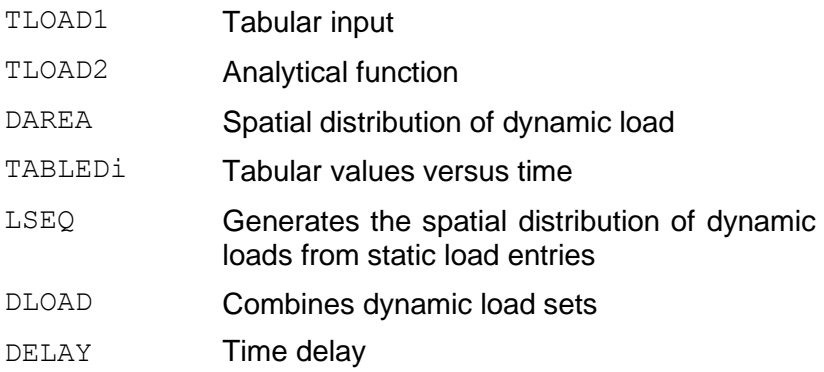

See *Nastran Solver Reference Guide*, Section 4, *Bulk Data,* for more information on each entry.

Dynamic load definition can be divided into two parts, one being the location and the other being the time variation of the loading. Spatial distribution is the characteristic which defines the location of the loading. Temporal distribution is the characteristic which defines the time variation. The complete dynamic load definition consists of the product of spatial and temporal distributions. This method of defining dynamic loading allows you to combine simple loadings to create complicated loading distributions that vary in position as well as time. Figure 5-2 describes pictorially the relationships between static and dynamic load Case Control commands and Bulk Data entries.

## 4. **Integration Time Step**

The TSTEP Bulk Data entry controls the integration time step, the duration of the solution, and which time steps are output. The TSTEP entry is selected by the TSTEP Case Control command. The integration time step must be small enough to accurately represent the variation in the loading. Additionally, it must be small enough to represent the maximum frequency of interest. A good rule-of-thumb is to use at least 10 solution time steps per period of response for the maximum frequency of interest (cutoff frequency).

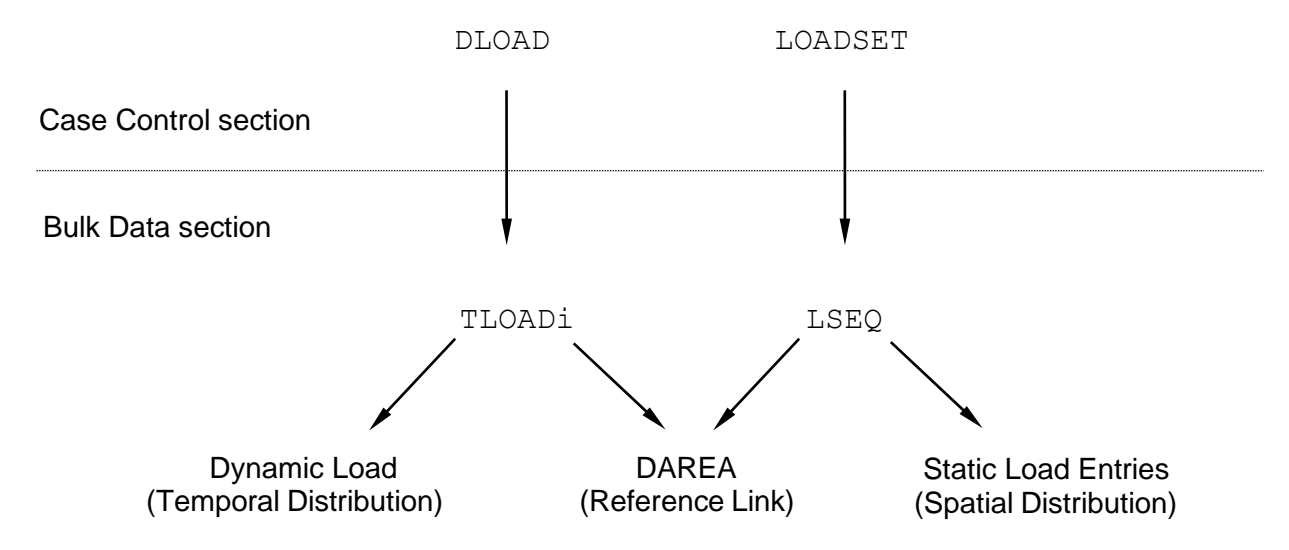

## **Figure 5-2a. Relationship of Dynamic and Static Loads –with LOADSET and LSEQ Reference.**

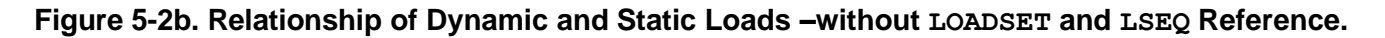

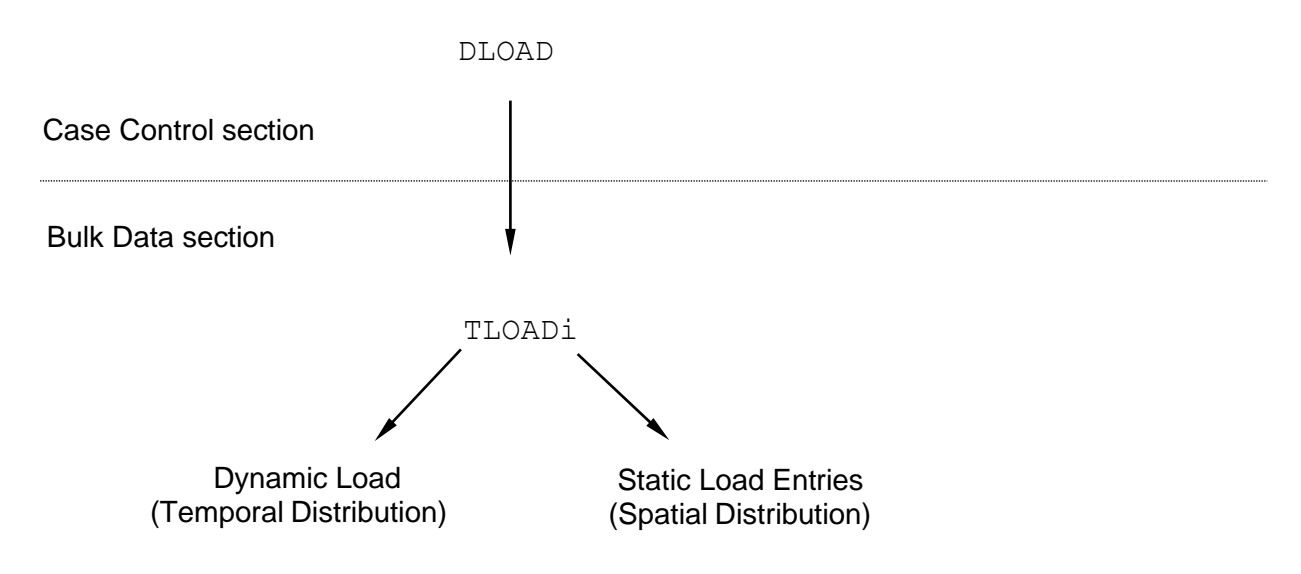

## 5. **Dynamic Data Recovery**

A transient response analysis can produce very large amounts of output data since there are usually a large number of time steps involved for a given solution. There are several options available for recovering and storing this data. For data recovery, results can be calculated using one of two methods: mode displacement method and matrix method.

The mode displacement method calculates element results from the global displacement vector in physical coordinates for every time step. The number of operations is proportional to the number of time steps.

The matrix method calculates element results from the global displacement vector produced for each mode shape during eigenvalue extraction. Then the results for each time step are computed as the sum of the modal responses. The number of operations is proportional to the number of modes used.

Since the number of modes is typically much less than the number of time steps, the matrix method is usually more efficient. The DYNRSLTMETHOD Model Initialization directive controls these operations. The default for this directive is AUTO, which allows the program to choose which method is most efficient based on the number of modes versus time steps. See the *Nastran Solver Reference Guide*, Section 2, *Initialization,* for more information.

For storing and importing results into a post-processor, for example FEMAP®, it is recommended that the Model Initialization directive RSLTFILETYPE be set to FEMAPBINARY. This will produce a single, binary results neutral file which will contain all results data for each time step.

## **5.3 Interpreting Results**

In this section we will present several examples demonstrating the features and capabilities of transient response analysis. For all examples we will use the cantilever beam shown in Figure 5-3 with a MODAL TRANSIENT RESPONSE solution. For the first problem, it is desired to find the response of the beam to an impulse load applied at the beam free end. Three different levels of damping are used: no damping, 5% critical damping, and 100% critical damping. Listing 5-1 contains the Model Input Files for each case.

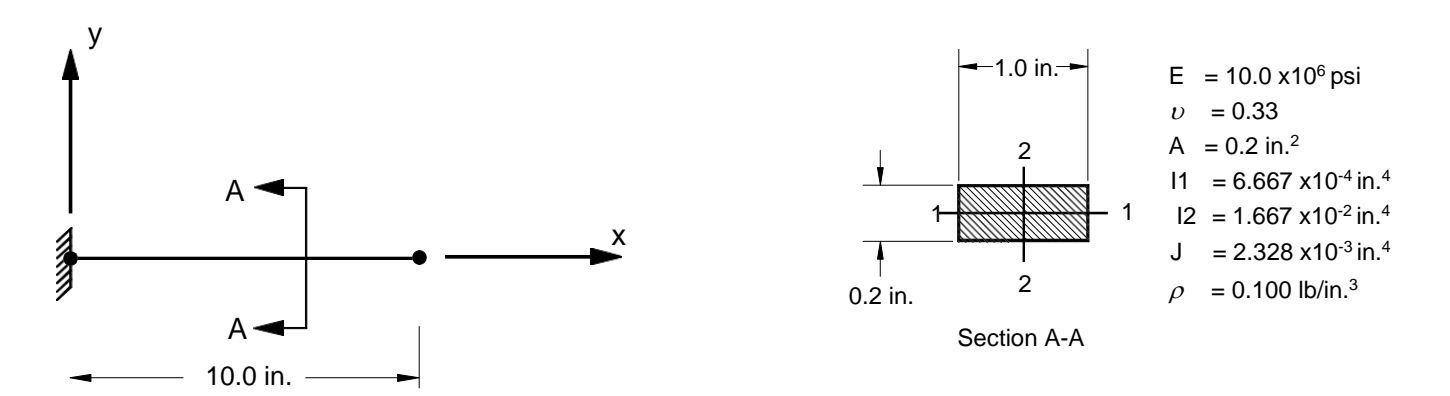

**Figure 5-3. 2-D Cantilever Beam Example Problem.**

\$

## **Listing 5-1a. Model Input File for the 2-D Cantilever Beam Problem with a Time-Dependent Point Load at the Free End and No Damping.**

```
$ MODAL TRANSIENT RESPONSE SOLUTION - NO DAMPING.
\ddot{\rm c}SOL MODAL TRANSIENT RESPONSE
\mathsf{S}TITLE = INSTALLATION TEST CASE
SUBTITLE = FORCED DYNAMIC RESPONSE - NO DAMPING
\mathsf{S}DISPLACEMENT = ALL
\hat{z}TSTEP = 25
LOADSET = 10METHOD = 1SPC = 1SUBCASE 1
 LABEL = 10 LB EDGE LOAD IN Z-DIRECTION
DLOAD = 1\hat{\mathbf{S}}BEGIN BULK
\mathsf{S}$ CONVERSION FACTOR FOR WEIGHT DENSITY TO MASS DENSITY
$ MASS = (1/q)*WEGHT, G=32.2FT/SEC2, WTMASS = 1/(32.2*12) = 0.002588\mathcal{S}PARAM, WTMASS, 0.002588
\mathcal{S}$ DEFINE EIGENVALUE EXTRACTION PARAMETERS.
$
EIGRL, 1, , , 25
\mathsf{S}$ DEFINE 0.06 SECONDS OF RESPONSE.
$
TSTEP, 25, 600, 0.0001, 1
\mathsf{S}$ DEFINE LOADING.
$
DLOAD, 1, 1., 1., 11
\mathsf{S}$ DEFINE TIME-DEPENDENT LOADING.
$
TLOAD1, 11, 100, , , 10
TABLED1, 10,
, 0., 0., 0.001, 1., 100., 1., ENDT
$
$ 10 LB POINT LOAD IN Z-DIRECTION AT FREE END.
$
FORCE, 1, 11, 0, 10., 0., 0., 1.
LSEQ, 10, 100, 1
$
$ GEOMETRY DEFINITION (10" BEAM DIVIDED INTO 10 ELEMENTS).
GRID, 1, 0,<br>GRID, 2, 0,<br>GRID, 3, 0,
GRID, 1, 0, 0., 0., 0., 0
GRID, 2, 0, 1., 0., 0., 0
GRID, 3, 0, 2., 0., 0., 0
GRID, 4, 0, 3., 0., 0., 0<br>GRID, 5, 0, 4., 0., 0., 0<br>GRID, 6, 0, 5., 0., 0., 0
GRID, 5, 0, 4., 0., 0., 0
GRID, 6, 0, 5., 0., 0., 0
GRID, 7, 0, 6., 0., 0., 0<br>GRID, 8, 0, 7., 0., 0., 0
GRID, 8, 0, 7., 0., 0., 0
GRID, 9, 0, 8., 0., 0., 0
GRID, 10, 0, 9., 0., 0., 0
GRID, 9, 0, 8., 0., 0., 0<br>GRID, 9, 0, 8., 0., 0., 0<br>GRID, 11, 0, 10., 0., 0., 0
```
 $\overline{s}$ 

## **Listing 5-1a. Model Input File for the 2-D Cantilever Beam Problem with a Time-Dependent Point Load at the Free End and No Damping. (Continued)**

```
$ BEAM MODELED WITH BAR ELEMENTS.
\mathcal{S}\mathsf{S}$ ELEMENT MATERIAL AND SECTION PROPERTIES (1.0" X 0.2" CROSS-SECTION).
\mathsf{S}PBAR, 10, 100, 0.2, 6.667E-4, 1.667E-2, 2.328E-3,
, -0.1, 0.5, 0.1, 0.5, -0.1, -0.5, 0.1, -0.5
$
$ ELEMENT MATERIAL PROPERTIES (ALUMINUM).
\hat{\mathbf{S}}MAT1, 100, 1.E+7, , 0.33, 0.1
\mathsf{S}$ FIXED AT ONE END, MOVEMENT CONSTRAINED TO X-Z PLANE ONLY.
\mathsf{S}SPC1, 1, 123456, 1
SPC1, 1, 246, 1, THRU, 11
ENDDATA
CBAR, 1, 10, 1, 2, 0., 1., 0.
CBAR, 2, 10, 2, 3, 0., 1., 0.
CBAR, 3, 10, 3, 4, 0., 1., 0.
CBAR, 4, 10, 4, 5, 0., 1., 0.
CBAR, 5, 10, 5, 6, 0., 1., 0.
CBAR, 6, 10, 6, 7, 0., 1., 0.
CBAR, 7, 10, 7, 8, 0., 1., 0.
CBAR, 5, 10, 5, 6, 0., 1., 0.<br>CBAR, 6, 10, 6, 7, 0., 1., 0.<br>CBAR, 7, 10, 7, 8, 0., 1., 0.<br>CBAR, 8, 10, 8, 9, 0., 1., 0.
CBAR, 9, 10, 9, 10, 0., 1., 0.
CBAR, 10, 10, 10, 11, 0., 1., 0.
```
\$

## **Listing 5-1b. Model Input File for the 2-D Cantilever Beam Problem with a Time-Dependent Point Load at the Free End and 5% Critical Damping.**

```
$ TRANSIENT RESPONSE SOLUTION - 5% CRITICAL DAMPING.
\hat{z}SOL MODAL TRANSIENT RESPONSE
\mathcal{S}DISPLACEMENT = ALL
\hat{\mathcal{Z}}TITLE = INSTALLATION TEST CASE
SUBTITLE = FORCED DYNAMIC RESPONSE - 5% CRITICAL DAMPING
\mathcal{S}SPC = 1SDAMP = 20TSTEP = 25LOADSET = 10
METHOD = 1
$
SUBCASE 1
LABEL = 10 LB EDGE LOAD IN Z-DIRECTION
DLOAD = 1
\mathcal{S}BEGIN BULK
\mathsf{S}$ CONVERSION FACTOR FOR WEIGHT DENSITY TO MASS DENSITY
$ MASS = (1/g)*WEIGHT, G=32.2FT/SEC2, WTMASS = 1/(32.2*12) = 0.002588$
PARAM, WTMASS, 0.002588
$
$ REQUEST COUPLED MASS MATRIX FORMULATION.
$
PARAM, COUPMASS, ON
\hat{z}$ DEFINE EIGENVALUE EXTRACTION PARAMETERS.
$
EIGRL, 1, , , 25
\mathcal{S}$ DEFINE 0.06 SECONDS OF RESPONSE.
$
TSTEP, 25, 600, 0.0001, 1
$
$ DEFINE LOADING.
$
DLOAD, 1, 1., 1., 11
\mathcal{S}S DEFINE TIME-DEPENDENT LOADING.
\ddot{\rm c}TLOAD1, 11, 100, , , 10
TABLED1, 10,
, 0., 0., 0.001, 1., 100., 1., ENDT
$
$ 10 LB POINT LOAD IN Z-DIRECTION AT FREE END.
$
FORCE, 1, 11, 0, 10., 0., 0., 1.
LSEQ, 10, 100, 1
\ddot{\rm c}$ 5% CRITICAL DAMPING.
\hat{z}TABDMP1, 20, CRIT,
, 1., 0.05, 10000., 0.05, ENDT
$
$ INSERT BASIC MODEL (SEE LISTING 5-1a).
\mathcal{S}ENDDATA
```
$\mathsf{S}$ 

#### **Listing 5-1c. Model Input File for the 2-D Cantilever Beam Problem with a Time-Dependent Point Load at the Free End and 100% Critical Damping.**

```
$ TRANSIENT RESPONSE SOLUTION - 100% CRITICAL DAMPING.
$
SOL MODAL TRANSIENT RESPONSE
\mathsf{S}DISPLACEMENT = ALL
\mathsf{S}TITLE = INSTALLATION TEST CASE
SUBTITLE = FORCED DYNAMIC RESPONSE - 100% CRITICAL DAMPING
$
SPC = 1SDAMP = 20TSTEP = 25LOADSET = 10
METHOD = 1$
SUBCASE 1
LABEL = 10 LB EDGE LOAD IN Z-DIRECTION
DLOAD = 1
\mathsf{S}BEGIN BULK
\mathsf{S}$ CONVERSION FACTOR FOR WEIGHT DENSITY TO MASS DENSITY
$ MASS = (1/g) * WELGHT, G=32.2FT/SEC2, WTMASS = 1/(32.2*12) = 0.002588$
PARAM, WTMASS, 0.002588
$
$ REQUEST COUPLED MASS MATRIX FORMULATION.
\hat{z}PARAM, COUPMASS, ON
\mathsf{S}$ DEFINE EIGENVALUE EXTRACTION PARAMETERS.
$
EIGRL, 1, , , 25
\mathcal{S}$ DEFINE 0.06 SECONDS OF RESPONSE.
$
TSTEP, 25, 600, 0.0001, 1
\mathsf{S}$ DEFINE LOADING.
$
DLOAD, 1, 1., 1., 11
\mathsf{\hat{S}}$ DEFINE TIME-DEPENDENT LOADING.
\breve{c}TLOAD1, 11, 100, , , 10
TABLED1, 10,
, 0., 0., 0.001, 1., 100., 1., ENDT
\leq$ 10 LB POINT LOAD IN Z-DIRECTION AT FREE END.
$
FORCE, 1, 11, 0, 10., 0., 0., 1.
LSEQ, 10, 100, 1
\mathcal{S}$ 100% CRITICAL DAMPING.
$
TABDMP1, 20, CRIT,
, 1., 1., 10000., 1., ENDT
$
$ INSERT BASIC MODEL (SEE LISTING 5-1a).
\mathcal{S}ENDDATA
```
In each example, the spatial definition of the dynamic load vector is defined using a static point load (FORCE) applied in the z-direction at the free end of the beam. This load is then referenced by a load sequence entry (LSEO), which references an area factor (DAREA) that serves as the reference link between static and dynamic load definitions. The time-dependent dynamic load (TLOAD1) then references the area factor defined by the LSEQ entry for spatial definition (area) and a TABLED1 for temporal definition (time). The DLOAD Bulk Data entry is used to combine and scale dynamic loads defined using the TLOADi Bulk Data entries. The DLOAD and LSEQ Bulk Data entries are called out in the Case Control Section using the DLOAD and LOADSET Case Control commands, respectively. The resulting load time history is shown graphically in Figure 5-4. Note that a DLOAD Case Control command can directly call out a TLOADi Bulk Data entry, which is not shown in these examples.

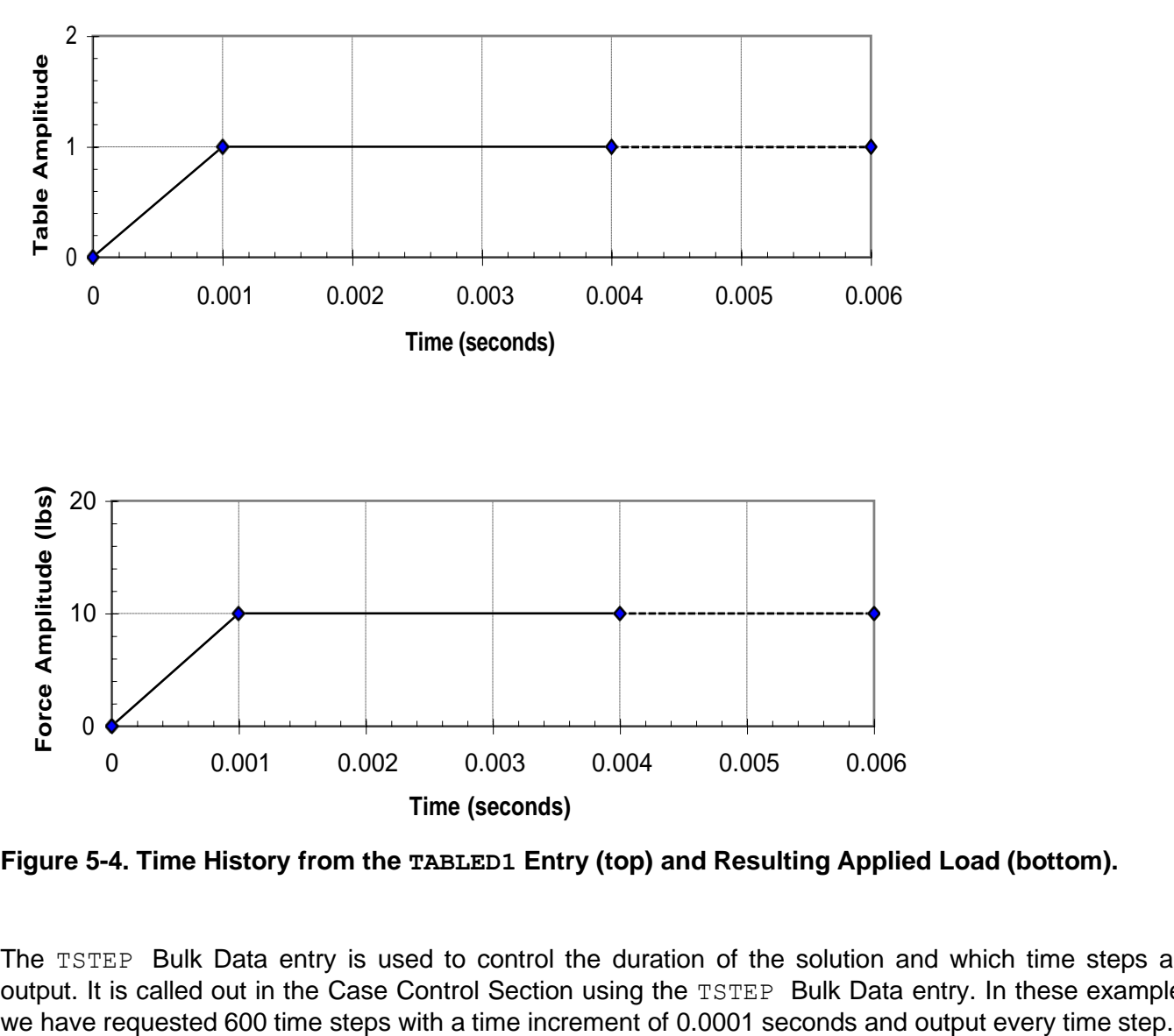

**Figure 5-4. Time History from the TABLED1 Entry (top) and Resulting Applied Load (bottom).**

The TSTEP Bulk Data entry is used to control the duration of the solution and which time steps are output. It is called out in the Case Control Section using the TSTEP Bulk Data entry. In these examples Figure 5-5 shows the response at the beam free end (grid point 11) for each case. As expected for the undamped case, the beam vibrates with a constant amplitude at its resonant frequency about the deflected shape produced by the 10 pound end load. For the partially damped case, oscillation occurs with decreasing magnitude until the motion has dampened out at 0.060 seconds. Again, the beam is deflected 0.020 inches at the free end, exactly the same as predicted by beam theory. For the critically damped case, no oscillation occurs and the beam again assumes a deflected shape.

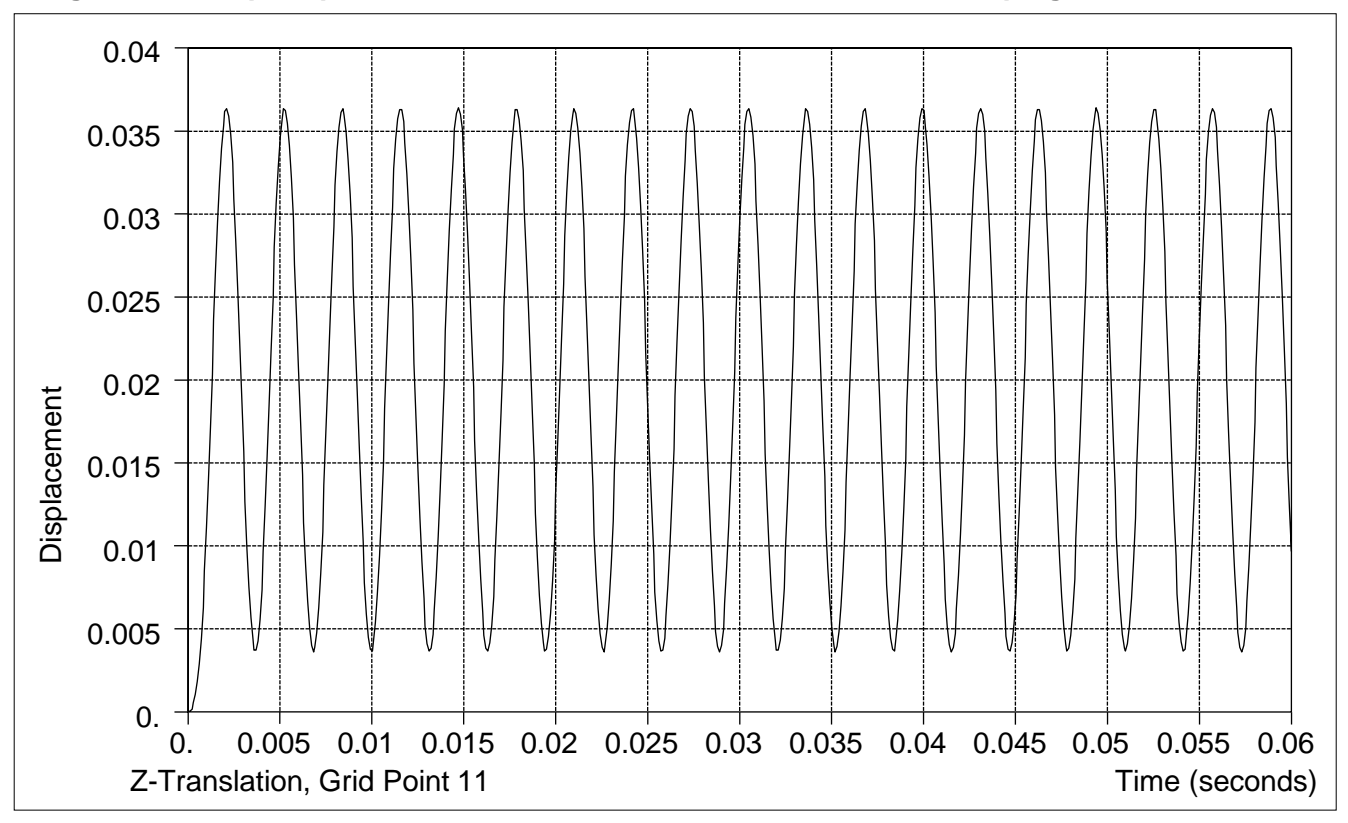

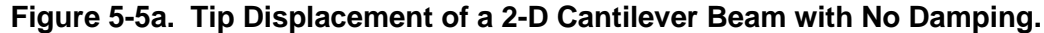

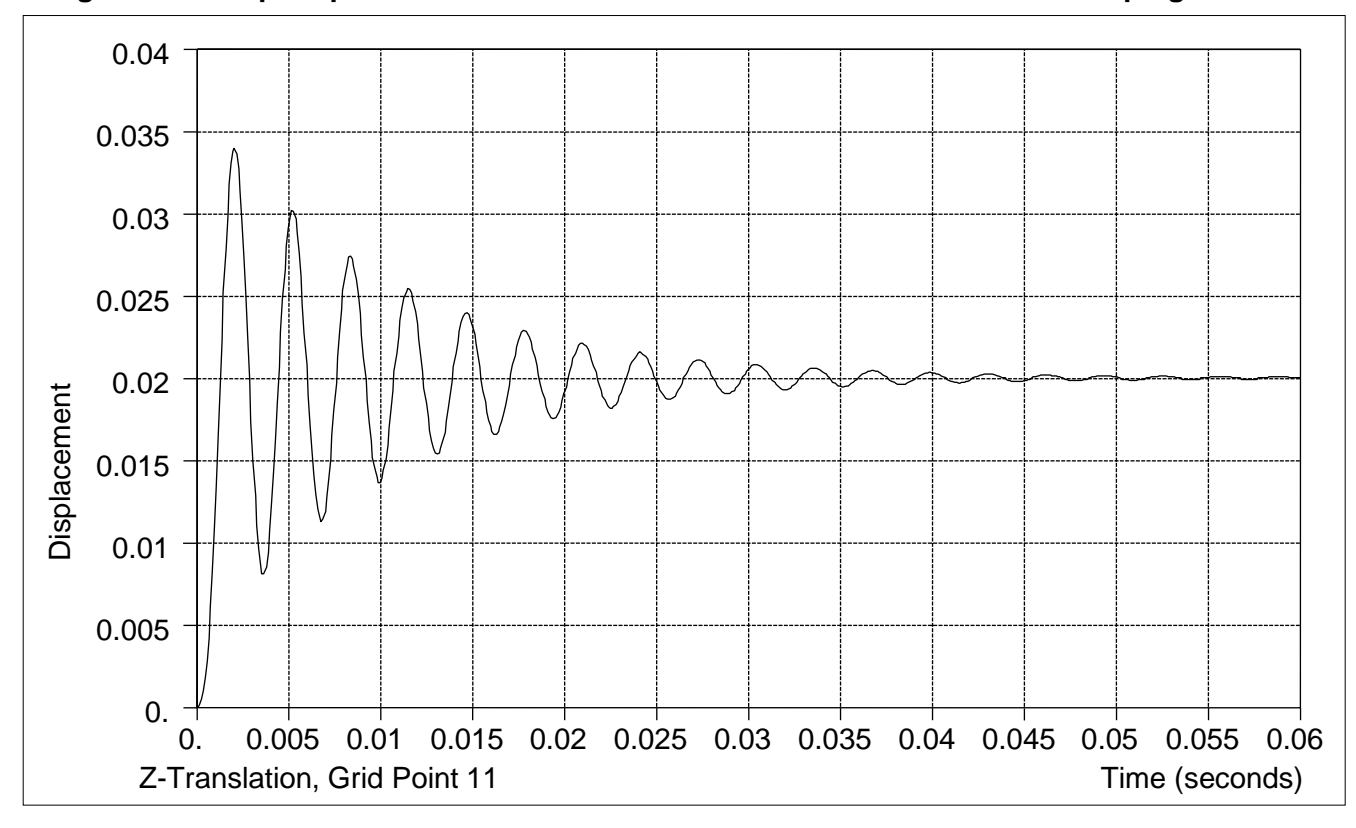

**Figure 5-5b. Tip Displacement of a 2-D Cantilever Beam with 5% Critical Damping.**

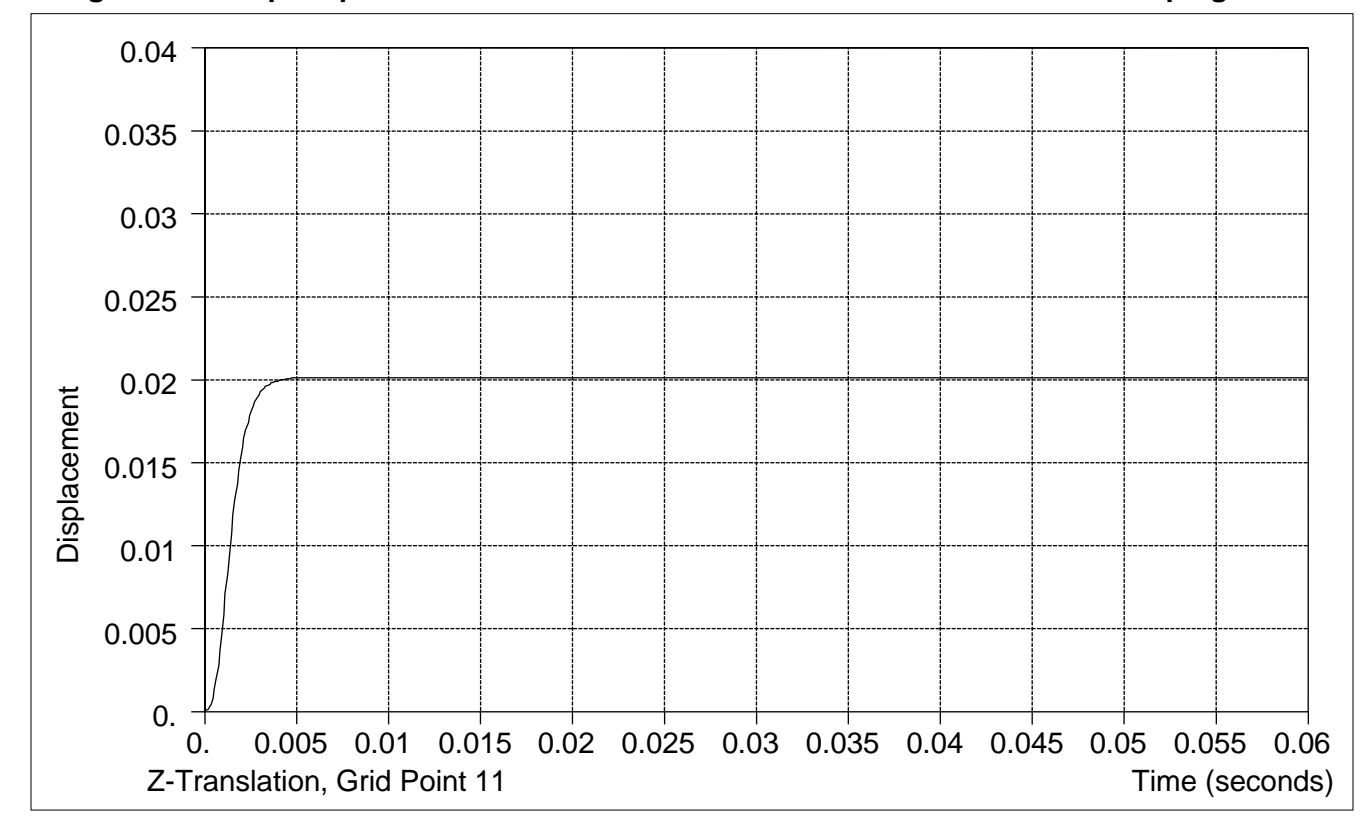

**Figure 5-5c. Tip Displacement of a 2-D Cantilever Beam with 100% Critical Damping.**

The examples shown in Listing 5-1 use the TLOAD1 Bulk Data entry which defines the time-dependent loading using a table (TABLEDi). We can also define dynamic loads using an analytical function of the form:

 $P(t) = A t^B e^{Ct} \cos(2\pi F t + P)$ 

using the TLOAD2 Bulk Data entry. Again, we will use the cantilever beam shown in Figure 5-3. For this example, the beam will be loaded at its free end with a harmonic forcing function at its resonant frequency. Listing 5-2 contains the Model Input File and Figure 5-6 the response of the beam free end.

#### **Listing 5-2. Model Input File for the 2-D Cantilever Beam Loaded at Resonant Frequency.**

```
$
$ MODAL TRANSIENT RESPONSE SOLUTION - FORCED RESPONSE AT BEAM RESONANT
$ FREQUENCY.
\mathcal{S}SOL MODAL TRANSIENT RESPONSE
$
TITLE = INSTALLATION TEST CASE
SUBTITLE = FORCED DYNAMIC RESPONSE AT BEAM RESONANT FREQUENCY
\ddot{\rm}DISPLACEMENT = ALL
\mathcal{S}TSTEP = 25LOADSET = 10
METHOD = 1
SPC = 1SUBCASE 1
LABEL = 10 LB EDGE LOAD IN Z-DIRECTION
DLOAD = 1
\mathsf{S}BEGIN BULK
\mathsf{S}$ CONVERSION FACTOR FOR WEIGHT DENSITY TO MASS DENSITY
$ MASS = (1/q)*WEIGHT, G=32.2FT/SEC2, WTMASS = 1/(32.2*12) = 0.002588
\hat{z}PARAM, WTMASS, 0.002588
$
$ REQUEST COUPLED MASS MATRIX FORMULATION.
\mathcal{S}PARAM, COUPMASS, ON
$
$ DEFINE EIGENVALUE EXTRACTION PARAMETERS.
$
EIGRL, 1, , , 25
$
$ DEFINE 0.25 SECONDS OF RESPONSE.
\mathcal{S}TSTEP, 25, 600, 0.0001, 1
\ddot{\phantom{1}}$ DEFINE LOADING.
\mathcal{S}DLOAD, 1, 1., 1., 11
$
$ DEFINE TIME-DEPENDENT HARMONIC LOADING AT BEAM RESONANT FREQUENCY.
$
TLOAD2, 11, 100, , , 0., 0.1, 317.974, 0.
$
$ 10 LB POINT LOAD IN Z-DIRECTION AT FREE END.
\mathsf{\hat{S}}FORCE, 1, 11, 0, 10., 0., 0., 1.
LSEQ, 10, 100, 1
$
$ INSERT BASIC MODEL (SEE LISTING 5-1a).
$
ENDDATA
```
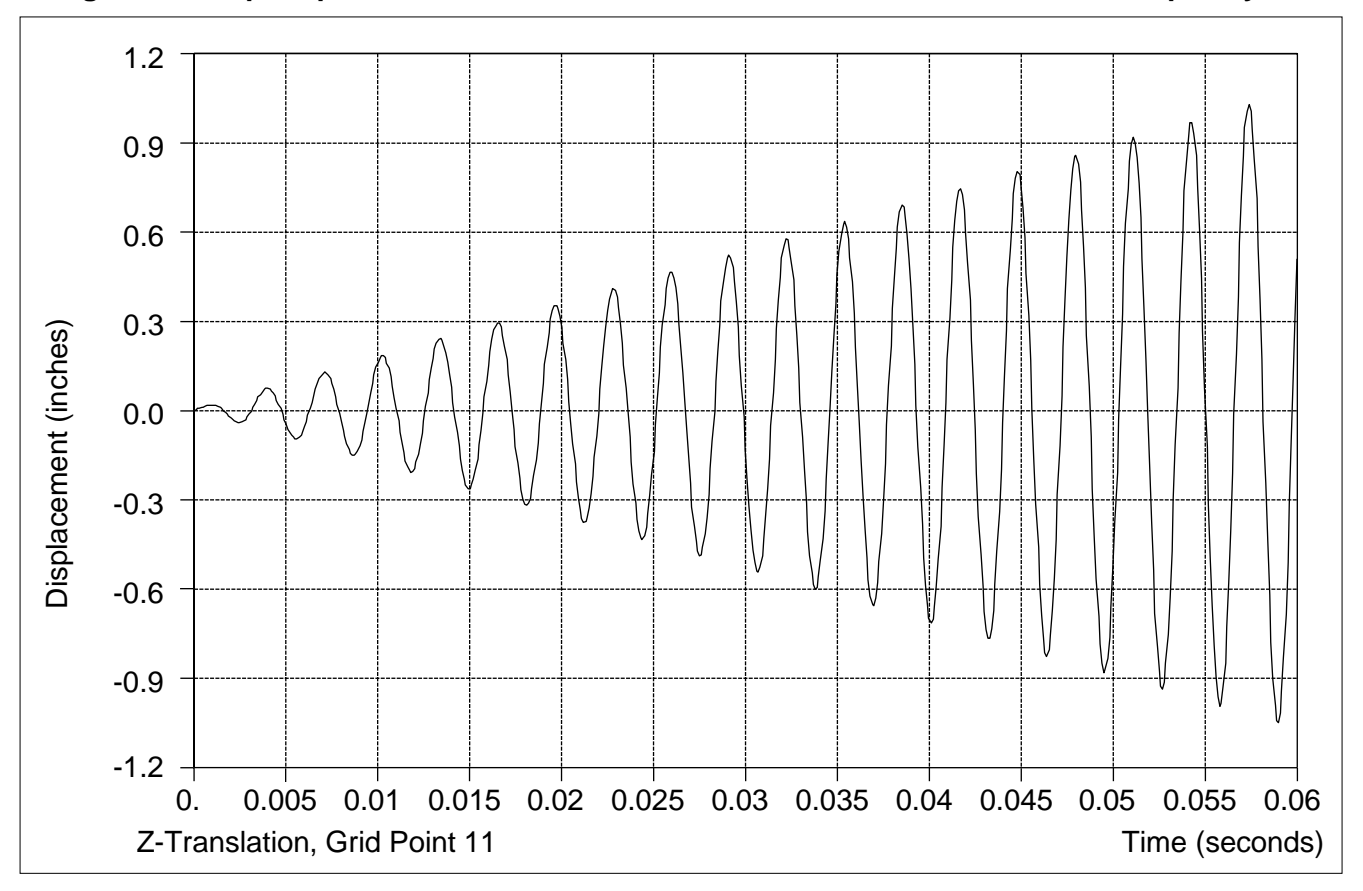

**Figure 5-6. Tip Displacement of a 2-D Cantilever Beam Loaded at Resonant Frequency.**

Dynamic loads on a structure can be complex, acting at different points and at different times. A time delay can be specified when it is desired to define loads acting at different points in time. For example, Listing 5-3 defines two separate loads acting at two different locations and instances in time. Again, we will use the cantilever beam shown in Figure 5-3 except for the addition of another point load at the beam mid-span. Figure 5-7 shows the response of the beam free end and mid-span.

\$

## **Listing 5-3. Model Input File for the 2-D Cantilever Beam Problem with Multiple Point Loads and a Delay.**

```
$ MODAL TRANSIENT RESPONSE SOLUTION - MULTPLE POINT LOADS WITH A DELAY.
\ddot{\rm c}SOL MODAL TRANSIENT RESPONSE
\mathsf{S}TITLE = INSTALLATION TEST CASE
SUBTITLE = FORCED DYNAMIC RESPONSE - MULTIPLE POINT LOADS WITH A DELAY
\mathsf{S}DISPLACEMENT = ALL
\mathsf{S}SDAMPING = 20
TSTEP = 25LOADSET = 10
METHOD = 1
SPC = 1SUBCASE 1
LABEL = 10 LB EDGE LOAD IN Z-DIRECTION
DLOAD = 1$
BEGIN BULK
$
$ CONVERSION FACTOR FOR WEIGHT DENSITY TO MASS DENSITY
$ MASS = (1/q)*WEGHT, G=32.2FT/SEC2, WTMASS = 1/(32.2*12) = 0.002588\mathcal{S}PARAM, WTMASS, 0.002588
\mathsf{S}$ REQUEST COUPLED MASS MATRIX FORMULATION.
\mathsf{S}PARAM, COUPMASS, ON
\mathsf{S}$ DEFINE EIGENVALUE EXTRACTION PARAMETERS.
$
EIGRL, 1, , , , 25
\mathsf{S}$ DEFINE 0.06 SECONDS OF RESPONSE.
$
TSTEP, 25, 600, 0.0001, 1
$
$ DEFINE LOADING.
$
DLOAD, 1, 1., 1., 11, 1., 12
\ddot{\rm}$ DEFINE TIME-DEPENDENT LOADING.
\mathcal{S}TLOAD1, 11, 100, , , 10
TLOAD1, 12, 200, 30, , 10
TABLED1, 10,
, -1., 0., 0., 0., 0.001, 1., 100., 1.,
, ENDT
$
$ DEFINE A 0.03 SECOND DELAY FOR THE LOAD AT THE BEAM MID-SPAN.
$
DELAY, 30, 5, 3, 0.03
$
$ 10 LB POINT LOAD IN Z-DIRECTION AT FREE END.
\mathsf{S}FORCE, 1, 11, 0, 10., 0., 0., 1.
FORCE, 2, 5, 0, 10., 0., 0., 1.
LSEQ, 10, 100, 1
LSEQ, 10, 200, 2
$
$ 5% CRITICAL DAMPING.
\hat{\mathcal{Z}}TABDMP1, 20, CRIT,
, 1., 0.05, 10000., 0.05, ENDT
$
$ INSERT BASIC MODEL (SEE LISTING 5-1a).
$
ENDDATA
```
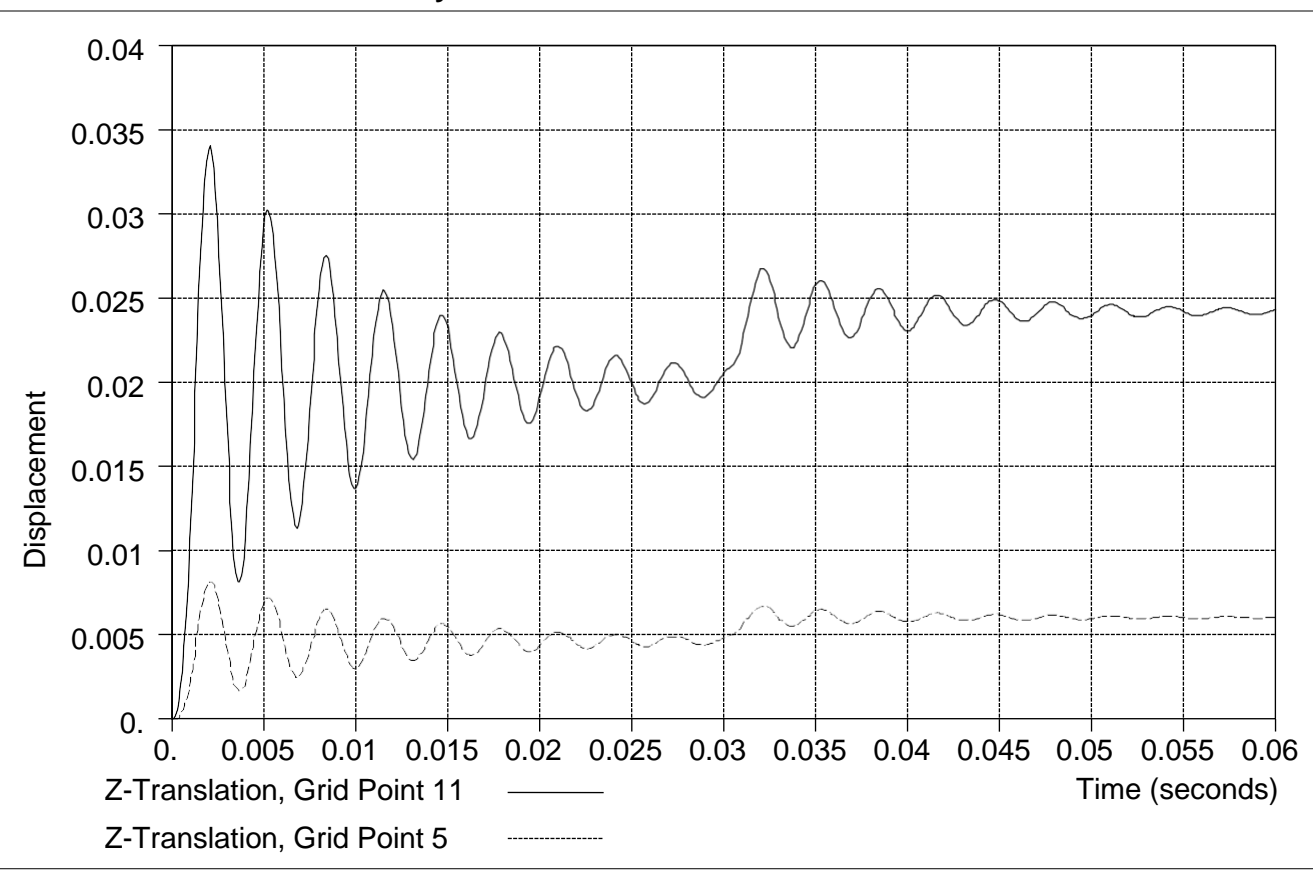

**Figure 5-7. Tip and Midpoint Displacements of a 2-D Cantilever Beam with Multiple Point Loads and a Delay.**

# **5.4 Enforced Motion**

Enforced motion specifies the displacement, velocity, and/or acceleration at a set of grid points in transient response analysis. Enforced motion is used when base excitation is desired and can be combined with externally applied dynamic loading. A good example would be a building subjected to base motion due to an earthquake. In this case, instead of applied loads, the base is subjected to an enforced displacement or acceleration time history.

Autodesk Inventor Nastran uses the large mass method to convert applied forces to enforced motion. The idea is that if a very large mass *m0*.is connected to a degree of freedom and a dynamic load *p* is applied to that same degree of freedom, then the acceleration of the degree of freedom is closely approximated by:

$$
\ddot{u} = \frac{1}{M_0} p
$$

Which can be re-written in terms of the load that produces the desired acceleration as:

$$
p = m_0 \ddot{u}
$$

The accuracy of this approximation improves as *m<sup>0</sup>* becomes larger in comparison to the mass of the structure. A good rule-of-thumb value for  $m_0$  is approximately 10<sup>6</sup> times the mass of the entire structure for an enforced translational degree of freedom and 10 $<sup>6</sup>$  times the mass moment of inertia for a rotational</sup> degree of freedom.

Provisions are made on the TLOADi Bulk Data entries for specifying whether an enforced displacement, velocity, or acceleration is supplied (TYPE = 1, 2, 3). Autodesk Inventor Nastran will automatically differentiate a specified velocity once or a specified displacement twice to obtain acceleration. The DYNLMDIRECTDIF parameter controls whether this differentiation is carried out directly or empirically. See the *Nastran Solver Reference Guide*, Section 5, *Parameters,* for more information.

The following are the basic steps involved in the large mass method:

- 1. Remove any constraints from the enforced degrees of freedom.
- 2. Apply large masses *m<sup>0</sup>* with the CMASSi or CONMi Bulk Data entries to the degrees of freedom where the motion is enforced. The magnitude for  $m_0$  should be approximately 10<sup>6</sup> times the mass of the entire structure for an enforced translational degree of freedom and  $10<sup>6</sup>$  times the mass moment of inertia for a rotational degree of freedom.
- 3. Indicate in field 5 of the  $TLOADi$  Bulk Data entry whether the enforced motion is a displacement, velocity, or acceleration.

The following examples demonstrate the large mass method for enforced motion. Again, we will use the cantilever beam shown in Figure 5-3 except for the removal of the z-direction constraint at the fixed end. Listing 5-4 contains the Model Input File and Figure 5-8 the response of the beam free end.

\$

#### **Listing 5-4a. Model Input File for the 2-D Cantilever Beam Problem with Enforced Motion.**

```
$ MODAL TRANSIENT RESPONSE SOLUTION - ENFORCED MOTION.
\hat{S}SOL MODAL TRANSIENT RESPONSE
$
TITLE = INSTALLATION TEST CASE
SUBTITLE = FORCED DYNAMIC RESPONSE - ENFORCED DISPLACEMENT
$
DISPLACEMENT = ALL
VELOCITY = ALL
ACCELERATION = ALL
FORCE = ALL
SDAMPING = 20
TSTEP = 25METHOD = 1SPC = 1SUBCASE 1
LABEL = ENFORCED DISPLACEMENT AT CONSTRAINED END
DLOAD = 1
\mathsf{S}BEGIN BULK
\sim$ CONVERSION FACTOR FOR WEIGHT DENSITY TO MASS DENSITY
$ MAS = (1/g)*WEIGHT, G=32.2FT/SEC2, WIMASS = 1/(32.2*12) = 0.002588$
PARAM, WTMASS, 0.002588
\mathsf{S}$ REQUEST COUPLED MASS MATRIX FORMULATION.
\leqPARAM, COUPMASS, ON
$
$ DEFINE EIGENVALUE EXTRACTION PARAMETERS.
\mathcal{S}EIGRL, 1, , , 25
$
$ DEFINE 0.06 SECONDS OF RESPONSE.
$
TSTEP, 25, 600, 0.0001, 1
\mathcal{S}$ DEFINE LOADING.
$
DLOAD, 1, 2.E+5, 0.002588, 11
$
$ DEFINE TIME-DEPENDENT LOADING.
\mathsf{S}TLOAD1, 11, 100, , 1, 10
TABLED1, 10,
, 0., 0., 0.001, 1., 100., 1., ENDT
DAREA, 100, 1, 3, 1.
\mathcal{S}$ LARGE MASS OF (1xE6) *BAR MASS = (1xE6) *2.0
$
CONM2, 20, 1, , 2.E+5
$
$ 5% CRITICAL DAMPING.
\mathsf{S}TABDMP1, 20, CRIT,
, 1., 0.05, 10000., 0.05, ENDT
\mathcal{S}$ FIXED AT ONE END EXCEPT IN Z-DIRECTION, MOVEMENT CONSTRAINED TO
$ X-Z PLANE ONLY.
\leqSPC1, 1, 12456, 1
SPC1, 1, 246, 1, THRU, 11
$
$ INSERT BASIC MODEL (SEE LISTING 5-1a).
ENDDATA
```
\$

#### **Listing 5-4b. Model Input File for the 2-D Cantilever Beam Problem with Enforced Motion at Resonant Frequency.**

```
$ MODAL TRANSIENT RESPONSE SOLUTION - ENFORCED MOTION AT RESONANT FREQUENCY.
\ddot{\rm c}SOL MODAL TRANSIENT RESPONSE
\mathsf{S}TITLE = INSTALLATION TEST CASE
SUBTITLE = FORCED DYNAMIC RESPONSE - ENFORCED DISPLACEMENT AT RESONANT FREQ
$
DISPLACEMENT = ALL
VELOCITY = ALL
ACCELERATION = ALL
FORCF = AT.L\mathsf{S}SDAMPING = 20
TSTEP = 25
METHOD = 1SPC = 1SUBCASE 1
LABEL = ENFORCED DISPLACEMENT AT CONSTRAINED END
DLOAD = 1
\mathcal{S}BEGIN BULK
\hat{S}$ CONVERSION FACTOR FOR WEIGHT DENSITY TO MASS DENSITY
$ MASS = (1/g)*WEIGHT, G=32.2FT/SEC2, WTMASS = 1/(32.2*12) = 0.002588
$
PARAM, WTMASS, 0.002588
\leq$ REQUEST COUPLED MASS MATRIX FORMULATION.
$
PARAM, COUPMASS, ON
\hat{z}$ DEFINE EIGENVALUE EXTRACTION PARAMETERS.
\mathcal{S}EIGRL, 1, , , 25
$
$ DEFINE 0.06 SECONDS OF RESPONSE.
$
TSTEP, 25, 600, 0.0001, 1
$
$ DEFINE LOADING.
\ddot{\rm c}DLOAD, 1, 2.E+5, 0.002588, 11
\hat{S}$ DEFINE TIME-DEPENDENT HARMONIC LOADING AT BEAM RESONANT FREQUENCY.
$
TLOAD2, 11, 100, , 1, 0., 0.1, 317.974, 0.
DAREA, 100, 1, 3, 1.
$
$ LARGE MASS OF (1 \times E6) *BAR MASS = (1 \times E6) *2.0
$
CONM2, 20, 1, , 2.E+5
$
$ 5% CRITICAL DAMPING.
\mathsf{S}TABDMP1, 20, CRIT,
, 1., 0.05, 10000., 0.05, ENDT
\ddot{\rm c}$ FIXED AT ONE END EXCEPT IN Z-DIRECTION, MOVEMENT CONSTRAINED TO
$ X-Z PLANE ONLY.
\hat{S}SPC1, 1, 12456, 1
SPC1, 1, 246, 1, THRU, 11
$
$ INSERT BASIC MODEL (SEE LISTING 5-1a).
$
ENDDATA
```
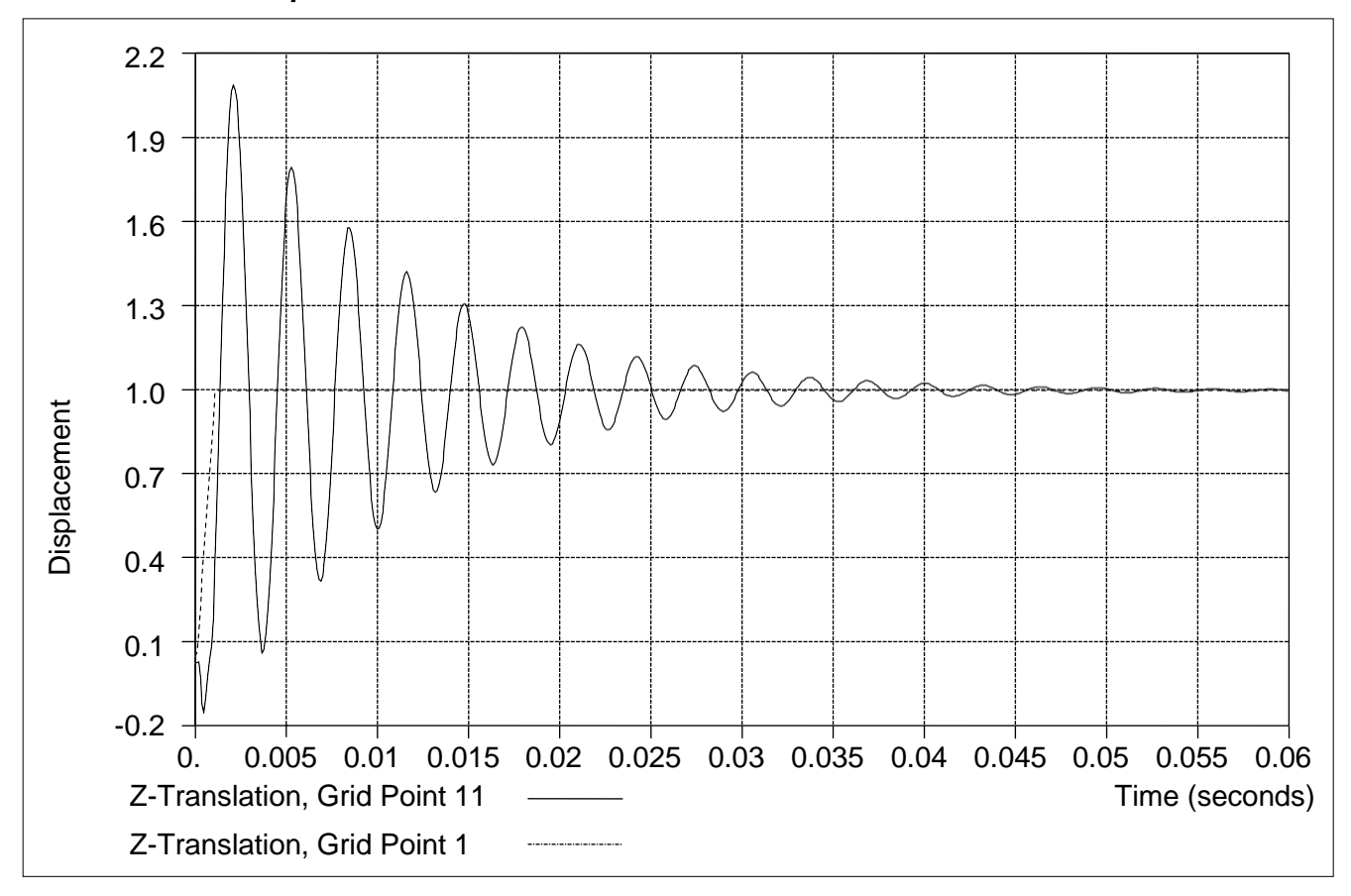

**Figure 5-8a. Tip Displacement of a 2-D Cantilever Beam Subjected to a 1.0 Inch Enforced Displacement at the Constrained End.**

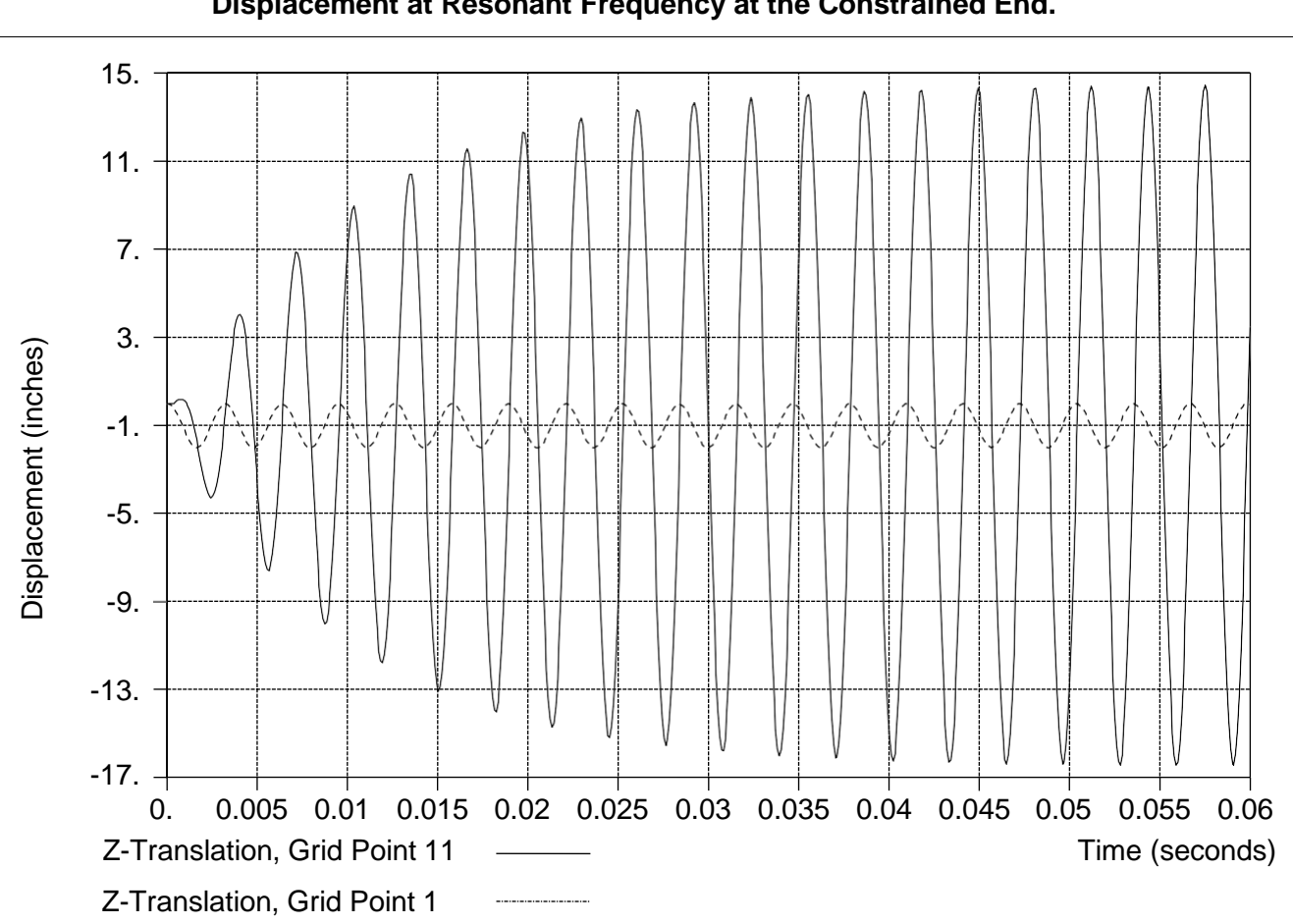

**Figure 5-8b. Tip Displacement of a 2-D Cantilever Beam Subjected to an Enforced Harmonic Displacement at Resonant Frequency at the Constrained End.**

# **6. SHOCK AND RESPONSE SPECTRUM ANALYSIS**

### **6.1 Introduction**

Shock spectrum analysis, also known as response spectrum analysis, solves for the maximum (peak) expected response (displacements, velocities, accelerations, forces, stresses, and strains) of structures subjected to complicated time dependent loads or accelerations. These loads or accelerations typically excite the base of a structure such as earthquake ground motion on a building. Other examples include an explosive shock on a small component in a ship or an impulse load due to stage separation in a spacecraft. Note that the only difference between shock and response spectra is the displacement output reference frame.

While this method is widely accepted, it is still an approximation and is often used only as a design tool. The primary advantage of this method over a conventional transient response analysis is efficiency as the only significant calculation is obtaining a sufficient number of modes to represent the entire frequency range of input excitation and resulting response. The primary disadvantage of this method is the accuracy may be questionable.

The solution is accomplished in through two separate analyses. The first analysis converts applied loads or base excitations through a modal transient response solution into a spectrum table containing the peak response magnitudes for a set of single degree of freedom oscillators (spectrum generation). The second analysis consists of a normal modes solution of the structure, data recovery, and the response calculation that combines the modal properties of the analysis model with the spectrum data of the applied loads (spectrum application).

# **6.2 Generating Response Spectra Data**

The generation of response spectra involves converting applied loads or base excitations through a modal transient response solution into a spectrum table containing the peak response magnitudes for a set of single degree of freedom oscillators. Each oscillator consists of a scalar spring/mass/damper with a different natural frequency and damping ratio (Figure 6-1).

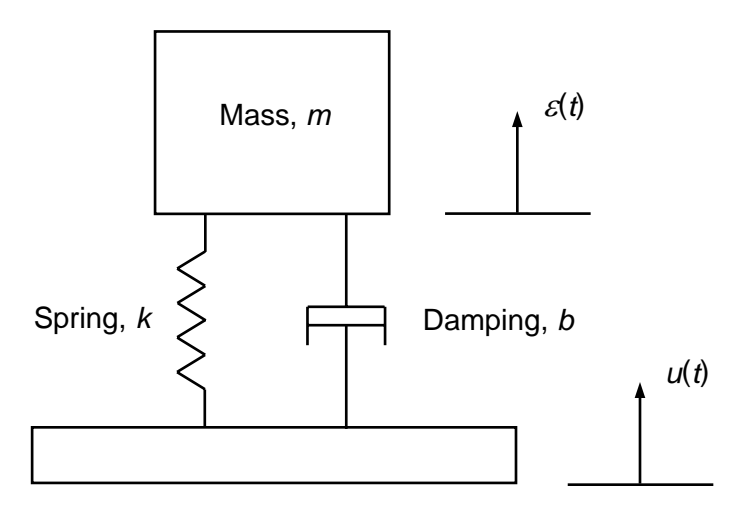

**Figure 6-1. Oscillator Definition.**

The equation of motion for each oscillator becomes

where,

 $k_i = \omega_i^2$  $m_i$  = 1  $b_i = 2 \zeta_i \sqrt{k_i}$  $u_b$  = enforced acceleration  $\varepsilon$  = peak modal response

The series of single degree of freedom (SDOF) oscillators all act at the same physical location at the connection to the base structure. These oscillators each have a different resonant frequency with the same specified damping ratio. The modal transient response solution is used to excite the oscillators. The peak oscillator response to the base structure excitation is stored versus oscillator frequency and is the generated response spectra table for the specified damping ratio.

 $m_i \ddot{\varepsilon} + b_i \dot{\varepsilon} + k_i \varepsilon = u_b$ 

## **6.3 How to Setup a Model Input File for Response Spectrum Analysis –Spectrum Generation**

In Autodesk Inventor Nastran, the spectrum generation part of response spectrum analysis is performed as a post processing step in a transient response solution (SOL MODAL TRANSIENT RESPONSE, SOL DIRECT TRANSIENT RESPONSE, SOL LINEAR PRESTRESS TRANSIENT RESPONSE, and SOL NONLINEAR PRESTRESS TRANSIENT RESPONSE). Therefore, the first step in setting up the spectrum generation part of a response spectrum analysis is the same as for a transient response analysis. The Response Spectrum Generation module is activated by setting PARAM, RSPECTRA to ON.

## 1. **Response Spectrum Definition**

Response spectra are generated in the transient response solution sequence. Transient response input is required to apply the transient excitation to the base structure. Additional input required to generate response spectra are described below:

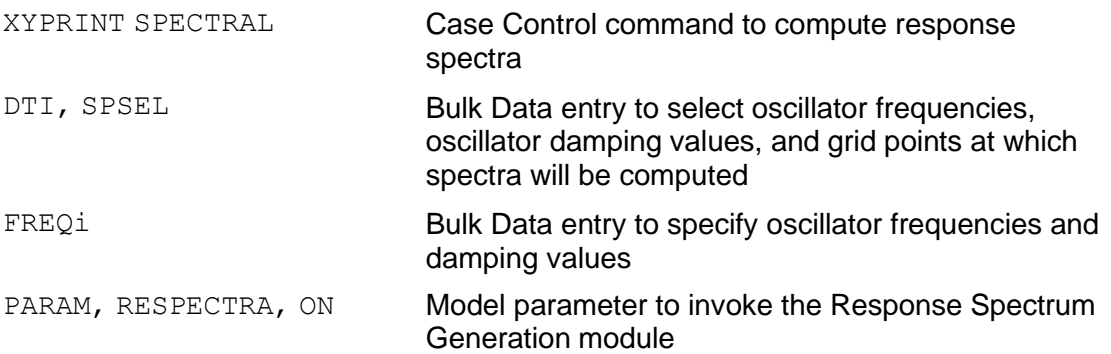

See *Nastran Solver Reference Guide*, Section 4, *Bulk Data,* for more information on each entry. The FREQi entries are used to specify both oscillator frequencies (i.e., the frequencies for which the spectra will be computed) and oscillator damping. Note that damping for the base structure is specified using the TABDMP1 Bulk Data entry the same as for a standard transient response solution.

The XYPRINT command has the following form:

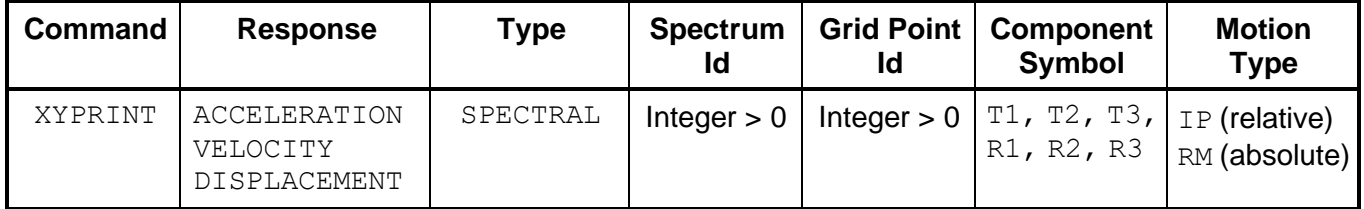

For example, to generate the relative acceleration spectra for grid point 11, component T3 XYPRINT ACCELERATION SPECTRAL 1 /11(T3IP)

Alternatively, to generate the absolute displacement spectra for grid point 6, component T2 XYPRINT DISPLACEMENT SPECTRAL 1 /6(T2RM)

Note that XYPLOT and XYPUNCH may be interchanged with XYPRINT, but will have the same effect. Also, the response options ACCELERATION, VELOCITY, and DISPLACEMENT, may be shortened to ACCE, VELO, and DISP respectively.

# 2. **Response Spectrum Output**

The generated spectra are written to the FEMAP Results Neutral File as data functions and to the Bulk Data Output File (*filename*.BDF) as TABLED1 Bulk Data entries. This data may then be referenced as the spectra input to the subsequent normal modes analysis discussed later in this section. Bulk Data Output File operation is controlled by the TRSLMODLDATA Model Initialization directive (see *Nastran Solver Reference Guide*, Section 2, *Initialization,* for directive format). If TRSLMODLDATA is set to ON, this file will also contain the analysis model Case Control commands and Bulk Data entries.

#### **6.4 Interpreting Results**

As an example we will use the cantilever beam shown in Figure 6-2. The beam is subjected to an enforced 1 inch impulse displacement in the z-direction at the constrained end. It is desired to generate the response spectrum at the beam free end for 2% critical damping. Modal damping is used with 2% critical damping across all modes for the beam. Listing 6-1 contains the Model Input File and Figure 6-3 the response of the beam free end. The generated response spectrum is plotted in Figure 6-4. The input response spectrum TABLED1 Bulk Data entries are shown in Listing 6-2.

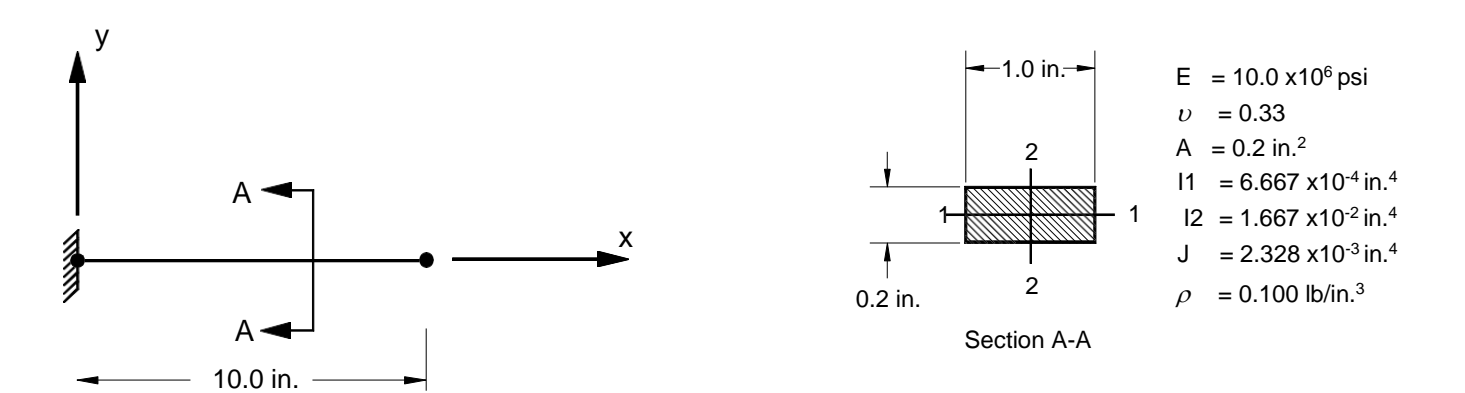

**Figure 6-2. 2-D Cantilever Beam Example Problem.**

\$

## **Listing 6-1. Model Input File for the 2-D Cantilever Beam Problem with Enforced Motion and Response Spectrum Generation.**

```
$ LINEAR TRANSIENT RESPONSE SOLUTION – RESPONSE SPECTRUM GENERATION.
$
SOL MODAL TRANSIENT RESPONSE
$
TITLE = INSTALLATION TEST CASE
SUBTITLE = FORCED DYNAMIC RESPONSE - ENFORCED DISPLACEMENT
\mathcal{S}DISPLACEMENT = ALL
VELOCITY = ALL
ACCELERATION = ALL
SDAMPING = 20
TSTEP = 25METHOD = 1SPC = 1SUBCASE 1
LABEL = ENFORCED DISPLACEMENT AT CONSTRAINED END
DLOAD = 1
$
$ XYPRINT COMMAND THAT GENERATES SPECTRA FOR SET ID 1, GRID POINT 11, COMPONENT 3,
$ ABSOLUTE ACCELERATION.
$
XYPRINT ACCELERATION SPECTRAL 1 / 11(T3RM)
$
BEGIN BULK
$
$ REQUEST RESPONSE SPECTRUM GENERATION.
$
PARAM, RSPECTRA, ON
\hat{z}$ DEFINE RESPONSE SPECTRUM GENERATION.
$
DTI, SPSEL, 1, 10, 20, 11
$
$ GENERATE SPECTRA IN 5 Hz INCREMENTS.
$
FREQ1, 20, 1., 5., 100
$
$ 2% CRITICAL DAMPING VALUE FOR SPECTRUM GENERATION.
$
FREQ, 10, 0.02
$
$ CONVERSION FACTOR FOR WEIGHT DENSITY TO MASS DENSITY
$ MAS = (1/q)*WEIGHT, G=32.2FT/SEC2, WIMASS = 1/(32.2*12) = 0.002588$
PARAM, WTMASS, 0.002588
$
$ REQUEST COUPLED MASS MATRIX FORMULATION.
$
PARAM, COUPMASS, ON
\hat{\mathbf{S}}$ DEFINE EIGENVALUE EXTRACTION PARAMETERS.
$
EIGRL, 1, , , 25
```
 $\hat{S}$ 

## **Listing 6-1. Model Input File for the 2-D Cantilever Beam Problem with Enforced Motion and Response Spectrum Generation. (Continued)**

```
$ DEFINE 0.06 SECONDS OF RESPONSE.
\ddot{\rm c}TSTEP, 25, 600, 0.0001, 1
\mathsf{S}$ DEFINE LOADING.
$
DLOAD, 1, 2.E+5, 0.002588, 11
\hat{z}$ DEFINE TIME-DEPENDENT LOADING.
$
TLOAD1, 11, 100, , 1, 10
TABLED1, 10,
, 0., 0., 0.001, 1., 100., 1., ENDT
DAREA, 100, 1, 3, 1.
\mathsf{S}$ LARGE MASS OF (1xE6) *BAR MASS = (1xE6) *2.0
\hat{z}CONM2, 20, 1, , 2.E+5
$
$ 2% CRITICAL DAMPING.
\mathsf{S}TABDMP1, 20, CRIT,
, 1., 0.02, 10000., 0.02, ENDT
$
$ GEOMETRY DEFINITION (10" BEAM DIVIDED INTO 10 ELEMENTS).
\leqGRID, 1, 0, 0., 0., 0., 0
GRID, 2, 0, 1., 0., 0., 0
GRID, 3, 0, 2., 0., 0., 0
GRID, 4, 0, 3., 0., 0., 0
GRID, 5, 0, 4., 0., 0., 0<br>GRID, 6, 0, 5., 0., 0., 0<br>GRID, 7, 0, 6., 0., 0., 0<br>GRID, 8, 0, 7., 0., 0., 0
GRID, 6, 0, 5., 0., 0., 0
GRID, 7, 0, 6., 0., 0., 0
GRID, 8, 0, 7., 0., 0., 0
GRID, 9, 0, 8., 0., 0., 0
GRID, 10, 0, 9., 0., 0., 0
GRID, 11, 0, 10., 0., 0., 0
\mathsf{S}$ BEAM MODELED WITH BAR ELEMENTS.
\mathsf{S}CBAR, 1, 10, 1, 2, 0., 1., 0.
CBAR, 2, 10, 2, 3, 0., 1., 0.
CBAR, 3, 10, 3, 4, 0., 1., 0.
CBAR, 4, 10, 4, 5, 0., 1., 0.
CBAR, 5, 10, 5, 6, 0., 1., 0.
CBAR, 6, 10, 6, 7, 0., 1., 0.
CBAR, 7, 10, 7, 8, 0., 1., 0.
CBAR, 8, 10, 8, 9, 0., 1., 0.
CBAR, 9, 10, 9, 10, 0., 1., 0.
CBAR, 10, 10, 10, 11, 0., 1., 0.
\mathcal{S}$ ELEMENT MATERIAL AND SECTION PROPERTIES (1.0" X 0.2" CROSS-SECTION).
$
PBAR, 10, 100, 0.2, 6.667E-4, 1.667E-2, 2.328E-3,
, -0.1, 0.5, 0.1, 0.5, -0.1, -0.5, 0.1, -0.5
$
$ ELEMENT MATERIAL PROPERTIES (ALUMINUM).
\mathsf{S}MAT1, 100, 1.E+7, , 0.33, 0.1
\mathsf{S}$ FIXED AT ONE END EXCEPT IN Z-DIRECTION, MOVEMENT CONSTRAINED TO
$ X-Z PLANE ONLY.
$
SPC1, 1, 12456, 1
SPC1, 1, 246, 1, THRU, 11
ENDDATA
```
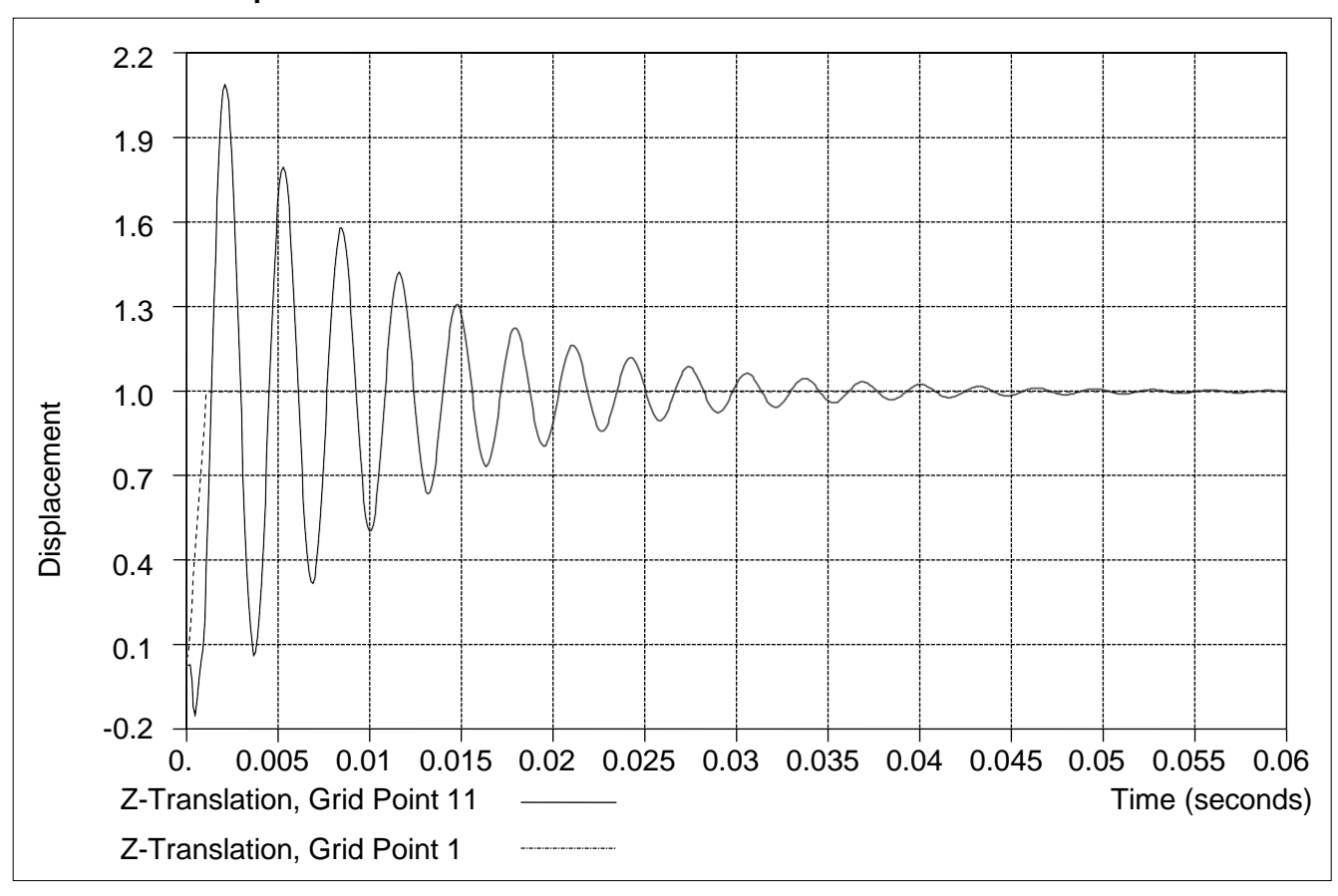

**Figure 6-3. Tip Displacement of a 2-D Cantilever Beam Subjected to a 1.0 Inch Enforced Displacement at the Constrained End.**

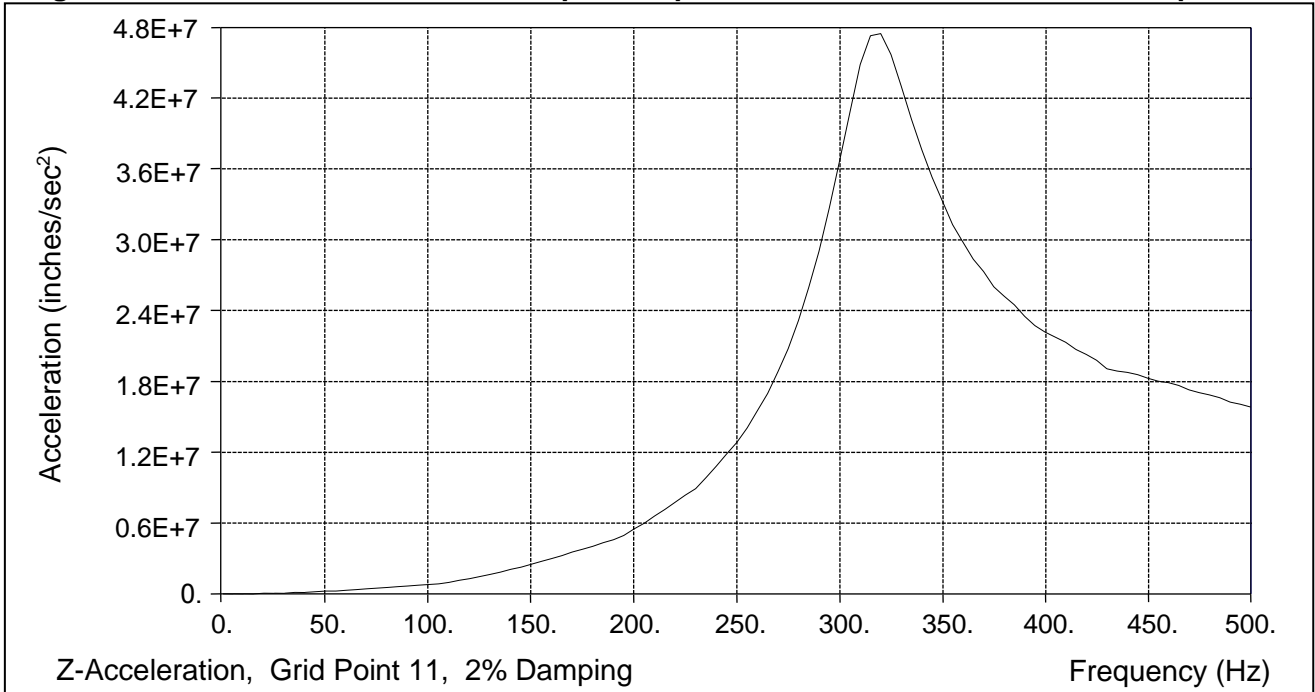

**Figure 6-4. Absolute Acceleration Response Spectrum of a 2-D Cantilever Beam Tip.**

# **Listing 6-2. Generated Response Spectrum Table.**

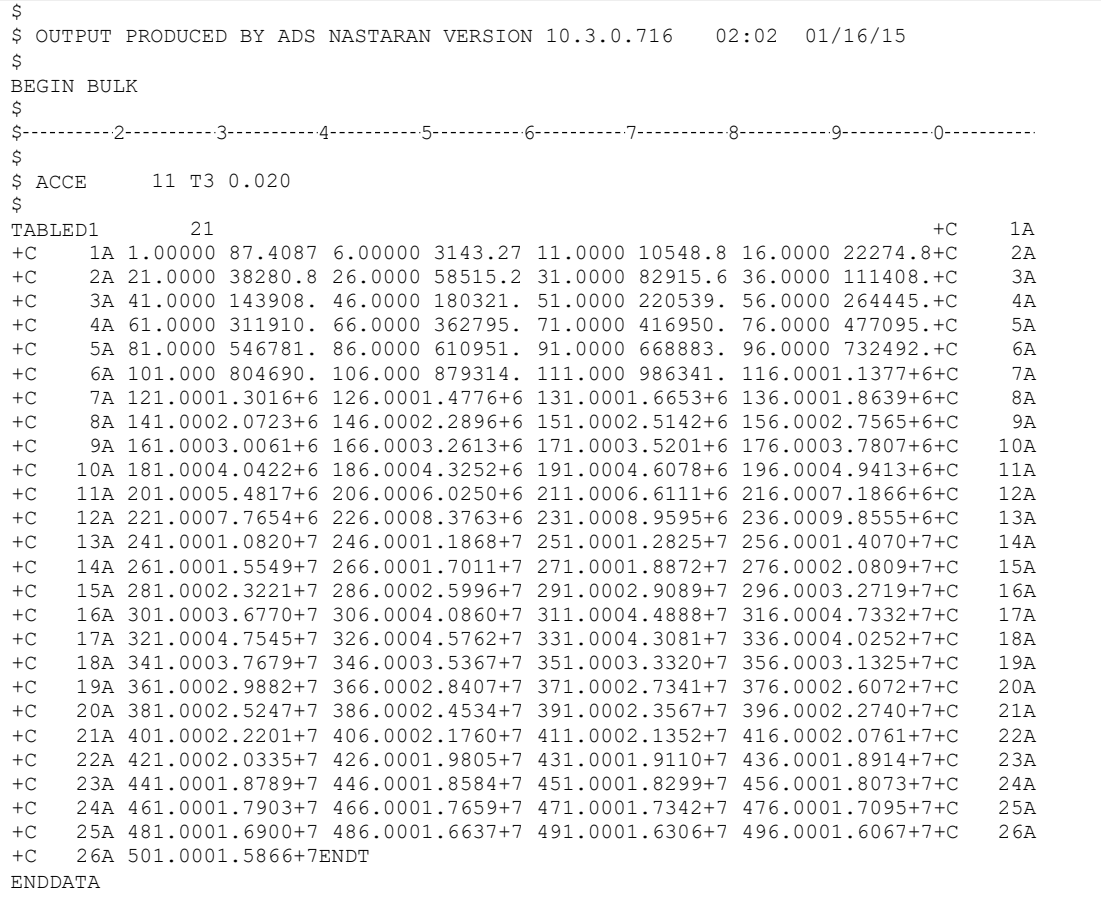

# **6.5 Application of Response Spectra Data**

The application of the generated response spectra consists of a normal modes solution of the structure, data recovery, and the response calculation that combines the modal properties of the analysis model with the spectrum data of the applied loads.

The general approximation for the response quantity, *uk*, is

$$
u_k(t)=\sum_i\phi_{ik}\xi_i(t)
$$

where  $\phi$  and  $\xi$  are the modal outputs and generalized displacements with the actual modal equations given by

$$
\xi_i^{\dagger} + 2\zeta \omega \xi_i(t) + \omega^2 \xi_i(t) = \frac{1}{m_i} [\phi]^T P(t)
$$

where,

 $\omega_i^2 = k_i / m_i$  = modal frequency  $\zeta_i = b_i / (2m_i \omega_i)$  = modal damping ratio *P* = load vector

For loading due to base accelerations we have

$$
P(t) = -[M_{aa}][D_{ar}]\{\ddot{u}_r(t)\}
$$

where the columns of  $[D_{ar}]$  are vectors of rigid body motion and the accelerations correspond to the base motions.

Then, the actual transient response at a physical point is

$$
u_k(t) = \sum_i \sum_r \phi_{ik} \psi_{ir} \; x_r(\omega_i, \zeta_i, t)
$$

In the above equation, the peak magnitudes of  $u_k$  are usually dominated by the peak values of  $x(t)$ occuring at the natural frequencies. In response spectrum analysis the peak values of *u<sup>k</sup>* are approximated by combining functions of the peak values using

$$
\overline{u}_k \cong \sum_i \sum_r |\phi_{ik}| |\psi_{ir} \overline{x}_{ri}(\omega_i, \zeta_i)|
$$

The last two equations define the ABS (Absolute Value) option. This method is conservative in that it assumes all of the modal peak values for every point on the structure occur at the same time and in the same phase.

Another approach is to assume that the modal magnitudes and phases will combine in a probabilistic fashion. If the input loads occur randomly, the probable (RMS) peak values are

$$
\overline{u}_k \cong \sqrt{\sum_i (\phi_{ik} \overline{\xi_i})^2}
$$

where the average peak modal magnitude,  $\,\zeta_{\mathsf{i}}\,$  is

$$
\xi_i \cong \sqrt{\sum_r (\psi_{ir} \overline{x}_r(\omega_i, \zeta_i))^2}
$$

This approach is known as the SRSS (square root of sum-squared) method. The method assume that the modal responses are uncorrelated and the peak value for each mode will occur at a different time. These results can be unconservative and represent a lower bound on the dynamic peak values.

The NRL (Naval Research Laboratories) method was developed as a compromise between the two other methods. The peak response is determined using the equation

$$
\overline{u}_k \equiv \left| \phi_{jk} \overline{\xi}_j \right| + \sqrt{\sum_{i \neq j} (\phi_{ik} \overline{\xi}_i)^2}
$$

where the j-th mode is the mode that has the largest magnitude of the product  $\phi_{jk} \xi_j$  .

Modes that are close in frequency may have their peak response occur at approximately the same time and phase. Because of this, the SRSS and NRL methods contain a provision to sum modal response using the ABS method for modes that have closely spaced natural frequencies. Close natural frequencies are defined using the criteria

$$
f_{i+1} < \text{CLOSE} * f_i
$$

The value for CLOSE is specified using PARAM, CLOSE with a default value if 1.0. See the *Nastran Solver Reference Guide*, Section 5, *Parameters,* for more information on CLOSE.

# **6.6 How to Setup a Model Input File for Response Spectrum Analysis –Modal Combination**

In Autodesk Inventor Nastran, the spectrum application part of response spectrum analysis is performed as a post processing step in a normal modes solution (SOL MODAL, SOL LINEAR PRESTRESS MODAL, and SOL NONLINEAR PRESTRESS MODAL). The application of response spectra to a normal modes analysis is activated by setting PARAM, SCRSPEC to ON.

## 1. **Response Spectrum Application**

Response spectra are applied to a modal solution sequence. The additional input required is described below:

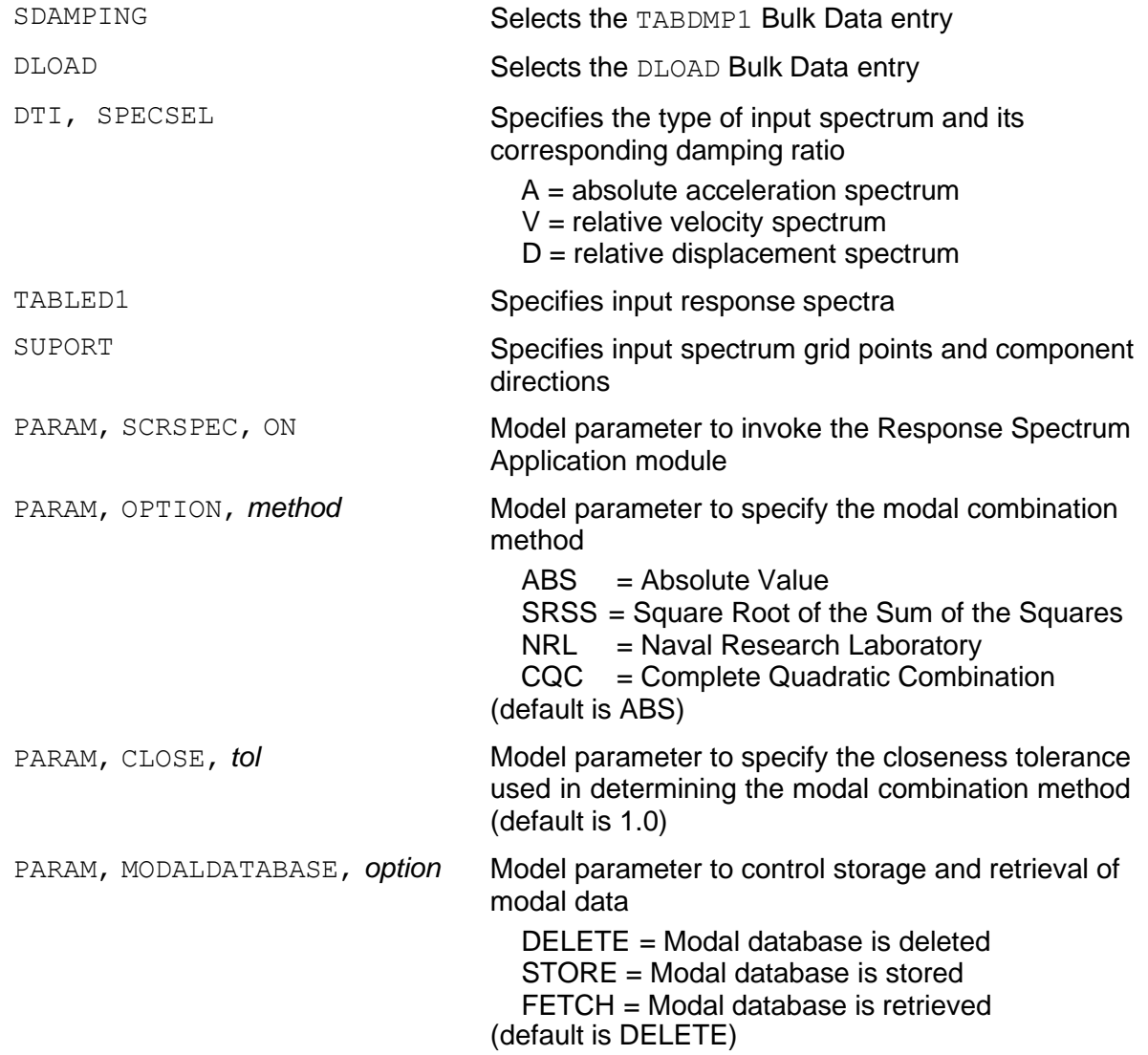

See *Nastran Solver Reference Guide*, Section 4, *Bulk Data,* for more information on each entry.

# 2. **Response Spectrum Input**

If the response spectra was generated from a transient response solution, it will be written to the FEMAP Results Neutral File as data functions and to the Bulk Data Output File (*filename*.BDF) as TABLED1 Bulk Data entries. This data may then be referenced as the spectra input to the normal modes analysis.

# **6.7 Interpreting Results**

As an example we will use the flat plate shown in Figure 6-5. The plate is completely constrained at one end except for the z-direction. The plate supports a nonstructural mass per unit area of 0.01 pound/inch<sup>2</sup>. A large mass is connected at grid point 17 to the left edge of the plate with a rigid element. The response spectrum generated in the previous transient response solution is input at that same point. Listing 6-3 contains the Model Input File.

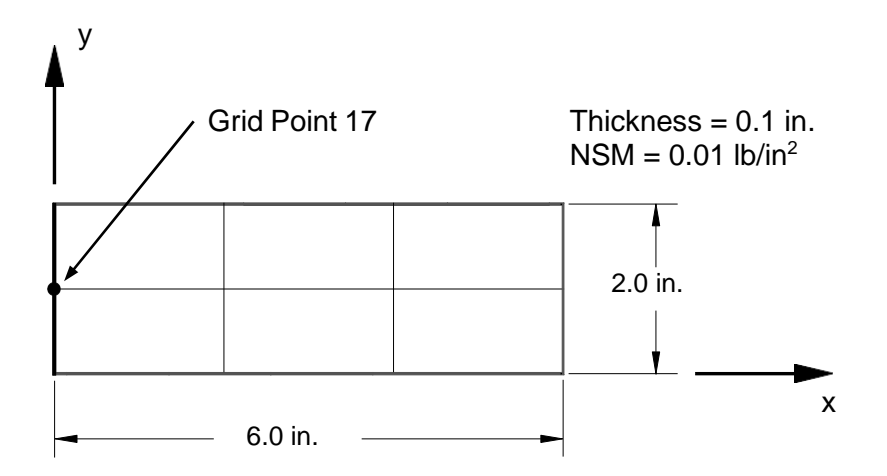

**Figure 6-5. 3-D Cantilever Beam Example Problem.**

#### **Listing 6-3. Model Input File for the 3-D Cantilever Beam Problem with Response Spectrum Input.**

```
$
$ MODAL SOLUTION - RESPONSE SPECTRUM APPLICATION.
\ddot{\sim}SOL MODAL
$
TITLE = INSTALLATION TEST CASE
SUBTITLE = MODAL COMBINATION
$
DISPLACEMENT = ALL
VELOCITY = ALL
ACCELERATION = ALL
STRERS = ALI$
SPC = 1SDAMPING = 20
METHOD = 1$
SUBCASE 1
LABEL = RESPONSE SPECTRUM APPLICATION
DLOAD = 1
\mathsf{S}BEGIN BULK
$
$ REQUEST RESPONSE SPECTRUM APPLICATION.
$
PARAM, SCRSPEC, ON
\mathcal{S}$ DEFINE RESPONSE SPECTRUM INPUT.
$
DLOAD, 1, 1., 1., 10
$
$ RELATE SPECTRA LINES TO DAMPING VALUES.
$
DTI, SPECSEL, 10, , A, 21, 0.02
$
$ RESPONSE SPECTRUM GENERATED FROM TRANSIENT RESPONSE SOLUTION
$ (ABSOLUTE ACCELERATION WITH 2% CRITICAL DAMPING).
$
$ ACCE
$
         11 T3 0.020
TABLED1 21 +C 1A
+C 1A 1.00000 87.4087 6.00000 3143.27 11.0000 10548.8 16.0000 22274.8+C 2A
+C 2A 21.0000 38280.8 26.0000 58515.2 31.0000 82915.6 36.0000 111408.+C 3A
+C 3A 41.0000 143908. 46.0000 180321. 51.0000 220539. 56.0000 264445.+C 4A
+C 4A 61.0000 311910. 66.0000 362795. 71.0000 416950. 76.0000 477095.+C 5A
+C 5A 81.0000 546781. 86.0000 610951. 91.0000 668883. 96.0000 732492.+C 6A
+C 6A 101.000 804690. 106.000 879314. 111.000 986341. 116.0001.1377+6+C 7A
+C 7A 121.0001.3016+6 126.0001.4776+6 131.0001.6653+6 136.0001.8639+6+C 8A
+C 8A 141.0002.0723+6 146.0002.2896+6 151.0002.5142+6 156.0002.7565+6+C 9A
+C 9A 161.0003.0061+6 166.0003.2613+6 171.0003.5201+6 176.0003.7807+6+C 10A
+C 10A 181.0004.0422+6 186.0004.3252+6 191.0004.6078+6 196.0004.9413+6+C 11A
+C 11A 201.0005.4817+6 206.0006.0250+6 211.0006.6111+6 216.0007.1866+6+C 12A
+C 12A 221.0007.7654+6 226.0008.3763+6 231.0008.9595+6 236.0009.8555+6+C 13A
+C 13A 241.0001.0820+7 246.0001.1868+7 251.0001.2825+7 256.0001.4070+7+C 14A
+C 14A 261.0001.5549+7 266.0001.7011+7 271.0001.8872+7 276.0002.0809+7+C 15A
+C 15A 281.0002.3221+7 286.0002.5996+7 291.0002.9089+7 296.0003.2719+7+C 16A
+C 16A 301.0003.6770+7 306.0004.0860+7 311.0004.4888+7 316.0004.7332+7+C 17A
+C 17A 321.0004.7545+7 326.0004.5762+7 331.0004.3081+7 336.0004.0252+7+C 18A
+C 18A 341.0003.7679+7 346.0003.5367+7 351.0003.3320+7 356.0003.1325+7+C 19A
    +C 19A 361.0002.9882+7 366.0002.8407+7 371.0002.7341+7 376.0002.6072+7+C 20A
+C 20A 381.0002.5247+7 386.0002.4534+7 391.0002.3567+7 396.0002.2740+7+C 21A
+C 21A 401.0002.2201+7 406.0002.1760+7 411.0002.1352+7 416.0002.0761+7+C 22A
+C 22A 421.0002.0335+7 426.0001.9805+7 431.0001.9110+7 436.0001.8914+7+C 23A
+C 23A 441.0001.8789+7 446.0001.8584+7 451.0001.8299+7 456.0001.8073+7+C 24A
+C 24A 461.0001.7903+7 466.0001.7659+7 471.0001.7342+7 476.0001.7095+7+C 25A
+C 25A 481.0001.6900+7 486.0001.6637+7 491.0001.6306+7 496.0001.6067+7+C 26A
+C 26A 501.0001.5866+7ENDT
```
\$

## **Listing 6-3. Model Input File for the 3-D Cantilever Beam Problem with Response Spectrum Input. (Continued)**

```
$ LOCATION OF RESPONSE SPECTRUM INPUT.
\ddot{\sim}SUPORT, 17, 3
$
$ LARGE MASS OF (1xE6) *PLATE MASS = (1xE6) * (0.002588) * (0.0036) = 9.3 (MIN)
$
CONM2, 20, 17, , 1.+3
\leq$ RIGID BODY ELEMENT CONNECTION OF MASS/INPUT POINT TO PLATE EDGE.
$
RBE2, 7, 17, 123456, 16, 18
$
$ 2% CRITICAL DAMPING.
$
TABDMP1, 20, CRIT,
, 0., 0.02, 1000., 0.02, ENDT
\leq$ CONVERSION FACTOR FOR WEIGHT DENSITY TO MASS DENSITY
$ MAS = (1/q)*WEGHT, G=32.2FT/SEC2, WTMASS = 1/(32.2*12) = 0.002588\hat{z}PARAM, WTMASS, 0.002588
\mathcal{S}$ REQUEST COUPLED MASS MATRIX FORMULATION.
\mathcal{S}PARAM, COUPMASS, ON
$
$ REMOVE RIGID BODY MODE FROM ANALYSIS.
$
PARAM, LFREQ, 1.
$
$ DEFINE EIGENVALUE EXTRACTION PARAMETERS.
$
EIGRL, 1, , , 4
$
$ GEOMETRY DEFINITION (6" X 2" RECTANGULAR FLAT PLATE WITH A 3 X 2 MESH).
$<br>GRID,
       \begin{array}{ccccccccc}\n4, & , & 2., & 0., & 0. \\
5, & , & 2., & 1., & 0.\n\end{array}GRID, 5, , 2., 1., 0.
GRID, 6, , 2., 2., 0.
GRID, 7, , 6., 0., 0.
GRID, 8, , 6., 1., 0.
GRID, 9, , 6., 2., 0.
GRID, 10, , 4., 0., 0.
GRID, 11, , 4., 1., 0.
GRID, 12, , 4., 2., 0.
GRID, 16, , 0., 0., 0.
GRID, 17, , 0., 1., 0.
GRID, 18, , 0., 2., 0.
\mathsf{S}$ FLAT PLATE MODELED WITH SHELL ELEMENTS.
$
CQUADR, 1, 10, 16, 4, 5, 17
CQUADR, 2, 10, 4, 10, 11, 5
CQUADR, 3, 10, 10, 7, 8, 11
CQUADR, 4, 10, 17, 5, 6, 18
CQUADR, 5, 10, 5, 11, 12, 6
CQUADR, 6, 10, 11, 8, 9, 12
\mathsf{S}$ ELEMENT MATERIAL AND THICKNESS (0.03") WITH 0.01 LB/IN. NONSTRUCTURAL
$ MASS PER UNIT AREA.
\mathcal{S}PSHELL, 10, 100, 0.03, 100, , 100, , 0.01
$
$ ELEMENT MATERIAL PROPERTIES (ALUMINUM).
\mathcal{S}MAT1, 100, 1.E+7, , 0.33, 0.1
$
$ FIXED AT ONE END EXCEPT IN Z-DIRECTION.
$
SPC1, 1, 12456, 17
ENDDATA
```
The response spectrum application is requested by setting PARAM, SCRSPEC to ON. The DLOAD Case Control command references the DLOAD Bulk Data entry. The DLOAD entry references the DTI, SPECSEL entry which specifies the input spectrum type, spectrum tables, and corresponding critical damping values. The TABLED1 entry defines a specific line of the input spectrum for a specific damping ratio. The TABLED1 entry shown was generated in the previous transient response solution for 2% critical damping. The TABDMP1 entry defines the modal damping (in this case all modes have 2% critical damping).

Listing 6-4a gives the modal results summary information. The eigenvalue summary shows the computed natural frequencies. Note the absence of the rigid body mode due to the specification of PARAM, LFREQ, 1. This parameter excludes all modes below 1 Hz. The modal participation factors, modal effective mass, and peak modal responses are also listed. Listing 6-4b and 6-4c gives the combined modal results using the ABS (default) method.

## **Listing 6-4a. Modal Results Output from the Application of Response Spectra to the 3-D Cantilever Beam.**

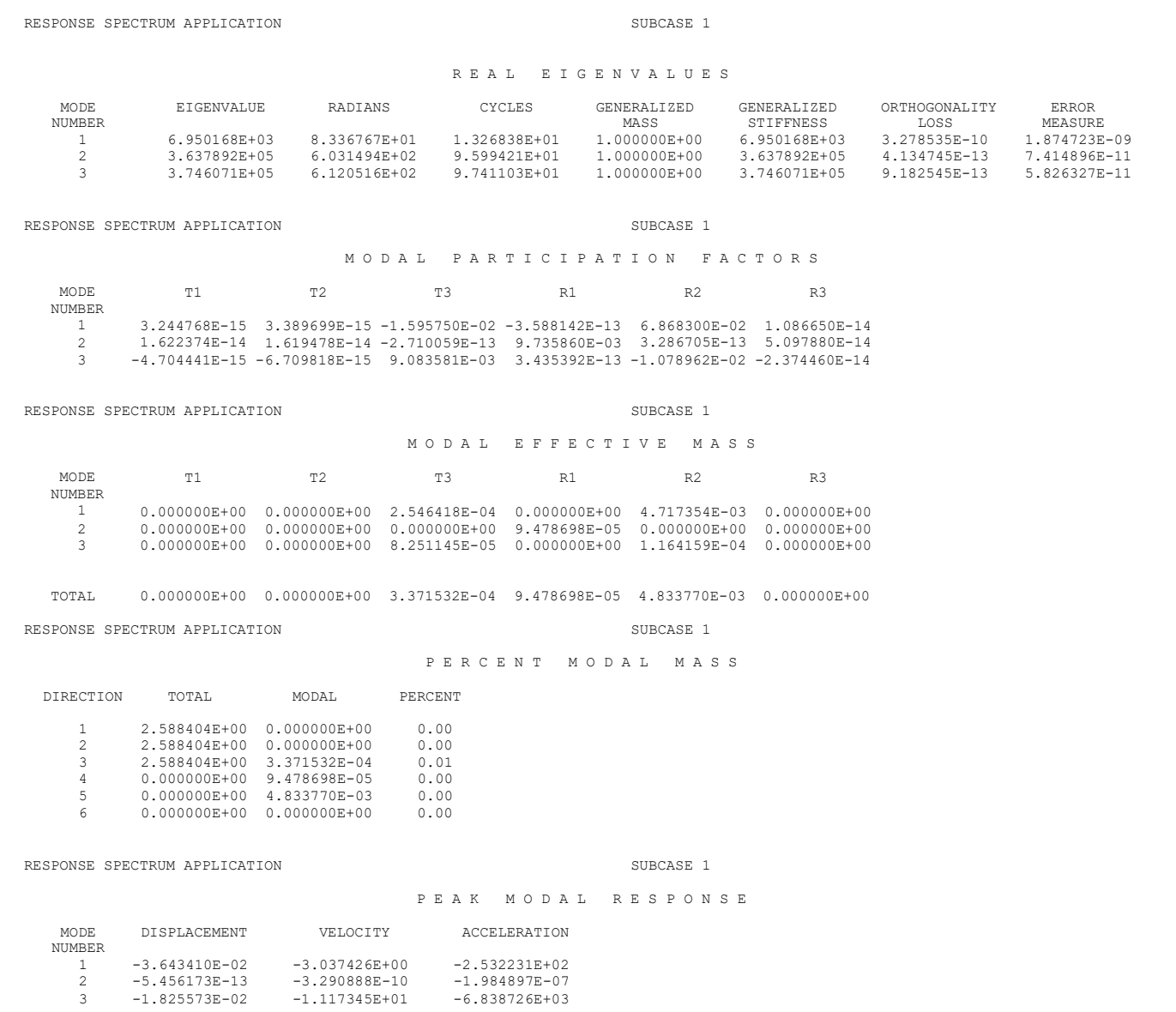

#### **Listing 6-4b. Vector Results Output from the Application of Response Spectra to the 3-D Cantilever Beam.**

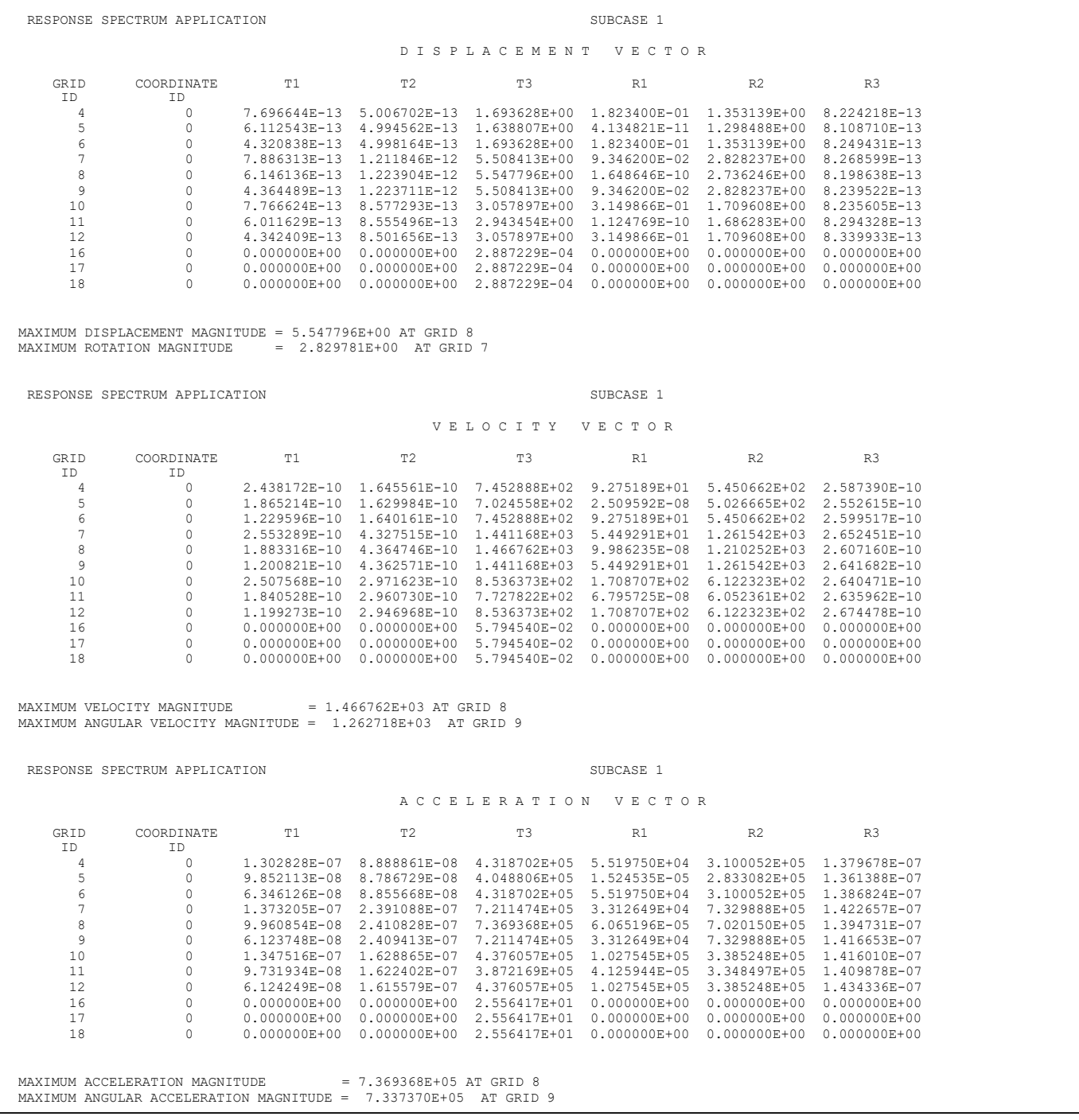

## **Listing 6-4c. Element Results Output from the Application of Response Spectra to the 3-D Cantilever Beam.**

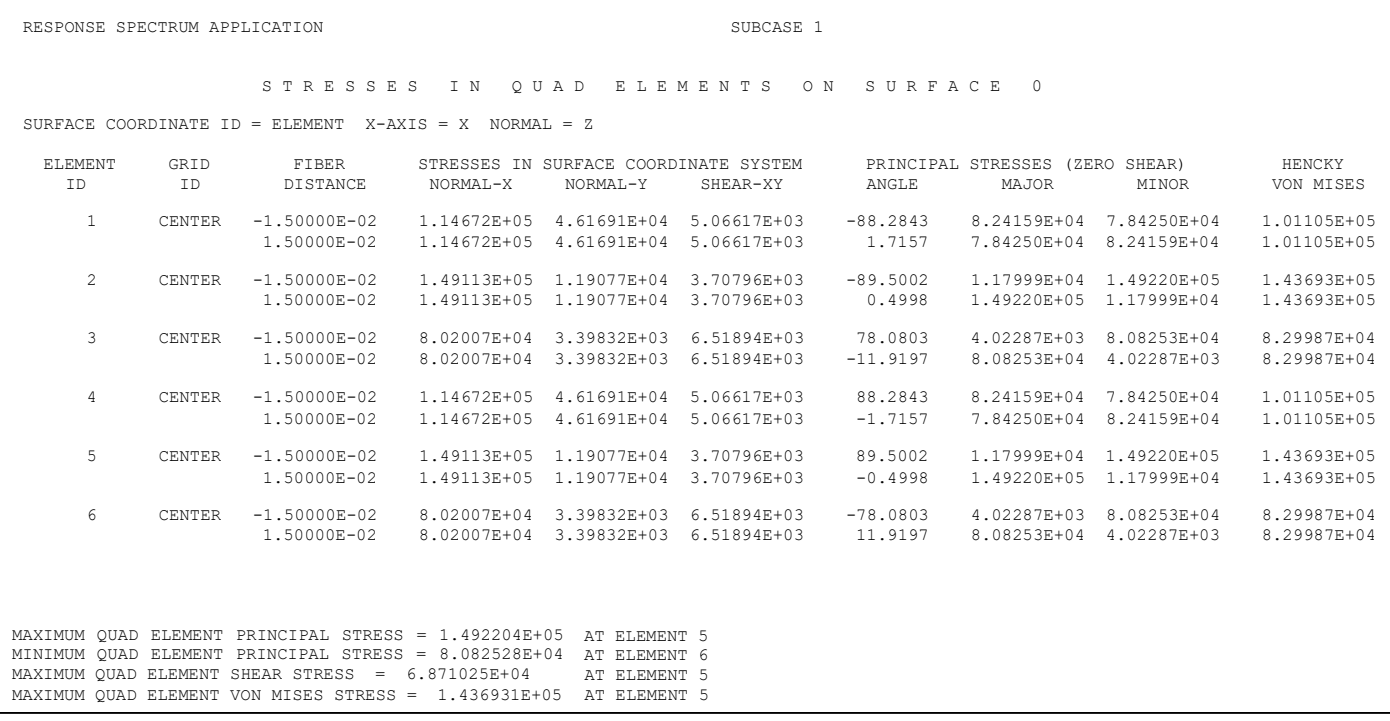

# **6.8 Dynamic Design Analysis Method (DDAM).**

DDAM is a form of shock spectrum analysis where user supplied shock coefficients are used to perform shock excitation calculations and generate shock spectrum data. Additionally, a modal cutoff percentage may be supplied to terminate calculations when a specific modal mass is reached. Shock spectrum data is then applied using the modal summation conventions outlined in Sections  $6.5 - 6.7$ .

DDAM analysis is performed using a standard normal modes solution (see Section 4, *Normal Modes Analysis*, for more information) and the following additional Case Control commands and Bulk Data entries.

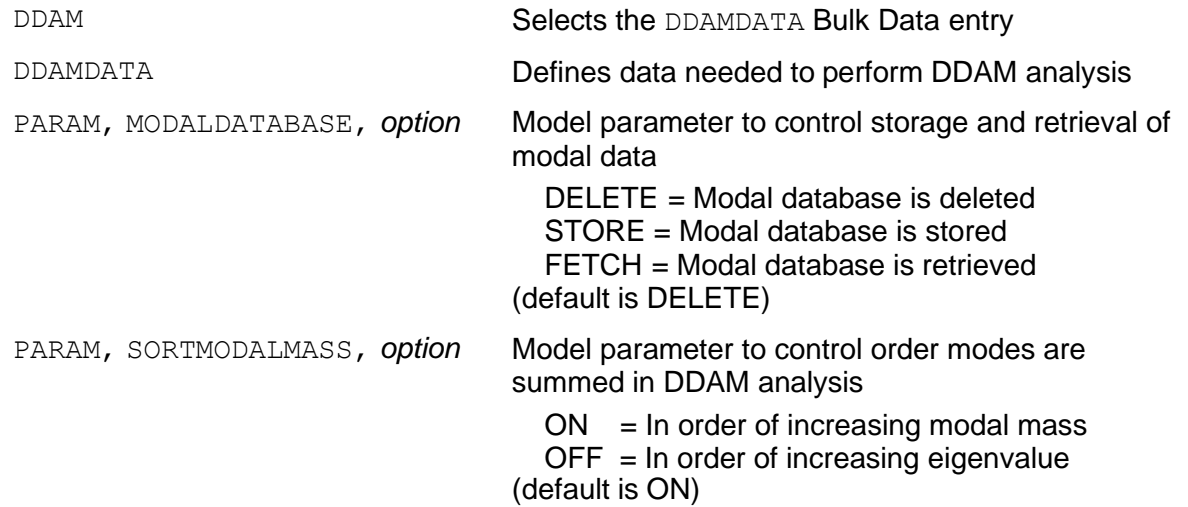

See *Nastran Solver Reference Guide*, Section 4, *Bulk Data* and Section 5, *Parameters,* for more information on each entry.
# **6.9 Interpreting Results**

As an example we will use the cantilever beam shown in Figure 6-6. It is desired to find the response of the beam when subjected to the specified DDAM shock environment. Listing 6-5 contains the Model Input File and Listing 6-6 the results.

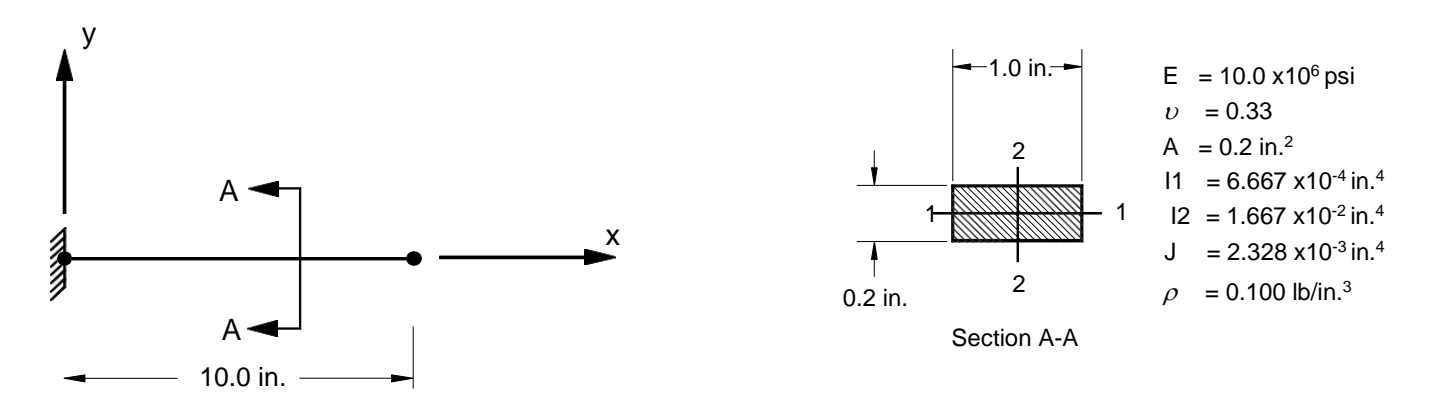

**Figure 6-6. 2-D Cantilever Beam Example Problem.**

\$

#### **Listing 6-5a. Model Input File for the DDAM Analysis of a 3-D Cantilever Beam.**

```
$ MODAL SOLUTION.
\mathcal{S}SOL MODAL
CEND
\mathsf{S}TITLE = INSTALLATION TEST CASE
SUBTITLE = DDAM ANALYSIS OF A 3-D CANTILEVER BEAM
$
DISPLACEMENT = ALL
VELOCITY = ALL
ACCELERATION = ALL
STRESS = ALL
\hat{S}SUBCASE 1
SPC = 1METHOD = 1
DDAM = 1$
BEGIN BULK
\mathsf{S}$ INSERT DDAM DATA.
\ddot{\rm c}INCLUDE 'DDAM.NAS'
\mathsf{S}$ CONVERSION FACTOR FOR WEIGHT DENSITY TO MASS DENSITY
$ MASS = (1/g) * WELIGHT, G=32.2FT/SEC2, WTMASS = 1/(32.2 * 12) = 0.002588\mathsf{S}PARAM, WTMASS, 0.002588
\mathsf{S}$ DEFINE EIGENVALUE EXTRACTION PARAMETERS.
\mathcal{S}EIGRL, 1, , , 20
\mathcal{S}$ GEOMETRY DEFINITION (10" BEAM DIVIDED INTO 10 ELEMENTS).
$
GRID, 1, 0, 0., 0., 0., 0
GRID, 2, 0, 1., 0., 0., 0
GRID, 3, 0, 2., 0., 0., 0
GRID, 4, 0, 3., 0., 0., 0
GRID, 5, 0, 4., 0., 0., 0
GRID, 6, 0, 5., 0., 0., 0
GRID, 7, 0, 6., 0., 0., 0
GRID, 8, 0, 7., 0., 0., 0
GRID, 7, 0, 6., 0., 0., 0<br>GRID, 8, 0, 7., 0., 0., 0<br>GRID, 9, 0, 8., 0., 0., 0
GRID, 10, 0, 9., 0., 0., 0
GRID, 11, 0, 10., 0., 0., 0
\mathsf{S}$ BEAM MODELED WITH BAR ELEMENTS.
$
CBAR, 1, 10, 1, 2, 0., 1., 0.
CBAR, 2, 10, 2, 3, 0., 1., 0.
CBAR, 3, 10, 3, 4, 0., 1., 0.
CBAR, 4, 10, 4, 5, 0., 1., 0.
CBAR, 5, 10, 5, 6, 0., 1., 0.
CBAR, 6, 10, 6, 7, 0., 1., 0.<br>CBAR, 7, 10, 7, 8, 0., 1., 0.<br>CBAR, 8, 10, 8, 9, 0., 1., 0.
CBAR, 7, 10, 7, 8, 0., 1., 0.
CBAR, 8, 10, 8, 9, 0., 1., 0.
CBAR, 8, 10, 8, 9, 0., 1., 0.<br>CBAR, 9, 10, 9, 10, 0., 1., 0.
CBAR, 10, 10, 10, 11, 0., 1., 0.
$
$ ELEMENT MATERIAL AND SECTION PROPERTIES (1.0" X 0.2" CROSS-SECTION).
\mathcal{S}PBAR, 10, 100, 0.2, 6.667E-4, 1.667E-2, 2.328E-3,
, -0.1, 0.5, 0.1, 0.5, -0.1, -0.5, 0.1, -0.5
$
$ ELEMENT MATERIAL PROPERTIES (ALUMINUM).
$
MAT1, 100, 1.E+7, , 0.33, 0.1
```
\$

#### **Listing 6-5a. Model Input File for the DDAM Analysis of a 3-D Cantilever Beam. (Continued)**

```
$
$ FIXED AT ONE END, FREE AT OTHER.
$<br>SPC1,
SPC1, 1, 123456, 1<br>SPC1, 1, 4, 1,
                 4, 1, THRU, 11
ENDDATA
```
**Listing 6-5b. DDAM Data File Containing Shock Coefficients and Analysis Parameters.**

```
$ DDAM COEFFICIENTS AND ANALYSIS PARAMETERS.
$
DDAMDAT, 1, 0.25, 0.5, 1., 0.25, 0.5, 1., 10.,
, 20., 50., 10., 37.5, 6., , SURFACE, DECK,
  , 123, 1, 3, 386.4, 6., 80.
```
Listing 6-5a is set up like a typical normal modes analysis with the exception of the DDAM Case Control command and DDAMDAT Bulk Data entry. The DDAM command initiates a shock spectrum solution sequence and references the DDAMDAT entry. The DDAMDAT entry shown in Listing 6-5b contains the shock environment in coefficient form and the analysis control settings. The analysis control settings specify shock directions and their labels and the modal mass cutoff percentage at which shock excitation calculations cease.

In our example analysis all three shock directions are requested though only the results of the third (vertical direction) will be presented. A subcase is created automatically for each direction requested on the DDAMDAT entry.

Listing 6-6a shows a summary of the user specified analysis control settings. Listing 6-6b shows the verification output, which gives the individual and cumulative modal weights through the calculated frequencies. The cumulative modal weight should be checked in each shock direction to verify the required percentage is achieved. Failure to meet the required modal weight requires either increasing the number of desired modes or the frequency range on the EIGRL Bulk Data entry and rerunning the model. Listing 6-6c and 6-6d gives the combined modal results using the NRL method (default for DDAM analysis).

D D A M A N A L Y S I S D A T A D E F I N I T I O N

#### **Listing 6-6a. Model Results Output DDAM Analysis Data Definition.**

 $DDAM$   $DATA$   $SET$  = 1 SHIP TYPE = SURFACE MOUNTING LOCATION = DECK MATERIAL TYPE = ELASTIC SUMMATION METHOD = NRL  $TOTAL MASS = 5.176000E-04$ TOTAL WEIGHT = 2.000006E-01 CONVERSION FACTOR = 3.864000E+02

# **Listing 6-6b. Model Results Output for the DDAM Analysis of a 3-D Cantilever Beam.**

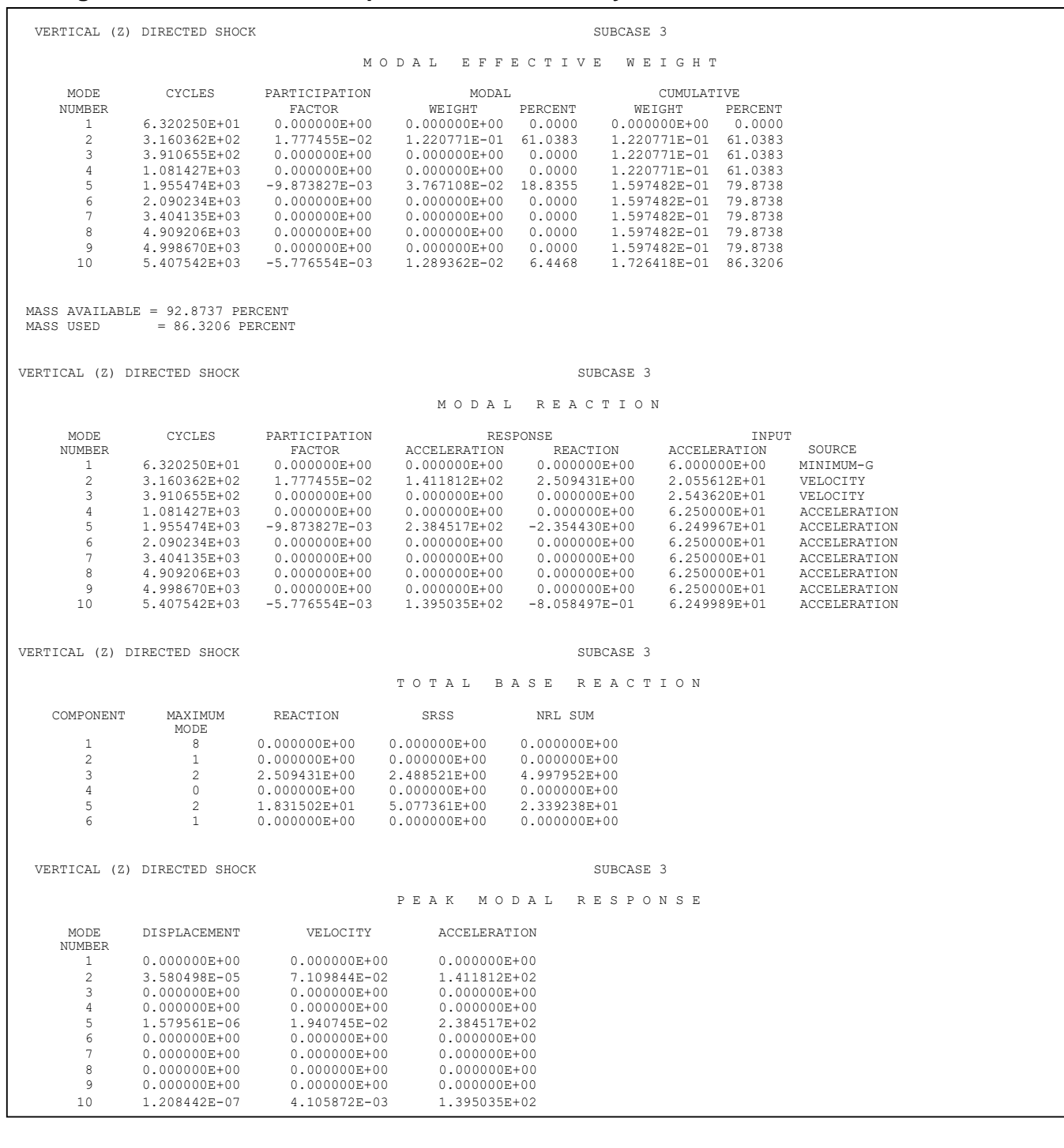

# **Listing 6-6c. Vector Results Output for the DDAM Analysis of a 3-D Cantilever Beam.**

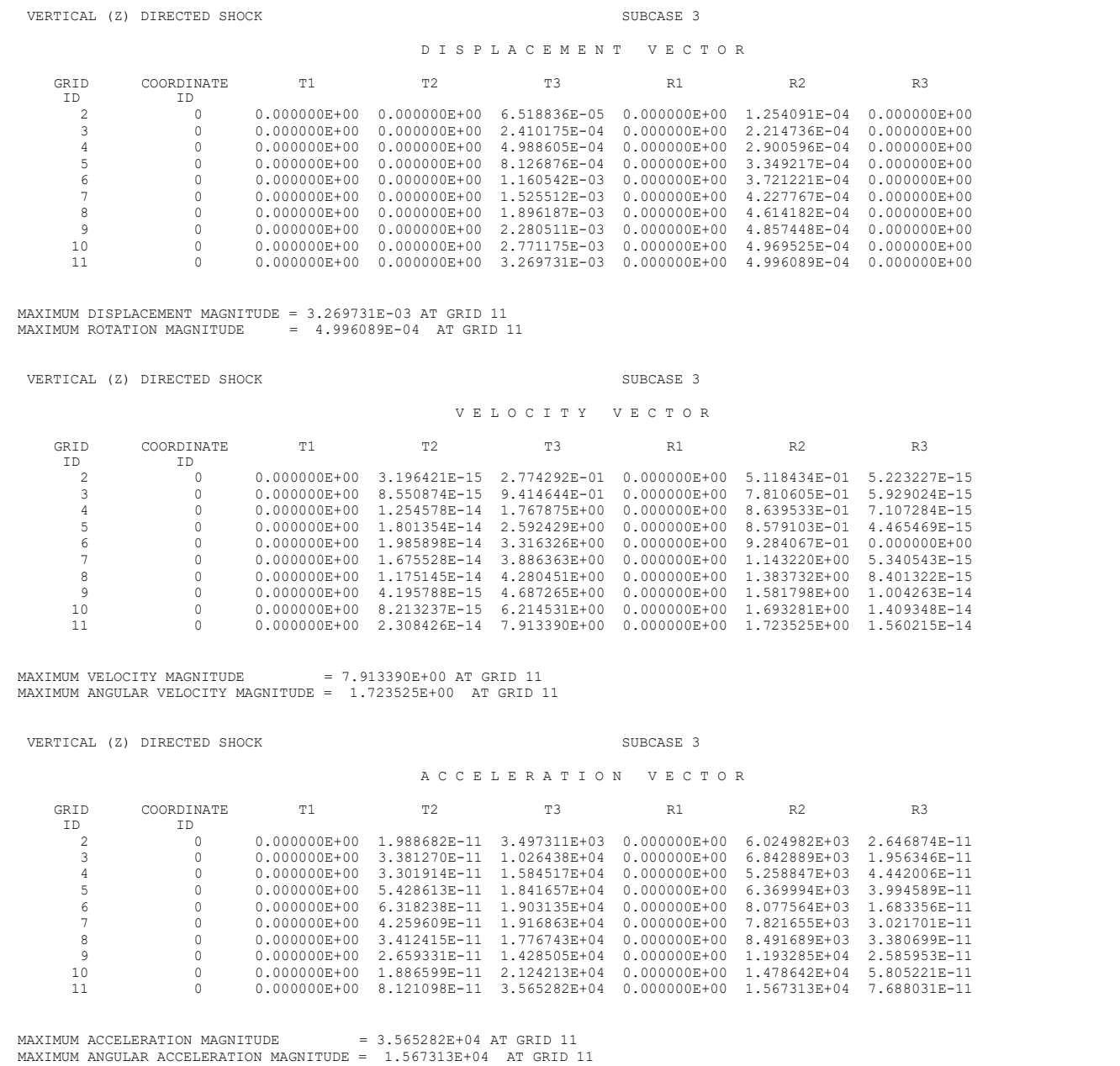

# **Listing 6-6d. Element Results Output for the DDAM Analysis of a 3-D Cantilever Beam.**

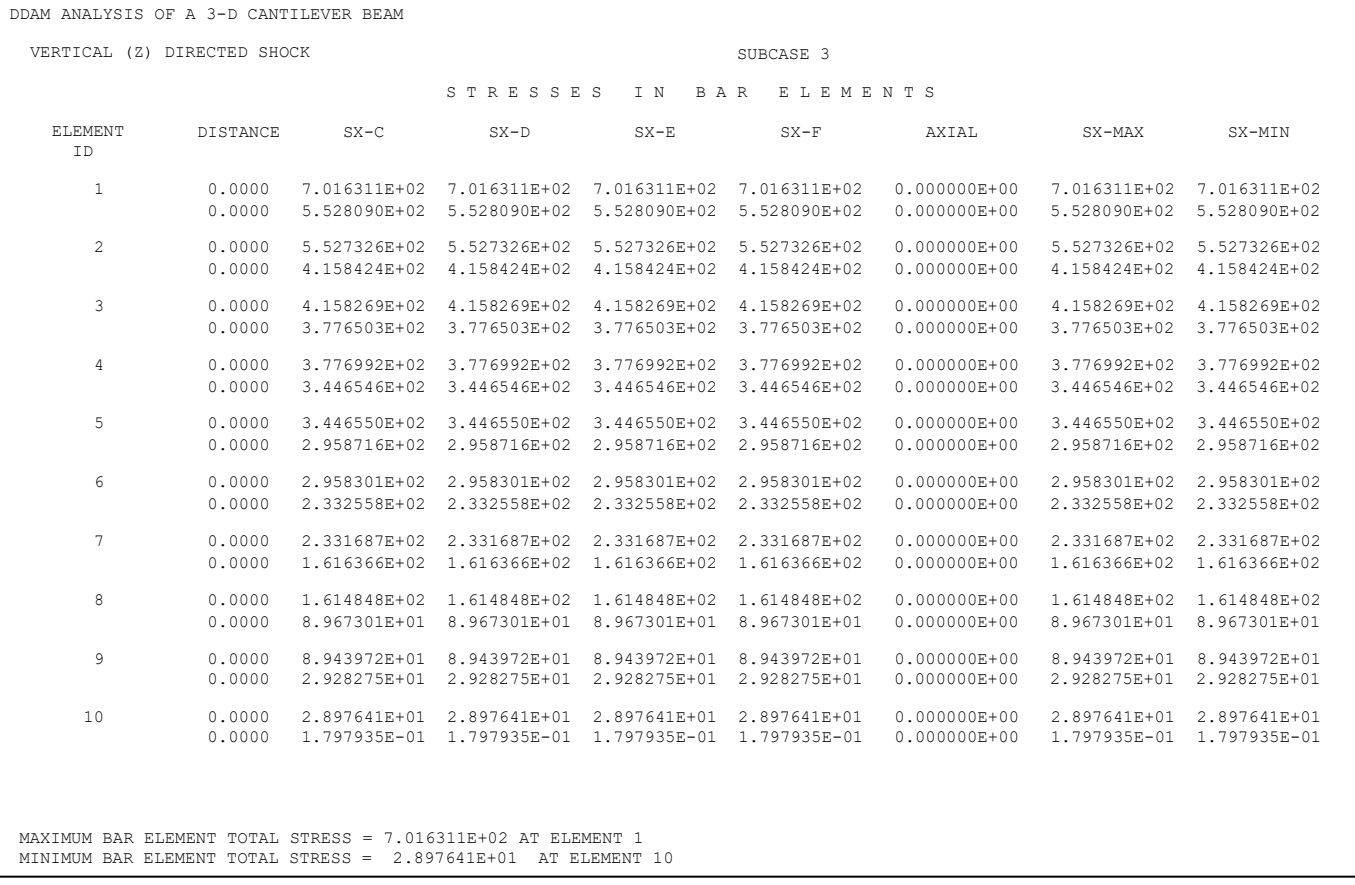

# **7. FREQUENCY RESPONSE ANALYSIS**

## **7.1 Introduction**

Frequency response analysis solves for the steady state response (amplitudes and phase angles of displacements, velocities, accelerations, forces, stresses, and strains) of structures subjected to sinusoidal (harmonic) loading. Examples of oscillatory excitation include rotating machinery, unbalanced tires, and propeller blades. Unlike transient response where the excitation is explicitly defined in the time domain, in frequency response it is defined in the frequency domain. Applied loads are specified as a function of frequency.

Oscillatory loading is inherently sinusoidal. At a rudimentary level, this loading is defined as having amplitude at a specific frequency. The steady-state oscillatory response occurs at the same frequency as the loading. Damping results in a shift in time of the response. This shift in response is called a phase shift because the peak loading and response no longer occur at the same time. Figure 7-1 depicts this graphically.

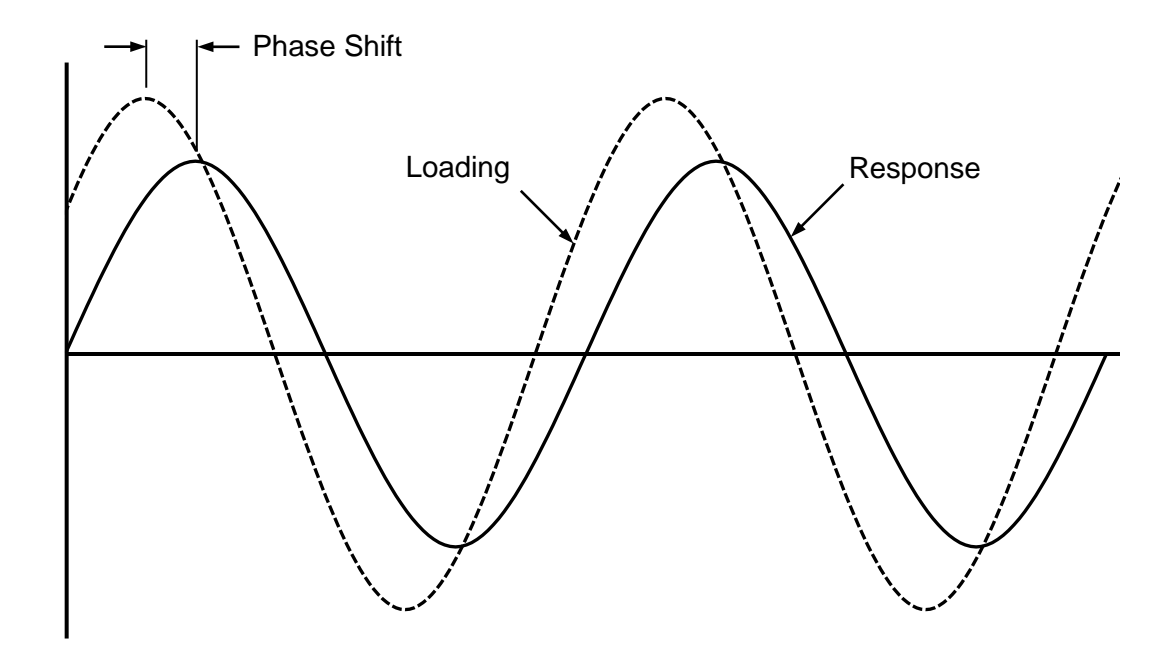

**Figure 7-1. Loading Versus Response in a Damped System.**

There are two methods available for performing frequency response analysis: direct and modal. In the direct method, the structural response is computed at discrete excitation frequencies by solving a set of coupled matrix equations using complex algebra. The modal method uses the mode shapes of the structure to reduce and uncouple the equations of motion. The solution is then obtained through the summation of the individual modal responses. Generally the modal method is more efficient especially for larger models where a large number of solution frequencies are specified. The direct method may be more efficient for models where high-frequency excitation require the extraction of a large number of modes. The direct method may also be more accurate because there are no mode truncation effects.

Autodesk Inventor Nastran will also handle frequency response of structures under initial stress, for example the forced vibration of a cable in tension. For more information see Section 13, *Linear Prestress Frequency Response Analysis*.

# 1. **Direct Frequency Response Analysis**

In direct frequency response structural response is computed at discrete excitation frequencies by solving a set of coupled matrix equations using complex algebra. We begin with the damped forced vibration equation of motion with harmonic excitation

$$
\left[M\right]\left\{\ddot{x}(t)\right\}+\left[B\right]\left\{\dot{x}(t)\right\}+\left[K\right]\left\{x(t)\right\}=\left\{P(\omega)\right\}e^{i\omega t}
$$

The load is introduced as a complex vector and can be real or imaginary or both. The same interpretation can be used for response quantities.

For harmonic motion (which is the basis of a frequency response analysis), assume a solution of the form:

$$
\{x\} = \{u(\omega)\}e^{i\omega t}
$$

where  $\{u(\omega)\}\$  is the complex displacement vector. Taking the first and second derivatives gives:

$$
\{x'\} = i\omega \{u(\omega)\} e^{i\omega t}
$$

$$
\{\ddot{x}\} = -\omega^2 \{u(\omega)\} e^{i\omega t}
$$

Substituting into the equation of motion and dividing by  $e^{j\omega t}$  we have:

$$
-\big(\omega^2[M] + i\omega[B] + [K]\big)\big\{u(\omega)\big\} = \big\{P(\omega)\big\}
$$

The equation is then solved for a given forcing frequency *ω* . This expression represents a system of equations with complex coefficients if damping is included or the applied loads have phase angles. The equations of motion at each solution frequency are then solved in a manner similar to a statics problem using complex arithmetic.

The damping matrix  $[B]$  is used to represent energy dissipation characteristics of the structure. Damping in direct frequency response is represented by the damping matrix  $[B]$  and additions to the stiffness matrix  $K$ . The damping matrix is given by:

$$
[B] = [B1] + [B2] + \alpha[K] + \beta[M]
$$

where,

- $[B_1]$ damping from damping elements (CVISC, CDAMPi) and B2GG DMIG
- $[B<sub>2</sub>]$ damping from B2PP DMIG
- $\lceil \kappa \rceil$ global stiffness matrix
- *M* global mass matrix
- $\alpha$  Rayleigh damping stiffness matrix scale factor
- $\beta$  Rayleigh damping mass matrix scale factor

In frequency response, PARAM, G and GE on the MATi entry do not form a damping matrix. Instead they form the complex stiffness matrix:

$$
[K] = (1 + iG)[K] + i\sum G_{ELEM} K_{ELEM}
$$

where,

 $K$  $K_{ELEM}$ global stiffness matrix element stiffness matrix

*G* overall structural damping coefficient (PARAM, G)

*G*<sub>FI</sub><sub>FM</sub> element structural damping coefficient (GE on the MATi entry)

When the above parameters and/or coefficients are specified, they are automatically incorporated into the stiffness matrix and therefore into the equation of motion for the solution. In frequency response analysis it is not necessary to assume an equivalent viscous form for structural damping since the solution is complex.

# 2. **Modal Frequency Response Analysis**

Modal frequency response is an alternative method for computing the frequency response of a structure. The modal method uses the mode shapes of the structure to reduce and uncouple the equations of motion. The solution is then obtained through the summation of the individual modal responses.

The general equation of equilibrium for a finite element system in motion is:

$$
[M]\{\ddot{\mathsf{x}}(t)\}+\big[B\big]\{\dot{\mathsf{x}}(t)\}+\big[K\big]\{\mathsf{x}(t)\}=\big\{P(\omega)\big\}e^{i\omega t}
$$

where,

- *K* is the global stiffness matrix
- *M* is the global mass matrix
- *B* is the global damping matrix
- *P* is the global load vector
- *x* is the global acceleration vector
- *x* is the global velocity vector
- *x* is the global displacement vector

For harmonic motion assume a solution of the form:

$$
\{x\} = \{u(\omega)\}e^{i\omega t}
$$

Next, the variables are transformed from physical coordinates  $\{u\}$  to modal coordinates  $\{\xi\}$  by assuming

$$
\{x\} = [\phi]\{\xi(\omega)\}e^{i\omega t}
$$

The mode shapes  $\{\phi\}$  are used to transform the problem in terms of the behavior of the modes as opposed to the behavior of the grid points.

$$
-\omega^2 \left[\phi\right]^T \left[M\right] \left[\phi\right] \left\{\xi(\omega)\right\} + i\omega \left[\phi\right]^T \left[B\right] \left[\phi\right] \left\{\xi(\omega)\right\} + \left[\phi\right]^T \left[K\right] \left[\phi\right] \left\{\xi(\omega)\right\} = \left[\phi\right]^T \left\{P(\omega)\right\}
$$

where,

 $\lceil \phi \rceil^T \lceil M \rceil \lceil \phi \rceil$  $\lceil \phi \rceil^T$  $\lceil B \rceil \lceil \phi \rceil$  $\lceil \phi \rceil^T \lceil K \rceil \lceil \phi \rceil$  $\lceil \phi \rceil^T$  $\lceil P \rceil$ is the modal or generalized mass matrix is the modal or generalized stiffness matrix is the modal damping matrix is the modal force vector

Using the orthogonality property of the mode shapes we can formulate the equations of motion in terms of the diagonal generalized mass, stiffness, and damping (modal damping). Since these matrices do not have off-diagonal terms that couple the equations of motion, the modal equations of motion are uncoupled. The equations of motion can then be written as:

$$
\omega^2 m_i \xi_i(\omega) + i\omega b_i \xi_i(\omega) + k_i \xi_i(\omega) = p_i(\omega)
$$

where,

 $m_i$  = i-th modal mass

 $b_i$  = i-th modal damping

 $k_i$  = i-th modal stiffness

 $p_i$  = i-th modal force

 $\xi_i$  = i-th modal degree of freedom

Then, each of the modal responses can be calculated using:

$$
\xi_i(\omega) = \frac{p_i(\omega)}{-m_i\omega^2 + ib_i\omega + k_i}
$$

The physical responses are then recovered from the summation of the individual modal responses using

$$
\left\{x\right\} = \left[\phi\right] \left\{\xi(\omega)\right\} e^{i\omega t}
$$

These responses are in complex form (magnitude/phase or real/imaginary) and are used to recover additional results quantities as requested in the Case Control Section.

# **7.2 How to Setup a Model Input File for Frequency Response Analysis**

# 1. **Direct Frequency Response**

In Autodesk Inventor Nastran you can perform direct frequency response analysis by setting SOLUTION = DIRECT FREQUENCY RESPONSE in the Model Initialization File or by specifying SOL 108 or SOL DIRECT FREQUENCY RESPONSE above the Case Control Section in the Model Input File. Multiple subcases can be specified, each requesting a different constraint, load, or output set.

# 2. **Modal Frequency Response**

In Autodesk Inventor Nastran you can perform modal frequency response analysis by setting SOLUTION = MODAL FREQUENCY RESPONSE in the Model Initialization File or by specifying SOL 111 or SOL MODAL FREQUENCY RESPONSE above the Case Control Section in the Model Input File. Multiple subcases can be specified, each requesting a different load or output set. Only one reference to an EIGRL Bulk Data entry (METHOD Case Control command) is permitted. This request should be placed above the first subcase.

# 3. **Frequency-Dependent Load Definition**

Setting up a frequency response analysis can be challenging due to flexibility permitted in defining the excitation loading. The following Bulk Data entries are used to define the dynamic loading:

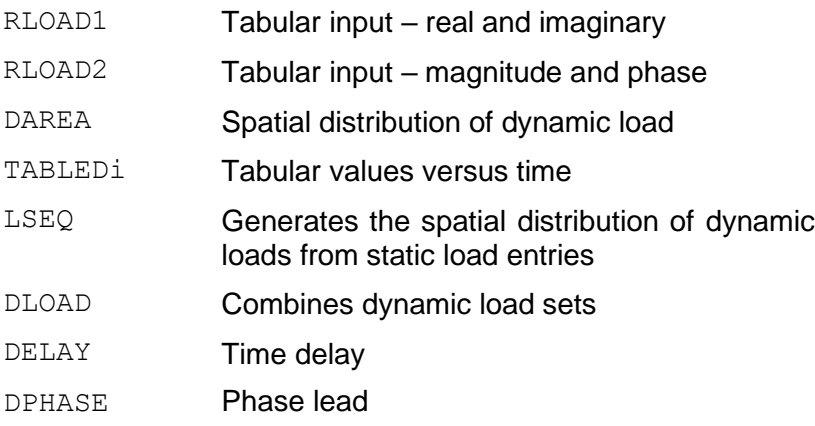

See *Nastran Solver Reference Guide*, Section 4, *Bulk Data,* for more information on each entry.

Dynamic load definition can be divided into two parts, one being the location and the other being the frequency variation of the loading. Spatial distribution is the characteristic which defines the location of the loading. Temporal distribution is the characteristic which defines the frequency variation. The complete dynamic load definition consists of the product of spatial and temporal distributions. This method of defining dynamic loading allows you to combine simple loadings to create complicated loading distributions that vary in position as well as frequency. Figure 7-2 describes pictorially the relationships between static and dynamic load Case Control commands and Bulk Data entries.

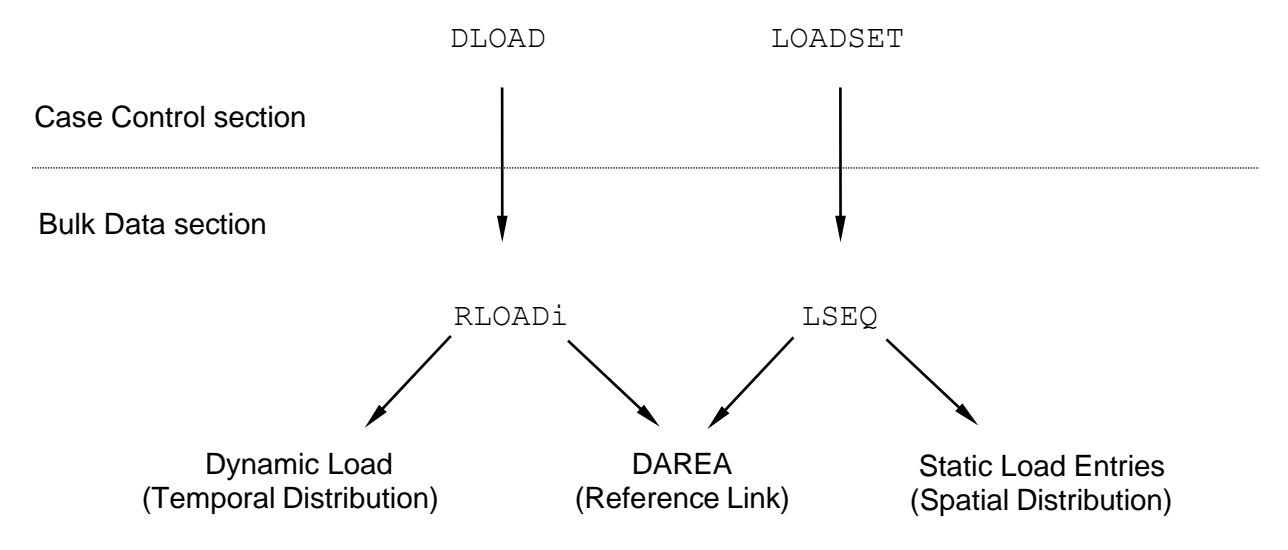

# **Figure 7-2a. Relationship of Dynamic and Static Loads –with LOADSET and LSEQ Reference.**

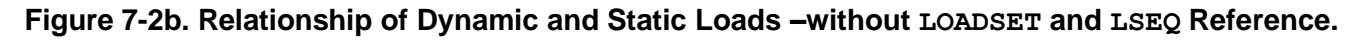

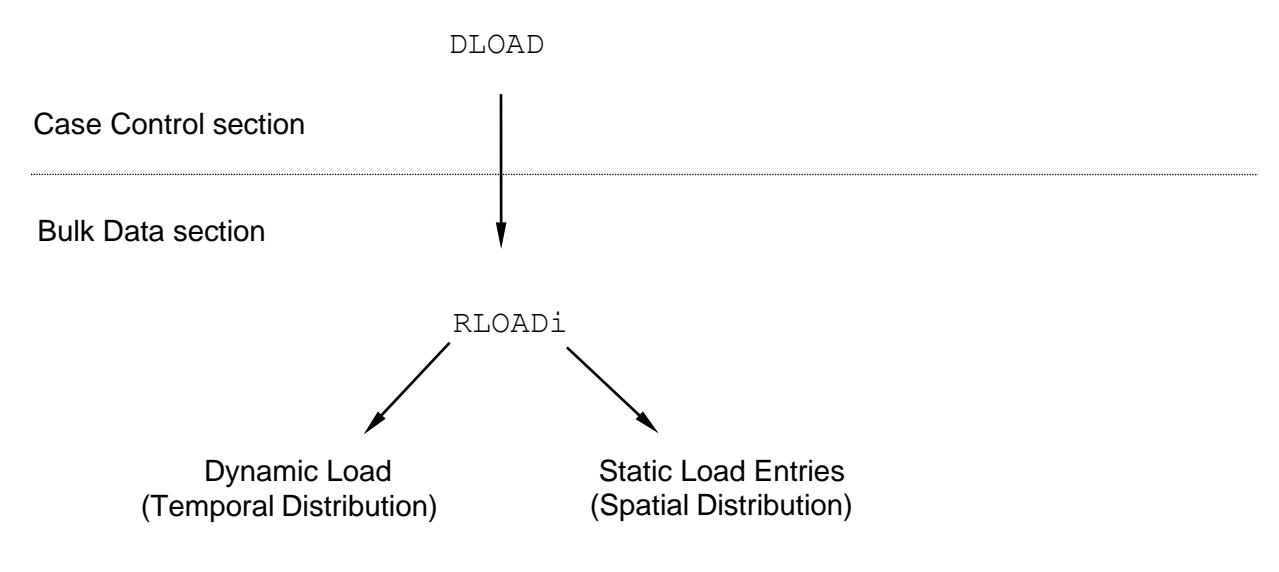

# 4. **Solution Frequencies**

Just as the selection of the integration time step is important in transient response analysis, the selection of solution frequencies in frequency response analysis is a major consideration. Unlike the integration time step however, an independent solution is performed at each specified excitation frequency. Still, it is important that the solution frequency step size  $(\Delta f)$  is fine enough to adequately predict peak response. Use at least five points across the half-power bandwidth as shown in Figure 7-3. Note that the halfpower bandwidth is approximately 2 $\zeta f_i$  for a single degree of freedom system.

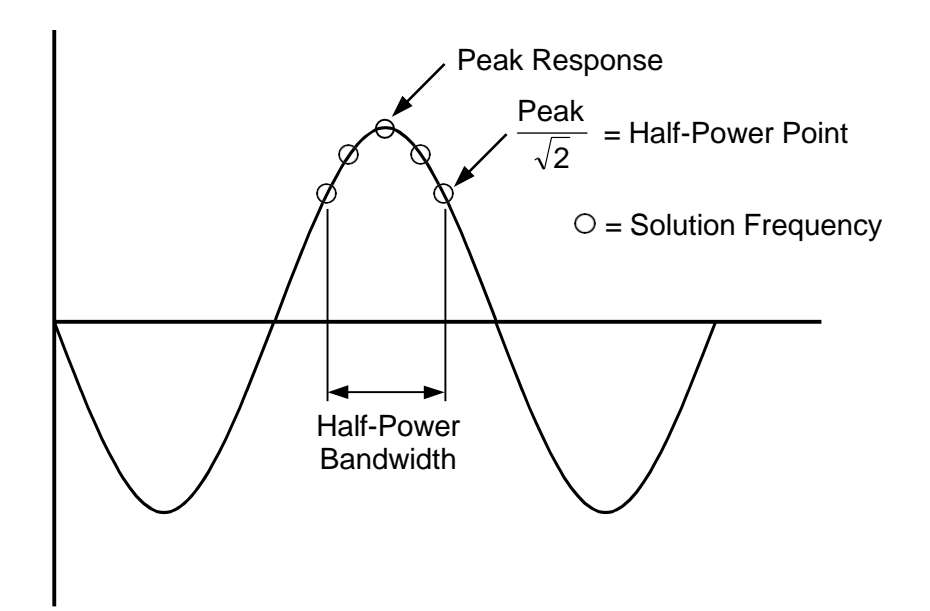

**Figure 7-3. Half-Power Point and Bandwidth.**

The FREQ, FREQ1, FREQ2, FREQ3, and FREQ4 Bulk Data entries are used to specify the solution frequencies. The FREQi entries are selected by the FREQUENCY Case Control command. The FREQ, FREQ1, and FREQ2 Bulk Data entries define solution frequencies by either specifying them in a discrete list or generating them using parameters. The FREQ3 and FREQ4 Bulk Data entries define frequencies around the modal frequencies where the largest response usually occurs. Any combination of FREQ, FREQ1, FREQ2, FREQ3, and FREQ4 Bulk Data entries with the same set identification number are used to generate the solution frequencies. The DFREQ parameter specifies the threshold for the elimination of duplicate frequencies.

For maximum efficiency an uneven frequency step is recommended with a more narrow frequency step near resonant frequencies and a wider step away from resonant frequencies.

# 5. **Dynamic Data Recovery**

A frequency response analysis can produce very large amounts of output data since there are usually a large number of solution frequencies involved for a given solution. There are several options available for recovering and storing this data. For data recovery, results can be calculated using one of two methods: mode displacement method and matrix method.

The mode displacement method calculates element results from the global displacement vector in physical coordinates for every solution frequency. The number of operations is proportional to the number of frequencies requested.

The matrix method calculates element results from the global displacement vector produced for each mode shape during eigenvalue extraction. Then the results for each solution frequency are computed as the sum of the modal responses. The number of operations is proportional to the number of modes used.

Since the number of modes is typically much less than the number of time steps, the matrix method is usually more efficient. The DYNRSLTMETHOD Model Initialization directive controls these operations. The default for this directive is AUTO, which allows the program to choose which method is most efficient based on the number of modes versus time steps. See the *Nastran Solver Reference Guide*, Section 2, *Initialization,* for more information.

For storing and importing results into a post-processor, for example FEMAP®, it is recommended that the Model Initialization directive RSLTFILETYPE be set to FEMAPBINARY. This will produce a single, binary results neutral file which will contain all results data for each solution frequency.

# **7.3 Interpreting Results**

In this section we will present two examples demonstrating the features and capabilities of frequency response analysis. For both examples we will use the cantilever beam shown in Figure 7-4 with a MODAL FREQUENCY RESPONSE solution. For the first problem, it is desired to find the response of the beam to a frequency dependent point load applied at the beam mid-span and free end in the y-direction. The mid-span load has a 45-degree phase lead and end load is scaled to be twice that of the mid-span magnitude. The loads vary with frequency as shown in Figure 7-5. The response is computed over a frequency range from 0 to 100 Hz. Modal damping is used with 5% critical damping across all modes. The eigenvalue extraction is run over a range from 0 to 1000 Hz. The beam supports a nonstructural mass per unit length of 2 pounds per inch. Listing 7-1 contains the Model Input File.

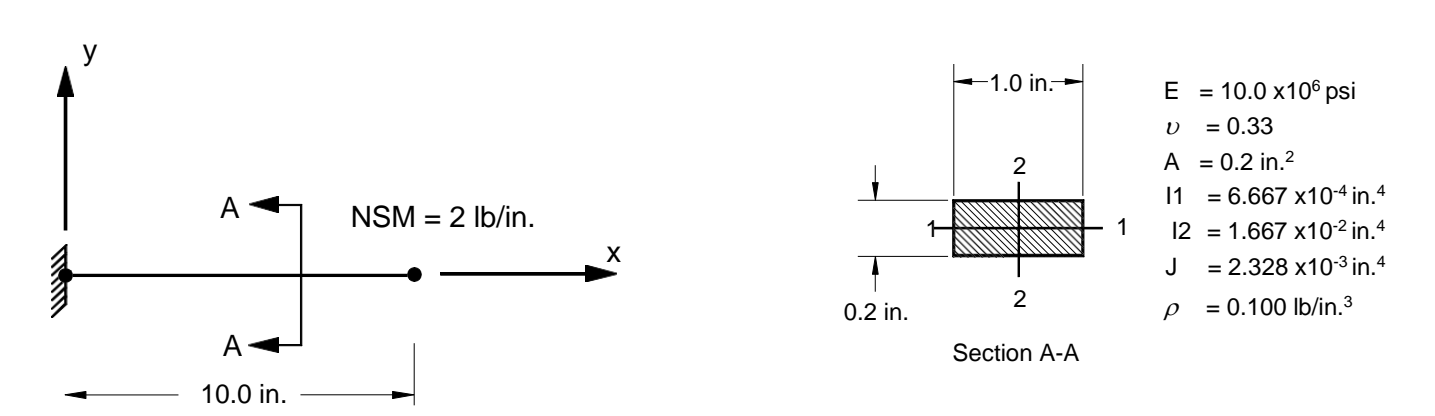

**Figure 7-4. 2-D Cantilever Beam Example Problem.**

\$

#### **Listing 7-1. Model Input File for the 2-D Cantilever Beam Problem with a Frequency-Dependent Point Load at the Free End and Mid-Span.**

```
$ FREQUENCY RESPONSE SOLUTION - FORCED RESPONSE.
\mathsf{S}SOL MODAL FREQUENCY RESPONSE
$
SET 1 = 6, 11
DISPLACEMENTS(PHASE) = 1
\mathcal{S}TITLE = INSTALLATION TEST CASE
SUBTITLE = FORCED DYNAMIC RESPONSE
\mathsf{S}SPC = 1SDAMPING = 20
FREQUENCY = 25
LOADSET = 10METHOD = 1\mathcal{S}SUBCASE 1
LABEL = MID-SPAN AND END LOADS IN Y-DIRECTION
DLOAD = 1
\mathsf{S}BEGIN BULK
\mathsf{S}$ CONVERSION FACTOR FOR WEIGHT DENSITY TO MASS DENSITY
$ MASS = (1/g)*WEIGHT, G=32.2FT/SEC2, WTMASS = 1/(32.2*12) = 0.002588\mathcal{S}PARAM, WTMASS, 0.002588
\mathsf{S}$ REQUEST COUPLED MASS MATRIX FORMULATION.
$
PARAM, COUPMASS, ON
\mathsf{S}$ DEFINE EIGENVALUE EXTRACTION PARAMETERS (0 TO 1000 Hz).
$
EIGRL, 1, 0., 1000.
\mathcal{S}$ DEFINE SOLUTION FREQUENCIES (O TO 100 Hz).
$
FREQ1, 25, 0., 1., 100
FREQ3, 25, 1., 100., , 20, 1.0
$
$ DEFINE LOADING.
$
DLOAD, 1, 1., 1., 6, 2., 11
\sim$ DEFINE FREQUENCY-DEPENDENT HARMONIC LOADING.
\mathsf{S}TABLED1, 20,
, 0., 0., 100., 1., ENDT
RLOAD2, 6, 100, , 45, 20
RLOAD2, 11, 200, , , 20
\hat{\mathbf{S}}$ 45 DEGREE PHASE LEAD.
\hat{S}DPHASE, 45, 6, 2, 45.
```
 $\hat{\mathbf{S}}$ 

#### **Listing 7-1. Model Input File for the 2-D Cantilever Beam Problem with a Frequency-Dependent Point Load at the Free End and Mid-Span. (Continued)**

\$ 10 LB POINT LOAD IN Y-DIRECTION AT MID-SPAN.  $\hat{z}$ FORCE, 1, 6, 0, 10., 0., 1., 0. LSEQ, 10, 100, 1 \$ \$ 10 LB POINT LOAD IN Y-DIRECTION AT FREE END. \$ FORCE, 2, 11, 0, 10., 0., 1., 0. LSEQ, 10, 200, 2 \$ \$ 5% CRITICAL DAMPING. \$ TABDMP1, 20, CRIT, , 0., 0.05, 1000., 0.05, ENDT  $\mathsf{S}$ \$ GEOMETRY DEFINITION (10" BEAM DIVIDED INTO 10 ELEMENTS).  $\mathsf{S}$ \$ \$ ELEMENT MATERIAL AND SECTION PROPERTIES (1.0" X 0.2" CROSS-SECTION) \$ WITH 2 LB/IN. NONSTRUCTURAL MASS PER UNIT LENGTH.  $\hat{z}$ PBAR, 10, 100, 0.2, 6.667E-4, 1.667E-2, 2.328E-3, 2., , -0.1, 0.5, 0.1, 0.5, -0.1, -0.5, 0.1, -0.5 \$ \$ ELEMENT MATERIAL PROPERTIES (ALUMINUM).  $\mathsf{S}$ MAT1, 100, 1.E+7, , 0.33, 0.1 \$ \$ FIXED AT ONE END, MOVEMENT CONSTRAINED TO X-Y PLANE ONLY. \$ SPC1, 1, 123456, 1<br>SPC1, 1, 345, 1, SPC1, 1, 345, 1, THRU, 11 ENDDATA GRID, 1, 0, 0., 0., 0., 0 GRID, 2, 0, 1., 0., 0., 0 GRID, 3, 0, 2., 0., 0., 0 GRID, 4, 0, 3., 0., 0., 0 GRID, 5, 0, 4., 0., 0., 0 GRID, 6, 0, 5., 0., 0., 0 GRID, 7, 0, 6., 0., 0., 0 GRID, 8, 0, 7., 0., 0., 0 GRID, 9, 0, 8., 0., 0., 0 GRID, 10, 0, 9., 0., 0., 0 GRID, 11, 0, 10., 0., 0., 0  $\mathsf{S}$ \$ BEAM MODELED WITH BAR ELEMENTS.  $\mathsf{S}$ CBAR, 1, 10, 1, 2, 0., 1., 0. CBAR, 2, 10, 2, 3, 0., 1., 0. CBAR, 3, 10, 3, 4, 0., 1., 0. CBAR,  $4$ ,  $10$ ,  $4$ ,  $5$ ,  $0.$ ,  $1.$ ,  $0.$ CBAR, 5, 10, 5, 6, 0., 1., 0. CBAR, 6, 10, 6, 7, 0., 1., 0. CBAR, 7, 10, 7, 8, 0., 1., 0. CBAR, 8, 10, 8, 9, 0., 1., 0. CBAR, 9, 10, 9, 10, 0., 1., 0. CBAR, 10, 10, 10, 11, 0., 1., 0.

The spatial definition of the dynamic load vector is defined using a static point load (FORCE) applied in the y-direction at the free end and mid-span of the beam. This load is then referenced by a load sequence entry (LSEQ), which references an area factor (DAREA) that serves as the reference link between static and dynamic load definitions. The frequency-dependent dynamic load (RLOAD2) then references the area factor defined by the LSEQ entry for spatial definition (area) and a TABLED1 for temporal definition (frequency). The DLOAD Bulk Data entry is used to combine and scale dynamic loads defined using the RLOADi Bulk Data entries. The DLOAD and LSEQ Bulk Data entries are called out in the Case Control Section using the DLOAD and LOADSET Case Control commands, respectively. The resulting frequency dependent loads are shown graphically in Figure 7-5. Note that a DLOAD Case Control command can directly call out an RLOADi Bulk Data entry, which is not shown in this example.

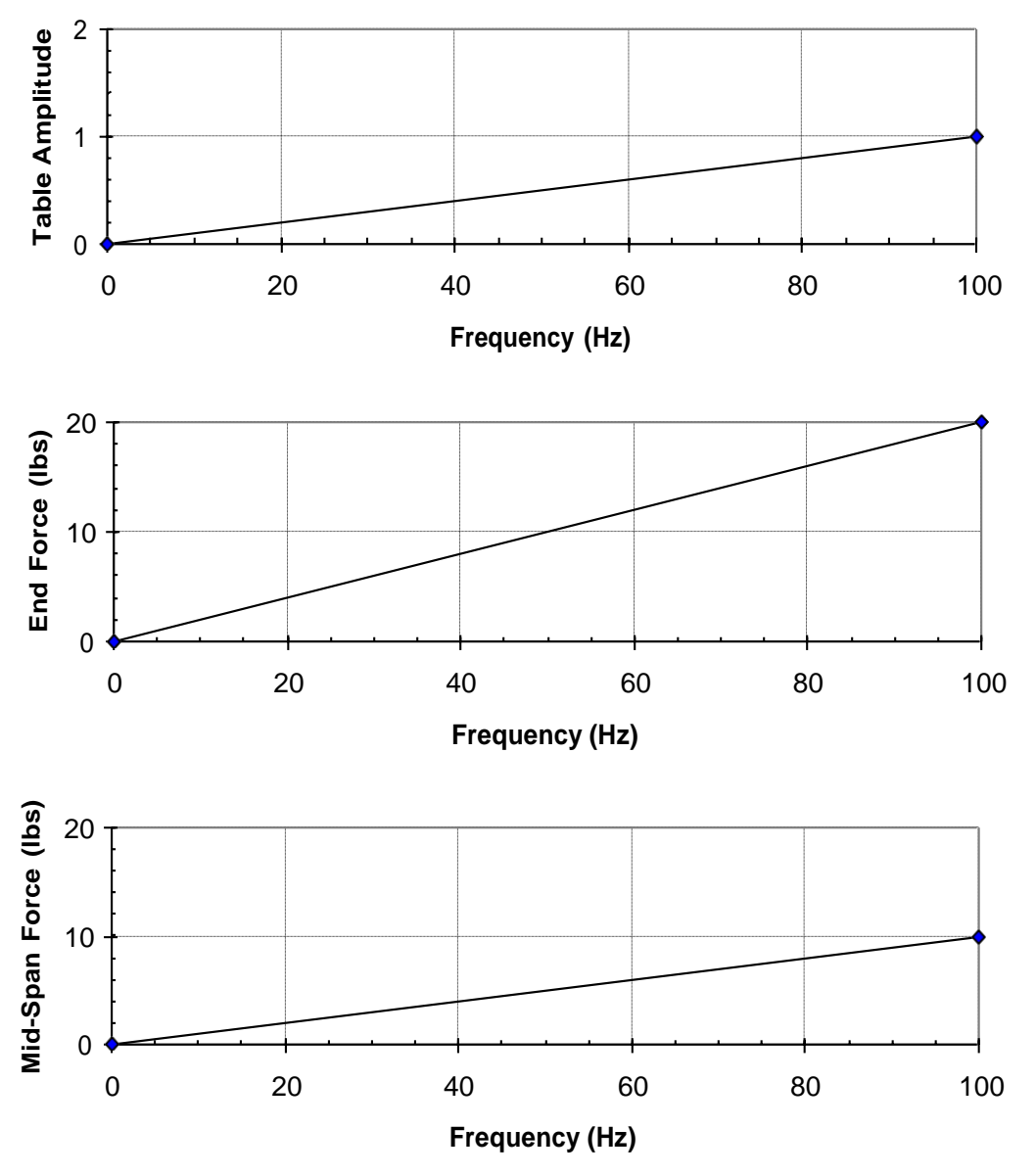

**Figure 7-5. Frequency Dependent Loads from the TABLED1 Entry (top) and Resulting Applied Loads at Beam End (middle) and Mid-Span (bottom).**

The RLOAD2 entry describes a sinusoidal load in the form:

$$
P(f) = AB(f)e^{i[\phi(f) + \theta - 2\pi f\tau]}
$$

For the example shown in Listing 7-1,

*A* = 10.0 and comes from the DAREA reference link

 $B =$  the function defined on the TABLED1 entry

 $\phi$  = 0.0 (field 7 on the RLOAD2 entry is blank)

 $\theta$  = phase lead of 45 degrees for the point load at grid 6 (entered on the DPHASE entry).

 $\tau$  = 0.0 (field 4 on the RLOAD2 entry is blank)

The FREQ1 and FREQ3 Bulk Data entries are used to generate the solution frequencies. They are called out in the Case Control Section using the FREQUENCY command. In this example the FREQ1 entry generates frequencies from 0 to 100 Hz with 1 Hz increments. The FREQ3 entry generates 20 frequencies around each mode between 1 Hz and 100 Hz.

Listing 7-2 gives the extracted resonant frequencies for the beam  $(0 - 1000 \text{ Hz})$ . Figure 7-6 shows the response at the beam free end (grid point 11) and mid-span (grid point 6) plotted logarithmically. As expected, there is a sharp increase in response near the resonant frequencies (6.3 Hz and 40.0 Hz).

# **Listing 7-2. Extracted Eigenvalues for the 2-D Cantilever Beam.**

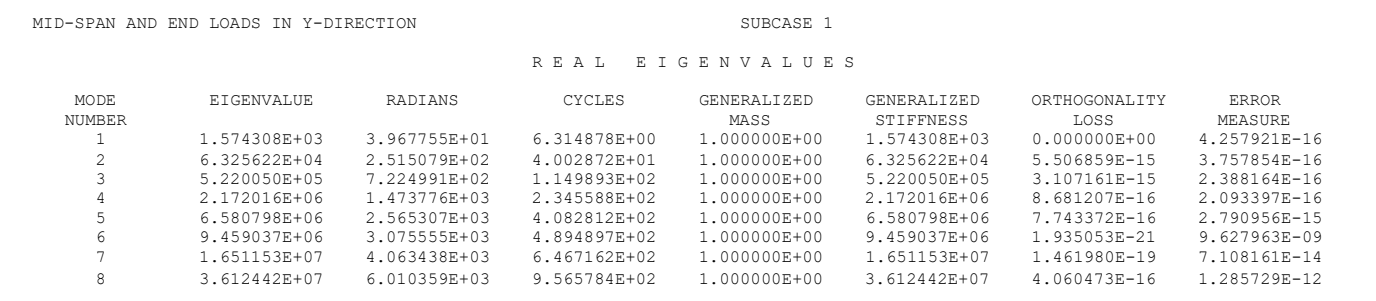

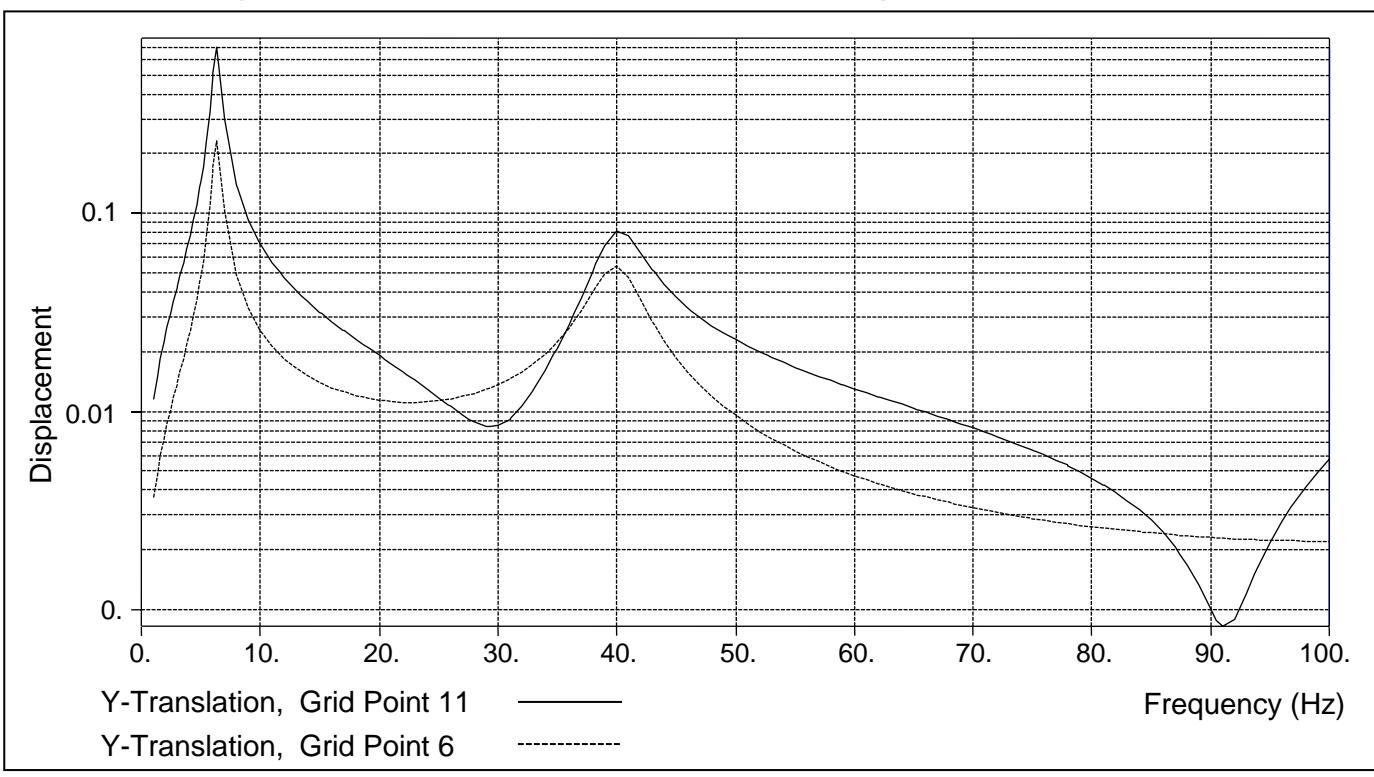

**Figure 7-6. Tip and Mid-Span Displacement of the 2-D Cantilever Beam with a Frequency-Dependent Point Load at the Free End and Mid-Span.**

# **7.4 Enforced Motion**

Enforced motion specifies the displacement, velocity, and/or acceleration at a set of grid points in frequency response analysis. Enforced motion is used when base excitation is desired and can be combined with externally applied dynamic loading. A good example would be a building subjected to base motion due to an earthquake. In this case, instead of applied loads, the base is subjected to an enforced displacement or acceleration time history.

Autodesk Inventor Nastran uses the large mass method to convert applied forces to enforced motion. The idea is that if a very large mass *m0*.is connected to a degree of freedom and a dynamic load *p* is applied to that same degree of freedom, then the acceleration of the degree of freedom is closely approximated by:

$$
\ddot{u} = \frac{1}{M_0} p
$$

Which can be re-written in terms of the load that produces the desired acceleration as:

$$
p = m_0 \ddot{u}
$$

The accuracy of this approximation improves as *m<sup>0</sup>* becomes larger in comparison to the mass of the structure. A good rule-of-thumb value for  $m_0$  is approximately 10<sup>6</sup> times the mass of the entire structure for an enforced translational degree of freedom and 10 $<sup>6</sup>$  times the mass moment of inertia for a rotational</sup> degree of freedom.

The following are the basic steps involved in the large mass method:

- 1. Remove any constraints from the enforced degrees of freedom.
- 2. Apply large masses *m0* with the CMASSi or CONMi Bulk Data entries to the degrees of freedom where the motion is enforced. The magnitude for  $m_0$  should be approximately 10<sup>6</sup> times the mass of the entire structure for an enforced translational degree of freedom and  $10<sup>6</sup>$  times the mass moment of inertia for a rotational degree of freedom.
- 3. Use the TABLED4 Bulk Data entry to apply scale factors for enforced velocity and displacement.

The TABLED4 entry uses the algorithm

$$
y = \sum_{i=0}^{N} Ai \left( \frac{x - X1}{X2} \right)^{i}
$$

where x is input to the table, y is returned. Whenever  $x < X3$ , then X3 is used for x and whenever  $x > X4$ . X4 is used for x. There are *N* + 1 entries in the table.

For constant acceleration, the force is proportional to the mass for all frequencies. The power series becomes

$$
AO + A1\left(\frac{x - X1}{X2}\right)
$$

where,

 $AO = 1.0$  $X1 = 0.0$  $X2 = 1.0$ 

The above terms define a constant (1.0) in this case.

Constant velocity involves a scale factor that is directly proportional to the circular frequency ( $2\pi f$ ). The power series becomes

$$
AO + A1\left(\frac{x - X1}{X2}\right)
$$

where,

 $AO = 0.0$  $A1 = 2\pi = 6.283185$  $X1 = 0.0$  $X2 = 1.0$ 

Note that a phase change of 90 degrees is also required. This change is input using the TD field (field 7) on the RLOAD1 entry.

Constant displacement involves a scale factor that is directly proportional to the circular frequency squared  $(2\pi f)^2$  with a sign change. The power series becomes

$$
AO + A1\left(\frac{x-X1}{X2}\right) + A2\left(\frac{x-X1}{X2}\right)^2
$$

where,

 $AO = 0.0$  $A1 = 0.0$  $A2 = -(2\pi)^2 = -39.4784$  $X1 = 0.0$  $X2 = 1.0$ 

The following example demonstrates the large mass method for enforced motion. Again, we will use the cantilever beam shown in Figure 7-4 except for the removal of the y-direction constraint at the fixed end. Listing 7-3 contains the Model Input File and Figure 7-7 the response of the beam free end.

\$

#### **Listing 7-3. Model Input File for the 2-D Cantilever Beam Problem with Enforced Displacement.**

```
$ FREQUENCY RESPONSE SOLUTION – ENFORCED DISPLACEMENT
\mathsf{S}SOL MODAL FREQUENCY RESPONSE
\mathcal{S}DISPLACEMENTS(PHASE) = ALL
\mathsf{S}TITLE = INSTALLATION TEST CASE
SUBTITLE = FORCED DYNAMIC RESPONSE – ENFORCED DISPLACEMENT
\mathsf{S}SPC = 1SDAMPING = 20
FREQUENCY = 25
METHOD = 1\mathsf{S}SUBCASE 1
LABEL = ENFORCED DISPLACEMENT AT CONSTRAINED END
DLOAD = 1
\mathsf{S}BEGIN BULK
\mathsf{S}$ CONVERSION FACTOR FOR WEIGHT DENSITY TO MASS DENSITY
$ MASS = (1/q)*WELGHT, G=32.2FT/SEC2, WTMASS = 1/(32.2*12) = 0.002588\mathsf{S}PARAM, WTMASS, 0.002588
\sim$ REQUEST COUPLED MASS MATRIX FORMULATION.
\mathsf{S}PARAM, COUPMASS, ON
$
$ DEFINE EIGENVALUE EXTRACTION PARAMETERS (0 TO 1000 Hz).
$
EIGRL, 1, 0., 1000.
$
$ DEFINE SOLUTION FREQUENCIES (O TO 100 Hz).
\mathsf{S}FREQ1, 25, 0., 1., 100
FREQ3, 25, 1., 100., , 20, 1.0
\mathsf{S}$ DEFINE LOADING.
$
DLOAD, 1, 2.+5, 0.002588, 11
\mathcal{S}$ DEFINE FREQUENCY-DEPENDENT LOADING.
\ddot{\rm c}RLOAD1, 11, 100, , , 10
TABLED4, 10, 0., 1., 0., 100.,
, 0., 0., -39.4784, ENDT
DAREA, 100, 1, 2, 1.0
\mathsf{S}$ LARGE MASS OF (1xE6) *BAR MASS = (1xE6) *2.0
\mathsf{S}CONM2, 20, 1, , 2.+5
```
\$

#### **Listing 7-3. Model Input File for the 2-D Cantilever Beam Problem with Enforced Displacement. (Continued)**

```
$ 5% CRITICAL DAMPING.
\hat{\mathbf{S}}TABDMP1, 20, CRIT,
, 0., 0.05, 1000., 0.05, ENDT
$
$ GEOMETRY DEFINITION (10" BEAM DIVIDED INTO 10 ELEMENTS).
$<br>GRID, 1, 0,<br>GRID, 2, 0,<br>cnic
$
$ BEAM MODELED WITH BAR ELEMENTS.
$
\mathsf{S}$ ELEMENT MATERIAL AND SECTION PROPERTIES (1.0" X 0.2" CROSS-SECTION)
$ WITH 2 LB/IN. NONSTRUCTURAL MASS PER UNIT LENGTH.
\mathsf{S}PBAR, 10, 100, 0.2, 6.667E-4, 1.667E-2, 2.328E-3, 2.,
, -0.1, 0.5, 0.1, 0.5, -0.1, -0.5, 0.1, -0.5
$
$ ELEMENT MATERIAL PROPERTIES (ALUMINUM).
\mathsf{S}MAT1, 100, 1.E+7, , 0.33, 0.1
$
$ FIXED AT ONE END EXCEPT IN Y-DIRECTION, MOVEMENT CONSTRAINED TO
$ X-Y PLANE ONLY.
\hat{S}SPC1, 1, 12456, 1
SPC1, 1, 345, 1, THRU, 11
ENDDATA
GRID, 1, 0, 0., 0., 0., 0
GRID, 2, 0, 1., 0., 0., 0
GRID, 3, 0, 2., 0., 0., 0
GRID, 4, 0, 3., 0., 0., 0
GRID, 5, 0, 4., 0., 0., 0
GRID, 6, 0, 5., 0., 0., 0
GRID, 7, 0, 6., 0., 0., 0
GRID, 8, 0, 7., 0., 0., 0
GRID, 9, 0, 8., 0., 0., 0
GRID, 10, 0, 9., 0., 0., 0
GRID, 11, 0, 10., 0., 0., 0
CBAR, 1, 10, 1, 2, 0., 1., 0.
CBAR, 2, 10, 2, 3, 0., 1., 0.
CBAR, 3, 10, 3, 4, 0., 1., 0.
CBAR, 4, 10, 4, 5, 0., 1., 0.
CBAR, 5, 10, 5, 6, 0., 1., 0.
CBAR, 6, 10, 6, 7, 0., 1., 0.
CBAR, 7, 10, 7, 8, 0., 1., 0.
CBAR, 8, 10, 8, 9, 0., 1., 0.
CBAR, 9, 10, 9, 10, 0., 1., 0.
CBAR, 10, 10, 10, 11, 0., 1., 0.
```
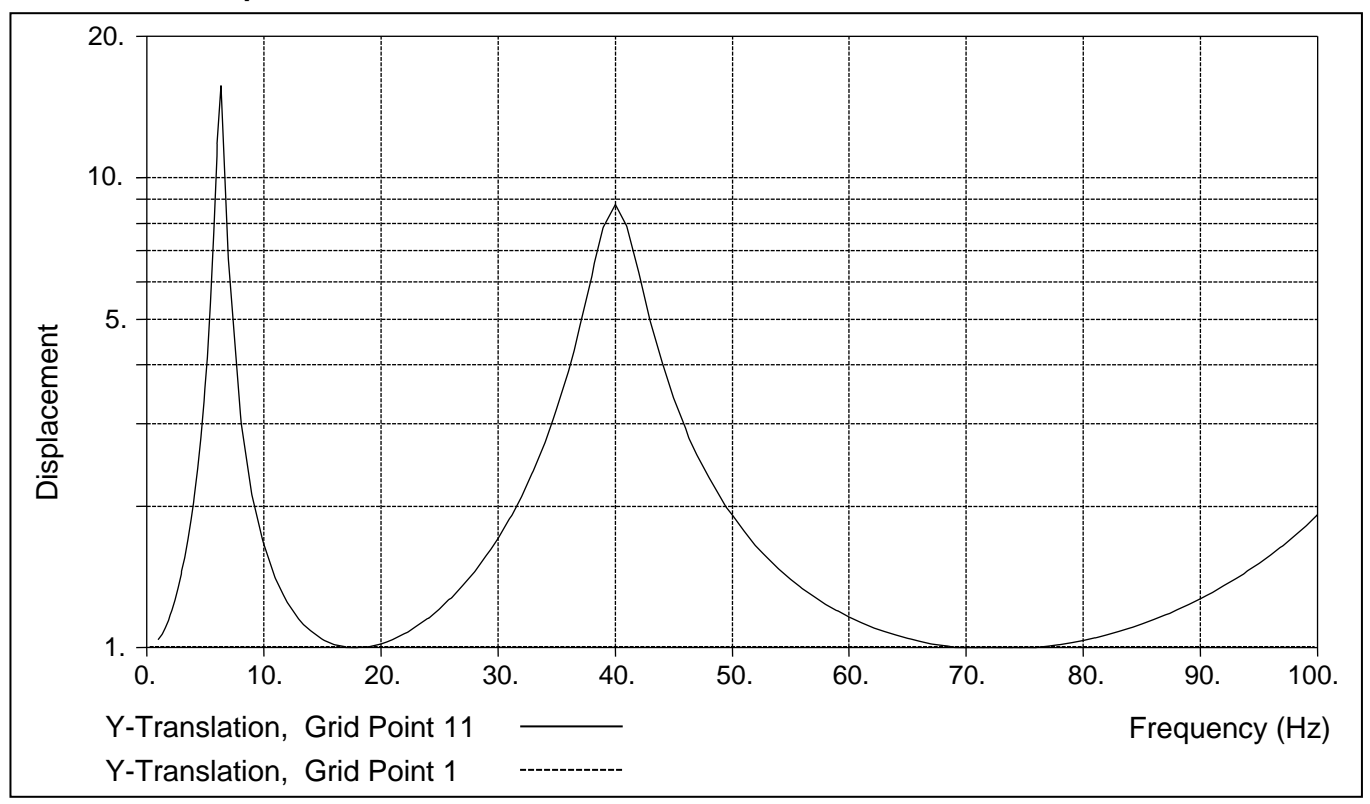

**Figure 7-7. Tip Displacement of a 2-D Cantilever Beam Subjected to a 1.0 Inch Enforced Displacement at the Constrained End.**

# **8. RANDOM RESPONSE ANALYSIS**

# **8.1 Introduction**

In Autodesk Inventor Nastran, random response analysis is performed as a data reduction procedure to the results of a frequency response analysis. The first step is a frequency response analysis with sinusoidal loading input,  $\{P_a\}$ , as a function of frequency  $\omega_i$ . Multiple subcases may be defined for various input sources, but all must reference the same sequence of solution frequencies. Data reduction procedures are then applied to the frequency response results producing output quantities *uja*(*ωi*), which correspond to an output *j* and subcase *a*. Random response results quantities include power spectral densities, root mean square, and autocorrelation functions.

Each loading condition subcase represents a unique random input source and may be applied to multiple grid points or elements. Usually, these loads are chosen to be unit loads with the probabilistic magnitude of each load source defined by spectral density functions on RANDPS Bulk Data entries. Correlated load subcases require additional RANDPS entries to define the coupling spectral density.

Figure 8-1 is a simplified flow diagram for the Random Response module. The inputs to the module are the frequency responses,  $H_{ja}(\omega_i)$ , of quantities  $u_i$  to loading conditions  $\{P_a\}$  at frequencies,  $\omega_i$ , and the auto- and cross-spectral densities of the loading conditions *Sa* and *Sab*. The response quantities, *uj*, may be displacements, velocities, accelerations, internal forces, stresses, or strains. The power spectral densities (PSD) of the response quantities are calculated using different methods depending on whether the loading conditions are correlated or uncorrelated. The spectral densities due to all sources considered independent will be combined into one set of outputs.

The application of frequency response techniques to the analysis of random processes requires that the system be linear and that the excitation be stationary with respect to time. The theory includes a few important theorems that will be reviewed.

An important quantity in random analysis theory is the autocorrelation function  $R_j(\tau)$ , of a physical variable, *u j* , which is defined by:

$$
R_j(\tau) = \frac{\lim_{T \to \infty} \frac{1}{T} \int_0^T u_j(t) u_j(t-\tau) dt
$$

Note that  $R_j(0)$  is the time average value of  $u_j^2$ , which is an important quantity in the analysis of structural failure. The power spectral density, *Sj* (*ω*) of *u j* is defined by:

$$
S_j(\tau) = \frac{\lim_{T \to \infty} \frac{2}{T} \left| \int_0^T e^{-i\omega t} u_j(t) dt \right|^2}{\int_0^T e^{-i\omega t} u_j(t) dt}
$$

It may be shown (using the theory of Fourier integrals) that the autocorrelation function and the power spectral density are Fourier transforms of each other. Thus

$$
R_j(\tau) = \frac{1}{2\pi} \int_0^\infty S_j(\omega) \cos(\omega t) d\omega
$$

from which follows the mean-square theorem,

#### **Autodesk Inventor Nastran Solver 2025 207**

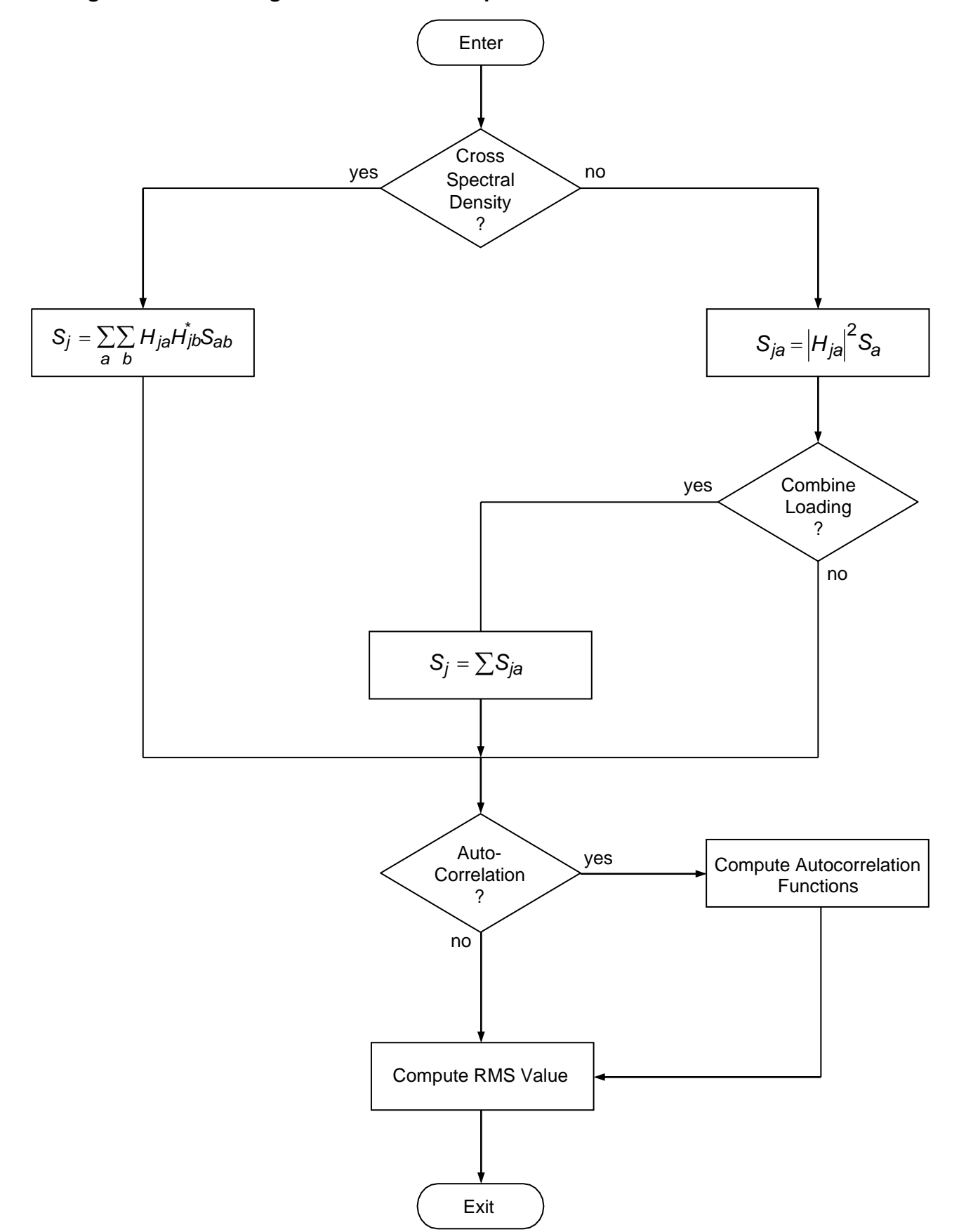

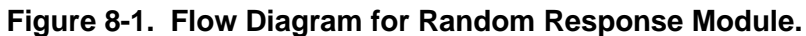

$$
\overline{u}_j^2 = R_j(0) = \frac{1}{2\pi} \int_0^\infty S_j(\omega) d\omega
$$

The transfer theorem states that if *H ja*(*ω*) is the frequency response of any physical variable, *u <sup>j</sup>* , due to an excitation source, *Q<sup>a</sup>* (*ω*), which may be a point force, a loading condition, or some other form of excitation, i.e., if

$$
u_j(\omega) = H_{ja}(\omega) Q_a(\omega)
$$

where *u j* (*ω*) and *Q<sup>a</sup>* (*ω*) are the Fourier transforms of *u <sup>j</sup>* and *Q<sup>a</sup>* , then the power spectral density of the response  $S_j(\omega)$ , is related to the power spectral density of the source,  $S_a(\omega)$ , by:

$$
S_j(\omega) = |H_{ja}(\omega)|^2 S_a(\omega)
$$

The above equation is an important result because it allows the statistical properties (e.g., the autocorrelation function) of the response of the system to random excitation to be evaluated via the techniques of frequency response. Another useful result is that, if sources *Q*1, *Q*2, *Q*3, etc., are statistically independent, i.e., if the cross-correlation function between any pair of sources

$$
R_{ab}(\tau) = \frac{lim}{T \to \infty} \frac{1}{T} \int_0^T Q_a(t) Q_b(t - \tau) d\tau
$$

is null, then the power spectral density of the total response is equal to the sum of the power spectral densities of the responses due to individual sources. Thus

$$
S_j(\omega) = \sum_{a} S_{ja}(\omega) = \sum_{a} |H_{ja}(\omega)|^2 S_a(\omega)
$$

If the sources are statistically correlated, the degree of correlation can be expressed by cross-spectral density, *Sab* , and the spectral density of the response may be evaluated from

$$
S_j = \frac{\sum\sum_{j|a}^{j} b_{j|a}}{n} B^{ab}
$$

where  $\vec{H_{jb}}$  is the complex conjugate of  $H_{jb}$  .

In applying the theory it is not necessary to consider the sources to be forces at individual points. An ensemble of applied forces that are completely correlated (i.e., a loading condition) may also be treated as a source. For example, a plane pressure wave in a specified direction may be treated as a source. Furthermore, the response may be any physical variable including internal forces and stresses as well as displacements, velocities, and accelerations.

# **8.2 How to Setup a Model Input File for Random Response Analysis**

In Autodesk Inventor Nastran, random response analysis is performed as a data reduction procedure to the results of a frequency response solution (SOL MODAL FREQUENCY RESPONSE, SOL DIRECT FREQUENCY RESPONSE, SOL PRESTRESS FREQUENCY RESPONSE, and SOL NONLINEAR PRESTRESS FREQUENCY RESPONSE). Therefore, the first step in setting up a random response analysis is the same as for a frequency response analysis. The Random Response module is activated by the specification of the RANDOM Case Control command, which references one or more RANDPS Bulk Data entries that control the data reduction process depicted in Figure 8-1. Multiple loading condition subcases may be specified, but only one solution or excitation frequency sequence is allowed.

# **8.3 Interpreting Results**

In this section we will present two examples demonstrating the features and capabilities of random response analysis. For both examples we will use the cantilever beam shown in Figure 8-2. For the first problem, it is desired to find the response of the beam to noise excitation displacement at the constrained end in the y-direction. The input PSD is in inch<sup>2</sup>/Hz and is plotted in Figure 8-3. The response is computed over a frequency range from 0 to 100 Hz. Modal damping is used with 10% critical damping across all modes. The eigenvalue extraction is run over a range from 0 to 1000 Hz. Listing 8-1 contains the Model Input File.

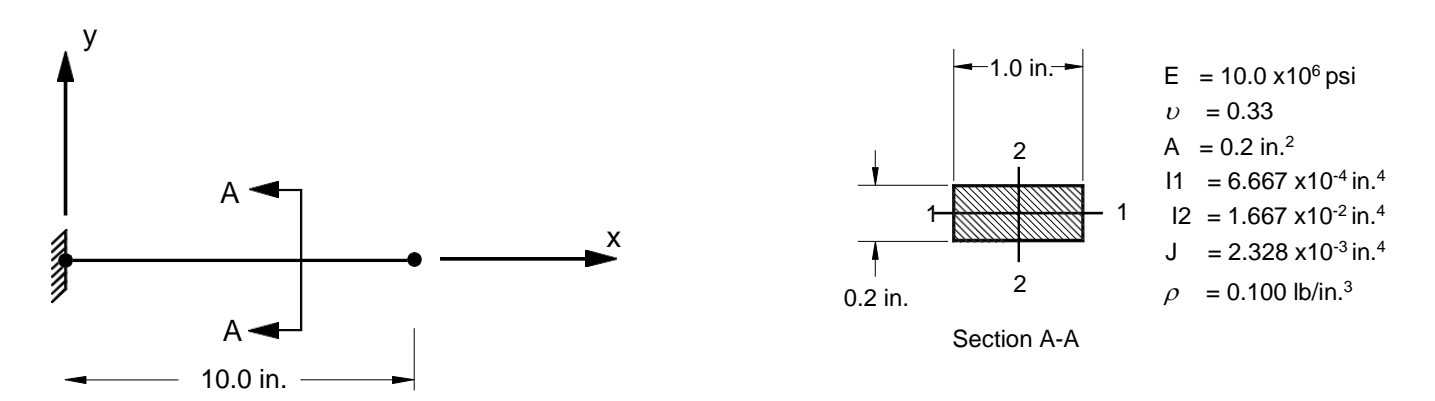

**Figure 8-2. 2-D Cantilever Beam Example Problem.**

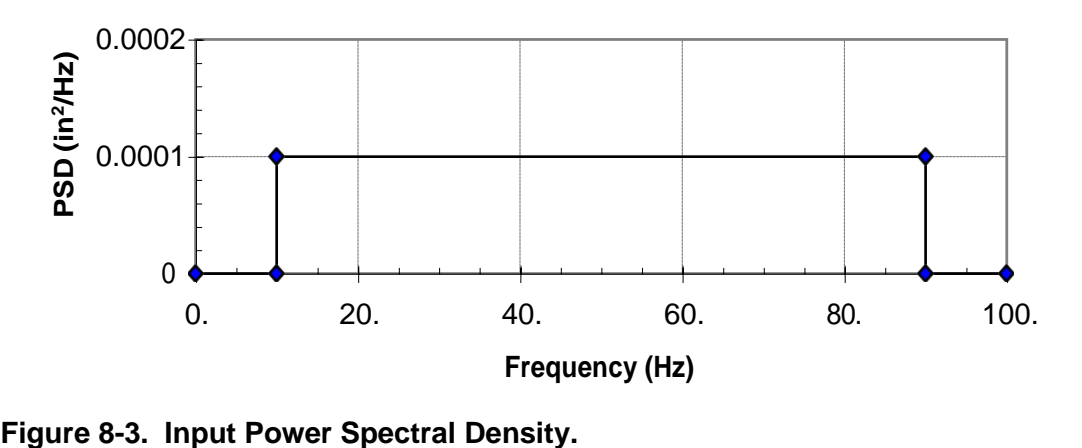

 $\mathsf{S}$ 

#### **Listing 8-1. Model Input File for the 2-D Cantilever Beam Problem with Enforced Motion and PSD Input.**

```
$ RANDOM RESPONSE SOLUTION - UNCORRELATED SINGLE SOURCE
\hat{S}SOL MODAL FREQUENCY RESPONSE
$
DISPLACEMENT(PHASE, PSDF) = ALL
VELOCITY(PHASE, PSDF) = ALL
ACCELERATION(PHASE, PSDF) = ALL
FORCE(PHASE, PSDF) = ALL
$
TITLE = INSTALLATION TEST CASE
SUBTITLE = FORCED DYNAMIC RESPONSE
\mathsf{S}SPC = 1SDAMPTNG = 20FREQUENCY = 25
METHOD = 1RANDOM = 200
\mathsf{s}SUBCASE 1
LABEL = ENFORCED DISPLACEMENT AT CONSTRAINED END
DI. OAD = 1\hat{\mathbf{S}}BEGIN BULK
$
$ CONVERSION FACTOR FOR WEIGHT DENSITY TO MASS DENSITY
$ MASS = (1/q)*WEIGHT, G=32.2FT/SEC2, WTMASS = 1/(32.2*12) = 0.002588
\mathsf{S}PARAM, WTMASS, 0.002588
$
$ REQUEST COUPLED MASS MATRIX FORMULATION.
\mathsf{S}PARAM, COUPMASS, ON
$
$ DEFINE EIGENVALUE EXTRACTION PARAMETERS (0 TO 1000 Hz).
\mathsf{S}EIGRL, 1, 0., 1000.
$
$ DEFINE SOLUTION FREQUENCIES (O TO 100 Hz).
$
FREQ1, 25, 0., 1., 100
FREQ3, 25, 1., 100., , 20, 1.0
\mathsf{S}$ DEFINE LOADING.
\ddot{\rm c}DLOAD, 1, 2.+5, 0.002588, 11
\mathcal{S}$ DEFINE FREQUENCY-DEPENDENT LOADING.
\mathcal{S}RLOAD1, 11, 100, , , 10
TABLED4, 10, 0., 1., 0., 100.,
, 0., 0., -39.4784, ENDT
DAREA, 100, 1, 2, 1.0
\mathsf{S}$ LARGE MASS OF (1xE6) *BAR MASS = (1xE6) *2.0
\mathsf{S}CONM2, 20, 1, , 2.+5
\hat{\mathbf{S}}$ DEFINE RANDOM ANALYSIS DATA.
\mathsf{S}RANDPS, 200, 1, 1, 1.-4, 0., 40
TABRND1, 40,
, 0., 0., 9.99, 0., 10., 1., 90., 1.,
, 90.01, 0., 100., 0., ENDT
```
# **Listing 8-1. Model Input File for the 2-D Cantilever Beam Problem with Enforced Motion and PSD Input. (Continued)**

```
\hat{\mathbf{S}}$ 10% CRITICAL DAMPING.
\hat{z}TABDMP1, 20, CRIT,
, 0., 0.10, 1000., 0.10, ENDT
$
$ GEOMETRY DEFINITION (10" BEAM DIVIDED INTO 10 ELEMENTS).
\leq$
$ BEAM MODELED WITH BAR ELEMENTS.
$
\mathsf{S}$ ELEMENT MATERIAL AND SECTION PROPERTIES (1.0" X 0.2" CROSS-SECTION)
\leqPBAR, 10, 100, 0.2, 6.667E-4, 1.667E-2, 2.328E-3,
, -0.1, 0.5, 0.1, 0.5, -0.1, -0.5, 0.1, -0.5
$
$ ELEMENT MATERIAL PROPERTIES (ALUMINUM).
\mathcal{S}MAT1, 100, 1.E+7, , 0.33, 0.1
$
$ FIXED AT ONE END EXCEPT IN Y-DIRECTION, MOVEMENT CONSTRAINED TO
$ X-Y PLANE ONLY.
$
SPC1, 1, 12456, 1
SPC1, 1, 345, 1, THRU, 11
ENDDATA
GRID, 1, 0, 0., 0., 0., 0
GRID, 2, 0, 1., 0., 0., 0
GRID, 3, 0, 2., 0., 0., 0
GRID, 4, 0, 3., 0., 0., 0
GRID, 5, 0, 4., 0., 0., 0
GRID, 6, 0, 5., 0., 0., 0
GRID, 7, 0, 6., 0., 0., 0
GRID, 8, 0, 7., 0., 0., 0
GRID, 9, 0, 8., 0., 0., 0
GRID, 10, 0, 9., 0., 0., 0
GRID, 11, 0, 10., 0., 0., 0
CBAR, 1, 10, 1, 2, 0., 1., 0.
CBAR, 2, 10, 2, 3, 0., 1., 0.
CBAR, 3, 10, 3, 4, 0., 1., 0.
CBAR, 4, 10, 4, 5, 0., 1., 0.
CBAR, 5, 10, 5, 6, 0., 1., 0.
CBAR, 6, 10, 6, 7, 0., 1., 0.
CBAR, 7, 10, 7, 8, 0., 1., 0.
CBAR, 8, 10, 8, 9, 0., 1., 0.
CBAR, 9, 10, 9, 10, 0., 1., 0.
CBAR, 10, 10, 10, 11, 0., 1., 0.
```
In Autodesk Inventor Nastran random response analysis is performed as a data reduction procedure that expands the results of a frequency response analysis. The input to the Random Response module are the output quantities from the frequency response analysis and the specified spectral data for the loading condition (Figure 8-3). Random response results include the results power spectral density functions, the autocorrelation functions, the number of positive crossings (NPX) of the line  $y(t) = 0$ , and the root mean square (RMS) value of the response. This output is requested using PSDF, ATOC, and RALL options on the result output request Case Control commands.

Figure 8-4 shows the PSD displacement of the beam free end (grid point 11). Table 8-1 gives the RMS values and Table 8-2 compares the number of positive crossings to the first mode frequency of the beam. The RMS value of the response is a measure of the dynamic magnitudes. The RMS value is calculated by taking the square root of the integral of the PSD from the lower frequency to the upper frequency. The number of positive crossings is a measure of the apparent frequency of the response. It is calculated by taking the square root of the second moment of the PSD divided by the RMS value.

#### **Autodesk Inventor Nastran Solver 2025 213**

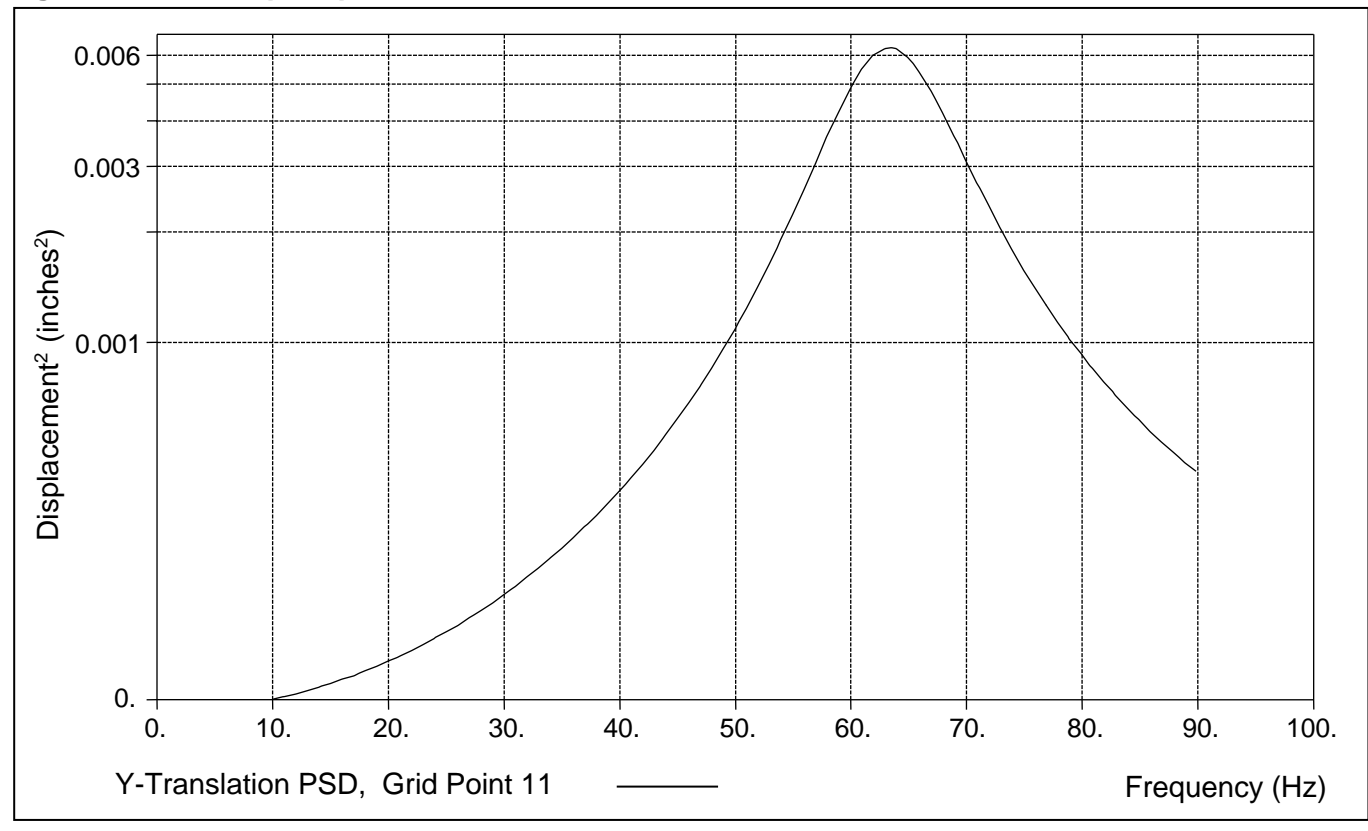

**Figure 8-4. PSD Tip Displacement of a 2-D Cantilever Beam.**

**Table 8-1. Response RMS Values of Beam Tip.**

| <b>Displacement</b> | <b>Velocity</b> | <b>Acceleration</b>        |
|---------------------|-----------------|----------------------------|
| (inches)            | (inches/sec)    | (inches/sec <sup>2</sup> ) |
| 0.33457             | 133.48          | 56.292                     |

**Table 8-2. Number of Positive Zero Crossings.**

| 1 <sup>st</sup> Mode Frequency | <b>Tip Displacement</b> |
|--------------------------------|-------------------------|
| (Hz)                           | (Hz)                    |
| 63.50                          | 63.49                   |

For the second problem, it is desired to find the response of the beam to both a noise excitation displacement at the constrained end and a noise excitation force at the mid-span. The input PSD for the mid-span load is in pound<sup>2</sup>/Hz and is plotted in Figure 8-5. The two loadings are correlated through a cross-spectral density, which is plotted in Figure 8-6. Listing 8-2 contains the Model Input File. Figure 8- 7 shows the response at the beam free end. Table 8-3 gives the RMS values and Table 8-4 compares the number of positive crossings to the first mode frequency of the beam.

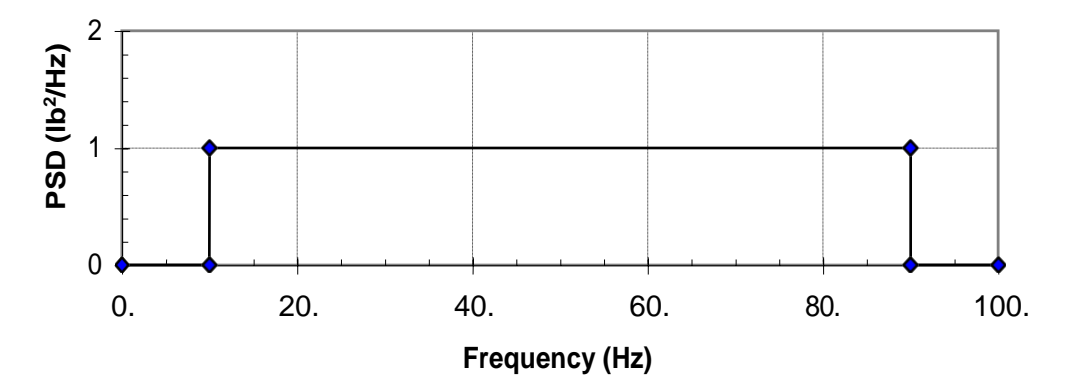

**Figure 8-5. Secondary Loading Input Power Spectral Density.**

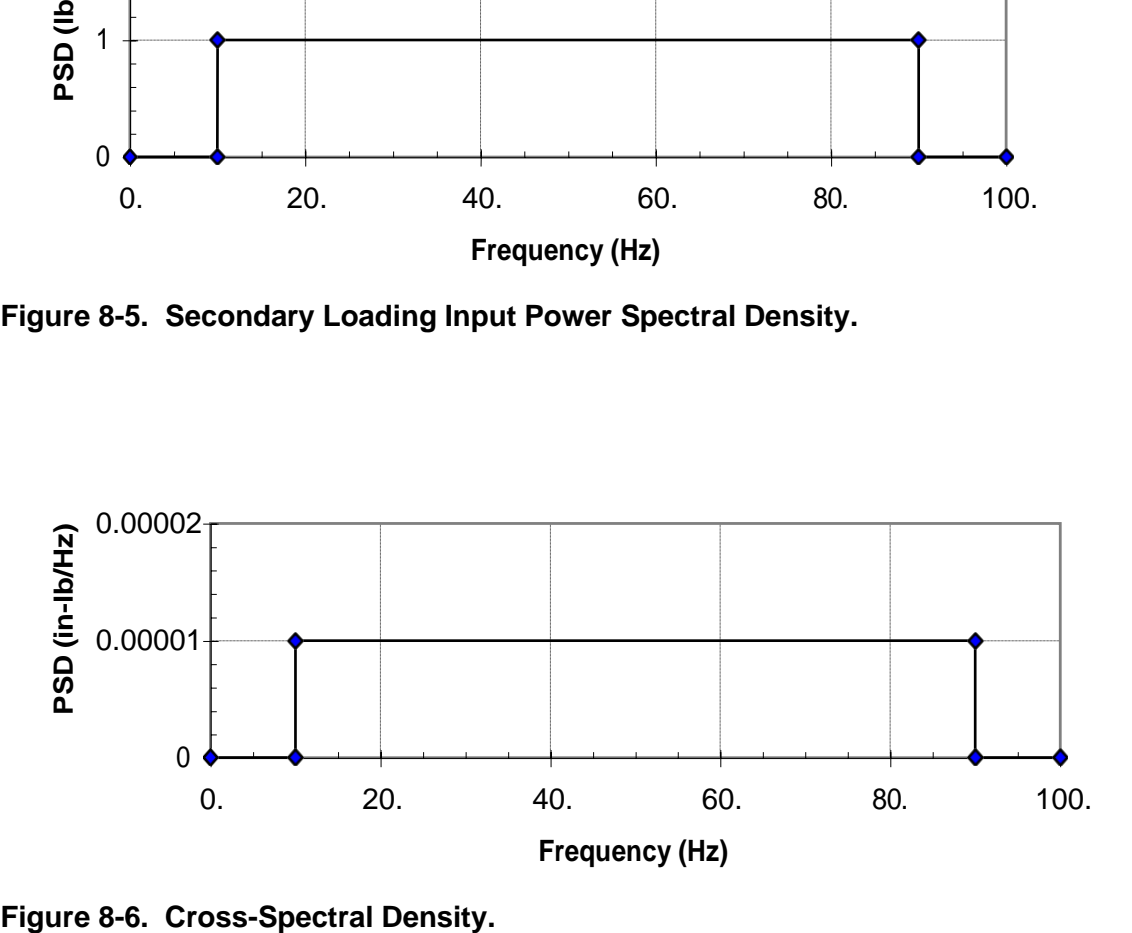

\$

### **Listing 8-2. Model Input File for the Random Response 2-D Cantilever Beam Problem with Combined Loading and PSD Input.**

```
$ RANDOM RESPONSE SOLUTION - CORRELATED MULTIPLE SOURCE
\hat{z}SOL MODAL FREQUENCY RESPONSE
$
DISPLACEMENT(PHASE, PSDF) = ALL
VELOCITY(PHASE, PSDF) = ALL
ACCELERATION(PHASE, PSDF) = ALL
FORCE(PHASE, PSDF) = ALL
$
TITLE = INSTALLATION TEST CASE
SUBTITLE = FORCED DYNAMIC RESPONSE
\hat{z}SPC = 1SDAMPTNG = 20FREQUENCY = 25
METHOD = 1RANDOM = 200
\mathsf{s}SUBCASE 1
LABEL = ENFORCED DISPLACEMENT AT CONSTRAINED END
DI.OAD = 1SUBCASE 2
LABEL = FORCING FUNCTION AT MID-SPAN
DLOAD = 2\mathsf{S}BEGIN BULK
$
$ CONVERSION FACTOR FOR WEIGHT DENSITY TO MASS DENSITY
$ MAS = (1/q)*WEIGHT, G=32.2FT/SEC2, WIMASS = 1/(32.2*12) = 0.002588\mathcal{S}PARAM, WTMASS, 0.002588
\mathsf{S}$ REQUEST COUPLED MASS MATRIX FORMULATION.
\mathsf{S}PARAM, COUPMASS, ON
$
$ DEFINE EIGENVALUE EXTRACTION PARAMETERS (0 TO 1000 Hz).
\mathsf{S}EIGRL, 1, 0., 1000.
$
$ DEFINE SOLUTION FREQUENCIES (O TO 100 Hz).
\mathsf{S}FREQ1, 25, 0., 1., 100
FREQ3, 25, 1., 100., , 20, 1.0
\mathcal{S}$ DEFINE LOADING -ENFORCED DISPLACEMENT.
$
DLOAD, 1, 2.+5, 0.002588, 11
$
$ DEFINE FREQUENCY-DEPENDENT LOADING.
$
RLOAD1, 11, 100, , , 10
TABLED4, 10, 0., 1., 0., 100.,
, 0., 0., -39.4784, ENDT
DAREA, 100, 1, 2, 1.
$
$ LARGE MASS OF (1xE6) *BAR MASS = (1xE6) *2.0
$
CONM2, 20, 1, , 2.+5
```
### **Listing 8-2. Model Input File for the Random Response 2-D Cantilever Beam Problem with Combined Loading and PSD Input. (Continued)**

```
\overline{\xi}$ DEFINE LOADING -FORCING FUNCTION.
$
DLOAD, 2, 1., 1., 22
$
$ DEFINE FREQUENCY-DEPENDENT LOADING.
$
RLOAD1, 22, 200, , , 20
TABLED1, 20,
, 0., 0., 100., 1., ENDT
DAREA, 200, 6, 2, 1.
\hat{S}$ DEFINE RANDOM ANALYSIS DATA.
\mathcal{S}RANDPS, 200, 1, 1, 1.-4, 0., 40
RANDPS, 200, 2, 2, 1., 0., 40
RANDPS, 200, 1, 2, 1.-5, 0., 40
TABRND1, 40,
, 0., 0., 9.99, 0., 10., 1., 90., 1.,
  90.01, 0., 100., 0., ENDT
\hat{\mathbf{S}}$ 10% CRITICAL DAMPING.
$
TABDMP1, 20, CRIT,
, 0., 0.1, 1000., 0.1, ENDT
$
$ INSERT BASIC MODEL (SEE LISTING 8-1).
$
ENDDATA
```
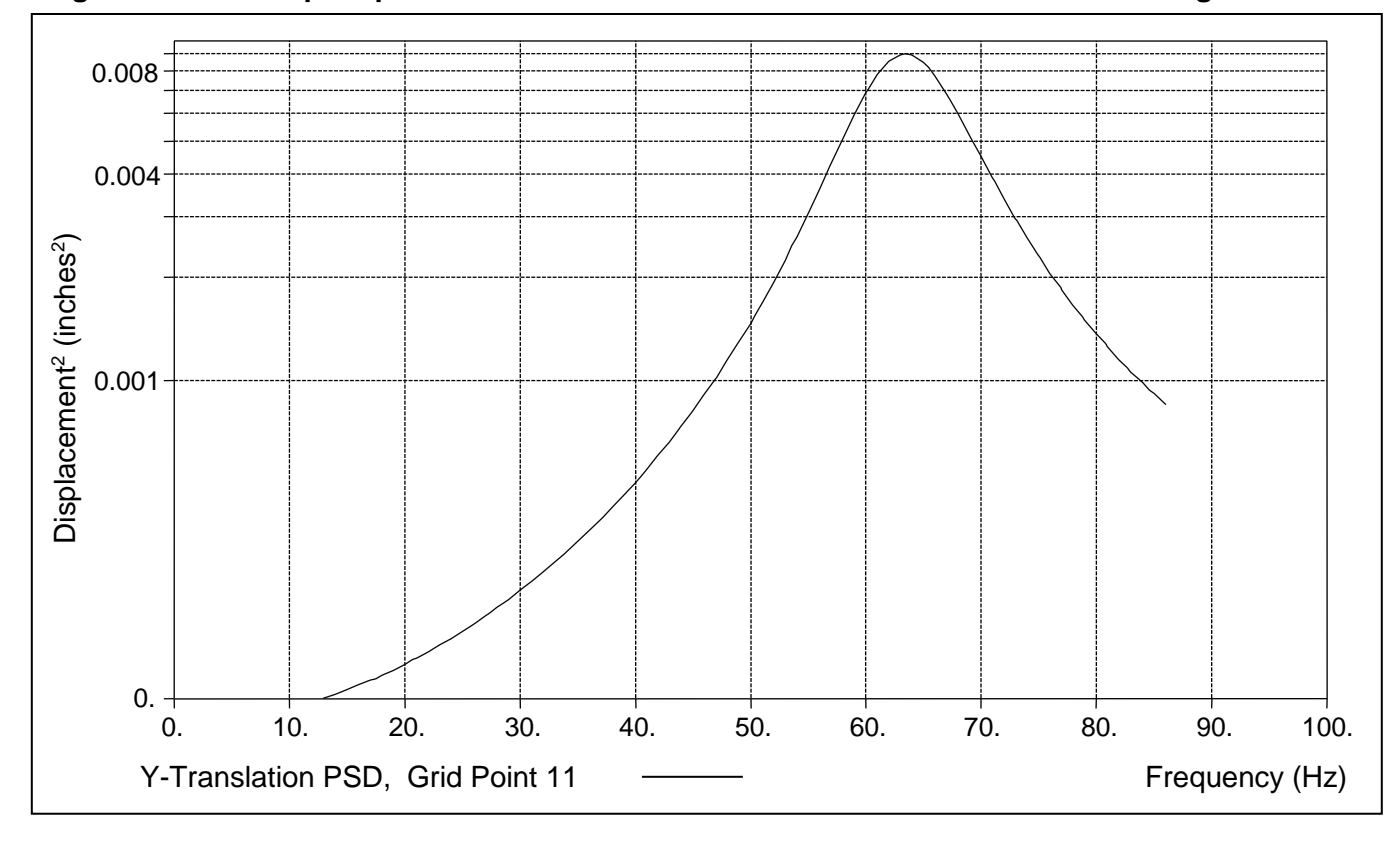

**Figure 8-7. PSD Tip Displacement of a 2-D Cantilever Beam with Combined Loading.**

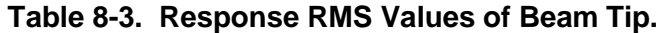

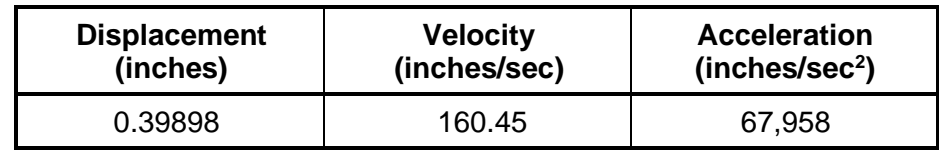

**Table 8-4. Number of Positive Zero Crossings.**

| 1 <sup>st</sup> Mode Frequency | <b>Tip Displacement</b> |
|--------------------------------|-------------------------|
| (Hz)                           | (Hz)                    |
| 63.50                          | 64.00                   |

## **9. COMPLEX EIGENVALUE ANALYSIS**

### **9.1 Introduction**

Complex eigenvalue analysis is required when the global matrixes contain unsymmetric terms or damping effects where real modes analysis cannot be used. It is used for the analysis of aeroelastic flutter, acoustics, rotating bodies, and many other physical effects.

The unforced motion of a system of equations can be expressed as the sum of the motion of its eigenvectors, oscillating and decaying or expanding with terms of the form:

$$
u(t) = Real \left(\sum {\varphi_i} e^{(\alpha_i + i\omega_i)t}\right)
$$

The value of  $\alpha_i$  gives a measure of the rate of decay or divergence of the i-th natural dynamic mode. If the value of  $ω$ <sub>*i*</sub> is nonzero, it gives a measure of the rate of oscillation of the solution. For the most general case,  $\,\phi_{\!i}$  , which represents the shape of the mode, contains complex numbers. The relative size of these numbers indicates which parts of the structure are most active in this mode of motion. The imaginary parts of  $\{u\}$  signify phase differences or lag times between degrees of freedom.

The results of complex eigenvalue analysis can be used for such tasks as measuring the effect of damping materials on system performance and determining the stability of a system when it contains sources of energy such as rotating components. The solution is an end result in Autodesk Inventor Nastran. There are no provisions for using the complex shapes for modal response analysis.

The matrix equation used for the complex eigenvalue problem is:

$$
\left\vert \left[ K\right] \right\vert+p\left[ B\right] \right\vert+p^{2}\left[ M\right] \left\vert \left[ \phi \right] =0
$$

$$
p=\alpha+i\omega
$$

where,

- $[K]$  is the global linear stiffness matrix
- [B] is the global damping matrix
- [M] is the global mass matrix
- $\phi_i$ is the complex eigenvector for each mode

and *K* , *B* , or *M* may be symmetric or unsymmetric. As with response solutions, complex eigenvalue analysis can be performed using direct or modal methods. The direct method is not supported currently. The modal method uses reduced matrixes which are generated from the undamped real modes of the problem. If damping is not present ( $[B] = 0$ ) we have

$$
\begin{vmatrix} [A] + \lambda [I] | [\phi] = 0 \end{vmatrix}
$$

$$
[A] = -[M]^{-1} [K]
$$

$$
\lambda = \rho^2
$$

When damping is present ( $[B] \neq 0$ ) we have

$$
\begin{bmatrix} [A] & -p [I] | [\phi] = 0 \end{bmatrix}
$$

$$
[\phi] = \begin{bmatrix} u \\ v \end{bmatrix}
$$

$$
[A] = \begin{bmatrix} 0 & [I] \\ -[M]^{-1}[K] & -[M]^{-1}[B] \end{bmatrix}
$$

For stable systems  $\alpha < 0$ . The damping coefficient is given by

$$
g=-\frac{2\alpha}{|\omega|}
$$

which is approximately twice the value of the conventional modal damping ratio.

Autodesk Inventor Nastran will also handle complex eigenvalue analysis of structures under initial stress. For more information see Section 14, *Linear Prestress Complex Eigenvalue Analysis*.

## **9.2 How to Setup a Model Input File for Complex Eigenvalue Analysis**

In Autodesk Inventor Nastran you can perform frequency response analysis by setting SOLUTION = MODAL COMPLEX EIGENVALUE in the Model Initialization File or by specifying SOL 110 or SOL MODAL COMPLEX EIGENVALUE above the Case Control Section in the Model Input File. Both a METHOD and a CMETHOD command must be specified in the Case Control referencing an EIGRL and EIGC entry in the Bulk Data respectively. Only one reference to an EIGRL Bulk Data entry (METHOD Case Control command) is permitted. This request should be placed above the first subcase. Multiple subcases can be specified, each requesting a different output set.

## **9.3 Interpreting Results**

As an example we will use the cantilever beam shown in Figure 9-1. It is desired to find the first 6 complex modes of the beam with 5% critical damping. Listing 9-1 contains the Model Input File and Listings 9-2 and 9-3 show the extracted frequencies and eigenvectors from the Model Results Output File.

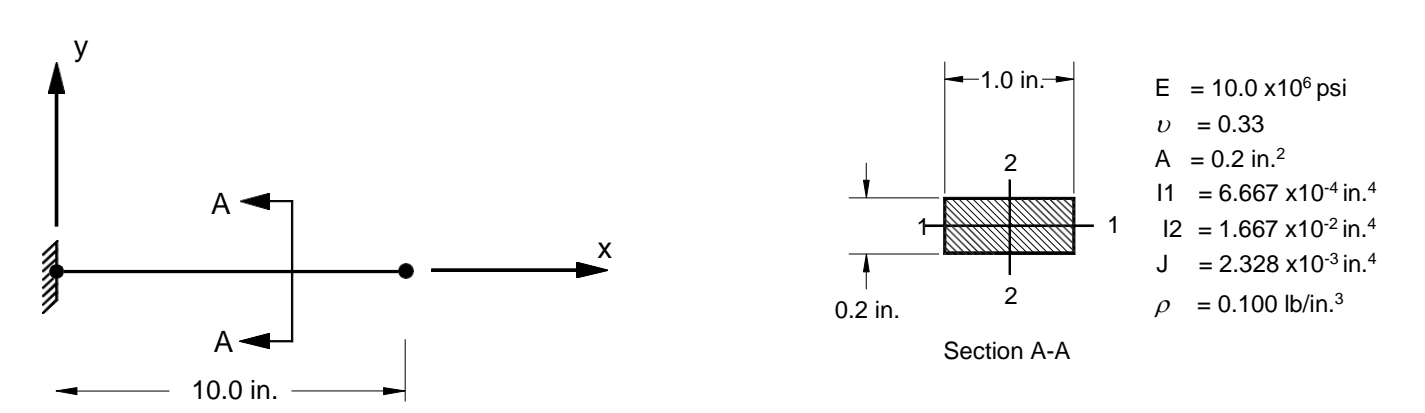

**Figure 9-1. 2-D Cantilever Beam Example Problem.**

\$

### **Listing 9-1. Model Input File for the Damped 2-D Cantilever Beam Problem.**

```
$ MODAL COMPLEX EIGENVALUE SOLUTION.
\hat{S}SOL 110
CEND
\mathsf{S}DISPLACEMENT = ALL
$
TITLE = INSTALLATION TEST CASE
SUBTITLE = DAMPED VIBRATION OF A 2-D CANTILEVER BEAM
$
SUBCASE 1
SPC = 1SDAMPTNG = 20METHOD = 1CMETHOD = 1
$
BEGIN BULK
$
$ CONVERSION FACTOR FOR WEIGHT DENSITY TO MASS DENSITY
$ MAS = (1/q)*WEIGHT, G=32.2FT/SEC2, WIMASS = 1/(32.2*12) = 0.002588$
PARAM, WTMASS, 0.002588
$
$ REQUEST COUPLED MASS MATRIX FORMULATION.
$
PARAM, COUPMASS, ON
\mathsf{S}$ DEFINE REAL EIGENVALUE EXTRACTION PARAMETERS.
\ddot{\rm c}EIGRL, 1, , , 6
$
$ DEFINE COMPLEX EIGENVALUE EXTRACTION PARAMETERS.
$
EIGC, 1, 1, 1, 1, 1, 1, 6$
$ 5% CRITICAL DAMPING.
$
TABDMP1, 20, CRIT,
, 1., 0.05, 10000., 0.05, ENDT
\ddot{\sim}$ GEOMETRY DEFINITION (10" BEAM DIVIDED INTO 10 ELEMENTS).
\mathcal{S}GRID, 1, 0, 0., 0., 0., 0
GRID, 2, 0, 1., 0., 0., 0
GRID, 3, 0, 2., 0., 0., 0
GRID, 4, 0, 3., 0., 0., 0
GRID, 5, 0, 4., 0., 0., 0
GRID, 6, 0, 5., 0., 0., 0
GRID, 7, 0, 6., 0., 0., 0
GRID, 8, 0, 7., 0., 0., 0
GRID, 9, 0, 8, 0, 0, 0, 0<br>GRID, 10, 0, 9, 0, 0, 0, 0GRID, 10, 0, 9., 0., 0., 0
GRID, 11, 0, 10., 0., 0., 0
\mathsf{S}$ BEAM MODELED WITH BAR ELEMENTS.
\mathsf{S}CBAR, 1, 10, 1, 2, 0., 1., 0.
CBAR, 2, 10, 2, 3, 0., 1., 0.
CBAR, 3, 10, 3, 4, 0., 1., 0.
CBAR, 4, 10, 4, 5, 0., 1., 0.CBAR, 5, 10, 5, 6, 0., 1., 0.
CBAR, 6, 10, 6, 7, 0., 1., 0.<br>CBAR, 7, 10, 7, 8, 0., 1., 0.<br>CBAR, 8, 10, 8, 9, 0., 1., 0.
CBAR, 7, 10, 7, 8, 0., 1., 0.
CBAR, 8, 10, 8, 9, 0., 1., 0.
CBAR, 9, 10, 9, 10, 0., 1., 0.
CBAR, 10, 10, 10, 11, 0., 1., 0.
\mathsf{S}$ ELEMENT MATERIAL AND SECTION PROPERTIES (1.0" X 0.2" CROSS-SECTION).
$
PBAR, 10, 100, 0.2, 6.667E-4, 1.667E-2, 2.328E-3,
, -0.1, 0.5, 0.1, 0.5, -0.1, -0.5, 0.1, -0.5
```
## **Listing 9-1. Model Input File for the Damped 2-D Cantilever Beam Problem. (Continued)**

```
$
$ ELEMENT MATERIAL PROPERTIES (ALUMINUM).
\mathcal{S}MAT1, 100, 1.E+7, , 0.33, 0.1
$
$ FIXED AT ONE END, MOVEMENT CONSTRAINED TO X-Z PLANE ONLY.
$
SPC1, 1, 123456, 1
SPC1, 1, 345, 1, THRU, 11
ENDDATA
```
The complex eigenvalue, p, is formed from the real quantities  $\alpha$  and  $\omega$  where  $p = \alpha + i\omega$ . If  $\alpha = 0$ . the radian frequency, *ω* of complex eigenvalue analysis is the same as that of real eigensolution. The real part,  $\alpha$ , is a measure of the decay rate of a damped structure, or if negative, the rate of divergence of an unstable system. The imaginary part, *ω* , is the modified frequency in radians/unit time. However, roots with negative values of should be treated as special terms. The circular frequency in cycles per unit time is equal to  $\omega/2\pi$ .

The EIGC entry controls the number of modes extracted. Here, we have requested 6 modes as shown in Listings 9-2 and 9-3. The first and second columns contain  $\alpha$  and  $\omega$  respectively. The next column contains the circular frequency followed by the damping coefficient which is approximately twice the value of the conventional modal damping ratio. Note that if the magnitude of this term is computed to be less than 1.0E-12, it is reset to zero. The last column is the error measure and is determined using:

$$
\varepsilon_{i} = \frac{\left| \left[ A \right] \{\phi\}_{i} - \lambda_{i} \{\phi\}_{i} \right|}{\sqrt{\alpha_{i}^{2} + \omega_{i}^{2}}}
$$

The eigenvalues are sorted first on *ω* and then on increasing magnitude.

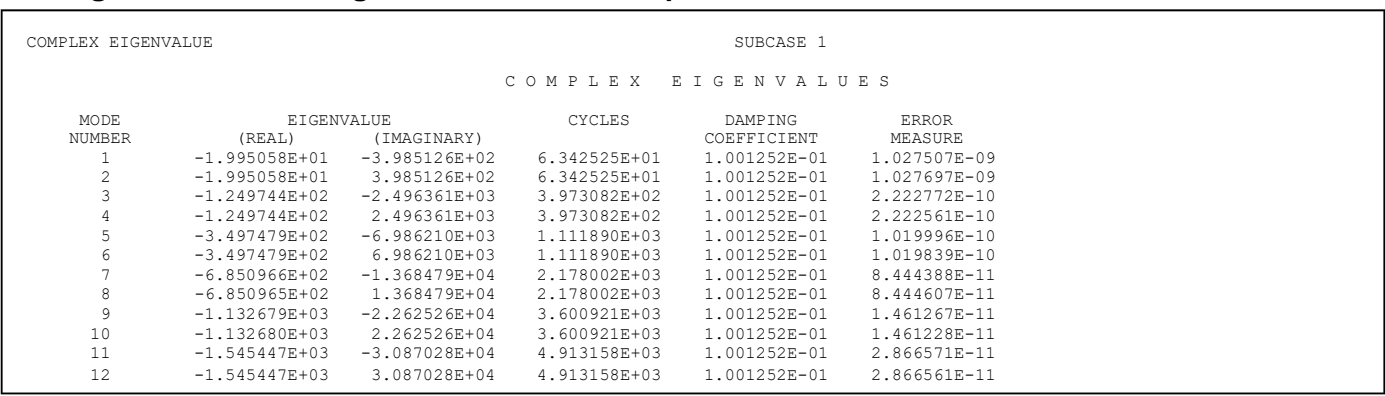

#### **Listing 9-2. Extracted Eigenvalues for the Damped 2-D Cantilever Beam.**

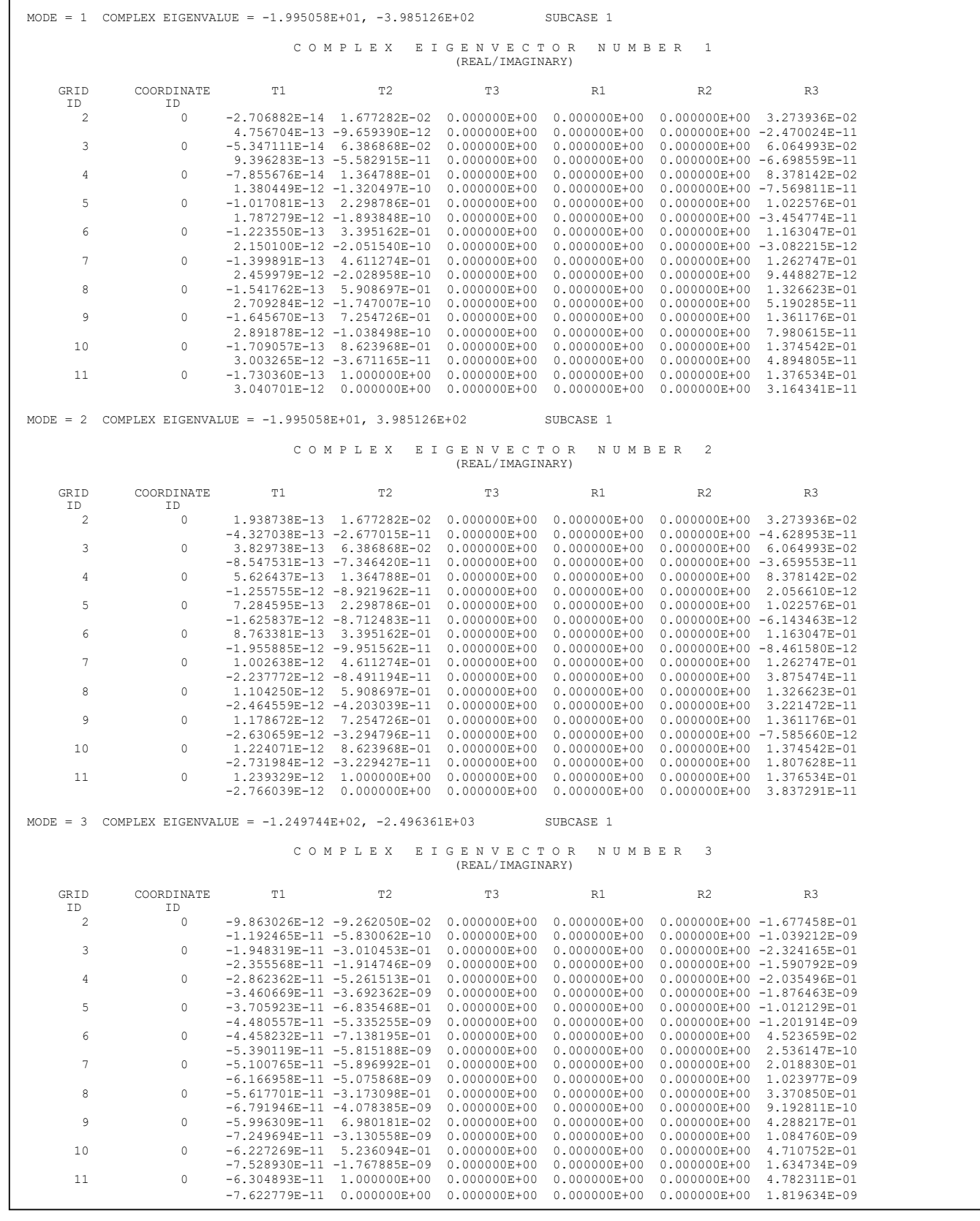

# **Listing 9-3. Extracted Eigenvectors for the Damped 2-D Cantilever Beam.**

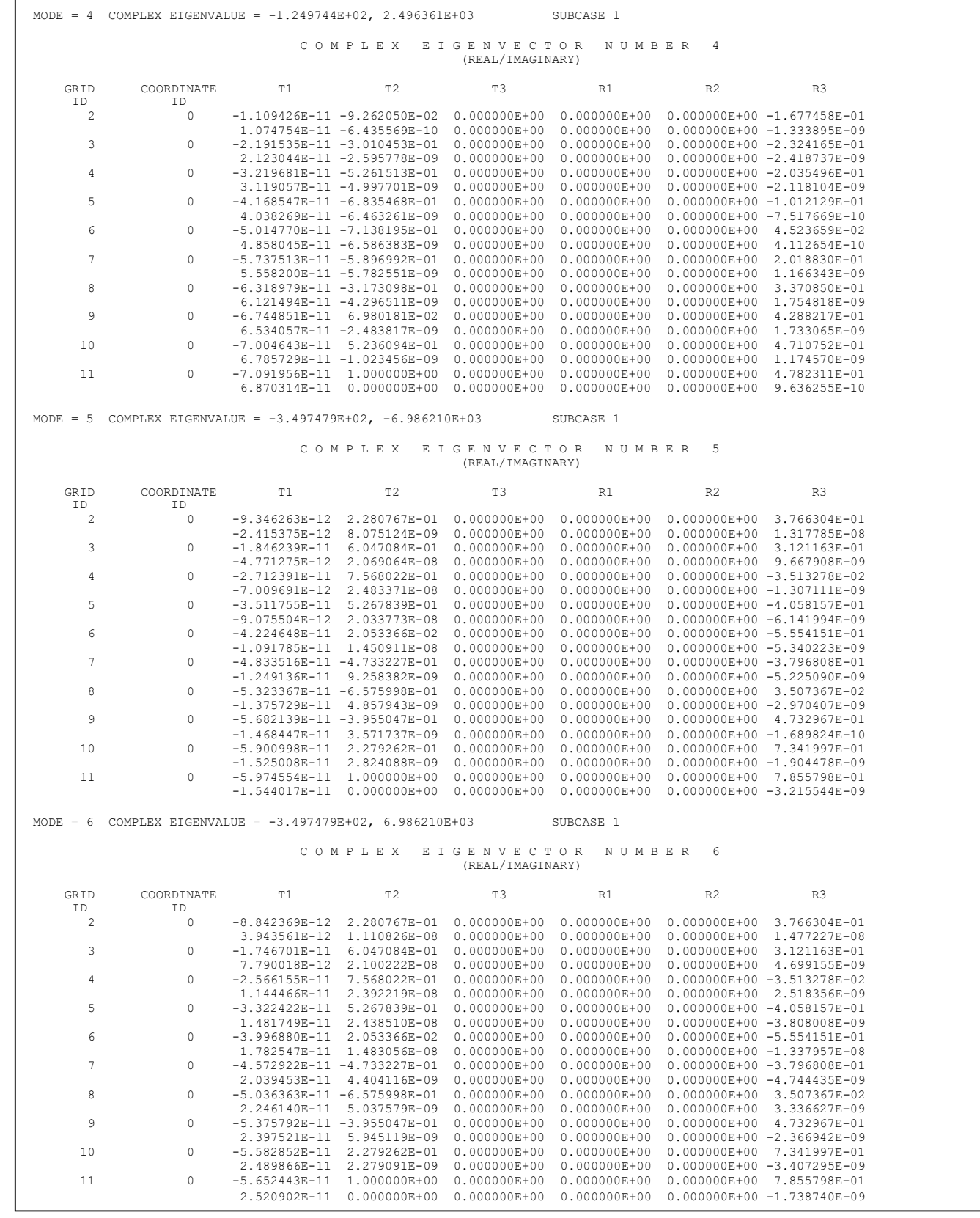

# **Listing 9-3. Extracted Eigenvectors for the Damped 2-D Cantilever Beam. (Continued)**

## **10. LINEAR PRESTRESS STATIC ANALYSIS**

## **10.1 Introduction**

In Autodesk Inventor Nastran you can simulate how a structure's modes, displacements, stresses, etc. are affected by a pre-stiffened or prestressed structure. One example would be the out of plane deflection of a flat plate in an initial state of biaxial stress. Prestress tensile stresses would stiffen the plate in flexure and thus decrease the out of plane deflection resulting from a transverse load. The opposite is true for prestress compressive stresses.

In prestress analysis, the global stiffness matrix is augmented by the initial stress or differential stiffness matrix as shown below:

$$
\left| \begin{bmatrix} K_1 \end{bmatrix} + \begin{bmatrix} K_s \end{bmatrix} \right| \{ D \} = \{ R \}
$$

where,

- $K_l$ is the global linear stiffness matrix
- $[K_s]$  is the global initial stress stiffness matrix
- $\{D\}$  is the global displacement vector
- $\{R\}$  is the global load vector

## **10.2 How to Setup a Model Input File for Linear Prestress Static Analysis**

In Autodesk Inventor Nastran you can solve a linear prestress static problem by setting  $SOLUTION =$ LINEAR PRESTRESS STATIC in the Model Initialization File or by specifying SOL 181 or SOL LINEAR PRESTRESS STATIC above the Case Control Section in the Model Input File, and following the procedure listed below:

- 1. Apply prestress static loads to the first subcase. These loads will generate internal loads that are used to formulate the initial stress or differential stiffness matrix.
- 2. Additional loading is referenced in the second through n subcases.
- 3. The initial stress stiffness matrix is automatically generated for each element that supports differential stiffness. Elements that support differential stiffness are: CROD, CBAR, CBEAM, CQUAD4, CQUADR, CTRIA3, CTRIAR, CHEXA, CPENTA, CPYRA, and CTETRA.
- 4. Each subcase may have a different boundary condition; however, the global differential stiffness matrix will be based on the boundary conditions specified in the first subcase.
- 5. The parameter ADDPRESTRESS is used to control if the stress from the first subcase (initial stress state) is added to subsequent subcases. The default setting for ADDPRESTRESS is ON.

## **10.3 Interpreting Results**

As an example we will use the cantilever beam shown in Figure 10-1. The 50 pound compressive load defines the initial stress state. It is desired to find deflection and rotation at the free end resulting from a 5 pound shear load. Listing 10-1 contains the Model Input File and Listing 10-2 shows the predicted displacements from the Model Results Output File. The deflected shape is plotted in Figure 10-2.

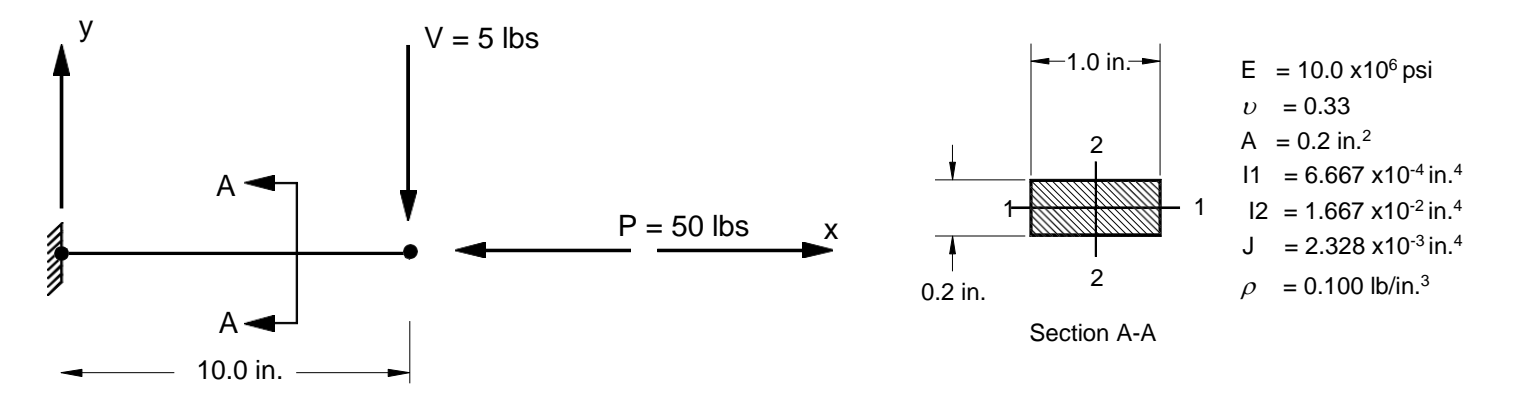

**Figure 10-1. Prestress Beam Example Problem.**

\$

#### **Listing 10-1. Model Input File for the Prestress Beam Problem.**

```
$ LINEAR PRESTRESS STATIC SOLUTION.
\hat{S}SOL LINEAR PRESTRESS STATIC
$
$ OPTION FOR ADDING PRESTRESS SUBCASE 1 RESULTS TO FOLLOWING SUBCASES.
\mathsf{S}PARAM, ADDPRESTRESS, ON
\mathsf{S}TITLE = INSTALLATION TEST CASE
SUBTITLE = 2-D CANTILEVER BEAM WITH A PRESTRESS COMPRESSIVE LOAD
$
DISPLACEMENT = ALL
STRESS = ALL
$
SUBCASE 1
LABEL = PRESTRESS COMPRESSIVE LOAD (AXIAL).
SPC = 1LOAD = 1SUBCASE 2
LABEL = POINT LOAD AT FREE END (SHEAR).
SPC = 1LOAD = 2\mathsf{S}BEGIN BULK
$
$ GEOMETRY DEFINITION (10" BEAM DIVIDED INTO 10 ELEMENTS).
\hat{\mathbf{S}}GRID, 1, 0, 0., 0., 0., 0
GRID, 2, 0, 1., 0., 0., 0
GRID, 3, 0, 2., 0., 0., 0
GRID, 4, 0, 3., 0., 0., 0
GRID, 5, 0, 4., 0., 0., 0
GRID, 6, 0, 5., 0., 0., 0
GRID, 7, 0, 6., 0., 0., 0
GRID, 8, 0, 7., 0., 0., 0
GRID, 9, 0, 8., 0., 0., 0
GRID, 10, 0, 9., 0., 0., 0
GRID, 11, 0, 10., 0., 0., 0
$
$ BEAM MODELED WITH BAR ELEMENTS.
$
CBAR, 1, 10, 1, 2, 0., 1., 0.
CBAR, 2, 10, 2, 3, 0., 1., 0.
CBAR, 3, 10, 3, 4, 0., 1., 0.<br>CBAR, 4, 10, 4, 5, 0., 1., 0.<br>CBAR, 5, 10, 5, 6, 0., 1., 0.<br>CBAR, 6, 10, 6, 7, 0., 1., 0.
CBAR, 4, 10, 4, 5, 0., 1., 0.
CBAR, 5, 10, 5, 6, 0., 1., 0.
CBAR, 6, 10, 6, 7, 0., 1., 0.
CBAR, 7, 10, 7, 8, 0., 1., 0.<br>CBAR, 8, 10, 8, 9, 0., 1., 0.<br>CBAR, 9, 10, 9, 10, 0., 1., 0.
CBAR, 8, 10, 8, 9, 0., 1., 0.
CBAR, 9, 10, 9, 10, 0., 1., 0.
CBAR, 10, 10, 10, 11, 0., 1., 0.
\hat{S}$ ELEMENT MATERIAL AND SECTION PROPERTIES (1.0" X 0.2" CROSS-SECTION).
\mathcal{S}PBAR, 10, 100, 0.2, 6.667E-4, 1.667E-2, 2.328E-3,
, -0.1, 0.5, 0.1, 0.5, -0.1, -0.5, 0.1, -0.5
$
$ ELEMENT MATERIAL PROPERTIES (ALUMINUM).
$
MAT1, 100, 1.E+7, , 0.33, 0.1
\leq$ FIXED AT BOTH ENDS, MOVEMENT CONSTRAINED TO X-Y PLANE ONLY.
\mathcal{S}SPC1, 1, 123456, 1<br>SPC1, 1, 345, 1,
            345, 1, THRU, 11
```
\$

#### **Listing 10-1. Model Input File for the Prestress Beam Problem. (Continued)**

```
$ PRESTRESS COMPRESSIVE LOAD (AXIAL).
\hat{\mathcal{Z}}FORCE, 1, 11, 0, -50., 1., 0., 0.
$
$ POINT LOAD AT FREE END (SHEAR).
$
FORCE, 2, 11, 0, -5., 0., 1., 0.
ENDDATA
```
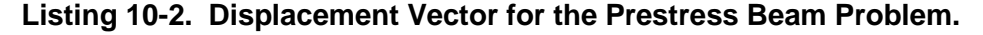

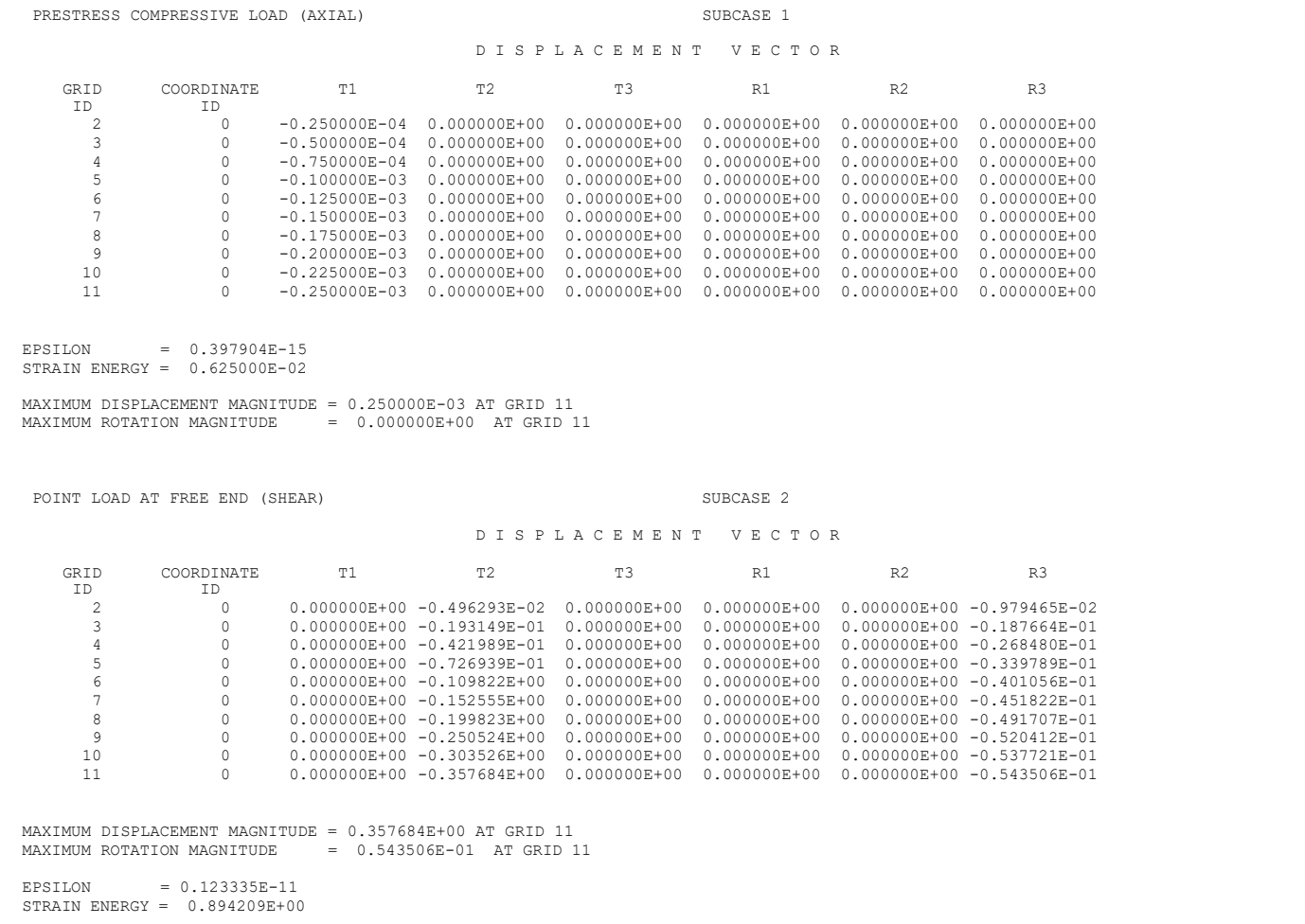

Note that regardless of the setting for the parameter ADDPRESTRESS, the subcase 1 and subcase 2 global displacement vectors are not combined. The subcase 2 displacement vector does, however, account for the decrease in flexural stiffness due the axial compressive load.

Table 10-1 shows a comparison between Autodesk Inventor Nastran and the theoretical result for beam end deflection and rotation. The theoretical result is based on the formula for a beam under simultaneous axial compression and transverse loading. The formula is:

$$
\delta_y = \frac{-V}{kP}(\tan k\ell - k\ell)
$$

$$
\theta_z = \frac{-V \, 1 - \cos k\ell}{P \, \cos k\ell}
$$

$$
k = \sqrt{\frac{P}{EI}}
$$

where,

- $\delta_{y}$  is the deflection in the y-direction at the beam end
- $\theta$ <sub>z</sub> is the rotation about the z-axis at the beam end
- *V* is the transverse load at the beam end

*P* is the axial load

 $\ell$  is the length of the beam

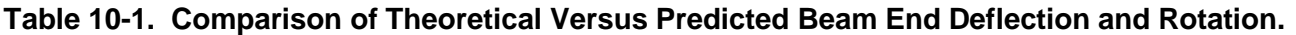

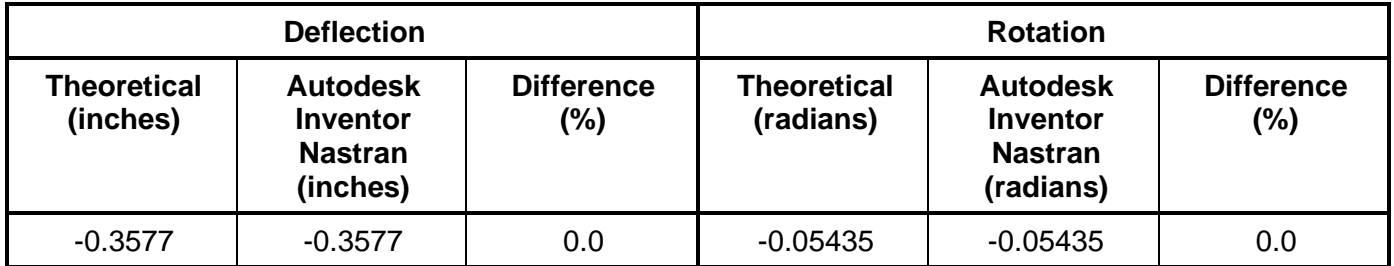

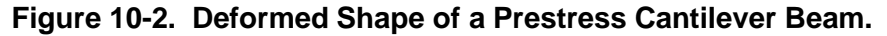

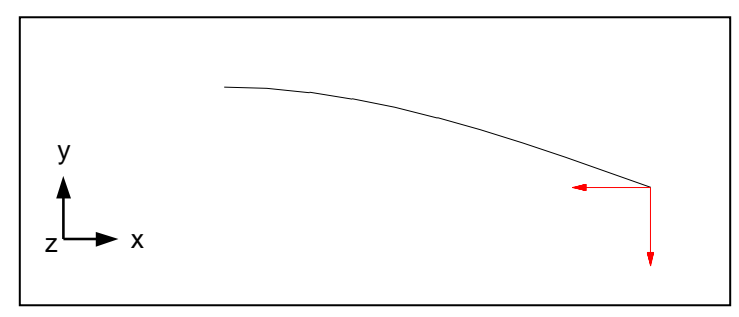

Table 10-2 compares Autodesk Inventor Nastran running a standard LINEAR STATIC solution compared to the theoretical result. The differences between the two solutions highlight the importance of prestress analysis.

## **Table 10-2. Comparison of Theoretical Versus Predicted Beam End Deflection and Rotation Using a Standard Static Solution.**

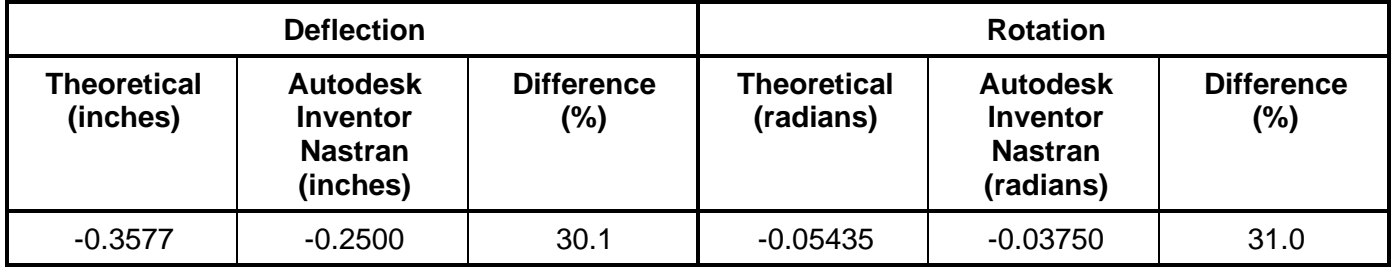

## **11. LINEAR PRESTRESS MODAL ANALYSIS**

## **11.1 Introduction**

Linear prestress modal analysis allows you to determine the natural frequencies and mode shapes of a structure under a defined state of initial stress. A typical example is a vibrating string in tension. The state of initial stress can have a significant effect of the natural frequency of a structure. Tensile membrane forces increase natural frequencies. Compressive membrane forces decrease them and produce a zero frequency at the critical buckling load.

Autodesk Inventor Nastran determines prestress natural frequency by solving the eigenvalue problem:

$$
\left| \left( \left[ K_{j} \right] + \left[ K_{s} \right] \right| + \lambda \left[ M \right] \right| \left[ \phi \right] = 0
$$

$$
\lambda_{i} = \omega_{i}^{2}
$$

$$
f_i = \frac{\omega_i}{2\pi}
$$

where,

- $K_l$ is the global linear stiffness matrix
- *<sup>K</sup>s* is the global initial stress stiffness matrix
- *M* is the global mass matrix
- $\lambda_i$ are the eigenvalues that yield the natural frequencies
- $\phi_i$ are the eigenvectors that represent the natural mode shapes
- *ωi* are the circular frequencies (radians per second)
- $f_i$ are the cyclic frequencies (hertz)

## **11.2 How to Setup a Model Input File for Linear Prestress Modal Analysis**

In Autodesk Inventor Nastran you can perform linear prestress modal analysis by setting  $SOLUTION =$ LINEAR PRESTRESS MODAL in the Model Initialization File or by specifying SOL 182 or SOL LINEAR PRESTRESS MODAL above the Case Control Section in the Model Input File. Multiple subcases can be specified, each requesting a different constraint or output set.

## **11.3 Interpreting Results**

As an example we will use the simply-supported beam with an applied axial load shown in Figure 11-1. It is desired to find the lowest natural frequency and the corresponding mode shape. Listing 11-1 contains the Model Input File and Listings 11-2 and 11-3 show the extracted frequencies and eigenvectors from the Model Results Output File. The mode shapes are plotted in Figure 11-2.

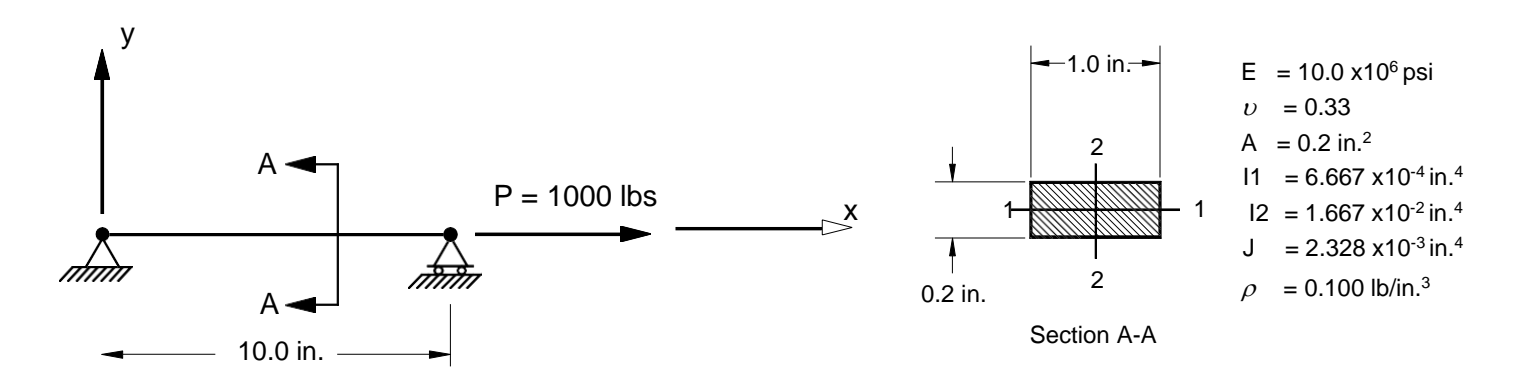

**Figure 11-1. 2-D Simply-Supported Beam Example Problem.**

\$

## **Listing 11-1. Model Input File for the 2-D Simply-Supported Beam Problem.**

```
$ LINEAR PRESTRESS MODAL SOLUTION.
$
SOL LINEAR PRESTRESS MODAL
$
TITLE = INSTALLATION TEST CASE
SUBTITLE= VIBRATION OF A 2-D SIMPLY-SUPPORTED BEAM IN TENSION
$
DISPLACEMENT = ALL
\ddot{\rm c}SUBCASE 1
LABEL = PRESTRESS TENSILE LOAD (AXIAL)
SPC = 1LOAD = 1SUBCASE 2
LABEL = MODAL
SPC = 1METHOD = 1
$
BEGIN BULK
\mathsf{S}$ CONVERSION FACTOR FOR WEIGHT DENSITY TO MASS DENSITY
$ MASS = (1/g) * WELGHT, G=32.2FT/SEC2, WTMASS = 1/(32.2*12) = 0.002588$
PARAM, WTMASS, 0.002588
$
$ REQUEST COUPLED MASS MATRIX FORMULATION.
\mathsf{S}PARAM, COUPMASS, ON
$
$ DEFINE EIGENVALUE EXTRACTION PARAMETERS.
$
EIGRL, 1, , , 3, , ,
\mathcal{S}$ GEOMETRY DEFINITION (10" BEAM DIVIDED INTO 10 ELEMENTS).
$
GRID, 1, 0, 0., 0., 0., 0
GRID, 2, 0, 1., 0., 0., 0
GRID, 3, 0, 2., 0., 0., 0
GRID, 4, 0, 3., 0., 0., 0
GRID, 5, 0, 4., 0., 0., 0
GRID, 6, 0, 5., 0., 0., 0
GRID, 7, 0, 6., 0., 0., 0
GRID, 8, 0, 7., 0., 0., 0
GRID, 7, 0, 6., 0., 0., 0<br>GRID, 8, 0, 7., 0., 0., 0<br>GRID, 9, 0, 8., 0., 0., 0
GRID, 10, 0, 9., 0., 0., 0
GRID, 11, 0, 10., 0., 0., 0
\mathsf{S}$ BEAM MODELED WITH BAR ELEMENTS.
$
CBAR, 1, 10, 1, 2, 0., 1., 0.
CBAR, 2, 10, 2, 3, 0., 1., 0.
CBAR, 3, 10, 3, 4, 0., 1., 0.
CBAR, 4, 10, 4, 5, 0., 1., 0.
CBAR, 5, 10, 5, 6, 0., 1., 0.
CBAR, 6, 10, 6, 7, 0., 1., 0.<br>CBAR, 7, 10, 7, 8, 0., 1., 0.<br>CBAR, 8, 10, 8, 9, 0., 1., 0.
CBAR, 7, 10, 7, 8, 0., 1., 0.
CBAR, 8, 10, 8, 9, 0., 1., 0.
CBAR, 9, 10, 9, 10, 0., 1., 0.
CBAR, 10, 10, 10, 11, 0., 1., 0.
$
$ ELEMENT MATERIAL AND SECTION PROPERTIES (1.0" X 0.2" CROSS-SECTION).
\mathcal{S}PBAR, 10, 100, 0.2, 6.667E-4, 1.667E-2, 2.328E-3,
, -0.1, 0.5, 0.1, 0.5, -0.1, -0.5, 0.1, -0.5
$
$ ELEMENT MATERIAL PROPERTIES (ALUMINUM).
$
MAT1, 100, 1.E+7, , 0.33, 0.1
```
#### **Listing 11-1. Model Input File for the 2-D Simply-Supported Beam Problem. (Continued)**

```
$
$ FIXED AT BOTH ENDS, MOVEMENT CONSTRAINED TO X-Y PLANE ONLY.
\hat{\mathcal{Z}}SPC1, 1, 123, 1
SPC1, 1, 23, 11
SPC1, 1, 345, 1, THRU, 11
$
$ PRESTRESS TENSILE LOAD (AXIAL).
$
FORCE, 1, 11, 0, 1000., 1., 0., 0.
ENDDATA
```
If the beam in Figure 11-1 was unloaded, it would have natural frequency of 178.3 Hz. The 1000 pound tensile load increases the natural frequency to 282.9 Hz. If the load was reversed (i.e., 1000 pound compressive load) the extracted eigenvalues would all be negative, indicating that the beam has buckled (See Figure 11-3).

#### **Listing 11-2. Extracted Eigenvectors for a 2-D Simply-Supported Beam under an Applied Tensile Load.**

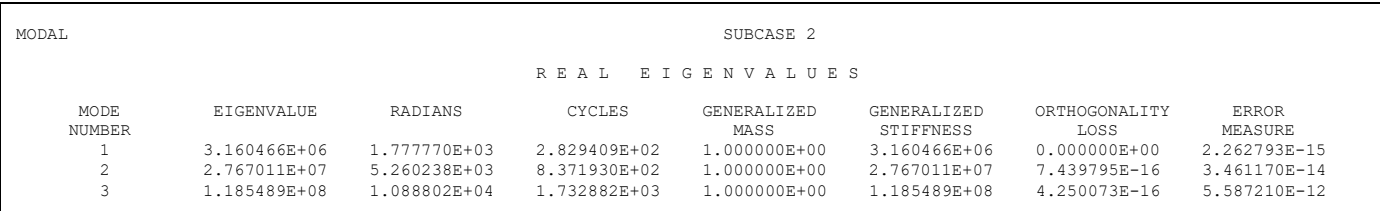

The theoretical result is based on the following formula for the natural frequency of a uniform simplysupported beam under an applied axial load:

$$
f_i = \frac{i^2 \pi a}{2} \sqrt{1 + \frac{P_i \ell^2}{i^2 E I \pi^2}}
$$

$$
a = \sqrt{\frac{E I g}{i}}
$$

 $\rho$ A

where,

- $f_i$  are the natural frequencies (hertz) corresponding to the i-th mode shape
- *E* is Young's Modulus
- *I* is the moment of inertia about the applicable plane
- *A* is the cross-sectional area
- $\rho$  is the material density
- *g* is the gravitational acceleration (units consistent with length dimensions)
- $\ell$  is the length of the beam

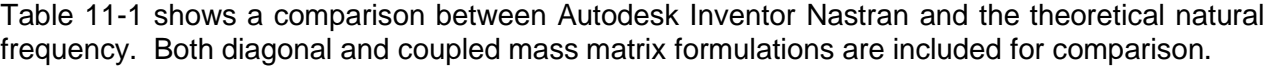

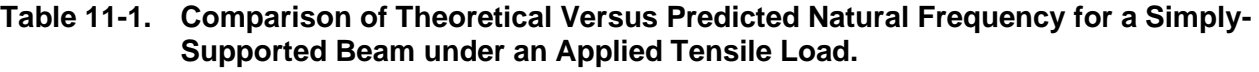

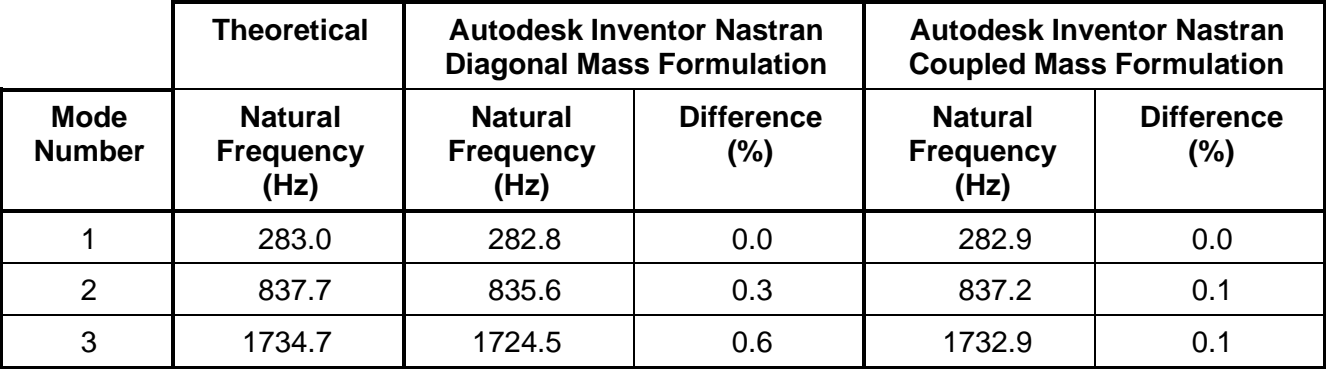

#### **Listing 11-3. Extracted Eigenvectors for a 2-D Simply-Supported Beam under an Applied Tensile Load.**

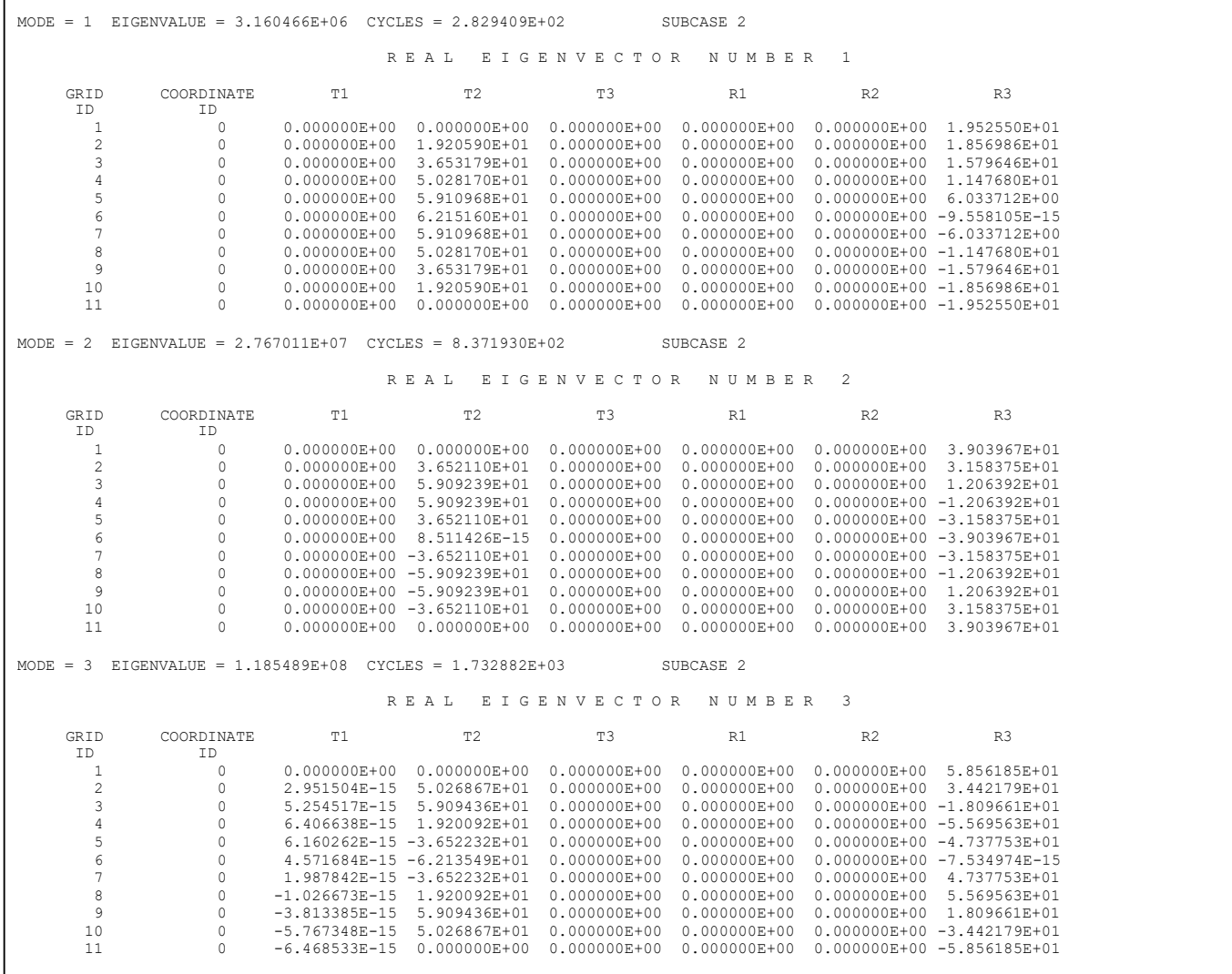

**Figure 11-2. Mode Shapes of a 2-D Simply-Supported Beam Under an Applied Tensile Load.**

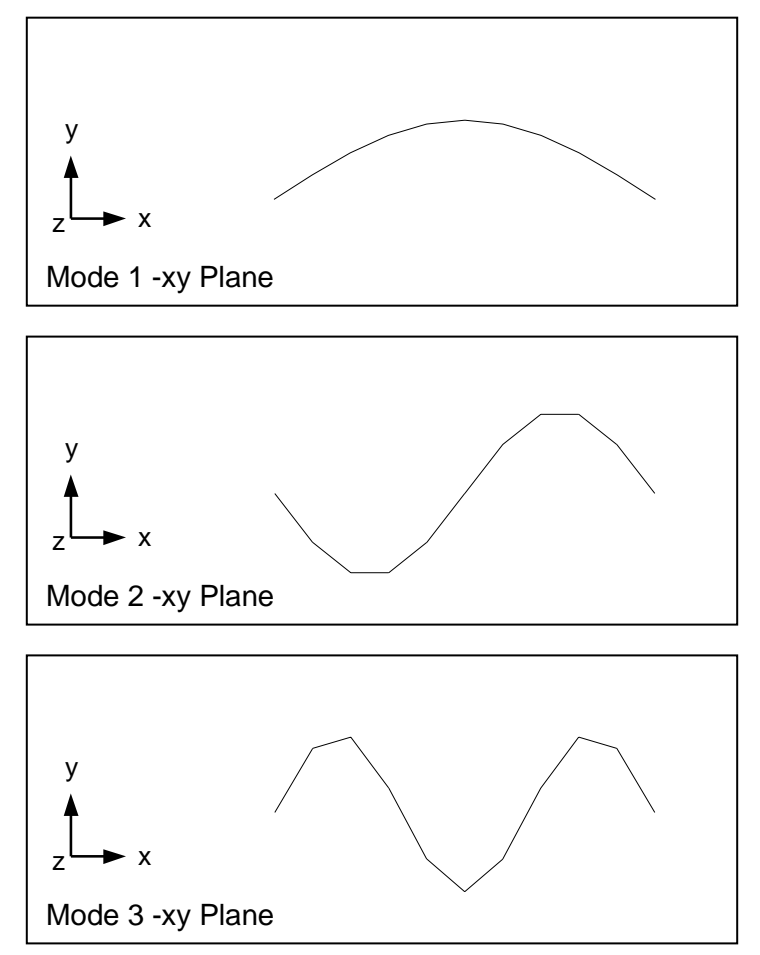

The effect of axial load on natural frequency for the problem of Figure 11-1 is shown in Figure 11-3. Note that when the applied load becomes compressive, the frequency decreases rapidly until instability occurs at -658 pounds and 0 Hz. This load is the same critical load you would have arrived at if you ran a linear buckling solution.

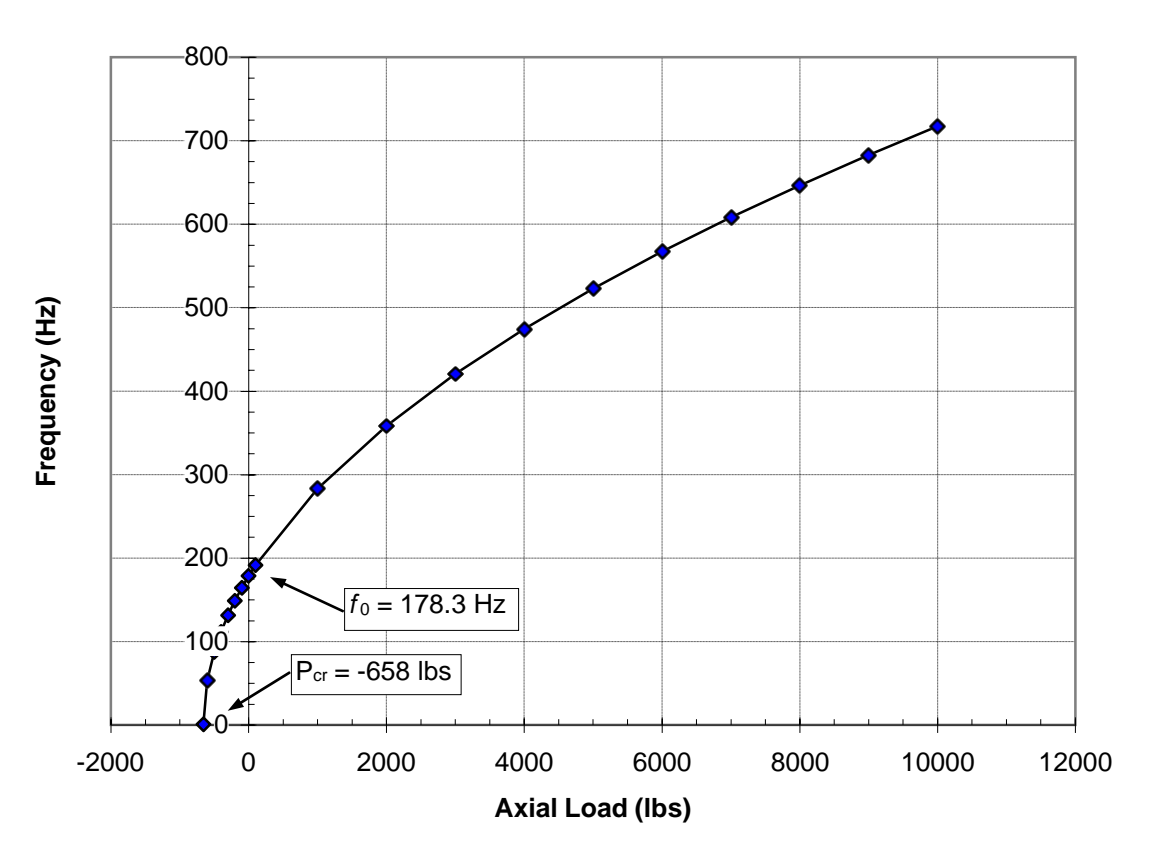

**Figure 11-3. Effect of Axial Load on Natural Frequency for a Simply-Supported Beam.**

## **12. LINEAR PRESTRESS TRANSIENT RESPONSE ANALYSIS**

#### **12.1 Introduction**

Linear prestress transient response analysis allows you to determine the response of a structure under a defined state of initial stress. A typical example is a vibrating string in tension. The state of initial stress can have a significant effect of the natural frequency of a structure, which will affect the response. Tensile membrane forces increase natural frequencies. Compressive membrane forces decrease them and produce a zero frequency at the critical buckling load.

#### **12.2 How to Setup a Model Input File for Linear Prestress Transient Response Analysis**

In Autodesk Inventor Nastran you can perform linear prestress transient response analysis by setting SOLUTION = LINEAR PRESTRESS TRANSIENT RESPONSE in the Model Initialization File or by specifying SOL 184 or SOL LINEAR PRESTRESS TRANSIENT RESPONSE above the Case Control Section in the Model Input File. Multiple subcases can be specified, each requesting a different load or output set. Only one reference to an EIGRL Bulk Data entry (METHOD Case Control command) is permitted. This request should be placed above the first subcase. Linear prestress transient response requires a modal transient response solution. Direct transient response is not supported.

## **13. LINEAR PRESTRESS FREQUENCY RESPONSE ANALYSIS**

#### **13.1 Introduction**

Linear prestress frequency response analysis allows you to determine the response of a structure under a defined state of initial stress. A typical example is a vibrating string in tension. The state of initial stress can have a significant effect of the natural frequency of a structure, which will affect the response. Tensile membrane forces increase natural frequencies. Compressive membrane forces decrease them and produce a zero frequency at the critical buckling load.

#### **13.2 How to Setup a Model Input File for Linear Prestress Frequency Response Analysis**

In Autodesk Inventor Nastran you can perform linear prestress frequency response analysis by setting SOLUTION = LINEAR PRESTRESS FREQUENCY RESPONSE in the Model Initialization File or by specifying SOL 183 or SOL LINEAR PRESTRESS FREQUENCY RESPONSE above the Case Control Section in the Model Input File. Multiple subcases can be specified, each requesting a different load or output set. Only one reference to an EIGRL Bulk Data entry (METHOD Case Control command) is permitted. This request should be placed above the first subcase. Linear prestress frequency response requires a modal frequency response solution. Direct frequency response is not supported.

## **14. LINEAR PRESTRESS COMPLEX EIGENVALUE ANALYSIS**

#### **14.1 Introduction**

Linear complex eigenvalue analysis allows you to determine the response of a structure under a defined state of initial stress. A typical example is turbine rotating at high speed. The state of initial stress can have a significant effect of the natural frequency of a structure, which will affect the response. Tensile membrane forces increase natural frequencies. Compressive membrane forces decrease them and produce a zero frequency at the critical buckling load.

#### **14.2 How to Setup a Model Input File for Linear Prestress Complex Eigenvalue Analysis**

In Autodesk Inventor Nastran you can perform linear prestress complex eigenvalue analysis by setting SOLUTION = LINEAR PRESTRESS COMPLEX EIGENVALUE in the Model Initialization File or by specifying SOL 188 or SOL LINEAR PRESTRESS COMPLEX EIGENVALUE above the Case Control Section in the Model Input File. Multiple subcases can be specified, each requesting a different output set. Each subcase must also reference an EIGC Bulk Data entry via the CMETHOD Case Control command.

## **15. NONLINEAR STATIC ANALYSIS**

## **15.1 Introduction**

There are many types of behavior that may be referred to as nonlinear. Some examples of nonlinear behavior include materials that change properties as they are loaded, displacements which cause loads to alter their distribution or magnitude, gaps which may open or close. The degree of nonlinearity may be mild or severe.

In linear static analysis we assume that displacements and rotations are small, supports do not settle, stress is directly proportional to strain, and loads maintain their original directions as the structure deforms. Most problems can usually be considered linear because they are loaded in their linear elastic, small deflection range. For these types of problems, the slight nonlinearity does not affect the results and the difference between a linear and nonlinear solution is negligible.

While many practical problems can be solved using linear analysis, some or all of its inherent assumptions may not be valid. Adjacent parts may make or break contact with the contact area changing as the loads change. Elastic materials may become plastic, or the material may not have a linear stress-strain relation at any stress level. Part of the structure may lose stiffness because of buckling or material failure. Displacements and rotations may become large enough that equilibrium equations must be written for the deformed rather than the original configuration. Large rotations cause pressure loads to change in direction, and also to change in magnitude if there is a change in area to which they are applied.

Nonlinear static analysis is implemented in Autodesk Inventor Nastran as an iterative process using the Newton-Raphson method where the path dependent problem is broken down into several linear steps. The equilibrium equations in incremental form can be written as:

$$
[\mathcal{K}_t]\{\Delta D\} = \{\Delta R\}
$$

where,

- $\left[K_{t}\right]$ is the global tangent stiffness matrix
- ${AD}$  is the global incremental displacement vector
- *ΔR* is the global incremental load vector

The global tangent stiffness matrix  $[K_t]$  is a function of the global displacements  $\{D\}$  because the problem is nonlinear. The current global displacement vector is the sum of the preceding  $\{AD\}$ 's.

The iterative process allows Autodesk Inventor Nastran to solve contact, geometric (large displacement and rotation) or material (nonlinear elastic, elastic-plastic, and perfectly plastic) nonlinear statics problems. Several examples are given in this section which demonstrate how to setup, run, and interpret results for these types of problems.

## **15.2 How to Setup a Model Input File for Nonlinear Static Analysis**

In Autodesk Inventor Nastran you can solve a nonlinear statics problem by setting  $SOLUTION =$ NONLINEAR STATIC in the Model Initialization File or by specifying SOL 106 or SOL NONLINEAR STATIC above the Case Control Section in the Model Input File, and following the guidelines listed below:

- 1. Most nonlinear statics problems can be setup the same as for linear statics (geometry, boundary conditions, loading, etc.). As a minimum, all subcases must reference an NLPARM Bulk Data entry via the NLPARM Case Control Command. The NLPARM entry controls the nonlinear iteration parameters (increment size, number of increments, output control, etc.). Since the solution to a particular load involves a nonlinear search procedure, the solution is not guaranteed. Care must be used when selecting the search procedures on the NLPARM Bulk Data entry. You may override nearly all iteration control restrictions.
- 2. All loads, boundary conditions, elements, element properties (except PCOMP with material nonlinearity), and material properties that are supported in linear statics analysis are supported in nonlinear statics.
- 3. For contact solutions, gap (CGAP), slide line (BCONP), or surface contact (BSCONP) elements must be specified. Contact elements can be used with all loads, boundary conditions, elements and types of nonlinearity supported. Note that for gap elements, contact planes do not rotate as a function of displacement. The user-specified stiffnesses (KA, KB, and KT on the PGAP Bulk Data entry) must be carefully selected when the non-adaptive form is used (TMAX  $\leq$  0.0 on the PGAP Bulk Data entry). An optimal selection of values is usually a compromise between accuracy and numerical performance. Slide line and surface contact elements rotate as a function of displacement, if large displacement effects are turned on (PARAM, LGDISP, ON), and allow elements to slide past each other.
- 4. Follower forces (forces that follow the deformed geometry) are generated automatically when using element pressures (PLOAD1, PLOAD2, and PLOAD4), element temperatures (TEMP, TEMPD, TEMPP1, and TEMPRB), acceleration loads (GRAV and RFORCE), and grid point forces and moments (FORCE1 and MOMENT1). Follower force effects are controlled using the LGDISP parameter.
- 5. Constraints apply only to the nonrotated displacements at a grid point. In particular, multipoint constraints and rigid elements may cause problems if the connected grid points undergo large motions. However, also note that replacement of the constraints with overly stiff elements may result in convergence problems.
- 6. Large deformations of elements may cause nonequilibrium loading effects. All elements are assumed to have constant length, area, and volume. Large displacement effects are controlled using the LGDISP parameter.
- 7. In large displacement analysis there are two different approaches for the angular motions: gimbal angle and rotation vector. In the gimbal angle approach, angular motions are treated as three ordered rotations about the x, y, and z-axes. The gimbal angle approach is requested by specifying PARAM, LANGLE, 1 (default) in the Model Input File. In the rotation vector approach, the three angular motions are treated as a vector. The rotation is about the rotation axis and the magnitude of rotation is equal to the amplitude of the rotation vector. The rotation vector approach is requested by specifying PARAM, LANGLE, 2 in the Model Input File.
- 8. Material nonlinear solutions require a MATS1 Bulk Data entry be specified for elements that have nonlinear material properties. Both linear and nonlinear materials may be specified in the same solution. Material nonlinear properties can be used with all loads, boundary conditions, elements and types of nonlinearity supported. Bar and rod elements support material nonlinearity only in the axial direction. Better performance may be achieved when using quad elements and elasticplastic materials if PARAM, QUADINODE is set to OFF and PARAM, QUADRNODE is set to ON.
- 9. The use of COUADR and CTRIAR elements are preferred over the use of PARAM, K6ROT when large displacements effects are turned on (PARAM, LGDISP, ON).
- 10. Unlike other solutions, subcase loads and results are additive. This allows different loads and boundary conditions to be applied in a specific sequence to the structure. Additionally, different nonlinear iteration parameters (NLPARM) may be specified for each subcase allowing further control. To initialize each subcase to zero set PARAM, NLSUBCREINIT to ON. This setting allows multiple subcases with each having the same zero starting point.
- 11. Arc-length methods are recommended for models where snap-through and post-buckling behavior exists. Arc-length parameters are specified on the NLPCI Bulk Data entry.
- 12. Models should be simple and relatively small initially to gain insight into behavior and verify the approach taken. A linear static solution should be run first to verify boundary conditions and loading. Large displacement and follower force effects can be turned off by setting PARAM, LGDISP to OFF.

## **15.3 Interpreting Results**

In this section we will present several examples demonstrating the features and capabilities of nonlinear static analysis. We will look at three types of nonlinearity: geometric (large displacement and rotation), material (nonlinear elastic and elastic-plastic), and contact.

#### **15.3.1 Large Rotations**

The first problem is an example of very large displacement and rotation. It is desired to rotate the free end of the beam shown in Figure 15-1 completely around 360°. Listing 15-1 contains the Model Input File.

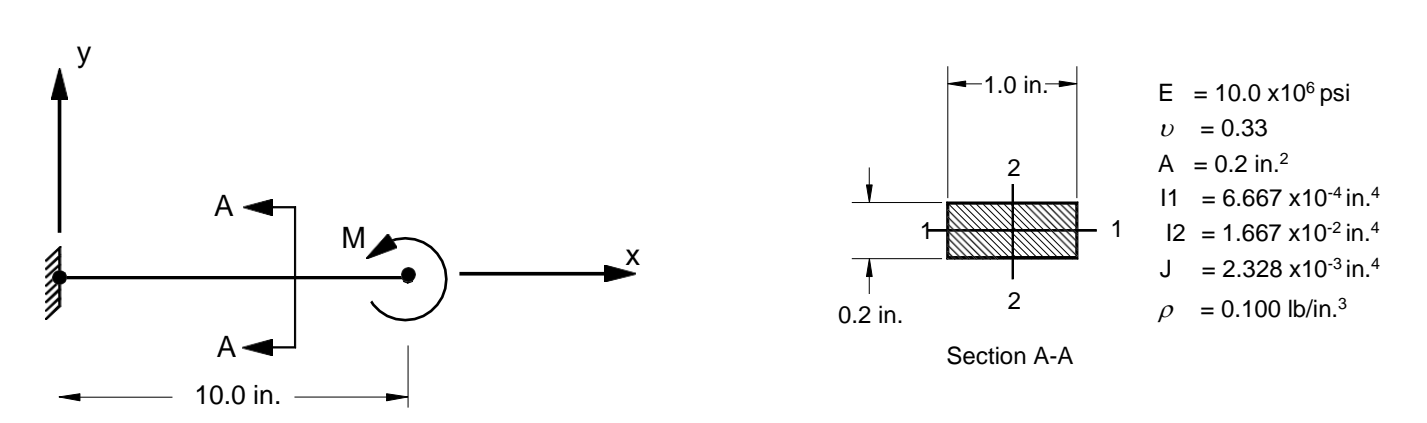

**Figure 15-1. 2-D Cantilever Beam Example Problem with an End Moment.**

\$

#### **Listing 15-1. Model Input File for the Cantilever Beam Problem with an End Moment.**

```
$ NONLINEAR STATIC SOLUTION.
\hat{S}SOL NONLINEAR STATIC
$
TITLE = INSTALLATION TEST CASE
SUBTITLE = VERY LARGE ROTATION OF A CANTILEVER BEAM
$
DISPLACEMENT = ALL
\ddot{\rm c}SUBCASE 1
LABEL = MOMENT AT FREE END ABOUT Z-DIR
LOAD = 1NLPARM = 1
SPC = 1$
BEGIN BULK
\mathsf{S}$ TURN ON LARGE DISPLACEMENT EFFECTS.
\hat{z}PARAM, LGDISP, ON
\hat{S}$ DEFINE NONLINEAR SOLUTION PARAMETERS.
\mathsf{S}NLPARM, 1, 20, , ITER, 5, , , YES
$
$ GEOMETRY DEFINITION (10" BEAM DIVIDED INTO 10 ELEMENTS).
\ddot{\rm}GRID, 1, 0, 0., 0., 0., 0
GRID, 2, 0, 1., 0., 0., 0
GRID, 3, 0, 2., 0., 0., 0
GRID, 4, 0, 3., 0., 0., 0
GRID, 5, 0, 4., 0., 0., 0
GRID, 6, 0, 5., 0., 0., 0
GRID, 7, 0, 6., 0., 0., 0
GRID, 8, 0, 7., 0., 0., 0
GRID, 9, 0, 8., 0., 0., 0
GRID, 10, 0, 9., 0., 0., 0
GRID, 11, 0, 10., 0., 0., 0
$
$ BEAM MODELED WITH BAR ELEMENTS.
$
CBAR, 1, 10, 1, 2, 0., 0., 1.
CBAR, 2, 10, 2, 3, 0., 0., 1.
CBAR, 3, 10, 3, 4, 0., 0., 1.
CBAR, 4, 10, 4, 5, 0., 0., 1.
CBAR, 5, 10, 5, 6, 0., 0., 1.
CBAR, 6, 10, 6, 7, 0., 0., 1.
CBAR, 7, 10, 7, 8, 0., 0., 1.<br>CBAR, 8, 10, 8, 9, 0., 0., 1.<br>CBAR, 9, 10, 9, 10, 0., 0., 1.
CBAR, 8, 10, 8, 9, 0., 0., 1.
CBAR, 9, 10, 9, 10, 0., 0., 1.
CBAR, 10, 10, 10, 11, 0., 0., 1.
\mathsf{S}$ BAR ELEMENT MATERIAL AND SECTION PROPERTIES (1.0" X 0.2" CROSS-SECTION).
\simPBAR, 10, 100, 0.2, 1.667E-2, 6.667E-4, 2.328E-3,
, -0.5, 0.1, 0.5, 0.1, -0.5, -0.1, 0.5, -0.1
$
$ ELEMENT MATERIAL PROPERTIES (ALUMINUM).
$
MAT1, 100, 1.E+7, , 0.33, 0.1
$
$ FIXED AT ONE END, MOVEMENT CONSTRAINED TO X-Y PLANE ONLY.
\mathcal{S}SPC1, 1, 123456, 1
SPC1, 1, 345, 1, THRU, 11
$
$ END MOMENT (Z-DIRECTION).
$
MOMENT, 1, 11, 0, 4189., 0., 0., 1.
ENDDATA
```
Note that the orientation vector defining the bar element coordinate system must be defined parallel to the axis of rotation. Since the bar rotates about the global z-axis, the element y-axis is defined to be the global z-axis. This is important because the updated element coordinate system will be calculated using the undeformed element y-axis definition.

The NLPARM entry controls the nonlinear iteration and intermediate output. Here, we have requested that the 4189 inch-pound load be divided into 20 increments and that intermediate output be supplied for each increment. The maximum displacements from the Model Results Output File are shown in tabular form in Listing 15-2. Maximum vector results are output for each subcase. Note that the units for rotation are in radians. The deflected shapes are plotted in Figure 15-2.

#### **Listing 15-2. Load Increment Maximum Displacements and Rotations.**

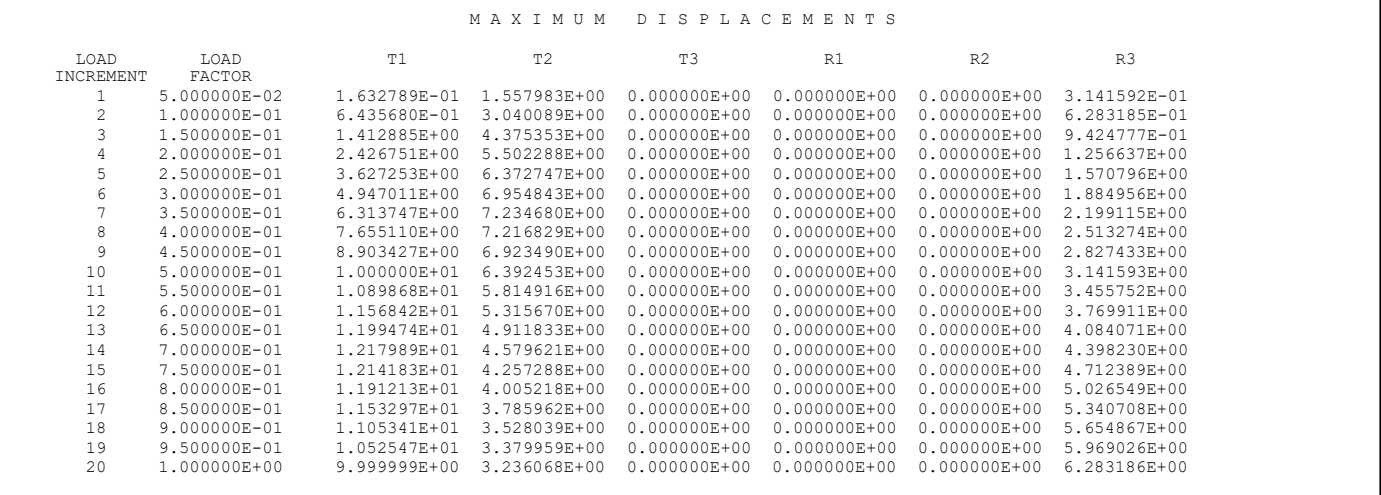

Table 15-1 shows a comparison between Autodesk Inventor Nastran and the theoretical end rotation. The formula is:

$$
\theta_{\text{end}} = \frac{M\ell}{EI}
$$

where,

 $\theta_{end}$  is the end rotation

*M* is the end moment

*E* is Young's Modulus

- *I* is the moment of intertia about the applicable plane
- $\ell$  is the length of the beam
| Load<br><b>Increment</b> | <b>Load Factor</b><br>$(\%)$ | <b>Theoretical</b><br>(degrees) | <b>Autodesk Inventor</b><br><b>Nastran</b><br>(degrees) | <b>Difference</b><br>(%) |
|--------------------------|------------------------------|---------------------------------|---------------------------------------------------------|--------------------------|
| 5                        | 25                           | 90.0                            | 90.0                                                    | 0.0                      |
| 10                       | 50                           | 180.0                           | 180.0                                                   | 0.0                      |
| 15                       | 75                           | 270.0                           | 270.0                                                   | 0.0                      |
| 20                       | 100                          | 360.0                           | 360.0                                                   | 0.0                      |

**Table 15-1. Comparison of Theoretical Versus Predicted Beam End Rotations.**

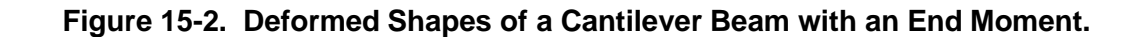

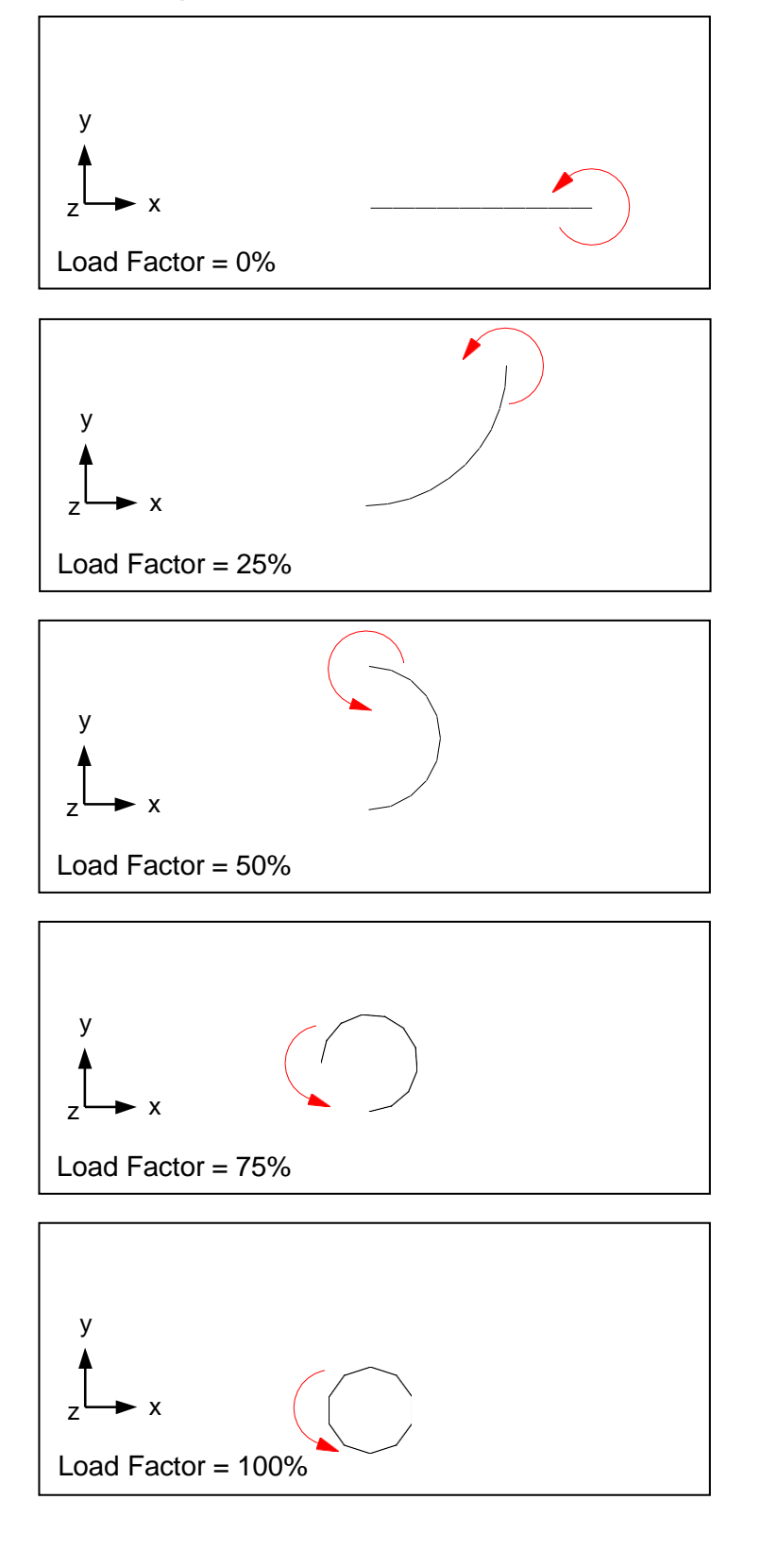

### **15.3.2 Large Displacements**

The next problem is another example of very large displacement and rotation. Initially, the beam in Figure 15-3 is subjected to an axial force  $P = 0.9P_{cr}$  and a small lateral force  $P_i = 0.1P_{cr}$  (initial disturbance) at the free end. The lateral force is subsequently removed and large rotations of the beam are produced when the axial force is increased above the critical value P*cr*. The critical load is calculated from Reference 18 using:

$$
P_{cr} = \frac{\pi^2 EI}{4\ell^2}
$$

Listing 15-3 contains the Model Input File.

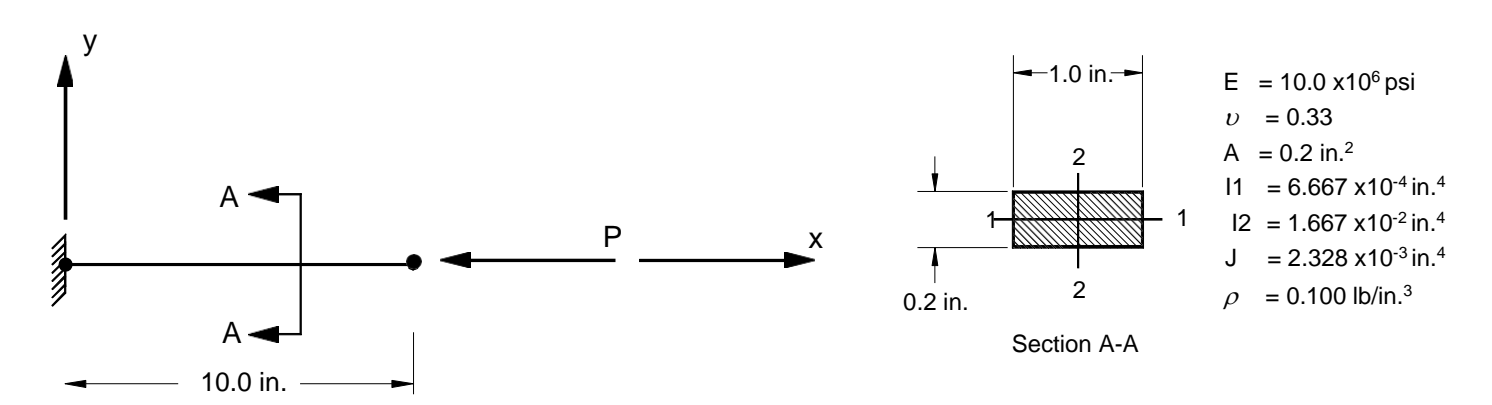

**Figure 15-3. 2-D Cantilever Beam Example Problem with an Axial End Force.**

#### **Listing 15-3. Model Input File for the Cantilever Beam Problem with an Axial End Force.**

```
$ NONLINEAR STATIC SOLUTION.
\mathcal{S}SOL NONLINEAR STATIC
$
TITLE = INSTALLATION TEST CASE
SUBTITLE = POST BUCKLING ANALYSIS OF A CANTILEVER BEAM
$
DISPLACEMENT = ALL
FORCE = ALL
\hat{S}SPC = 1NI.PARM = 1SUBCASE 1
LABEL = P/Pcr = 0.900 PLUS LATERAL
LOAD = 1SUBCASE 2
LABEL = P/Pcr = 1.152LOAD = 2SUBCASE 3
LABEL = P/Pcr = 1.518LOAD = 3SUBCASE 4
LABEL = P/Pcr = 2.541LOAD = 4SUBCASE 5
LABEL = P/Pcr = 4.029LOAD = 5SUBCASE 6
LABEL = P/Pcr = 9.116LOAD = 6\mathsf{S}BEGIN BULK
\mathcal{S}$ TURN ON LARGE DISPLACEMENT EFFECTS.
$
PARAM, LGDISP, ON
\mathsf{S}$ DEFINE NONLINEAR SOLUTION PARAMETERS.
$
NLPARM, 1, 10, , ITER, 1, , , NO
\mathcal{S}$ GEOMETRY DEFINITION (10" BEAM DIVIDED INTO 10 ELEMENTS).
\mathsf{S}GRID, 1, 0, 0., 0., 0., 0
GRID, 2, 0, 1., 0., 0., 0
GRID, 3, 0, 2., 0., 0., 0
GRID, 4, 0, 3., 0., 0., 0
GRID, 5, 0, 4., 0., 0., 0
GRID, 6, 0, 5., 0., 0., 0
GRID, 7, 0, 6., 0., 0., 0
GRID, 8, 0, 7., 0., 0., 0
GRID, 9, 0, 8., 0., 0., 0
GRID, 10, 0, 9., 0., 0., 0
GRID, 11, 0, 10., 0., 0., 0
\mathcal{S}$ BEAM MODELED WITH BAR ELEMENTS.
$
CBAR, 1, 10, 1, 2, 0., 0., 1.
CBAR, 2, 10, 2, 3, 0., 0., 1.
CBAR, 3, 10, 3, 4, 0., 0., 1.
CBAR, 4, 10, 4, 5, 0., 0., 1.CBAR, 5, 10, 5, 6, 0., 0., 1.<br>CBAR, 6, 10, 6, 7, 0., 0., 1.<br>CBAR, 7, 10, 7, 8, 0., 0., 1.
CBAR, 6, 10, 6, 7, 0., 0., 1.
CBAR, 7, 10, 7, 8, 0., 0., 1.
CBAR, 8, 10, 8, 9, 0., 0., 1.
CBAR, 9, 10, 9, 10, 0., 0., 1.
CBAR, 10, 10, 10, 11, 0., 0., 1.
\mathcal{S}$ BAR ELEMENT MATERIAL AND SECTION PROPERTIES (1.0" X 0.2" CROSS-SECTION).
\mathsf{S}PBAR, 10, 100, 0.2, 1.667E-2, 6.667E-4, 2.328E-3,
, -0.5, 0.1, 0.5, 0.1, -0.5, -0.1, 0.5, -0.1
```
#### **Listing 15-3. Model Input File for the Cantilever Beam Problem with an Axial End Force. (Continued)**

\$ ELEMENT MATERIAL PROPERTIES (ALUMINUM). \$ MAT1, 100, 1.E+7, , 0.33, 0.1 \$ \$ FIXED AT ONE END, MOVEMENT CONSTRAINED TO X-Y PLANE ONLY. \$ SPC1, 1, 123456, 1 SPC1, 1, 345, 1, THRU, 11 \$  $$$  LOADING (Pcr = 164.5).  $\sim$ FORCE, 1, 11, 0, 164.5, -0.900, 0.1, 0. FORCE, 2, 11, 0, 164.5, -1.152, 0., 0.<br>FORCE, 3, 11, 0, 164.5, -1.518, 0., 0. FORCE, 3, 11, 0, 164.5, -1.518, 0., 0. FORCE,  $4$ ,  $11$ ,  $0$ ,  $164.5$ ,  $-2.541$ ,  $0.$ ,  $0.$ FORCE, 5, 11, 0, 164.5, -4.029, 0., 0. FORCE, 6, 11, 0, 164.5, -9.116, 0., 0. ENDDATA

In this example, the subcase structure is used to control the load application with the NLPARM entry used to control the nonlinear iteration and intermediate output. The analysis is performed in six subcases with each subcase divided into 10 increments. The first subcase contains the initial loading, which triggers the large bending beyond the critical buckling load. The lateral force is then removed with each of the remaining subcases corresponding to an increasing axial force ratio, *P/Pcr*, of 1.152, 1.518, 2.541, 4.029, and 9.116. The ITER option of KMETHOD on the NLPARM Bulk Data entry is selected with KSTEP set to 1, specifying the full Newton's method. The maximum displacements from the Model Results Output File are shown in tabular form in Listing 15-4. Theoretical results given in Reference 18 at each *P/Pcr* ratio are compared to predicted values in Table 15-2. The deflected shapes are plotted in Figure 15-4.

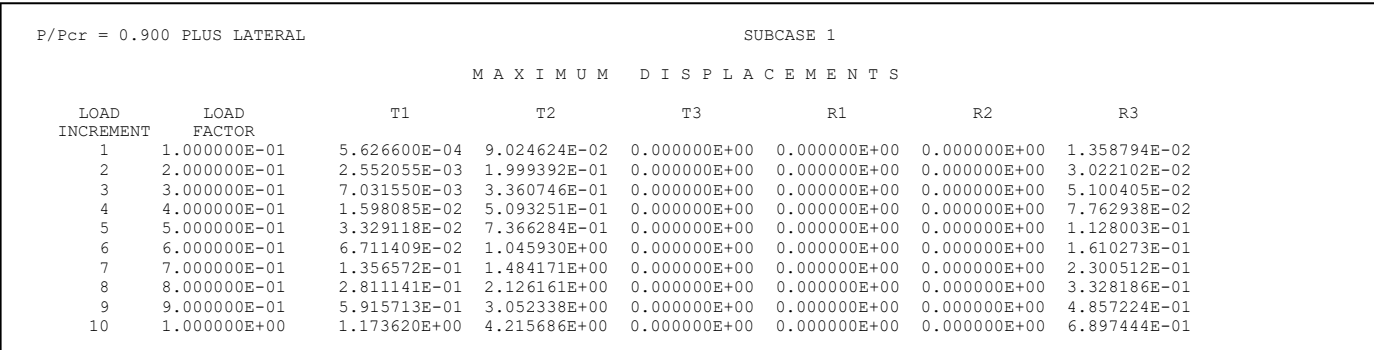

#### **Listing 15-4. Subcase and Load Increment Maximum Displacements and Rotations.**

# **Listing 15-4. Subcase and Load Increment Maximum Displacements and Rotations. (Continued)**

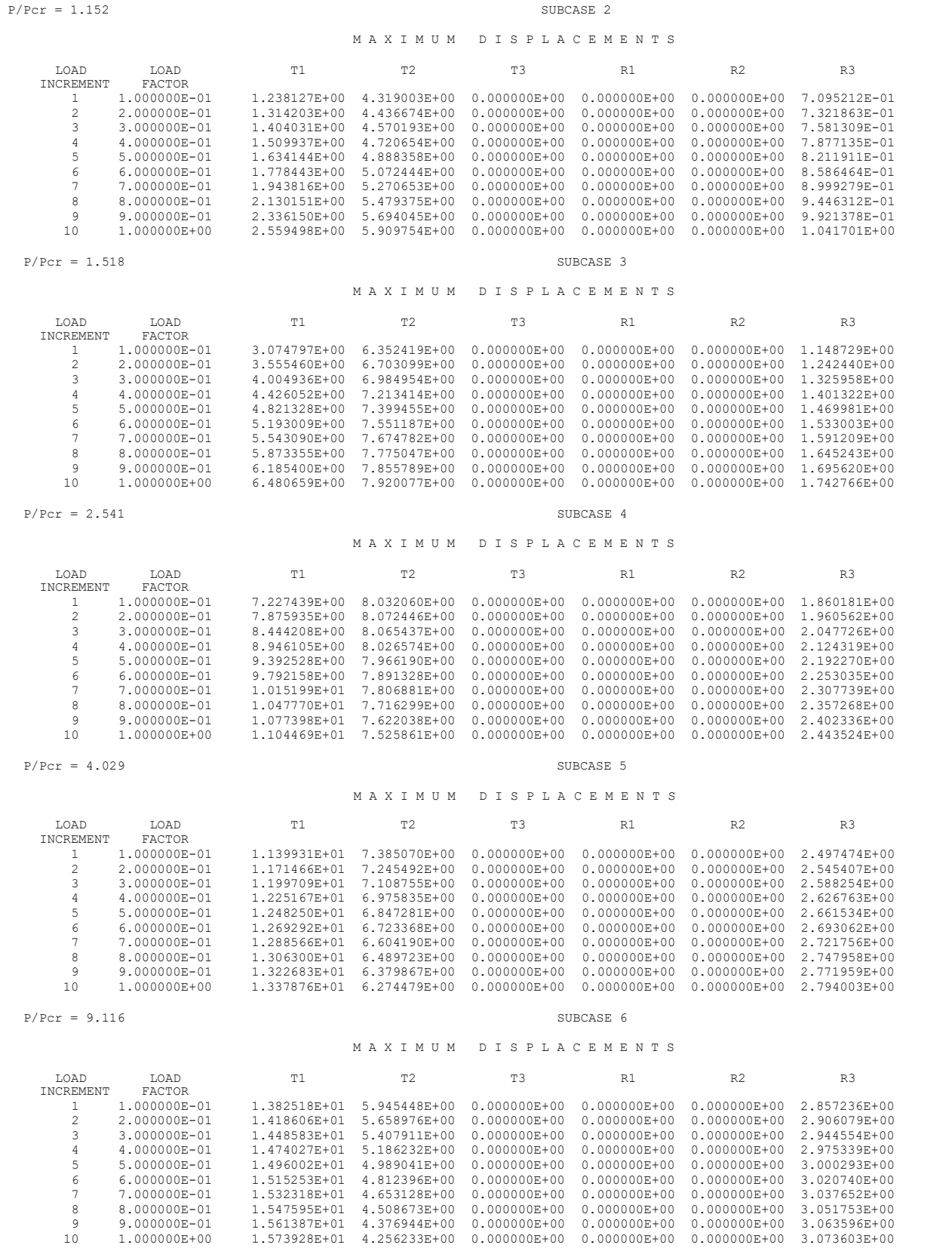

٦

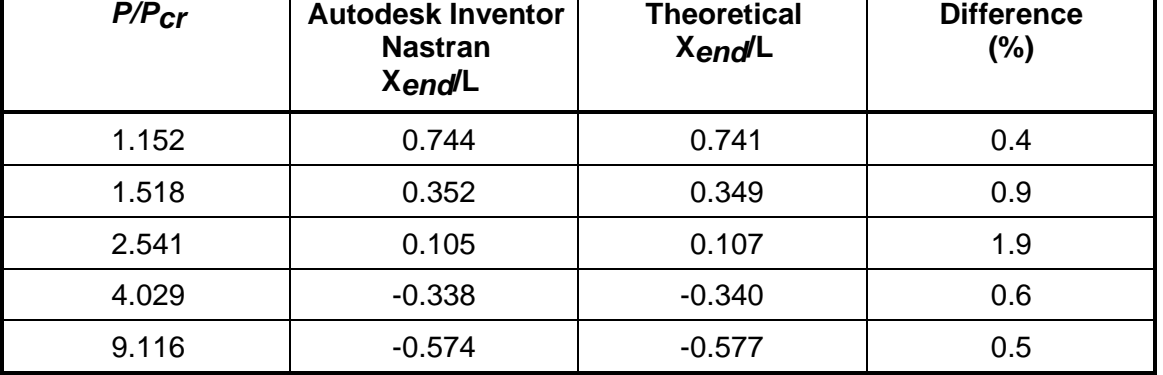

# **Table 15-2a. Comparison of Theoretical Versus Predicted Beam End X-Displacements.**

┯

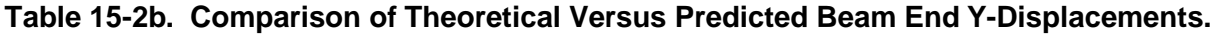

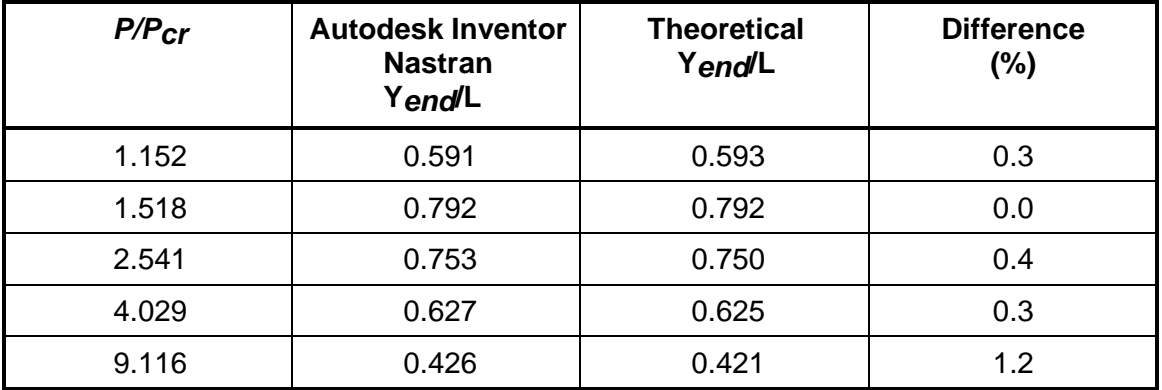

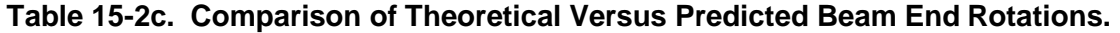

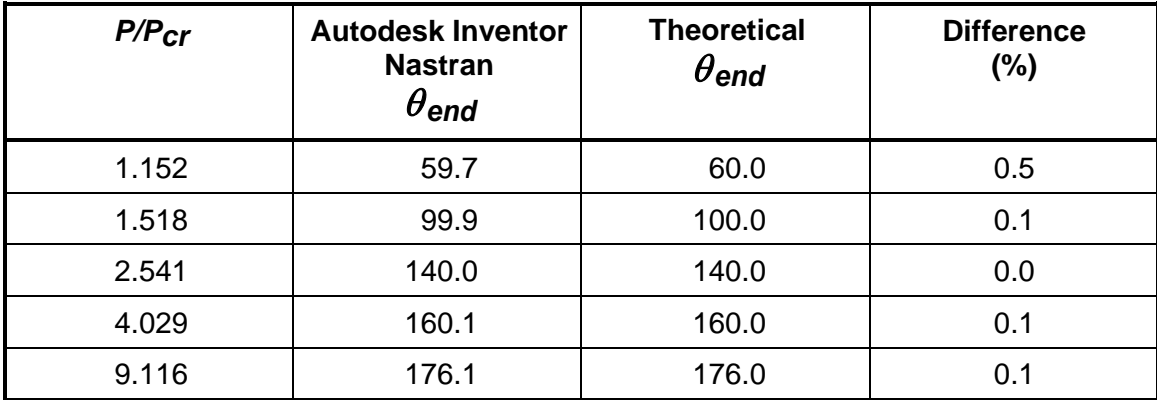

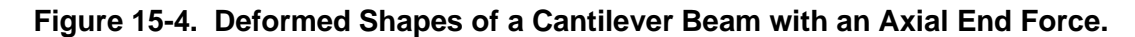

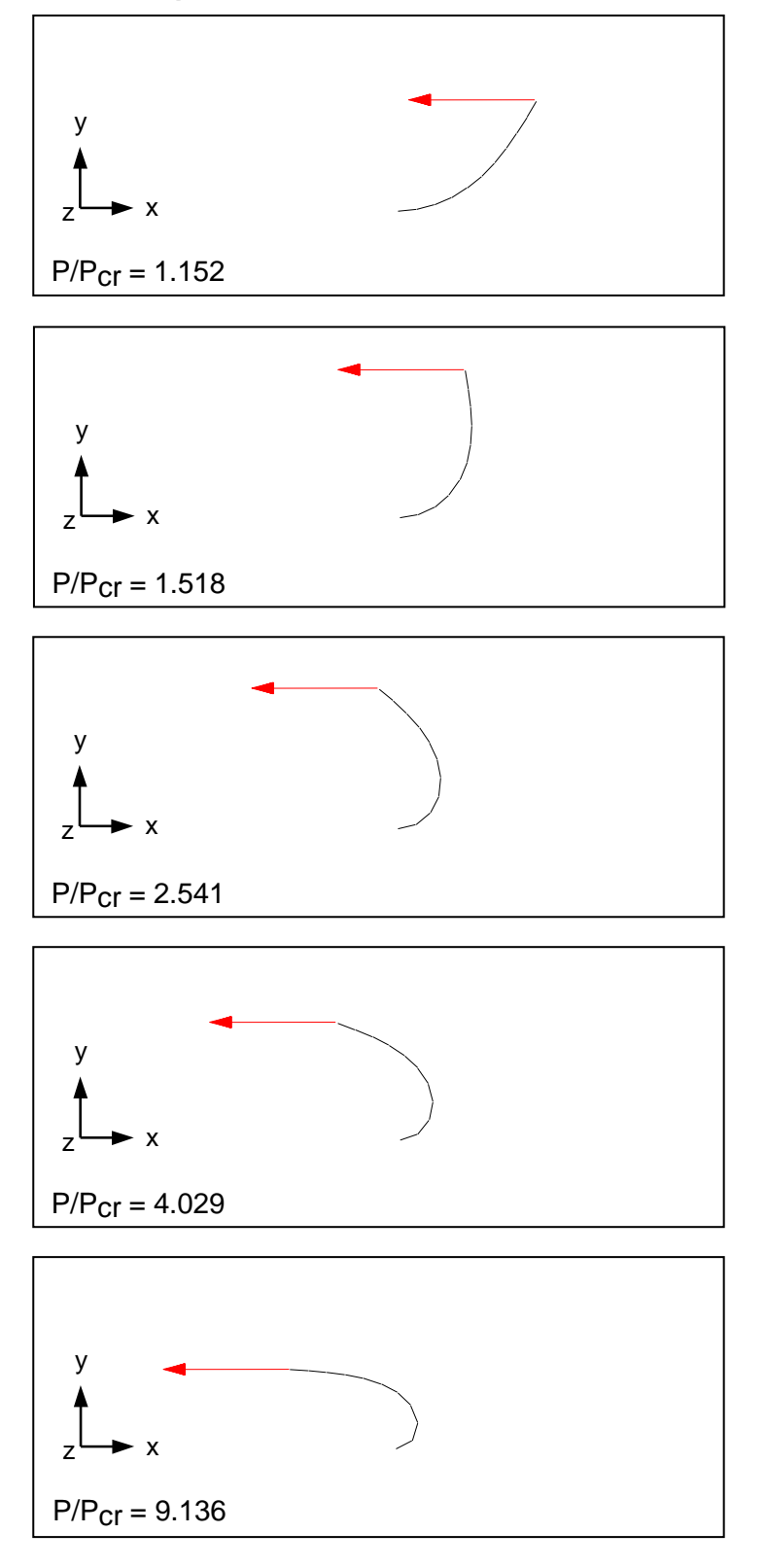

#### **15.3.3 Nonlinear-Elastic Material**

The next problem is an example of material nonlinearity. The beam in Figure 15-5 is made from a nonlinear elastic material and subjected to a 1000 pound axial force. The load is divided into 20 increments.

The material behavior is stress dependent and represented graphically in Figure 15-6. The stress dependence is input using MATS1 and TABLES1 Bulk Data entries. The MATS1 Bulk Data entry must reference an isotropic material. Listing 15-5 contains the Model Input File.

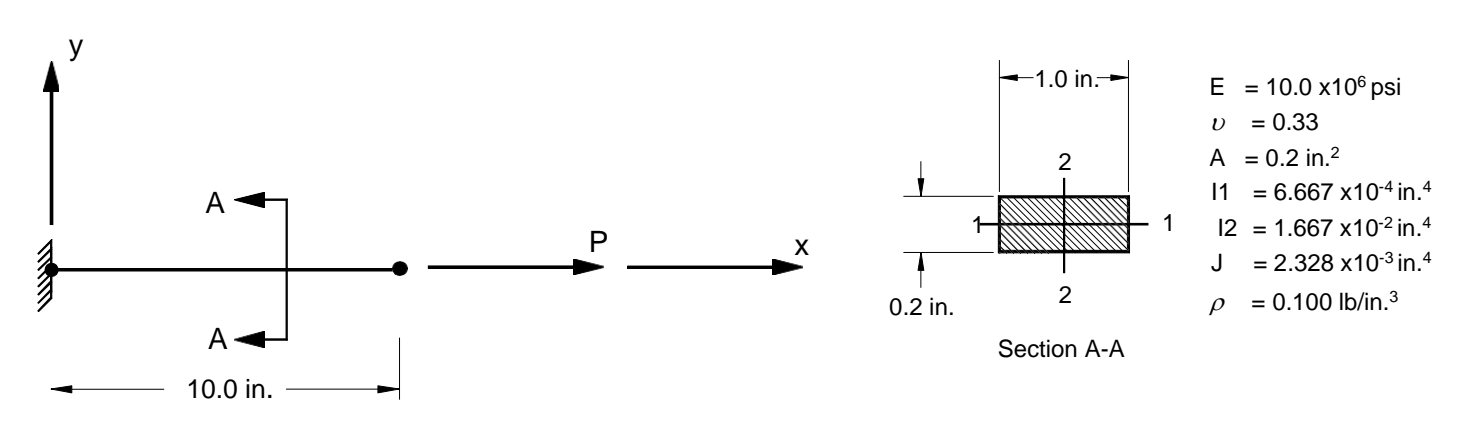

**Figure 15-5. 2-D Cantilever Beam Example Problem with a Nonlinear Elastic Material.**

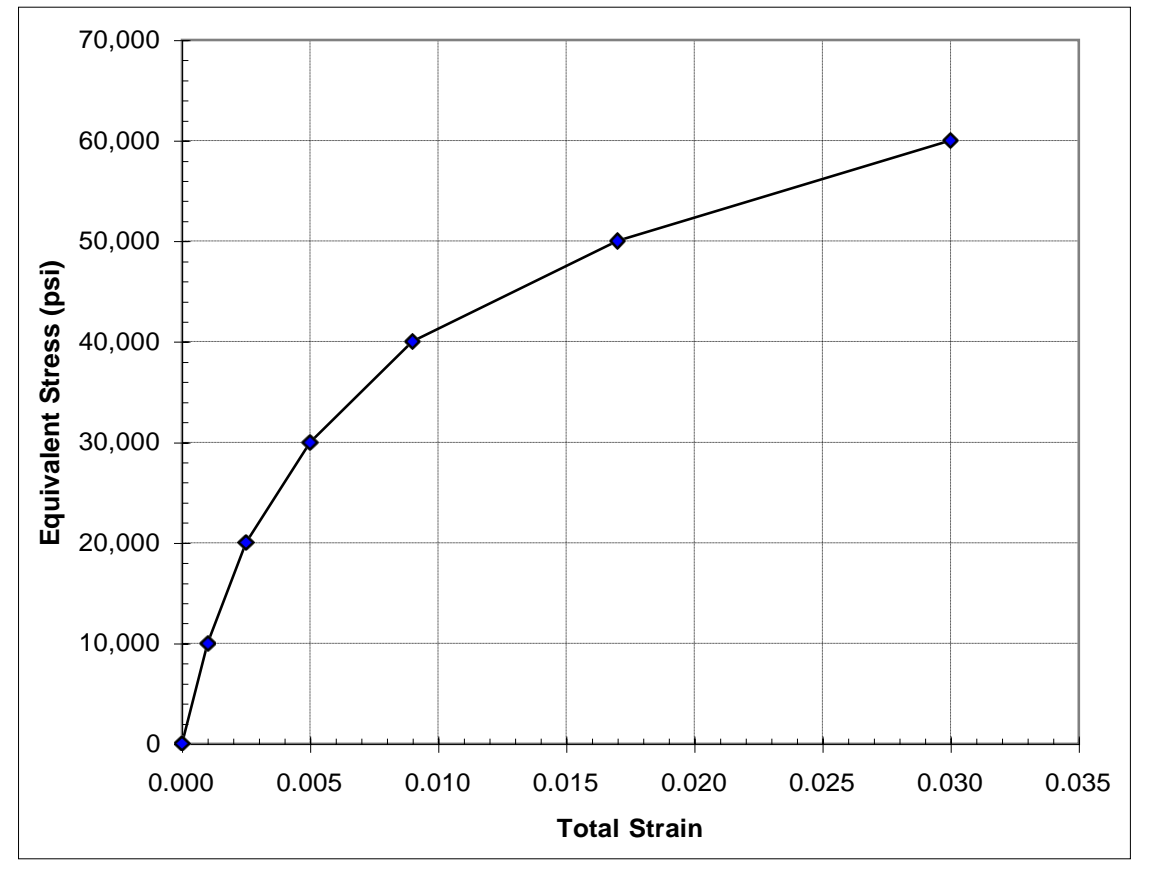

**Figure 15-6. TABLES1 Bulk Data Entry Equivalent Stress vs. Total Strain Input Data.**

 $\hat{S}$ 

#### **Listing 15-5. Model Input File for Cantilever Beam Problem with a Nonlinear Elastic Material.**

```
$ NONLINEAR STATIC SOLUTION.
\simSOL NONLINEAR STATIC
\mathsf{S}TITLE = INSTALLATION TEST CASE
SUBTITLE = AXIAL LOADED CANTILEVER BEAM WITH NONLINEAR ELASTIC MATERIAL
$
DISPLACEMENT = ALL
FORCE = ALI.
STRESS = ALL
\mathcal{S}SUBCASE 1
LABEL = TENSILE LOAD IN X-DIR
LOAD = 1NLPARM = 1
SPC = 1\hat{\mathbf{S}}BEGIN BULK
$
$ DEFINE NONLINEAR SOLUTION PARAMETERS.
$
NLPARM, 1, 20, , , , , , YES
$
$ GEOMETRY DEFINITION (10" BEAM DIVIDED INTO 10 ELEMENTS).
$<br>GRID, 1, 0,<br>GRID, 2, 0,
GRID, 1, 0, 0., 0., 0., 0
GRID, 2, 0, 1., 0., 0., 0
GRID, 3, 0, 2., 0., 0., 0
GRID, 4, 0, 3., 0., 0., 0
GRID, 5, 0, 4., 0., 0., 0
GRID, 3, 0, 2., 0., 0., 0<br>GRID, 4, 0, 3., 0., 0., 0<br>GRID, 5, 0, 4., 0., 0., 0<br>GRID, 6, 0, 5., 0., 0., 0
GRID, 7, 0, 6., 0., 0., 0
GRID, 8, 0, 7., 0., 0., 0
GRID, 9, 0, 8., 0., 0., 0
GRID, 10, 0, 9., 0., 0., 0
GRID, 11, 0, 10., 0., 0., 0
\mathcal{S}$ BEAM MODELED WITH BAR ELEMENTS.
\mathsf{S}CBAR, 1, 10, 1, 2, 0., 0., 1.
CBAR, 2, 10, 2, 3, 0., 0., 1.
CBAR, 3, 10, 3, 4, 0., 0., 1.
CBAR, 4, 10, 4, 5, 0., 0., 1.CBAR, 5, 10, 5, 6, 0., 0., 1.
CBAR, 6, 10, 6, 7, 0., 0., 1.<br>CBAR, 7, 10, 7, 8, 0., 0., 1.<br>CBAR, 8, 10, 8, 9, 0., 0., 1.<br>CBAR, 9, 10, 9, 10, 0., 0., 1.
CBAR, 7, 10, 7, 8, 0., 0., 1.
CBAR, 8, 10, 8, 9, 0., 0., 1.
CBAR, 9, 10, 9, 10, 0., 0., 1.
CBAR, 10, 10, 10, 11, 0., 0., 1.
\mathcal{S}$ BAR ELEMENT MATERIAL AND SECTION PROPERTIES (1.0" X 0.2" CROSS-SECTION).
\mathsf{S}PBAR, 10, 100, 0.2, 1.667E-2, 6.667E-4, 2.328E-3,
, -0.5, 0.1, 0.5, 0.1, -0.5, -0.1, 0.5, -0.1
\sim$ LINEAR ELEMENT MATERIAL PROPERTIES (ALUMINUM).
\mathsf{S}MAT1, 100, 1.E+7, , 0.33, 0.1
\hat{z}$ NONLINEAR-ELASTIC ELEMENT MATERIAL PROPERTIES.
$
MATS1, 100, 10, NLELAST
\mathcal{S}$ STRESS/STRAIN DATA.
$
TABLES1, 10,
  , 0., 0., 1.E-3, 1.E+4, 2.5E-3, 2.E+4, 5.E-3, 3.E+4,
  , 9.E-3, 4.E+4, 1.7E-2, 5.E+4, 3.E-2, 6.E+4, ENDT
```
#### **Listing 15-5. Model Input File for the Cantilever Beam Problem with a Nonlinear Elastic Material. (Continued)**

```
\overline{\xi}$ FIXED AT ONE END, FREE TO TRANSLATE IN X-DIR AT OTHER END.
$
SPC1, 1, 123456, 1
SPC1, 1, 23456, 2, THRU, 11
$
$ TENSILE LOAD (X-DIRECTION).
$
FORCE, 1, 11, 0, 1.E+4, 1., 0., 0.
ENDDATA
```
The maximum displacements from the Model Results Output File are shown in tabular form in Listing 15- 6 and graphically in Figure 15-7. Bar element equivalent stress is plotted against effective strain in Figure 15-8. Since this is a simple case of axial loading, the input and output stress-strain curves are the same.

#### **Listing 15-6. Load Increment Maximum Displacements.**

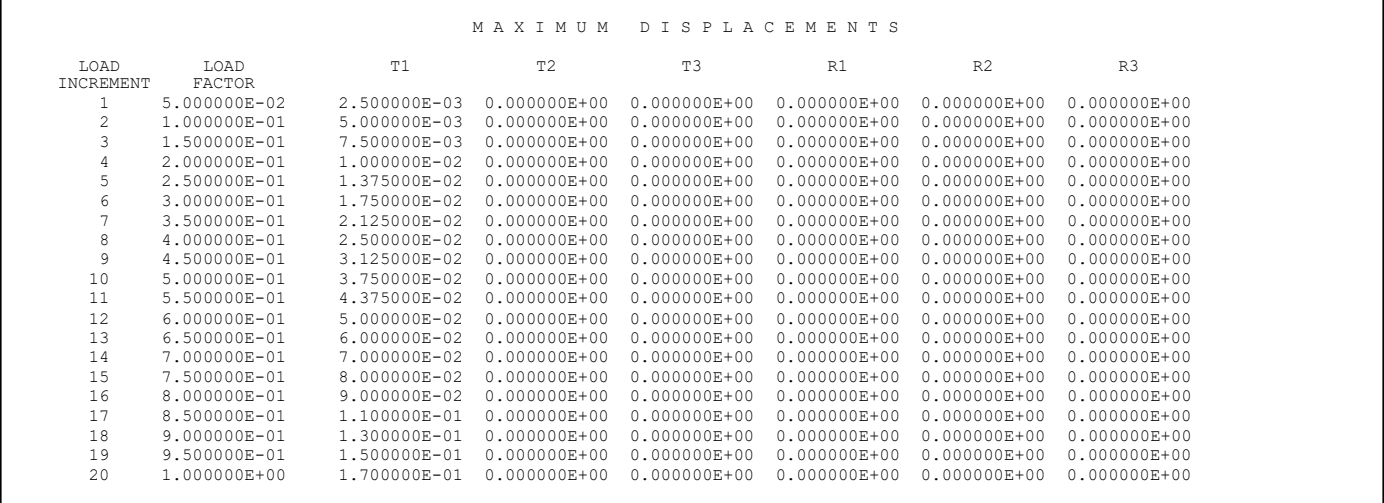

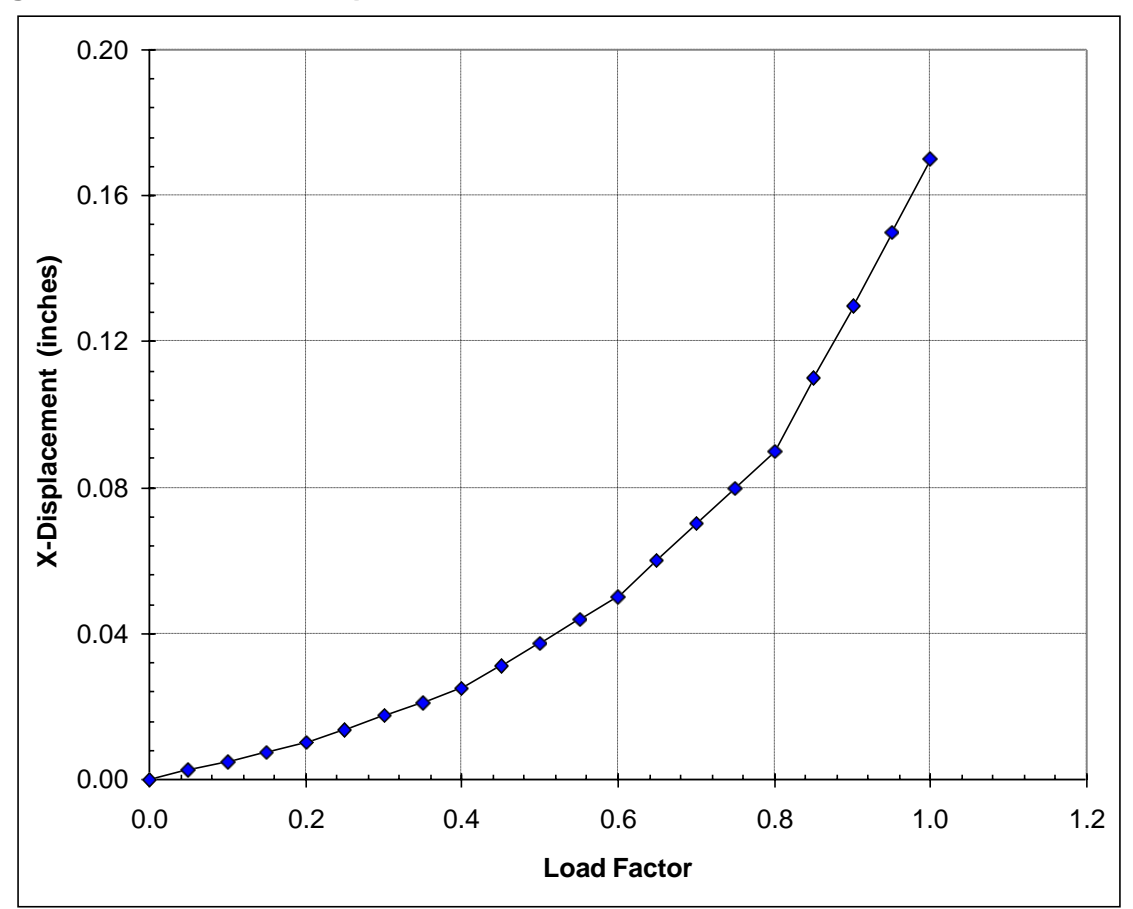

**Figure 15-7. Maximum Displacement vs. Load Factor.**

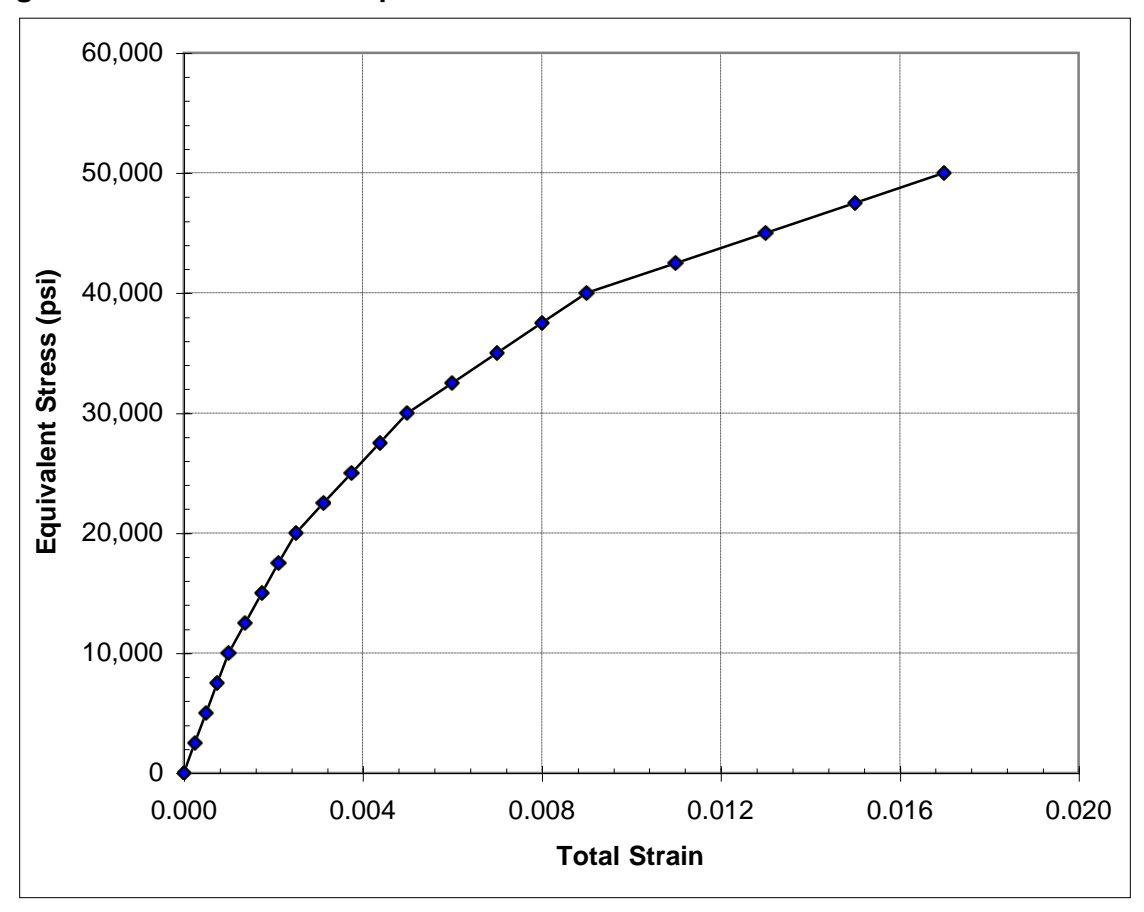

**Figure 15-8. Bar Element Equivalent Stress vs. Total Strain.**

### **15.3.4 Thermal-Elastic Material**

The next problem is an example thermal-elastic material nonlinearity. The beam in Figure 15-9 is made from a temperature dependent material and subjected to a 1000 pound axial force at initial temperature of 100  $\degree$ F. The temperature then increased to 200  $\degree$ F while the load is held constant. The temperature increment is divided into 10 increments.

There are two methods for analyzing this problem. Both methods yield the same results as will be shown. The material behavior is temperature dependent and represented graphically in Figure 15-10. In the first method, the temperature dependence is input using MATS1, TABLES1, and TABLEST Bulk Data entries. The MATS1 Bulk Data entry must reference an isotropic material. Listing 15-7 contains the Model Input File.

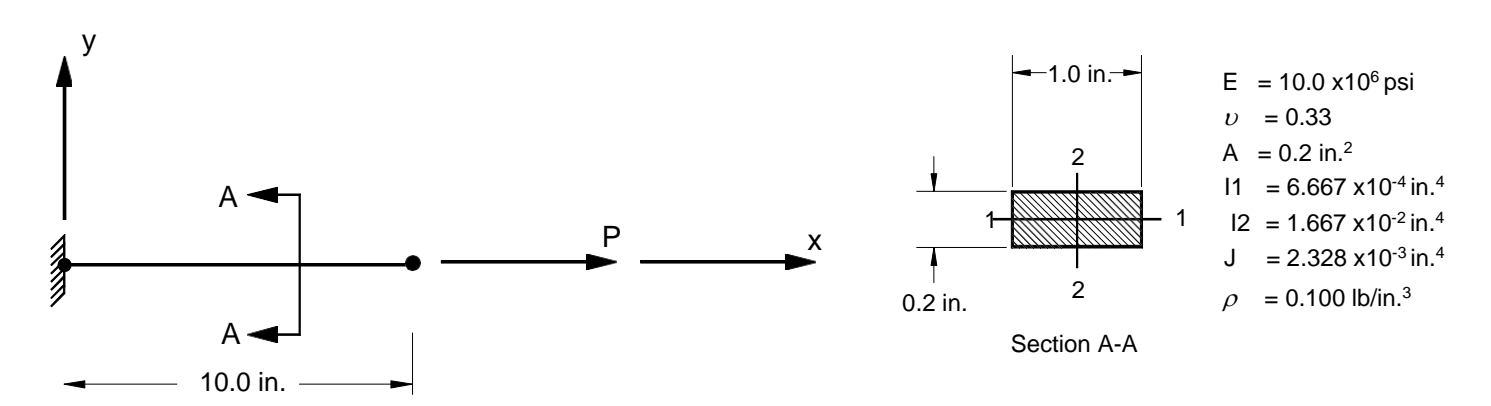

**Figure 15-9. 2-D Cantilever Beam Example Problem with a Temperature Dependent Material.**

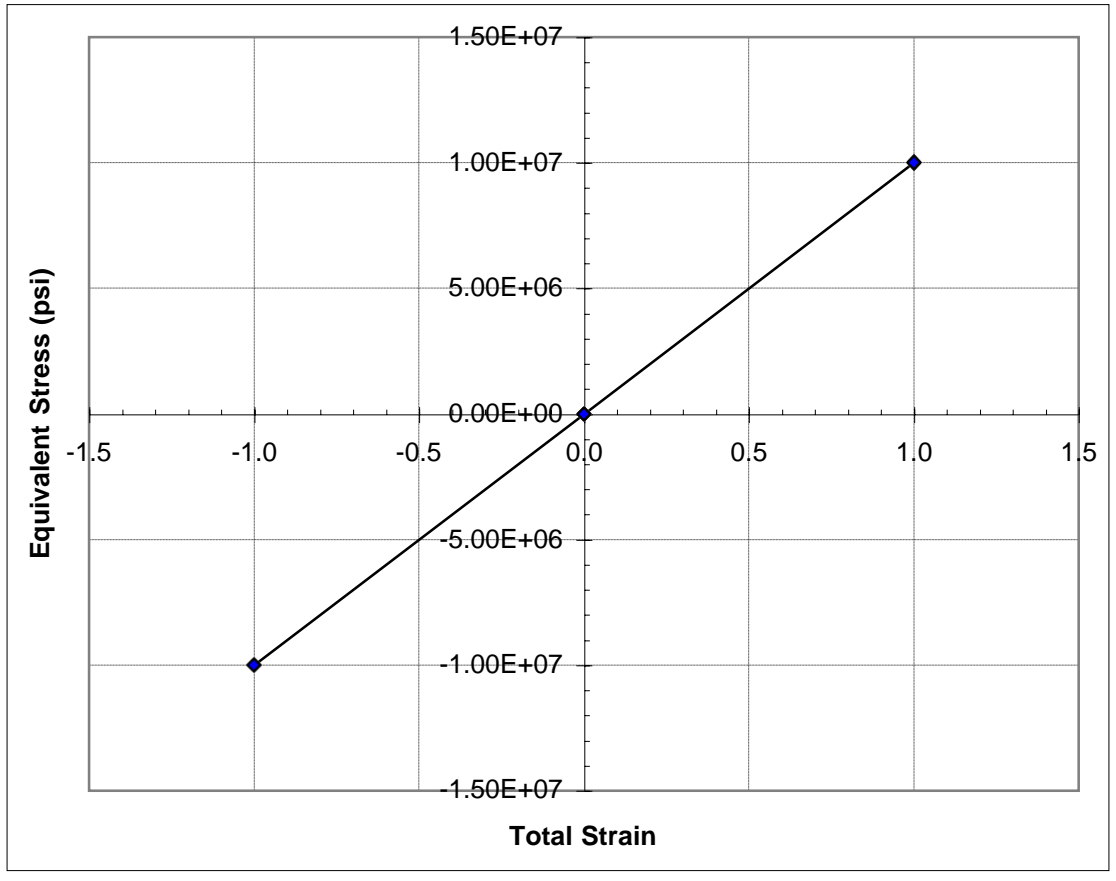

**Figure 15-10a. TABLES1 Bulk Data Entry Equivalent Stress vs. Total Strain Input Data at 100 F.**

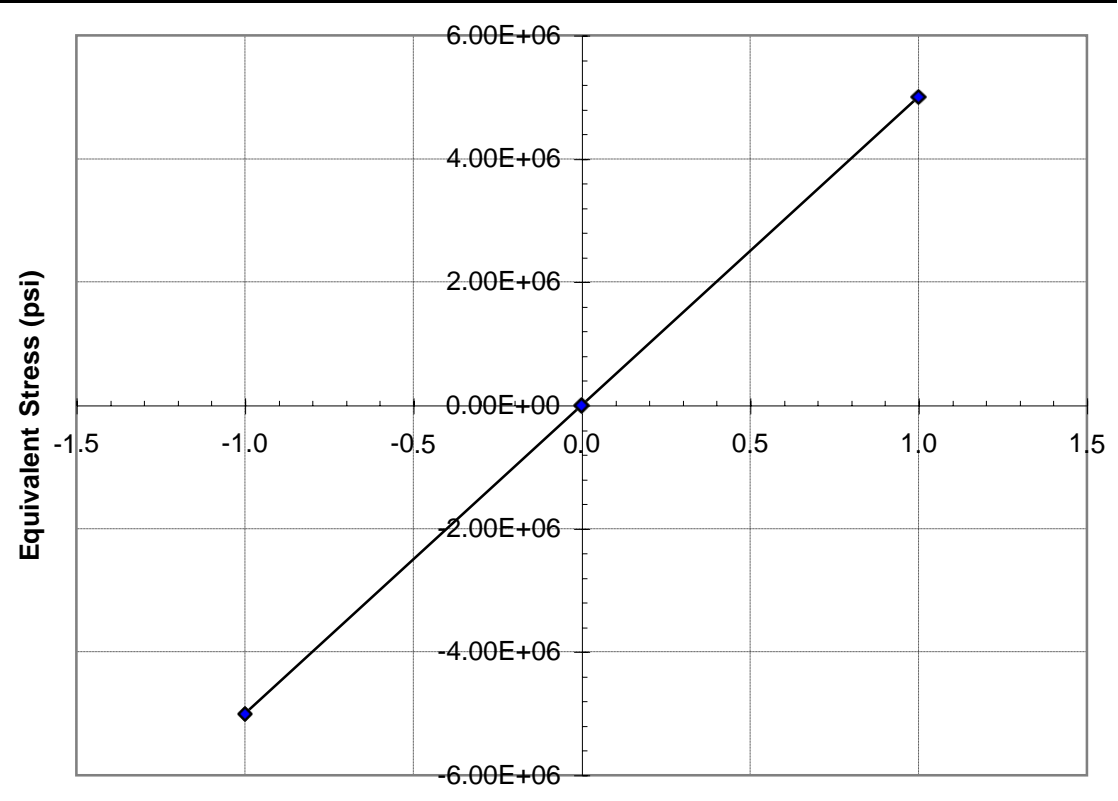

**Figure 15-10b. TABLES1 Bulk Data Entry Equivalent Stress vs. Total Strain Input Data at 200 F.**

**Total Strain**

#### **Listing 15-7. Model Input File for the Cantilever Beam Problem with a Temperature Dependent Material.**

```
$ NONLINEAR STATIC SOLUTION.
\simSOL NONLINEAR STATIC
\mathsf{S}TITLE = INSTALLATION TEST CASE
SUBTITLE = AXIAL LOADED CANTILEVER BEAM WITH TEMPERATURE DEPENDENT MATERIAL
$
DISPLACEMENT = ALL
FORCE = ALL
STRESS = ALL
\hat{\mathbf{S}}SPC = 1TEMPERATURE(INITIAL) = 100
SUBCASE 1
LABEL = TENSILE LOAD IN X-DIR, TEMPERATURE AT 100 DEG.
LOAD = 1NLPARM = 1
SUBCASE 2
LABEL = TENSILE LOAD IN X-DIR, TEMPERATURE AT 200 DEG.
TEMPERATURE(MATERIAL) = 200
LOAD = 1NI.PARM = 2$
BEGIN BULK
$
$ DEFINE NONLINEAR SOLUTION PARAMETERS.
$
NLPARM, 1, 1, , , , , , YES
NLPARM, 2, 10, , , , , , YES
$
$ GEOMETRY DEFINITION (10" BEAM DIVIDED INTO 10 ELEMENTS).
\mathsf{S}GRID, 1, 0, 0., 0., 0., 0
GRID, 2, 0, 1., 0., 0., 0
GRID, 3, 0, 2., 0., 0., 0
GRID, 4, 0, 3., 0., 0., 0
GRID, 5, 0, 4., 0., 0., 0
GRID, 6, 0, 5., 0., 0., 0
GRID, 7, 0, 6., 0., 0., 0
GRID, 8, 0, 7., 0., 0., 0
GRID, 9, 0, 8., 0., 0., 0
GRID, 10, 0, 9., 0., 0., 0
GRID, 11, 0, 10., 0., 0., 0
$
$ BEAM MODELED WITH BAR ELEMENTS.
\mathsf{S}CBAR, 1, 10, 1, 2, 0., 0., 1.
CBAR, 2, 10, 2, 3, 0., 0., 1.
CBAR, 3, 10, 3, 4, 0., 0., 1.
CBAR, 4, 10, 4, 5, 0., 0., 1.CBAR, 5, 10, 5, 6, 0., 0., 1.
CBAR, 6, 10, 6, 7, 0., 0., 1.<br>CBAR, 7, 10, 7, 8, 0., 0., 1.
CBAR, 7, 10, 7, 8, 0., 0., 1.<br>CBAR, 8, 10, 8, 9, 0., 0., 1.<br>CBAR, 9, 10, 9, 10, 0., 0., 1.
CBAR, 8, 10, 8, 9, 0., 0., 1.
CBAR, 9, 10, 9, 10, 0., 0., 1.
CBAR, 10, 10, 10, 11, 0., 0., 1.
\hat{S}$ BAR ELEMENT MATERIAL AND SECTION PROPERTIES (1.0" X 0.2" CROSS-SECTION).
\hat{z}PBAR, 10, 100, 0.2, 1.667E-2, 6.667E-4, 2.328E-3,
, -0.5, 0.1, 0.5, 0.1, -0.5, -0.1, 0.5, -0.1
$
$ LINEAR ELEMENT MATERIAL PROPERTIES (ALUMINUM).
\hat{S}MAT1, 100, 1.E+7, , 0.33, 0.1
```
#### **Listing 15-7. Model Input File for the Cantilever Beam Problem with a Temperature Dependent Material. (Continued)**

```
$
$ NONLINEAR-ELASTIC ELEMENT MATERIAL PROPERTIES.
\mathsf{S}MATS1, 100, 10, NLELAST
\mathsf{S}$ TEMPERATURE DEPENDENT STRESS/STRAIN DATA.
$
TABLEST, 10,
, 0., 20, 100., 30, 200., 40, ENDT
TABLES1, 20,
$
$ FIXED AT ONE END, FREE TO TRANSLATE IN X-DIR AT OTHER END.
\mathcal{S}SPC1, 1, 123456, 1
SPC1, 1, 23456, 2, THRU, 11
\hat{z}$ TENSILE LOAD (X-DIRECTION).
$
FORCE, 1, 11, 0, 1.E+4, 1., 0., 0.
\mathsf{S}$ UNIFORM TEMPERATURE.
$
TEMPD, 100, 100.
TEMPD, 200, 200.
ENDDATA
, -1., -1.E+7,
0., 0., 1., 1.E+7, ENDT
TABLES1, 30,
, -1., -1.E+7, 0., 0., 1., 1.E+7, ENDT
TABLES1, 40,
, -1., -5.E+6, 0., 0., 1., 5.E+6, ENDT
```
The maximum displacements from the Model Results Output File are shown in tabular form in Listing 15- 8 and graphically in Figure 15-11. Bar element total strain is plotted against load factor in Figure 15-12. Note that for subcase 2, a load factor of 0.0 corresponds to a temperature of 100  $\degree$ F and at 1.0, a temperature of 200 $\degree$ F.

#### **Listing 15-8. Subcase 2 Load Increment Maximum Displacements.**

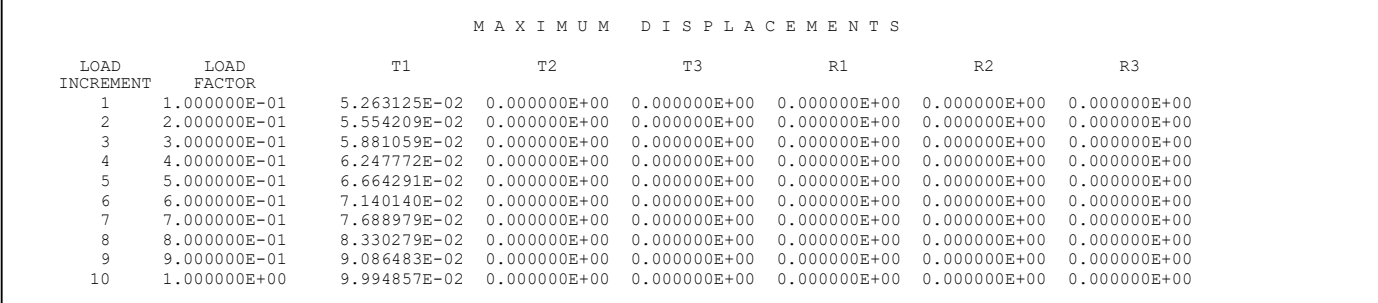

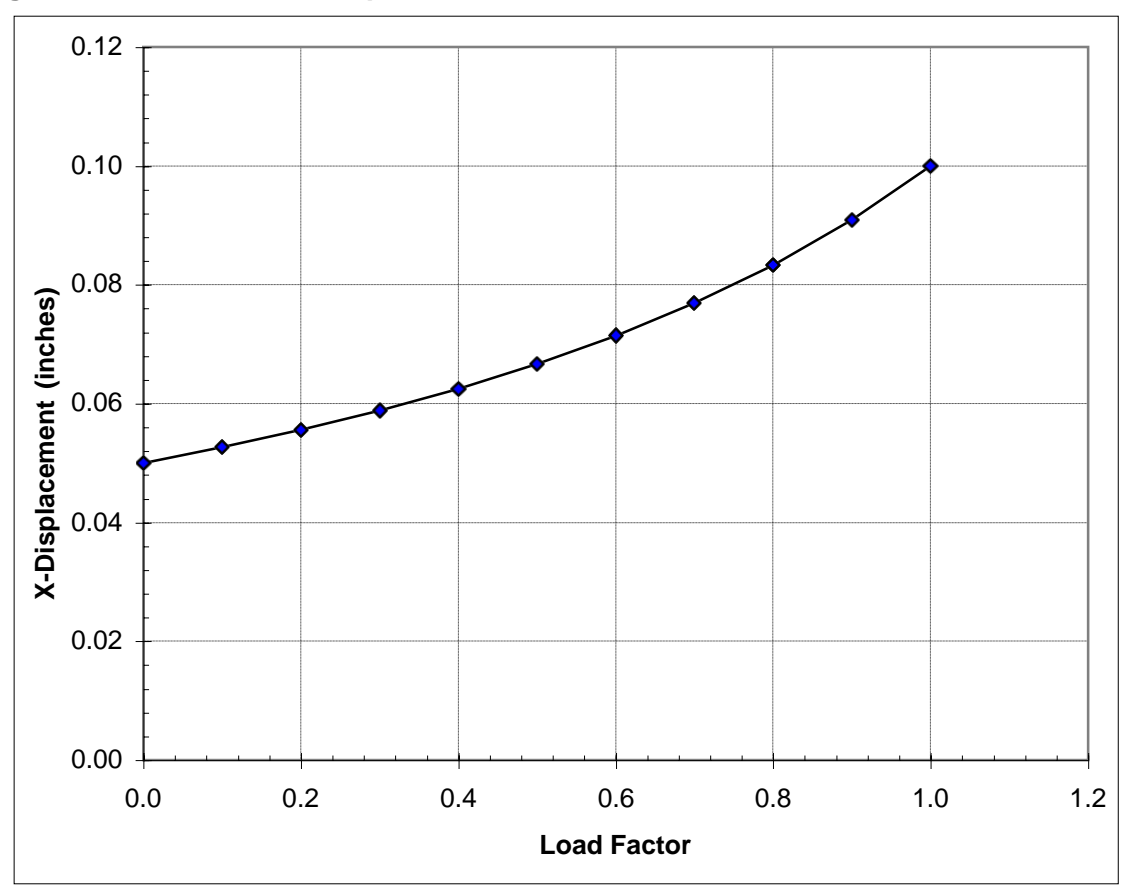

**Figure 15-11. Maximum Displacement vs. Load Factor.**

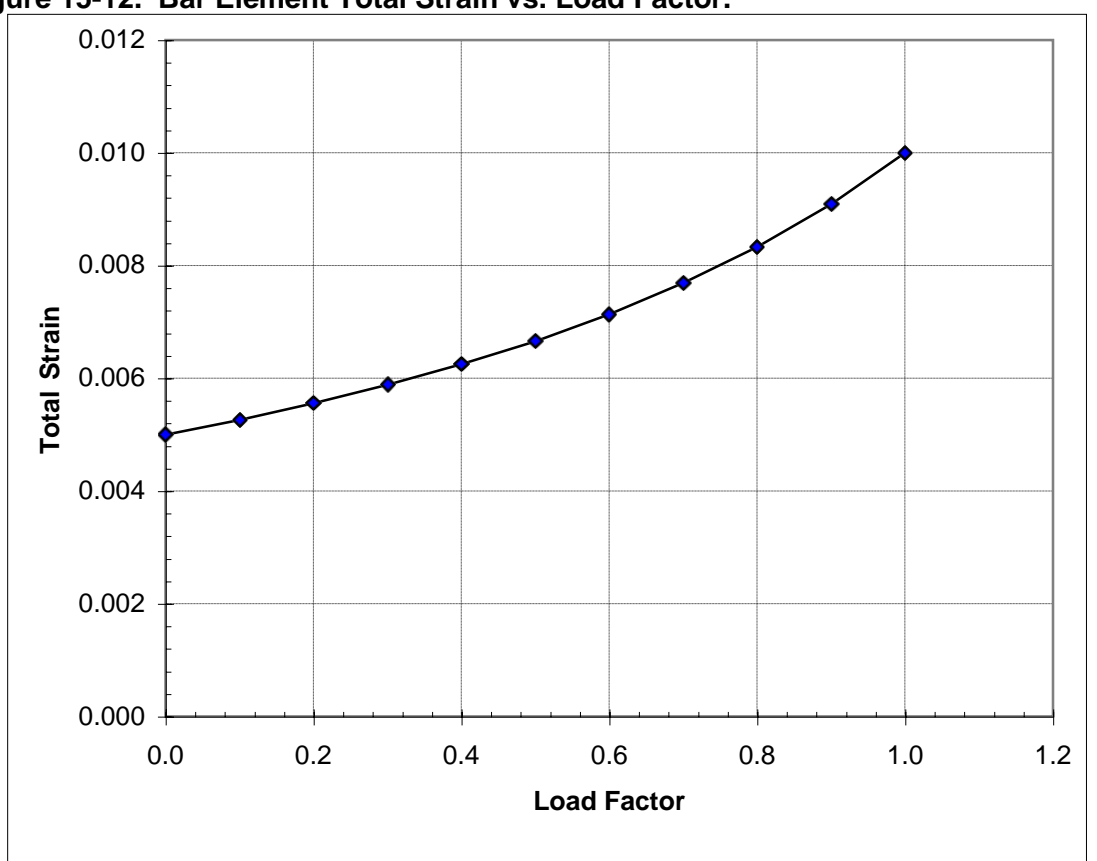

**Figure 15-12. Bar Element Total Strain vs. Load Factor.**

In the second method, the temperature dependence is input using MATT1 and TABLEM2 Bulk Data entries. The MATT1 Bulk Data entry must reference an isotropic material. Listing 15-9 contains the Model Input File.

#### **Listing 15-9. Model Input File for the Cantilever Beam Problem with a Temperature Dependent Material –Alternate Method.**

```
$ NONLINEAR STATIC SOLUTION.
$
SOL NONLINEAR STATIC
\hat{\mathbf{S}}TITLE = INSTALLATION TEST CASE
SUBTITLE = AXIAL LOADED CANTILEVER BEAM WITH TEMPERATURE DEPENDENT MATERIAL
$
DISPLACEMENT = ALL
FORCE = ALL
STRESS = ALL
\mathsf{S}SPC = 1TEMPERATURE(INITIAL) = 100
SUBCASE 1
LABEL = TENSILE LOAD IN X-DIR, TEMPERATURE AT 100 DEG.
LOAD = 1NLPARM = 1
SUBCASE 2
LABEL = TENSILE LOAD IN X-DIR, TEMPERATURE AT 200 DEG.
TEMPERATURE(MATERIAL) = 200
LOAD = 1NLPARM = 2
\mathsf{S}BEGIN BULK
$
$ DEFINE NONLINEAR SOLUTION PARAMETERS.
\mathsf{S}NLPARM, 1, 1, , , , , , YES
NLPARM, 2, 10, , , , , , YES
\hat{z}$ GEOMETRY DEFINITION (10" BEAM DIVIDED INTO 10 ELEMENTS).
\mathcal{S}GRID, 1, 0, 0., 0., 0., 0
GRID, 2, 0, 1., 0., 0., 0
GRID, 3, 0, 2., 0., 0., 0
GRID, 4, 0, 3., 0., 0., 0
GRID, 5, 0, 4., 0., 0., 0
GRID, 6, 0, 5., 0., 0., 0
GRID, 7, 0, 6., 0., 0., 0
GRID, 8, 0, 7., 0., 0., 0
GRID, 9, 0, 8., 0., 0., 0
GRID, 10, 0, 9., 0., 0., 0
GRID, 11, 0, 10., 0., 0., 0
$
$ BEAM MODELED WITH BAR ELEMENTS.
\simCBAR, 1, 10, 1, 2, 0., 0., 1.
CBAR, 2, 10, 2, 3, 0., 0., 1.
CBAR, 3, 10, 3, 4, 0., 0., 1.
CBAR, 4, 10, 4, 5, 0., 0., 1.CBAR, 5, 10, 5, 6, 0., 0., 1.
CBAR, 6, 10, 6, 7, 0., 0., 1.
CBAR, 7, 10, 7, 8, 0., 0., 1.<br>CBAR, 8, 10, 8, 9, 0., 0., 1.<br>CBAR, 9, 10, 9, 10, 0., 0., 1.
CBAR, 8, 10, 8, 9, 0., 0., 1.
CBAR, 9, 10, 9, 10, 0., 0., 1.
CBAR, 10, 10, 10, 11, 0., 0., 1.
```
#### **Listing 15-9. Model Input File for the Cantilever Beam Problem with a Temperature Dependent Material –Alternate Method. (Continued)**

\$ BAR ELEMENT MATERIAL AND SECTION PROPERTIES (1.0" X 0.2" CROSS-SECTION).  $\hat{\mathbf{S}}$ PBAR, 10, 100, 0.2, 1.667E-2, 6.667E-4, 2.328E-3, , -0.5, 0.1, 0.5, 0.1, -0.5, -0.1, 0.5, -0.1 \$ \$ LINEAR ELEMENT MATERIAL PROPERTIES (ALUMINUM). \$ MAT1, 100, 1.E+7, , 0.33, 0.1 \$ \$ MATERIAL TEMPERATURE DEPENDENCE.  $\ddot{\rm}$ MATT1, 100, 10, 10  $\mathcal{S}$ TABLEM2, 10, , 0., 1., 100., 1., 200., 0.5, ENDT \$ \$ FIXED AT ONE END, FREE TO TRANSLATE IN X-DIR AT OTHER END. \$ SPC1, 1, 123456, 1 SPC1, 1, 23456, 2, THRU, 11 \$ \$ TENSILE LOAD (X-DIRECTION). \$ FORCE, 1, 11, 0, 1.E+4, 1., 0., 0. \$ \$ UNIFORM TEMPERATURE. \$ TEMPD, 100, 100. TEMPD, 200, 200. ENDDATA

The maximum displacements from the Model Results Output File are shown in tabular form in Listing 15- 10 and graphically in Figure 15-13. Bar element total strain is plotted against load factor in Figure 15-14. Note that both methods yield the same results.

#### **Listing 15-10. Subcase 2 Load Increment Maximum Displacements.**

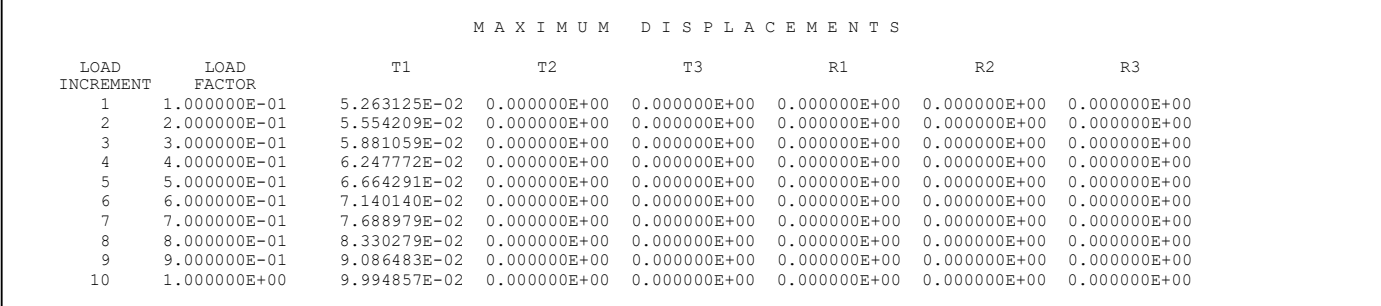

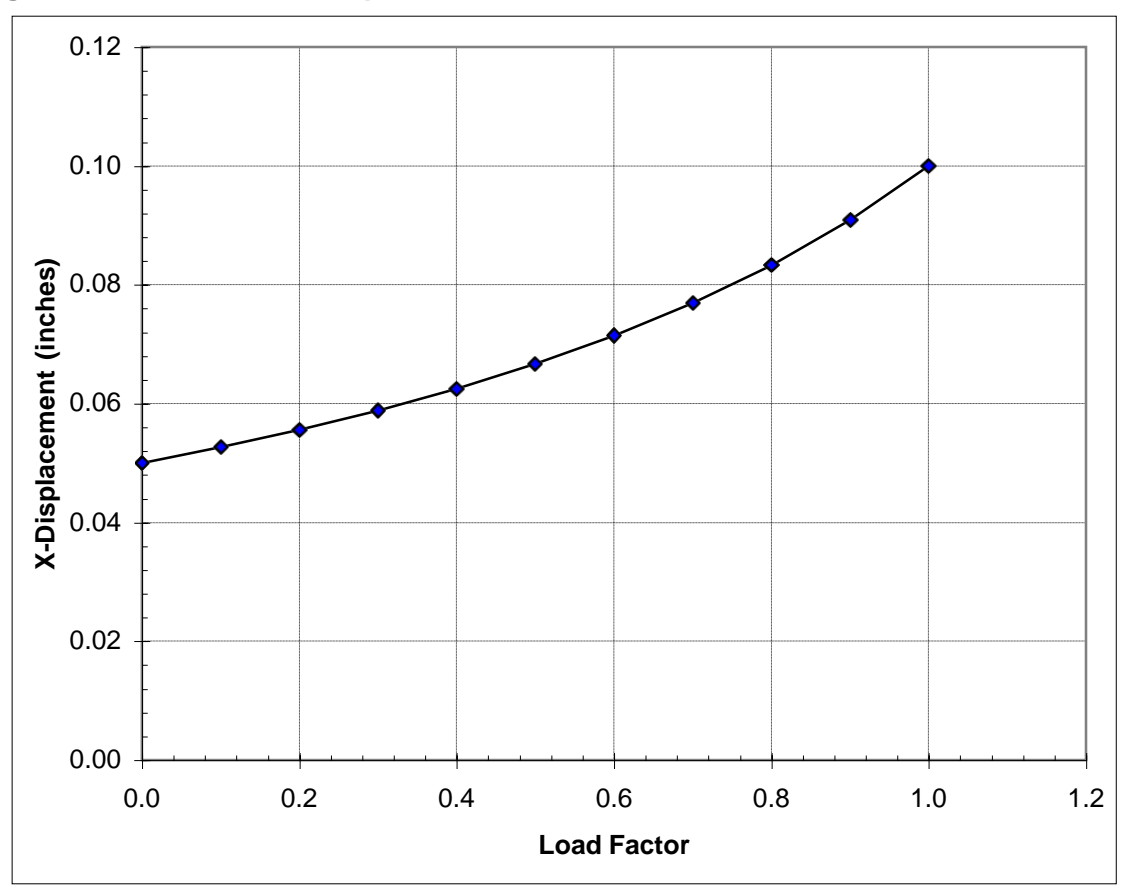

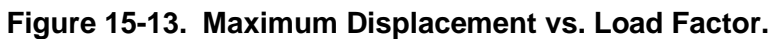

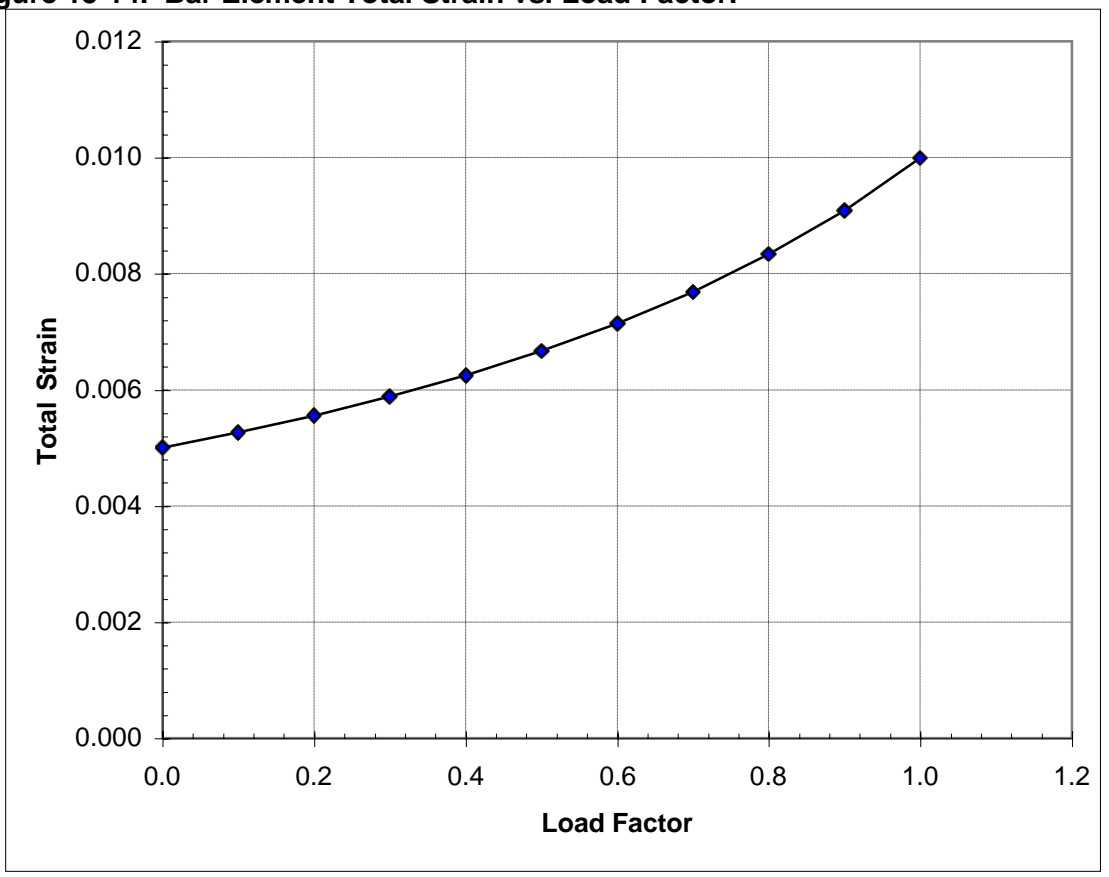

**Figure 15-14. Bar Element Total Strain vs. Load Factor.**

### **15.3.5 Elastic-Plastic Material**

The next problem is another example of material nonlinearity. The beam in Figure 15-15 is made from an elastic-plastic material and subjected to a 1000 pound axial force. The load is gradually increased in subcase 1 to its full value, then decreased in subcase 2 to zero. The loading is divided into 20 increments for each subcase. The W option of CONV on the NLPARM Bulk Data entry is selected specifying the work convergence criteria (default is load and work convergence criteria).

The material behavior is stress dependent and represented graphically in Figure 15-16. The initial yield point (*Y*1) and plasticity modulus (*H*) are input using the MATS1 Bulk Data entry. In this example, the initial yield point of the material is 3.0E+4 psi and the plasticity modulus is 1.0E+6 psi. The plasticity modulus is related to the tangent modulus, *ET*, by:

$$
H = \frac{E_T}{1 - \frac{E_T}{E}}
$$

Listing 15-11 contains the Model Input File.

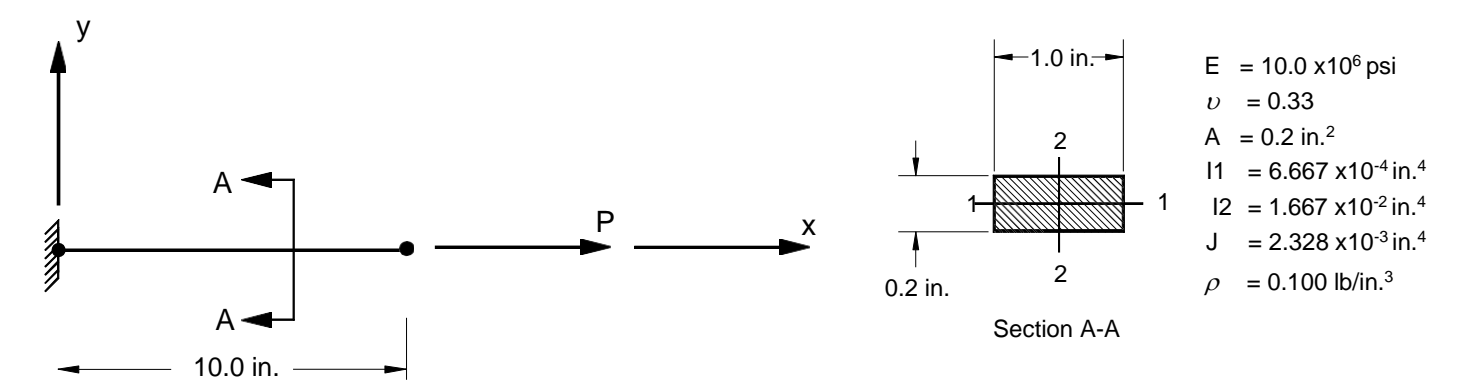

**Figure 15-15. 2-D Cantilever Beam Example Problem with an Elastic-Plastic Material.**

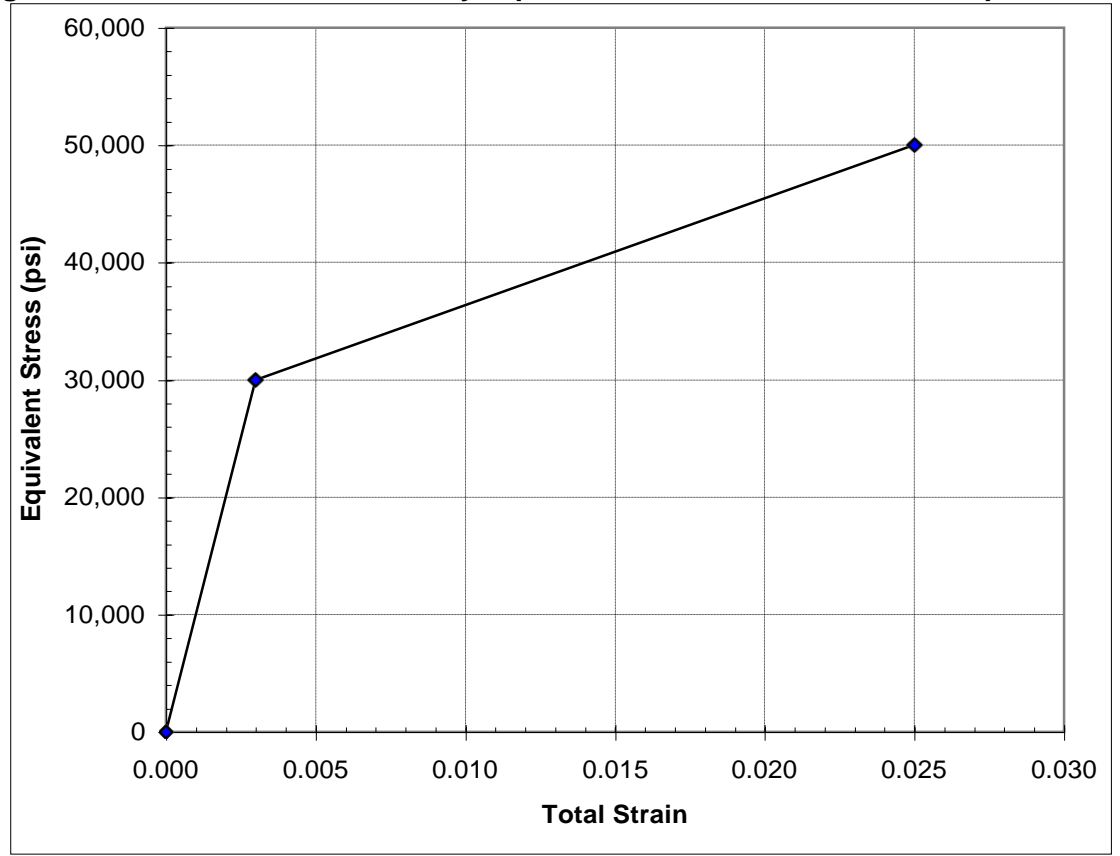

**Figure 15-16. MATS1 Bulk Data Entry Equivalent Stress vs. Total Strain Input Data.**

#### **Listing 15-11. Model Input File for the Cantilever Beam Problem with an Elastic-Plastic Material.**

```
$ NONLINEAR STATIC SOLUTION.
\ddot{\rm c}SOL NONLINEAR STATIC
\mathsf{S}TITLE = INSTALLATION TEST CASE
SUBTITLE = AXIAL LOADED CANTILEVER BEAM WITH ELASTIC-PLASTIC MATERIAL
$
DISPLACEMENT = ALL
FORCE = ALL
STRESS = ALL
\mathcal{S}SUBCASE 1
LABEL = TENSILE LOAD IN X-DIR
LOAD = 1NLPARM = 1
SPC = 1SUBCASE 2
LABEL = UNLOAD
NLPARM = 1
SPC = 1\mathsf{S}BEGIN BULK
$
$ DEFINE NONLINEAR SOLUTION PARAMETERS.
$
NLPARM, 1, 20, , , , , W, YES
$
$ GEOMETRY DEFINITION (10" BEAM DIVIDED INTO 10 ELEMENTS).
$
GRID, 1, 0, 0., 0., 0., 0
GRID, 2, 0, 1., 0., 0., 0
GRID, 3, 0, 2., 0., 0., 0
GRID, 4, 0, 3., 0., 0., 0
GRID, 5, 0, 4., 0., 0., 0
GRID, 6, 0, 5., 0., 0., 0
GRID, 7, 0, 6., 0., 0., 0
GRID, 8, 0, 7., 0., 0., 0
GRID, 9, 0, 8., 0., 0., 0
GRID, 10, 0, 9., 0., 0., 0
GRID, 11, 0, 10., 0., 0., 0
\mathsf{S}$ BEAM MODELED WITH BAR ELEMENTS.
$
CBAR, 1, 10, 1, 2, 0., 0., 1.
CBAR, 2, 10, 2, 3, 0., 0., 1.
CBAR, 3, 10, 3, 4, 0., 0., 1.
CBAR, 4, 10, 4, 5, 0., 0., 1.
CBAR, 5, 10, 5, 6, 0., 0., 1.
CBAR, 6, 10, 6, 7, 0., 0., 1.<br>CBAR, 7, 10, 7, 8, 0., 0., 1.<br>CBAR, 8, 10, 8, 9, 0., 0., 1.
CBAR, 7, 10, 7, 8, 0., 0., 1.
CBAR, 8, 10, 8, 9, 0., 0., 1.
CBAR, 9, 10, 9, 10, 0., 0., 1.
CBAR, 10, 10, 10, 11, 0., 0., 1.
$
$ BAR ELEMENT MATERIAL AND SECTION PROPERTIES (1.0" X 0.2" CROSS-SECTION).
\mathcal{S}PBAR, 10, 100, 0.2, 1.667E-2, 6.667E-4, 2.328E-3,
, -0.5, 0.1, 0.5, 0.1, -0.5, -0.1, 0.5, -0.1
$
$ LINEAR ELEMENT MATERIAL PROPERTIES (ALUMINUM).
$
MAT1, 100, 1.E+7, , 0.33, 0.1
$
$ ELASTIC-PLASTIC ELEMENT MATERIAL PROPERTIES.
$
MATS1, 100, , PLASTIC, 1.E+6, , , 3.0E+4
```
#### **Listing 15-11. Model Input File for the Cantilever Beam Problem with an Elastic-Plastic Material. (Continued)**

 $\overline{\mathsf{s}}$ \$ FIXED AT ONE END, FREE TO TRANSLATE IN X-DIR AT OTHER END. \$ SPC1, 1, 123456, 1 SPC1, 1, 23456, 2, THRU, 11 \$ \$ TENSILE LOAD (X-DIRECTION). \$ FORCE, 1, 11, 0, 1.E+4, 1., 0., 0. ENDDATA

The maximum displacements from the Model Results Output File are shown in tabular form in Listing 15- 12 and graphically in Figure 15-17. Bar element equivalent stress is plotted against total strain in Figure 15-18 and against effective plastic strain in Figure 15-19. A major difference between a nonlinear elastic and elastic-plastic material is that a nonlinear elastic material does not accumulate effective plastic strain, and when unloaded, will return to its initial configuration. In this example, the material is loaded past the initial yield point and well into the plastic range of the material. Plastic strain is accumulated and a residual strain of 2.0E-2 inch/inch exists after the beam is unloaded.

# **Listing 15-12. Load Increment Maximum Displacements.**

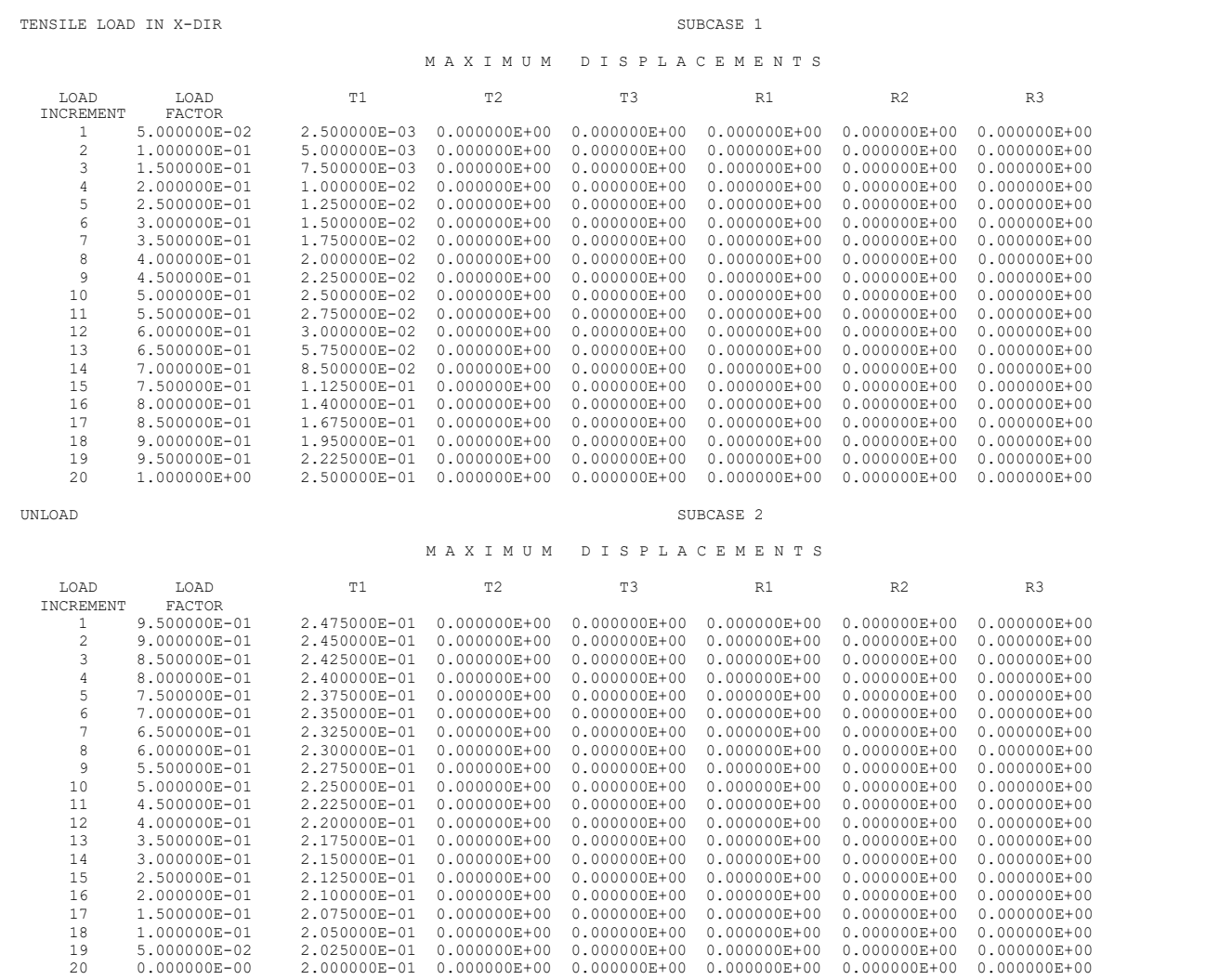

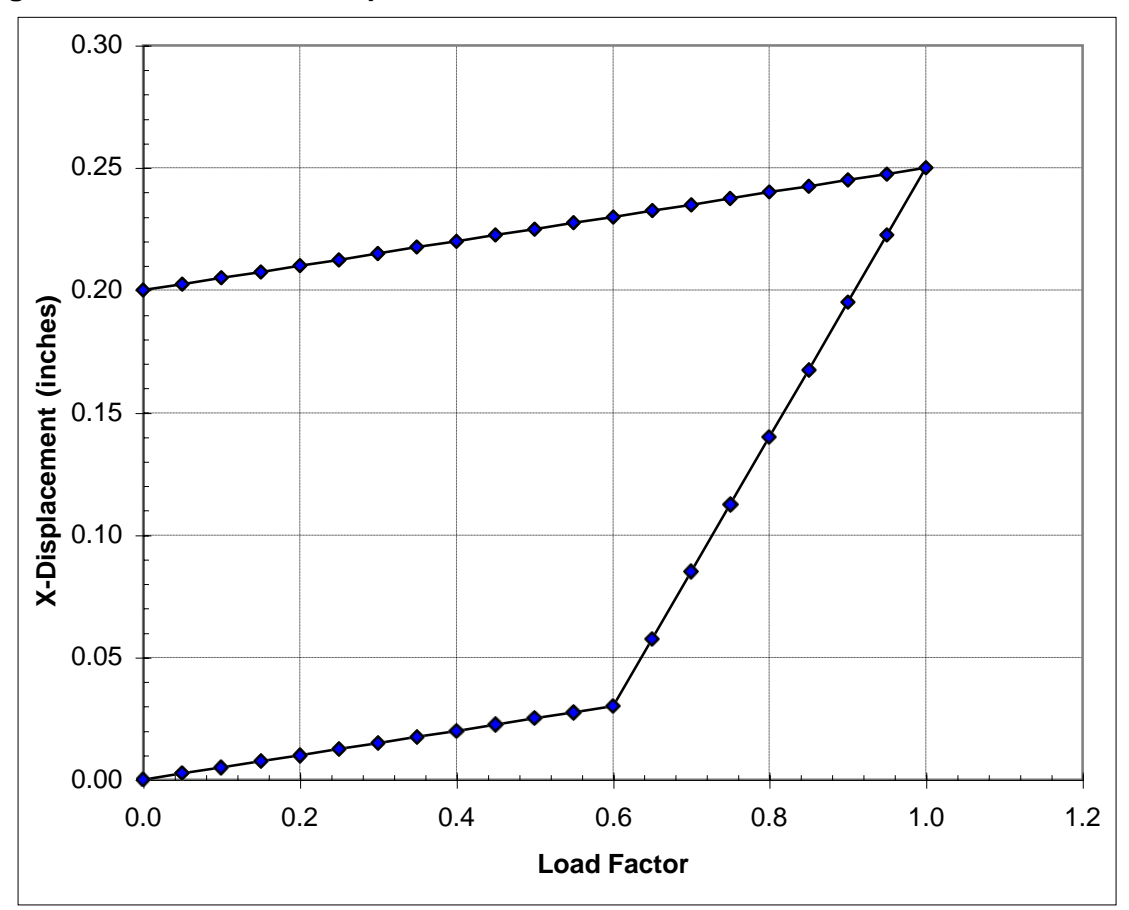

**Figure 15-17. Maximum Displacement vs. Load Factor.**

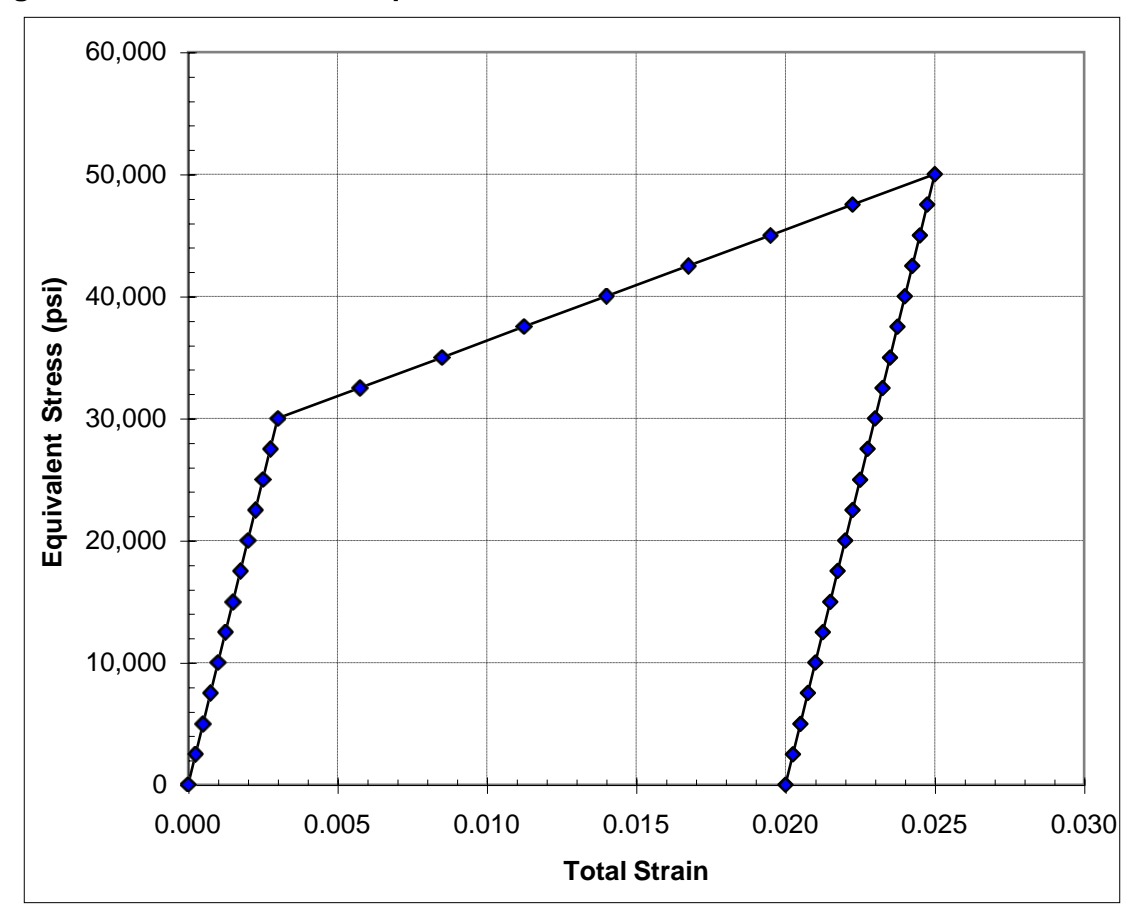

**Figure 15-18. Bar Element Equivalent Stress vs. Total Strain.**

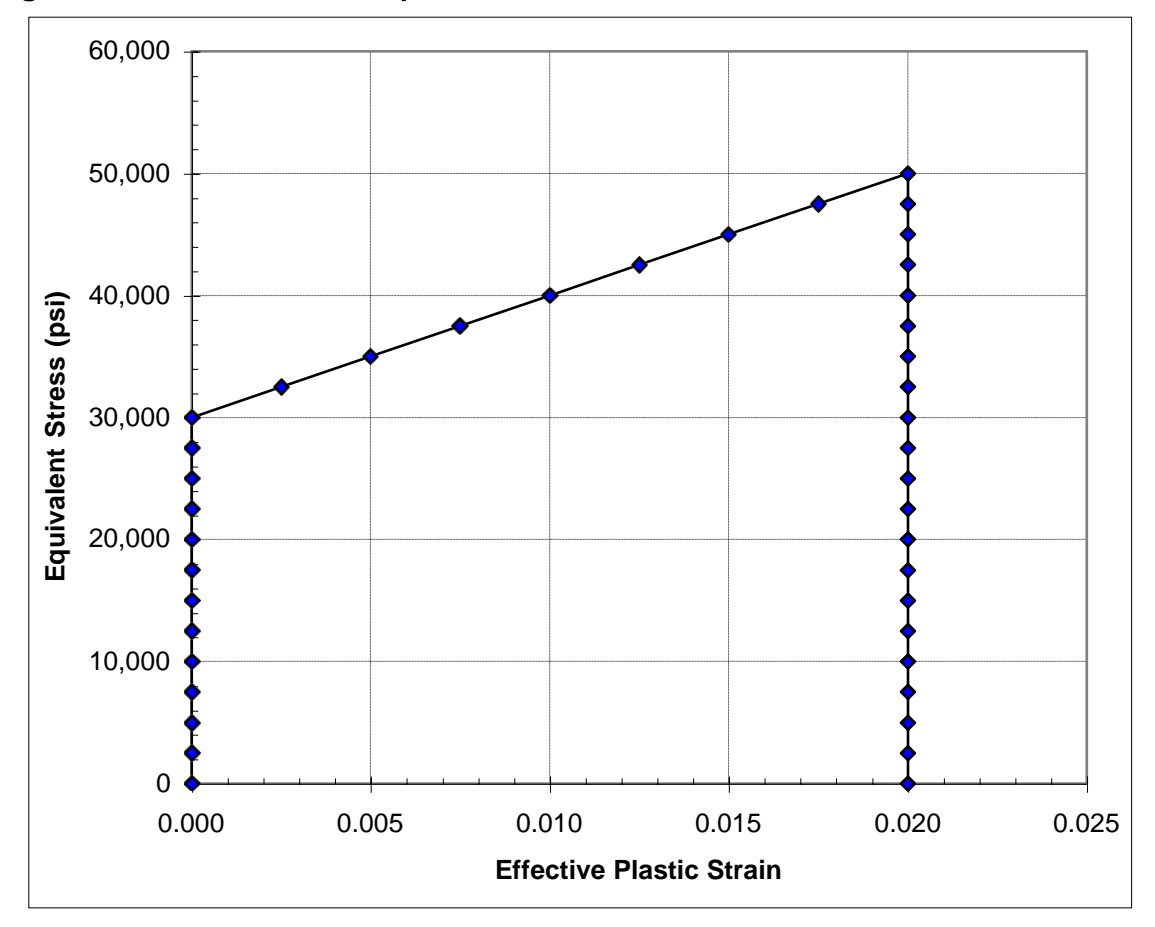

**Figure 15-19. Bar Element Equivalent Stress vs. Effective Plastic Strain.**

#### **15.3.6 Combined Large Displacement and Nonlinear-Elastic Material**

The next problem is an example of combined geometric and material nonlinearity. Figure 15-20 shows a cable which is clamped (fixed) at one end and attached with a pulley (free to translate in the x-direction) at the other end. In subcase 1, the cable is initially lose (modeled using nonlinear elastic material nonlinearity) and is tighten by the addition of a tensile load at the pulley. After the slack has been removed, subcase 2 through subcase 4 gradually apply a mid-span load causing the cable to sag a large amount. The sagging cable is then tightened again in subcase 5 with the increase of the tensile load at the pulley and the cable straightens out again (not fully though). Note that the subcase structure is used to initially add a very small amount of shear load, which is then gradually increased thus preventing divergence and increasing solution efficiency. Listing 15-13 contains the Model Input File.

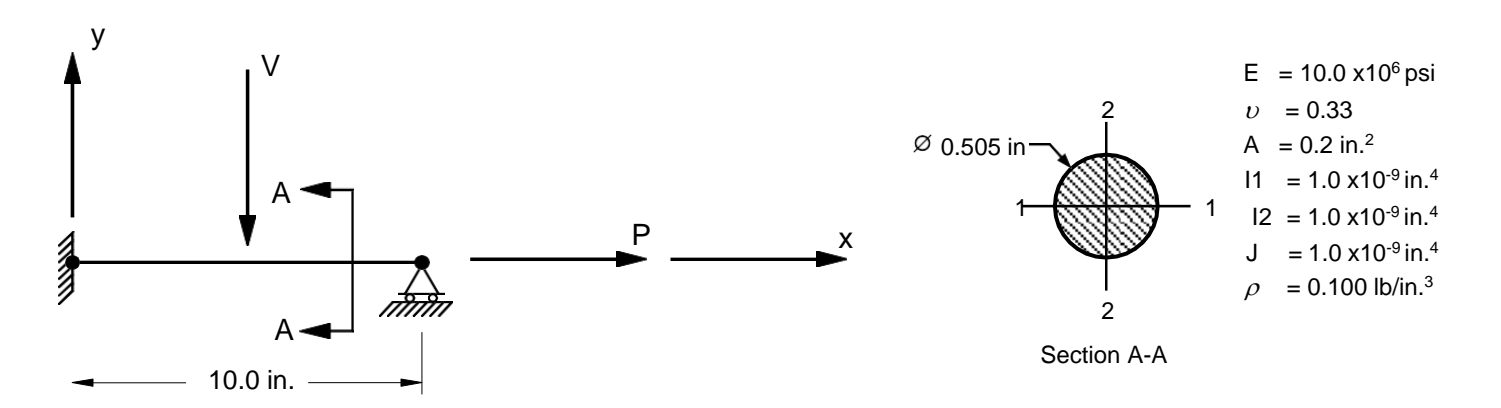

**Figure 15-20. 2-D Cable Example Problem.**

#### **Listing 15-13. Model Input File for the Cable Example Problem.**

```
$ NONLINEAR STATIC SOLUTION.
\hat{S}SOL NONLINEAR STATIC
$
TITLE = INSTALLATION TEST CASE
SUBTITLE = SLACK CABLE LOADED OUT OF PLANE THEN PULLED TAUGHT
$
DISPLACEMENT = ALL
FORCE = ALL
STRESS = ALL
\hat{z}SPC = 1SUBCASE 1
LABEL = INITIAL AXIAL LOAD IN CABLE ADDED WITH P AT 10% -SLACK IS REMOVED
LOAD = 10NLPARM = 1
SUBCASE 2
LABEL = MID-SPAN LOAD ADDED AT 0.1% OF V, AXIAL LOAD AT 10% OF P
LOAD = 20NLPARM = 1
SUBCASE 3
LABEL = MID-SPAN LOAD AT 1% OF V, AXIAL LOAD AT 10% OF P
LOAD = 30NLPARM = 1
SUBCASE 4
LABEL = MID-SPAN LOAD AT 100% OF V, AXIAL LOAD AT 10% OF P
LOAD = 40NLPARM = 1
SUBCASE 5
LABEL = MID-SPAN LOAD AT 100% OF V, AXIAL LOAD AT 100% OF P
LOAD = 50NLPARM = 1
\simBEGIN BULK
\mathsf{S}$ TURN ON LARGE DISPLACEMENT EFFECTS.
$
PARAM, LGDISP, ON
$
$ DEFINE NONLINEAR SOLUTION PARAMETERS.
$
NLPARM, 1, 10, , , , 50, P, YES
$
$ GEOMETRY DEFINITION (10" BEAM DIVIDED INTO 10 ELEMENTS).
$
GRID, 1, 0, 0., 0., 0., 0<br>GRID, 2, 0, 1., 0., 0., 0
                1., 0., 0., 0.GRID, 3, 0, 2., 0., 0., 0<br>GRID, 4, 0, 3., 0., 0., 0<br>GRID, 5, 0, 4., 0., 0., 0
GRID, 4, 0, 3., 0., 0., 0
GRID, 5, 0, 4., 0., 0., 0
GRID, 6, 0, 5., 0., 0., 0<br>GRID, 7, 0, 6, 0, 0, 0, 0GRID, 7, 0, 6., 0., 0., 0
GRID, 8, 0, 7., 0., 0., 0
GRID, 9, 0, 8., 0., 0., 0
GRID, 10, 0, 9., 0., 0., 0
GRID, 11, 0, 10., 0., 0., 0
\leq$ CABLE MODELED WITH BAR ELEMENTS.
\mathsf{S}CBAR, 1, 10, 1, 2, 0., 0., 1.
CBAR, 2, 10, 2, 3, 0., 0., 1.
CBAR, 3, 10, 3, 4, 0., 0., 1.<br>CBAR, 4, 10, 4, 5, 0., 0., 1.<br>CBAR, 5, 10, 5, 6, 0., 0., 1.
CBAR, 4, 10, 4, 5, 0., 0., 1.
CBAR, 5, 10, 5, 6, 0., 0., 1.
CBAR, 6, 10, 6, 7, 0., 0., 1.
                 7, 8, 0., 0., 1.<br>8, 9, 0., 0., 1.
CBAR, 7, 10, 7, 8, 0., 0., 1.<br>CBAR, 8, 10, 8, 9, 0., 0., 1.<br>CBAR, 9, 10, 9, 10, 0., 0., 1.
                 9, 10, 0., 0., 1.CBAR, 10, 10, 10, 11, 0., 0., 1.
\mathsf{S}$ ELEMENT MATERIAL AND SECTION PROPERTIES.
$
PBAR, 10, 100, 0.20, 1.E-9, 1.E-9, 1.E-9
```
#### **Listing 15-13. Model Input File for the Cable Example Problem. (Continued)**

```
$
$ LINEAR ELEMENT MATERIAL PROPERTIES (ALUMINUM).
\mathcal{S}MAT1, 100, 1.E+7, , 0.33, 0.1
$
$ NONLINEAR-ELASTIC ELEMENT MATERIAL PROPERTIES.
$
MATS1, 100, 10, NLELAST
$
$ STRESS/STRAIN DATA.
\mathsf{S}TABLES1, 10,
, 0., 0., 1.E-3, 1.E+3, 1., 1.E+7, ENDT
\ddot{\rm c}$ FIXED AT BOTH ENDS -ONE END FREE TO TRANSLATE IN X-DIR.
\mathcal{S}SPC1, 1, 123456, 1
SPC1, 1, 23456, 11
SPC1, 1, 345, 1, THRU, 11
\hat{z}$ AXIAL TENSILE LOAD (X-DIRECTION).
\mathcal{S}FORCE, 1, 11, 0, 1.E+5, 1., 0., 0.
$
$ MID-SPAN OUT OF PLANE LOAD (Y-DIRECTION).
$
FORCE, 2, 6, 0, 5.E+3, 0., -1., 0.
\mathsf{S}$ SCALE TOTAL LOADS TO GET SUBCASE LOADING.
\mathcal{S}LOAD, 10, 1., 0., 2, 0.1, 1
LOAD, 20, 1., 0.001, 2, 0.1, 1
LOAD, 30, 1., 0.01, 2, 0.1, 1
LOAD, 40, 1., 1., 2, 0.1, 1
LOAD, 50, 1., 1., 2, 1., 1
ENDDATA
```
The cable is modeled using a nonlinear elastic material, which has very little stiffness until a stress level of 1000 psi is reached (slack removed). The cable moments of inertia are made fictitiously small to represent an actual cable. While great amount of bending does occur, the initial bending stiffness is primary due to the differential stiffness contribution generated from the initial prestress in the cable (subcase 1). The maximum displacements from the Model Results Output File are shown in tabular form in Listing 15-14. The deflected shapes are plotted in Figure 15-21.

```
Listing 15-14. Subcase and Load Increment Maximum Displacements and Rotations.
```
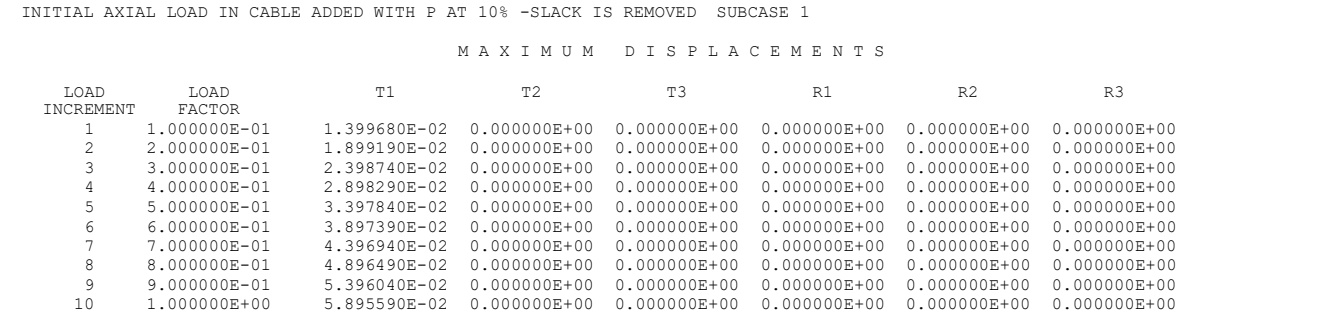
# **Listing 15-14. Subcase and Load Increment Maximum Displacements and Rotations. (Continued)**

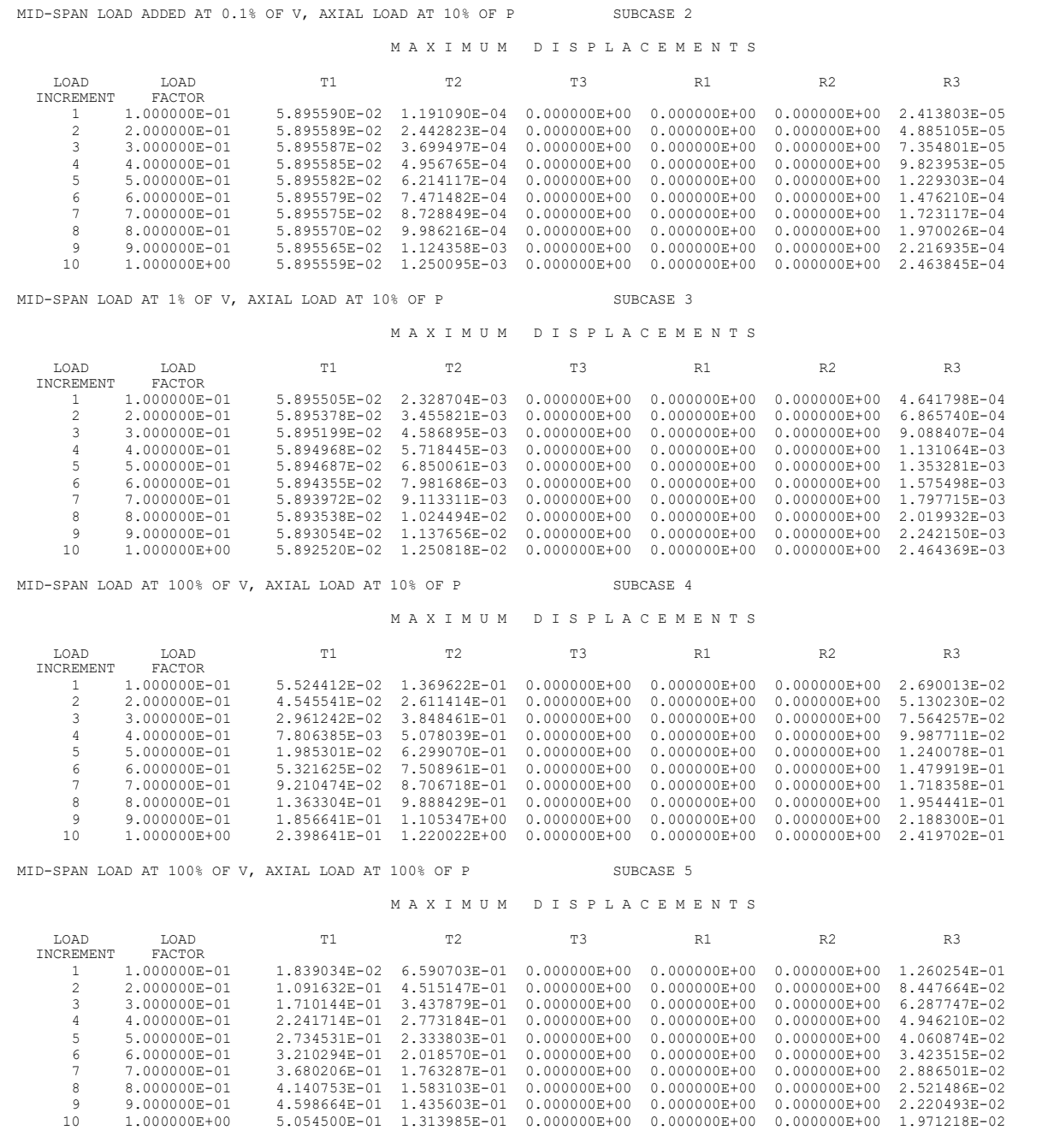

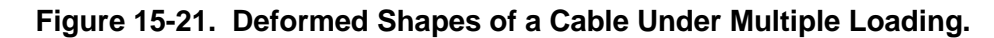

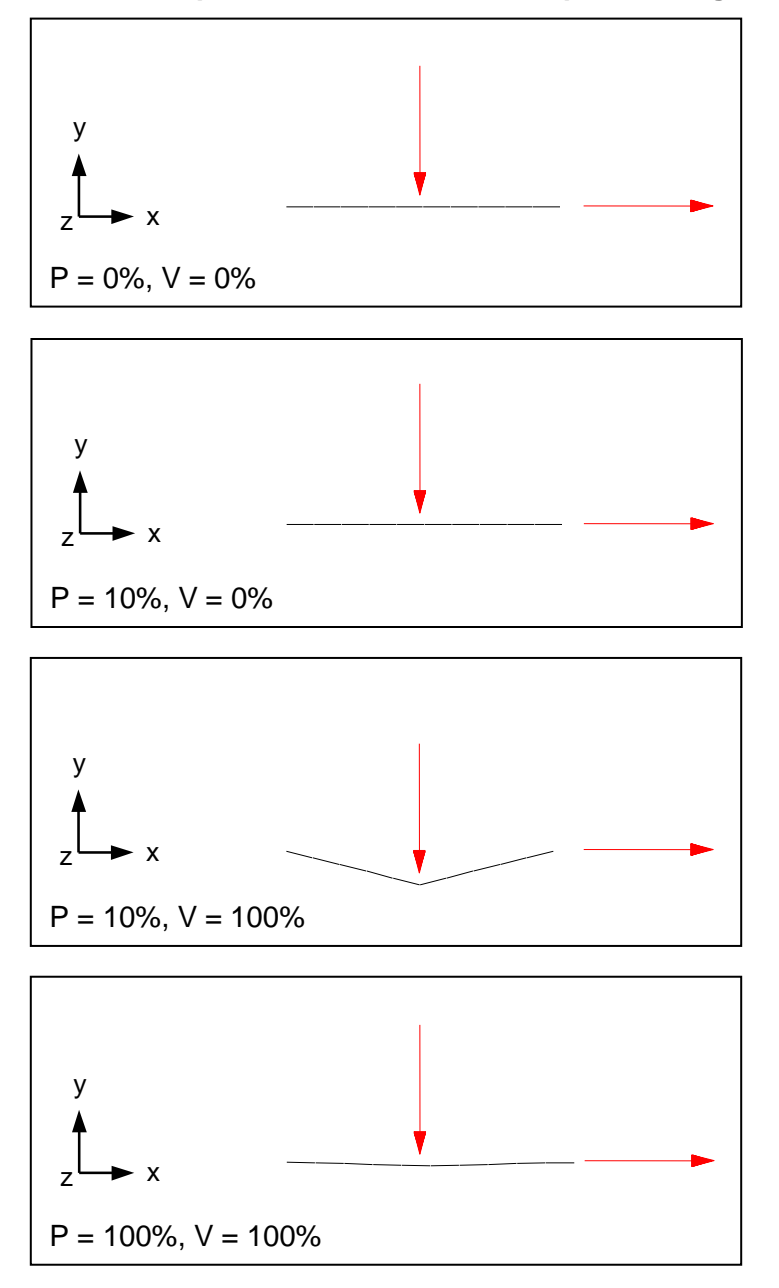

## **15.3.7 Combined Gap Contact with Large Displacement and Rotation**

The next problem is an example of contact with large displacement and rotation. The cantilever beam in Figure 15-22 is subjected to a shear load at its free end. The beam deflects normally until hitting a rigid support, which is modeled using a gap element. After contacting the support, the beam continues to deflect resulting in a reaction force in the gap element. Listing 15-15 contains the Model Input File.

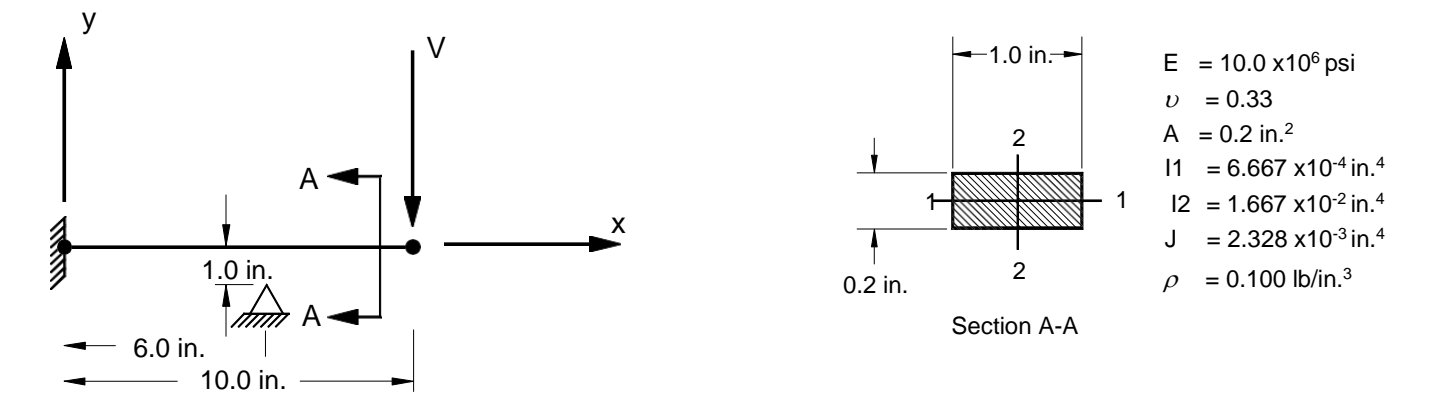

**Figure 15-22. 2-D Cantilever Beam Example Problem with Contact.**

#### **Listing 15-15. Model Input File for the Cantilever Beam Problem with Contact.**

```
$ NONLINEAR STATIC SOLUTION.
\hat{S}SOL NONLINEAR STATIC
$
TITLE = INSTALLATION TEST CASE
SUBTITLE = SHEAR LOADED CANTILEVER BEAM WITH CONTACT
$
DISPLACEMENT = ALL
FORCE = ALL
STRESS = ALL
$
SUBCASE 1
LABEL = POINT LOAD AT FREE END (SHEAR)
LOAD = 1NI.PARN = 1SPC = 1\mathsf{S}BEGIN BULK
\hat{S}$ TURN ON LARGE DISPLACEMENT EFFECTS.
\mathcal{S}PARAM, LGDISP, ON
\mathsf{S}$ DEFINE NONLINEAR SOLUTION PARAMETERS.
$
NLPARM, 1, 10, , , , , P, YES
\mathsf{S}$ GEOMETRY DEFINITION (10" BEAM DIVIDED INTO 10 ELEMENTS).
\mathcal{S}GRID, 1, 0, 0., 0., 0., 0
GRID, 2, 0, 1., 0., 0., 0
GRID, 3, 0, 2., 0., 0., 0
GRID, 4, 0, 3., 0., 0., 0
GRID, 5, 0, 4., 0., 0., 0<br>GRID, 6, 0, 5., 0., 0., 0<br>GRID, 7, 0, 6., 0., 0., 0
GRID, 6, 0, 5., 0., 0., 0
GRID, 7, 0, 6., 0., 0., 0
GRID, 8, 0, 7., 0., 0., 0
GRID, 9, 0, 8., 0., 0., 0
GRID, 10, 0, 9., 0., 0., 0
GRID, 11, 0, 10., 0., 0., 0
GRID, 12, 0, 6., -1., 0., 0
$
$ BEAM MODELED WITH BAR ELEMENTS.
\mathcal{S}CBAR, 1, 10, 1, 2, 0., 0., 1.
CBAR, 2, 10, 2, 3, 0., 0., 1.
CBAR, 3, 10, 3, 4, 0., 0., 1.
CBAR, 4, 10, 4, 5, 0., 0., 1.<br>CBAR, 5, 10, 5, 6, 0., 0., 1.<br>CBAR, 6, 10, 6, 7, 0., 0., 1.
CBAR, 5, 10, 5, 6, 0., 0., 1.
CBAR, 6, 10, 6, 7, 0., 0., 1.
CBAR, 7, 10, 7, 8, 0., 0., 1.
CBAR, 8, 10, 8, 9, 0., 0., 1.
CBAR, 9, 10, 9, 10, 0., 0., 1.
CBAR, 10, 10, 10, 11, 0., 0., 1.
\leq$ GAP
ELEMENT.
\ddot{\rm c}CGAP,
11, 20, 7, 12, 1., 0., 0.
\mathsf{S}$ BAR ELEMENT MATERIAL AND SECTION PROPERTIES (1.0" X 0.2" CROSS-SECTION).
\leqPBAR, 10, 100, 0.2, 1.667E-2, 6.667E-4, 2.328E-3,
, -0.5, -0.1, 0.5, -0.1, 0.5, 0.1, -0.5, 0.1
$
$ LINEAR ELEMENT MATERIAL PROPERTIES (ALUMINUM).
$
MAT1, 100, 1.E+7, , 0.33, 0.1
\mathsf{S}$ GAP ELEMENT PROPERTIES.
$
PGAP, 20, 1., 0., 1.E+7
```
## **Listing 15-15. Model Input File for the Cantilever Beam Problem with Contact. (Continued)**

```
$
$ FIXED AT ONE END, MOVEMENT CONSTRAINED TO X-Y PLANE ONLY.
$
SPC1, 1, 123456, 1
SPC1, 1, 345, 2, THRU, 11
SPC1, 1, 123456, 12
$
$ POINT LOAD AT FREE END (SHEAR).
$
FORCE, 1, 11, 0, 1.5E+2, 0., -1., 0.
ENDDATA
```
The maximum displacements from the Model Results Output File are shown in tabular form in Listing 15- 16. The gap axial force and deflection are plotted in Figures 15-23 and 15-24, respectively. The bar element stresses at the fixed end of the beam are plotted in Figure 15-25. The deflected shapes are plotted in Figure 15-26.

In this example, the gap element is defined with an initial opening of 1 inch, as specified on the CGAP Bulk Data entry. At a load factor of 40%, the beam has deflected 1 inch just above the contact point, the gap closes, and contact is made. At this point, axial load begins to develop in the gap element and a discontinuity occurs in the bar element stresses. Since no friction has been defined on the PGAP Bulk Data entry, no shear forces are developed when contact is made.

| DISPLACEMENTS<br>M A X T M U M |                |              |                |                  |                  |                   |                  |
|--------------------------------|----------------|--------------|----------------|------------------|------------------|-------------------|------------------|
| LOAD<br>INCREMENT              | LOAD<br>FACTOR | T1           | T <sub>2</sub> | T3               | R1               | R <sub>2</sub>    | R <sub>3</sub>   |
|                                | 1.000000E-01   | 3.334812E-02 | 7.456519E-01   | $0.000000E+00$   | $0.000000E + 00$ | $0.000000E + 00$  | 1.119740E-01     |
| 2                              | 2.000000E-01   | 1.297465E-01 | 1.466728E+00   | $0.000000E + 00$ | $0.000000E + 00$ | $0.000000E + 00$  | 2.209795E-01     |
| 3                              | 3.000000E-01   | 2.794321E-01 | 2.143234E+00   | 0.000000E+00     | $0.000000E+00$   | $0.000000E + 00$  | 3.245490E-01     |
| 4                              | 4.000000E-01   | 3.464905E-01 | 2.362401E+00   | $0.000000E + 00$ | $0.000000E + 00$ | $0.0000000E + 00$ | 3.700575E-01     |
| 5.                             | 5.000000E-01   | 3.809492E-01 | 2.448332E+00   | 0.000000E+00     | $0.000000E+00$   | $0.0000000E + 00$ | 3.983580E-01     |
| 6.                             | 6.000000E-01   | 4.168033E-01 | 2.531740E+00   | $0.000000E + 00$ | $0.000000E + 00$ | $0.000000E + 00$  | 4.260638E-01     |
|                                | 7.000000E-01   | 4.538512E-01 | 2.612513E+00   | $0.000000E + 00$ | $0.000000E + 00$ | $0.000000E + 00$  | $4.531351E - 01$ |
| 8                              | 8.000000E-01   | 4.919300E-01 | 2.690641E+00   | $0.000000E + 00$ | $0.000000E + 00$ | $0.000000E + 00$  | 4.795643E-01     |
| 9                              | 9.000000E-01   | 5.308484E-01 | 2.766058E+00   | $0.000000E + 00$ | $0.000000E + 00$ | $0.000000E + 00$  | 5.053217E-01     |
| 10                             | 1.000000E+00   | 5.704526E-01 | 2.838782E+00   | $0.000000E+00$   | $0.000000E + 00$ | $0.000000E + 00$  | $5.304044E - 01$ |

**Listing 15-16. Load Increment Maximum Displacements and Rotations.**

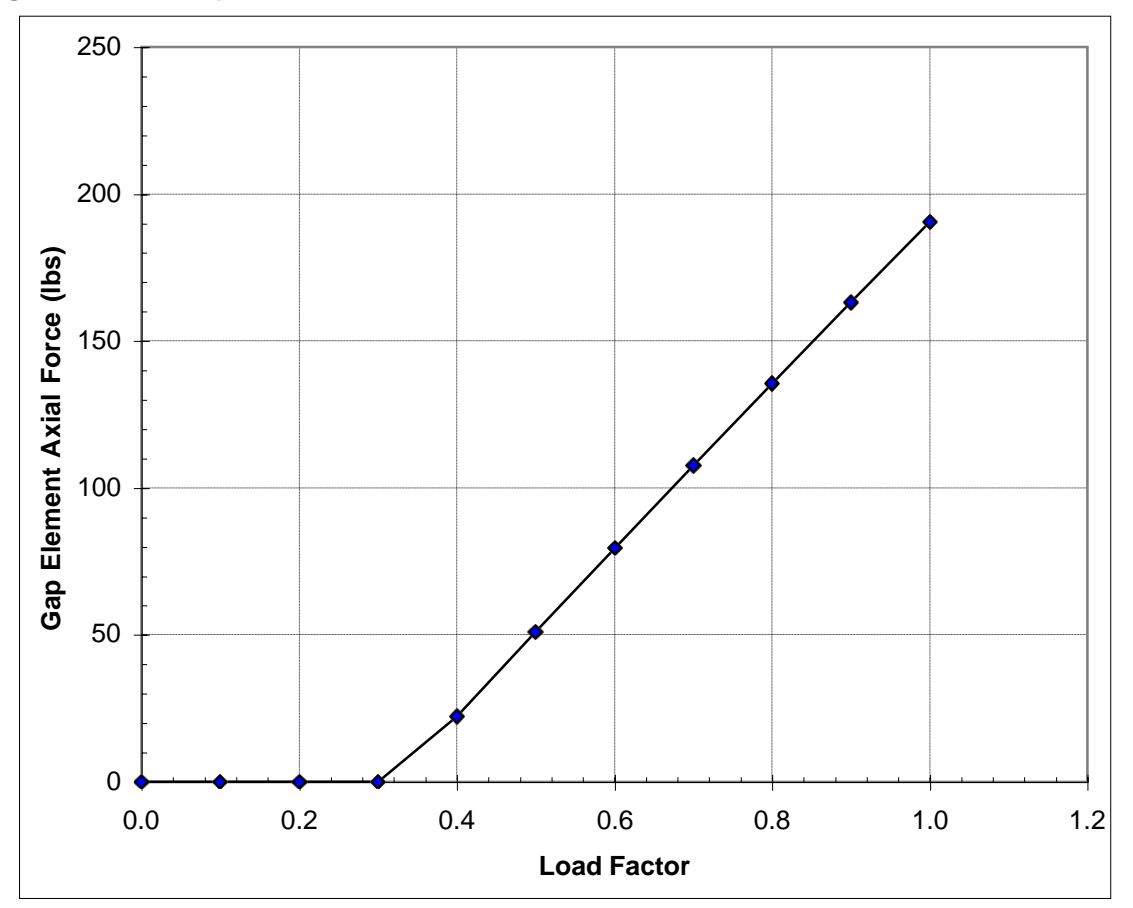

**Figure 15-23. Gap Element Axial Force vs. Load Factor.**

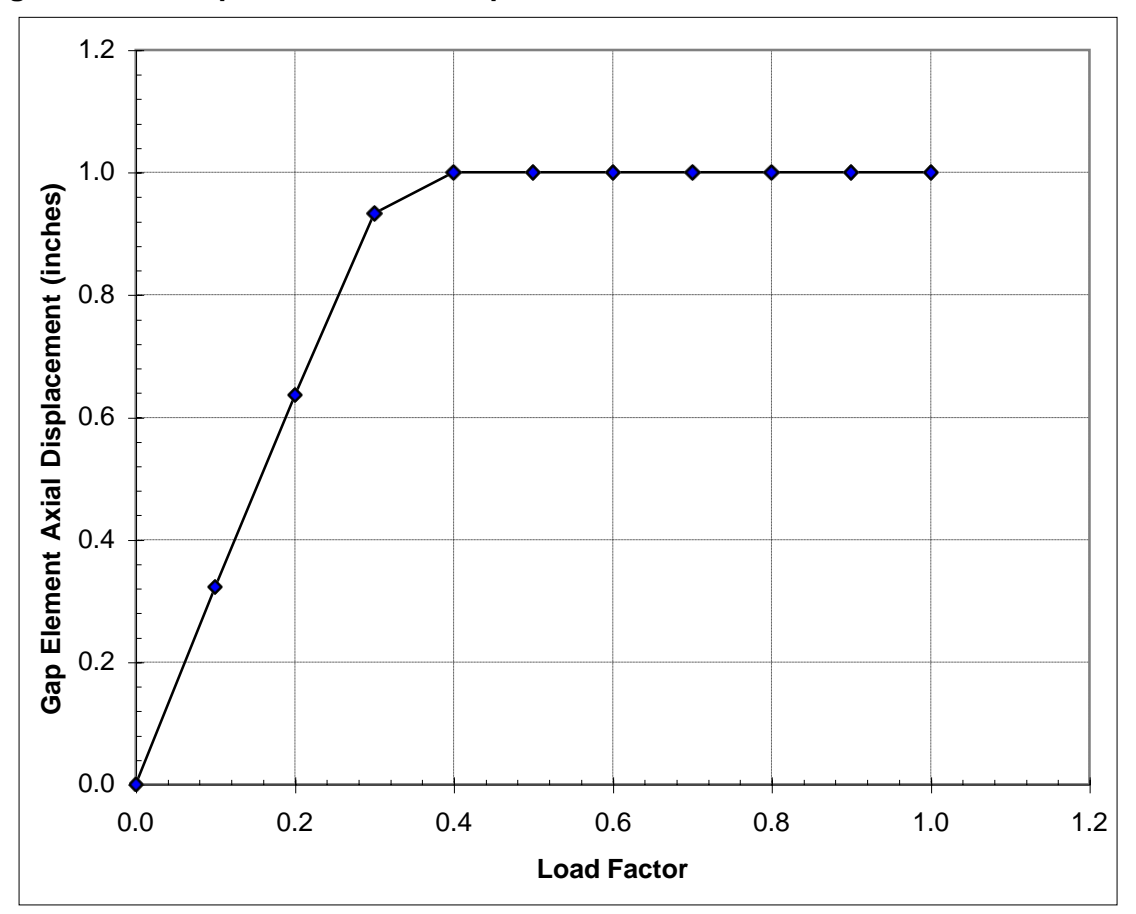

**Figure 15-24. Gap Element Axial Displacement vs. Load Factor.**

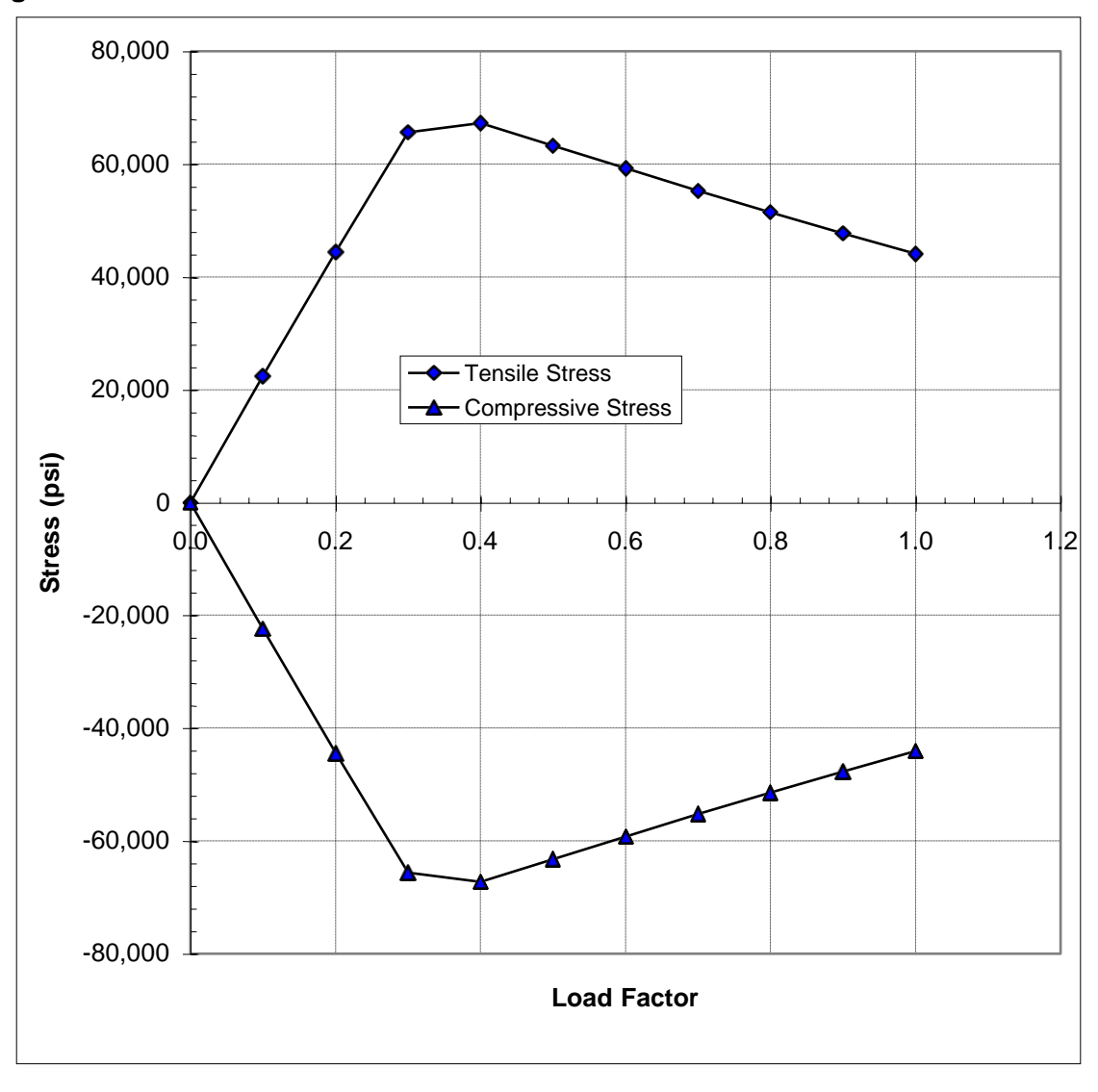

**Figure 15-25. Bar Element Stresses at Fixed End vs. Load Factor.**

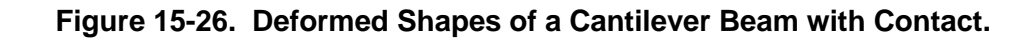

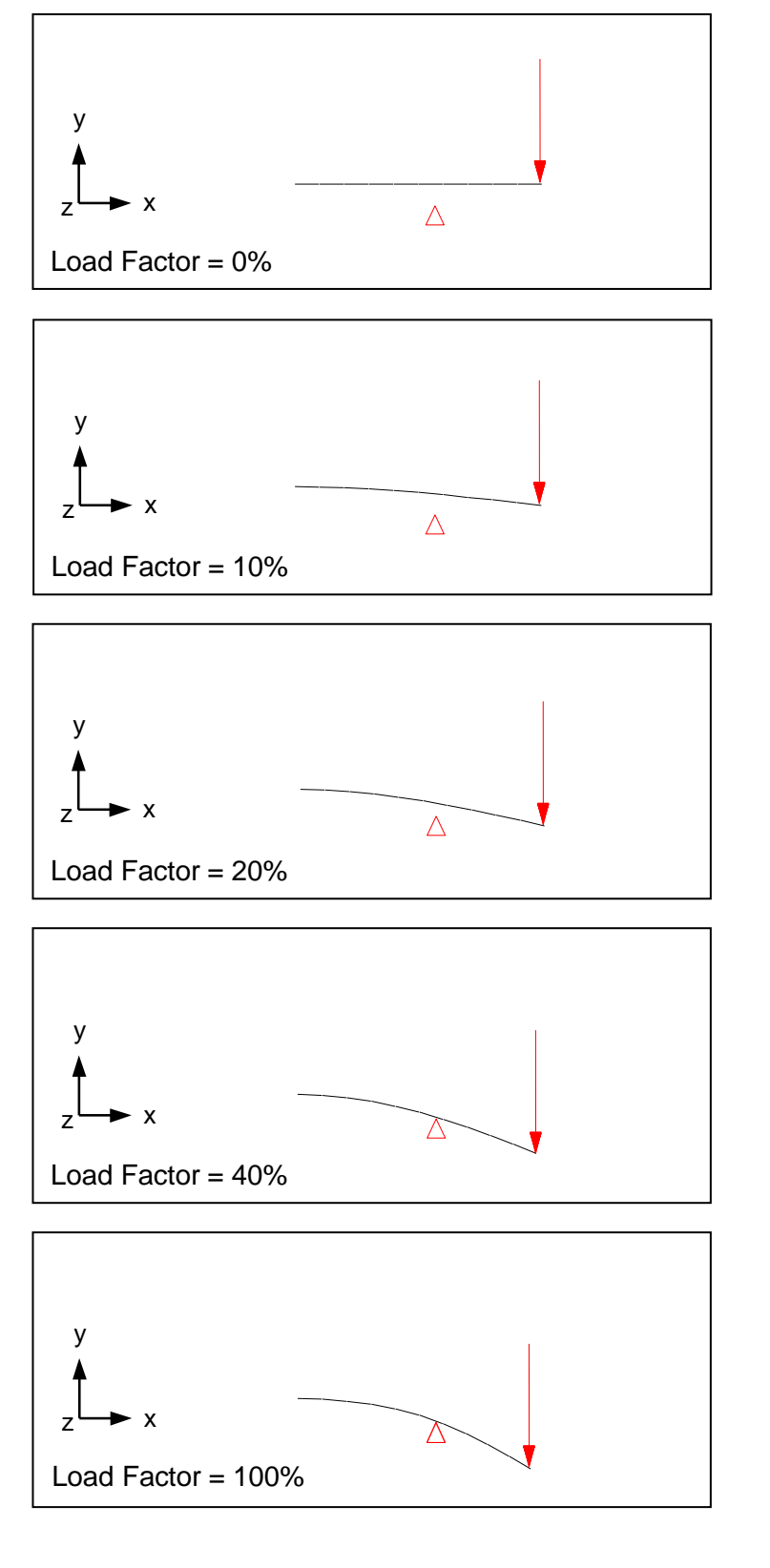

## **15.3.8 Gap Contact with Friction**

The next problem is an example of contact with friction. The cantilever beam in Figure 15-27 is subjected to axial and shear loads at its free end. A gap element with friction is positioned just under the shear load at the free end. The first subcase applies the shear load, which closes the gap and activates the gap element friction. The second subcase adds an axial load. The axial load is resisted by the gap element friction, which is directly proportional to the applied shear load. As the axial load is incremented, it reaches a point where it overcomes the frictional force resulting in the beam deflecting axially. Listing 15-17 contains the Model Input File.

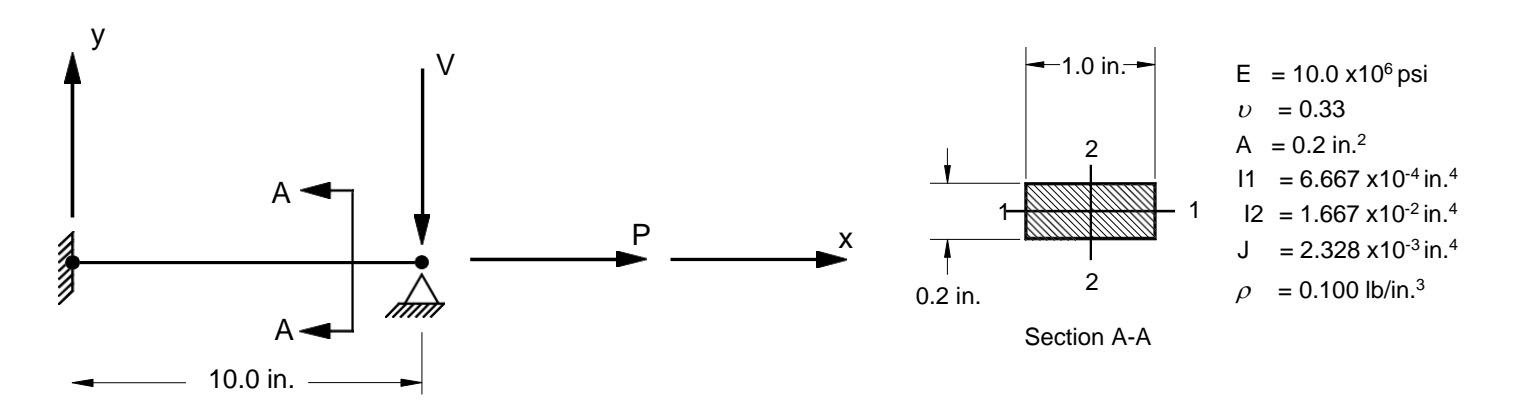

**Figure 15-27. 2-D Cantilever Beam Example Problem with Contact and Friction.**

#### **Listing 15-17. Model Input File for the Cantilever Beam Problem with Contact and Friction.**

```
$ NONLINEAR STATIC SOLUTION.
\hat{S}SOL NONLINEAR STATIC
$
TITLE = INSTALLATION TEST CASE
SUBTITLE = AXIAL LOADED CANTILEVER BEAM WITH CONTACT AND FRICTION
$
DISPLACEMENT = ALL
FORCE = ALL
STRESS = ALL
\mathsf{S}SPC = 1SUBCASE 1
LABEL = POINT LOAD AT FREE END (SHEAR)
LOAD = 1NLPARM = 1
SUBCASE 2
LABEL = POINT LOADS AT FREE END (AXIAL AND SHEAR)
LOAD = 3NLPARM = 2
\mathsf{S}BEGIN BULK
\mathsf{S}$ TURN ON LARGE DISPLACEMENT EFFECTS.
$
PARAM, LGDISP, ON
\mathsf{S}$ DEFINE NONLINEAR SOLUTION PARAMETERS.
\ddot{\sim}NLPARM, 1, 2, \ldots, \ldots, \ldots, YES
NLPARM, 2, 10, , , , , , YES
\mathsf{s}$ GEOMETRY DEFINITION (10" BEAM DIVIDED INTO 10 ELEMENTS).
GRID, 1, 0,<br>GRID, 2, 0,
GRID, 1, 0, 0., 0., 0., 0
GRID, 2, 0, 1., 0., 0., 0
GRID, 3, 0, 2., 0., 0., 0
GRID, 4, 0, 3., 0., 0., 0
GRID, 5, 0, 4., 0., 0., 0
GRID, 6, 0, 5., 0., 0., 0
GRID, 7, 0, 6., 0., 0., 0
GRID, 8, 0, 7., 0., 0., 0
GRID, 9, 0, 8., 0., 0., 0
GRID, 10, 0, 9., 0., 0., 0
GRID, 11, 0, 10., 0., 0., 0
GRID, 12, 0, 10., -0.1, 0., 0
\mathsf{S}$ BEAM MODELED WITH BAR ELEMENTS.
$
CBAR, 1, 10, 1, 2, 0., 0., 1.
CBAR, 2, 10, 2, 3, 0., 0., 1.
CBAR, 3, 10, 3, 4, 0., 0., 1.
CBAR, 4, 10, 4, 5, 0., 0., 1.
CBAR, 5, 10, 5, 6, 0., 0., 1.
CBAR, 6, 10, 6, 7, 0., 0., 1.<br>CBAR, 7, 10, 7, 8, 0., 0., 1.<br>CBAR, 8, 10, 8, 9, 0., 0., 1.
CBAR, 7, 10, 7, 8, 0., 0., 1.
CBAR, 8, 10, 8, 9, 0., 0., 1.
CBAR, 9, 10, 9, 10, 0., 0., 1.
CBAR, 10, 10, 10, 11, 0., 0., 1.
$
$ GAP
ELEMENT.
$
CGAP,
11, 20, 11, 12, 1., 0., 0.
\leq$ BAR ELEMENT MATERIAL AND SECTION PROPERTIES (1.0" X 0.2" CROSS-SECTION).
$
PBAR, 10, 100, 0.2, 1.667E-2, 6.667E-4, 2.328E-3,
  -0.5, 0.1, 0.5, 0.1, -0.5, -0.1, 0.5, -0.1$
$ LINEAR ELEMENT MATERIAL PROPERTIES (ALUMINUM).
$
MAT1, 100, 1.E+7, , 0.33, 0.1
```
## **Listing 15-17. Model Input File for the Cantilever Beam Problem with Contact and Friction. (Continued)**

```
$ GAP ELEMENT PROPERTIES.
\hat{\mathbf{S}}PGAP, 20, , , 1.E+9, , , 0.1
$
$ FIXED AT ONE END, MOVEMENT CONSTRAINED TO X-Y PLANE ONLY.
$
SPC1, 1, 123456, 1, 12
SPC1, 1, 345, 2, THRU, 11
$
$ POINT LOAD AT FREE END (SHEAR).
\ddot{\sim}FORCE, 1, 11, 0, 5.E+3, 0., -1., 0.
\mathcal{S}$ POINT LOAD AT FREE END (AXIAL).
\mathsf{S}FORCE, 2, 11, 0, 1.E+3, 1., 0., 0.
\hat{S}$ COMBINE LOADS.
$
LOAD, 3, 1., 1., 1, 1., 2
ENDDATA
```
The maximum displacements from the Model Results Output File are shown in tabular form in Listing 15- 18. The gap shear force and deflection are plotted in Figures 15-28 and 15-29, respectively. The bar element forces at the fixed end of the beam are plotted in Figure 15-30.

Since the gap element friction force is related to the gap axial force by:

$$
F_{\text{friction}} = \mu F_{\text{axial}}
$$

And the applied shear load has a constant value of 5000 pounds, the applied axial load must exceed 500 pounds before the static frictional force is overcome. This occurs in subcase 2, increment 6 when the applied axial load is incremented from 500 pounds to 600 pounds.

#### **Listing 15-18. Load Increment Maximum Displacements and Rotations.**

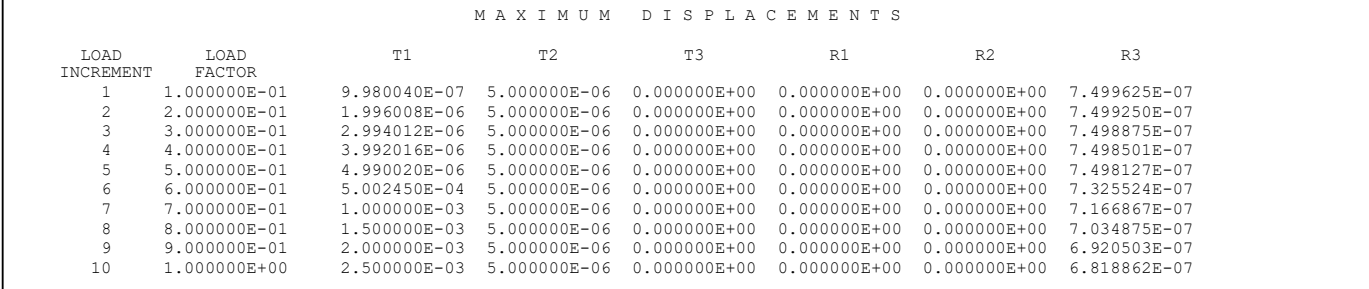

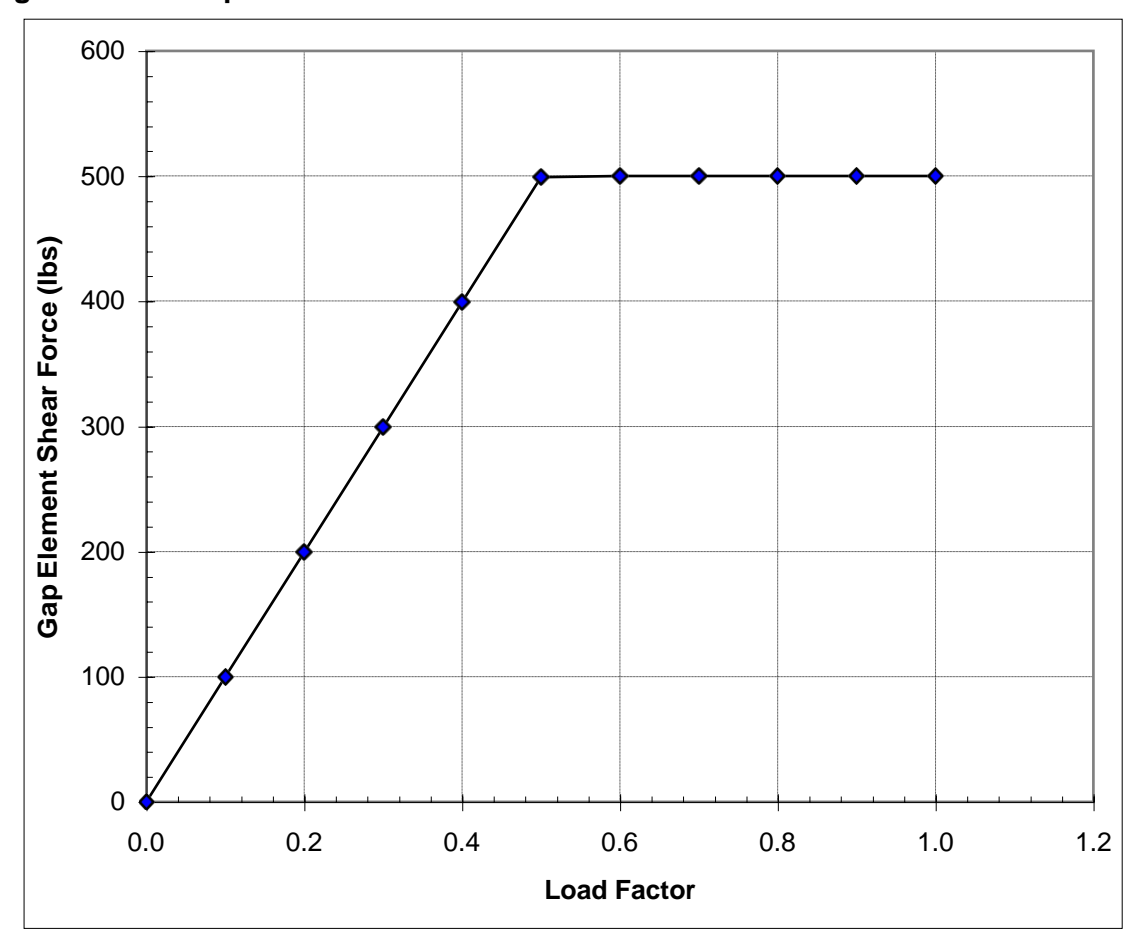

**Figure 15-28. Gap Element Shear Force vs. Load Factor.**

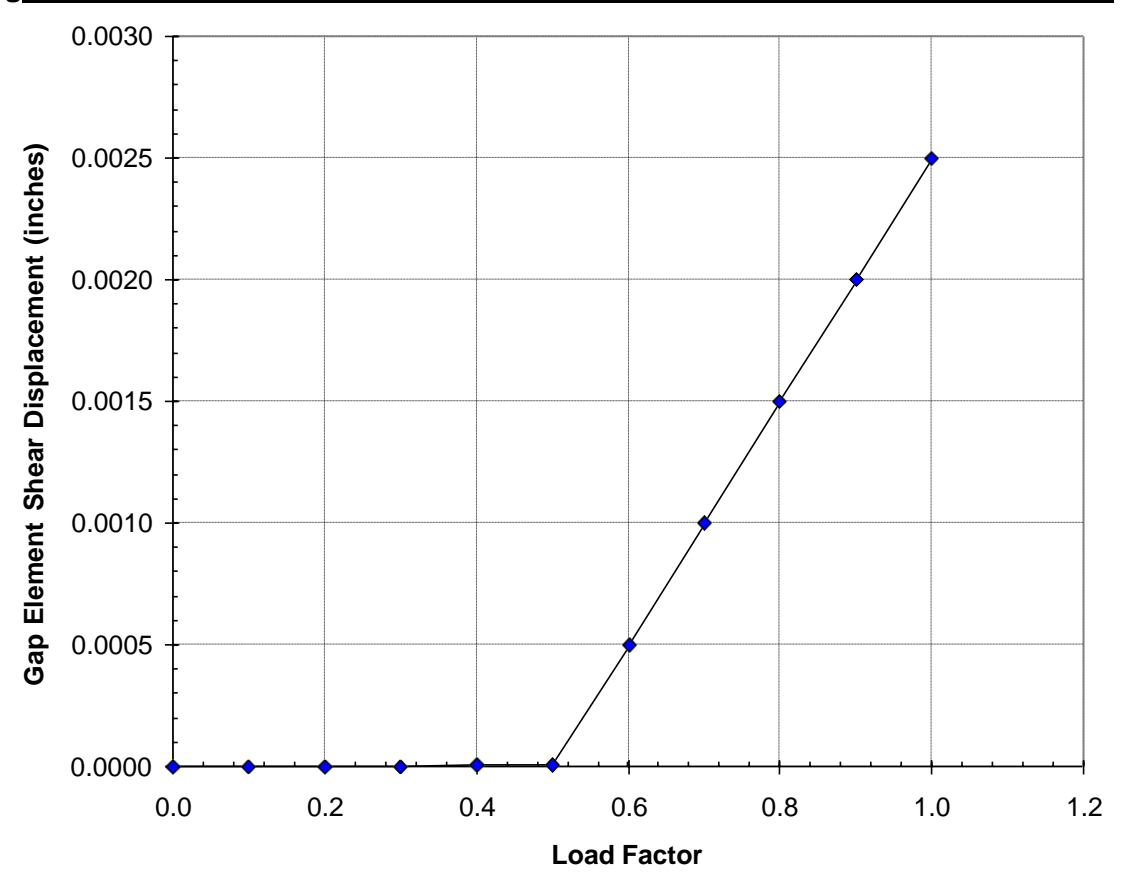

**Figure 15-29. Gap Element Shear Displacement vs. Load Factor.**

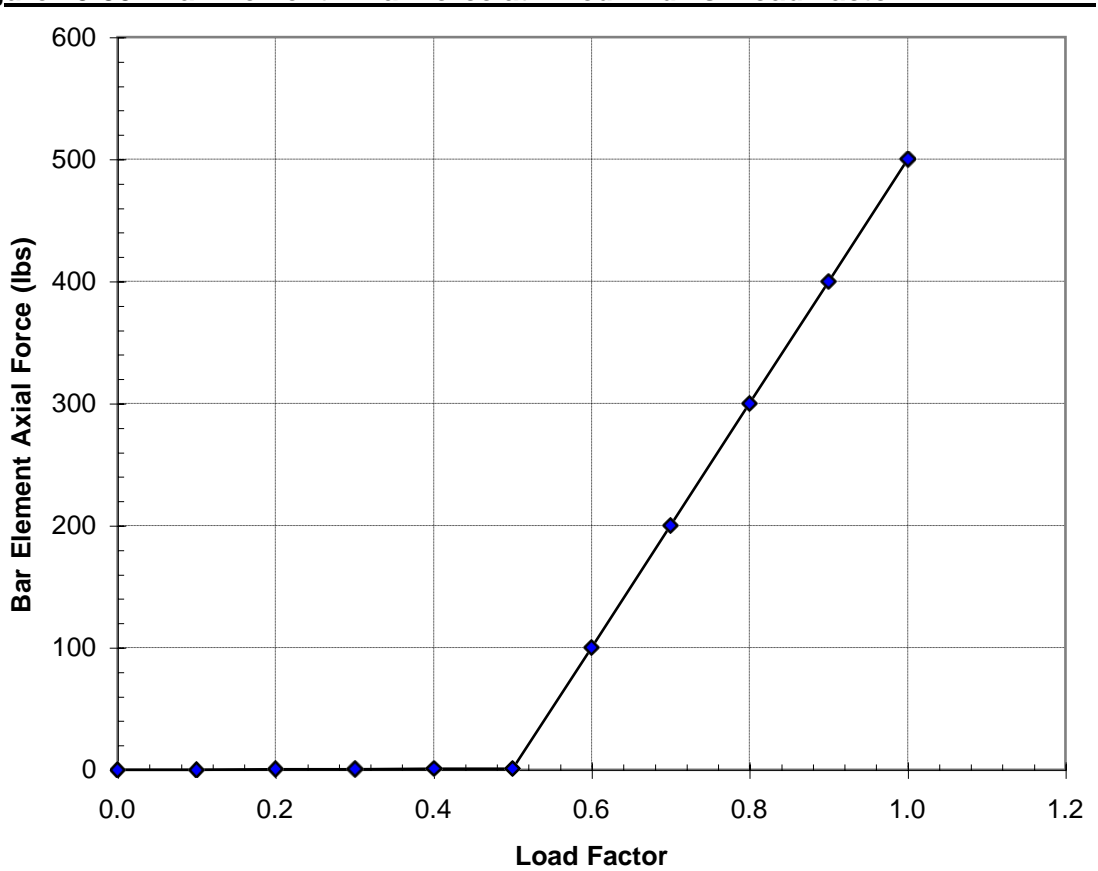

**Figure 15-30. Bar Element Axial Force at Fixed End vs. Load Factor.**

## **15.3.9 Slide Line Contact**

The next problem is another example of contact using the slide line contact element. The upper cantilever beam in Figure 15-31 supports a distributed load over half its span. The lower beam is simply supported. The upper beam deflects normally until contacting the lower beam. Listing 15-19 contains the Model Input File.

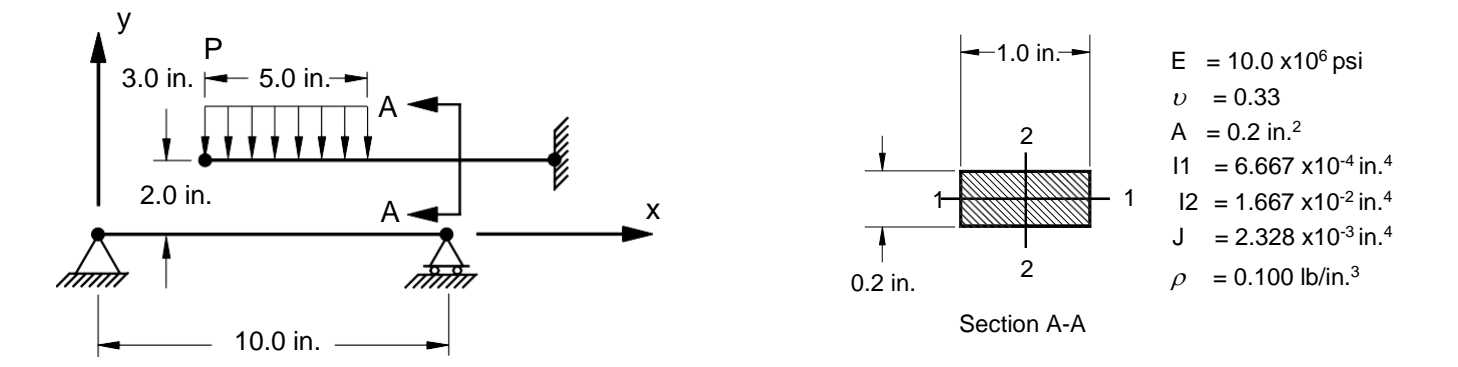

**Figure 15-31. 2-D Cantilever Beam Example Problem with Slide Line Contact.**

#### **Listing 15-19. Model Input File for the Cantilever Beam Problem with Slide Line Contact.**

```
$ NONLINEAR STATIC SOLUTION.
\mathcal{S}SOL NONLINEAR STATIC
$
TITLE = INSTALLATION TEST CASE
SUBTITLE = DISTRIBUTED LOADED CANTILEVER BEAM WITH SLIDE LINE CONTACT
$
DISPLACEMENT = ALL
STRESS = ALL
FORCE = ALL\mathcal{S}SUBCASE 1
LABEL = DISTRIBUTED LOAD ON UPPER BEAM
LOAD = 1NI.PARN = 1SPC = 1\mathsf{S}BEGIN BULK
\hat{S}$ TURN ON LARGE DISPLACEMENT EFFECTS.
$
PARAM, LGDISP, ON
\mathsf{S}$ DEFINE NONLINEAR SOLUTION PARAMETERS.
$
NLPARM, 1, 20, , , , , , YES
\mathsf{S}$ GEOMETRY DEFINITION (10" BEAM DIVIDED INTO 10 ELEMENTS).
$
$ LOWER BEAM.
\mathsf{S}GRID, 1, 0, 0., 0., 0., 0
GRID, 2, 0, 1., 0., 0., 0
GRID, 3, 0, 2., 0., 0., 0
GRID, 4, 0, 3., 0., 0., 0
GRID, 5, 0, 4., 0., 0., 0
GRID, 6, 0, 5., 0., 0., 0
GRID, 7, 0, 6., 0., 0., 0
GRID, 8, 0, 7., 0., 0., 0
GRID, 9, 0, 8., 0., 0., 0
GRID, 10, 0, 9., 0., 0., 0
$
$ UPPER BEAM.
\mathcal{S}GRID, 11, 0, 10., 0., 0., 0
GRID, 12, 0, 3., 2., 0., 0
GRID, 13, 0, 4., 2., 0., 0
GRID, 14, 0, 5., 2., 0., 0
GRID, 15, 0, 6., 2., 0., 0
GRID, 16, 0, 7., 2., 0., 0
GRID, 17, 0, 8., 2., 0., 0
GRID, 18, 0, 9., 2., 0., 0
GRID, 19, 0, 10., 2., 0., 0
GRID, 19, 0, 10., 2., 0., 0<br>GRID, 20, 0, 11., 2., 0., 0
GRID, 21, 0, 12., 2., 0., 0
GRID, 22, 0, 13., 2., 0., 0
\ddot{\rm}$ BEAMS MODELED WITH BAR ELEMENTS.
\mathcal{S}$ LOWER BEAM.
\mathcal{S}CBAR, 1, 10, 1, 2, 0., 0., 1.
CBAR, 2, 10, 2, 3, 0., 0., 1.
CBAR, 3, 10, 3, 4, 0., 0., 1.
CBAR, 2, 10, 2, 3, 0., 0., 1.<br>
CBAR, 3, 10, 3, 4, 0., 0., 1.<br>
CBAR, 4, 10, 4, 5, 0., 0., 1.<br>
CBAR, 5, 10, 5, 6, 0., 0., 1.<br>
CBAR, 6, 10, 6, 7, 0., 0., 1.
CBAR, 5, 10, 5, 6, 0., 0., 1.
CBAR, 6, 10, 6, 7, 0., 0., 1.
CBAR, 7, 10, 7, 8, 0., 0., 1.
CBAR, 8, 10, 8, 9, 0., 0., 1.
CBAR, 9, 10, 9, 10, 0., 0., 1.
CBAR, 9, 10, 9, 10, 0., 0., 1.<br>CBAR, 10, 10, 10, 11, 0., 0., 1.
```
#### **Listing 15-19. Model Input File for the Cantilever Beam Problem with Slide Line Contact. (Continued)**

```
$ UPPER BEAM.
\mathcal{S}CBAR, 11, 20, 12, 13, 0., 0., 1.
CBAR, 12, 20, 13, 14, 0., 0., 1.
CBAR, 13, 20, 14, 15, 0., 0., 1.
CBAR, 14, 20, 15, 16, 0., 0., 1.
CBAR, 15, 20, 16, 17, 0., 0., 1.
CBAR, 16, 20, 17, 18, 0., 0., 1.
CBAR, 17, 20, 18, 19, 0., 0., 1.
CBAR, 18, 20, 19, 20, 0., 0., 1.
CBAR, 19, 20, 20, 21, 0., 0., 1.
CBAR, 20, 20, 21, 22, 0., 0., 1.
\mathsf{S}$ BAR ELEMENT MATERIAL AND SECTION PROPERTIES.
\mathcal{S}$ UPPER BEAM (1.0" X 0.2" CROSS-SECTION).
\mathsf{S}PBAR, 10, 100, 0.2, 1.667E-2, 6.667E-4, 2.328E-3,
, -0.5, 0.1, 0.5, 0.1, -0.5, -0.1, 0.5, -0.1
\leq$ LOWER BEAM (1.0" X 0.1" CROSS-SECTION).
\mathsf{S}PBAR, 20, 100, 0.2, 8.333E-3, 3.333E-5, 3.133E-4,
, -0.5, -0.05, 0.5, -0.05, 0.5, 0.05, -0.5, 0.05
$
$ LINEAR ELEMENT MATERIAL PROPERTIES (ALUMINUM).
$
MAT1, 100, 1.E+7, , 0.33, 0.1
$
$ SLIDE LINE ELEMENT DEFINITION (SYMMETRIC PENETRATION).
\hat{z}BCONP, 21, 2, 1, , , \sqrt{2}$
$ LOWER SLINE LINE SEGMENTS (1.0" WIDTH).
\mathsf{S}BLSEG, 1, 1, THRU, 11
BWIDTH, 1, 1.
\hat{S}$ UPPER SLINE LINE SEGMENTS (1.0" WIDTH).
\ddot{\rm}BLSEG, 2, 22, THRU, 12, BY, -1
BWIDTH, 2, 1.
\mathcal{S}$ SLIDE LINE OUTPUT REQUEST.
\mathcal{S}BOUTPUT, 21, ALL
\mathsf{S}$ UPPER BEAM FIXED AT ONE END, LOWER BEAM PINNED AT ONE END AND
$ FREE TO SLIDE AT THE OTHER, MOVEMENT CONSTRAINED TO X-Y PLANE
$ ONLY.
$
SPC1, 1, 12345, 1
SPC1, 1, 345, 2, THRU, 10<br>
SPC1, 1, 2345, 11<br>
SPC1, 1, 345, 12, THRU, 21
SPC1, 1, 2345, 11
SPC1, 1, 345, 12, THRU, 21
SPC1, 1, 123456, 22
\mathsf{S}$ DISTRIBUTED LOAD IN NEGATIVE Y-DIRECTION ON HALF OF UPPER BEAM.
\simPLOAD1, 1, 11, FZE, FR, 0., 100., 1., 100.
PLOAD1, 1, 12, FZE, FR, 0., 100., 1., 100.
PLOAD1, 1, 13, FZE, FR, 0., 100., 1., 100.
PLOAD1, 1, 14, FZE, FR, 0., 100., 1., 100.
PLOAD1, 1, 15, FZE, FR, 0., 100., 1., 100.
ENDDATA
```
The upper beam y-displacement and contact stress at the beam tip is plotted Figures 15-32 and 15-33, respectively. The bar element stresses at the fixed end of the upper beam and mid-span of the lower beam are plotted in Figure 15-34. The deflected shapes are plotted in Figure 15-35.

The slide line element is defined using the BCONP Bulk Data entry, which references a primary and secondary region defined using the BLSEG Bulk Data entry. The BLSEG entry references consecutive grid points, which form a line or region. Each consecutive pair of grid points defines a segment. In this example, the width of each segment is 1.0 inches, defined via the BWIDTH Bulk Data entry. The slide line coordinate system z-axis is specified on the BCONP entry and defines the slide line contact plane. The normal direction for a slide line segment is formed from the cross product of the vector from primary node 1 to primary node 2 and the slide line plane vector. The direction of the slide line plane vector and the grid point ordering of the primary line is defined so that the normal direction points toward the secondary region. For symmetric penetration the normals of the primary and secondary segments must face each other. In this example this is accomplished by ordering the grid points counterclockwise since the slide line plane vector is the z-direction of the basic coordinate system (default on the BCONP entry).

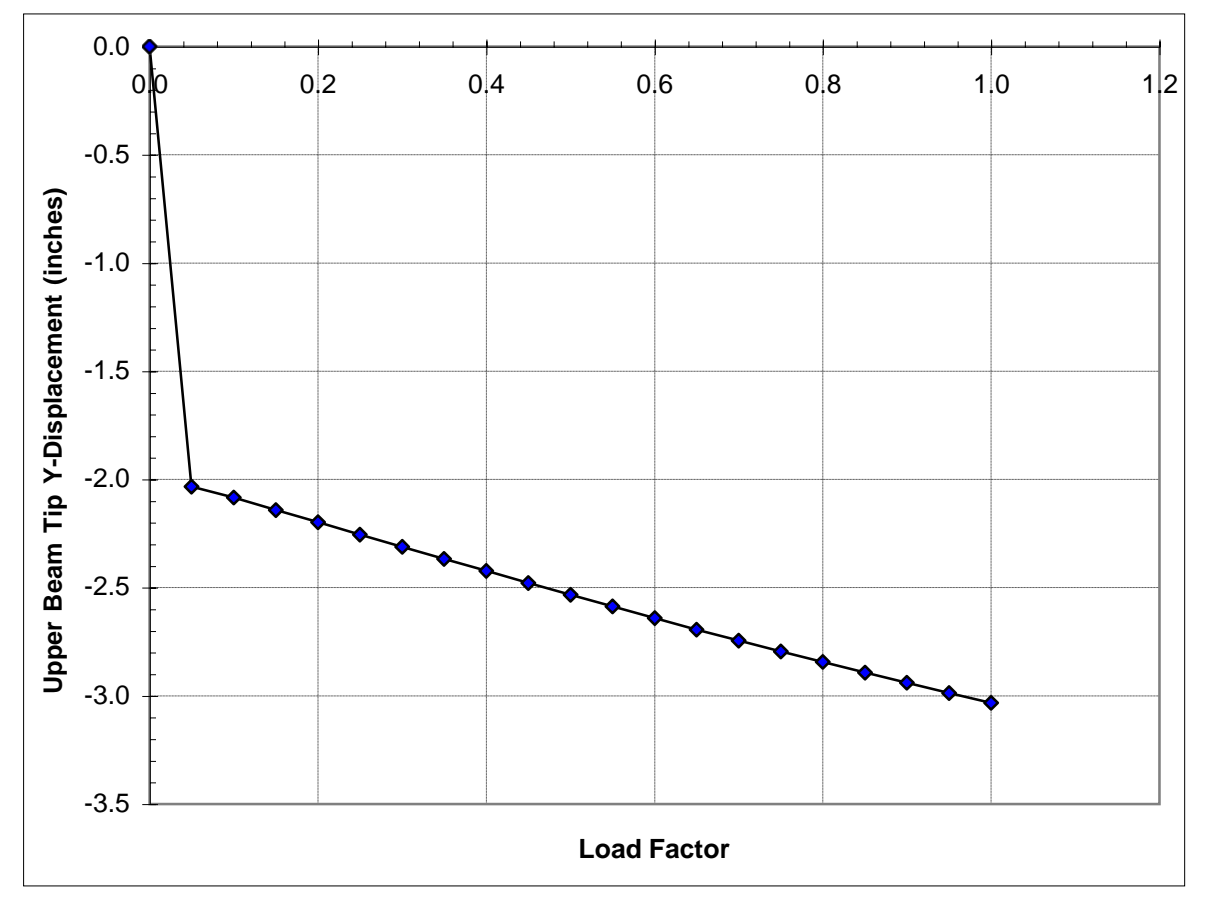

**Figure 15-32. Upper Beam Tip Y-Displacement vs. Load Factor.**

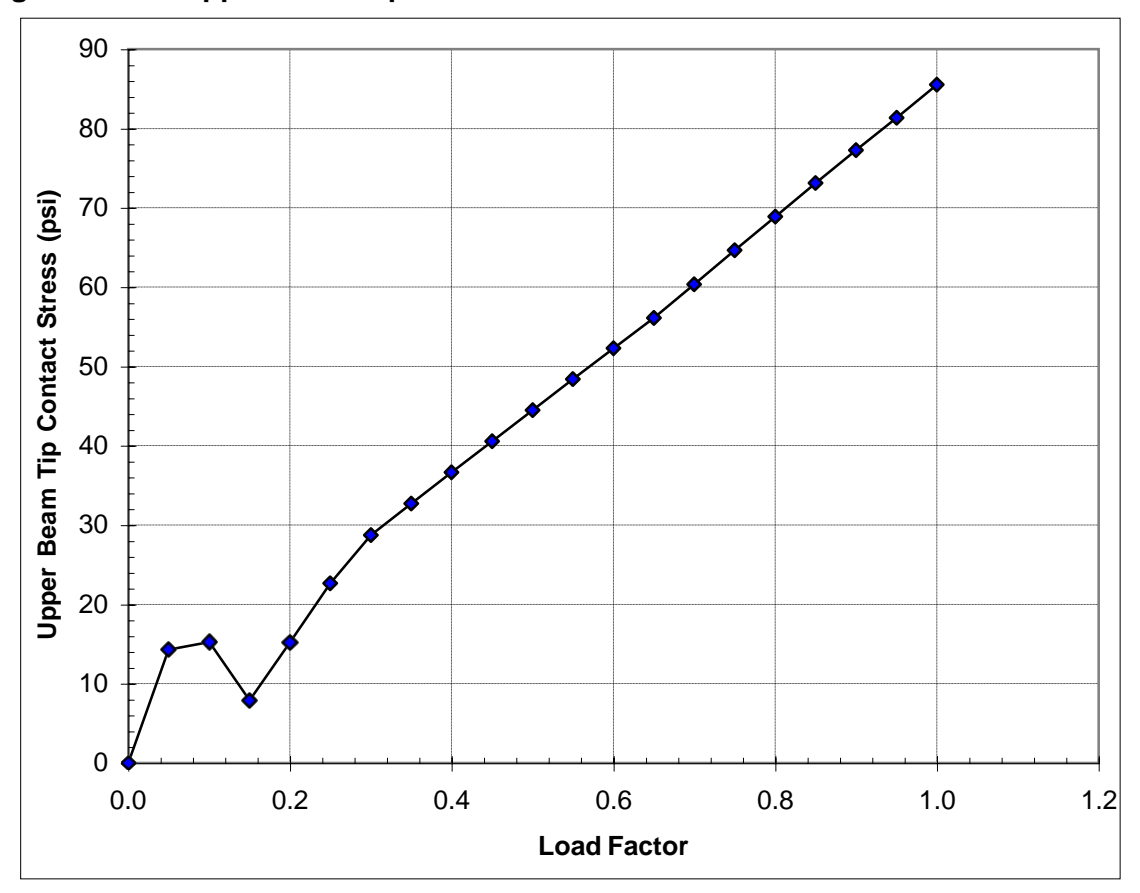

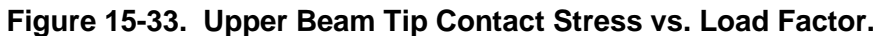

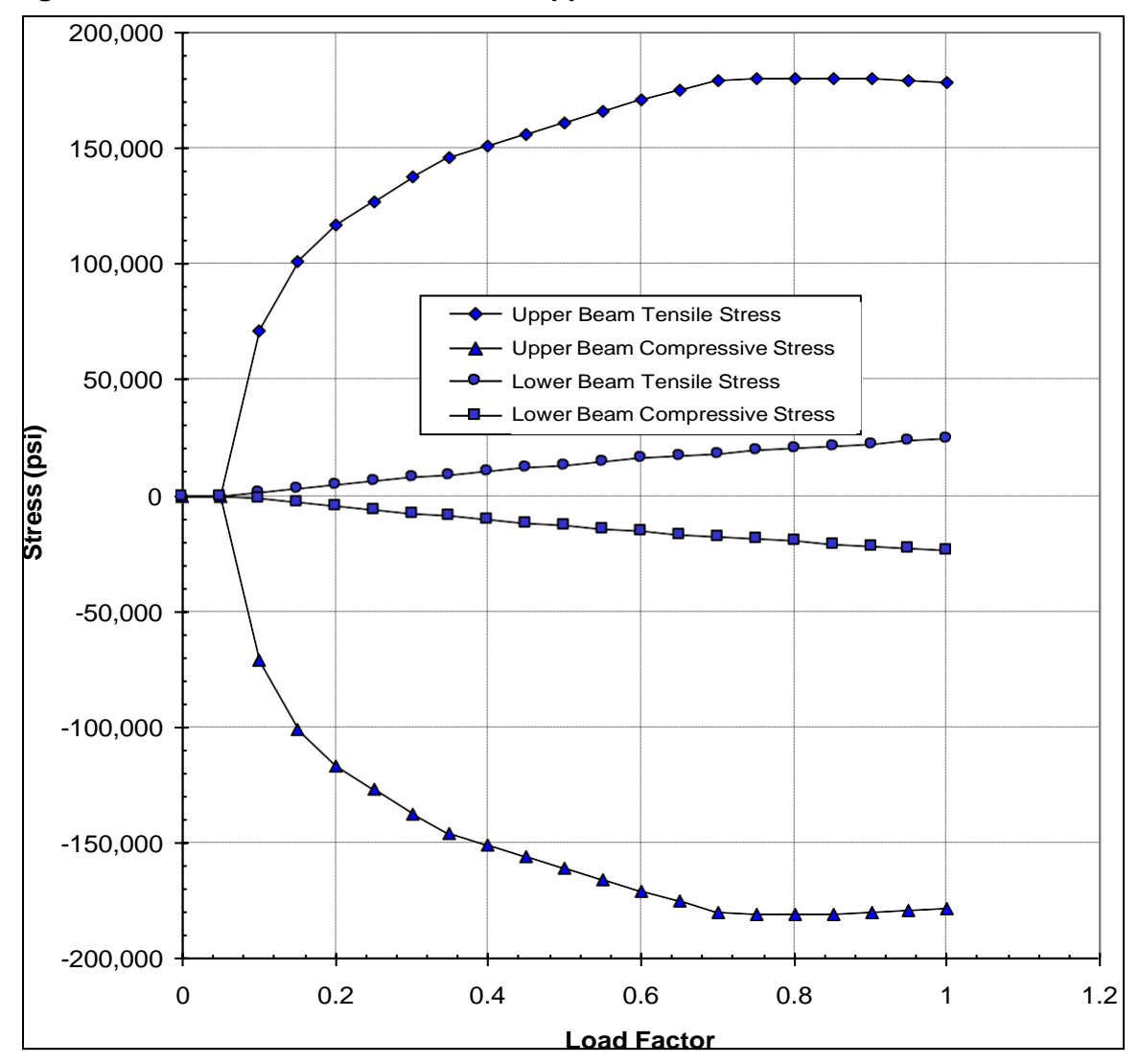

**Figure 15-34. Bar Element Stresses at Upper Beam Fixed End vs. Load Factor.**

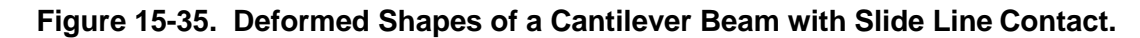

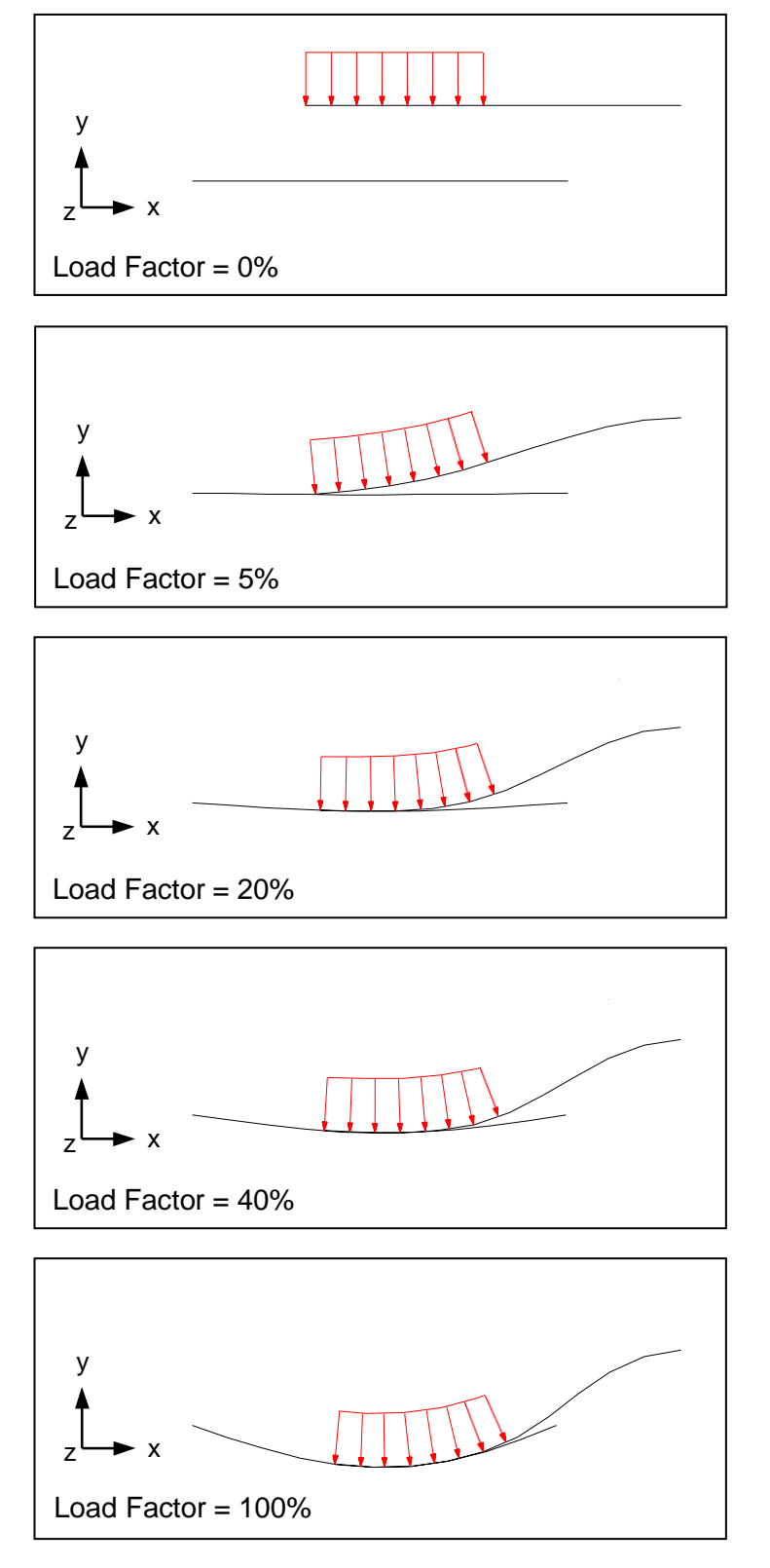

## **15.3.10 Tension Only Cable**

The next problem is another example of geometric nonlinearity using the Autodesk Inventor Nastran cable element. The cable element is a tension only element with optional bending stiffness. Figure 15- 36 shows a cable which is clamped (fixed) at one end and attached with a pulley (free to translate in the x-direction) at the other end. In subcase 1, the cable is initially lose and is tighten by the addition of a tensile load at the pulley. After the slack has been removed, subcase 2 through subcase 4 gradually apply a mid-span load causing the cable to sag a large amount. The sagging cable is then tightened again in subcase 5 with the increase of the tensile load at the pulley and the cable straightens out again (not fully though). Note that the subcase structure is used to initially add a very small amount of shear load, which is then gradually increased thus preventing divergence and increasing solution efficiency. Listing 15-20 contains the Model Input File.

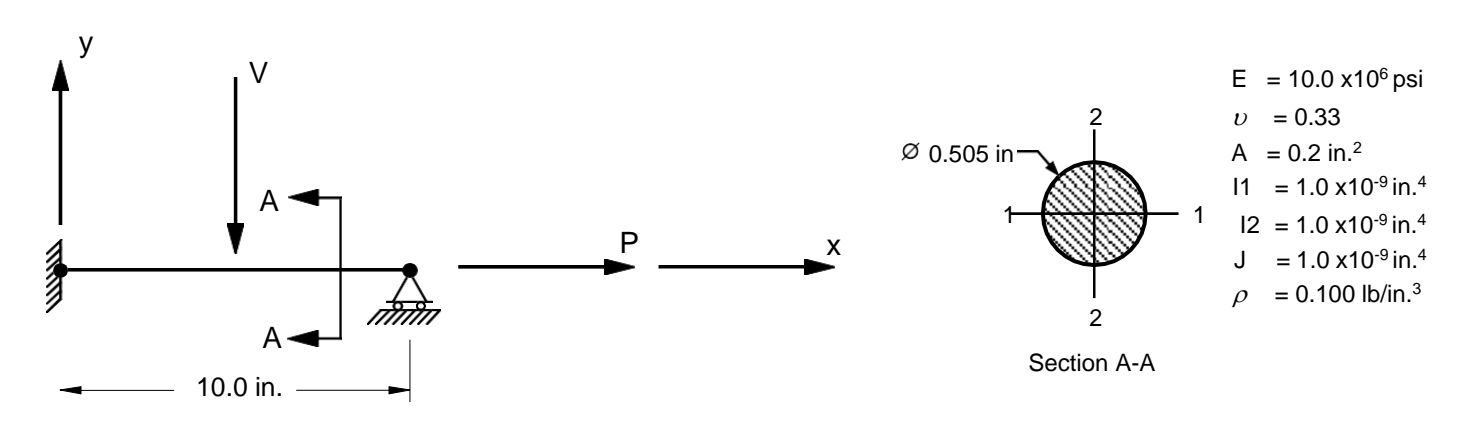

**Figure 15-36. 2-D Cable Example Problem.**

#### **Listing 15-20. Model Input File for the Cable Example Problem.**

```
$ NONLINEAR STATIC SOLUTION.
\mathcal{S}SOL NONLINEAR STATIC
$
TITLE = INSTALLATION TEST CASE
SUBTITLE = SLACK CABLE LOADED OUT OF PLANE THEN PULLED TAUGHT
$
DISPLACEMENT = ALL
FORCE = ALL
STRESS = ALL
\hat{z}SPC = 1SUBCASE 1
LABEL = INITIAL AXIAL LOAD IN CABLE ADDED WITH P AT 10% -SLACK IS REMOVED
LOAD = 10NLPARM = 1
SUBCASE 2
LABEL = MID-SPAN LOAD ADDED AT 0.1% OF V, AXIAL LOAD AT 10% OF P
LOAD = 20NLPARM = 1
SUBCASE 3
LABEL = MID-SPAN LOAD AT 1% OF V, AXIAL LOAD AT 10% OF P
LOAD = 30NLPARM = 1
SUBCASE 4
LABEL = MID-SPAN LOAD AT 100% OF V, AXIAL LOAD AT 10% OF P
LOAD = 40NLPARM = 1
SUBCASE 5
LABEL = MID-SPAN LOAD AT 100% OF V, AXIAL LOAD AT 100% OF P
LOAD = 50NLPARM = 1
\simBEGIN BULK
\mathsf{S}$ TURN ON LARGE DISPLACEMENT EFFECTS.
$
PARAM, LGDISP, ON
$
$ DEFINE NONLINEAR SOLUTION PARAMETERS.
$
NLPARM, 1, 10, , , , 50, P, YES
$
$ GEOMETRY DEFINITION (10" BEAM DIVIDED INTO 10 ELEMENTS).
\mathsf{S}GRID, 1, 0, 0., 0., 0., 0<br>GRID, 2, 0, 1., 0., 0., 0
              1., 0., 0., 0.GRID, 3, 0, 2., 0., 0., 0
GRID, 4, 0, 3., 0., 0., 0
GRID, 5, 0, 4., 0., 0., 0
GRID, 6, 0, 5., 0., 0., 0
GRID, 7, 0, 6., 0., 0., 0
GRID, 8, 0, 7., 0., 0., 0
GRID, 9, 0, 8., 0., 0., 0
GRID, 10, 0, 9., 0., 0., 0
GRID, 11, 0, 10., 0., 0., 0
$
$ CABLE MODELED WITH CABLE ELEMENTS.
$
CCABLE, 1, 10, 1, 2, 0., 0.,<br>CCABLE, 2, 10, 2, 3, 0., 0.,
CCABLE, 2, 10, 2,CCABLE, 3, 10, 3, 4, 0., 0.,
CCABLE, 4, 10, 4, 5, 0., 0.,
CCABLE, 5, 10, 5, 6, 0., 0.,
CCABLE, 6, 10, 6, 7, 0., 0.,
CCABLE, 7, 10, 7, 8, 0., 0.,
CCABLE, 8, 10, 8, 9, 0., 0.,
CCABLE, 9, 10, 9, 10, 0., 0.,
CCABLE, 10, 10, 10, 11, 0., 0.,
```
## **Listing 15-20. Model Input File for the Cable Example Problem. (Continued)**

```
$
$ ELEMENT MATERIAL AND SECTION PROPERTIES.
\mathcal{S}PCABLE, 10, 100, 0., 0., 0.2
$
$ LINEAR ELEMENT MATERIAL PROPERTIES (ALUMINUM).
$
MAT1, 100, 1.E+7, , 0.33, 0.1
$
$ FIXED AT BOTH ENDS -ONE END FREE TO TRANSLATE IN X-DIR.
\simSPC1, 1, 123456, 1
SPC1, 1, 23456, 11<br>SPC1, 1, 345, 1,
             345, 1, THRU, 11
$
$ AXIAL TENSILE LOAD (X-DIRECTION).
\mathsf{S}FORCE, 1, 11, 0, 1.E+5, 1., 0., 0.
$
$ MID-SPAN OUT OF PLANE LOAD (Y-DIRECTION).
$
FORCE, 2, 6, 0, 5.E+3, 0., -1., 0.
$
$ SCALE TOTAL LOADS TO GET SUBCASE LOADING.
\leqLOAD, 10, 1., 0., 2, 0.1, 1
LOAD, 20, 1., 0.001, 2, 0.1, 1
LOAD, 30, 1., 0.01, 2, 0.1, 1<br>
LOAD, 40, 1., 1., 2, 0.1, 1<br>
LOAD, 50, 1., 1., 2, 1., 1
LOAD, 40, 1., 1., 2, 0.1, 1
LOAD, 50, 1., 1., 2, 1., 1
ENDDATA
```
The cable element must reference a linear isotropic material, but may be temperature dependent. Both thermal and inertia element loads are supported.

The cable element, when subjected to lateral loading, requires a small amount of bending stiffness. The default bending stiffness is based on the square of the area of a circular cross-section. While great amount of bending does occur, the initial bending stiffness is primary due to the differential stiffness contribution generated from the initial prestress in the cable (subcase 1). The maximum displacements from the Model Results Output File are shown in tabular form in Listing 15-21. The deflected shapes are plotted in Figure 15-37.

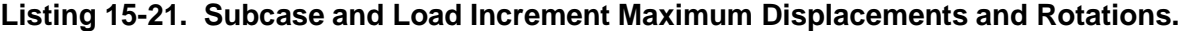

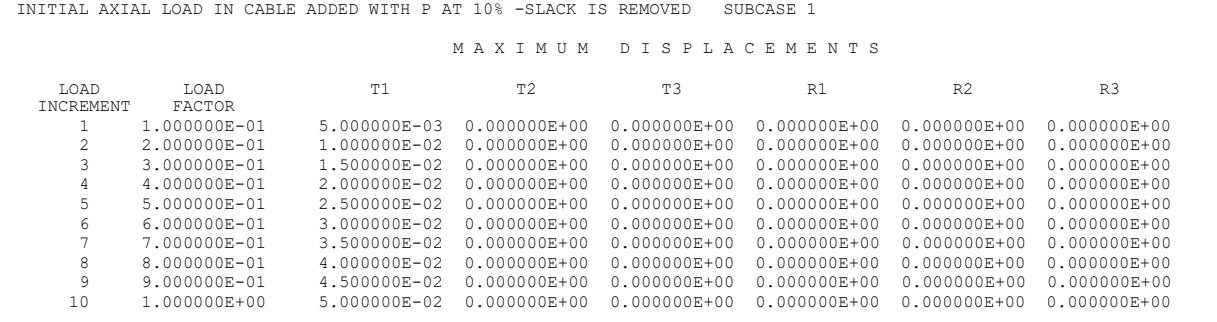

# **Listing 15-21. Subcase and Load Increment Maximum Displacements and Rotations. (Continued)**

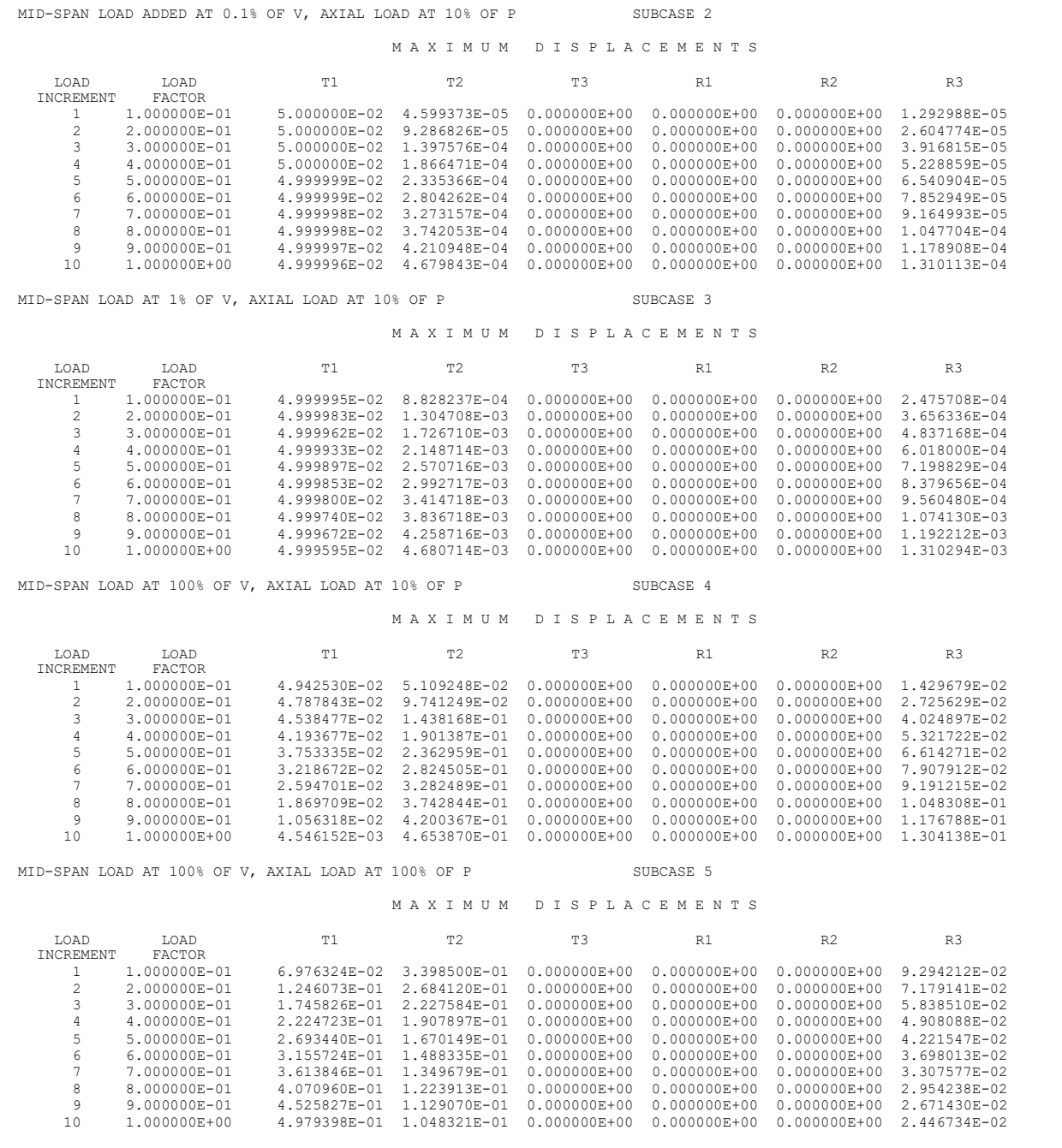

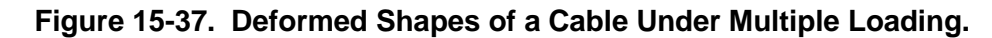

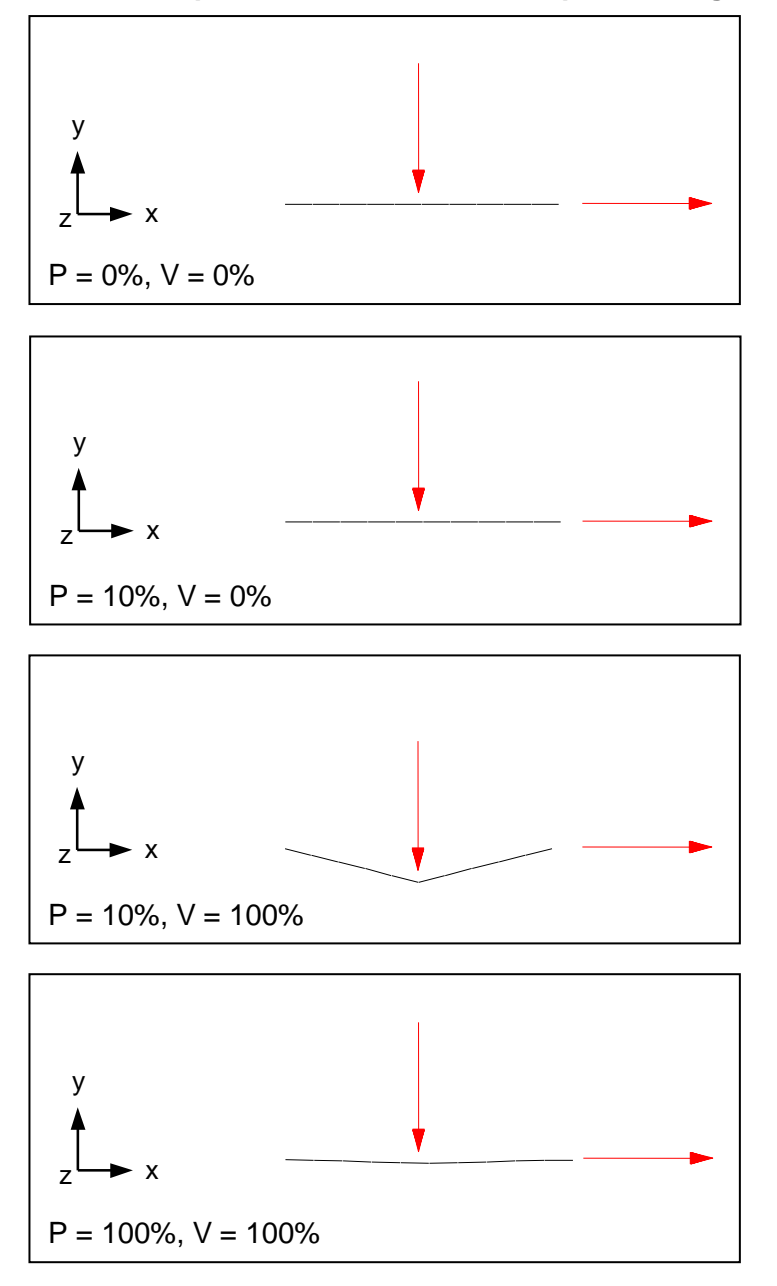

The next problem is another application of the cable element. The cantilever beam in Figure 15-38 is supported by 3 vertical cables and is subjected to a shear load at its free end. The left cable is preloaded to 1000 pounds. The middle cable is initially loose with 1.0 inch of slack. The right cable has a defined tensile allowable of 7.E+4 psi, above which it will fail completely. The first third of the applied loading (0.0 to 1.0 load factor) extends the beam axially while the left cable deflects the beam upward at its attach point deflecting the tip downward slightly. The next third (1.0 to 2.0 load factor) introduces a shear load at the beam tip, which results in only a slight deflection due to the support of the right cable. As the load is increased a point is reached (1.5 load factor) where the allowable for the right cable is exceeded and the cable snaps. The load path is then transferred to beam bending until the 1.0 inch slack in the middle cable is taken up and the middle cable begins to load.

Listing 15-22 contains the Model Input File. Stress for each cable is plotted in Figure 15-39. The beam tip deflection is plotted in Figure 15-40.

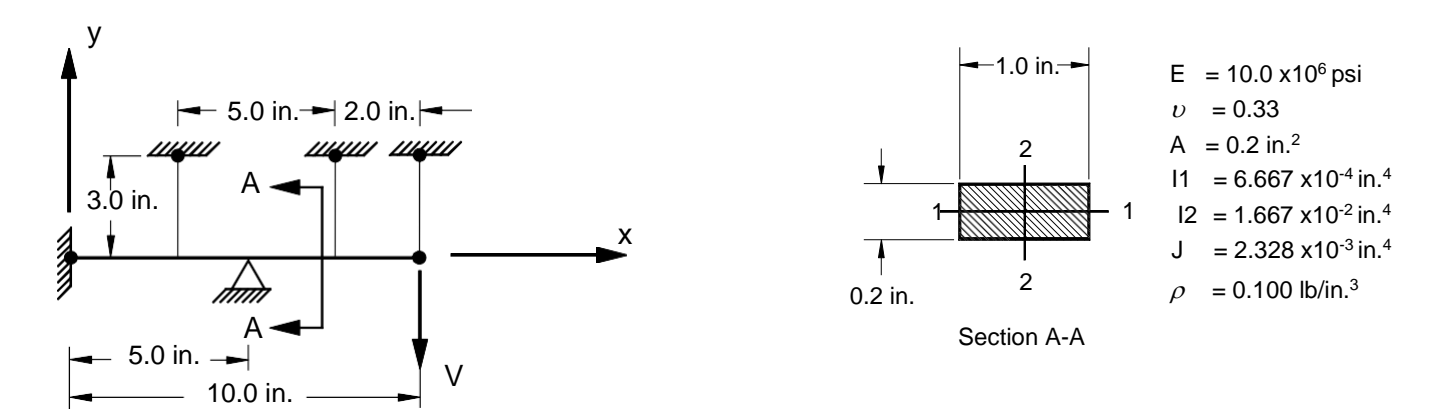

**Figure 15-38. 2-D Cantilever Beam Example Problem with Cable Elements.**

## **Listing 15-22. Model Input File for the Cantilever Beam Problem with Cable Elements.**

```
$ NONLINEAR STATIC SOLUTION.
\mathcal{S}SOL NONLINEAR STATIC
$
TITLE = INSTALLATION TEST CASE
SUBTITLE = CANTILEVER BEAM SUPPORTED BY CABLES
$
DISPLACEMENT = ALL
FORCE = ALL
STRESS = ALL
\hat{z}SPC = 1SUBCASE 1
LABEL = INITIAL AXIAL LOAD AT FREE END OF THE BEAM
LOAD = 10NLPARM = 1
SUBCASE 2
LABEL = END LOAD AT 10% OF V, AXIAL LOAD AT 100% OF P
LOAD = 20NLPARM = 1
SUBCASE 3
LABEL = END LOAD AT 100% OF V, AXIAL LOAD AT 100% OF P
LOAD = 30NLPARM = 1
$
BEGIN BULK
\mathsf{S}$ TURN ON LARGE DISPLACEMENT EFFECTS.
\ddot{\rm c}PARAM, LGDISP, ON
\mathsf{S}$ DEFINE NONLINEAR SOLUTION PARAMETERS.
\mathcal{S}NLPARM, 1, 10, , , , , P, YES
\mathsf{S}$ GEOMETRY DEFINITION (10" BEAM DIVIDED INTO 10 ELEMENTS).
$<br>GRID, 1, 0,<br>GRID, 2, 0,<br>GRID, 3, 0,
GRID, 1, 0, 0., 0., 0., 0
GRID, 2, 0, 1., 0., 0., 0
GRID, 3, 0, 2., 0., 0., 0
GRID, 4, 0, 3., 0., 0., 0<br>GRID, 5, 0, 4., 0., 0., 0<br>GRID, 6, 0, 5., 0., 0., 0
GRID, 5, 0, 4., 0., 0., 0
GRID, 6, 0, 5., 0., 0., 0
GRID, 7, 0, 6., 0., 0., 0
GRID, 8, 0, 7., 0., 0., 0
GRID, 9, 0, 8., 0., 0., 0
GRID, 10, 0, 9., 0., 0., 0
GRID, 11, 0, 10., 0., 0., 0
GRID, 12, 0, 3., 3., 0., 0
GRID, 13, 0, 8., 3., 0., 0
GRID, 14, 0, 10., 3., 0., 0
\mathcal{S}$ BEAM MODELED WITH BAR ELEMENTS.
\mathsf{S}CBAR, 1, 10, 1, 2, 0., 0., 1.
CBAR, 2, 10, 2, 3, 0., 0., 1.
CBAR, 3, 10, 3, 4, 0., 0., 1.
CBAR, 4, 10, 4, 5, 0., 0., 1.CBAR, 5, 10, 5, 6, 0., 0., 1.
CBAR, 6, 10, 6, 7, 0., 0., 1.
CBAR, 6, 10, 6, 7, 0., 0., 1.<br>CBAR, 7, 10, 7, 8, 0., 0., 1.<br>CBAR, 7, 10, 7, 8, 0., 0., 1.
CBAR, 8, 10, 8, 9, 0., 0., 1.
CBAR, 9, 10, 9, 10, 0., 0., 1.
CBAR, 10, 10, 10, 11, 0., 0., 1.
\mathsf{S}$ CABLE ELEMENTS.
\mathsf{S}CCABLE, 11, 20, 4, 12
CCABLE, 12, 30, 9, 13
CCABLE, 13, 40, 11, 14
```
 $\mathsf{S}$ 

## **Listing 15-22. Model Input File for the Cantilever Beam Problem with Cable Elements. (Continued)**

```
$ BAR ELEMENT MATERIAL AND SECTION PROPERTIES (1.0" X 0.2" CROSS-SECTION).
\mathsf{S}PBAR, 10, 100, 0.2, 1.667E-2, 6.667E-4, 2.328E-3,
, -0.5, -0.1, 0.5, -0.1, 0.5, 0.1, -0.5, 0.1
\ddot{\sim}$ LINEAR ELEMENT MATERIAL PROPERTIES (ALUMINUM).
\hat{\mathcal{Z}}MAT1, 100, 1.E+7, , 0.33, 0.1
\mathsf{S}$ CABLE ELEMENT PROPERTIES (0.1" DIAMETER).
\mathsf{S}PCABLE, 20, 100, 0., 1000., 7.854E-3
PCABLE, 30, 100, 1., 0., 7.854E-3
PCABLE, 40, 100, 0., 0., 7.854E-3, , 7.E+4
$
$ PINNED AT ONE END AND MIDPOINT, MOVEMENT CONSTRAINED TO$ X-Y PLANE
$ ONLY.
\mathsf{S}SPC1, 1, 12345, 1
SPC1, 1, 345, 2, THRU, 11
SPC1, 1, 123456, 12, THRU, 14
SPC1, 1, 12345, 6
$
$ AXIAL TENSILE LOAD (X-DIRECTION).
\mathsf{S}FORCE, 1, 11, 0, 1.E+4, 1., 0., 0.
\mathsf{S}$ POINT LOAD AT FREE END (SHEAR).
$
FORCE, 2, 11, 0, 1.E+4, 0., -1., 0.
\mathsf{S}$ ADD COMPONENT LOADS TO GET SUBCASE LOADING.
$
LOAD, 10, 1., 1., 1, 0., 2
LOAD, 20, 1., 1., 1, 0.1, 2
LOAD, 30, 1., 1., 1, 1., 2
ENDDATA
```
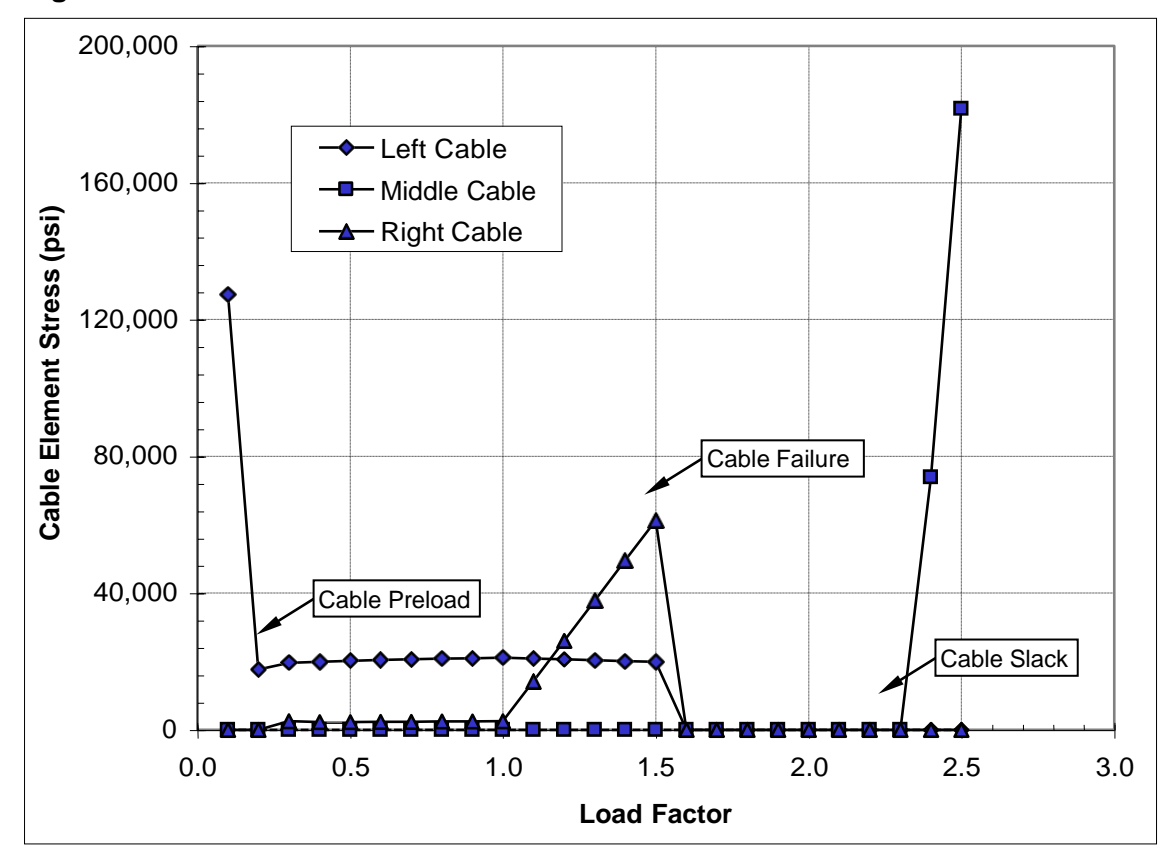

**Figure 13-39. Cable Element Stress vs. Load Factor.**

**Figure 13-40. Beam Tip Displacement vs. Load Factor.**

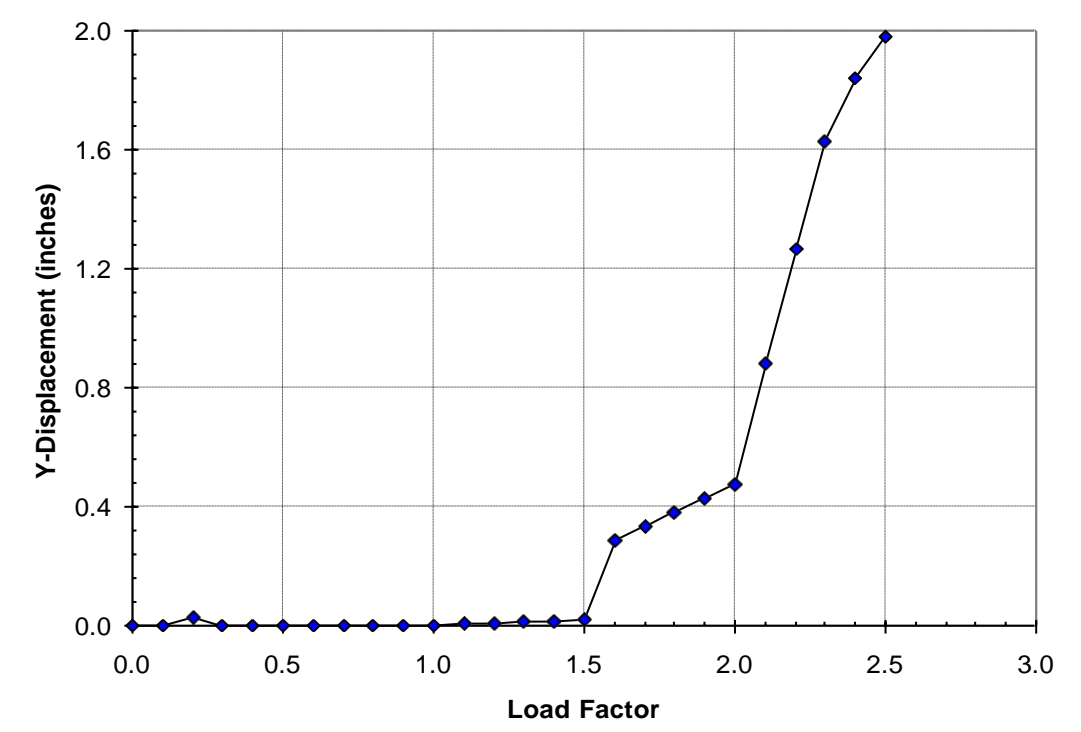

# **15.3.11 Creep and Viscoelastic Material**

The next problem is an example of creep analysis using a generalized viscoelastic material. The beam in Figure 15-41 is made from an elastic material and subjected to a 4000 pound axial force at 1000  $\degree$ F for 6000 hours. The load is ramped up over 5 increments in the first subcase without any creep effects. The second subcase maintains the load while adding the creep effects over 20 increments with each increment representing 300 hours.

The material behavior is both stress and time dependent and is represented using:

$$
\epsilon^{c}(\sigma,t) = A(\sigma) \begin{bmatrix} 1 - e^{-R(\sigma)t} \\ \perp \end{bmatrix} + K(\sigma)t
$$

where for this example,

 $A(\sigma) = (6.985E - 6)\sigma^{2.444}$  $R(\sigma) = (7.032E - 4)e^{-0.1072\sigma}$  $K(\sigma) = (6.73E - 9) [\sinh(0.1479 \sigma)]^{3.0}$ 

The above creep law is defined using the CREEP Bulk Data entry where the input parameters are typically obtained empirically. For this example time is in hours and applied load is in kilo pounds. Listing 15-23 contains the Model Input File.

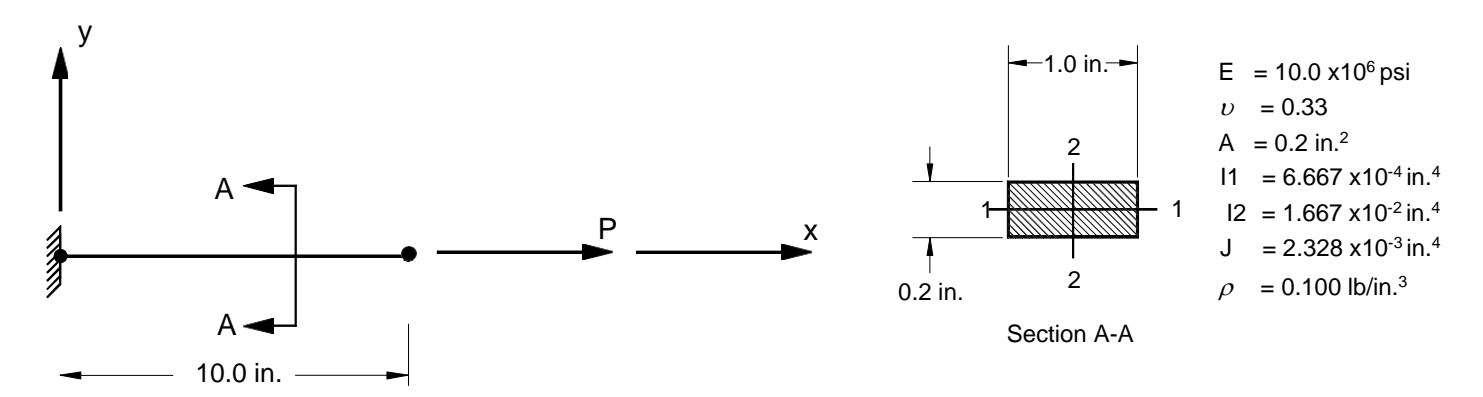

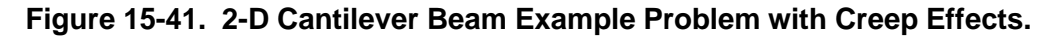

## **Listing 15-23. Model Input File for Cantilever Beam Problem with Creep Effects.**

```
$ NONLINEAR STATIC SOLUTION.
\mathcal{S}SOL NONLINEAR STATIC
$
TITLE = INSTALLATION TEST CASE
SUBTITLE = AXIAL LOADED CANTILEVER BEAM WITH CREEP EFFECTS
$
DISPLACEMENT = ALL
STRESS = ALL
FORCE = ALLTEMPERATURE(INITIAL) = 1
SUBCASE 1
LABEL = TENSILE LOAD IN X-DIR WITHOUT CREEP
TEMPERATURE(MATERIAL) = 1
LOAD = 1NLPARM = 1
SPC = 1SUBCASE 2
LABEL = TENSILE LOAD IN X-DIR WITH CREEP
TEMPERATURE(MATERIAL) = 1
LOAD = 1NI.PARM = 2SPC = 1\mathsf{S}BEGIN BULK
\mathsf{S}$ TURN ON LARGE DISPLACEMENT EFFECTS.
$
PARAM, LGDISP, ON
$
$ DEFINE NONLINEAR SOLUTION PARAMETERS.
\mathsf{s}NLPARM, 1, 5, 0., , , , , YES
NLPARM, 2, 20, 300., , , , , YES
\mathsf{S}$ FAHRENHEIT TO ABSOLUTE TEMPERATURE CONVERSION FACTOR.
$
PARAM, TABS, 459.69
\mathcal{S}$ GEOMETRY DEFINITION (10" BEAM DIVIDED INTO 10 ELEMENTS).
$
GRID, 1, 0, 0., 0., 0., 0
GRID, 2, 0, 1., 0., 0., 0
GRID, 3, 0, 2., 0., 0., 0
GRID, 4, 0, 3., 0., 0., 0
GRID, 5, 0, 4., 0., 0., 0
GRID, 6, 0, 5., 0., 0., 0
GRID, 7, 0, 6., 0., 0., 0
GRID, 8, 0, 7., 0., 0., 0
GRID, 9, 0, 8., 0., 0., 0
GRID, 10, 0, 9., 0., 0., 0
GRID, 11, 0, 10., 0., 0., 0
\mathcal{S}$ BEAM MODELED WITH BAR ELEMENTS.
$<br>CBAR, 1, 10,<br>CBAR, 2, 10,
CBAR, 1, 10, 1, 2, 0., 0., 1.
CBAR, 2, 10, 2, 3, 0., 0., 1.
CBAR, 3, 10, 3, 4, 0., 0., 1.
CBAR, 4, 10, 4, 5, 0., 0., 1.CBAR, 5, 10, 5, 6, 0., 0., 1.
CBAR, 6, 10, 6, 7, 0., 0., 1.
CBAR, 5, 10, 5, 6, 0, 0, 1.<br>CBAR, 6, 10, 6, 7, 0, 0, 1.<br>CBAR, 7, 10, 7, 8, 0, 0, 1.<br>CBAR, 8, 10, 8, 9, 0, 0, 1.<br>CBAR, 9, 10, 9, 10, 0, 0, 1.
CBAR, 8, 10, 8, 9, 0., 0., 1.
CBAR, 9, 10, 9, 10, 0., 0., 1.
CBAR, 10, 10, 10, 11, 0., 0., 1.
\mathcal{S}$ BAR ELEMENT MATERIAL AND SECTION PROPERTIES (1.0" X 0.2" CROSS-SECTION).
$
PBAR, 10, 100, 0.2, 1.667E-2, 6.667E-4, 2.328E-3
```
 $\overline{\mathsf{s}}$ 

## **Listing 15-23. Model Input File for the Cantilever Beam Problem with Creep Effects. (Continued)**

```
$ LINEAR ELEMENT MATERIAL PROPERTIES (MA956 IN KSI).
$
MAT1, 100, 3.4E+4, , 0.33, 0.3
\mathsf{S}$ CREEP CHARACTERISTICS.
\mathsf{S}CREEP, 100, 1000., , CRLAW,
, 111, 6.985E-6, 2.444, 7.032E-4, 0.1072, 6.73E-9, 0.1479, 3.0
$
$ FIXED AT ONE END, FREE TO TRANSLATE IN X-DIR AT OTHER END.
\hat{S}SPC1, 1, 123456, 1
spc1, 1, 23456, 2, THRU, 11
\mathsf{S}$ TENSILE LOAD (X-DIRECTION IN KIPS).
$
FORCE, 1, 11, 0, 4., 1., 0., 0.
$
$ INITIAL TEMPERATURE DISTRIBUTION.
\leqTEMPD, 1, 1000.
ENDDATA
```
The maximum displacements from the Model Results Output File are shown in tabular form in Listing 15- 24 and graphically in Figure 15-42. Bar element equivalent stress is plotted against effective creep strain in Figure 15-43 and time is plotted against total strain in Figure 15-44.

#### **Listing 15-24. Load Increment Maximum Displacements.**

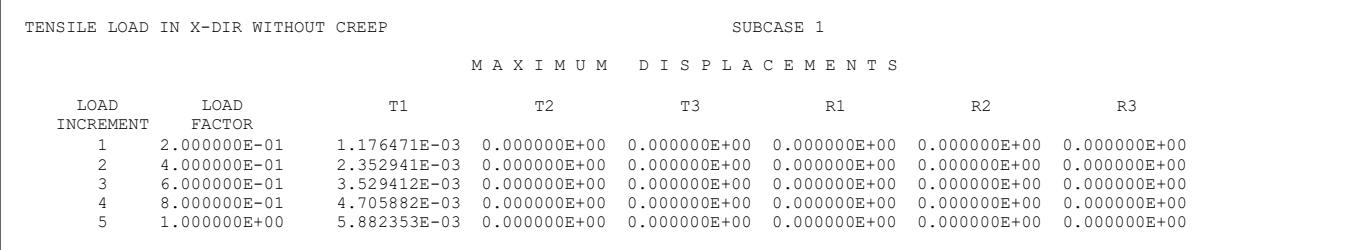

## **Listing 15-24. Load Increment Maximum Displacements. (Continued)**

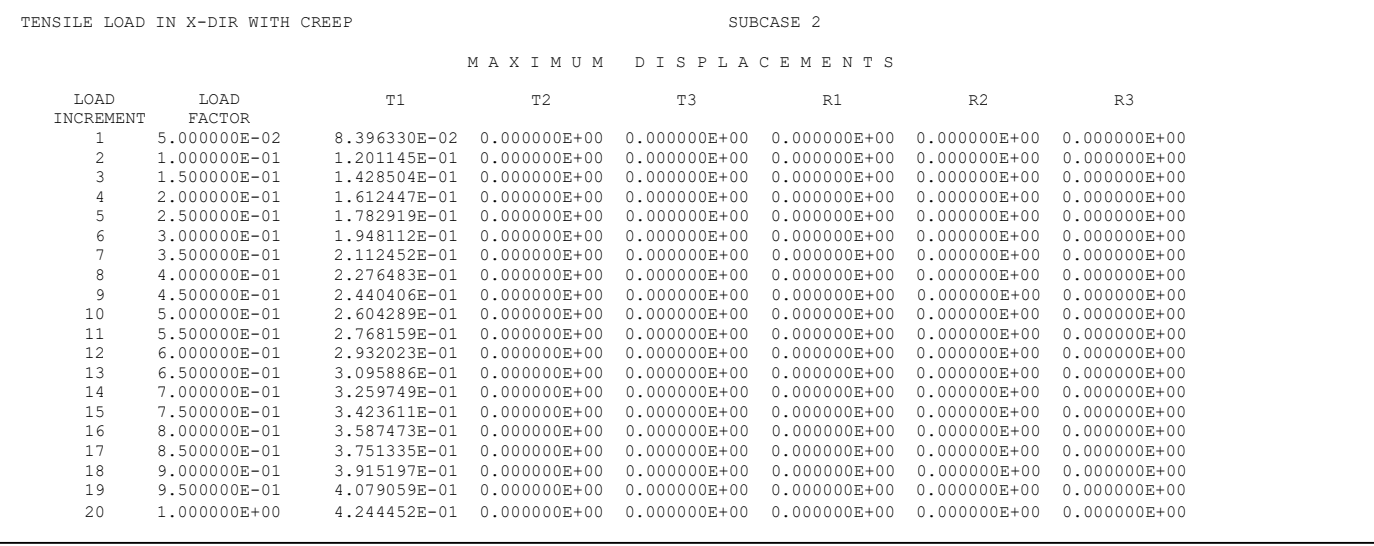

**Figure 15-42. Maximum Displacement vs. Load Factor.**

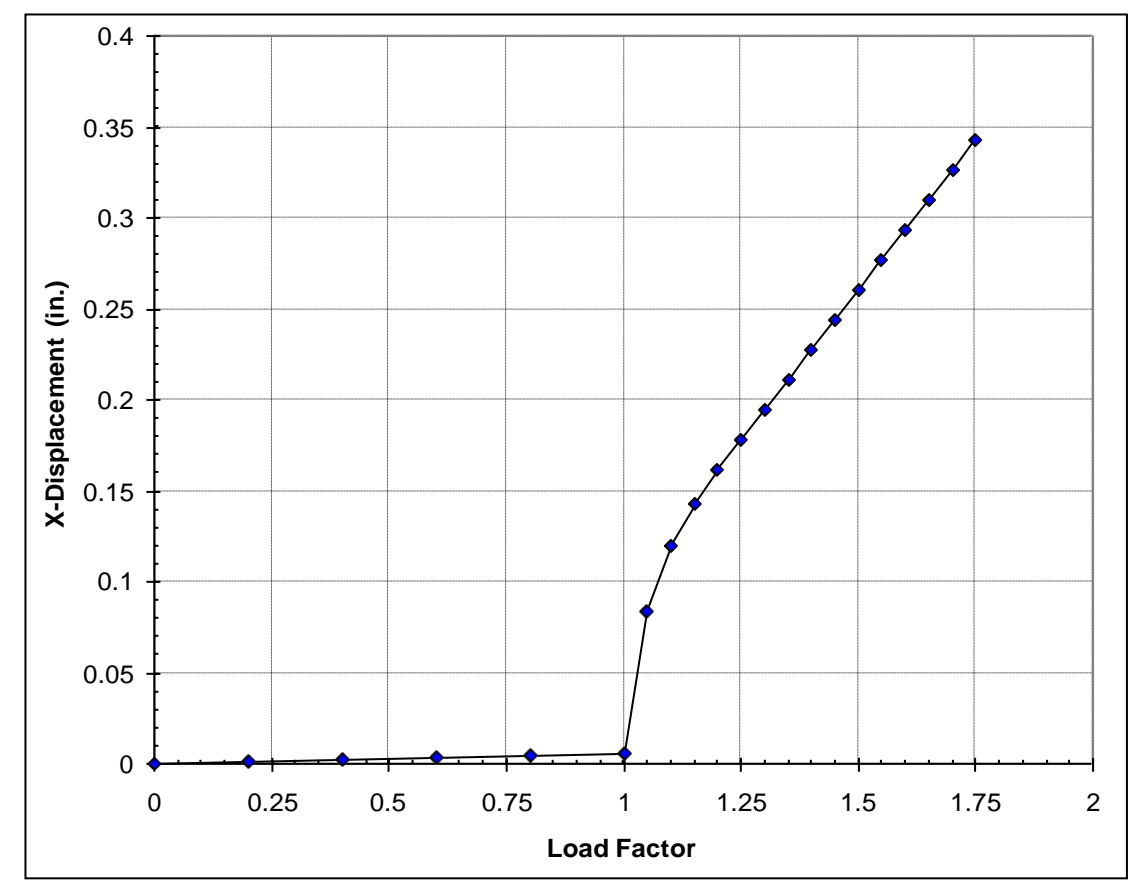

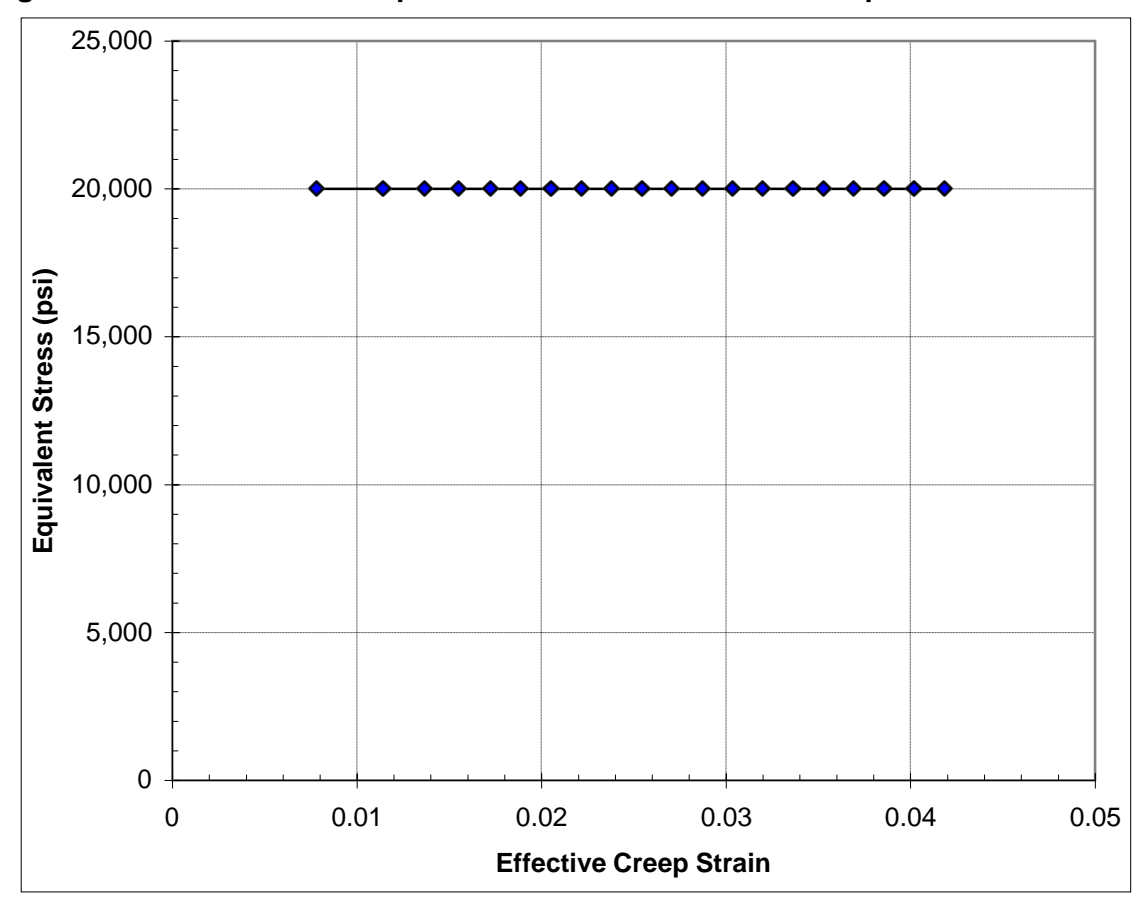

**Figure 15-43. Bar Element Equivalent Stress vs. Effective Creep Strain.**
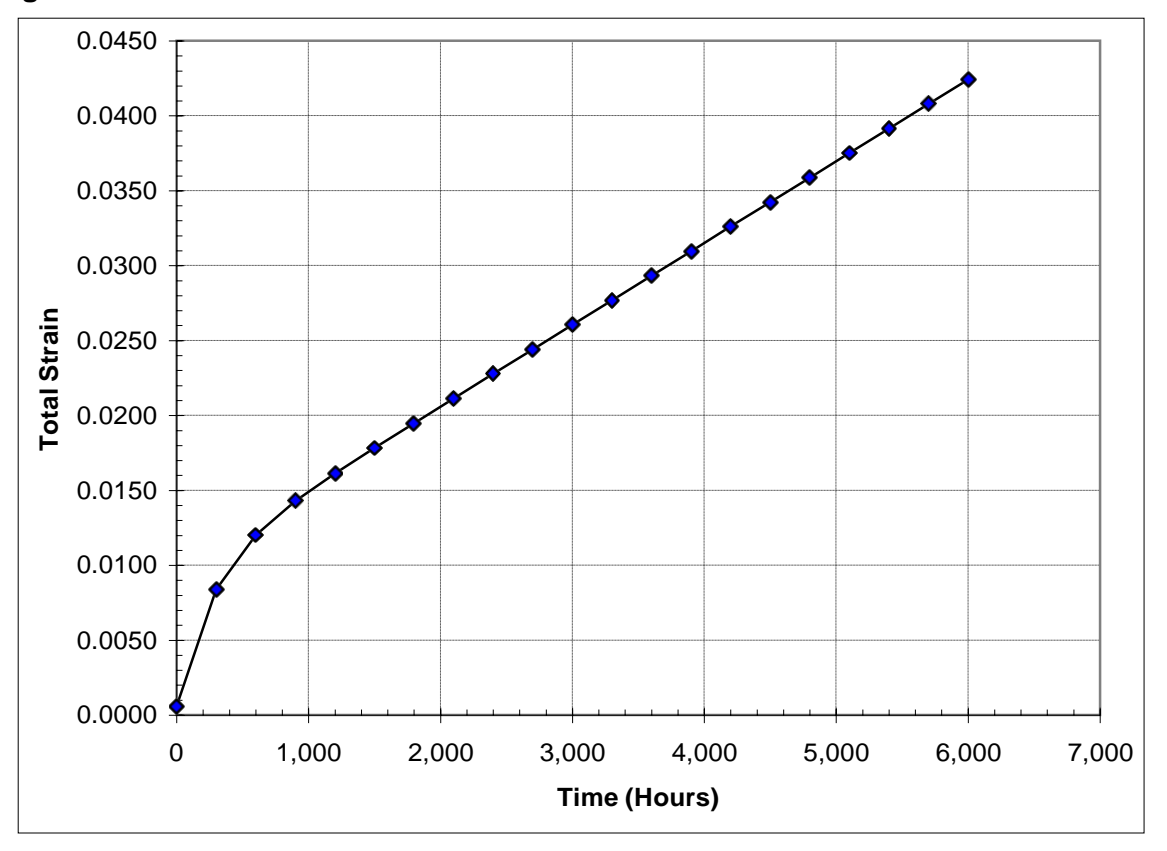

**Figure 15-44. Bar Element Total Strain vs. Time.**

## **15.3.12 Arc-length Methods**

It is often necessary to study the post buckling behavior of a structure whose response is unstable during part of its loading history. Arc-length methods allow solutions in this unstable regime by modulating the applied loads in order to produce displacement increments of manageable size for a given load step. In order to modulate the applied load, an additional variable and a constraint equation are introduced.

The residual load vector  $\{R\}$  is given by

$$
R(u, \mu) = P(u, \mu) - F(u)
$$

where *F* represents the internal forces and the total external load *P* is given by

$$
P(u, \mu) = P_0 + \mu \Delta P
$$

where P<sub>0</sub> denotes the applied load at the end of the preceding subcase, ΔP represents the load increment in the current subcase and  $\mu$  is the load factor varying from 0 to 1 within the subcase. Note that the load factor is not limited to the range 0 to 1 and may become negative during load modulation.

There are three different arc-length method available in Autodesk Inventor Nastran: Crisfield, Riks, and Modified Riks. The primary difference is the constraint equation that is used to solve for  $\mu$ .

For Crisfield's method (default) the constraint equation is given by

$$
\left\{u_n^i-u_n^0\right\}(u_n^i-u_n^0)+w^2\left(\mu^i-\mu^0\right)^2=\Delta l_n^2
$$

For Riks' method the constraint equation is given by

$$
\left\{u_n^i - u_n^{i-1}\right\}^T \left\{u_n^1 - u_n^0\right\} + w^2 \Delta \mu^i = 0
$$

And for the Modified Riks' method the constraint equation is given by

$$
\left\{u_n^i - u_n^{i-1}\right\}^T \left\{u_n^{i-1} - u_n^0\right\} + w^2 \Delta \mu^i \left(\mu^{i-1} - \mu^0\right) = 0
$$

where *w* is the user-specified scaling factor used to handle dimension disparities

 $\mu$  is the load factor

 $\Delta l$  is the arc-length

The constraint equation is defined using the NLPCI Bulk Data entry. Generally the Crisfield method performs best and is the default.

As an example consider the shallow circular arch shown in Figure 15-45. The arch is simply supported at its ends and is loaded uniformly. The objective is to find the structural response for snap-through. The material is linear elastic. Listing 15-25 contains the Model Input File.

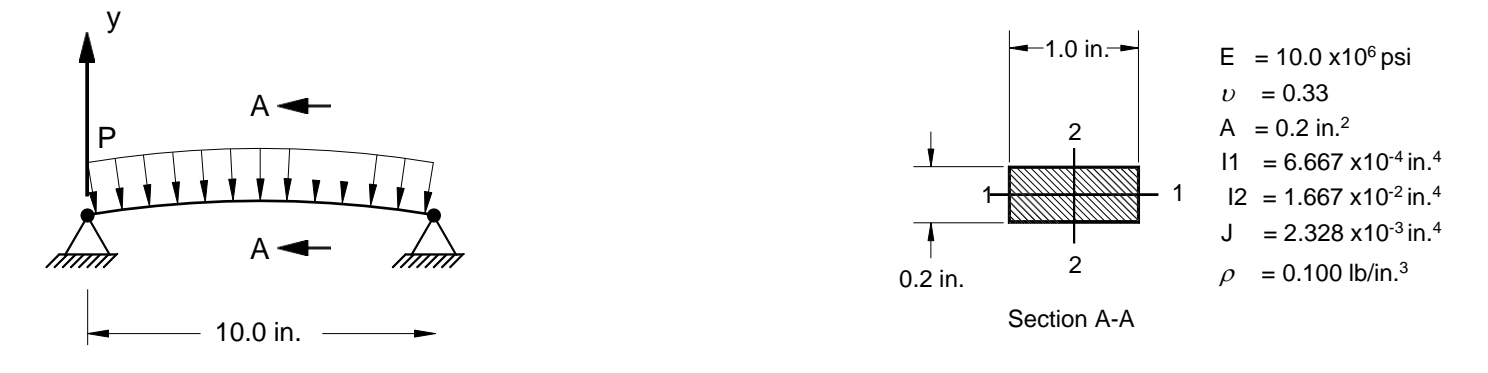

**Figure 15-45. 2-D Circular Arch Snap-Through Example Problem.**

\$

#### **Listing 15-25. Model Input File for 2-D Circular Arch Snap-Through.**

```
$ REQUEST X-Y PLOT OUTPUT TO A COMMA SEPERATED VARIABLE FILE.
\hat{S}NASTRAN XYPLOTCSVOUT=ON
$
$ NONLINEAR STATIC SOLUTION.
$
SOL NONLINEAR STATIC
\hat{z}TITLE = INSTALLATION TEST CASE
SUBTITLE = 2-D CIRCULAR ARCH SNAP-THROUGH
$
DISPLACEMENT = ALL
STRESS = ALL
\texttt{FORCE} = \texttt{ALL}SUBCASE 1
LABEL = 200 POUND/INCH DISTRIBUTED LOAD
LOAD = 1NLPARM = 1
SPC = 1\hat{z}$ REQUEST X-Y PLOT OUTPUT AT MODEL CENTER POINT IN Y-DIRECTION.
$
XYDATA, 6, 2
$
BEGIN BULK
$
$ TURN ON LARGE DISPLACEMENT EFFECTS.
$
PARAM, LGDISP, ON
\mathcal{S}$ DEFINE NONLINEAR SOLUTION PARAMETERS.
$
NLPARM, 1, 5, , , , , , YES
$
$ SPECIFY ARC-LENGTH METHOD.
\hat{\mathbf{S}}NLPCI, 1
$
$ GEOMETRY DEFINITION (10" BEAM DIVIDED INTO 10 ELEMENTS).
\simGRID, 1, 0, 0., 0., 0., 0
GRID, 2, 0, 0.99619, 0.15688, 0., 0
GRID, 3, 0, 1.99239, 0.27890, 0., 0
GRID, 4, 0, 2.98858, 0.36606, 0., 0
GRID, 5, 0, 3.98478, 0.41835, 0., 0
GRID, 6, 0, 4.98097, 0.43578, 0., 0
GRID, 7, 0, 5.97717, 0.41835, 0., 0
GRID, 8, 0, 6.97336, 0.36606, 0., 0
GRID, 9, 0, 7.96956, 0.27890, 0., 0
GRID, 10, 0, 8.96575, 0.15688, 0., 0
GRID, 11, 0, 9.96195, 0., 0., 0
\mathcal{S}$ BEAM MODELED WITH BAR ELEMENTS.
\mathcal{S}CBAR, 1, 10, 1, 2, 0., 0., 1.
CBAR, 2, 10, 2, 3, 0., 0., 1.
CBAR, 3, 10, 3, 4, 0., 0., 1.
CBAR, 4, 10, 4, 5, 0., 0., 1.<br>CBAR, 5, 10, 5, 6, 0., 0., 1.<br>CBAR, 6, 10, 6, 7, 0., 0., 1.
CBAR, 5, 10, 5, 6, 0., 0., 1.
CBAR, 6, 10, 6, 7, 0., 0., 1.
CBAR, 7, 10, 7, 8, 0., 0., 1.
CBAR, 7, 10, 7, 8, 0., 0., 1.<br>CBAR, 8, 10, 8, 9, 0., 0., 1.
                 9, 10, 0., 0., 1.CBAR, 9, 10, 9, 10, 0., 0., 1.<br>CBAR, 10, 10, 10, 11, 0., 0., 1.
\mathsf{S}$ BAR ELEMENT MATERIAL AND SECTION PROPERTIES (1.0" X 0.2" CROSS-SECTION).
\simPBAR, 10, 100, 0.2, 1.667E-2, 6.667E-4, 2.328E-3,
, -0.5, 0.1, 0.5, 0.1, -0.5, -0.1, 0.5, -0.1\hat{\mathbf{S}}$ LINEAR ELEMENT MATERIAL PROPERTIES (ALUMINUM).
$
MAT1, 100, 1.E+7, , 0.33, 0.1
```
#### **Listing 15-25. Model Input File for 2-D Circular Arch Snap-Through. (Continued)**

\$ \$ PINNED AT BOTH ENDS, MOVEMENT CONSTRAINED TO X-Y PLANE ONLY. \$ SPC1, 1, 12345, 1, 11 SPC1, 1, 345, 2, THRU, 10  $\leq$ \$ DISTRIBUTED LOAD (NEGATIVE Y-DIRECTION IN POUNDS/INCH). \$ PLOAD1, 1, 1, FZE, FR, 0., 200., 1., 200. PLOAD1, 1, 2, FZE, FR, 0., 200., 1., 200. PLOAD1, 1, 3, FZE, FR, 0., 200., 1., 200. PLOAD1, 1, 4, FZE, FR, 0., 200., 1., 200. PLOAD1, 1, 5, FZE, FR, 0., 200., 1., 200. PLOAD1, 1, 6, FZE, FR, 0., 200., 1., 200. PLOAD1, 1, 7, FZE, FR, 0., 200., 1., 200. PLOAD1, 1, 8, FZE, FR, 0., 200., 1., 200. PLOAD1, 1, 9, FZE, FR, 0., 200., 1., 200. PLOAD1, 1, 10, FZE, FR, 0., 200., 1., 200. ENDDATA

The maximum displacements from the Model Results Output File are shown in tabular form in Listing 15- 26. The center point y-displacement is plotted against load factor in Figure 15-46 and the deflected shapes are plotted in Figure 15-47. The critical load is reached at 64% and the load must be decrease and eventually reverse direction even though continued increased displacement occurs. At -29% the load direction reverses again and the arch begins to load until the full load is reached.

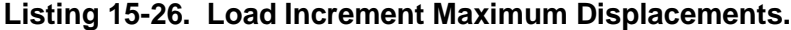

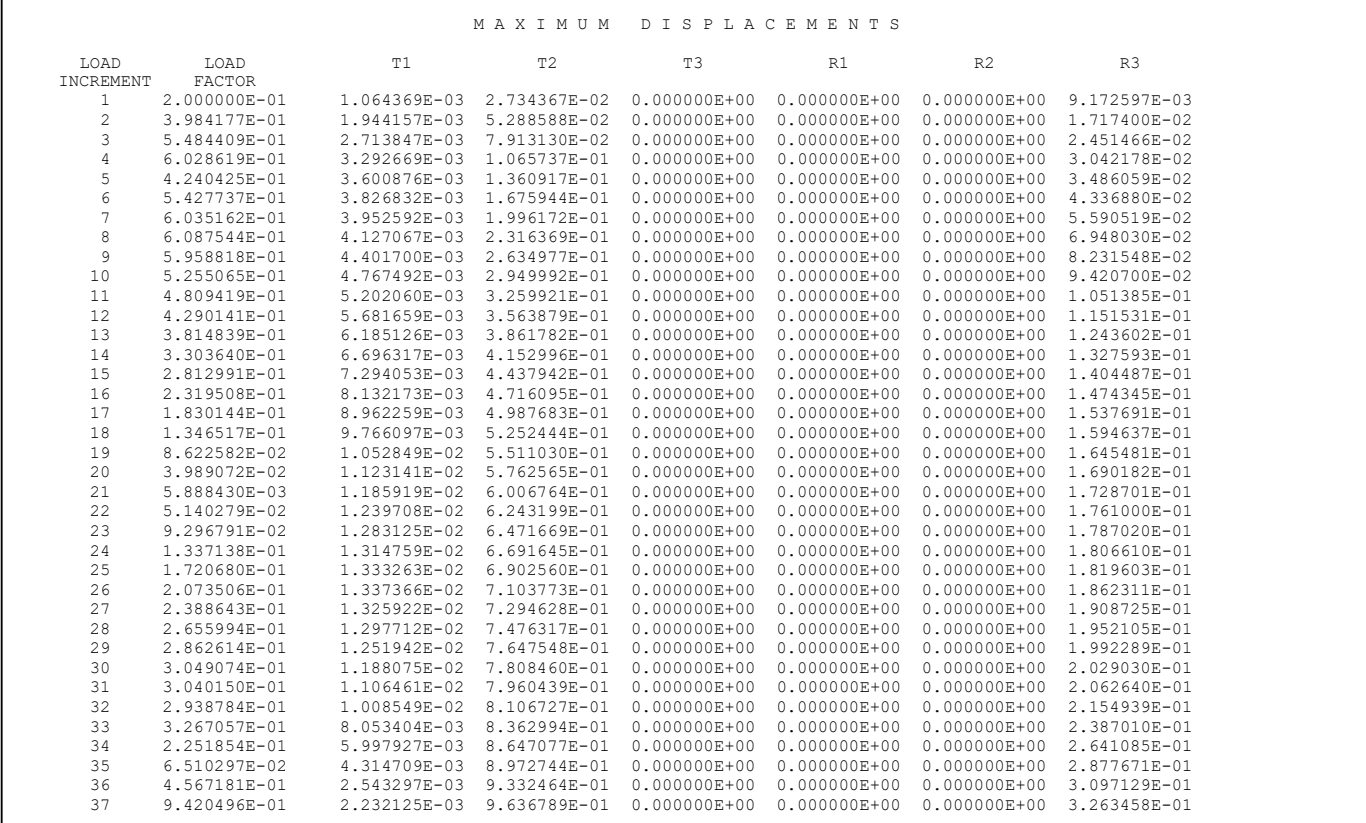

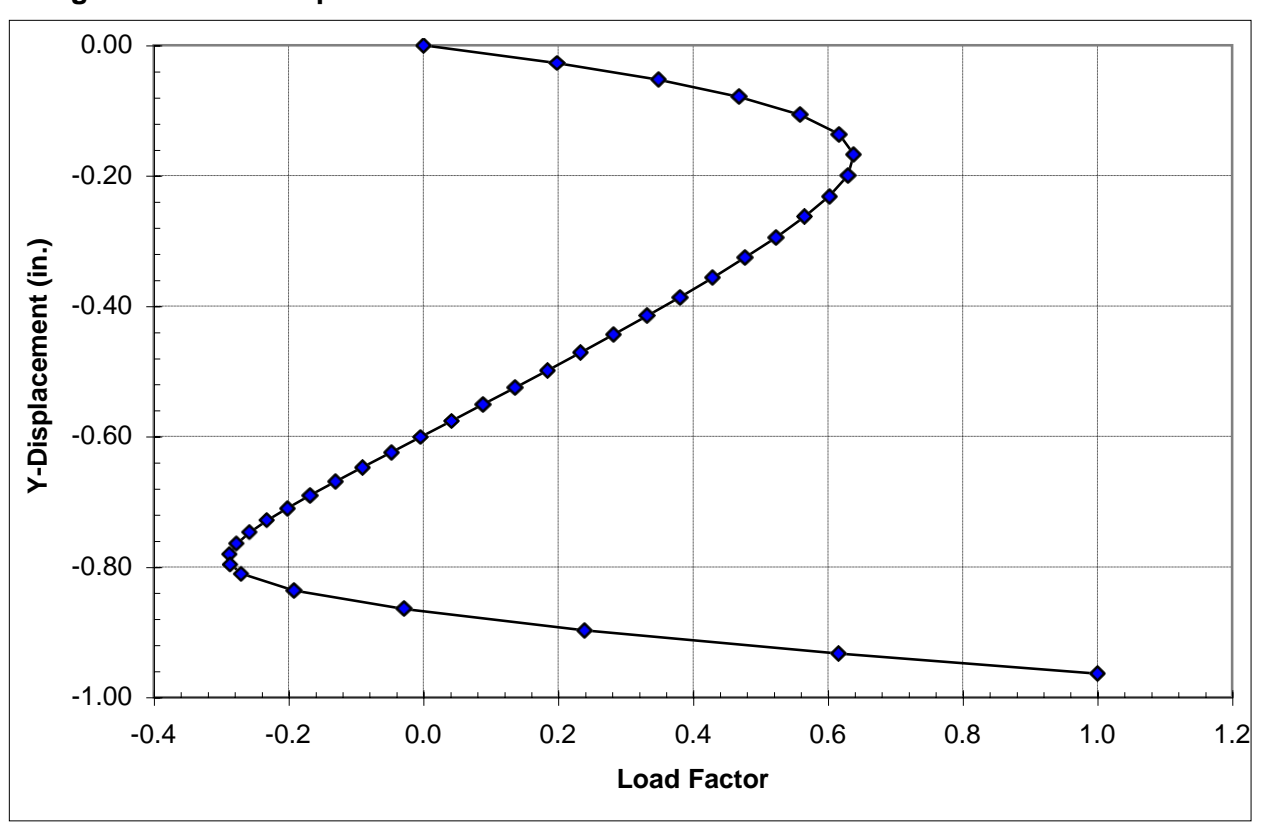

**Figure 15-46. Y-Displacement vs. Load Factor.**

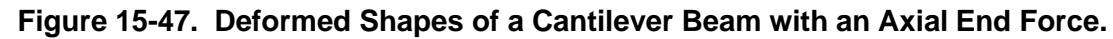

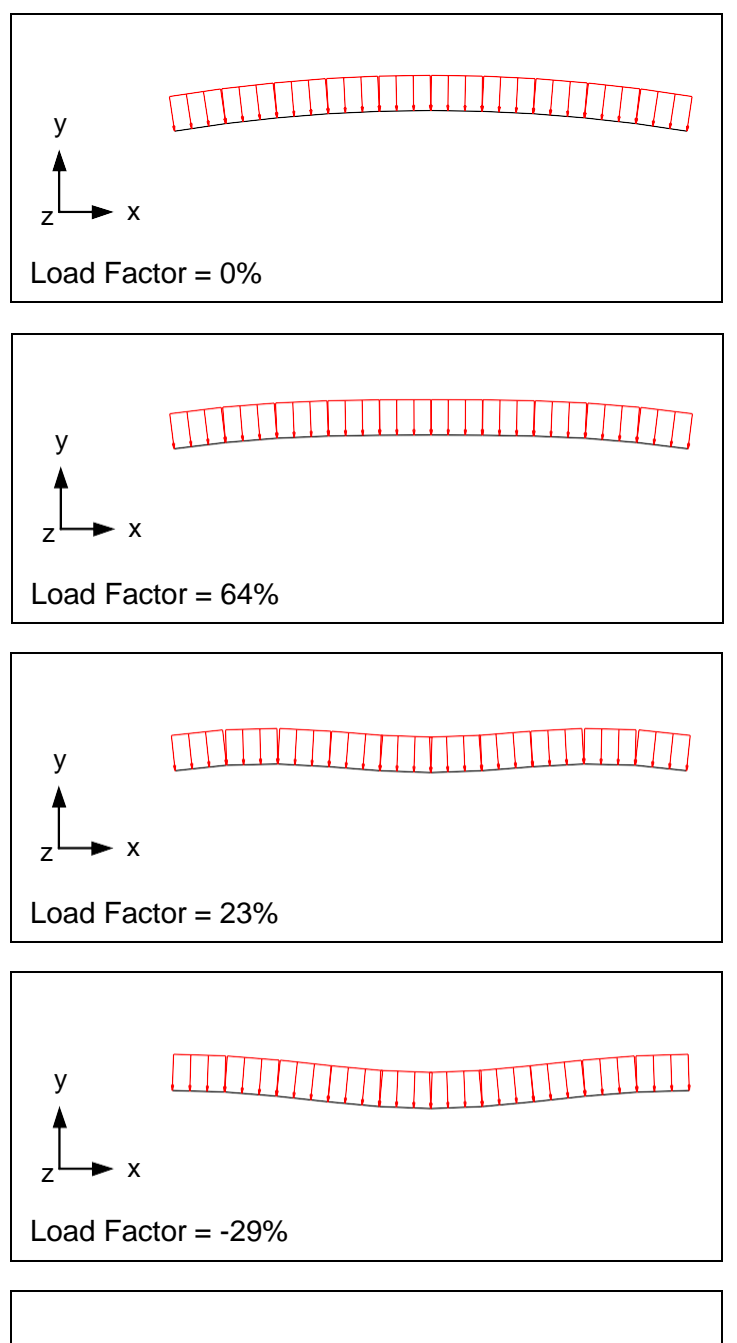

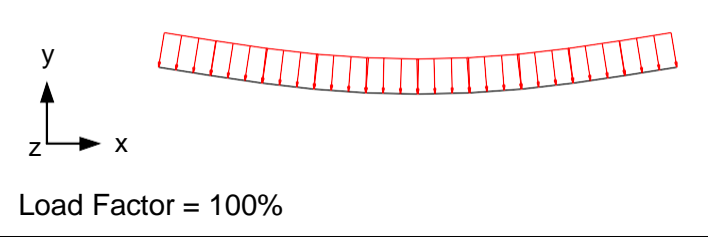

## **16. NONLINEAR TRANSIENT RESPONSE ANALYSIS**

### **16.1 Introduction**

In the previous section we dealt with static analysis where loads and boundary conditions did not vary with time and inertia effects were ignored. If the effects of inertia, damping, and transient loading are to be included in the nonlinear analysis, the nonlinear transient response is analyzed using a direct approach. For this approach we use a step-by-step integration of the general equation of equilibrium system in motion:

$$
\big[\!\!\big[\mathit{M}\big]\big\{\ddot{\mathit{u}}(t)\big\}+\big[\!\!\big[\mathit{B}\big]\big\{\ddot{\mathit{u}}(t)\big\}+\big[\mathit{K}\big]\big\{\mathit{u}(t)\big\}=\big\{\mathit{R}(t)\big\}
$$

where,

- $\lceil \kappa \rceil$ is the global stiffness matrix
- *M* is the global mass matrix
- *B* is the global damping matrix
- $\{R\}$ is the global load vector
- $\{\ddot{u}\}$ is the global acceleration vector
- $\{u\}$ is the global velocity vector
- $\{u\}$ is the global displacement vector

By direct numerical integration, equilibrium is satisfied at discrete time steps with an interval of  $\Delta t$ . The equilibrium is obtained through nonlinear iterations until convergence is reached. Newmark's method of direct integration is used with adaptive time stepping and bisection to improve solution efficiency. Just as in linear transient response loads can be time dependent. However unlike linear transient response nonlinear effects like large displacements and rotation, material nonlinearity, and contact can be included. Convergence is achieved at each time step using the same Newton-Raphson iteration method used in nonlinear static analysis.

### **16.2 How to Setup a Model Input File for Nonlinear Transient Response Analysis**

In Autodesk Inventor Nastran you can solve a nonlinear statics problem by setting  $SOLUTION =$ NONLINEAR TRANSIENT RESPONSE in the Model Initialization File or by specifying SOL 129 or SOL NONLINEAR TRANSIENT RESPONSE above the Case Control Section in the Model Input File, and following the guidelines listed below:

- 1. Most nonlinear transient response problems can be setup the same as for linear transient response (geometry, boundary conditions, loading, etc.). As a minimum, all subcases must reference a TSTEPNL Bulk Data entry via the TSTEPNL Case Control Command. The TSTEPNL entry is a combination of the TSTEP entry used in linear transient response and the NLPARM entry used in nonlinear statics. It controls both the direct time integration (number of time steps, time increment, output interval, etc.), and the nonlinear iteration parameters (maximum iterations permitted, convergence method and tolerances, etc.). Since the solution to a particular load involves a nonlinear search procedure, the solution is not guaranteed. Care must be used when selecting the search procedures on the **TSTEPNL** Bulk Data entry. You may override nearly all iteration control restrictions.
- 2. All loads, boundary conditions, elements (except CSHEAR), element properties (except PCOMP with material nonlinearity), and material properties that are supported in linear transient response analysis are supported in nonlinear transient response.
- 3. For contact solutions, gap (CGAP) or slide line (BCONP) elements must be specified. Contact elements can be used with all loads, boundary conditions, elements and types of nonlinearity supported. Note that for gap elements, contact planes do not rotate as a function of displacement. The user-specified stiffnesses (KA, KB, and KT on the PGAP Bulk Data entry) must be carefully selected when the non-adaptive form is used ( $\text{TMAX} \leq 0.0$  on the PGAP Bulk Data entry). An optimal selection of values is usually a compromise between accuracy and numerical performance. Slide line and surface contact elements do rotate as a function of displacement, if large displacement effects are turned on (PARAM, LGDISP, ON), and allow elements to slide past each other.
- 4. Follower forces (forces that follow the deformed geometry) are generated automatically when using element pressures (PLOAD1, PLOAD2, and PLOAD4), element temperatures (TEMP, TEMPD, TEMPP1, and TEMPRB), acceleration loads (GRAV and RFORCE), and grid point forces and moments (FORCE1 and MOMENT1). Follower force effects are controlled using the LGDISP parameter.
- 5. Constraints apply only to the nonrotated displacements at a grid point. In particular, multipoint constraints and rigid elements may cause problems if the connected grid points undergo large motions. However, also note that replacement of the constraints with overly stiff elements may result in convergence problems.
- 6. Large deformations of elements may cause nonequilibrium loading effects. All elements are assumed to have constant length, area, and volume. Large displacement effects are controlled using the LGDISP parameter.
- 7. In large displacement analysis there are two different approaches for the angular motions: gimbal angle and rotation vector. In the gimbal angle approach, angular motions are treated as three ordered rotations about the x, y, and z-axes. The gimbal angle approach is requested by specifying PARAM, LANGLE, 1 (default) in the Model Input File. In the rotation vector approach, the three angular motions are treated as a vector. The rotation is about the rotation axis and the magnitude of rotation is equal to the amplitude of the rotation vector. The rotation vector approach is requested by specifying PARAM, LANGLE, 2 in the Model Input File.
- 8. Material nonlinear solutions require a MATS1 Bulk Data entry be specified for elements that have nonlinear material properties. Both linear and nonlinear materials may be specified in the same solution. Material nonlinear properties can be used with all loads, boundary conditions, elements and types of nonlinearity supported. Beam, bar, and rod elements support material nonlinearity only in the axial direction. Better performance may be achieved when using quad elements and elastic-plastic materials if PARAM, QUADINODE is set to OFF and PARAM, QUADRNODE is set to ON.
- 9. The use of COUADR and CTRIAR elements are preferred over the use of PARAM, K6ROT when large displacements effects are turned on (PARAM, LGDISP, ON). If PARAM, K6ROT is set to a value greater than zero, only the work convergence criteria  $(W)$  on the NLPARM Bulk Data entry should be used.
- 10. Unlike other solutions, subcase loads and results are additive. This allows different loads and boundary conditions to be applied in a specific sequence to the structure. Additionally, different time integration and nonlinear iteration parameters (TSTEPNL) may be specified for each subcase allowing further control.
- 11. Models should be simple and relatively small initially to gain insight into behavior and verify the approach taken. A linear static or transient solution should be run first to verify boundary conditions and loading. Large displacement and follower force effects can be turned off by setting PARAM, LGDISP to OFF.

## **16.3 Interpreting Results**

In this section we will present several examples demonstrating the features and capabilities of nonlinear transient response analysis. We will look at three types of nonlinearity: geometric (large displacement and rotation), material (nonlinear elastic and elastic-plastic), and contact.

### **16.3.1 Impact Analysis**

The first problem is an example of large displacement and contact that are involved in impact analysis. A block at rest is dropped from initial height of 5 inches and is accelerated by gravity until impacting the tip of a cantilever beam as shown in Figure 16-1. The block then bounces back and the beam resonates. Gap elements are used to represent the contact between the beam and block. Structural damping is applied based on the resonant frequency of the beam (63.2 Hz). Listing 16-1 contains the Model Input File.

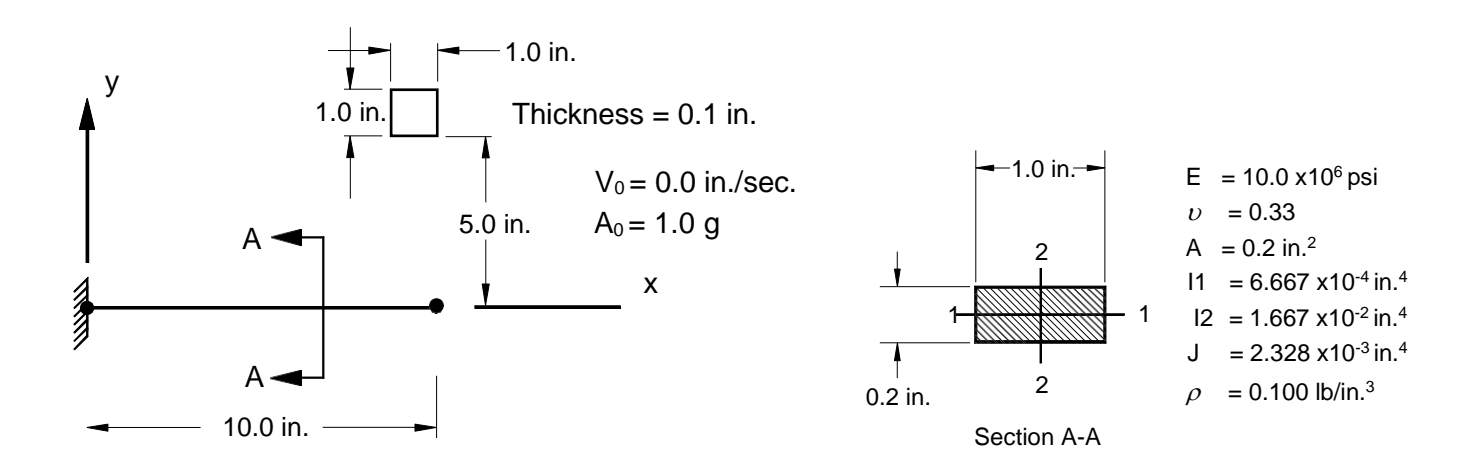

**Figure 16-1. 2-D Cantilever Beam Example Problem with Impact.**

\$

### **Listing 16-1. Model Input File for the Cantilever Beam Problem with Impact.**

```
$ NONLINEAR TRANSIENT RESPONSE SOLUTION.
$
SOL NONLINEAR TRANSIENT RESPONSE
CEND
\mathsf{S}DISPLACEMENT = ALL
FORCE = ALL
STRESS = ALL
$
TITLE = INSTALLATION TEST CASE
SUBTITLE = NONLINEAR DYNAMIC RESPONSE - IMPACT
\mathcal{S}LOADSET = 10
$
SUBCASE 1
LABEL = 1 G ACCELERATION IN NEGATIVE Y-DIRECTION
DLOAD = 1TSTEPNL = 1
SPC = 1\hat{\mathbf{S}}BEGIN BULK
\sim$ CONVERSION FACTOR FOR WEIGHT DENSITY TO MASS DENSITY
$ MAS = (1/g)*WEIGHT, G=32.2FT/SEC2, WIMASS = 1/(32.2*12) = 0.002588$
PARAM, WTMASS, 0.002588
\mathsf{S}$ REQUEST COUPLED MASS MATRIX FORMULATION.
$
PARAM, COUPMASS, ON
$
$ DEFINE STRUCTURAL DAMPING FREQUENCY OF INTEREST (63.2Hz).
\mathcal{S}PARAM, W4, 397.1
$
$ TURN ON LARGE DISPLACEMENT EFFECTS.
$
PARAM, LGDISP, ON
\mathcal{S}$ DEFINE NONLINEAR TRANSIENT SOLUTION PARAMETERS.
$
TSTEPNL, 1, 2500, 0.0001
$
$ DEFINE LOADING.
$
DLOAD, 1, 1., 1., 11
\leq$ DEFINE TIME-DEPENDENT LOADING -CONSTANT.
$
TLOAD1, 11, 100, , , 10
TABLED1, 10,
 , 0., 1., 1., 1., ENDT
\hat{\mathbf{S}}$ 1 G ACCELERATION IN NEGATIVE Y-DIRECTION
$
GRAV, 1, 1, 1, 0, -1, 0.LSEQ, 10, 100, 1
$
$ GEOMETRY
DEFINITION (10" BEAM DIVIDED INTO 10 ELEMENTS).
$<br>GRID, 1, 0,<br>GRID, 2, 0,
GRID, 1, 0, 0., 0., 0., 0
GRID, 2, 0, 1., 0., 0., 0
GRID, 3, 0, 2., 0., 0., 0
GRID, 4, 0, 3., 0., 0., 0
GRID, 5, 0, 4., 0., 0., 0
GRID, 6, 0, 5., 0., 0., 0<br>GRID, 7, 0, 6., 0., 0., 0<br>GRID, 8, 0, 7., 0., 0., 0
GRID, 7, 0, 6., 0., 0., 0
GRID, 8, 0, 7., 0., 0., 0
GRID, 9, 0, 8., 0., 0., 0
GRID, 10, 0, 9., 0., 0., 0
GRID, 11, 0, 10., 0., 0., 0
```

```
$
$ GEOMETRY DEFINITION (1" X 1" BLOCK WITH A 1 X 1 MESH).
\mathsf{S}GRID, 13, 0, 9., 6., 0., 0
GRID, 14, 0, 9., 5., 0., 0
GRID, 15, 0, 10., 6., 0., 0
GRID, 16, 0, 10.,
$
                     5., 0., 0$
$ BEAM MODELED WITH BAR ELEMENTS.
$
CBAR, 1, 10, 1, 2, 0., 0., 1.
CBAR, 2, 10, 2, 3, 0., 0., 1.
CBAR, 3, 10, 3, 4, 0., 0., 1.
CBAR, 4, 10, 4, 5, 0., 0., 1.CBAR, 5, 10, 5, 6, 0., 0., 1.
CBAR, 6, 10, 6, 7, 0., 0., 1.
CBAR, 7, 10, 7, 8, 0., 0., 1.
CBAR, 8, 10, 8, 9, 0., 0., 1.
CBAR, 9, 10, 9, 10, 0., 0., 1.
CBAR, 10, 10, 10, 11, 0., 0., 1.
\mathsf{s}$ GAP
ELEMENTS.
\hat{\mathbf{S}}CGAP, 11, 20, 10, 14, 1., 0., 0.
CGAP,
12, 20, 11, 16, 1., 0., 0.
\leq$ BLOCK MODELED WITH A SHELL ELEMENT.
\hat{\mathcal{L}}CQUADR, 13, 30, 15, 16, 14, 13
$
$ ELEMENT MATERIAL AND SECTION PROPERTIES (1.0" X 0.2" CROSS-SECTION).
\mathsf{S}PBAR, 10, 100, 0.2, 1.667E-2, 6.667E-4, 2.328E-3,
, -0.5, 0.1, 0.5, 0.1, -0.5, -0.1, 0.5, -0.1$
$ GAP ELEMENT PROPERTIES.
$
PGAP, 20, -1., 0., 1.E+7, 0., 0.
$
$ ELEMENT MATERIAL AND THICKNESS (1.0").
\hat{z}PSHELL, 30, 200, 1., 200, , 200
\leq$ ELEMENT MATERIAL PROPERTIES (ALUMINUM) WITH 4% CRITICAL DAMPING
$ (2*C/CO) .\mathcal{S}MAT1, 100, 1.E+7, , 0.33, 0.1, , , 0.08
\hat{\mathbf{S}}$ ELEMENT MATERIAL PROPERTIES (STEEL).
$
MAT1, 200, 3.E+7, , 0.33, 0.3
\mathsf{S}$ FIXED AT ONE END, MOVEMENT CONSTRAINED TO X-Y PLANE ONLY, ONE EDGE
$ OF BLOCK CONSTRAINED FROM ROTATION.
\mathsf{S}SPC1, 1, 123456, 1<br>SPC1, 1, 345, 1,<br>SPC1, 1, 13456, 15,
SPC1, 1, 345, 1, THRU, 14
SPC1, 1, 13456, 15, 16
ENDDATA
```
**Listing 16-1. Model Input File for the Cantilever Beam Problem with Impact. (Continued)**

The TSTEPNL entry controls the direct time integration and nonlinear iteration parameters. The specified number of time steps and time increment are initial values that define the duration of the analysis. The default integration method is an adaptive approach which automatically adjusts the time increment based on changes in the model's dominant frequency.

Figure 16-2 compares the beam tip and block displacement and velocity versus time. The deflected shapes are plotted in Figure 16-3.

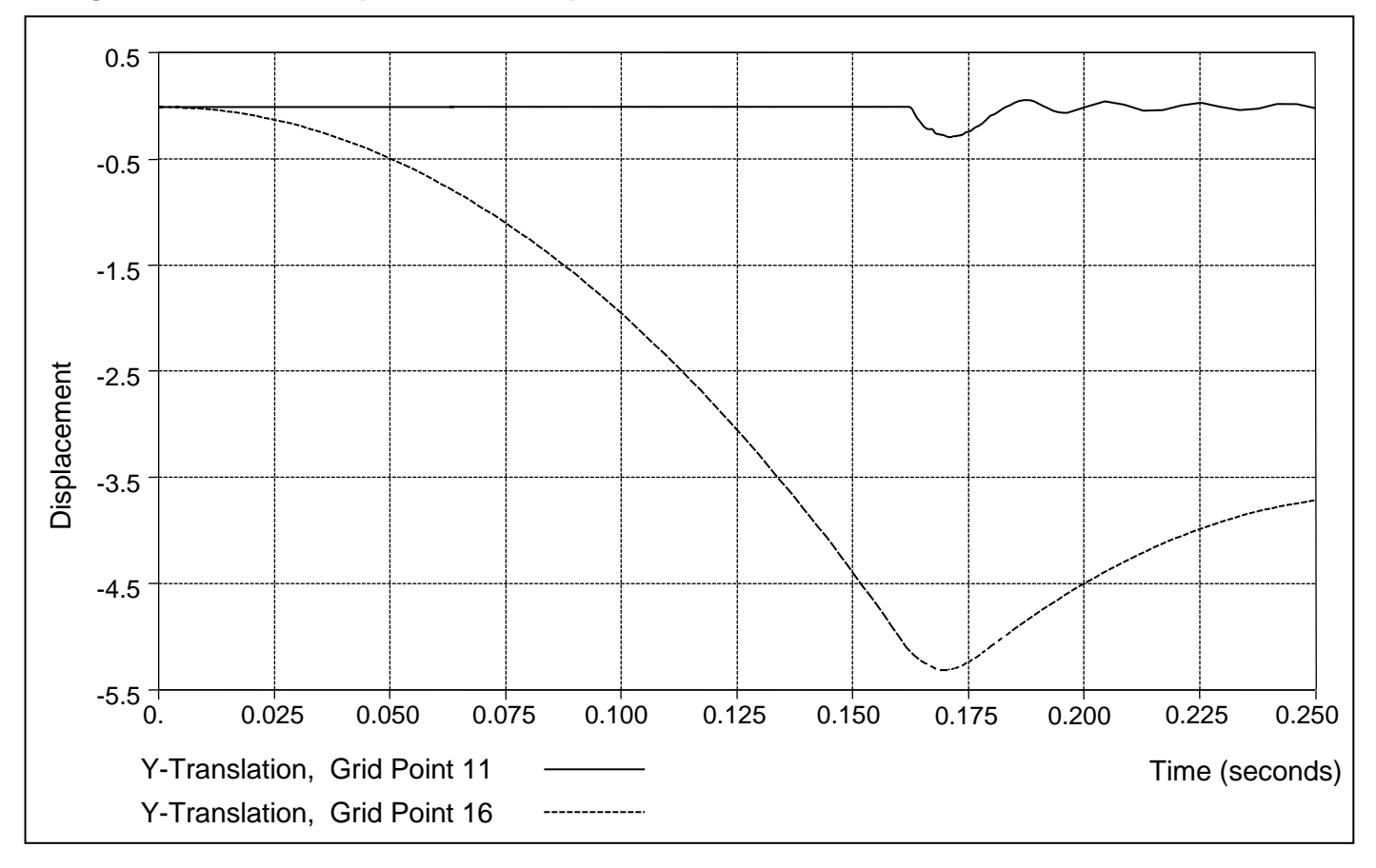

## **Figure 16-2a. Beam Tip and Block Displacement Versus Time.**

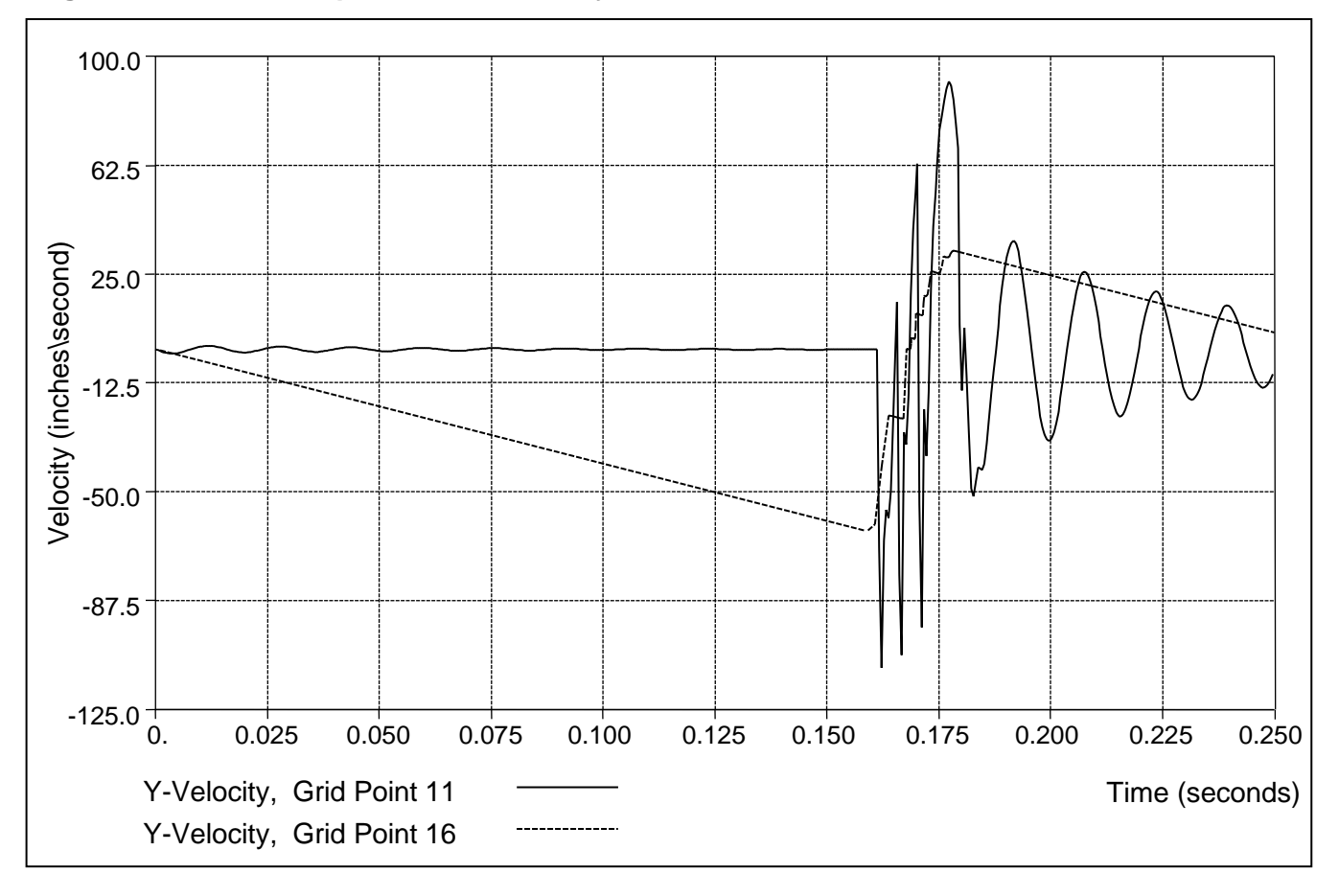

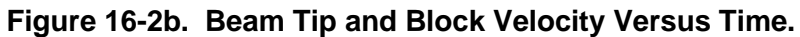

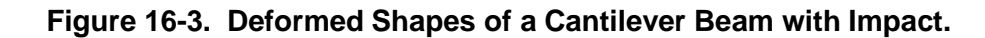

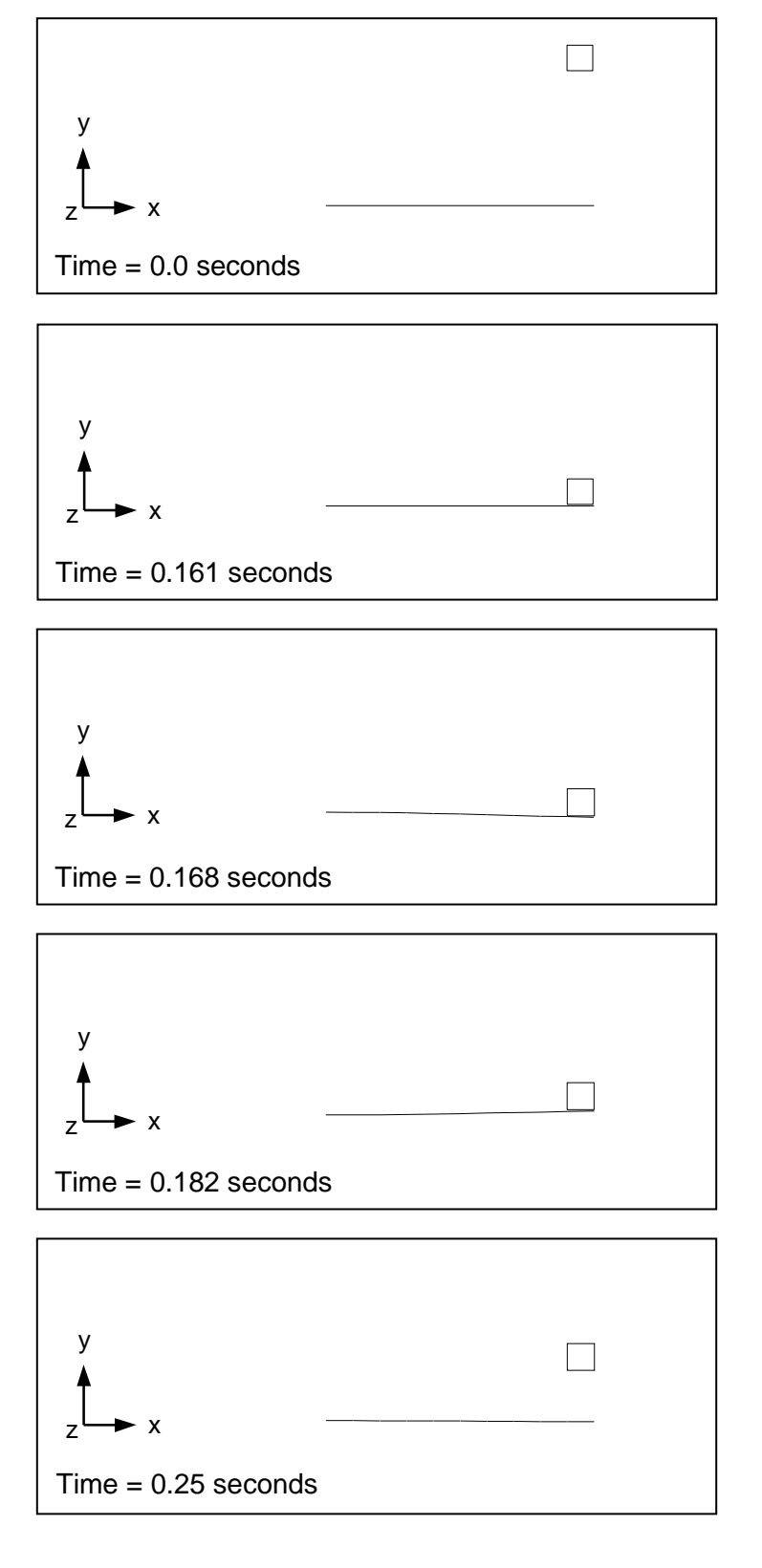

Table 16-1 shows a comparison between Autodesk Inventor Nastran and the theoretical time to impact and the velocity at impact. The formulas for a body starting at rest are:

$$
t_{\text{impact}} = \sqrt{\frac{2d}{g}}
$$

$$
V_{\text{impact}} = 2gd
$$

where,

- *d* is the distance transversed
- *g* is the gravitational acceleration

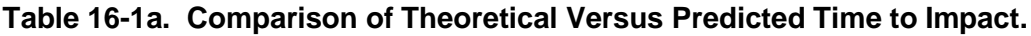

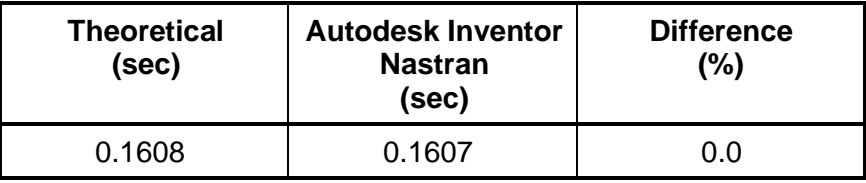

## **Table 16-1b. Comparison of Theoretical Versus Predicted Velocity at Impact.**

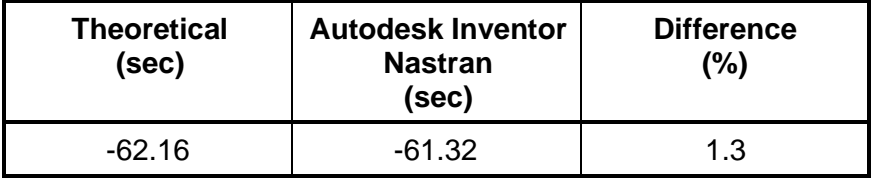

## **16.3.2 Elastic-Plastic Material with Rupture**

The next problem is an example of material nonlinearity in a transient response solution. Figure 16-4 shows a cantilever beam with a large mass at its free end. The beam is subjected to a step load of varying magnitudes:  $0.5F_y$ ,  $0.66F_y$ ,  $0.88F_y$ , and  $F_y$  where  $F_y$  is the axial force corresponding to the initial yield of the rod. As a result, the mass responds with different patterns. Listing 16-2 contains the Model Input File for the first loading condition.

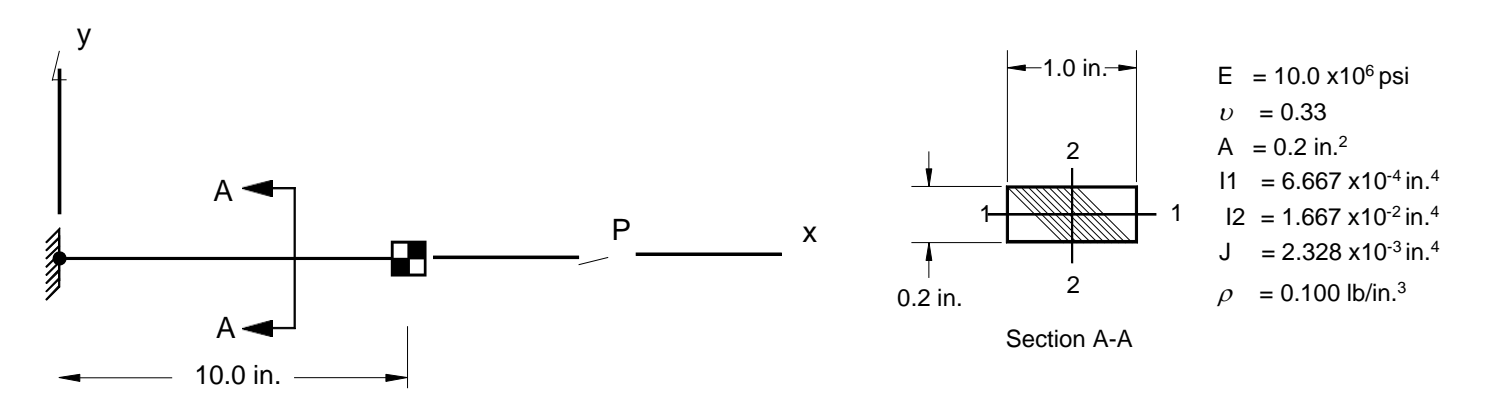

**Figure 16-4. 2-D Cantilever Beam Example Problem an Elastic-Plastic Material.**

\$

### **Listing 16-2. Model Input File for the Cantilever Beam Problem with an Elastic-Plastic Material.**

```
$ NONLINEAR TRANSIENT RESPONSE SOLUTION.
\ddot{\rm c}SOL NONLINEAR TRANSIENT RESPONSE
CEND
\mathcal{S}DISPLACEMENT = ALL
STRESS = ALL
\mathsf{S}TITLE = INSTALLATION TEST CASE
SUBTITLE = NONLINEAR DYNAMIC RESPONSE WITH ELASTIC-PLASTIC MATERIAL
\hat{\mathbf{S}}LOADSET = 10
\mathcal{S}SUBCASE 1
LABEL = 25,000 LB MASS AT TIP, AXIAL LOAD AT 0.5*FyDLOAD = 1TSTEPNL = 1
SPC = 1\mathsf{S}BEGIN BULK
$
$ CONVERSION FACTOR FOR WEIGHT DENSITY TO MASS DENSITY
$ MASS = (1/q)*WEIGHT, G=32.2FT/SEC2, WIMASS = 1/(32.2*12) = 0.002588\mathcal{S}PARAM, WTMASS, 0.002588
\mathcal{S}$ DEFINE STRUCTURAL DAMPING FREQUENCY OF INTEREST (63.2Hz).
$
PARAM, W4, 397.1
$
$ TURN ON LARGE DISPLACEMENT EFFECTS.
\mathcal{S}PARAM, LGDISP, ON
$
$ DEFINE NONLINEAR TRANSIENT SOLUTION PARAMETERS.
$
TSTEPNL, 1, 50, 0.005
$
$ DEFINE LOADING (0.5*Fy).
\mathcal{S}DLOAD, 1, 0.5, 1., 11
\mathcal{S}$ DEFINE TIME-DEPENDENT LOADING -CONSTANT.
$
TLOAD1, 11, 100, , , 10
TABLED1, 10,
 , 0., 1., 1., 1., ENDT
\leq$ TENSILE LOAD (X-DIRECTION).
$
FORCE, 1, 11, 0, 6.E+3, 1., 0., 0.
LSEQ, 10, 100, 1
$
$ GEOMETRY DEFINITION (10" BEAM DIVIDED INTO 10 ELEMENTS).
$
GRID, 1, 0, 0., 0., 0., 0<br>GRID, 2, 0, 1., 0., 0., 0<br>GRID, 3, 0, 2., 0., 0., 0<br>GRID, 4, 0, 3., 0., 0., 0
GRID, 2, 0, 1., 0., 0., 0
GRID, 3, 0, 2., 0., 0., 0
GRID, 4, 0, 3., 0., 0., 0
GRID, 5, 0, 4., 0., 0., 0<br>GRID, 6, 0, 5., 0., 0., 0<br>GRID, 7, 0, 6., 0., 0., 0
GRID, 6, 0, 5., 0., 0., 0
GRID, 7, 0, 6., 0., 0., 0
GRID, 8, 0, 7., 0., 0., 0
GRID, 9, 0, 8., 0., 0., 0
GRID, 10, 0, 9., 0., 0., 0
GRID, 11, 0, 10., 0., 0., 0
```
#### **Listing 16-2. Model Input File for the Cantilever Beam Problem with an Elastic-Plastic Material. (Continued)**

```
$
$ BEAM MODELED WITH BAR ELEMENTS.
\ddot{\rm c}\leq$ 25,000 LB MASS.
\mathcal{S}CONM2, 11, 11, , 2.5E+4
$
$ BAR ELEMENT MATERIAL AND SECTION PROPERTIES (1.0" X 0.2" CROSS-SECTION).
$
PBAR, 10, 100, 0.2, 1.667E-2, 6.667E-4, 2.328E-3,
, -0.5, 0.1, 0.5, 0.1, -0.5, -0.1, 0.5, -0.1$
$ LINEAR ELEMENT MATERIAL PROPERTIES (ALUMINUM).
$
MAT1, 100, 1.E+7, , 0.33, 0.1
$
$ ELASTIC-PLASTIC ELEMENT MATERIAL PROPERTIES.
$
MATS1, 100, , PLASTIC, 0., , , 3.0E+4
$
$ FIXED AT ONE END, FREE TO TRANSLATE IN X-DIR AT OTHER END.
$
SPC1, 1, 123456, 1<br>SPC1, 1, 23456, 2, THRU, 11
SPC1, 1, 23456,ENDDATA
CBAR, 1, 10, 1, 2, 0., 0., 1.
CBAR, 2, 10, 2, 3, 0., 0., 1.
CBAR, 3, 10, 3, 4, 0., 0., 1.
CBAR, 4, 10, 4, 5, 0., 0., 1.
CBAR, 5, 10, 5, 6, 0., 0., 1.
CBAR, 6, 10, 6, 7, 0., 0., 1.
CBAR, 7, 10, 7, 8, 0., 0., 1.
CBAR, 8, 10, 8, 9, 0., 0., 1.
CBAR, 9, 10, 9, 10, 0., 0., 1.
CBAR, 10, 10, 10, 11, 0., 0., 1.
```
The theoretical solution can be considered in three different regimes: elastic, plastic, and unloading. In the elastic regime the solution can be obtained by

$$
u=\frac{P}{k}(1-\cos\omega t)
$$

which is valid for  $P \le 0.5F_v$ . For  $0.5F_v < P < F_v$ , there is a point in time where the stress in the rod reaches the yield point. During plastic deformation, the solution may be obtained from

$$
M\ddot{u} + F_y = P
$$

with the correct initial conditions. When the displacement reaches the maximum value, the system is governed by an elastic equation for rebound. If *P* > *Fy*, no rebound occurs and the mass will separate from the beam. Figure 16-5 gives the beam tip displacement versus time for the four different loading conditions run.

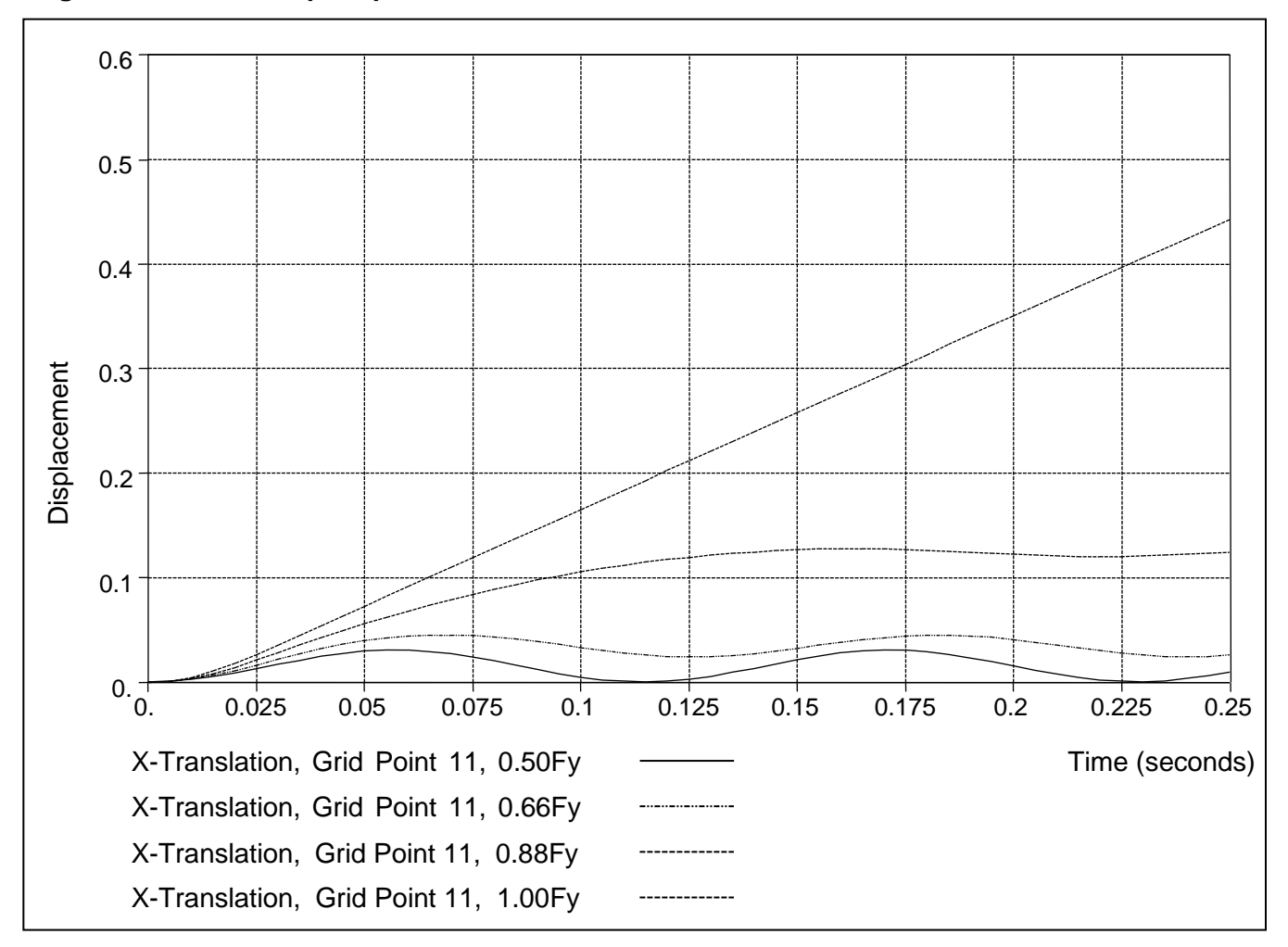

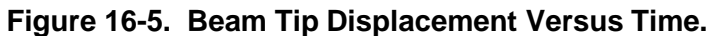

# **17. NONLINEAR STEADY STATE HEAT TRANSFER ANALYSIS**

# **17.1 Introduction**

Of principal interest in heat transfer analysis is the temperature distribution within a solid body. A byproduct of temperature calculation is information about the magnitude and direction of heat flow in the body. Temperature and temperature gradients are an important cause of stress in structures.

Heat is transferred to or from a body by convection and radiation (Figure 17-1). Heat flow across a boundary is analogous to a surface load (pressure) in structural analysis. Additionally, there may be internal heat generation, produced by electric current, dielectric heating, or other sources. A distributed internal heat source is analogous to a body force (gravity) in stress analysis. Points may have prescribed temperatures either on the boundary or within. Prescribed temperatures are analogous to prescribed displacements (single point constraints). Heat moves within the body through conduction. For a linear steady state (time independent) problem:

 $[K]$ {*T*}= {*R*}

where,

*K* is the global conductivity matrix

- $\{T\}$ is the global temperature vector
- $\{R\}$ is the global thermal load vector

The global conductivity matrix depends on the conductivity of the material and is usually a function of temperature. If present, convection and radiation boundary conditions contribute terms to both the conductivity matrix and the thermal load vector. The solution yields a grid point temperature distribution within the solid and is analogous to the solution of displacements in a structural analysis. However, one of the major differences between heat transfer and structural analysis is that temperature is a scalar, whereas displacement is a vector which Autodesk Inventor Nastran assumes may have as many as six components. An important feature of Autodesk Inventor Nastran is that the same model used for heat transfer analysis can be used for thermal stress analysis, where the grid point thermal loading is generated directly from the heat transfer solution (Section 17.5).

As mentioned above, thermal conductivity and other properties, may depend on temperature strongly enough that  $|K|$  must be regarded as a function of temperature rather than a matrix of constants. The nonlinear properties permitted with Autodesk Inventor Nastran are temperature dependent material conductivity, temperature dependent free convection heat transfer coefficient, and temperature dependent volume heat addition. For these types of problems, a nonlinear solution is recommended.

Nonlinear static analysis is implemented in Autodesk Inventor Nastran as an iterative process using the Newton-Raphson method where the path dependent problem is broken down into several linear steps. The equilibrium equations in incremental form can be written as:

$$
[\mathcal{K}_t]{\Delta T} = {\Delta R}
$$

where,

- $\lbrack K_t \rbrack$ is the global tangent conductivity matrix
- *ΔT* is the global incremental temperature vector
- *ΔR* is the global incremental thermal load vector

The global tangent conductivity matrix  $[K_t]$  is a function of the global temperatures  $\{T\}$  because the material conductivity and free convection heat transfer coefficient are temperature dependent. The current global temperature vector is the sum of the preceding  $\{AT\}$ 's.

The iterative process allows Autodesk Inventor Nastran to solve many nonlinear heat transfer problems. Several examples are given in this section which demonstrate how to setup, run, and interpret results for these types of problems.

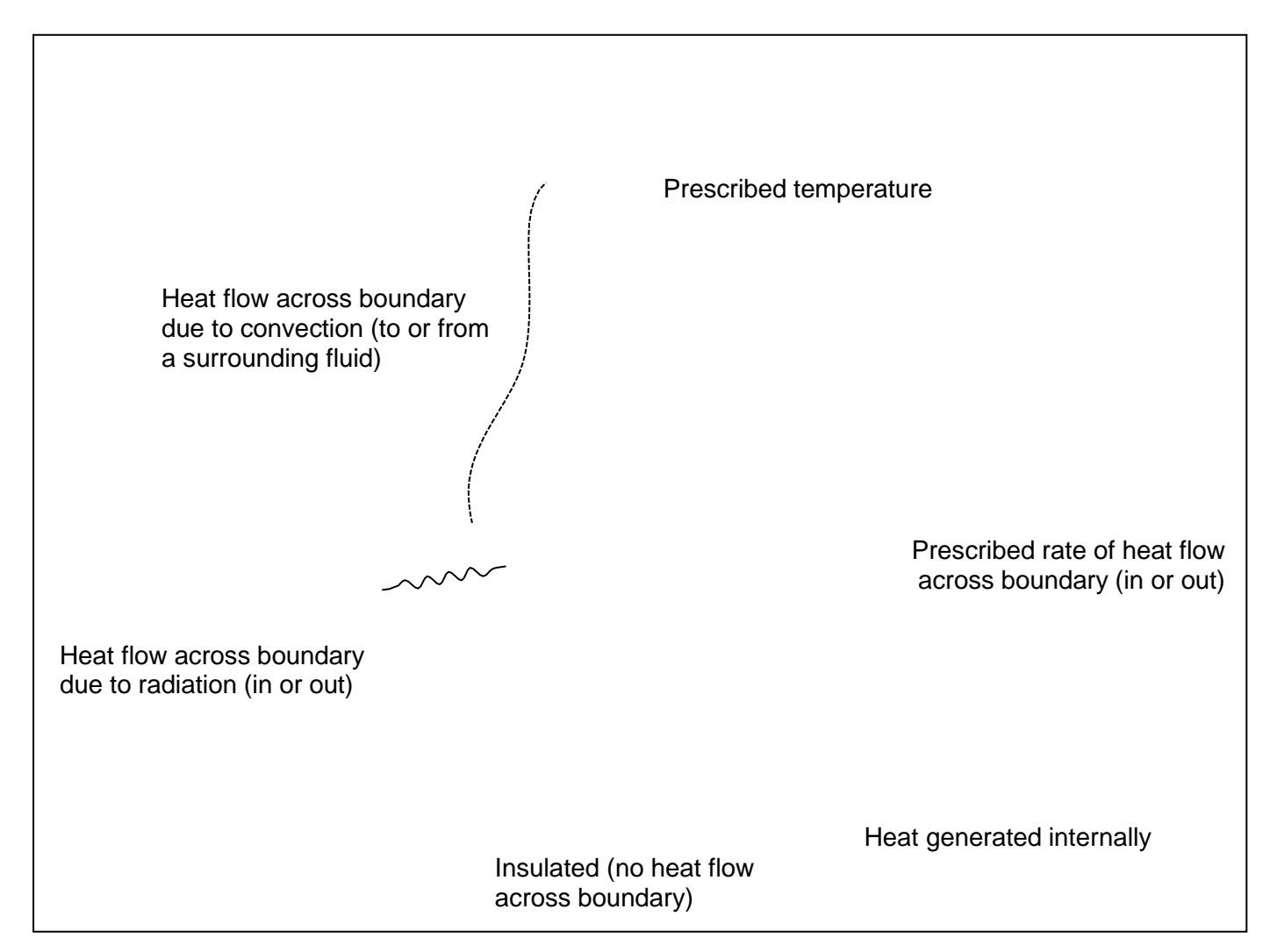

**Figure 17-1. Thermal Loads and Boundary Conditions into an Arbitrary Solid.**

### **17.2 How to Setup a Model Input File for Nonlinear Heat Transfer Analysis**

In Autodesk Inventor Nastran you can solve a nonlinear heat transfer problem by setting SOLUTION = NONLINEAR STEADY STATE HEAT TRANSFER in the Model Initialization File or by specifying SOL 153 or SOL NONLINEAR STEADY STATE HEAT TRANSFER above the Case Control Section and ANALYSIS = HEAT in the Case Control Section of the Model Input File. The following the guidelines listed below:

- 1. Most nonlinear heat transfer problems can be setup the same as for linear heat transfer (geometry, boundary conditions, loading, etc.). As a minimum, all subcases must reference an NLPARM Bulk Data entry via the NLPARM Case Control Command. The NLPARM entry controls the nonlinear iteration parameters (increment size, number of increments, output control, etc.). A load increment of one (default) is recommended. Since the solution to a particular load involves a nonlinear search procedure, the solution is not guaranteed. Care must be used when selecting the search procedures on the NLPARM Bulk Data entry. You may override nearly all iteration control restrictions.
- 2. All loads and material properties that are supported in linear heat transfer analysis are supported in nonlinear heat transfer analysis.
- 3. All grid points must have an initial temperature defined. The TEMPD Bulk Data entry can be used for this purpose.
- 4. The iterative solution may be sensitive to the initial temperature for highly nonlinear problems. It is recommended to set the initial temperature vector high for radiation dominated problems.
- 5. Unlike other solutions, subcase loads and results are additive. This allows different loads and boundary conditions to be applied in a specific sequence to the structure. Additionally, different nonlinear iteration parameters (NLPARM) may be specified for each subcase allowing further control.
- 6. Incremental loading reduces the imbalance of the equilibrium equation caused by applied loads. If the solution takes more iterations than the default value for the maximum number of iterations allowed for convergence, the increment size should be reduced.
- 7. Models should be simple and relatively small initially to gain insight into behavior and verify the approach taken. A linear heat transfer solution should be run first to verify boundary conditions and loading.

### **17.3 How to Setup a Model Input File for Linear Steady State Heat Transfer Analysis**

In Autodesk Inventor Nastran you can solve a linear heat transfer problem by setting  $SOLUTION =$ LINEAR STEADY STATE HEAT TRANSFER in the Model Initialization File or by specifying SOL 101 or SOL LINEAR STEADY STATE HEAT TRANSFER above the Case Control Section and ANALYSIS = HEAT in the Case Control Section of the Model Input File. Linear steady state heat transfer is only recommended if material property temperature dependence is mild. The initial temperature distribution, specified using the TEMPERATURE(INITIAL) Case Control command, is used to define a constant temperature for material property generation.

## **17.4 Interpreting Results**

In this section we will present several examples demonstrating the features and capabilities of nonlinear steady state heat transfer analysis. We will look at several types of thermal loading and boundary conditions.

### **17.4.1 Nonlinear Conduction**

The first problem is an example of nonlinear conduction. The circular bar in Figure 17-2 has prescribed temperatures at each end and is completely insulated over the rest of its surface area. Listing 17-1 contains the Model Input File.

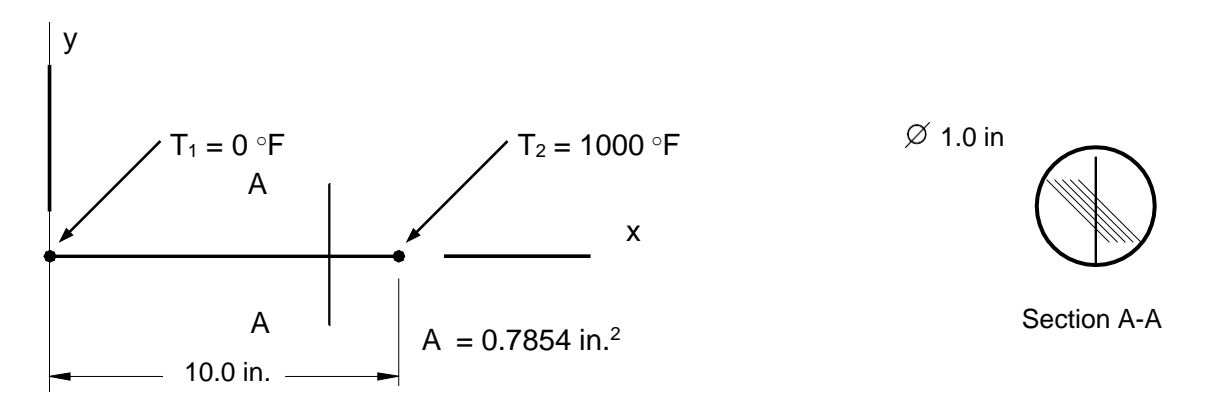

**Figure 17-2. 1-Dimensional Bar Example Problem with Constrained End Temperatures.**

## **Listing 17-1. Model Input File for Bar Model with Constrained End Temperatures.**

```
$
$ NONLINEAR STEADY STATE HEAT TRANSFER SOLUTION.
\hat{S}SOL NONLINEAR STEADY STATE HEAT TRANSFER
$
ANALYSIS = HEAT
\mathcal{S}TITLE = INSTALLATION TEST CASE
SUBTITLE = BAR WITH NONLINEAR TEMPERATURE DEPENDENT MATERIAL
$
THERMAL = ALL
SPCFORCE = ALL
FLUX = ALL
\simTEMPERATURE(INITIAL) = 1
SUBCASE 1
LABEL = CONSTRAINED END TEMPERATURES
NLPARM = 1
SPC = 1\hat{\mathbf{S}}BEGIN BULK
$
$ DEFINE NONLINEAR SOLUTION PARAMETERS.
\mathsf{S}NLPARM, 1, 1
$
$ GEOMETRY DEFINITION (10" BAR DIVIDED INTO 10 ELEMENTS).
$
$
$ CIRCULAR BAR MODELED WITH ROD ELEMENTS.
\mathsf{S}$ ROD ELEMENT MATERIAL AND SECTION PROPERTIES (1.0" DIAMETER).
\mathsf{S}PROD, 10, 100, 0.7854
GRID, 1, , 0., 0., 0.,
GRID, 2, , 1., 0., 0.,
GRID, 3, , 2., 0., 0.,
GRID, 4, , 3., 0., 0.,
GRID, 5, , 4, 0, , 0, ,GRID, 6, , 5., 0., 0.,
GRID, 7, , 6., 0., 0.,
GRID, 8, , 7., 0., 0.,
GRID, 9, , 8., 0., 0.,
GRID, 10, , 9., 0., 0.,
GRID, 11, , 10., 0., 0.,
CROD, 1, 10, 1, 2
crop, 2, 10, 2, 3
CROD, 3, 10, 3, 4
CROD, 4, 10, 4, 5
CROD, 5, 10, 5, 6
CROD, 6, 10, 6, 7<br>CROD, 7, 10, 7, 8
CROD, 7, 10, 7, 8
CROD, 8, 10, 8, 9
CROD, 9, 10, 9, 10
CROD, 10, 10, 10, 11
$
```
### **Listing 17-1. Model Input File for Bar Model with Constrained End Temperatures. (Continued)**

```
$
$ ELEMENT CONDUCTIVITY (MA956).
$
MAT4, 100, 1.
\mathsf{S}$ NONLINEAR TEMPERATURE DEPENDENT PROPERTIES.
\mathsf{S}MATT4, 100, 10
\mathsf{S}$ TEMPERATURE DEPENDENT CONDUCTIVITY DATA.
$
TABLEM2, 10,
, 70., 1.466E-4, 200., 1.620E-4, 400., 1.852E-4, 600., 2.083E-4,
, 800., 2.315E-4, 1000., 2.508E-4, 1200., 2.739E-4, 1400., 2.951E-4,
, 1600., 3.164E-4, 1800., 3.376E-4, ENDT
\mathsf{S}$ CONSTRAIN BAR END TEMPERATURES.
\mathsf{S}SPC, 1, 1, 1, 0.
SPC, 1, 11, 1, 1000.
\hat{z}$ INITIAL TEMPERATURE DISTRIBUTION.
\mathcal{S}TEMP, 1, 1, 0.
TEMP, 1, 11, 1000.
TEMPD, 1, 1000.
ENDDATA
```
Heat is conducted through the bar according to the Fourier heat conduction equation:

$$
f_x = -k \frac{\partial T}{\partial x}
$$

where *f<sup>x</sup>* is heat flux per unit area and *k* is the thermal conductivity. The negative sign means that heat flows in a direction opposite to the direction of temperature increase.

In this example, conductivity varies with temperature as shown in Figure 17-3. The temperature dependence is input using MATT4 and TABLEM2 Bulk Data entries. The MATT4 Bulk Data entry must reference an isotropic material. For anisotropic materials, the MATT5 and MAT5 Bulk Data entries may be used.

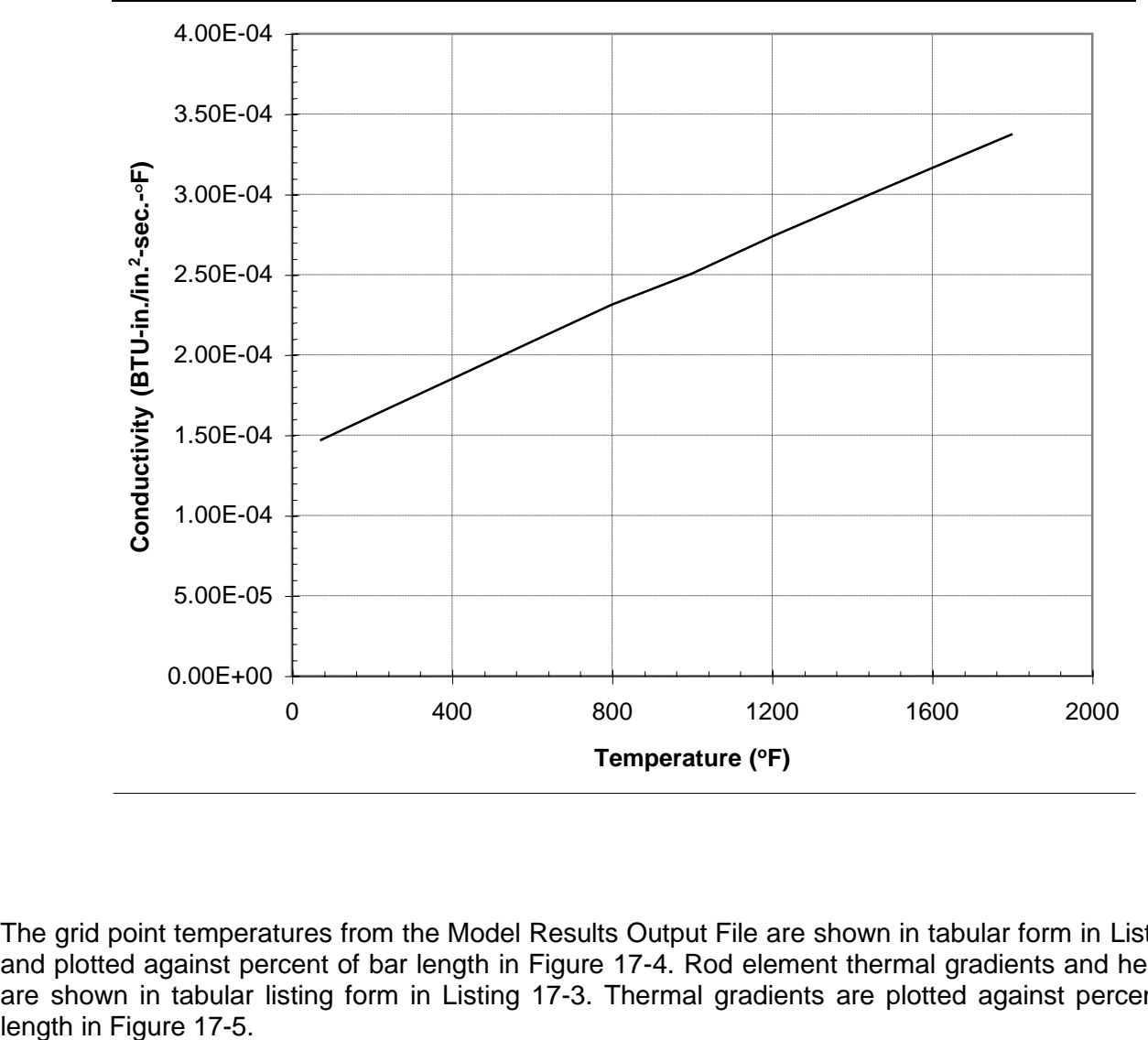

**Figure 17-3. TABLEM2 Bulk Data Entry Conductivity vs. Temperature Input Data.**

The grid point temperatures from the Model Results Output File are shown in tabular form in Listing 17-2 and plotted against percent of bar length in Figure 17-4. Rod element thermal gradients and heat fluxes are shown in tabular listing form in Listing 17-3. Thermal gradients are plotted against percent of bar length in Figure 17-5.  $\overline{1}$ 

## **Listing 17-2. Temperature Vector for Bar Model with Constrained End Temperatures.**

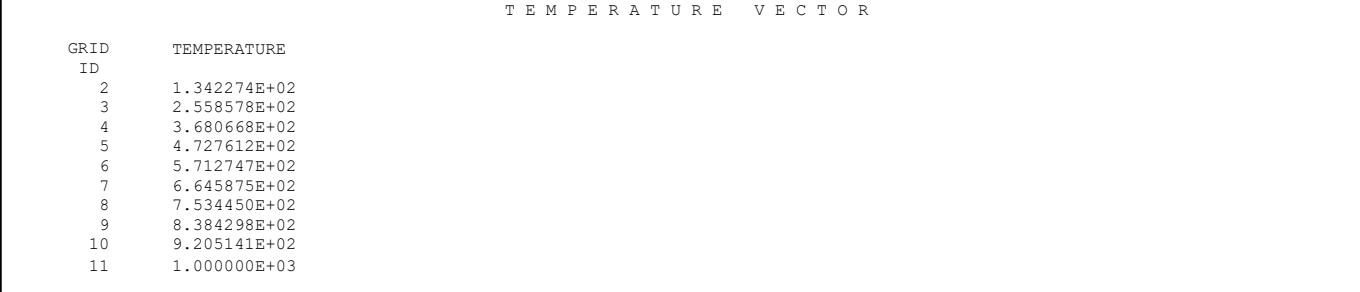

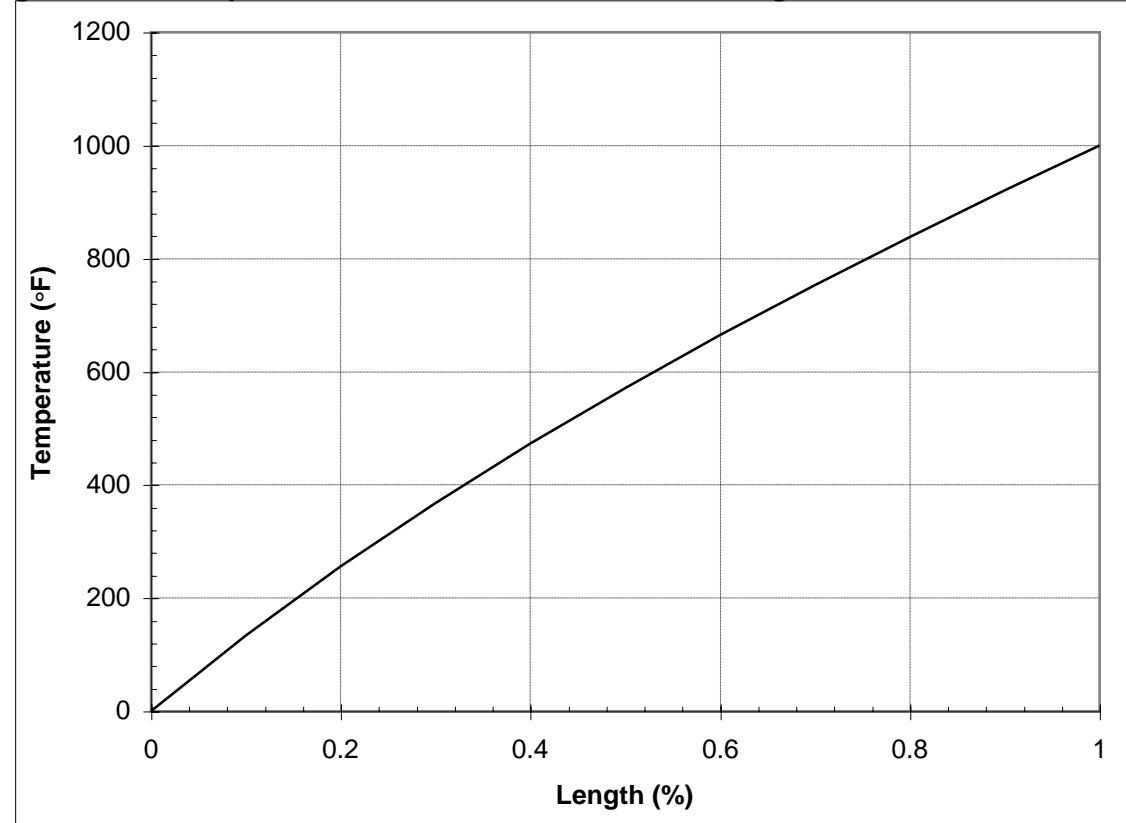

**Figure 17-4. Temperature vs. Bar Model Normalized Length.**

**Listing 17-3. Element Thermal Gradients and Heat Fluxes for Bar Model with Constrained End Temperatures.**

|               | THERMAL      | GRADIENTS AND     | H E A T |  | FLUXES IN ROD | ELEMENTS |
|---------------|--------------|-------------------|---------|--|---------------|----------|
| ELEMENT<br>ID | GRADIENT     | FLUX              |         |  |               |          |
|               | 1.342274E+02 | $-1.963187E-04$   |         |  |               |          |
|               | 1.216303E+02 | $-1.963187E-04$   |         |  |               |          |
|               | 1.122090E+02 | $-1.963207E - 04$ |         |  |               |          |
| 4             | 1.046944E+02 | $-1.963230E - 04$ |         |  |               |          |
| 5             | 9.851153E+01 | $-1.963249E - 04$ |         |  |               |          |
| 6             | 9.331281E+01 | $-1.963257E-04$   |         |  |               |          |
|               | 8.885748E+01 | $-1.963254E - 04$ |         |  |               |          |
| 8             | 8.498476E+01 | $-1.963241E-04$   |         |  |               |          |
| 9             | 8.208429E+01 | $-1.963216E - 04$ |         |  |               |          |
| 10            | 7.948594E+01 | $-1.963201E-04$   |         |  |               |          |

**Figure 17-5. Thermal Gradient vs. Bar Model Normalized Length.**

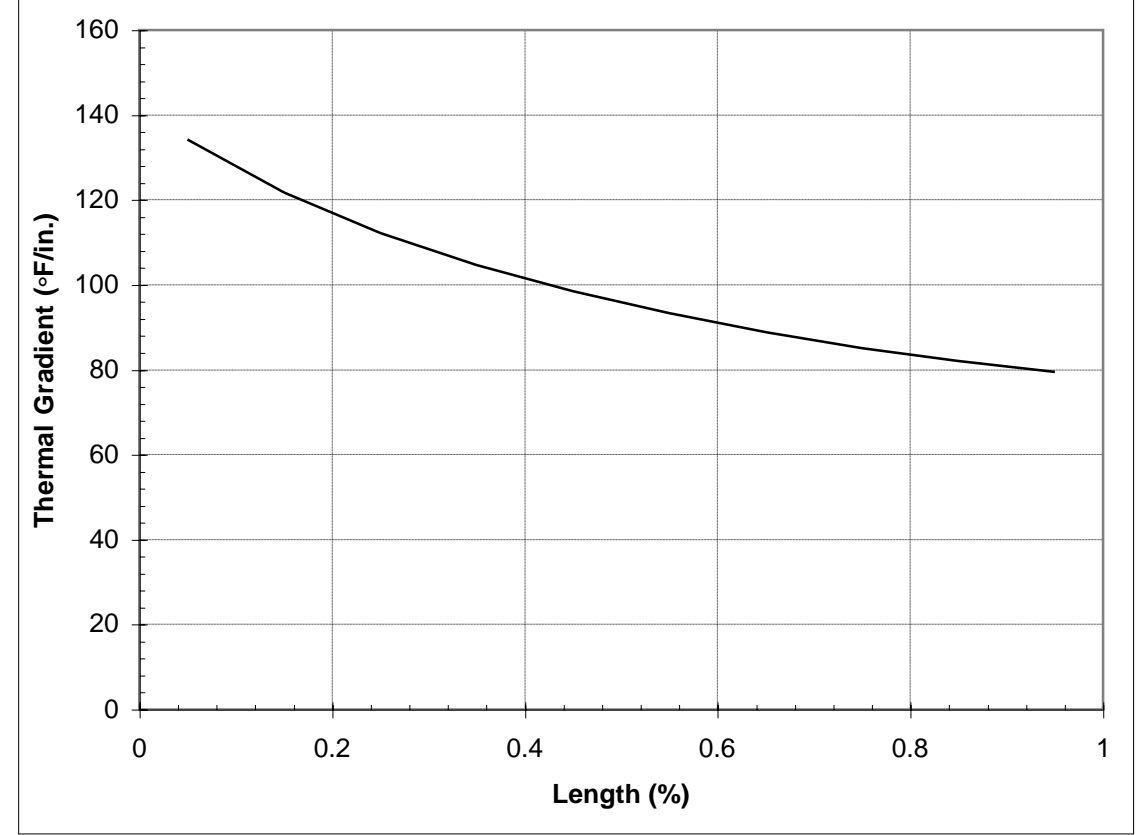

The next problem is another example of nonlinear conduction. The circular bar in Figure 17-6 has a prescribed temperature at one end, an applied heat flux at the other end, and is completely insulated over the rest of its surface area. Listing 17-4 contains the Model Input File.

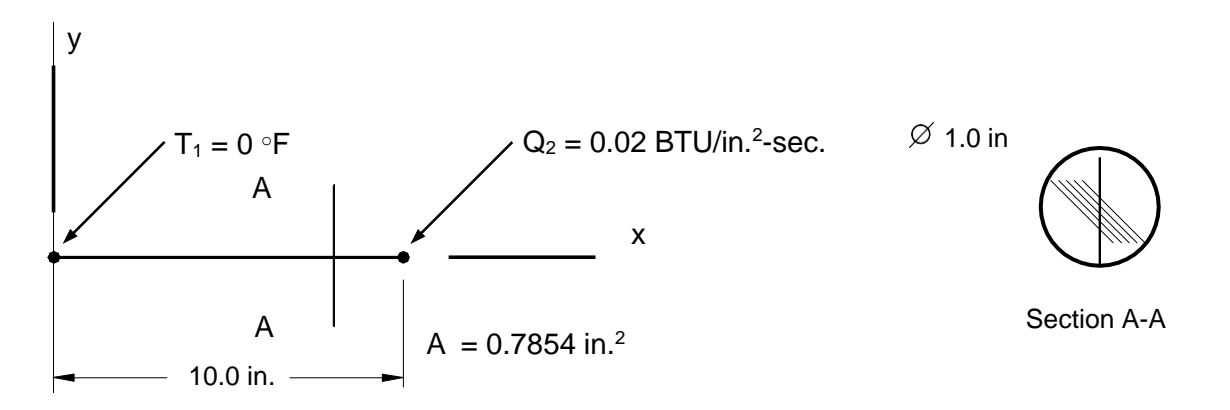

### **Figure 17-6. 1-Dimensional Bar Example Problem with Constrained End Temperature and Applied Heat Flux.**

The grid point temperatures from the Model Results Output File are shown in tabular form in Listing 17-5 and plotted against percent of bar length in Figure 17-7. Rod element thermal gradients and heat fluxes are shown in tabular listing form in Listing 17-6. Thermal gradients are plotted against percent of bar length in Figure 17-8.

\$

### **Listing 17-4. Model Input File for Bar Model with Constrained End Temperature and Applied Grid Point Heat Flux.**

```
$ NONLINEAR STEADY STATE HEAT TRANSFER SOLUTION.
\hat{\mathbf{S}}SOL NONLINEAR STEADY STATE HEAT TRANSFER
\mathfrak{S}ANALYSIS = HEAT
\mathsf{S}TITLE = INSTALLATION TEST CASE
SUBTITLE = BAR WITH NONLINEAR TEMPERATURE DEPENDENT MATERIAL
$
THERMAL = ALL
SPCFORME = ALI.FLUX = ALL
\mathcal{S}TEMPERATURE(INITIAL) = 1
SUBCASE 1
LABEL = CONSTRAINED END TEMPERATURE AND APPLIED END HEAT FLUX
LOAD = 1NLPARM = 1
SPC = 1\hat{\mathbf{S}}BEGIN BULK
\mathsf{S}$ DEFINE NONLINEAR SOLUTION PARAMETERS.
$
NLPARM, 1, 1
$
$ GEOMETRY DEFINITION (10" BAR DIVIDED INTO 10 ELEMENTS).
$
$ CIRCULAR BAR MODELED WITH ROD ELEMENTS.
\mathsf{S}$ ROD ELEMENT MATERIAL AND SECTION PROPERTIES (1.0" DIAMETER).
\mathsf{S}PROD, 10, 100, 0.7854
GRID, 1, , 0., 0., 0.,
GRID, 2, , 1., 0., 0.,
GRID, 3, , 2., 0., 0.,
GRID, 4, , 3., 0., 0.,
GRID, 5, , 4, 0, , 0, ,GRID, 6, , 5., 0., 0.,
GRID, 7, , 6., 0., 0.,
GRID, 8, , 7., 0., 0.,
GRID, 9, , 8., 0., 0.,
GRID, 10, , 9., 0., 0.,
GRID, 11, , 10., 0., 0.,
\mathcal{S}CROD, 1, 10, 1, 2
CROD, 2, 10, 2, 3
CROD, 3, 10, 3, 4
CROD, 4, 10, 4, 5
CROD, 5, 10, 5, 6
CROD, 6, 10, 6, 7
CROD, 7, 10, 7, 8<br>CROD, 8, 10, 8, 9
CROD, 8, 10, 8, 9
CROD, 9, 10, 9, 10
CROD, 10, 10, 10, 11
\hat{S}
```
### **Listing 17-4. Model Input File for Bar Model with Constrained End Temperature and Applied Grid Point Heat Flux. (Continued)**

```
\overline{s}$ ELEMENT CONDUCTIVITY (MA956).
$
MAT4, 100, 1.
\mathsf{S}$ NONLINEAR TEMPERATURE DEPENDENT PROPERTIES.
$
MATT4, 100, 10
\mathsf{S}$ TEMPERATURE DEPENDENT CONDUCTIVITY DATA.
$
TABLEM2, 10,
, 70., 1.466E-4, 200., 1.620E-4, 400., 1.852E-4, 600., 2.083E-4,
, 800., 2.315E-4, 1000., 2.508E-4, 1200., 2.739E-4, 1400., 2.951E-4,
, 1600., 3.164E-4, 1800., 3.376E-4, ENDT
\mathsf{S}$ GRID POINT HEAT FLUX.
\mathsf{S}QHBDY, 1, POINT, 0.02, 0.7854, 11
$
$ CONSTRAIN BAR END TEMPERATURE.
$
SPC, 1, 1, 1, 0.
$
$ INITIAL TEMPERATURE DISTRIBUTION.
$
TEMP, 1, 1, 0.
TEMPD, 1, 0.
ENDDATA
```
### **Listing 17-5. Temperature Vector for Bar Model with Constrained End Temperature and Applied Grid Point Heat Flux.**

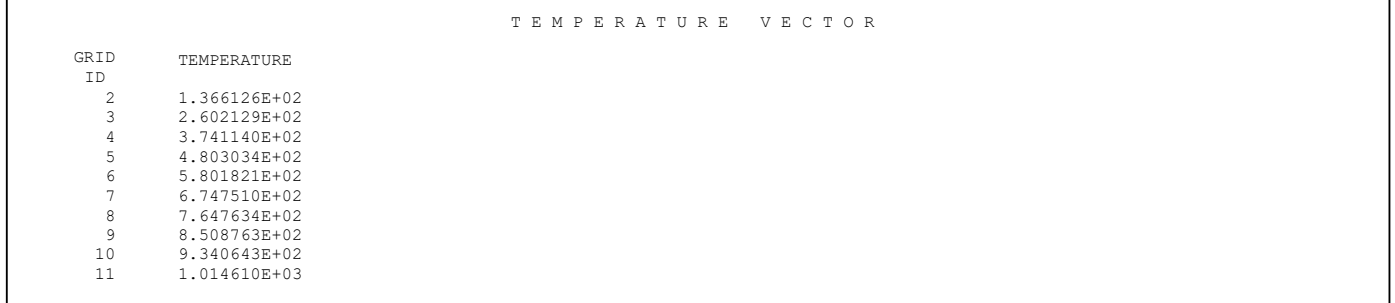

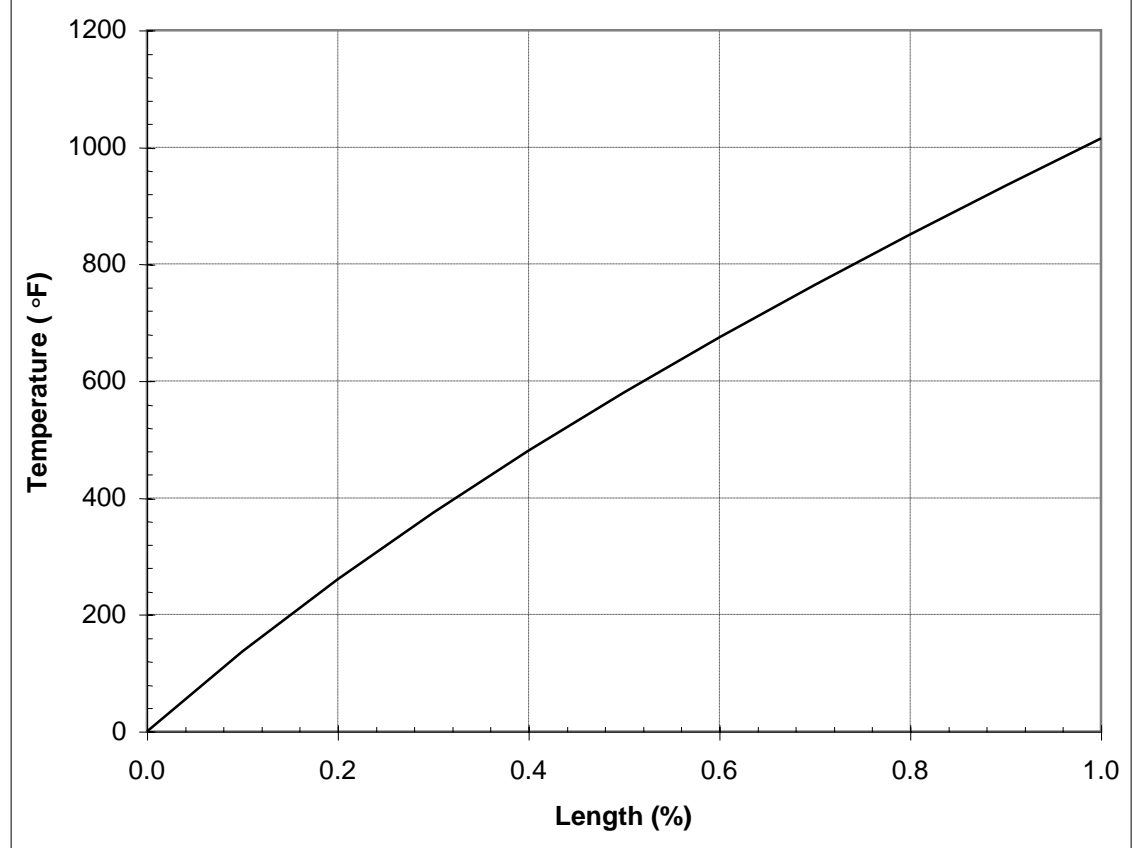

**Figure 17-7. Temperature vs. Bar Model Normalized Length.**

## **Listing 17-6. Element Thermal Gradients and Heat Fluxes for Bar Model with Constrained End Temperature and Applied Grid Point Heat Flux.**

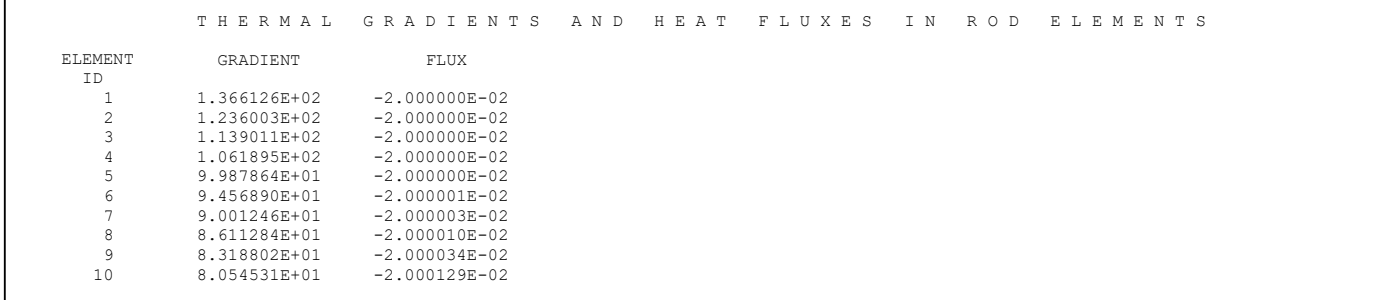
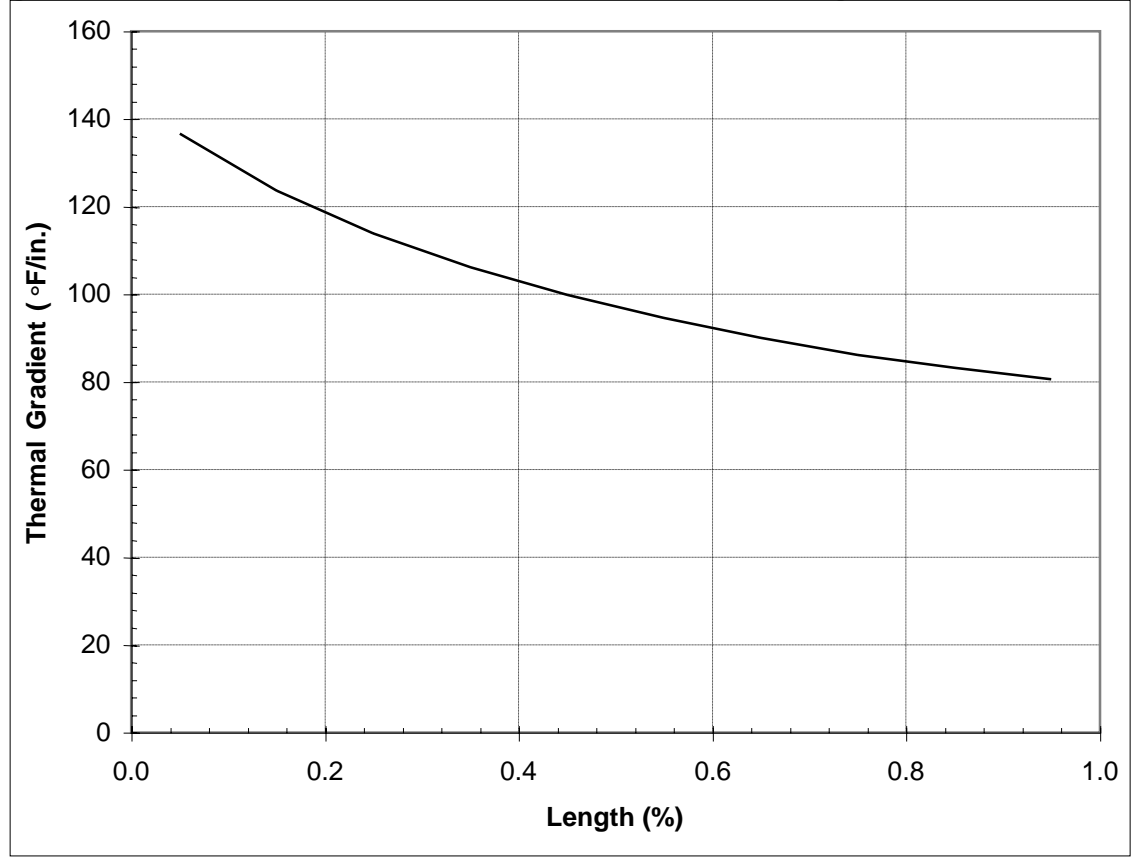

**Figure 17-8. Thermal Gradient vs. Bar Model Normalized Length.**

Heat flux loads can be either applied directly into a set of grid points or onto a CHBDYG or CHBDYP surface element. Listing 17-4 was an example of heat flux loads applied directly into a set of grid points using the QHBDY Bulk Data entry. Listing 17-7 is an example of heat flux loads applied onto a CHBDYP element.

The grid point temperatures from the Model Results Output File are shown in tabular form in Listing 17-8 and plotted against percent of bar length in Figure 17-9. Heat flow into the hbdy element is shown in Listing 17-9. Both examples yield equivalent results.

# **Listing 17-7. Model Input File for Bar Model with Constrained End Temperature and Applied Element Heat Flux.**

```
$ NONLINEAR STEADY STATE HEAT TRANSFER SOLUTION.
\hat{\mathbf{S}}SOL NONLINEAR STEADY STATE HEAT TRANSFER
\mathfrak{S}ANALYSIS = HEAT
\mathsf{S}TITLE = INSTALLATION TEST CASE
SUBTITLE = BAR WITH NONLINEAR TEMPERATURE DEPENDENT MATERIAL
$
THERMAL = ALL
SPCFORME = ALI.FLUX = ALL
\mathcal{S}TEMPERATURE(INITIAL) = 1
SUBCASE 1
LABEL = CONSTRAINED END TEMPERATURE AND APPLIED END HEAT FLUX
LOAD = 1NLPARM = 1
SPC = 1\hat{\mathbf{S}}BEGIN BULK
\mathsf{S}$ DEFINE NONLINEAR SOLUTION PARAMETERS.
$
NLPARM, 1, 1
\mathsf{S}$ GEOMETRY DEFINITION (10" BAR DIVIDED INTO 10 ELEMENTS).
$<br>GRID, 1, ,
$ CIRCULAR BAR MODELED WITH ROD ELEMENTS.
\hat{S}$ ROD ELEMENT MATERIAL AND SECTION PROPERTIES (1.0" DIAMETER).
\mathsf{S}PROD, 10, 100, 0.7854
GRID, 1, , 0., 0., 0.,
GRID, 2, , 1., 0., 0.,
GRID, 3, , 2., 0., 0.,
GRID, 4, , 3., 0., 0.,
GRID, 5, , 4, 0, , 0, ,GRID, 6, , 5., 0., 0.,
GRID, 7, , 6., 0., 0.,
GRID, 8, , 7., 0., 0.,
GRID, 9, , 8., 0., 0.,
GRID, 10, , 9., 0., 0.,
GRID, 11, , 10., 0., 0.,
$
CROD, 1, 10, 1, 2
CROD, 2, 10, 2, 3
CROD, 3, 10, 3, 4
CROD, 4, 10, 4, 5
CROD, 5, 10, 5, 6
CROD, 6, 10, 6, 7
CROD, 7, 10, 7, 8
CROD, 8, 10, 8, 9
CROD, 9, 10, 9, 10
CROD, 10, 10, 10, 11
\mathcal{S}
```
## **Listing 17-7. Model Input File for Bar Model with Constrained End Temperature and Applied Element Heat Flux. (Continued)**

```
$ ELEMENT CONDUCTIVITY (MA956).
$
MAT4, 100, 1.
\hat{\mathcal{Z}}$ NONLINEAR TEMPERATURE DEPENDENT PROPERTIES.
$
MATT4, 100, 10
\mathsf{S}$ TEMPERATURE DEPENDENT CONDUCTIVITY DATA.
$
TABLEM2, 10,
, 70., 1.466E-4, 200.,
, 800., 2.315E-4, 1000.,
, 1600., 3.164E-4, 1800.,
\mathsf{S}$ DEFINE BOUNDARY HEAT FLUX.
\mathsf{S}CHBDYP, 11, 20, POINT, ,
, 11,
, , , , , 1., 0., 0.
\hat{\mathbf{S}}1.620E-4, 400.2.508E-4, 1200.,
                                3.376E-4, ENDT
                                                    1.852E-4, 600., 2.083E-4,
                                                    2.739E-4, 1400., 2.951E-4,
$ AREA FACTOR TO DEFINE ROD END SURFACE AREA
$ AREA = (PI/4) *DIAMETER**2 = 0.7854$
PHBDY, 20, 0.7854
\mathcal{S}$ HEAT FLUX.
\mathsf{S}QBDY1, 1, 0.02, 11
$
$ CONSTRAIN BAR END TEMPERATURE.
$
SPC, 1, 1, 1, 0.
$
$ INITIAL TEMPERATURE DISTRIBUTION.
$
TEMP, 1, 1, 0.
TEMPD, 1, 0.
ENDDATA
```
# **Listing 17-8. Temperature Vector for Bar Model with Constrained End Temperature and Applied Element Heat Flux.**

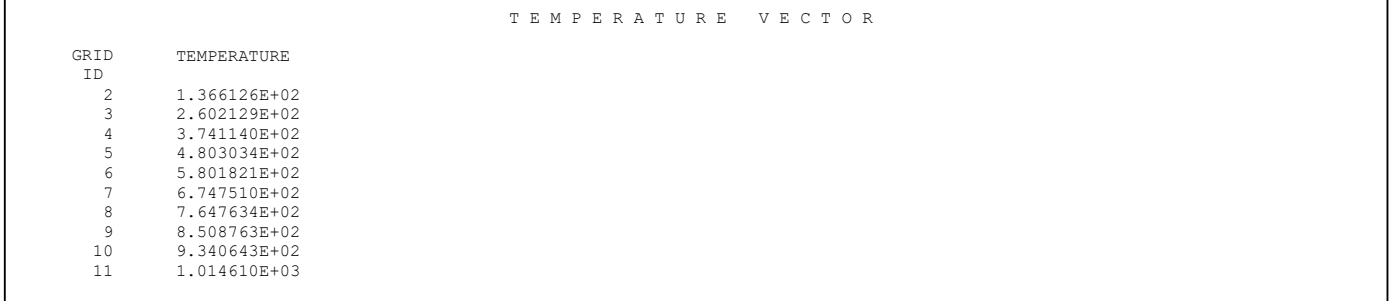

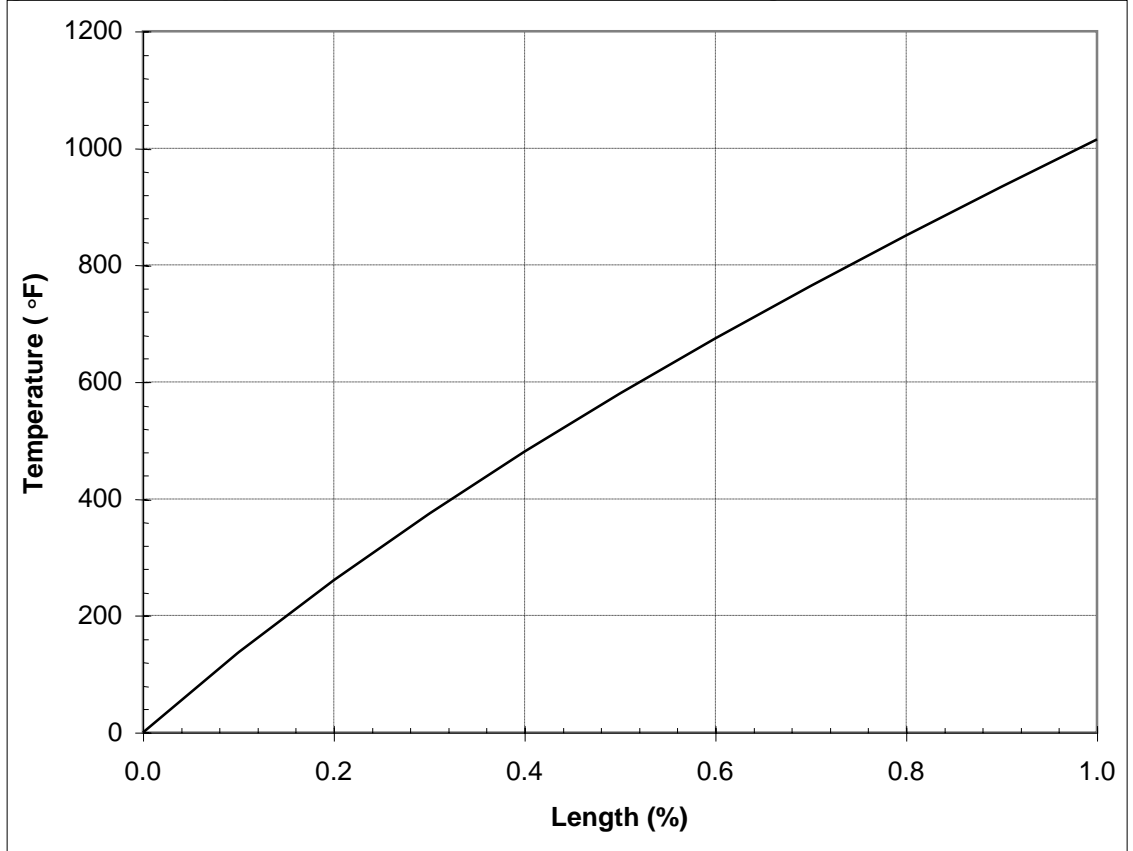

**Figure 17-9. Temperature vs. Bar Model Normalized Length.**

# **Listing 17-9. Heat Flow Into Hbdy Element for Bar Model with Constrained End Temperature and Applied Element Heat Flux.**

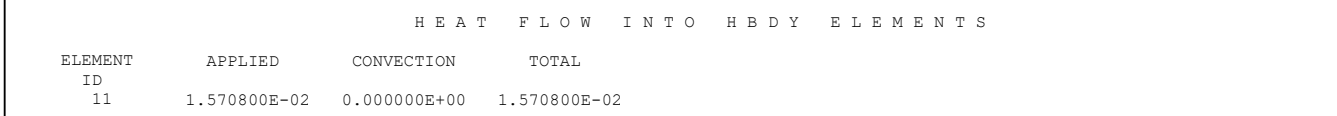

# **17.4.2 Volume Heat Addition**

The next problem is example of volume heat addition. The circular bar in Figure 17-10 has a prescribed temperature at one end, temperature dependent volumetric heat addition in each element, and is completely insulated over the rest of its surface area. Listing 17-10 contains the Model Input File.

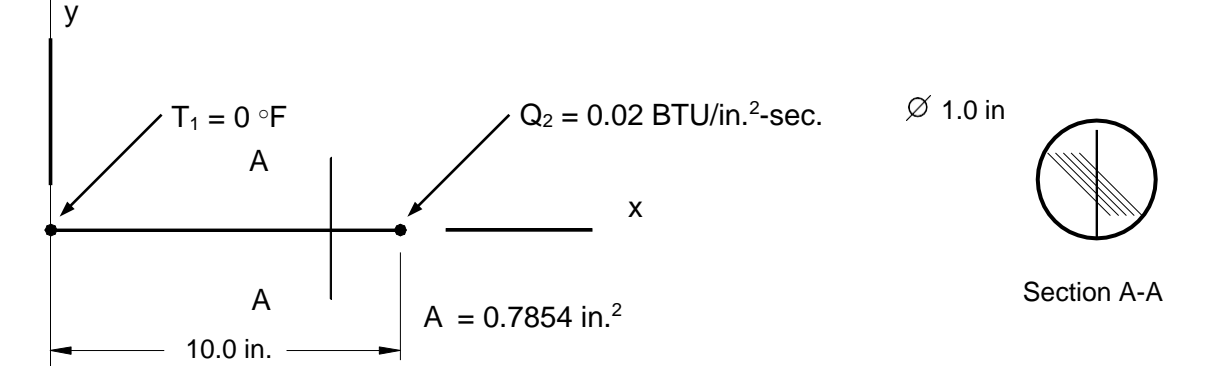

**Figure 17-10. 1-Dimensional Bar Example Problem with Constrained End Temperature and Volumetric Heat Addition.**

Volumetric heat addition results in elemental power input given by the equation:

$$
P_{in}
$$
 = Volume \* HGEN \* QVOL

Where QVOL is the power density given on the QVOL Bulk Data entry and HGEN is a temperature dependent scale factor given on the MAT4 or MAT5 Bulk Data entry.

The grid point temperatures from the Model Results Output File are shown in tabular form in Listing 17- 11 and plotted against percent of bar length in Figure 17-11. Rod element thermal gradients and heat fluxes are shown in tabular listing form in Listing 17-12. Thermal gradients are plotted against percent of bar length in Figure 17-12.

# **Listing 17-10. Model Input File for Bar Model with Constrained End Temperature and Volumetric Heat Addition.**

```
$ NONLINEAR STEADY STATE HEAT TRANSFER SOLUTION.
\hat{\mathbf{S}}SOL NONLINEAR STEADY STATE HEAT TRANSFER
\mathfrak{S}ANALYSIS = HEAT
\mathsf{S}TITLE = INSTALLATION TEST CASE
SUBTITLE = BAR WITH NONLINEAR TEMPERATURE DEPENDENT MATERIAL
$
THERMAL = ALL
SPCFORME = ALI.FLUX = ALL
\mathcal{S}TEMPERATURE(INITIAL) = 1
SUBCASE 1
LABEL = CONSTRAINED END TEMPERATURE AND VOLUME HEAT ADDITION
LOAD = 1NLPARM = 1
SPC = 1\hat{\mathbf{S}}BEGIN BULK
\mathsf{S}$ DEFINE NONLINEAR SOLUTION PARAMETERS.
$
NLPARM, 1, 1
$
$ GEOMETRY DEFINITION (10" BAR DIVIDED INTO 10 ELEMENTS).
$
$ CIRCULAR BAR MODELED WITH ROD ELEMENTS.
$
$ ROD ELEMENT MATERIAL AND SECTION PROPERTIES (1.0" DIAMETER).
\mathsf{S}PROD, 10, 100, 0.7854
GRID, 1, , 0., 0., 0.,
GRID, 2, , 1., 0., 0.,
GRID, 3, , 2., 0., 0.,
GRID, 4, , 3., 0., 0.,
GRID, 5, , 4, 0, , 0, ,GRID, 6, , 5., 0., 0.,
GRID, 7, , 6., 0., 0.,
GRID, 8, , 7., 0., 0.,
GRID, 9, , 8., 0., 0.,
GRID, 10, , 9., 0., 0.,
GRID, 11, , 10., 0., 0.,
\mathcal{S}CROD, 1, 10, 1, 2
CROD, 2, 10, 2, 3
CROD, 3, 10, 3, 4
CROD, 4, 10, 4, 5
CROD, 5, 10, 5, 6
CROD, 6, 10, 6, 7
CROD, 7, 10, 7, 8<br>CROD, 8, 10, 8, 9
CROD, 8, 10, 8, 9
CROD, 9, 10, 9, 10
CROD, 10, 10, 10, 11
\hat{S}
```
#### **Listing 17-10. Model Input File for Bar Model with Constrained End Temperature and Volumetric Heat Addition. (Continued)**

```
$
$ ELEMENT CONDUCTIVITY (MA956).
$
MAT4, 100, 1.
\mathsf{S}$ NONLINEAR TEMPERATURE DEPENDENT PROPERTIES.
\mathsf{S}MATT4, 100, 10
\mathsf{S}$ TEMPERATURE DEPENDENT CONDUCTIVITY DATA.
$
TABLEM2, 10,
, 70., 1.466E-4, 200., 1.620E-4, 400., 1.852E-4, 600., 2.083E-4,
, 800., 2.315E-4, 1000., 2.508E-4, 1200., 2.739E-4, 1400., 2.951E-4,
, 1600., 3.164E-4, 1800., 3.376E-4, ENDT
$
$ VOLUME HEAT ADDITION.
\boldsymbol{\mathsf{S}}QVOL, 1, 0.01, , 1, THRU, 10
\mathbf s$ ELEMENT POWER DENSITY.
$
MAT4, 200, , , , , , 1.
\mathsf{S}$ NONLINEAR TEMPERATURE DEPENDENT PROPERTIES.
$
MATT4, 200, , , , , , 20
\mathcal{S}$ TEMPERATURE DEPENDENT HEAT GENERATION COEFFICIENT.
$
TABLEM2, 20,
, 70., 0.993, 200., 0.980, 400., 0.960, 600., 0.940,
, 800., 0.920, 1000., 0.900, 1200., 0.880, 1400., 0.860,
, 1600., 0.840, 1800., 0.820, ENDT
\hat{S}$ CONSTRAIN BAR END TEMPERATURE.
$
SPC, 1, 1, 1, 0.
\mathcal{S}$ INITIAL TEMPERATURE DISTRIBUTION.
$
TEMP, 1, 1, 0.
TEMPD, 1, 0.
ENDDATA
```
## **Listing 17-11. Temperature Vector for Bar Model with Constrained End Temperature and Volumetric Heat Addition.**

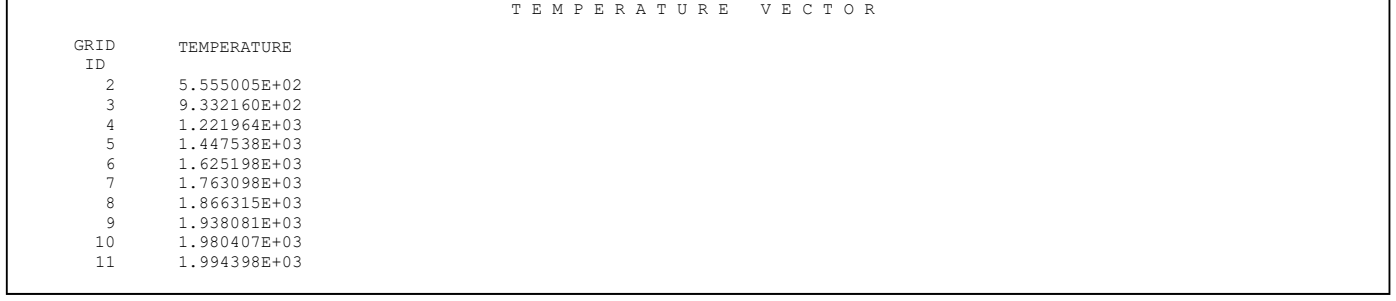

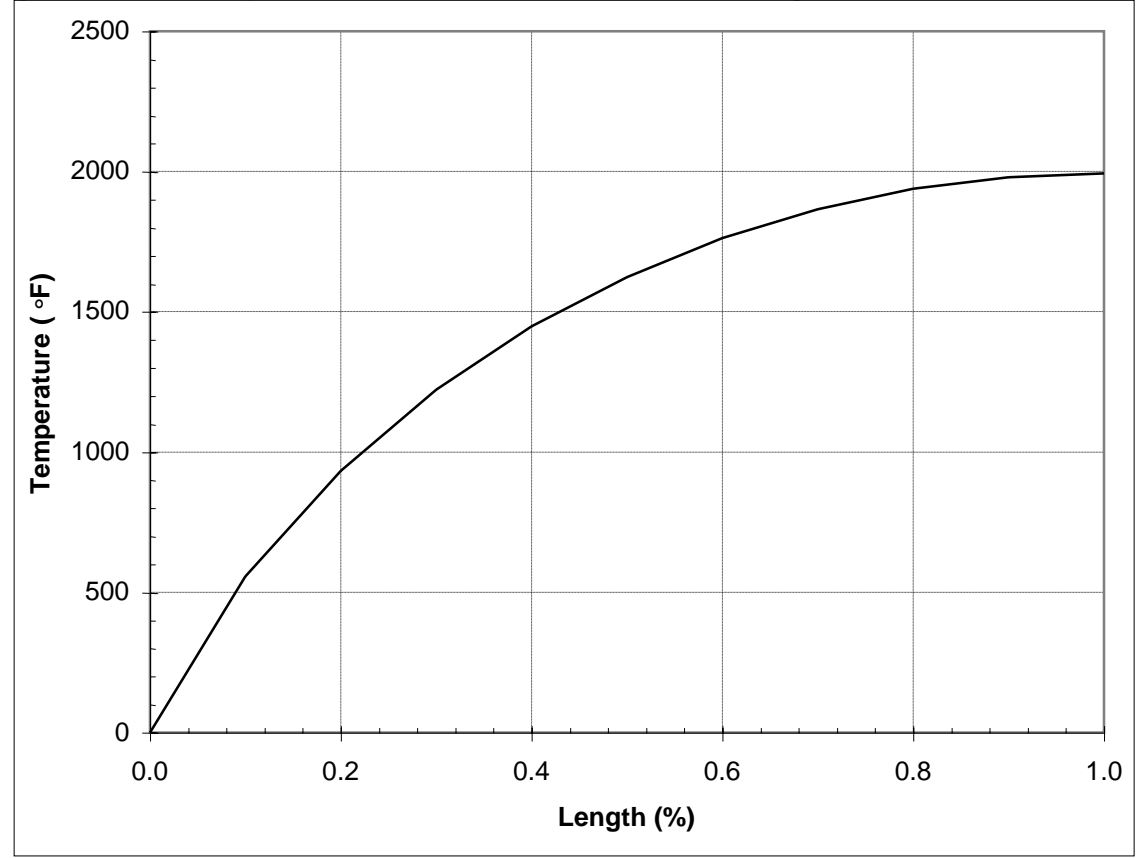

**Figure 17-11. Temperature vs. Bar Model Normalized Length.**

# **Listing 17-12. Element Thermal Gradients and Heat Fluxes for Bar Model with Constrained End Temperature and Volumetric Heat Addition.**

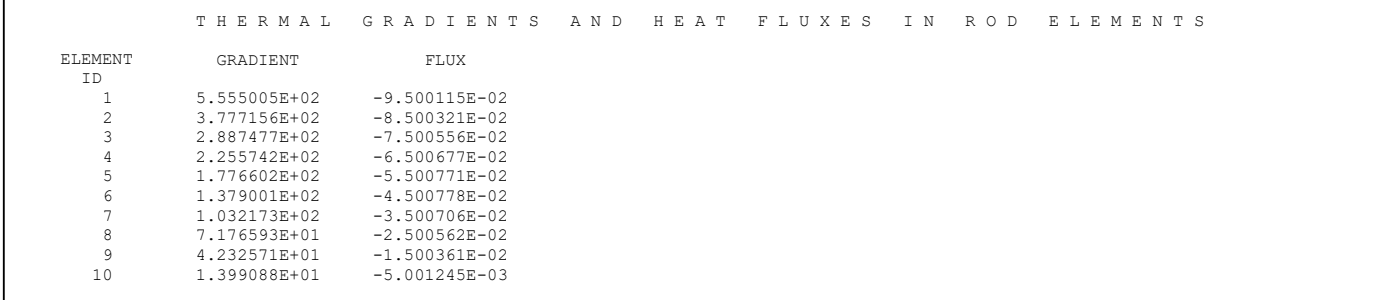

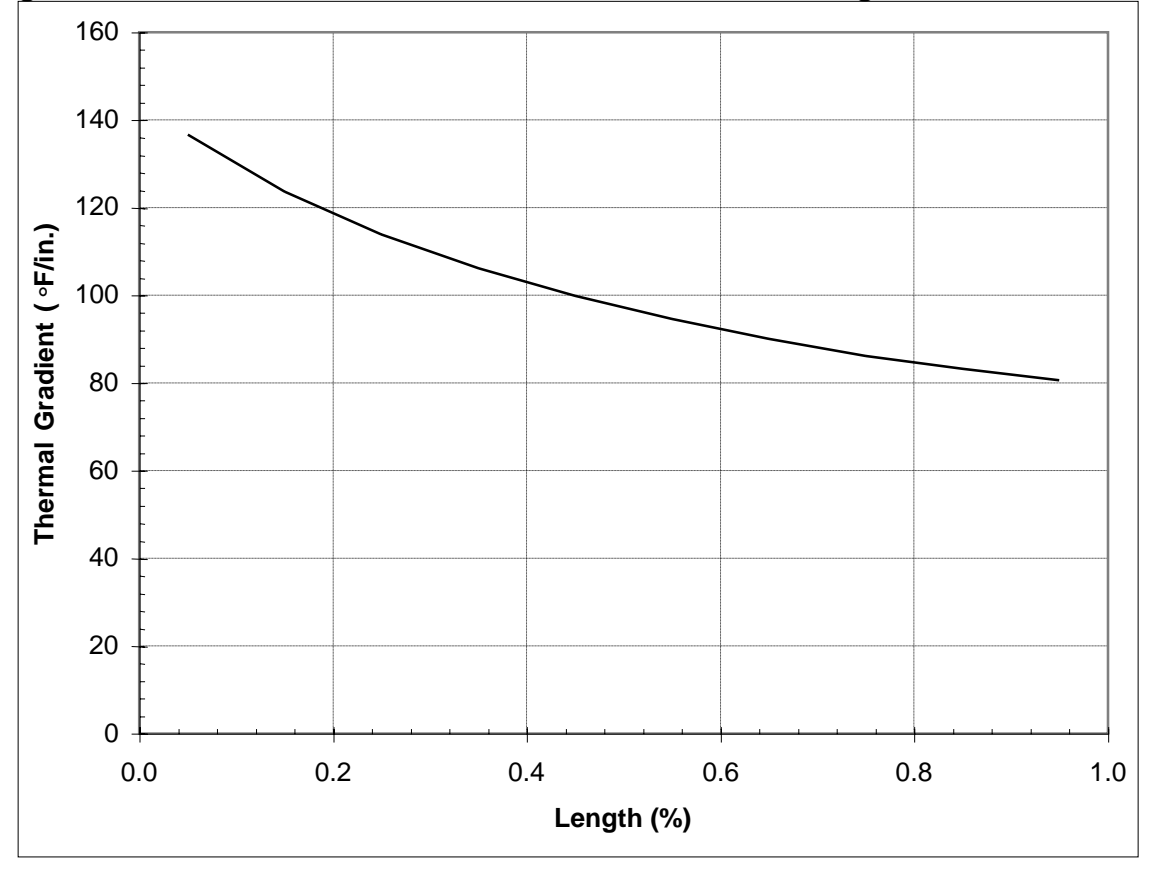

**Figure 17-12. Thermal Gradient vs. Bar Model Normalized Length.**

# **17.4.3 Nonlinear Convection**

The next problem is an example of nonlinear convection. The circular bar in Figure 17-13 has prescribed temperature at one end and a convection boundary condition over the rest of its surface area. Listing 17- 11 contains the Model Input File.

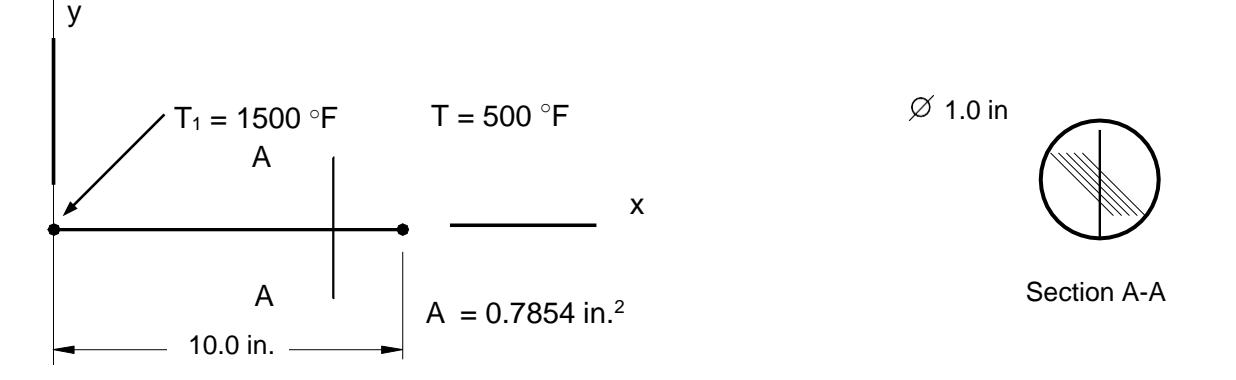

# **Figure 17-13. 1-Dimensional Bar Example Problem with Constrained End Temperature and a Convection Boundary Condition.**

The CONV Bulk Data entry defines the convection properties and the ambient grid points. The basic exchange relationship defines the rate of heat transfer as:

$$
q = H*(T - TAMB)
$$

where H is the temperature dependent free convection heat transfer coefficient given on the MAT4 Bulk Data entry and T and TAMB are the fluid film and ambient temperatures, respectively. H is given in Reference 7 for various shapes and conditions. For our example, H is plotted as a function of temperature in Figure 17-14.

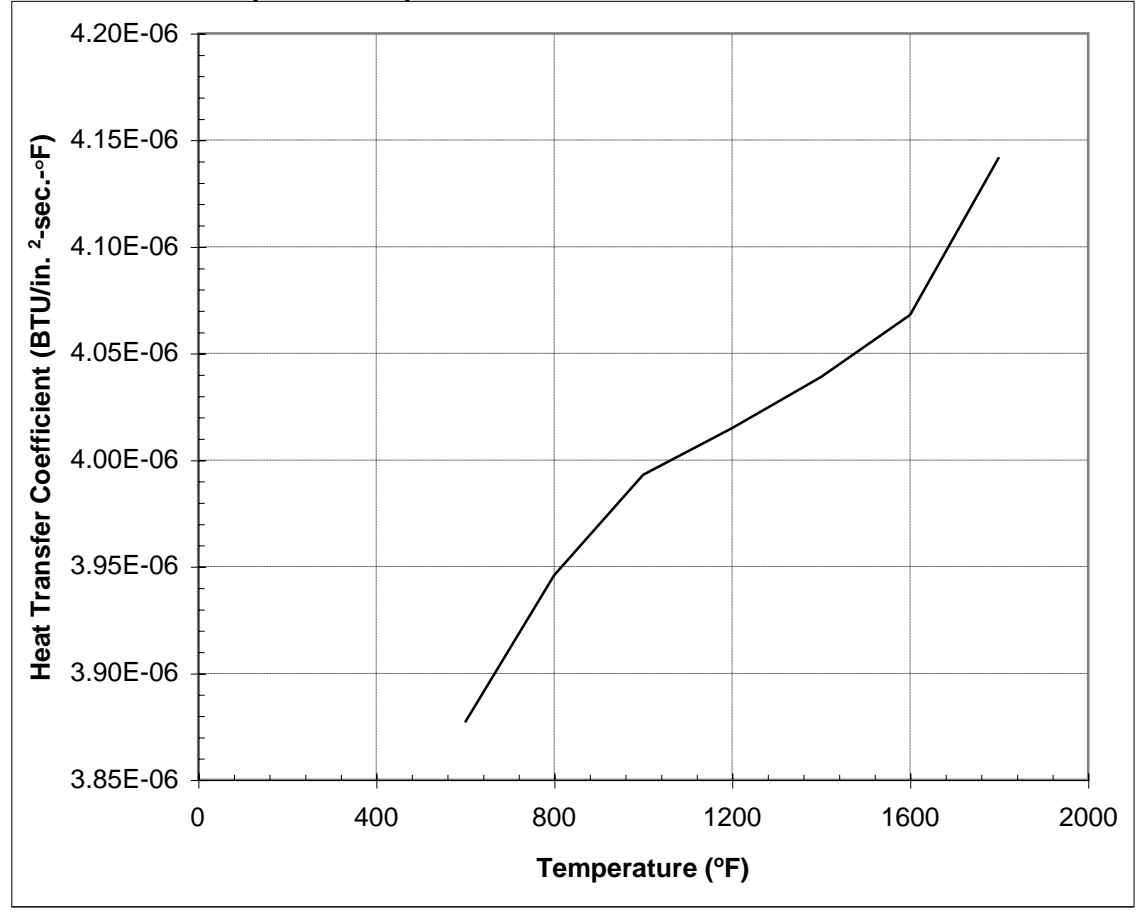

**Figure 17-14. TABLEM2 Bulk Data Entry Free Convection Heat Transfer Coefficient vs. Temperature Input Data.**

The grid point temperatures from the Model Results Output File are shown in tabular form in Listing 17- 14 and plotted against percent of bar length in Figure 17-15. Rod element thermal gradients and heat fluxes are shown in tabular listing form in Listing 17-15. Thermal gradients are plotted against percent of bar length in Figure 17-16. Heat flows into the hbdy elements are shown in tabular form in Listing 17-16 and plotted against percent of bar length in Figure 17-17.

# **Listing 17-13. Model Input File for Bar Model with Constrained End Temperature and a Convection Boundary Condition.**

```
$ NONLINEAR STEADY STATE HEAT TRANSFER SOLUTION.
\ddot{\rm c}SOL NONLINEAR STEADY STATE HEAT TRANSFER
\mathsf{S}ANALYSIS = HEAT
\mathsf{S}TITLE = INSTALLATION TEST CASE
SUBTITLE = BAR WITH NONLINEAR TEMPERATURE DEPENDENT MATERIAL
$
THERMAL = ALL
SPCFORCE = ALL
FLUX = ALL
\ddot{\rm}TEMPERATURE(INITIAL) = 1
SUBCASE 1
LABEL = CONSTRAINED END TEMPERATURE AND FREE CONVECTION BOUNDARY
SPC = 1NLPARM = 1
\mathsf{S}BEGIN BULK
$
$ DEFINE NONLINEAR SOLUTION PARAMETERS.
$
NLPARM, 1, 1
$
$ GEOMETRY DEFINITION (10" BAR DIVIDED INTO 10 ELEMENTS).
\leqGRID, 1, , 0., 0., 0.,
GRID, 2, , 1., 0., 0.,
GRID, 3, , 2., 0., 0.,
GRID, 4, , , 3., 0., 0.,GRID, 5, , 4, 0, , 0, ,GRID, 6, , 5., 0., 0.,
GRID, 7, , 6., 0., 0.,
GRID, 8, , 7., 0., 0.,
GRID, 9, , 8., 0., 0.,
GRID, 10, , 9., 0., 0.,
GRID, 11, , 10., 0., 0.,
GRID, 12, , 0., 0., 0.,
$
$ CIRCULAR BAR MODELED WITH ROD ELEMENTS.
$
CROD, 1, 10, 1, 2
CROD, 2, 10, 2, 3
CROD, 3, 10, 3, 4
CROD, 4, 10, 4, 5<br>CROD, 5, 10, 5, 6
CROD, 5, 10, 5, 6
CROD, 6, 10, 6, 7
CROD, 7, 10, 7, 8
CROD, 8, 10, 8, 9<br>CROD, 9, 10, 9, 10
CROD, 9, 10, 9, 10
CROD, 10, 10, 10, 11
$
$ ROD ELEMENT MATERIAL AND SECTION PROPERTIES (1.0" DIAMETER).
\ddot{\rm c}PROD, 10, 100, 0.7854
$
$ ELEMENT CONDUCTIVITY (MA956).
$
MAT4, 100, 1.
```
# **Listing 17-13. Model Input File for Bar Model with Constrained End Temperature and a Convection Boundary Condition. (Continued)**

```
$
$ NONLINEAR TEMPERATURE DEPENDENT PROPERTIES.
\mathcal{S}MATT4, 100, 10
\mathsf{S}$ TEMPERATURE DEPENDENT CONDUCTIVITY DATA.
\mathsf{S}TABLEM2, 10,
, 70., 1.466E-4, 200., 1.620E-4, 400., 1.852E-4, 600., 2.083E-4,
, 800., 2.315E-4, 1000., 2.508E-4, 1200., 2.739E-4, 1400., 2.951E-4,
, 1600., 3.164E-4, 1800., 3.376E-4, ENDT
\mathsf{S}$ CONVECTION BOUNDARY DEFINITION.
\mathcal{S}CHBDYP,
  , ,
CHBDYP,
        11,
       , ,
        12,
             20, LINE,
             , 0., 1.,20, LINE,
                         ,
                          0.
                         ,
                            ,
                            ,
                                1,
                                2,
                                   2,
                                    3,
  , ,
CHBDYP,
       , ,
        13,
             , 0., 1.,20, LINE,
                          0.
                         , \, , \, 3, 4,
  , ,
CHBDYP,
       , ,
        14,
             , 0., 1.,20, LINE,
                          0.
                         , \, , \, 4, 5,
  , ,
, ,
, 0., 1.,
0.
CHBDYP, 15, 20, LINE, , , 5, 6,
  , ,
CHBDYP,
       , ,
        16,
             , 0., 1.,20, LINE,
               0., 1., 0., , 6, 7,
  , ,
CHBDYP,
       , ,
        17,
             , 0., 1.,20, LINE,
                          0.
                         , 7, 8,, ,
, ,
, 0., 1.,
0.
CHBDYP, 18, 20, LINE, , , 8, 9,
  , ,
, ,
, 0., 1.,
0.
CHBDYP,
19,
20, LINE,
                         , , , 9, 10,
  , ,
CHBDYP,
       , ,
        20,
             , 0., 1.,20, LINE,
                          0.
                         , , 10, 11,
  , , , , , 0., 1., 0.
$
$ AREA FACTOR TO DEFINE ROD SURFACE AREA
$ AF = PI *DIAMETER = 3.142, AREA = AF * LENGTH\ddot{\rm c}PHBDY, 20, 3.142
\hat{S}$ CONVECTION LOAD.
$
CONV, 11, 30, , , 12, 12
CONV, 12, 30, , , 12, 12
CONV, 13, 30, , , 12, 12
CONV, 14, 30, , , 12, 12
CONV, 15, 30, , , 12, 12
CONV, 16, 30, , , 12, 12
CONV, 17, 30, , , 12, 12
CONV, 18, 30, , , 12, 12
CONV, 19, 30, , , 12, 12
CONV, 20, 30, , , 12, 12
$
$ CONVECTION PROPERTY REFERENCE.
\mathsf{S}PCONV, 30, 200
\mathsf{S}$ FREE CONVECTION HEAT TRANSFER COEFFICIENT (AIR).
$
MAT4, 200, , , , 1.
$
$ NONLINEAR TEMPERATURE DEPENDENT PROPERTIES.
$
MATT4, 200, , , , 20
```
### **Listing 17-13. Model Input File for Bar Model with Constrained End Temperature and a Convection Boundary Condition. (Continued)**

 $\overline{\xi}$ \$ TEMPERATURE DEPENDENT FREE CONVECTION HEAT TRANSFER COEFFICIENT. \$ TABLEM2, 20, , 600., 3.877E-6, 800., 3.946E-6, 1000., 3.993E-6, 1200., 4.015E-6, , 1400., 4.039E-6, 1600., 4.068E-6, 1800., 4.142E-6, 2000., 4.261E-6, , 2200., 4.380E-6, 2400., 4.501E-6, ENDT \$ \$ AMBIENT TEMPERATURE DEFINITION. \$ SPC, 1, 12, 1, 500.  $\hat{S}$ \$ CONSTRAIN BAR END TEMPERATURE.  $\mathsf{S}$ SPC, 1, 1, 1, 1500.  $\mathsf{S}$ \$ INITIAL TEMPERATURE DISTRIBUTION.  $\mathsf{S}$ TEMP, 1, 12, 500. TEMPD, 1, 1500. ENDDATA

#### **Listing 17-14. Temperature Vector for Bar Model with Constrained End Temperature and a Convection Boundary Condition.**

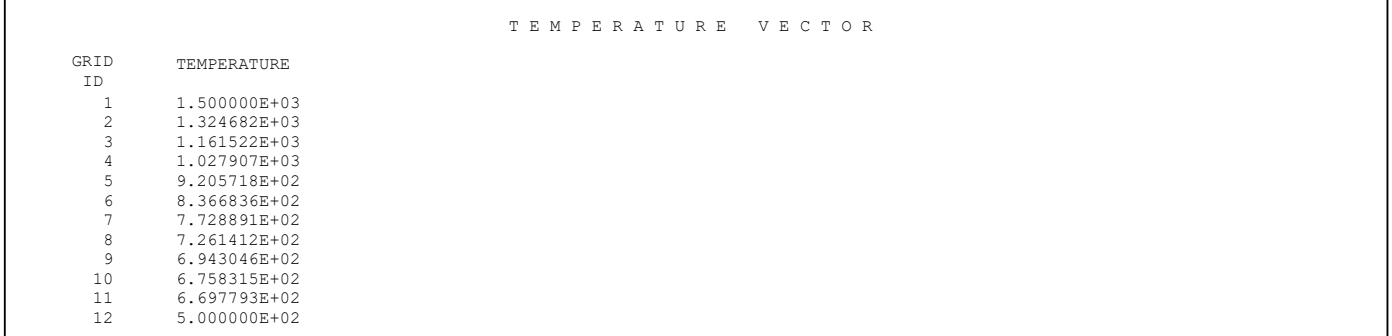

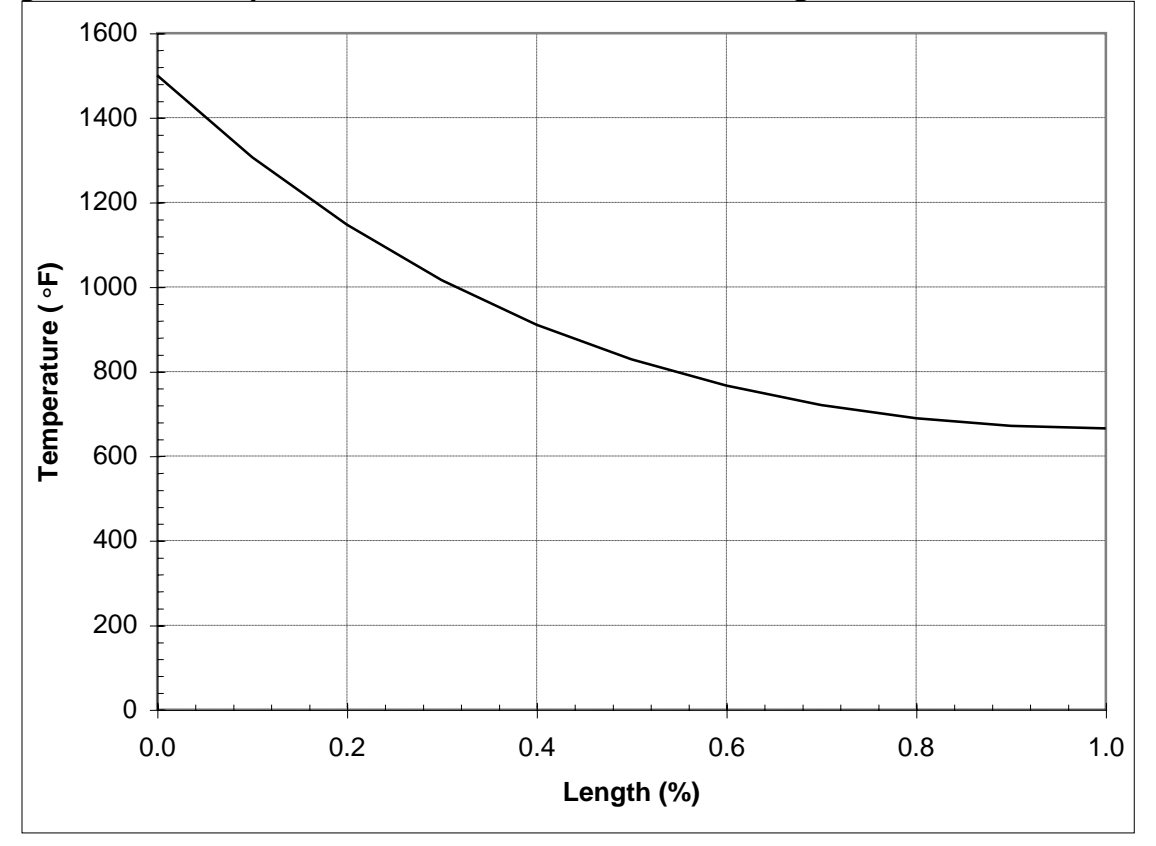

**Figure 17-15. Temperature vs. Bar Model Normalized Length.**

**Listing 17-15. Element Thermal Gradients and Heat Fluxes for Bar Model with Constrained End Temperature and a Convection Boundary Condition.**

|         | THERMAL         | <b>GRADIENTS</b> | AND | HEAT | FLUXES | I N | R O D | ELEMENTS |
|---------|-----------------|------------------|-----|------|--------|-----|-------|----------|
| ELEMENT | GRADIENT        | FLUX             |     |      |        |     |       |          |
| ID      |                 |                  |     |      |        |     |       |          |
|         | $-1.933375E+02$ | 5.712249E-02     |     |      |        |     |       |          |
| 2       | $-1.601330E+02$ | 4.431186E-02     |     |      |        |     |       |          |
| 3       | $-1.310460E+02$ | 3.409244E-02     |     |      |        |     |       |          |
| 4       | $-1.050667E+02$ | 2.597509E-02     |     |      |        |     |       |          |
|         | $-8.204297E+01$ | 1.954236E-02     |     |      |        |     |       |          |
| 6.      | $-6.235922E+01$ | 1.441586E-02     |     |      |        |     |       |          |
|         | $-4.568761E+01$ | 1.027550E-02     |     |      |        |     |       |          |
| 8       | $-3.109997E+01$ | 6.856118E-03     |     |      |        |     |       |          |
| 9       | $-1.803999E+01$ | 3.925574E-03     |     |      |        |     |       |          |
| 10      | $-5.909447E+00$ | 1.277711E-03     |     |      |        |     |       |          |

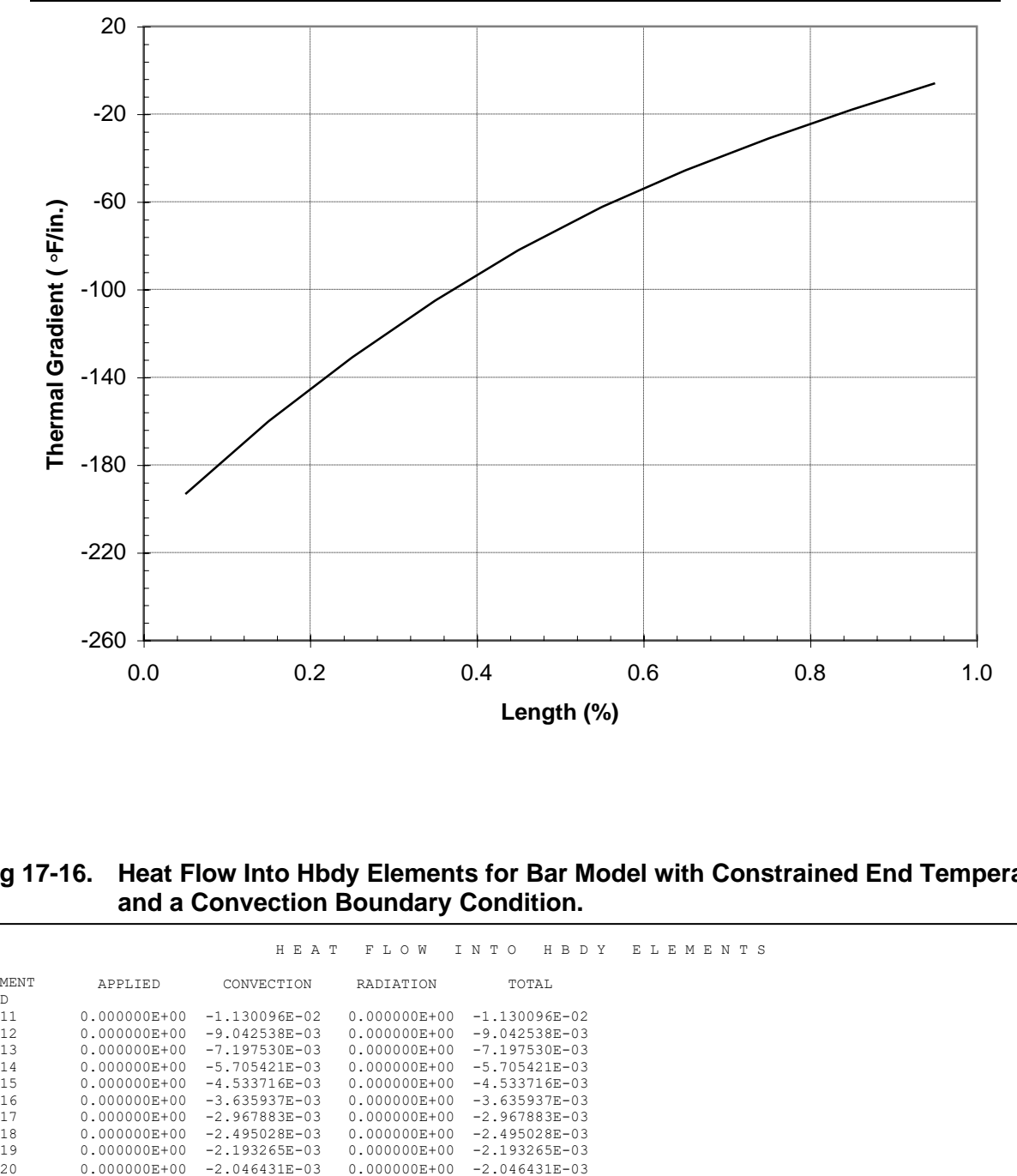

**Figure 17-16. Thermal Gradient vs. Bar Model Normalized Length.**

**Listing 17-16. Heat Flow Into Hbdy Elements for Bar Model with Constrained End Temperature and a Convection Boundary Condition.**

|               |                  | H E A T           | F T. O W         | INTO<br>HBDY      | ELEMENTS |
|---------------|------------------|-------------------|------------------|-------------------|----------|
| ELEMENT<br>ID | APPLIED          | CONVECTION        | RADIATION        | TOTAL             |          |
| 11            | $0.000000E + 00$ | $-1.130096E - 02$ | $0.000000E + 00$ | $-1.130096E - 02$ |          |
| 12            | $0.000000E + 00$ | $-9.042538E - 03$ | $0.000000E + 00$ | $-9.042538E - 03$ |          |
| 13            | $0.000000E+00$   | $-7.197530E - 03$ | $0.000000E + 00$ | $-7.197530E - 03$ |          |
| 14            | $0.000000E + 00$ | $-5.705421E - 03$ | $0.000000E + 00$ | $-5.705421E - 03$ |          |
| 15            | $0.000000E + 00$ | $-4.533716E - 03$ | $0.000000E+00$   | $-4.533716E - 03$ |          |
| 16            | $0.000000E + 00$ | $-3.635937E - 03$ | $0.000000E + 00$ | $-3.635937E - 03$ |          |
| 17            | $0.000000E + 00$ | $-2.967883E - 03$ | $0.000000E+00$   | $-2.967883E - 03$ |          |
| 18            | $0.000000E + 00$ | $-2.495028E - 03$ | $0.000000E + 00$ | $-2.495028E - 03$ |          |
| 19            | $0.000000E + 00$ | $-2.193265E - 03$ | $0.000000E+00$   | $-2.193265E - 03$ |          |
| 20            | $0.000000E + 00$ | $-2.046431E - 03$ | $0.000000E + 00$ | $-2.046431E - 03$ |          |

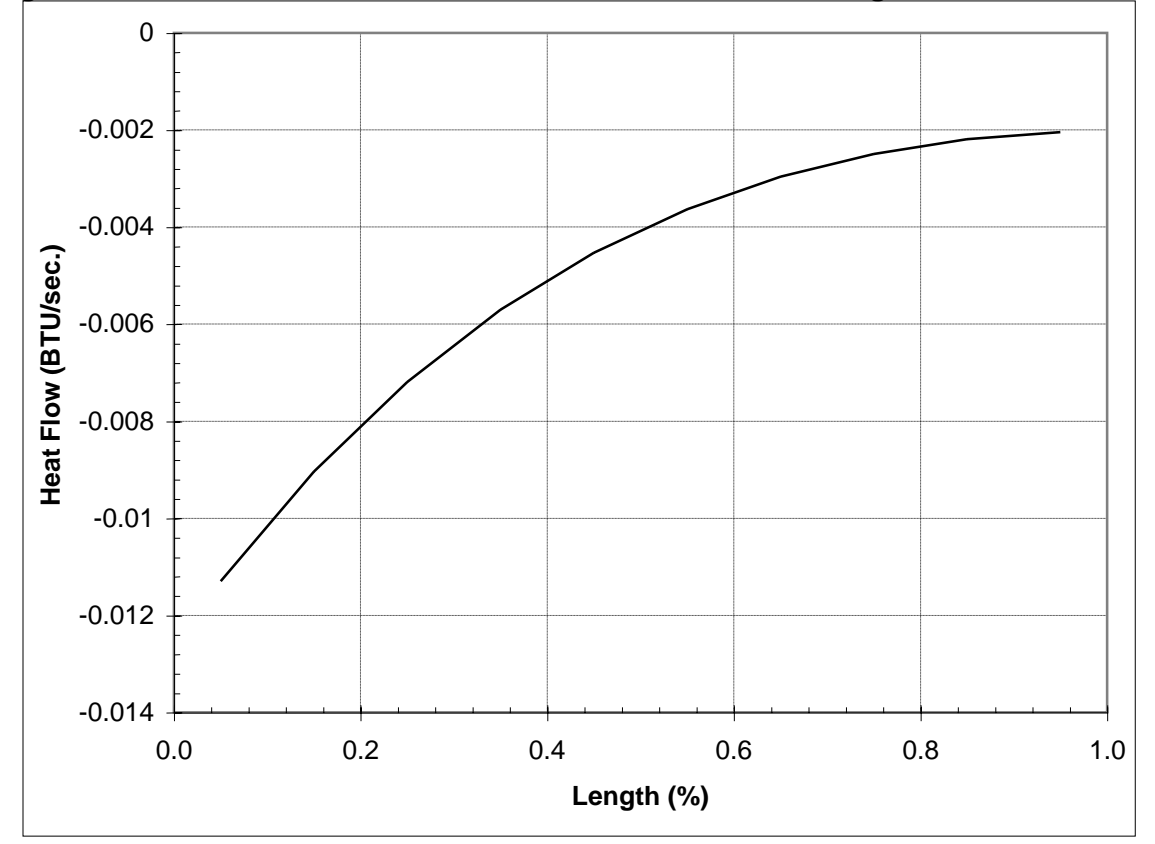

**Figure 17-17. Surface Heat Flow vs. Bar Model Normalized Length.**

# **17.4.4 Nonlinear Radiation**

The next problem is an example of nonlinear radiation. The circular bar in Figure 17-18 has prescribed temperature at one end and a radiation boundary condition over the rest of its surface area. Listing 17- 17 contains the Model Input File.

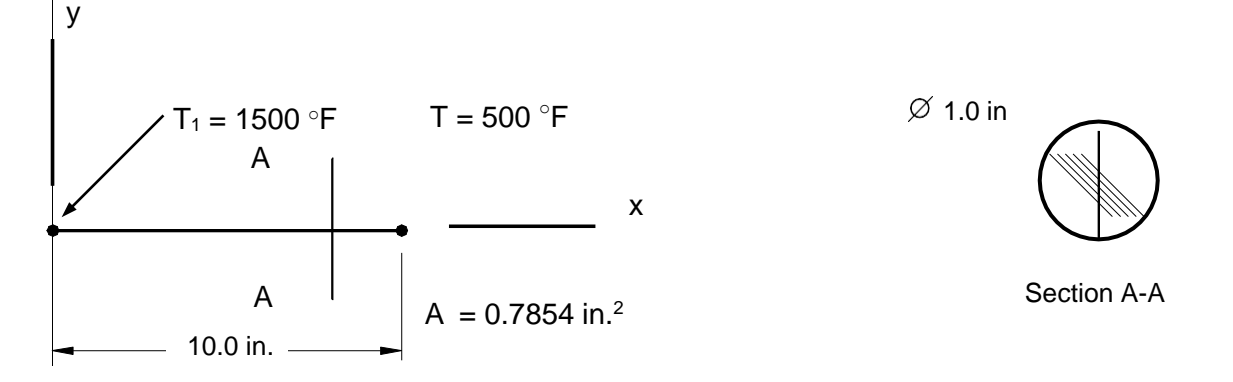

**Figure 17-18. 1-Dimensional Bar Example Problem with Constrained End Temperature and a Radiation Boundary Condition.**

The RADBC Bulk Data entry defines the radiation properties and the ambient grid point. The basic exchange relationship defines the rate of heat transfer as:

$$
q = \sigma^* \mathsf{FAMB}^*(\epsilon \mathsf{T}^4 - \alpha \mathsf{TAMB}^4)
$$

where  $\sigma$  is the Stefan-Boltzmann constant, FAMB is the radiation view factor between the surface and the ambient point,  $\epsilon$  and  $\alpha$  are the temperature dependent surface emissivity and absorptivity given on the RADM Bulk Data entry, and T and TAMB are the surface and ambient temperatures, respectively. For our example, emissivity and absorptivity are equal with the emissivity plotted as a function of temperature in Figure 17-19.

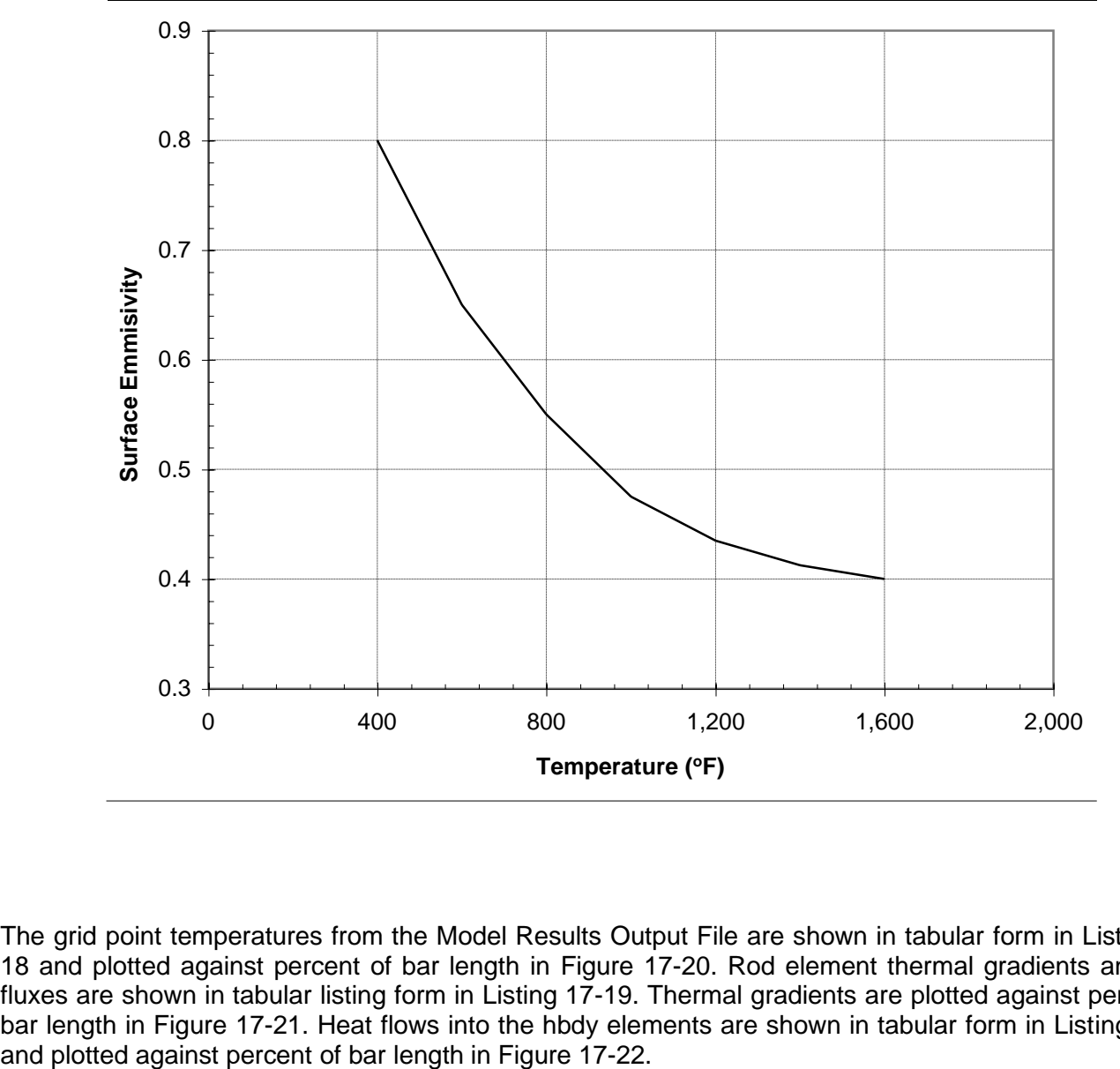

**Figure 17-19. TABLEM2 Bulk Data Entry Emissivity vs. Temperature Input Data.**

The grid point temperatures from the Model Results Output File are shown in tabular form in Listing 17- 18 and plotted against percent of bar length in Figure 17-20. Rod element thermal gradients and heat fluxes are shown in tabular listing form in Listing 17-19. Thermal gradients are plotted against percent of bar length in Figure 17-21. Heat flows into the hbdy elements are shown in tabular form in Listing 17-20

# **Listing 17-17. Model Input File for Bar Model with Constrained End Temperature and a Radiation Boundary Condition.**

```
$ NONLINEAR STEADY STATE HEAT TRANSFER SOLUTION.
\ddot{\rm c}SOL NONLINEAR STEADY STATE HEAT TRANSFER
\mathsf{S}ANALYSIS = HEAT
\mathsf{S}TITLE = INSTALLATION TEST CASE
SUBTITLE = BAR WITH NONLINEAR TEMPERATURE DEPENDENT MATERIAL
$
THERMAL = ALL
SPCFORCE = ALL
FLUX = ALL
\simTEMPERATURE(INITIAL) = 1
SUBCASE 1
LABEL = CONSTRAINED END TEMPERATURE AND RADIATION BOUNDARY
SPC = 1NLPARM = 1
\mathsf{S}BEGIN BULK
$
$ DEFINE NONLINEAR SOLUTION PARAMETERS.
$
NLPARM, 1, 1
$
$ DEFINE STEFAN-BOLTZMANN CONSTANT.
$
PARAM, SIGMA, 3.97E-14
\mathcal{S}$ FAHRENHEIT TO ABSOLUTE TEMPERATURE CONVERSION FACTOR.
\ddot{\rm c}PARAM, TABS, 459.69
\mathcal{S}$ GEOMETRY DEFINITION (10" BAR DIVIDED INTO 10 ELEMENTS).
$
GRID, 1, , 0., 0., 0.,
GRID, 2, 1, 1, 0, 0, 0,GRID, 3, , 2., 0., 0.,
GRID, 4, , 3., 0., 0.,
GRID, 5, , 4., 0., 0.,
GRID, 6, , 5., 0., 0.,
GRID, 7, , 6., 0., 0.,
GRID, 8, , 7., 0., 0.,
GRID, 9, , 8., 0., 0.,
GRID, 10, , 9., 0., 0.,
GRID, 11, , 10., 0., 0.,
GRID, 12, , 0., 0., 0.,
\mathsf{S}$ CIRCULAR BAR MODELED WITH ROD ELEMENTS.
\mathcal{S}CROD, 1, 10, 1, 2<br>CROD, 2, 10, 2, 3
CROD, 2, 10, 2,CROD, 3, 10, 3, 4
CROD, 4, 10, 4, 5
CROD, 5, 10, 5, 6
CROD, 6, 10, 6, 7
CROD, 7, 10, 7, 8<br>CROD, 8, 10, 8, 9
CROD, 8, 10, 8, 9
CROD, 9, 10, 9, 10
CROD, 10, 10, 10, 11
$
$ ROD ELEMENT MATERIAL AND SECTION PROPERTIES (1.0" DIAMETER).
\mathsf{S}PROD, 10, 100, 0.7854
```
#### **Listing 17-17. Model Input File for Bar Model with Constrained End Temperature and a Radiation Boundary Condition. (Continued)**

```
$
$ ELEMENT CONDUCTIVITY (MA956).
\mathcal{S}MAT4, 100, 1.
\mathsf{s}$ NONLINEAR TEMPERATURE DEPENDENT PROPERTIES.
\mathsf{S}MATT4, 100, 10
\mathsf{S}$ TEMPERATURE DEPENDENT CONDUCTIVITY DATA.
$
TABLEM2, 10,
, 70., 1.466E-4, 200., 1.620E-4, 400., 1.852E-4, 600., 2.083E-4,
, 800., 2.315E-4, 1000., 2.508E-4, 1200., 2.739E-4, 1400., 2.951E-4,
  , 1600., 3.164E-4, 1800., 3.376E-4, ENDT
$
$ CONVECTION BOUNDARY DEFINITION.
\mathsf{S}CHBDYP, 11, 20, LINE, , , 1, 2,
  , 200, , , , 0., 1., 0.
CHBDYP, 12, 20, LINE, , , 2, 3,
 , 200, , , , 0., 1., 0.
CHBDYP, 13, 20, LINE, , , 3, 4,
 , 200, , , , 0., 1., 0.
CHBDYP, 14, 20, LINE, , , 4, 5,
 , 200, , , , , 0., 1., 0.CHBDYP, 15, 20, LINE, , , 5, 6,
 , 200, , , , 0., 1., 0.
CHBDYP, 16, 20, LINE, , , 6, 7,
 , 200, , , , 0., 1., 0.
CHBDYP, 17, 20, LINE, , , 7, 8,
 , 200, , , , , 0., 1., 0.CHBDYP, 18, 20, LINE, , , 8, 9,
 , 200, , , , 0., 1., 0.
CHBDYP, 19, 20, LINE, , , 9, 10,
 , 200, , , , 0., 1., 0.
CHBDYP, 20, 20, LINE, , , 10, 11,
  , 200, , , , , 0., 1., 0.$
$ AREA FACTOR TO DEFINE ROD END SURFACE AREA
$ AREA = (PI/4) *DIAMETER**2 = 0.7854$
PHBDY, 20, 0.7854
$
$ RADIATION LOAD.
\hat{z}RADBC, 12, 1., , 11, THRU, 20
\mathcal{S}$ RADIATION BOUNDARY MATERIAL PROPERTIES.
\mathsf{S}RADM, 200, 1., 1.
$
$ NONLINEAR TEMPERATURE DEPENDENT PROPERTIES.
$
RADMT, 200, 20, 20
\ddot{\rm}$ TEMPERATURE DEPENDENT EMISSIVITY AND ABSORPTIVITY DATA.
\mathsf{S}TABLEM2, 20,
, 400., 0.800, 600., 0.6500, 800., 0.550, 1000., 0.475,
 , 1200., 0.435, 1400., 0.4125, 1600., 0.400, ENDT
```
# **Listing 17-17. Model Input File for Bar Model with Constrained End Temperature and a Radiation Boundary Condition. (Continued)**

 $\overline{\xi}$ \$ BOUNDARY TEMPERATURE DEFINITION. \$ SPC, 1, 12, 1, 500.  $\varsigma$ \$ CONSTRAIN BAR END TEMPERATURE. \$ SPC, 1, 1, 1, 1500.  $\mathsf{S}$ \$ INITIAL TEMPERATURE DISTRIBUTION.  $\hat{\mathcal{L}}$ TEMP, 1, 12, 500. TEMPD, 1, 1500. ENDDATA

# **Listing 17-18. Temperature Vector for Bar Model with Constrained End Temperature and a Radiation Boundary Condition.**

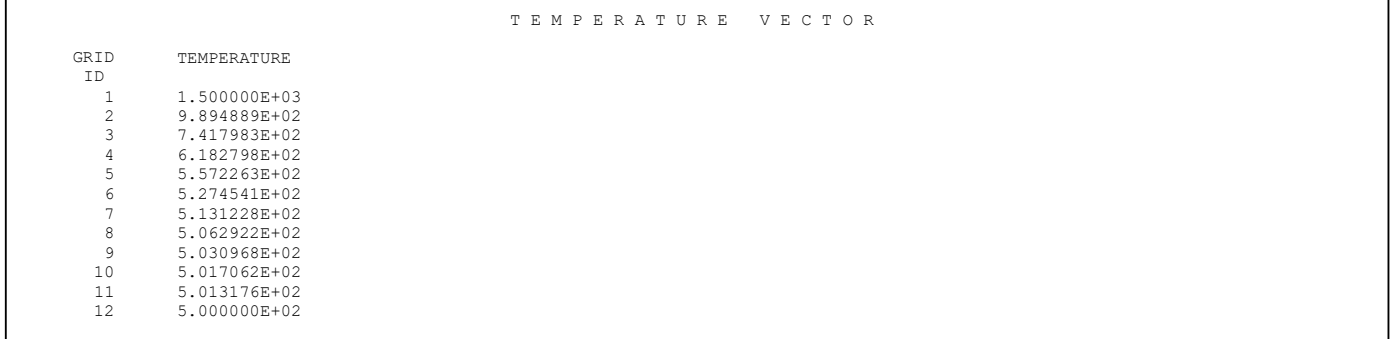

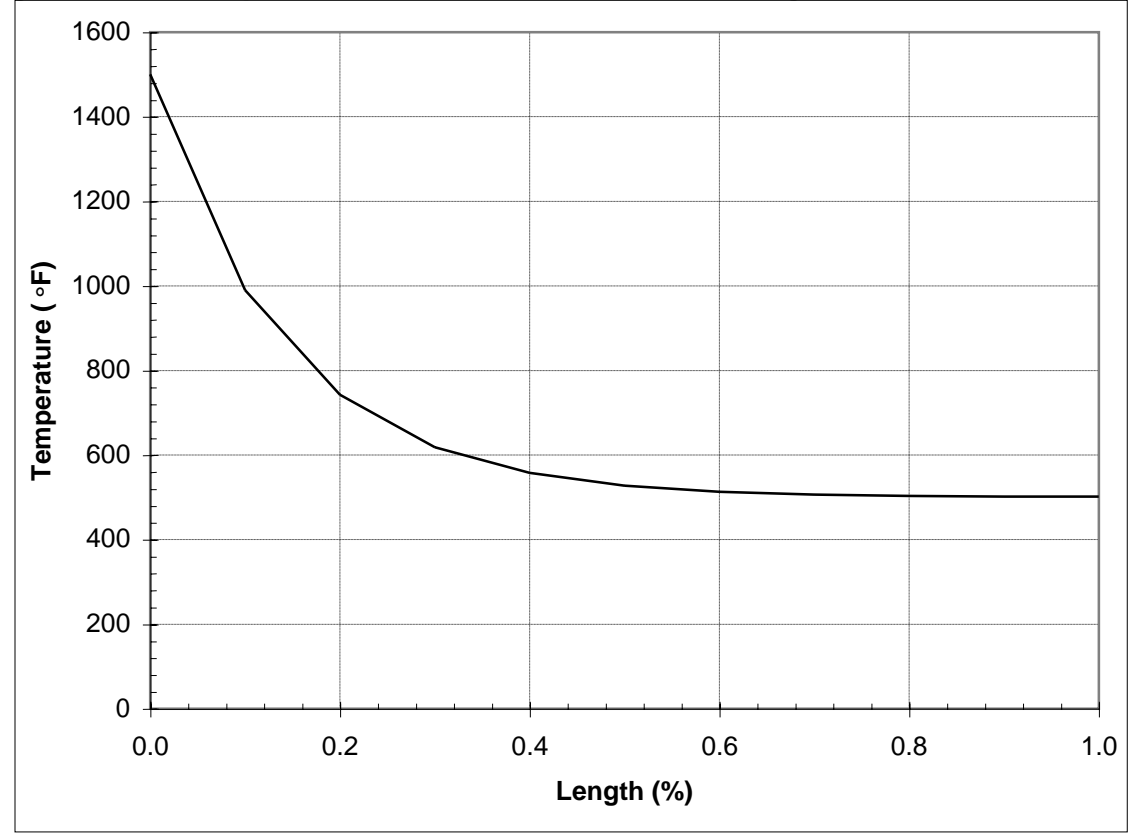

**Figure 17-20. Temperature vs. Bar Model Normalized Length.**

**Listing 17-19. Element Thermal Gradients and Heat Fluxes for Bar Model with Constrained End Temperature and a Radiation Boundary Condition.**

|         | THERMAL           | <b>GRADIENTS</b> | AND | HEAT | FLUXES | I N | R O D | ELEMENTS |
|---------|-------------------|------------------|-----|------|--------|-----|-------|----------|
| ELEMENT | GRADIENT          | FLUX             |     |      |        |     |       |          |
| ID      |                   |                  |     |      |        |     |       |          |
|         | $-5.105111E+02$   | 1.422503E-01     |     |      |        |     |       |          |
| 2       | $-2.476905E+02$   | 5.890938E-02     |     |      |        |     |       |          |
|         | $-1.235186E+02$   | 2.687573E-02     |     |      |        |     |       |          |
| 4       | $-6.105351E+01$   | 1.263108E-02     |     |      |        |     |       |          |
|         | $-2.977215E+01$   | 6.003266E-03     |     |      |        |     |       |          |
| 6       | $-1.433133E+01$   | 2.853272E-03     |     |      |        |     |       |          |
|         | $-6.830613E+00$   | 1.351582E-03     |     |      |        |     |       |          |
| 8       | $-3.195369E+00$   | 6.304214E-04     |     |      |        |     |       |          |
| 9       | $-1.390655E+00$   | 2.739972E-04     |     |      |        |     |       |          |
| 10      | $-3.885286E - 01$ | 7.651085E-05     |     |      |        |     |       |          |

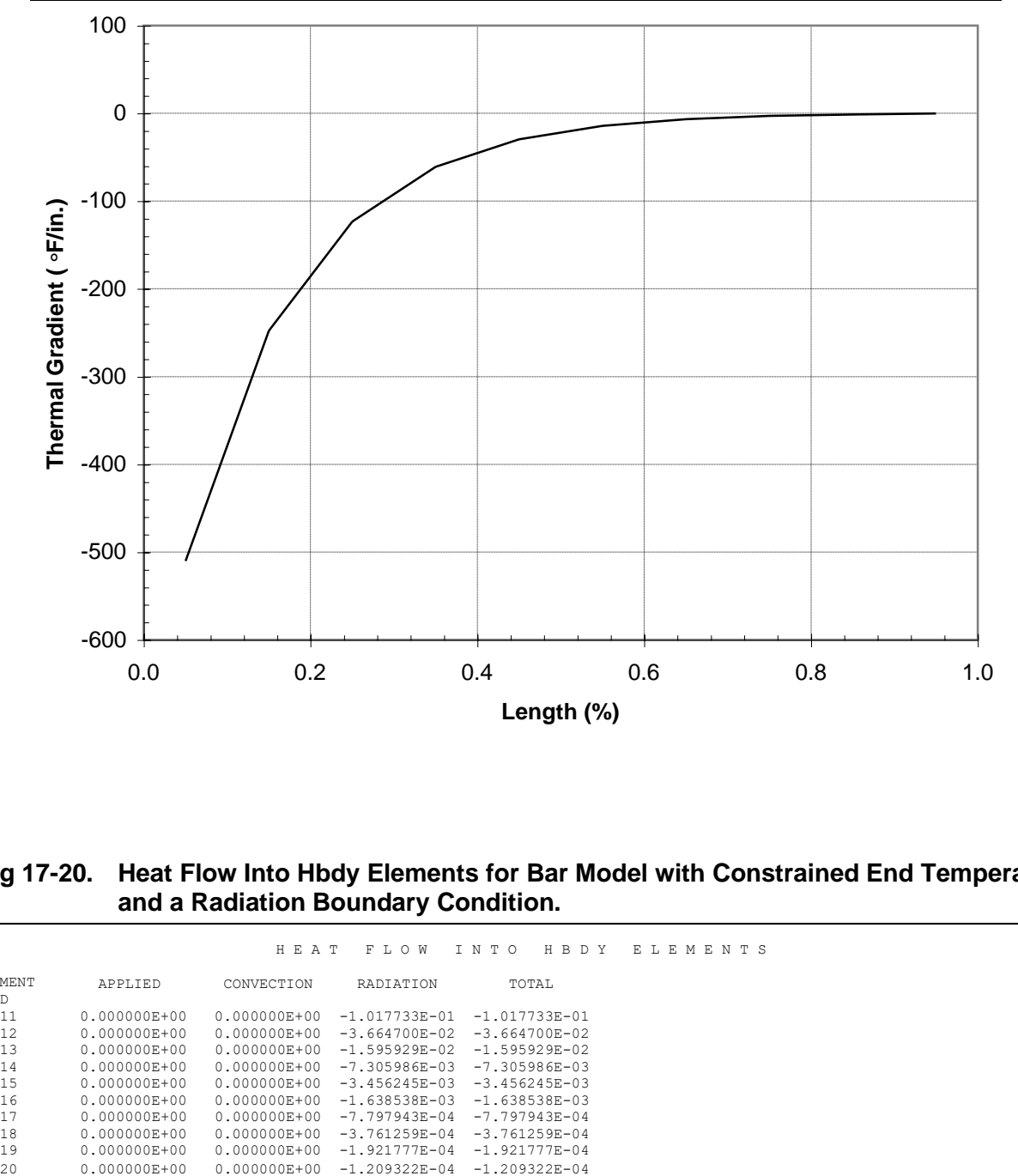

**Figure 17-21. Thermal Gradient vs. Bar Model Normalized Length.**

**Listing 17-20. Heat Flow Into Hbdy Elements for Bar Model with Constrained End Temperature and a Radiation Boundary Condition.**

|               |                  | HEAT             | F T. O W          | INTO<br>HBDY      | ELEMENTS |
|---------------|------------------|------------------|-------------------|-------------------|----------|
| ELEMENT<br>ID | APPLIED          | CONVECTION       | RADIATION         | TOTAL             |          |
| 11            | $0.000000E+00$   | $0.000000E + 00$ | $-1.017733E - 01$ | $-1.017733E - 01$ |          |
| 12            | $0.000000E + 00$ | $0.000000E + 00$ | $-3.664700E - 02$ | $-3.664700E - 02$ |          |
| 13            | $0.000000E+00$   | $0.000000E + 00$ | $-1.595929E - 02$ | $-1.595929E - 02$ |          |
| 14            | $0.000000E + 00$ | $0.000000E + 00$ | $-7.305986E - 03$ | $-7.305986E - 03$ |          |
| 15            | $0.000000E+00$   | $0.000000E + 00$ | $-3.456245E - 03$ | $-3.456245E - 03$ |          |
| 16            | $0.000000E + 00$ | $0.000000E + 00$ | $-1.638538E - 03$ | $-1.638538E - 03$ |          |
| 17            | $0.000000E+00$   | $0.000000E + 00$ | -7.797943E-04     | $-7.797943E - 04$ |          |
| 18            | $0.000000E + 00$ | $0.000000E + 00$ | $-3.761259E - 04$ | $-3.761259E - 04$ |          |
| 19            | $0.000000E+00$   | $0.000000E+00$   | $-1.921777E - 04$ | $-1.921777E - 04$ |          |
| 20            | $0.000000E + 00$ | $0.000000E + 00$ | $-1.209322E - 04$ | $-1.209322E - 04$ |          |

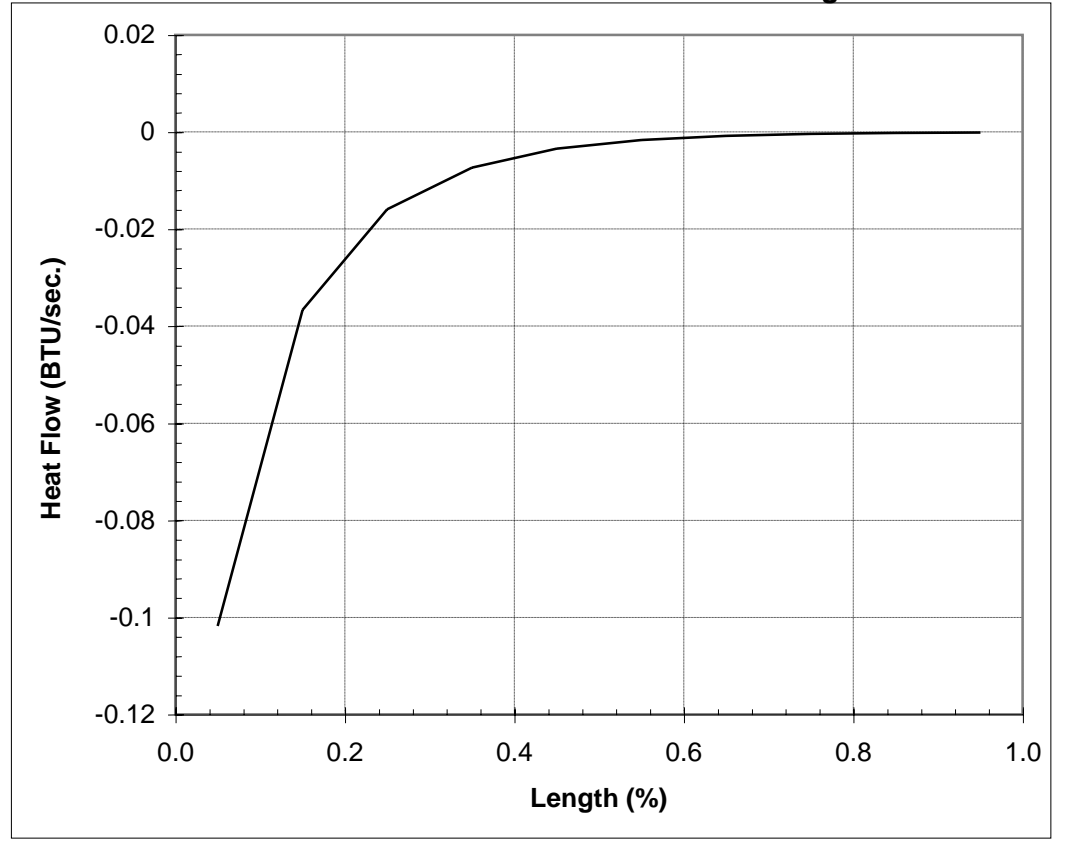

**Figure 17-22. Surface Heat Flow vs. Bar Model Normalized Length.**

# **User's Manual Nonlinear Steady State Heat Transfer Analysis**

The next problem is another example of nonlinear radiation. In this example a heat flux is applied to the surface of a flat plate with a radiation boundary condition as shown in Figure 17-23. Listing 17-21 contains the Model Input File. The grid point temperatures from the Model Results Output File are shown in tabular form in Listing 17-22. Heat flows into the hbdy elements are shown in Listing 17-23.

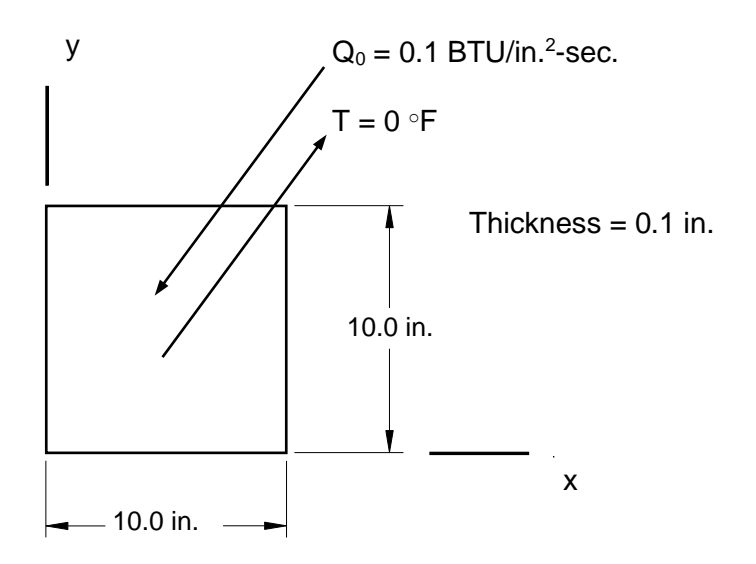

# **Figure 17-23. 3-D Plate Example Problem with an Applied Heat Flux and a Radiation Boundary Condition.**

For this example, the energy balance can be expressed as:

$$
Q = \sigma A \varepsilon F (T^4 - T^4) \underset{\varpi}{\longrightarrow}
$$

or,

(0.1 BTU/sec.-in.<sup>2</sup>)(100.0 in. <sup>2</sup>) = (3.97E-14 BTU/sec.-in.<sup>2</sup>-∘R<sup>4</sup>)(100.0 in.<sup>2</sup>)(1.0)(1.0)(T<sub>e</sub><sup>4</sup> - (459.69)<sup>4</sup>)

which gives,

$$
T_e = 805.7 \, \text{°F}
$$

## **Listing 17-21. Model Input File for 3-D Plate with an Applied Heat Flux and a Radiation Boundary Condition.**

```
$ NONLINEAR STEADY STATE HEAT TRANSFER SOLUTION.
\ddot{\rm c}SOL NONLINEAR STEADY STATE HEAT TRANSFER
\mathsf{S}ANALYSIS = HEAT
\mathsf{S}TITLE = INSTALLATION TEST CASE
SUBTITLE = PLATE IN RADIATIVE EQUILIBRIUM
$
THERMAL = ALL
SPCFORCE = ALL
FLUX = ALL
\ddot{\rm}TEMPERATURE(INITIAL) = 1
SUBCASE 1
LABEL = APPLIED HEAT FLUX WITH RADIATION BOUNDARY
LOAD = 1NLPARM = 1
SPC = 1\hat{\mathbf{S}}BEGIN BULK
\hat{S}$ DEFINE NONLINEAR SOLUTION PARAMETERS.
$
NLPARM, 1, 1
\hat{z}$ DEFINE STEFAN-BOLTZMANN CONSTANT.
$
PARAM, SIGMA, 3.97E-14
$
$ FAHRENHEIT TO ABSOLUTE TEMPERATURE CONVERSION FACTOR.
\mathsf{\hat{S}}PARAM, TABS, 459.69
\mathsf{S}$ GEOMETRY DEFINITION (10" X 10" PLATE WITH A 1 X 1 MESH).
$
GRID, 1, 0, 0., 0., 0., 0
GRID, 2, 0, 10., 0., 0., 0
GRID, 3, 0, 10., 10., 0., 0
GRID, 4, 0, 0., 10., 0., 0
GRID, 5, 0, 0., 0., 0., 0
\mathcal{S}$ BLOCK MODELED WITH A SHELL ELEMENT.
$
CQUAD4, 1, 30, 1, 2, 3, 4
$
$ ELEMENT MATERIAL AND THICKNESS (0.1").
$
PSHELL, 30, 100, 0.1, 100, , 100
$
$ ELEMENT CONDUCTIVITY (MA956).
$
MAT4, 100, 1.
$
$ NONLINEAR TEMPERATURE DEPENDENT PROPERTIES.
$
MATT4, 100, 10
$
$ TEMPERATURE DEPENDENT CONDUCTIVITY DATA.
\mathcal{S}TABLEM2, 10,
, 70., 1.466E-4, 200., 1.620E-4, 400., 1.852E-4, 600., 2.083E-4,
, 800., 2.315E-4, 1000., 2.508E-4, 1200., 2.739E-4,
1400., 2.951E-4,, 1600., 3.164E-4, 1800., 3.376E-4, ENDT
```
Е

## **Listing 17-21. Model Input File for 3-D Plate with an Applied Heat Flux and a Radiation Boundary Condition. (Continued)**

```
\overline{\xi}$ RADIATION BOUNDARY DEFINITION.
$
CHBDYG, 2, , AREA4, , , 200, , ,
  , 1, 2, 3, 4
$
$ RADIATION LOAD.
\hat{\mathcal{L}}RADBC, 5, 1., , 2
$
$ RADIATION BOUNDARY MATERIAL PROPERTIES.
\mathcal{S}RADM, 200, 1., 1.
$
$ HEAT FLUX.
$
QBDY1, 1, 0.1, 2
$
$ BOUNDARY TEMPERATURE DEFINITION.
$
SPC, 1, 5, 1, 0.
$
$ INITIAL TEMPERATURE DISTRIBUTION.
$
TEMPD, 1, 0.
ENDDATA
```
# **Listing 17-22. Temperature Vector for 3-D Plate with an Applied Heat Flux and a Radiation Boundary Condition.**

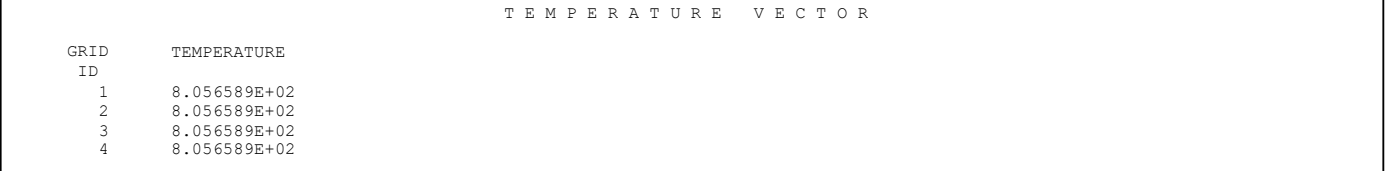

# **Listing 17-23. Heat Flow Into Hbdy Elements for 3-D Plate with an Applied Heat Flux and a Radiation Boundary Condition.**

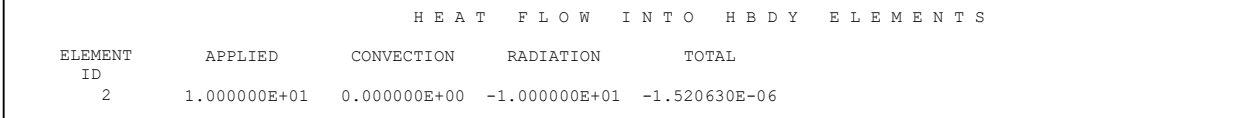

The next problem is an example of enclosure radiation. In this example two square plates are part of a radiation enclosure with the radiation boundary conditions as shown in Figure 17-24. Listing 17-24 contains the Model Input File. Heat flows into the hbdy elements are shown in Listing 17-25.

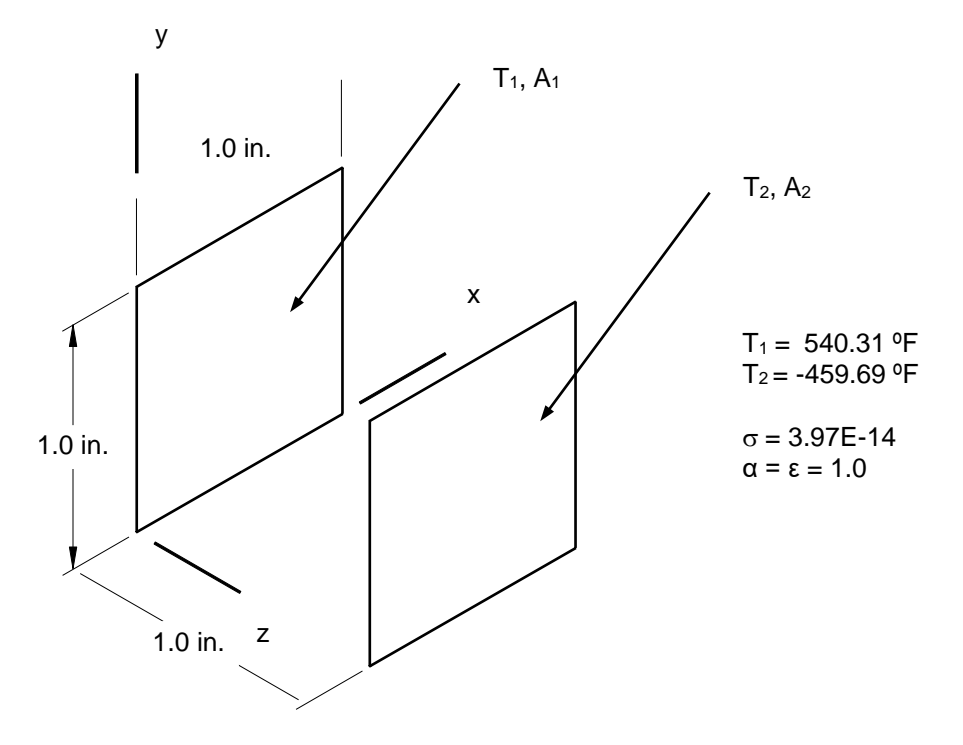

**Figure 17-24. Two Plates Radiation Enclosure.**

The RADCAV Bulk Data entry defines a radiation cavity and uses the parameters defined through VIEWand VIEW3D Bulk Data entries for view factor calculations. The RADSET Bulk Data entry specifies which radiation cavities are to be included for the radiation enclosure analysis. The RADM Bulk Data entry defines the absorptivity, α, and the emissivity, ε. If an absorptivity is not defined, it is assumed to be equal emissivity. The Stefan-Boltzmann constant, σ, is defined through the parameter SIGMA. When modeling radiation, if the temperatures in the model are defined in Fahrenheit or Celsius, the parameter TABS is needed to convert to absolute temperatures.

For this example, the energy balance can be expressed as:

$$
\{Q\}=-[R]\{T\}^4
$$

where,

- *Q* is the heat flow vector
- *R* is the radiation exchange matrix
- *T* is the vector of absolute temperatures

$$
\{q\}^{in} = \sigma \Big[ (A - F(I - \alpha))^{-1} F_{\mathcal{E}} \Big] \{T\}^4
$$

$$
\{q\}^{out} = \sigma \Big[ \varepsilon + (I - \alpha)(A - F(I - \alpha))^{-1} F_{\mathcal{E}} \Big] \{T\}^4
$$

$$
\{Q\} = -[A] \Big[ \{q\}^{in} - \{q\}^{out} \Big] = -[R] \{T\}^4
$$

where,

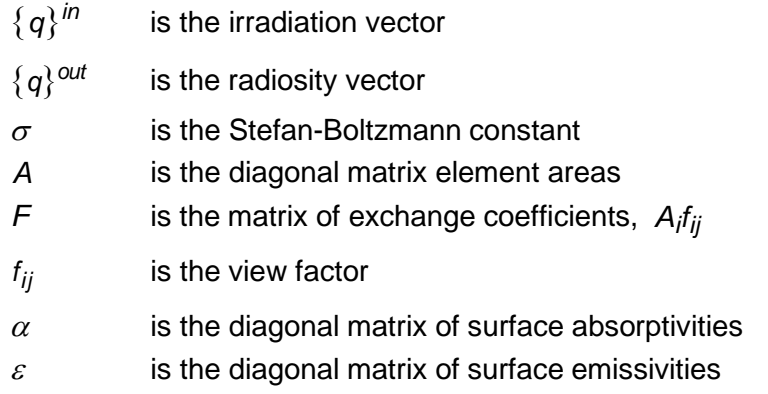

The radiation exchange matrix,  $[R]$ , is defined as:

$$
[R] = \sigma [A\varepsilon - A\alpha(A - F(I - \alpha))^{-1}F\varepsilon]
$$

Assume the plates are black bodies, therefore  $\alpha_1 = \alpha_2 = \varepsilon_1 = \varepsilon_2 = 1.0$ 

$$
A\varepsilon = \begin{bmatrix} A_1\varepsilon_1 & 0 \\ 0 & A_2\varepsilon_2 \end{bmatrix} = \begin{bmatrix} A_1 & 0 \\ 0 & A_2 \end{bmatrix}
$$
  
\n
$$
A\alpha = \begin{bmatrix} A_1\alpha_1 & 0 \\ 0 & A_2\alpha_2 \end{bmatrix} = \begin{bmatrix} A_1 & 0 \\ 0 & A_2 \end{bmatrix}
$$
  
\n
$$
F\varepsilon = \begin{bmatrix} 0 & A_1f_{12}\varepsilon_2 \\ A_2f_{21}\varepsilon_1 & 0 \end{bmatrix} = \begin{bmatrix} 0 & A_1f_{12} \\ A_2f_{21} & 0 \end{bmatrix}
$$
  
\n
$$
\begin{bmatrix} 0 & A_1f_{12} \\ A_2f_{21}\varepsilon_1 & 0 \end{bmatrix} = \begin{bmatrix} 0 & A_1f_{12} \\ A_2f_{21} & 0 \end{bmatrix} \begin{bmatrix} 0 & 1-\alpha_1 \\ 0 & 1-\alpha_2 \end{bmatrix} = \begin{bmatrix} 1 \\ 0 \\ 0 \end{bmatrix}
$$
  
\n
$$
(A - F(I - \alpha))^{-1} = \begin{bmatrix} A_1 & -A_1f_{12}(1-\alpha_2) \\ -A_1f_{12}(1-\alpha_2) & A_2 \end{bmatrix}^{-1} = \begin{bmatrix} 1 & 0 \\ 0 & 1 - \alpha_1 \\ 0 & A_2 \end{bmatrix}
$$

$$
[R] = \sigma \begin{bmatrix} A_1 & 0 \\ 0 & A_2 \end{bmatrix} \begin{bmatrix} A_1 & 0 \\ 0 & A_2 \end{bmatrix} \begin{bmatrix} A_1 & 0 \\ 0 & A_1 \end{bmatrix} \begin{bmatrix} 0 & A_1 f_{12} \\ A & 0 \end{bmatrix}
$$
  
\n
$$
[R] = \sigma \begin{bmatrix} A_1 & -A_1 f_{12} \\ -A_2 f_{21} & A_2 \end{bmatrix}
$$
  
\n
$$
\{Q\} = -[R]\{T\}^4
$$
  
\n
$$
\{Q\} = -\sigma \begin{bmatrix} A_1 & -A_1 f_{12} \\ -A_2 f_{21} & A_2 \end{bmatrix} \begin{bmatrix} T^4 \\ T^4 \end{bmatrix}
$$
  
\n
$$
\{Q\} = -\sigma \begin{bmatrix} A_1 & -A_1 f_{12} \\ -A_2 f_{21} & A_2 \end{bmatrix} \begin{bmatrix} T^4 \\ T_2^4 \end{bmatrix}
$$
  
\n
$$
\{Q_1\} = -\sigma \begin{bmatrix} A_1 T_1^4 - A_1 f T_1^4 \\ 11 & 4112 & 2 & 4 \\ -A_2 f_{21} T_1 + A_2 T_2 \end{bmatrix}
$$

In this model:

 $A_1 = A_2 = 1.0$  $f_{12} = f_{21} \approx 0.2$ 

which gives:

$$
Q_1 = -\sigma \left( T_1^4 - (0.2)T_2^4 \right) = -\sigma \left( 1000^4 \right) - (0.2) \left( 0^4 \right) = -3.97 \times 10^{-2}
$$
  

$$
Q_2 = -\sigma \left( -4_2 t_{21} T_1^4 + 4_2 T_2^4 \right) = -\sigma \left( -(0.2) \left( 1000^4 \right) + \left( 0^4 \right) \right) = 7.94 \times 10^{-3}
$$

```
$ NONLINEAR STEADY STATE HEAT TRANSFER SOLUTION.
\mathsf{S}SOL NONLINEAR STEADY STATE HEAT TRANSFER
\mathsf{S}ANALYSIS = HEAT
\mathsf{S}TITLE = INSTALLATION TEST CASE
SUBTITLE = TWO PLATE RADIATION ENCLOSURE
\mathcal{S}{\tt THERMAL}~=~{\tt ALL}SPCFORCE = ALL
FLUX = ALL
\mathcal{S}TEMPERATURE(INITIAL) = 1
SUBCASE 1
LABEL = RADIATION ENCLOSURE
LOAD = 1NLPARM = 1
SPC = 1\mathsf{S}BEGIN BULK
\mathcal{S}$ DEFINE NONLINEAR SOLUTION PARAMETERS.
\hat{S}NLPARM, 1, 1,
, , , , , , 6, , 0.2
\mathsf{S}$ DEFINE STEFAN-BOLTZMANN CONSTANT.
\mathsf{S}PARAM, SIGMA, 3.97E-14
\mathsf{S}$ FAHRENHEIT TO ABSOLUTE TEMPERATURE CONVERSION FACTOR.
\mathcal{S}PARAM, TABS, 459.69
\mathsf{S}$ GEOMETRY DEFINITION (TWO 1" X 1" PLATES WITH 1 X 1 MESH, 1" APART).
\mathsf{S}GRID, 1, 0, 0., 0., 0., 0
GRID, 2, 0, 1., 0., 0., 0
GRID, 3, 0, 1., 1., 0., 0
GRID, 4, 0 0., 1., 0., 0
GRID, 5, 0, 0., 0., 1., 0
GRID, 6, 0, 1., 0., 1., 0
GRID, 7, 0, 1., 1., 1., 0
GRID, 8, 0, 0., 1., 1., 0
$
$ PLATES MODELED WITH SHELL ELEMENTS.
\hat{S}CQUAD4, 1, 30, 1, 2, 3, 4
CQUAD4, 2, 30, 5, 6, 7, 8
```
## **Listing 17-24. Model Input File for Two Plates Radiation Enclosure.**

```
$
$ ELEMENT MATERIAL AND THICKNESS (0.1").
\mathsf{S}PSHELL, 30, 100, 0.1, 100, , 100
\mathsf{S}$ ELEMENT MATERIAL.
\hat{S}MAT4, 100, 1.
\mathsf{S}$ RADIATION BOUNDARY DEFINITION.
\hat{S}CHBDYG, 3, , AREA4, 1, , 200, , ,
, 1, 2, 3, 4CHBDYG, 4, , AREA4, 1, , 200, , ,
 , 5, 8, 7, 6
\mathsf{S}$ RADIATION BOUNDARY MATERIAL PROPERTIES.
\mathsf{S}RADM, 200, 1., 1.
\mathsf{S}$ VIEW FACTOR DEFNITION.
\mathsf{S}VIEW, 1, 400, BOTH
\mathsf{S}$ VIEW FACTOR DEFINITION - GAUSSIAN INTEGRATION METHOD.
\mathsf{S}VIEW3D, 400
\mathsf{S}$ RADIATION CAVITY IDENTIFICATION.
\mathsf{S}RADCAV, 400
\mathcal{S}$ IDENTIFIES A SET OF RADIATION CAVITIES.
\mathcal{S}RADSET, 400
\hat{\mathcal{Z}}$ BOUNDARY TEMPERATURE DEFINITION.
\mathsf{S}SPC, 1, 1, 1, 540.31
SPC, 1, 2, 1, 540.31
SPC, 1, 3, 1, 540.31
SPC, 1, 4, 1, 540.31
SPC, 1, 5, 1, -459.69
SPC, 1, 6, 1, -459.69
SPC, 1, 7, 1, -459.69
SPC, 1, 8, 1, -459.69
\mathsf{S}$ INITIAL TEMPERATURE DISTRIBUTION.
\hat{S}TEMPD, 1, -459.69
ENDDATA
```
#### **Listing 17-24. Model Input File for Two Plates Radiation Enclosure. (Continued)**

# **Listing 17-25. Heat Flow Into Hbdy Elements from Two Plates Radiation Enclosure.**

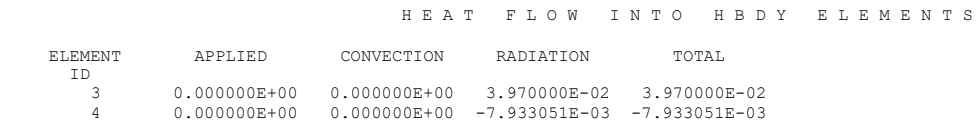

# **17.5 Grid Point Temperature Generation**

Temperatures generated from heat transfer solutions can be used directly in structural analysis in Autodesk Inventor Nastran. This section discusses how to translate output grid point temperature into TEMP Bulk Data entries. The TEMP Bulk Data entries are used to define temperature distributions within the model, which are further used to define temperature dependent material properties and thermal loading.

At the end of a heat transfer solution, grid point temperatures are translated into TEMP Bulk Data entries and output to the Bulk Data Output File (*filename*.BDF). This operation is controlled with the TRSLMODLDATA, TRSLTEMPDATA, and OUTTEMPSETID Model Initialization directives (see *Nastran Solver Reference Guide*, Section 2, *Initialization,* for directive format). When TRSLTEMPDATA is set to ON, the result heat transfer grid point temperatures are output using the setid specified by OUTTEMPSETID. These temperatures can then be imported directly into a modeler or merged into a Model Input File.

As an example, we will use the conduction problem shown in Figure 17-2. Listing 17-26 shows the model input file for a nonlinear static solution.

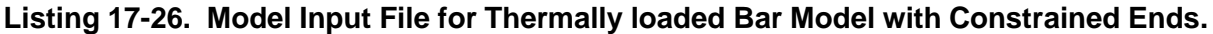

```
$
$ NONLINEAR STATIC SOLUTION.
\mathcal{S}SOL NONLINEAR STATIC
$
TITLE = INSTALLATION TEST CASE
SUBTITLE = CONSTRAINED BAR WITH TEMPERATURE DEPENDENT MATERIAL
$
STRESS = ALIFORCE = ALLTEMPERATURE(INITIAL) = 1
SUBCASE 1
LABEL = THERMAL GRADIENT PRODUCED FROM NONLINEAR HEAT TRANSFER SOLUTION
TEMPERATURE(BOTH) = 2
NLPARM = 1
SPC = 1\hat{S}BEGIN BULK
$
$ DEFINE NONLINEAR SOLUTION PARAMETERS.
\mathsf{S}NLPARM, 1, 10, , , , , , YES
\mathcal{S}$ GEOMETRY DEFINITION (10" BAR DIVIDED INTO 10 ELEMENTS).
$
GRID, 1, 0, 0., 0., 0., 0
GRID, 2, 0, 1., 0., 0., 0
GRID, 3, 0, 2., 0., 0., 0
GRID, 4, 0, 3., 0., 0., 0
GRID, 5, 0, 4., 0., 0., 0
GRID, 6, 0, 5., 0., 0., 0
GRID, 5, 0, 4., 0., 0., 0<br>GRID, 6, 0, 5., 0., 0., 0<br>GRID, 7, 0, 6., 0., 0., 0<br>GRID, 8, 0, 7., 0., 0., 0<br>GRID, 9, 0, 8., 0., 0., 0
GRID, 8, 0, 7., 0., 0., 0
GRID, 9, 0, 8., 0., 0., 0
GRID, 10, 0, 9., 0., 0., 0
GRID, 11, 0, 10., 0., 0., 0
```
# **Listing 17-26. Model Input File for Thermally Loaded Bar Model with Constrained Ends. (Continued)**

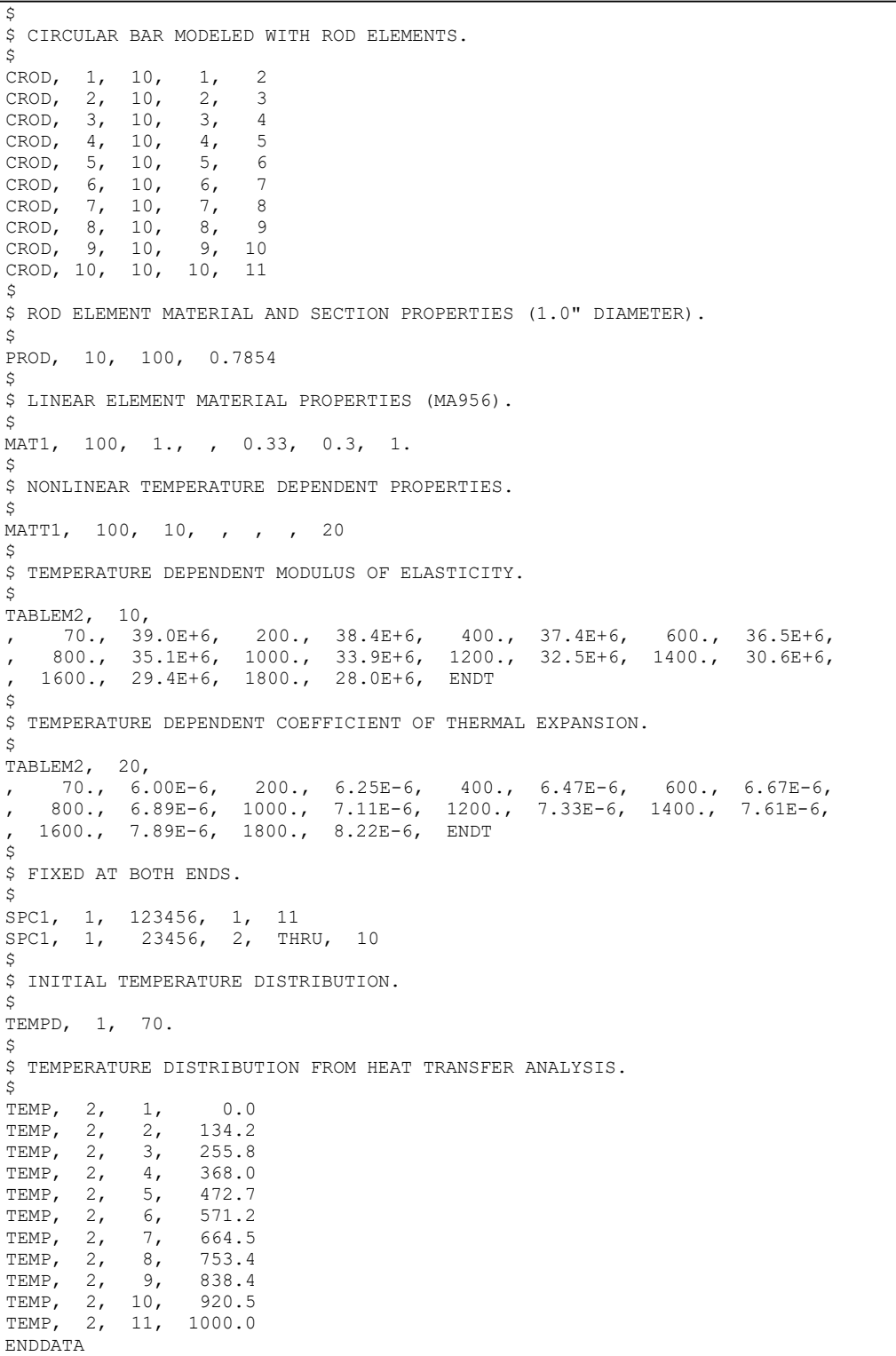
## **18. NONLINEAR TRANSIENT HEAT TRANSFER ANALYSIS**

## **18.1 Introduction**

In the previous section we dealt with steady state heat transfer where loads and boundary conditions did not vary with time. When steady state conditions do not prevail, temperature change in a unit volume of material is resisted by thermal mass that depends on the mass density of the material and its specific heat. The general heat transfer equation then becomes

$$
\big[K\big]\big\{T\big\}+\big[C\big]\big\{T\big\}=\big\{R\big\}
$$

where,

 $\lceil K \rceil$ is the global conductivity matrix

*C* is the global capacitance matrix

 $\{T\}$ is the global temperature vector

 $\{\vec{\tau}\}$ is  $\partial T / \partial t$ 

 $\{R\}$ is the global thermal load vector

Nonlinear transient heat transfer analysis is implemented in Autodesk Inventor Nastran using Newmark's method with adaptive time stepping. Loads can be both temperature and time dependent. Nonlinear effects like temperature dependent materials and radiation can also be included. Convergence is achieved at each time step using the same Newton-Raphson iteration method used in nonlinear steady state heat transfer analysis.

## **18.2 How to Setup a Model Input File for Nonlinear Transient Heat Transfer Analysis**

In Autodesk Inventor Nastran you can solve a nonlinear transient heat transfer problem by setting SOLUTION = NONLINEAR TRANSIENT HEAT TRANSFER in the Model Initialization File or by specifying SOL 159 or SOL NONLINEAR TRANSIENT HEAT TRANSFER above the Case Control Section and ANALYSIS = HEAT in the Case Control Section of the Model Input File. The following the guidelines listed below:

- 1. Most nonlinear transient response problems can be setup the same as for linear transient response (geometry, boundary conditions, loading, etc.). One exception is that initial conditions are specified using the IC Case Control command which references a starting temperature distribution in the Bulk Data. As a minimum, all subcases must reference a TSTEPNL Bulk Data entry via the TSTEPNL Case Control command. The TSTEPNL entry is a combination of the TSTEP entry used in linear transient response and the NLPARM entry used in nonlinear statics. It controls both the direct time integration (number of time steps, time increment, output interval, etc.), and the nonlinear iteration parameters (maximum iterations permitted, convergence method and tolerances, etc.). Since the solution to a particular load involves a nonlinear search procedure, the solution is not guaranteed. Care must be used when selecting the search procedures on the TSTEPNL Bulk Data entry. You may override nearly all iteration control restrictions.
- 2. All loads and material properties that are supported in steady state heat transfer analysis are supported in nonlinear transient heat transfer analysis.
- 3. All grid points must have an initial temperature defined. The TEMPD Bulk Data entry can be used for this purpose. The IC Case Control command is then used to reference this temperature set.
- 4. Unlike other solutions, subcase loads and results are additive. This allows different loads and boundary conditions to be applied in a specific sequence to the structure. Additionally, different time integration and nonlinear iteration parameters (TSTEPNL) may be specified for each subcase allowing further control.
- 5. Models should be simple and relatively small initially to gain insight into behavior and verify the approach taken. A linear heat transfer solution should be run first to verify boundary conditions and loading.

## **18.3 Interpreting Results**

In this section we will present several examples demonstrating the features and capabilities of nonlinear transient heat transfer analysis. We will look at several types of thermal loading and boundary conditions.

#### **18.3.1 Volume Heat Addition**

The first problem is an example of transient volume heat addition. The circular bar in Figure 18-1 is initially at  $0$  °F. The volumetric heat addition load is both transient and temperature dependent and is applied to the first element only. Listing 18-1 contains the Model Input File.

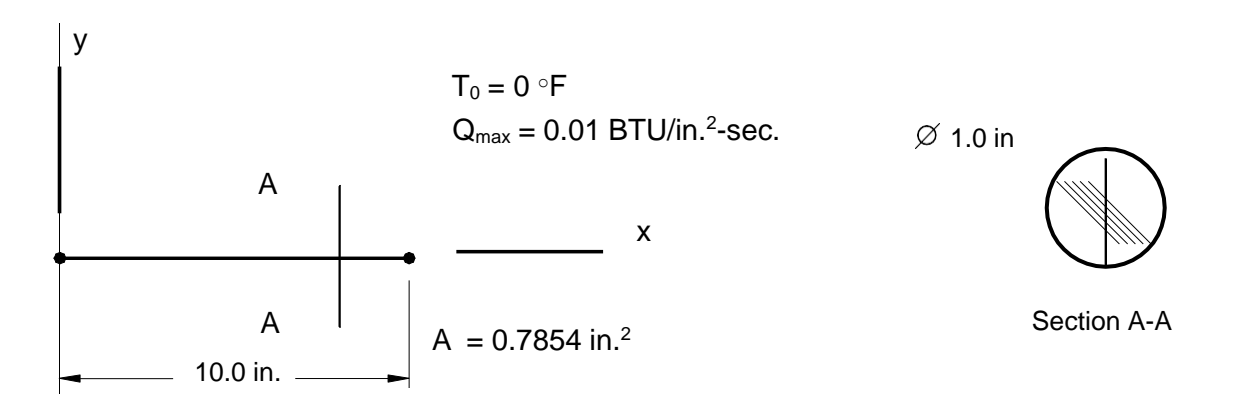

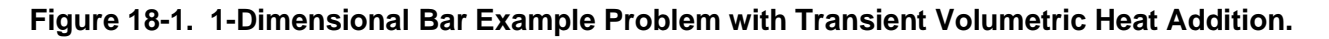

Steady state volumetric heat addition results in elemental power input given by the equation:

$$
P_{in}
$$
 = Volume \* HGEN \* QVOL

Where QVOL is the power density given on the QVOL Bulk Data entry and HGEN is a temperature dependent scale factor given on the MAT4 or MAT5 Bulk Data entry. Unlike structural solutions which require a load sequence entry (LSEO) to define a dynamic area (reference link), heat transfer load sets are directly referenced on TLOADi Bulk Data entries. The time-dependent dynamic load (TLOAD1) then references the area factor defined by the QVOL set identification number for spatial definition (area) and a TABLED1 for temporal definition (time). The DLOAD Bulk Data entry is optionally used to combine and scale dynamic loads defined using the TLOADi Bulk Data entries. The DLOAD and/or TLOADi Bulk Data entries are called out in the Case Control Section using the DLOAD Case Control command. The resulting load time history is shown graphically in Figure 18-2.

\$

# **Listing 18-1. Model Input File for Bar Model with Transient Volumetric Heat Addition.**

```
$ NONLINEAR TRANSIENT HEAT TRANSFER SOLUTION.
\hat{S}SOL NONLINEAR TRANSIENT HEAT TRANSFER
$
ANALYSIS = HEAT
\hat{S}TITLE = INSTALLATION TEST CASE
SUBTITLE = BAR WITH NONLINEAR TEMPERATURE DEPENDENT MATERIAL
$
THERMAT_t = ALIFLUX = ALL
\mathcal{S}IC = 10
SUBCASE 1
LABEL = TRANSIENT VOLUME HEAT ADDITION
DLOAD = 1
TSTEPNL = 1
$
BEGIN BULK
\mathcal{S}$ DEFINE NONLINEAR TRANSIENT SOLUTION PARAMETERS.
$
TSTEPNL, 1, 100, 100.
$
$ DEFINE TIME-DEPENDENT LOADING.
$
TLOAD1, 1, 100, , , 10
TABLED1, 10,
, 0., 0., 1000., 1., 2000., 1., 3000., 0.,
, 4000., 0., ENDT
\mathsf{S}$ VOLUME HEAT ADDITION.
\hat{\mathbf{S}}QVOL, 100, 0.01, , 1
$
$ GEOMETRY DEFINITION (10" BAR DIVIDED INTO 10 ELEMENTS).
$
GRID, 1, , 0., 0., 0.,
GRID, 2, 1, 1, 0, 0, 0,GRID, 3, , 2., 0., 0.,
GRID, 4, , 3., 0., 0.,
GRID, 5, , 4., 0., 0.,
GRID, 6, , 5., 0., 0.,
GRID, 7, , 6., 0., 0.,
GRID, 8, , 7., 0., 0.,
GRID, 9, , 8., 0., 0.,
GRID, 10, , 9., 0., 0.,
GRID, 11, , 10., 0., 0.,
$
$ CIRCULAR BAR MODELED WITH ROD ELEMENTS.
$
CROD, 1, 10, 1, 2
CROD, 2, 10, 2, 3
CROD, 3, 10, 3, 4
CROD, 2, 10, 2, 3<br>
CROD, 3, 10, 3, 4<br>
CROD, 4, 10, 4, 5
CROD, 5, 10, 5, 6
CROD, 6, 10, 6, 7
CROD, 7, 10, 7, 8
CROD, 8, 10, 8, 9
CROD, 9, 10, 9, 10
CROD, 10, 10, 10, 11
\mathsf{S}$ ROD ELEMENT MATERIAL AND SECTION PROPERTIES (1.0" DIAMETER).
\mathsf{S}PROD, 10, 100, 0.7854
```
 $\overline{s}$ 

#### **Listing 18-1. Model Input File for Bar Model with Transient Volumetric Heat Addition. (Continued)**

```
$ ELEMENT CONDUCTIVITY, SPECIFIC HEAT, AND DENSITY (MA956).
\hat{\mathbf{S}}MAT4, 100, 1., 1., 0.26
\mathsf{S}$ NONLINEAR TEMPERATURE DEPENDENT PROPERTIES.
\mathsf{S}MATT4, 100, 20, 30
\mathsf{S}$ TEMPERATURE DEPENDENT CONDUCTIVITY DATA.
\mathsf{S}TABLEM2, 20,
, 70., 1.466E-4, 200., 1.620E-4, 400., 1.852E-4,
, 800., 2.315E-4, 1000., 2.500E-4, 1200., 2.739E-4,
, 1600., 3.164E-4, 1800., 3.376E-4, ENDT
\mathsf{S}$ TEMPERATURE DEPENDENT SPECIFIC HEAT DATA.
\mathsf{S}TABLEM2, 30,
                                                                600.,
                                                               1400.,
                                                                       2.083E-4,2.951E-4,$ NONLINEAR TEMPERATURE DEPENDENT PROPERTIES.
\mathcal{S}MATT4, 200, , , , , , 40
$
$ TEMPERATURE DEPENDENT HEAT GENERATION COEFFICIENT.
\mathsf{S}TABLEM2, 40,
$ INITIAL TEMPERATURE DISTRIBUTION.
\mathcal{S}TEMPD, 10, 0.
ENDDATA
, 70., 0.1166, 200., 0.1214, 400., 0.1288, 600., 0.1362,
, 800., 0.1435, 1000., 0.1509, 1200., 0.1583, 1400., 0.1657,
,
1600., 0.1731, 1800., 0.1805, ENDT
\overline{\mathbf{s}}$ ELEMENT POWER DENSITY.
$
MAT4, 200, , , , , , 1.
\mathsf{S}, 70., 0.993, 200., 0.980, 400., 0.960, 600., 0.940,
, 800., 0.920, 1000., 0.900, 1200., 0.880, 1400., 0.860,
, 1600., 0.840, 1800., 0.820, ENDT
\mathsf{S}
```
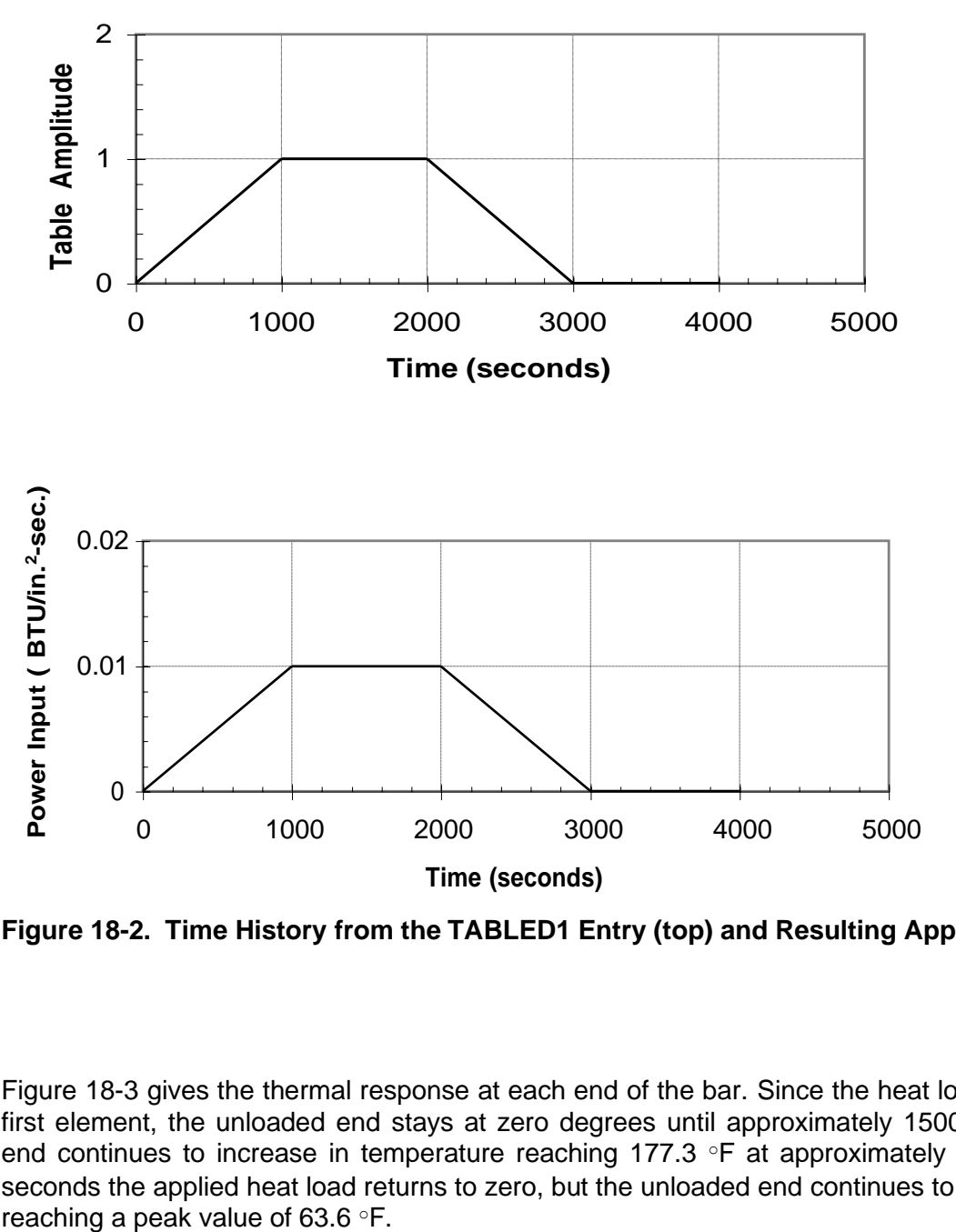

**Figure 18-2. Time History from the TABLED1 Entry (top) and Resulting Applied Load (bottom).**

Figure 18-3 gives the thermal response at each end of the bar. Since the heat load is applied only to the first element, the unloaded end stays at zero degrees until approximately 1500 seconds, while loaded end continues to increase in temperature reaching 177.3 °F at approximately 2200 seconds. At 3000 seconds the applied heat load returns to zero, but the unloaded end continues to increase in temperature

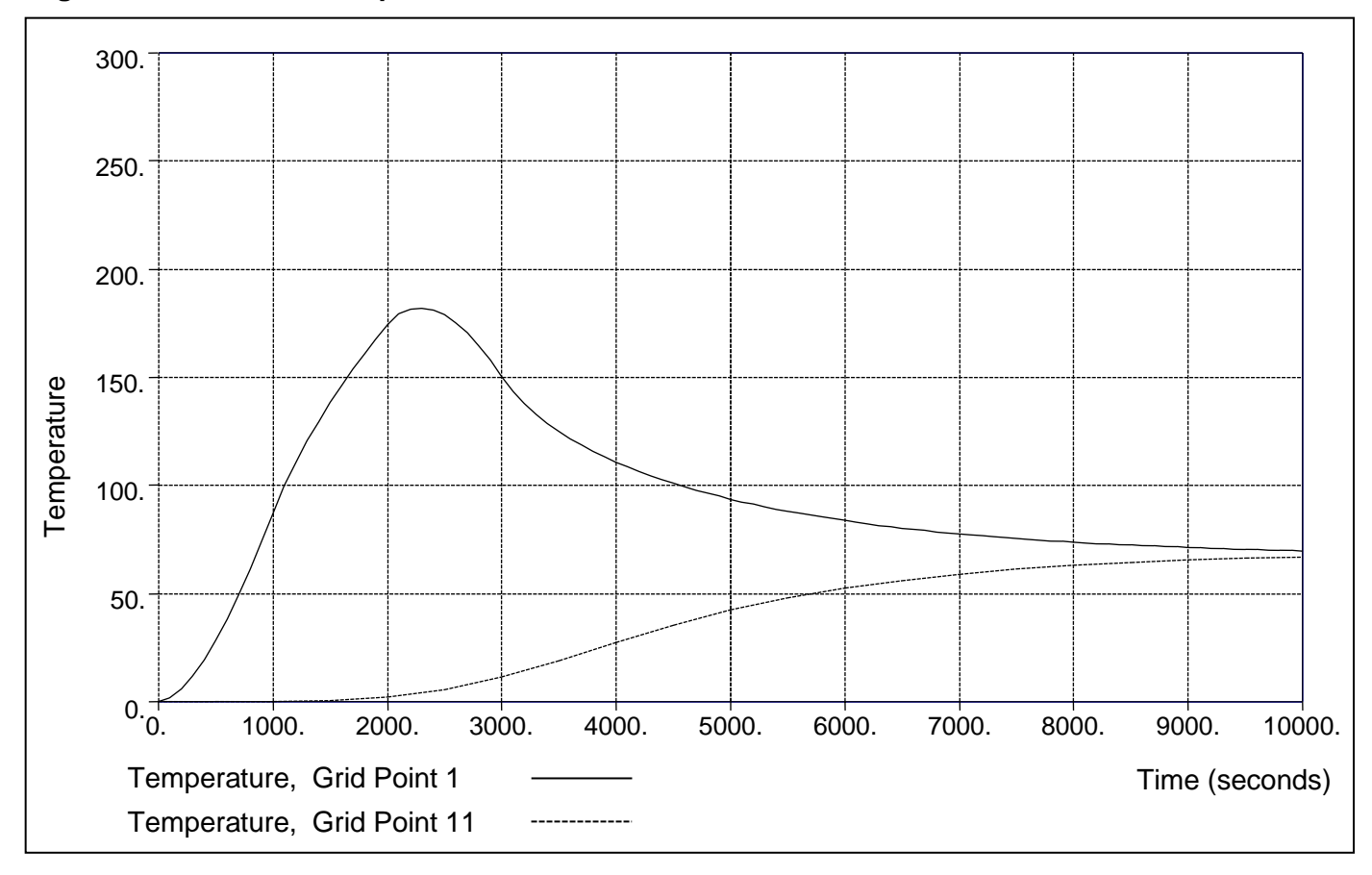

**Figure 18-3. Bar End Temperatures Versus Time.**

## **18.3.2 Nonlinear Convection**

The next problem is an example of transient cool down with a nonlinear convection boundary condition. The circular bar in Figure 18-4 is initially at 500 °F with a constant convection boundary condition over its surface area maintained at  $0^{\circ}$ F. Listing 18-2 contains the Model Input File.

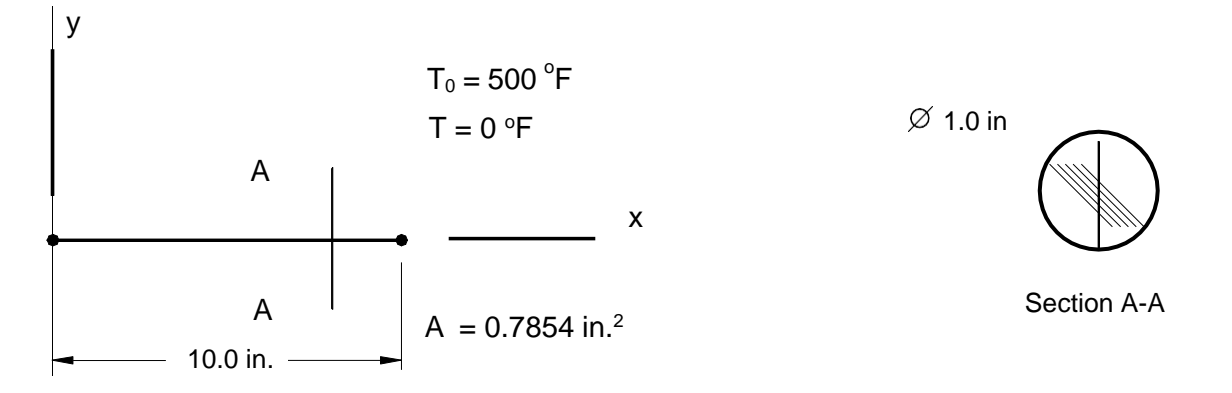

**Figure 18-4. 1-Dimensional Bar Example Problem with Transient Cool Down Using a Constant Convection Boundary Condition.**

There are several techniques for specifying temperature boundary conditions or ambient grid point temperatures for transient analysis. If the temperature is to remain constant throughout the analysis, a single point constraint (SPC) may be used to set the boundary condition just as in steady state analysis. The next section discusses transient boundary conditions where the ambient temperature varies with time.

\$

#### **Listing 18-2. Model Input File for Bar Model with Transient Cool Down Using a Constant Convection Boundary Condition.**

```
$ NONLINEAR TRANSIENT HEAT TRANSFER SOLUTION.
\ddot{\rm c}SOL NONLINEAR TRANSIENT HEAT TRANSFER
\mathsf{S}ANALYSIS = HEAT
\mathsf{S}TITLE = INSTALLATION TEST CASE
SUBTITLE = BAR WITH NONLINEAR TEMPERATURE DEPENDENT MATERIAL
$
THERMAL = ALL
SPCFORCE = ALL
FLUX = ALL
\ddot{\rm}IC = 10
SUBCASE 1
LABEL = TRANSIENT COOL DOWN WITH A CONSTANT CONVECTION BOUNDARY
TSTEPNL = 1
SPC = 1\mathsf{S}BEGIN BULK
$
$ DEFINE NONLINEAR TRANSIENT SOLUTION PARAMETERS.
$
TSTEPNL, 1, 100, 100.
$
$ GEOMETRY DEFINITION (10" BAR DIVIDED INTO 10 ELEMENTS).
\leqGRID, 1, , 0., 0., 0.,
GRID, 2, , 1., 0., 0.,
GRID, 3, , 2., 0., 0.,
GRID, 4, , , 3., 0., 0.,GRID, 5, , 4, 0, , 0, ,GRID, 6, , 5., 0., 0.,
GRID, 7, , 6., 0., 0.,
GRID, 8, , 7., 0., 0.,
GRID, 9, , 8., 0., 0.,
GRID, 10, , 9., 0., 0.,
GRID, 11, , 10., 0., 0.,
GRID, 12, , 0., 0., 0.,
$
$ CIRCULAR BAR MODELED WITH ROD ELEMENTS.
$
CROD, 1, 10, 1, 2
CROD, 2, 10, 2, 3
CROD, 3, 10, 3, 4
CROD, 4, 10, 4, 5<br>CROD, 5, 10, 5, 6
CROD, 5, 10, 5, 6
CROD, 6, 10, 6, 7
CROD, 7, 10, 7, 8
CROD, 8, 10, 8, 9<br>CROD, 9, 10, 9, 10
CROD, 9, 10, 9, 10
CROD, 10, 10, 10, 11
$
$ ROD ELEMENT MATERIAL AND SECTION PROPERTIES (1.0" DIAMETER).
\ddot{\sim}PROD, 10, 100, 0.7854
$
$ ELEMENT CONDUCTIVITY, SPECIFIC HEAT, AND DENSITY (MA956).
$
MAT4, 100, 1., 1., 0.26
$
$ NONLINEAR TEMPERATURE DEPENDENT PROPERTIES.
$
MATT4, 100, 10, 20
```
#### **Listing 18-2. Model Input File for Bar Model with Transient Cool Down Using a Constant Convection Boundary Condition. (Continued)**

```
\hat{\mathbf{S}}$ TEMPERATURE DEPENDENT CONDUCTIVITY DATA.
\ddot{\rm c}TABLEM2, 10,
, 70., 1.466E-4, 200., 1.620E-4, 400., 1.852E-4, 600., 2.083E-4,
, 800., 2.315E-4, 1000., 2.508E-4, 1200., 2.739E-4, 1400., 2.951E-4,
, 1600., 3.164E-4, 1800., 3.376E-4, ENDT
$
$ TEMPERATURE DEPENDENT SPECIFIC HEAT DATA.
$
TABLEM2, 20,
, 70., 0.1166, 200., 0.1214, 400., 0.1288, 600., 0.1362,
, 800., 0.1435, 1000., 0.1509, 1200., 0.1583, 1400., 0.1657,
, 1600., 0.1731, 1800., 0.1805, ENDT
\mathcal{S}$ CONVECTION BOUNDARY DEFINITION.
$
CHBDYP, 11, 20, LINE, , , 1, 2,
  , , , , , 0., 1., 0.
CHBDYP, 12, 20, LINE, , , 2, 3,
  , , , , , 0., 1., 0.
CHBDYP, 13, 20, LINE, , , 3, 4,
  , , , , , 0., 1., 0.
CHBDYP, 14, 20, LINE, , , 4, 5,
  , , , , , 0., 1., 0.
CHBDYP, 15, 20, LINE, , , 5, 6,
, , , , , 0., 1., 0.
CHBDYP, 16, 20, LINE, , , 6, 7,
  , , , , , 0., 1., 0.
CHBDYP, 17, 20, LINE, , , 7, 8,
  , , , , , 0., 1., 0.
\begin{array}{ccccccccc}\n & 0 & 0 & 0 & 0 \\
\text{CHBDYP,} & 18 & 20 & \text{LINE}, & 0 & 0 \\
 & 0 & 0 & 1 & 0 & 0 \\
\end{array}, , , , , 0., 1., 0.
CHBDYP, 19, 20, LINE, , , 9, 10,
  , , , , , 0., 1., 0.
CHBDYP, 20, 20, LINE, , , 10, 11,
  , , , , , 0., 1., 0.
$
$ AREA FACTOR TO DEFINE ROD SURFACE AREA
$ AF = PI*DIAMETER = 3.142, AREA = AF*LENGTH\hat{S}PHBDY, 20, 3.142
\mathcal{S}$ CONVECTION LOAD.
$
CONV, 11, 30, , , 12, 12
CONV, 12, 30, , , 12, 12
CONV, 13, 30, , , 12, 12
CONV, 14, 30, , , 12, 12
CONV, 15, 30, , , 12, 12
CONV, 16, 30, , , 12, 12
CONV, 17, 30, , , 12, 12
CONV, 18, 30, , , 12, 12
CONV, 19, 30, , , 12, 12
CONV, 20, 30, , , 12, 12
\mathsf{S}$ CONVECTION PROPERTY REFERENCE.
\mathsf{S}PCONV, 30, 200
\hat{S}$ FREE CONVECTION HEAT TRANSFER COEFFICIENT (AIR).
\mathcal{S}MAT4, 200, , , , 1.
\mathcal{S}$ NONLINEAR TEMPERATURE DEPENDENT PROPERTIES.
$
MATT4, 200, , , , 30
```
#### **Listing 18-2. Model Input File for Bar Model with Transient Cool Down Using a Constant Convection Boundary Condition. (Continued)**

```
\overline{\xi}$ TEMPERATURE DEPENDENT FREE CONVECTION HEAT TRANSFER COEFFICIENT.
$
TABLEM2, 30,
, 600., 3.877E-6, 800., 3.946E-6, 1000., 3.993E-6, 1200., 4.015E-6,
, 1400., 4.039E-6, 1600., 4.068E-6, 1800., 4.142E-6, 2000., 4.261E-6,
, 2200., 4.380E-6, 2400., 4.501E-6, ENDT
$
$ AMBIENT TEMPERATURE DEFINITION.
$
SPC, 1, 12, 1, 0.
$
$ INITIAL TEMPERATURE DISTRIBUTION.
\mathcal{S}TEMP, 10, 12, 0.
TEMPD, 10, 500.
ENDDATA
```
Figure 18-5 gives the thermal response for the bar. As expected the surface temperature approaches the ambient temperature of 0 $\degree$ F.

**Figure 18-5. Bar Temperature Versus Time.**

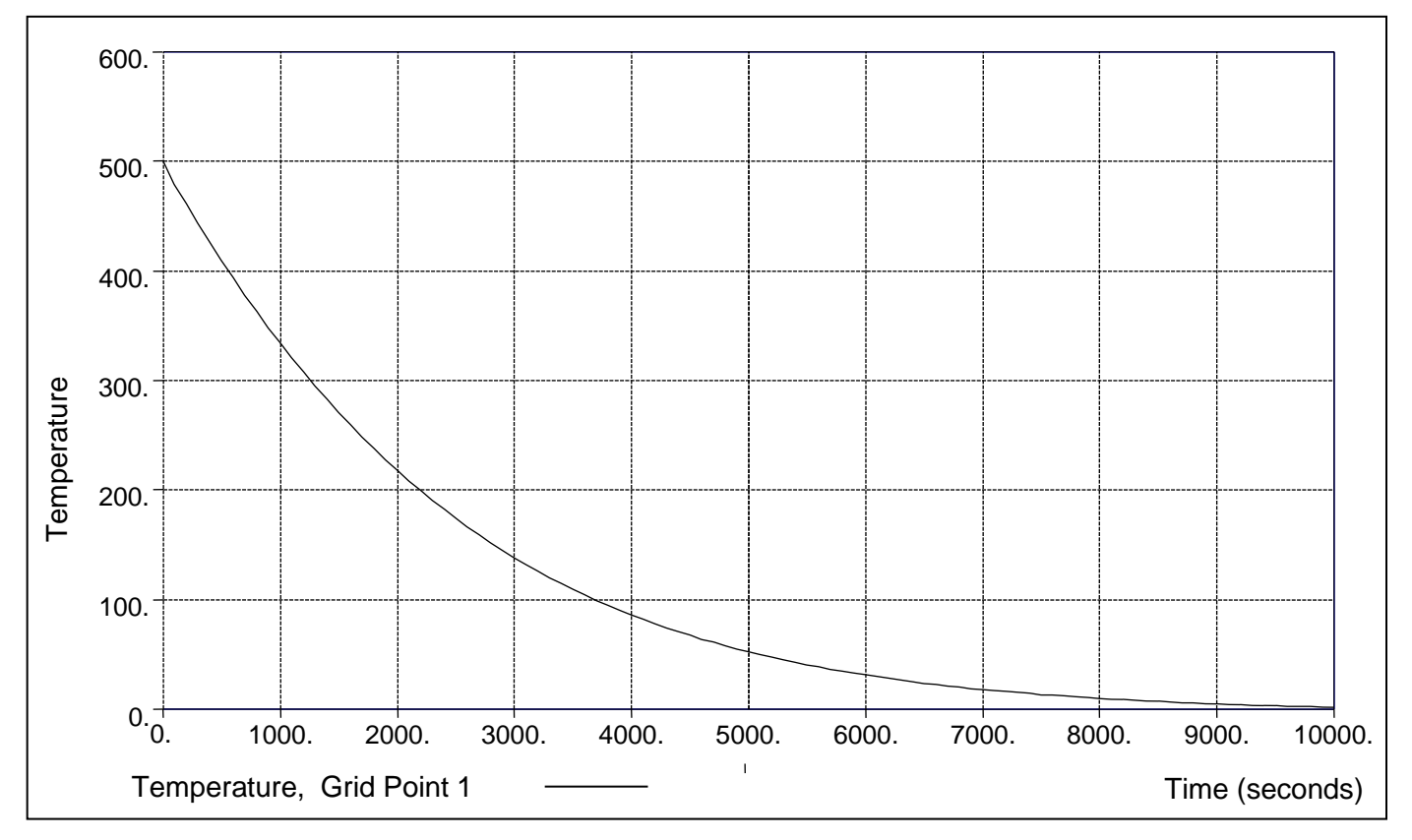

The next problem is another example of transient cool down with a nonlinear convection boundary condition. The circular bar in Figure 18-6 is initially at 500  $\degree$ F with a time-varying convection boundary condition over its surface area varied as shown in Figure 18-7. Listing 18-3 contains the Model Input File.

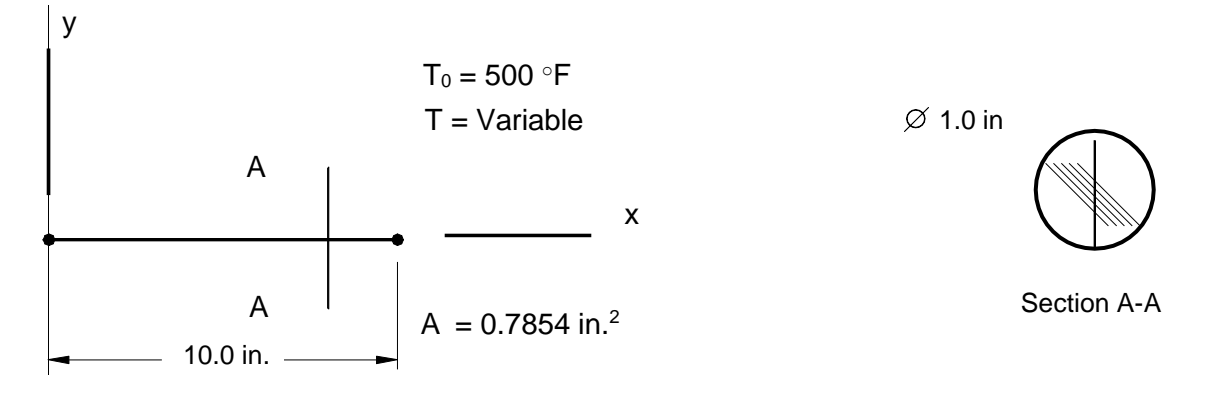

## **Figure 18-6. 1-Dimensional Bar Example Problem with Transient Cool Down Using a Time-Varying Convection Boundary Condition.**

In the previous example the ambient temperature was constant. If the ambient temperature varies with time, a TEMPBC Bulk Data entry is used. The TEMPBC is treated in the same way as a thermal load for transient analysis with the TEMPBC set identification number specified directly on the TLOADi Bulk Data entry.

\$

#### **Listing 18-3. Model Input File for Bar Model with Transient Cool Down Using a Time-Varying Convection Boundary Condition.**

```
$ NONLINEAR TRANSIENT HEAT TRANSFER SOLUTION.
\ddot{\rm c}SOL NONLINEAR TRANSIENT HEAT TRANSFER
\mathsf{S}ANALYSIS = HEAT
\mathsf{S}TITLE = INSTALLATION TEST CASE
SUBTITLE = BAR WITH NONLINEAR TEMPERATURE DEPENDENT MATERIAL
$
THERMAL = ALL
FLUX = ALL
$
TC = 10SUBCASE 1
LABEL = TRANSIENT COOL DOWN WITH A TRANSIENT CONVECTION BOUNDARY
DLOAD = 1
TSTEPNL = 1
\hat{z}BEGIN BULK
\hat{S}$ DEFINE NONLINEAR TRANSIENT SOLUTION PARAMETERS.
\mathcal{S}TSTEPNL, 1, 100, 100.
$
$ DEFINE TIME-DEPENDENT LOADING.
\mathcal{S}TLOAD1, 1, 100, , , 10
TABLED1, 10,
, 0., 0., 1000., 1., 2000., 1., 3000., 0.,
, 4000., 0., ENDT
\ddot{\sim}$ TRANSIENT AMBIENT TEMPERATURE DEFINITION.
\mathsf{S}TEMPBC, 100, TRAN, 500., 12
\mathsf{S}^-$ GEOMETRY DEFINITION (10" BAR DIVIDED INTO 10 ELEMENTS).
$
GRID, 1, , 0., 0., 0.,
GRID, 2, , 1., 0., 0.,
GRID, 3, , 2., 0., 0.,
GRID, 4, , , 3., 0., 0.,GRID, 5, , 4, 0, , 0, ,GRID, 6, , 5., 0., 0.,
GRID, 7, , 6., 0., 0.,
GRID, 8, , 7., 0., 0.,
GRID, 9, , 8., 0., 0.,
GRID, 10, , 9., 0., 0.,
GRID, 11, , 10., 0., 0.,
GRID, 12, , 0., 0., 0.,
\mathsf{S}$ CIRCULAR BAR MODELED WITH ROD ELEMENTS.
\mathcal{S}CROD, 1, 10, 1, 2<br>CROD, 2, 10, 2, 3
CROD, 2, 10, 2, 3
CROD, 3, 10, 3, 4
CROD, 4, 10, 4, 5
CROD, 5, 10, 5, 6
CROD, 6, 10, 6, 7
CROD, 7, 10, 7, 8
CROD, 7, 10, 7, 8<br>CROD, 8, 10, 8, 9
CROD, 9, 10, 9, 10
CROD, 10, 10, 10, 11
\mathsf{S}$ ROD ELEMENT MATERIAL AND SECTION PROPERTIES (1.0" DIAMETER).
\mathsf{S}PROD, 10, 100, 0.7854
```
#### **Listing 18-3. Model Input File for Bar Model with Transient Cool Down Using a Time-Varying Convection Boundary Condition. (Continued)**

```
\hat{\mathbf{S}}$ ELEMENT CONDUCTIVITY, SPECIFIC HEAT, AND DENSITY (MA956).
\ddot{\rm c}MAT4, 100, 1., 1., 0.26
\mathsf{S}$ NONLINEAR TEMPERATURE DEPENDENT PROPERTIES.
$
MATT4, 100, 20, 30
\hat{S}$ TEMPERATURE DEPENDENT CONDUCTIVITY DATA.
$
TABLEM2, 20,
, 70., 1.466E-4, 200., 1.620E-4, 400., 1.852E-4, 600., 2.083E-4,
, 800., 2.315E-4, 1000., 2.508E-4, 1200., 2.739E-4, 1400., 2.951E-4,
, 1600., 3.164E-4, 1800., 3.376E-4, ENDT
\mathsf{S}$ TEMPERATURE DEPENDENT SPECIFIC HEAT DATA.
\mathsf{S}TABLEM2, 30,
, 70., 0.1166, 200., 0.1214, 400., 0.1288, 600., 0.1362,
, 800., 0.1435, 1000., 0.1509, 1200., 0.1583, 1400., 0.1657,
, 1600., 0.1731, 1800., 0.1805, ENDT
\hat{S}$ CONVECTION BOUNDARY DEFINITION.
\mathsf{S}CHBDYP, 11, 20, LINE, , , 1, 2,
  , , , , , 0., 1., 0.
CHBDYP, 12, 20, LINE, , , 2, 3,
  , , , , , 0., 1., 0.
CHBDYP, 13, 20, LINE, , , 3, 4,
  , , , , , 0., 1., 0.
CHBDYP, 14, 20, LINE, , , 4, 5,
  , , , , , 0., 1., 0.
CHBDYP, 15, 20, LINE, , , 5, 6,
  , , , , , 0., 1., 0.
CHBDYP, 16, 20, LINE, , , 6, 7,
  , , , , , 0., 1., 0.
CHBDYP, 17, 20, LINE, , , 7, 8,
  , , , , , 0., 1., 0.
CHBDYP, 18, 20, LINE, , , 8, 9,
  , , , , , 0., 1., 0.
CHBDYP, 19, 20, LINE, , , 9, 10,
  , , , , , 0., 1., 0.
CHBDYP, 20, 20, LINE, , , 10, 11,
  , , , , , 0., 1., 0.
$
$ AREA FACTOR TO DEFINE ROD SURFACE AREA
$ AF = PI*DIAMETER = 3.142, AREA = AF*LENGTH\mathsf{S}PHBDY, 20, 3.142
\mathcal{S}$ CONVECTION LOAD.
\mathsf{S}CONV, 11, 30, , , 12, 12
CONV, 12, 30, , , 12, 12
CONV, 13, 30, , , 12, 12
CONV, 14, 30, , , 12, 12
CONV, 15, 30, , , 12, 12
CONV, 16, 30, , , 12, 12
CONV, 17, 30, , , 12, 12
CONV, 18, 30, , , 12, 12
CONV, 19, 30, , , 12, 12
CONV, 20, 30, , , 12, 12
\hat{S}$ CONVECTION PROPERTY REFERENCE.
\mathsf{S}PCONV, 30, 200
```
#### **Listing 18-3. Model Input File for Bar Model with Transient Cool Down Using a Time-Varying Convection Boundary Condition. (Continued)**

```
\overline{\xi}$ FREE CONVECTION HEAT TRANSFER COEFFICIENT (AIR).
$
MAT4, 200, , , , 1.
$
$ NONLINEAR TEMPERATURE DEPENDENT PROPERTIES.
$
MATT4, 200, , , , 40
$
$ TEMPERATURE DEPENDENT FREE CONVECTION HEAT TRANSFER COEFFICIENT.
$
TABLEM2, 40,
TEMPD, 10, 0.
ENDDATA
, 600., 3.877E-6, 800., 3.946E-6, 1000., 3.993E-6, 1200., 4.015E-6,
, 1400., 4.039E-6, 1600., 4.068E-6, 1800., 4.142E-6, 2000., 4.261E-6,
, 2200., 4.380E-6, 2400., 4.501E-6, ENDT
$
$ INITIAL TEMPERATURE DISTRIBUTION.
\boldsymbol{\mathsf{S}}
```
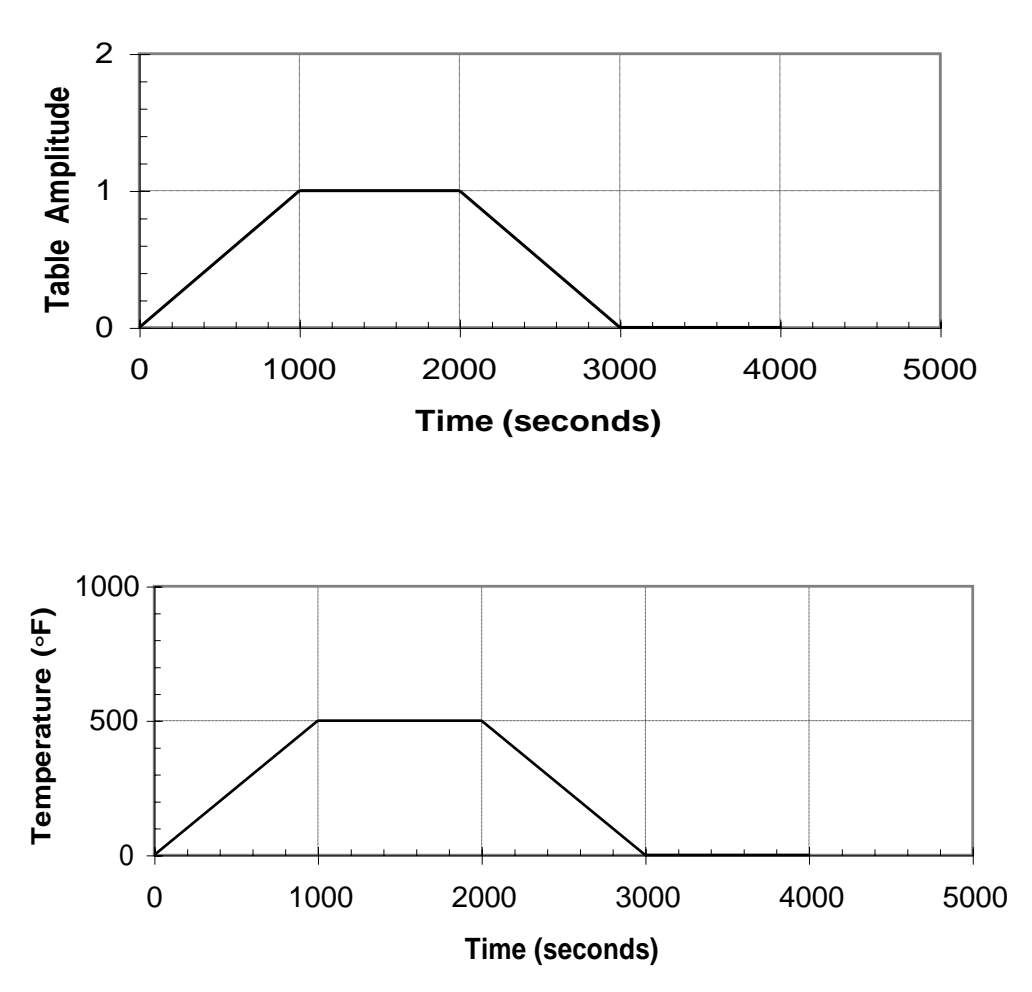

**Figure 18-7. Time History from the TABLED1 Entry (top) and Resulting Ambient Temperature (bottom).**

Figure 18-8 gives the thermal response for both the bar surface and the ambient grid point. As expected the surface temperature approaches the ambient temperature of 0  $\circ$ F.

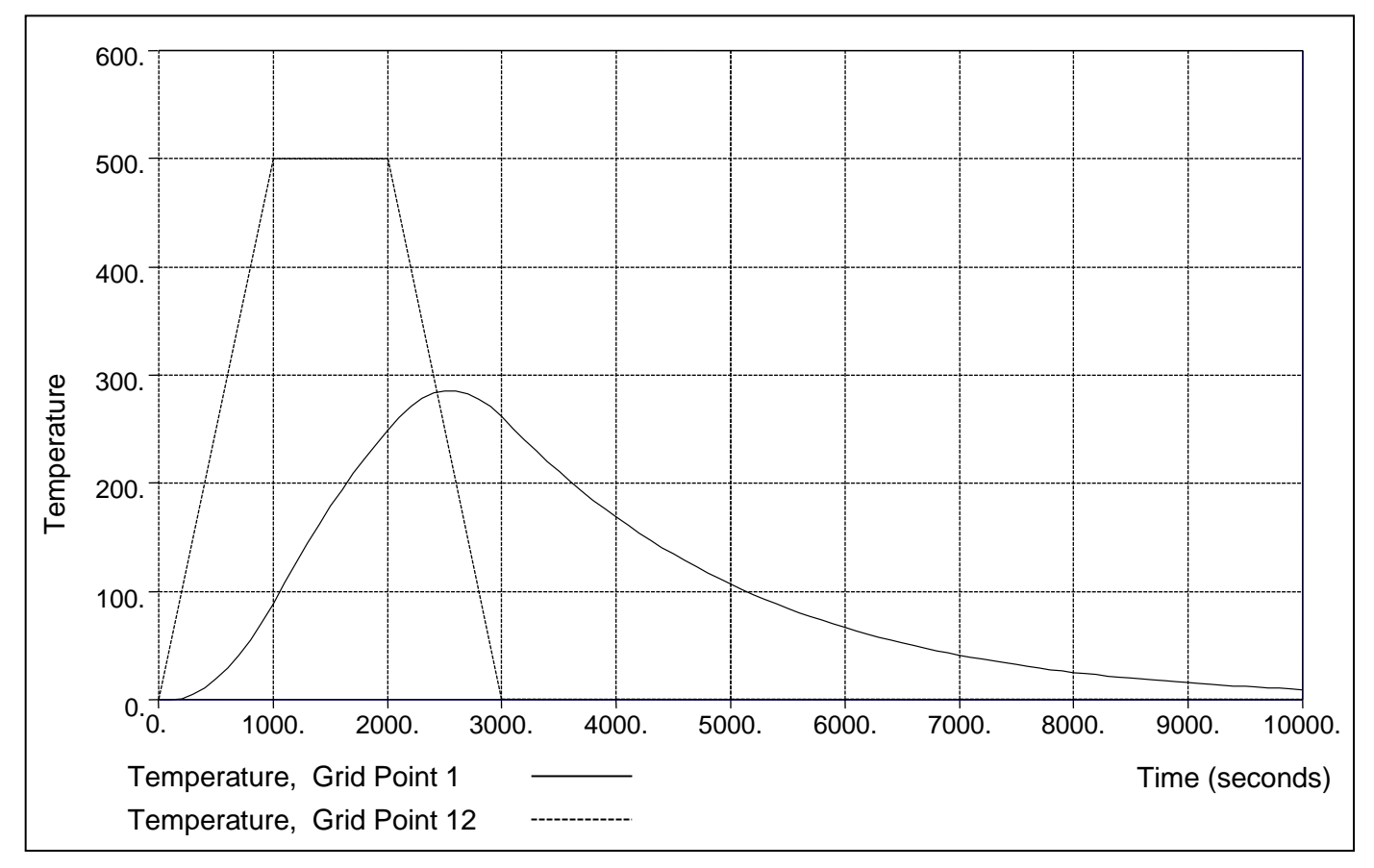

# **Figure 18-8. Bar Temperature Versus Time.**

## **19. NONLINEAR PRESTRESS MODAL ANALYSIS**

## **19.1 Introduction**

Nonlinear prestress modal analysis is similar to linear prestress modal except that a nonlinear solution is used to form the tangent stiffness matrix. Autodesk Inventor Nastran then determines prestress natural frequency by solving the eigenvalue problem:

$$
\left| \begin{bmatrix} K_t \end{bmatrix} + \lambda [M] \right| \left[ \phi \right] = 0
$$

$$
\lambda_i = \omega_i^2
$$

$$
f_i = \frac{\omega_i}{2\pi}
$$

where,

- $|K_t|$ is the global tangent stiffness matrix
- *M* is the global mass matrix
- $\lambda_i$ are the eigenvalues that yield the natural frequencies
- $\phi_i$ are the eigenvectors that represent the natural mode shapes
- *ωi* are the circular frequencies (radians per second)
- $f_i$ are the cyclic frequencies (hertz)

# **19.2 How to Setup a Model Input File for Nonlinear Prestress Modal Analysis**

In Autodesk Inventor Nastran you can perform nonlinear prestress modal analysis by setting SOLUTION = NONLINEAR PRESTRESS MODAL in the Model Initialization File or by specifying SOL 185 or SOL NONLINEAR PRESTRESS MODAL above the Case Control Section in the Model Input File. Multiple subcases are allowed to define the nonlinear prestress state.

#### **19.3 Interpreting Results**

The cantilever beam in Figure 19-1 is subjected to a shear load at its free end. The beam deflects normally until hitting a rigid support, which is modeled using a gap element (Figure 15-26). After contacting the support, the beam continues to deflect resulting in a reaction force in the gap element. It is desired to find the lowest natural frequency of the beam when fully loaded in its deflected state. Listing 19-1 contains the Model Input File and Listing 19-2 shows the extracted frequencies from the Model Results Output File.

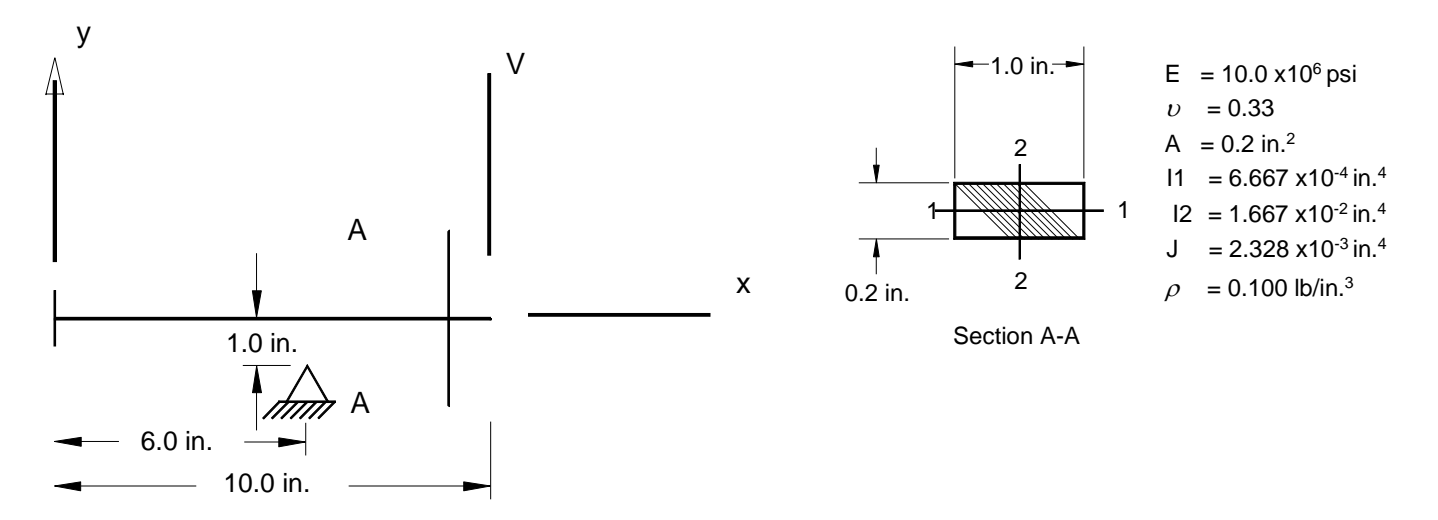

**Figure 19-1. 2-D Cantilever Beam Example Problem with Contact.**

\$

#### **Listing 19-1. Model Input File for the Cantilever Beam Problem with Contact.**

```
$ NONLINEAR PRESTRESS MODAL SOLUTION.
$
SOL NONLINEAR PRESTRESS MODAL
$
TITLE = INSTALLATION TEST CASE
SUBTITLE= VIBRATION OF A SHEAR LOADED CANTILEVER BEAM IN CONTACT
$
DISPLACEMENT = ALL
$
SUBCASE 1
 LABEL = POINT LOAD AT FREE END (SHEAR)
LOAD = 1NLPARM = 1
 SPC = 1SUBCASE 2
LABEL = MODAL
METHOD = 1SPC = 1\leqBEGIN BULK
$
$ CONVERSION FACTOR FOR WEIGHT DENSITY TO MASS DENSITY
$ MASS = (1/q)*WEGHT, G=32.2FT/SEC2, WTMASS = 1/(32.2*12) = 0.002588\mathsf{S}PARAM, WTMASS, 0.002588
$
$ REQUEST DIAGONAL MASS MATRIX FORMULATION.
$
PARAM, COUPMASS, OFF
\mathcal{S}$ DEFINE EIGENVALUE EXTRACTION PARAMETERS.
$
EIGRL, 1, 1, 7, 5, 7, 7$
$ DEFINE NONLINEAR SOLUTION PARAMETERS.
$
NLPARM, 1, 10, , , , , , YES
$
$ GEOMETRY DEFINITION (10" BEAM DIVIDED INTO 10 ELEMENTS).
$
GRID, 1, 0, 0., 0., 0., 0<br>GRID, 2, 0, 1., 0., 0., 0<br>GRID, 3, 0, 2., 0., 0., 0
GRID, 2, 0, 1., 0., 0., 0
GRID, 3, 0, 2., 0., 0., 0
GRID, 4, 0, 3., 0., 0., 0<br>GRID, 5, 0, 4., 0., 0., 0<br>GRID, 6, 0, 5., 0., 0., 0<br>GRID, 7, 0, 6., 0., 0., 0
GRID, 5, 0, 4., 0., 0., 0
GRID, 6, 0, 5., 0., 0., 0
GRID, 7, 0, 6., 0., 0., 0
GRID, 8, 0, 7., 0., 0., 0
GRID, 9, 0, 8., 0., 0., 0
GRID, 10, 0, 9., 0., 0., 0
GRID, 11, 0, 10., 0., 0., 0
GRID, 12, 0, 6., -1., 0., 0
\mathcal{S}$ BEAM MODELED WITH BAR ELEMENTS.
\ddot{\sim}CBAR, 1, 10, 1, 2, 0., 0., 1.<br>CBAR, 2, 10, 2, 3, 0., 0., 1.<br>CBAR, 3, 10, 3, 4, 0., 0., 1.
CBAR, 2, 10, 2, 3, 0., 0., 1.
CBAR, 3, 10, 3, 4, 0., 0., 1.
CBAR, 4, 10, 4, 5, 0., 0., 1.
CBAR, 5, 10, 5, 6, 0., 0., 1.
CBAR, 6, 10, 6, 7, 0., 0., 1.
CBAR, 5, 10, 5, 6, 0., 0., 1.<br>CBAR, 6, 10, 6, 7, 0., 0., 1.<br>CBAR, 7, 10, 7, 8, 0., 0., 1.<br>CBAR, 8, 10, 8, 9, 0., 0., 1.<br>CBAR, 9, 10, 9, 10, 0., 0., 1.
CBAR, 8, 10, 8, 9, 0., 0., 1.
CBAR, 9, 10, 9, 10, 0., 0., 1.
CBAR, 10, 10, 10, 11, 0., 0., 1.
$
$ GAP
ELEMENT.
\mathsf{S}CGAP,
11, 20, 7, 12, 1., 0., 0.
```
\$

#### **Listing 19-1. Model Input File for the Cantilever Beam Problem with Contact. (Continued)**

```
$ BAR ELEMENT MATERIAL AND SECTION PROPERTIES (1.0" X 0.2" CROSS-SECTION).
\hat{\mathcal{Z}}PBAR, 10, 100, 0.2, 1.667E-2, 6.667E-4, 2.328E-3,
, -0.5, 0.1, 0.5, 0.1, -0.5, -0.1, 0.5, -0.1
\mathcal{S}$ LINEAR ELEMENT MATERIAL PROPERTIES (ALUMINUM).
$
MAT1, 100, 1.E+7, , 0.33, 0.1
$
$ GAP ELEMENT PROPERTIES.
$
PGAP, 20, 1., 0., 1.E+7
$
$ FIXED AT ONE END, MOVEMENT CONSTRAINED TO X-Y PLANE ONLY.
\mathcal{S}SPC1, 1, 123456, 1
SPC1, 1, 345, 2, THRU, 11
SPC1, 1, 123456, 12
\hat{z}$ POINT LOAD AT FREE END (SHEAR).
$
FORCE, 1, 11, 0, 1.5E+2, 0., -1., 0.
ENDDATA
```
If the beam in Figure 19-1 was unloaded, it would have natural frequency of 240.0 Hz. The deflected beam has a frequency of 247.6 Hz.

| MODAL                         | SUBCASE 2    |              |              |                            |                                 |                       |                         |
|-------------------------------|--------------|--------------|--------------|----------------------------|---------------------------------|-----------------------|-------------------------|
| E T G E N V A L U E S<br>REAL |              |              |              |                            |                                 |                       |                         |
| MODE<br><b>NUMBER</b>         | EIGENVALUE   | RADIANS      | CYCLES       | <b>GENERALIZED</b><br>MASS | <b>GENERALIZED</b><br>STIFFNESS | ORTHOGONALITY<br>LOSS | <b>ERROR</b><br>MEASURE |
|                               | 2.420853E+06 | 1.555909E+03 | 2.476306E+02 | $1.000000E + 00$           | 2.420853E+06                    | 0.000000E+00          | 1.371168E-14            |
|                               | 3.438160E+07 | 5.863582E+03 | 9.332181E+02 | $1.000000E + 00$           | 3.438160E+07                    | 2.263169E-14          | $5.030191E - 11$        |
|                               | 1.395707E+08 | 1.181400E+04 | 1.880257E+03 | $1.000000E + 00$           | 1.395707E+08                    | 5.438358E-15          | 4.071945E-13            |
| 4                             | 3.174987E+08 | 1.781849E+04 | 2.835901E+03 | $1.000000E + 00$           | 3.174987E+08                    | 1.383442E-16          | 6.524586E-10            |
|                               | 9.634014E+08 | 3.103871E+04 | 4.939964E+03 | $1.000000E + 00$           | 9.634014E+08                    | $1.350482E - 15$      | 1.559315E-07            |

**Listing 19-2. Extracted Eigenvectors for the Cantilever Beam Problem with Contact.**

## **20. NONLINEAR PRESTRESS TRANSIENT RESPONSE ANALYSIS**

#### **20.1 Introduction**

Nonlinear prestress transient response analysis is similar to linear prestress transient response except that a nonlinear solution is used to form the tangent stiffness matrix.

#### **20.2 How to Setup a Model Input File for Nonlinear Prestress Transient Response Analysis**

In Autodesk Inventor Nastran you can perform nonlinear prestress transient response analysis by setting SOLUTION = NONLINEAR PRESTRESS TRANSIENT RESPONSE in the Model Initialization File or by specifying SOL 187 or SOL NONLINEAR PRESTRESS TRANSIENT RESPONSE above the Case Control Section in the Model Input File. Multiple subcases are allowed to define the nonlinear prestress state. Like linear prestress transient response, a modal transient response solution is required. Direct transient response is not supported.

## **21. NONLINEAR PRESTRESS FREQUENCY RESPONSE ANALYSIS**

### **21.1 Introduction**

Nonlinear prestress frequency response analysis is similar to linear prestress frequency response except that a nonlinear solution is used to form the tangent stiffness matrix.

## **21.2 How to Setup a Model Input File for Nonlinear Prestress Frequency Response Analysis**

In Autodesk Inventor Nastran you can perform nonlinear prestress frequency response analysis by setting SOLUTION = NONLINEAR PRESTRESS FREQUENCY RESPONSE in the Model Initialization File or by specifying SOL 186 or SOL NONLINEAR PRESTRESS FREQUENCY RESPONSE above the Case Control Section in the Model Input File. Multiple subcases are allowed to define the nonlinear prestress state. Like linear prestress frequency response, a modal frequency response solution is required. Direct frequency response is not supported.

## **22. NONLINEAR PRESTRESS COMPLEX EIGENVALUE ANALYSIS**

#### **22.1 Introduction**

Nonlinear prestress complex eigenvalue analysis is similar to linear prestress complex eigenvalue analysis except that a nonlinear solution is used to form the tangent stiffness matrix.

#### **22.2 How to Setup a Model Input File for Nonlinear Prestress Complex Eigenvalue Analysis**

In Autodesk Inventor Nastran you can perform nonlinear prestress complex eigenvalue analysis by setting SOLUTION = NONLINEAR PRESTRESS COMPLEX EIGENVALUE in the Model Initialization File or by specifying SOL 189 or SOL NONLINEAR PRESTRESS COMPLEX EIGENVALUE above the Case Control Section in the Model Input File. Multiple subcases can be specified, each requesting a different output set. Each subcase must also reference an EIGC Bulk Data entry via the CMETHOD Case Control command.

## **23. NONLINEAR BUCKLING ANALYSIS**

#### **23.1 Introduction**

Nonlinear buckling analysis is similar to linear buckling except that a nonlinear solution is used to form the tangent stiffness matrix.

## **23.2 How to Setup a Model Input File for Nonlinear Buckling Analysis**

In Autodesk Inventor Nastran you can perform nonlinear buckling analysis by setting SOLUTION = NONLINEAR BUCKLING in the Model Initialization File or by specifying SOL 180 or SOL NONLINEAR BUCKLING above the Case Control Section in the Model Input File. Multiple subcases are allowed to define the nonlinear prestress state.

## **24. SPECIAL TOPICS**

#### **24.1 Stress Coordinate Systems**

Element and grid point results in Autodesk Inventor Nastran can be output in any coordinate system through the use of the SURFACE and VOLUME Case Control commands. The SURFACE command is used to align shell element normals and define the shell element output coordinate system. The VOLUME command is used to define the solid element output coordinate system. Shell elements must be referenced on a SURFACE and solid elements must be referenced in a VOLUME for results to be output. Element results can be output in the element, basic, material, or a user specified coordinate system. Grid point results can be output in the grid, basic, material, or a user specified coordinate system. The default for element results output is the element coordinate system. The default for grid point results is the grid or global coordinate system. The global coordinate system is the collection of all displacement coordinate systems defined in field 7 of the GRID Bulk Data entry. The basic coordinate system is the default Cartesian coordinate system.

The following is an example of how to use the SURFACE command. An element patch test case is shown in Figure 24-1. It is desired to find the element normal-x stress and compare it to the theoretical value. The problem is that because the elements are skewed, the normal-x stress in the element coordinate system is not parallel to the basic or model coordinate system. In fact, two of the four elements have element x-directions that are closer to being parallel to the model y-axis. This can actually happen in an irregular or reflected (mirrored) mesh and has been done purposely here to emphasize the importance of stress coordinate systems. Listing 24-1 contains the Model Input File.

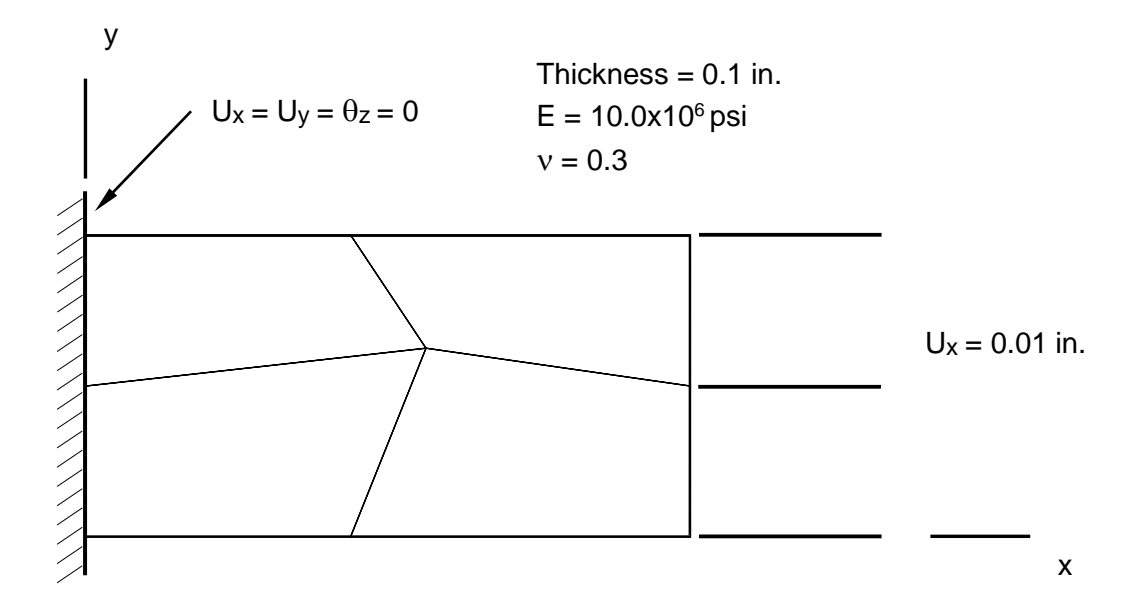

**Figure 24-1. Element Patch Test Example.**

\$

#### **Listing 24-1. Element Patch Test Model Input File.**

```
$ STATIC SOLUTION.
\hat{S}SOL STATIC
$
TITLE = INSTALLATION TEST CASE
SUBTITLE = ELEMENT PATCH TEST –QUAD4 ELEMENTS -2X2 MESH
$
DISPLACEMENT = ALL
ELSTRESS = ALL
GPSTRESS = ALL
\hat{\mathbf{S}}SPC = 1SUBCASE 1
LABEL = 0.01 IN ENFORCED DISPLACEMENT IN X-DIRECTION
LOAD = 1$
$ ELEMENT AND GRID POINT STRESS COORDINATE SYSTEM (BASIC).
$
SET 1 = AT.LSURFACE 1, SET 1, SYSTEM BASIC, AXIS X, NORMAL Z
\mathcal{S}BEGIN BULK
\mathsf{S}$ GEOMETRY DEFINITION (4" X 2" RECTANGULAR FLAT PLATE WITH A 2 X 2 MESH).
$
GRID, 1, 0, 0., 0., 0.
GRID, 2, 0, 1.75, 0., 0.
GRID, 3, 0, 4., 0., 0.
GRID, 4, 0, 0., 1., 0.
GRID, 5, 0, 2.25, 1.25, 0.
GRID, 6, 0, 4., 1., 0.
GRID, 7, 0, 0., 2., 0.
GRID, 8, 0, 1.75, 2., 0.<br>GRID, 9, 0, 4., 2., 0.
GRID, 9, 0, 4., 2., 0.
$
$ FLAT PLATE MODELED WITH SHELL ELEMENTS.
\mathsf{S}CQUAD4, 1, 10, 2, 5, 4, 1
CQUAD4, 2, 10, 2, 3, 6, 5
CQUAD4, 3, 10, 4, 5, 8, 7
CQUAD4, 4, 10, 6, 9, 8, 5
\ddot{\rm c}$ ELEMENT MATERIAL AND THICKNESS (0.1").
\mathcal{S}PSHELL, 10, 100, 0.1, 100, , 100
$
$ ELEMENT MATERIAL PROPERTIES (ALUMINUM).
$
MAT1, 100, 1.000+7, , 0.30000, 0.1
$
$ FIXED AT BOTH ENDS -ONE END FREE TO TRANSLATE IN X-DIR.
$
SPC1, 1, 123456, 7
SPC1, 1, 1345, 1, 4
SPC1, 1, 2345, 9
SPC1, 1, 345, 3, 6
$
$ ENFORCED DISPLACEMENT ON OTHER END (X-DIRECTION).
\mathsf{S}SPCD, 1, 3, 1, 0.01
SPCD, 1, 6, 1, 0.01
SPCD, 1, 9, 1, 0.01
ENDDATA
```
The theoretical stress can be found using:

$$
\sigma=\frac{\delta E}{\ell}
$$

Table 24-1 demonstrates the importance of the SURFACE command. While most users are only concerned with stress and strain invariants, such as von Mises, many applications require knowing the stress or strain in a particular direction. An example of this would be predicting strain to compare with test data recorded from a strain gage oriented in a particular direction.

| <b>Element ID</b> | <b>Theoretical</b><br>(psi) | <b>Normal-X Stress</b><br><b>WOUT SURFACE</b><br>(psi) | <b>Normal-X Stress</b><br><b>with SURFACE</b><br>(psi) |
|-------------------|-----------------------------|--------------------------------------------------------|--------------------------------------------------------|
|                   | 25000.                      | 9.                                                     | 25000.                                                 |
| 2                 | 25000.                      | 24746.                                                 | 25000.                                                 |
| 3                 | 25000.                      | 24757.                                                 | 25000.                                                 |
|                   | 25000.                      |                                                        | 25000.                                                 |

**Table 24-1. Comparison of Theoretical Versus Predicted Element Normal-X Stress.**

# **24.2 Quad Element Formulation Options**

The quad elements in Autodesk Inventor Nastran are designed to give accurate results regardless of shape (skew, taper, aspect ratio, etc.). The quad element has from 20 to 54 total degrees of freedom and the option for either 5 or 6 degrees of freedom per node. The 6<sup>th</sup> degree of freedom or vertex drill degree of freedom (CQUADR or PARAM, QUADRNODE, ON) should be specified when:

- Curved shells are modeled.
- Beam, bar, or rod elements are used.
- Rigid elements are used with all 6 degrees of freedom made dependent.

The following quidelines should be adhered to when using the COUADR element:

- At least one grid point in the model must have the drill degree of freedom constrained, which is not the case for the bending degrees of freedom.
- Do not over constrain the drill degree of freedom.
- Use the CTRIAR element (PARAM, TRIRNODE, ON) when using the COUADR element.

The element formulation option also includes an internal node (PARAM, QUADINODE, ON). This option may be used with either the CQUAD4 or the CQUADR element and generally improves accuracy with a slight penalty in performance. Table 24-2 shows the various element formulations and the degrees of freedom for each.

| <b>Element</b><br><b>Type</b> | <b>Geometry Processor</b><br><b>Parameter Settings</b> | <b>Nodal DOF</b>      | <b>Element DOF</b>    |                       |              |  |  |  |
|-------------------------------|--------------------------------------------------------|-----------------------|-----------------------|-----------------------|--------------|--|--|--|
|                               |                                                        | External <sup>3</sup> | Internal <sup>2</sup> | External <sup>3</sup> | <b>Total</b> |  |  |  |
| CQUAD4                        | OUADINODE = OFF                                        | 5                     | O                     | 20                    | 20           |  |  |  |
| COUAD4                        | QUADINODE = $ON^1$                                     | 5                     | 5                     | 20                    | 25           |  |  |  |
| CQUADR                        | OUADINODE = OFF                                        | 6                     | 24                    | 24                    | 48           |  |  |  |
| CQUADR                        | QUADINODE = $ON1$                                      | 6                     | 30                    | 24                    | 54           |  |  |  |

**Table 24-2. Quad Element Formulation Options.**

## Notes:

- 1. Default setting.
- 2. Internal degrees of freedom are generated by static condensation of internal element nodes.
- 3. External degrees of freedom are generated from corner and mid-side nodes, which have grid points associated with them.

Generally, the more degrees of freedom an element has, the more accurate it will be especially when it is irregularly shaped.

## **24.3 Hex Element Formulation Options**

The HEX element has from 24 to 63 total degrees of freedom. The HEXEGRID option can be used to change eight node hex elements, which have 24 to 63 total degrees of freedom to 20 node hex elements, which have 60 to 63 total degrees of freedom. When nodes are automatically added to an element using this option, the corresponding grid points generated will have the same constraints as the adjacent grid points. This insures that the model boundary conditions are correct and that fictitious stress concentrations do not exist at the model boundaries.

The element formulation option also includes an internal node (PARAM, HEXINODE, ON) and/or edge nodes (PARAM, HEXENODE, ON). Both of these options statically condense out the additional nodes. These options generally improve accuracy with a slight penalty in performance. The HEXENODE option is ignored when the HEXEGRID option is set to ON. Table 24-3 shows the various element formulations and the degrees of freedom for each.

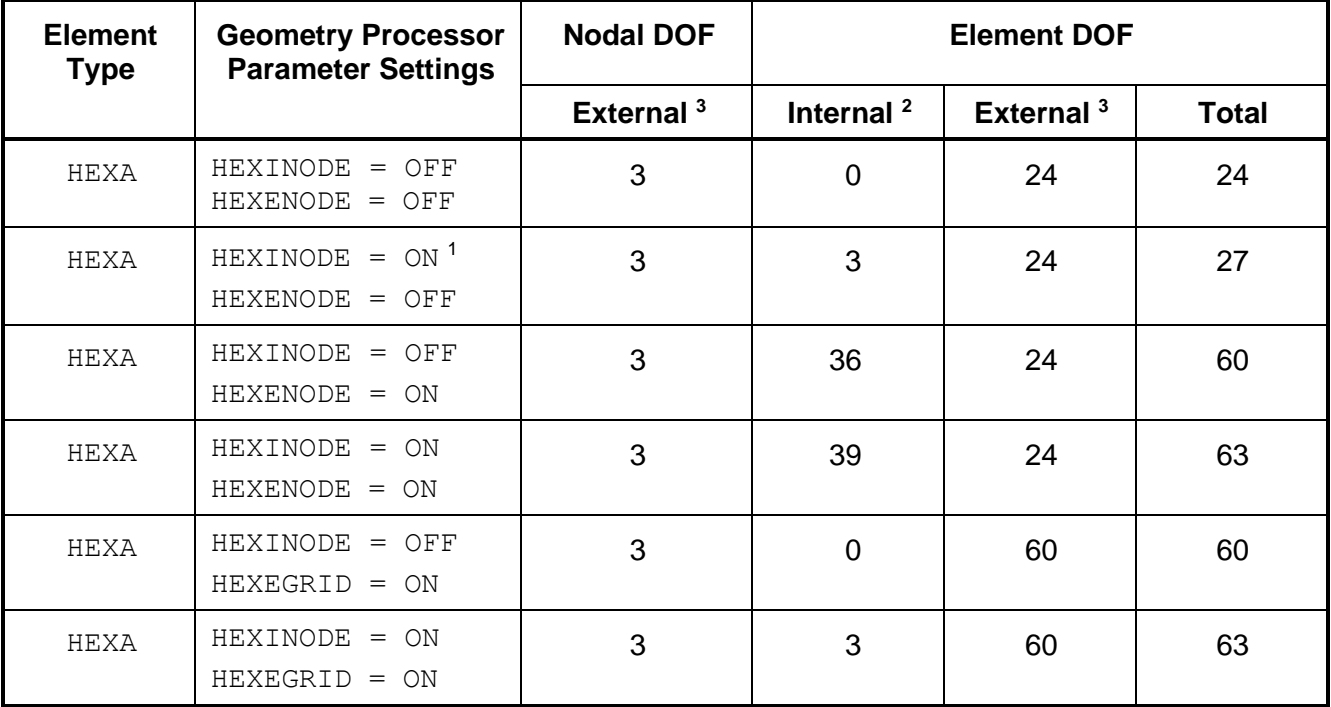

## **Table 24-3. Hex Element Formulation Options.**

Notes:

- 1. Default setting.
- 2. Internal degrees of freedom are generated by static condensation of internal element nodes.
- 3. External degrees of freedom are generated from corner and mid-side nodes, which have grid points associated with them.

Generally, the more degrees of freedom an element has, the more accurate it will be especially when it is irregularly shaped.

## **24.4 2-Dimensional Composite Analysis**

The PCOMP Bulk Data entry in Autodesk Inventor Nastran is used to model composite shell and solid element properties. In this section we will discuss the application to shells. Section 24.4 discusses the application to solid elements.

The composite shell is defined as a stacked group of lamina or plies, each having its own material properties (MAT1, MAT2, or MAT8), orientation, and stress limits. Each lamina may be considered as a group of unidirectional fibers. The principal material axes for the lamina are parallel and perpendicular to the fiber directions. The principal directions are referred to as "longitudinal" or the 1-direction of the fiber and as "transverse" or the 2-direction for the perpendicular direction (matrix direction).

A stacked group of lamina is called a laminate. The lamina are bonded together with a thin layer of zero thickness bonding material. Each lamina can be modeled as an isotropic material (MAT1), a 2 dimensional anisotropic material (MAT2), or a 2-dimensional orthotropic material (MAT8). The following assumptions are made in lamination theory:

- Each lamina is in a state of plane stress.
- The bonding is perfect.
- 2-Dimensional plate theory can be used.

The material properties for each of the lamina are used to generate equivalent PSHELL and MAT2 Bulk Data entries. These equivalent properties are output as PSHELL and MAT2 Bulk Data entries which are written to the Bulk Data Output File when TRSLMODLDATA is set to ON in the Model Initialization File or on the Nastran command line. Composite material property data is also written the Model Results Output File when MODLDATAOUT is set to ON in the Model Initialization File or on the Nastran command line.

Composite element output includes:

- Lamina (ply) and interlaminar (bond) stress or strain output.
- Failure index or strength ratio output (use PARAM, STRENGTHRATIO, ON to obtain strength ratio instead of failure index output).
- Equivalent plate stress, strain, or force output (use PARAM, NOCOMPS, ON to obtain equivalent plate instead of individual lamina output).
- Stability index for sandwich laminates.

Failure index and strength ratio output requires that the appropriate stress limits be specified on the lamina material property definition (MAT1, MAT2, or MAT8) and that the failure theory be specified on the PCOMP Bulk Data entry. Stability index will be generated for laminates with a minimum of 3 plies and HCS, FCS, or ACS specified in the LAM field of the PCOMP Bulk Data entry.

2-Dimensional composites are supported in all solutions. Individual ply output is not available in solutions with complex results output such as frequency and random response. For these solutions standard shell element results will be output.

We will now look at two examples of how to use the PCOMP Bulk Data entry. The first example is the cantilevered honeycomb sandwich plate shown in Figure 24-2. Sandwich materials are a form of composite lay-up that can be analyzed effectively using the PCOMP entry.

The section material properties are defined in Table 24-4. The Model Input File is shown in Listing 24-2. Note that the face sheets are not the same thickness. This results in a nonsymmetric plate and a nonblank MID4 field on the generated equivalent PSHELL Bulk Data entry shown in Listing 24-3.

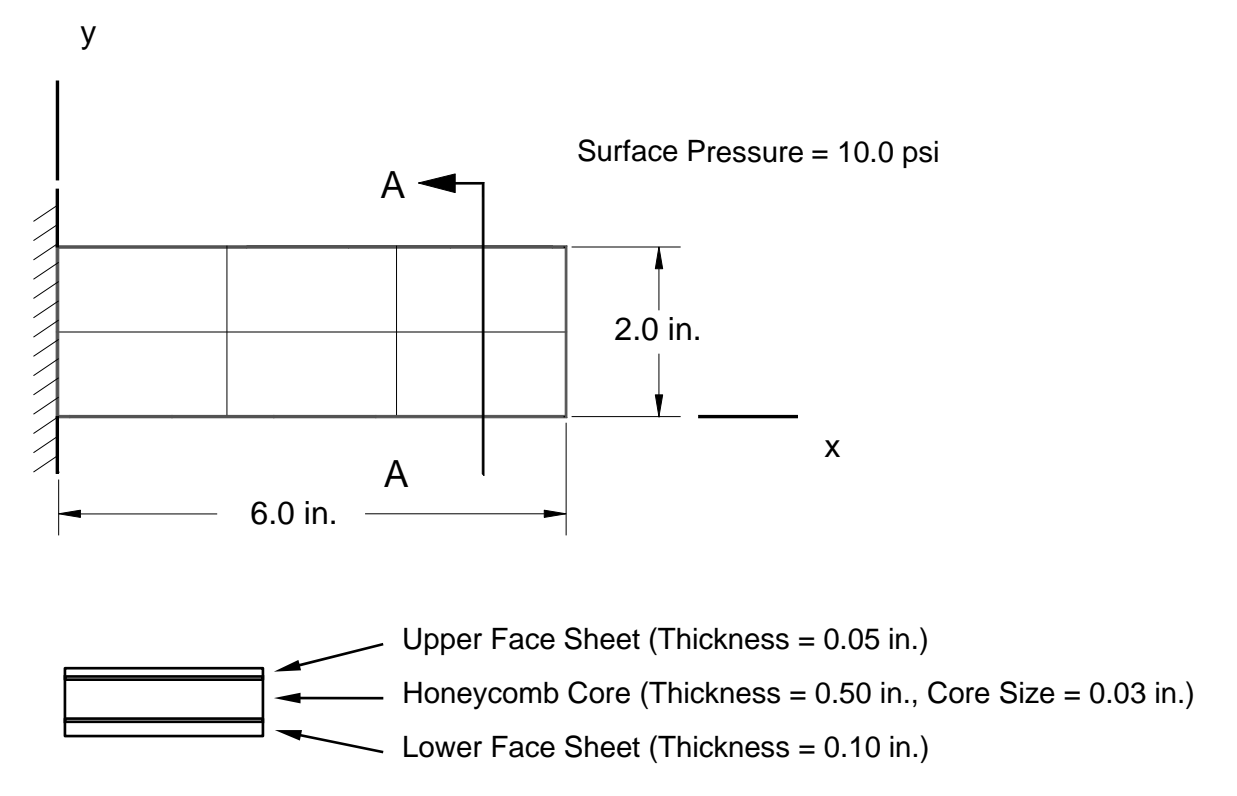

**Figure 24-2. Honeycomb Sandwich Cantilever Plate Example Problem.**

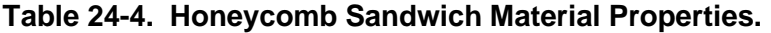

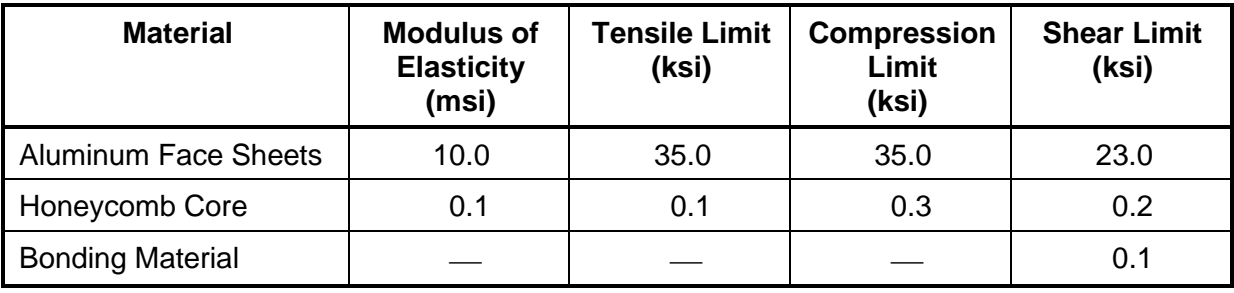

#### **Listing 24-2. Honeycomb Sandwich Cantilever Plate Model Input File.**

```
$
$ STATIC SOLUTION.
\hat{S}SOL STATIC
$
TITLE = INSTALLATION TEST CASE
SUBTITLE = 3-D HONEYCOMB SANDWICH CANTILEVER PLATE -QUAD4 ELEMENTS -2X3 MESH
$
DISPLACEMENT = ALL
STRESS = ALL
\mathsf{S}SPC = 1SUBCASE 1
LABEL = 10 PSI SURFACE PRESSURE
LOAD = 1\hat{z}BEGIN BULK
\mathsf{S}$ GEOMETRY DEFINITION (6" X 2" RECTANGULAR FLAT PLATE WITH A 3 X 2 MESH).
\hat{z}GRID, 4, , 2., 0., 0.
GRID, 5, , 2., 1., 0.
GRID, 6, , 2., 2., 0.
GRID, 7, , 6., 0., 0.
GRID, 8, , 6., 1., 0.
GRID, 9, , 6., 2., 0.
GRID, 10, , 4., 0., 0.
GRID, 11, , 4., 1., 0.
GRID, 12, , 4., 2., 0.
GRID, 16, , 0., 0., 0.
GRID, 17, , 0., 1., 0.
GRID, 18, , 0., 2., 0.
\leq$ FLAT PLATE MODELED WITH SHELL ELEMENTS.
$<br>CQUAD4, 1, 10, 16,
CQUAD4, 1, 10, 16, 4, 5, 17
CQUAD4, 2, 10, 4, 10, 11, 5
CQUAD4, 3, 10, 10, 7, 8, 11
CQUAD4, 4, 10, 17, 5, 6, 18
CQUAD4, 5, 10, 5, 11, 12, 6
CQUAD4, 6, 10, 11, 8, 9, 12
\hat{\mathbf{S}}$ COMPOSITE LAMINATE PROPERTY DEFINITION.
\mathsf{S}PCOMP, 10, , , 100., STRESS, , , HCS,
, 110, 0.1, 0., YES, 120, 0.5, 0., YES
, 110, 0.05, 0., YES
$
$ FACE SHEET MATERIAL PROPERTIES (ALUMINUM).
\mathsf{S}MAT1, 110, 10.E+6, , 0.33, , 13.E-6,
, 35.E+3, 35.E+3, 23.E+3
\hat{\mathbf{S}}$ CORE MATERIAL PROPERTIES (ALUMINUM).
\mathcal{S}MAT1, 120, 0.1E+6, , 0.33, , 0.1E-6,
, 0.1E+3, 0.3E+3, 0.2E+3, , 0.03
\hat{\mathbf{S}}$ FIXED BOUNDARY CONDITION AT ONE END.
$
SPC1, 1, 123456, 16, 17, 18
$
$ SURFACE PRESSURE LOADING.
\ddot{\sim}PLOAD2, 1, 10.0, 1, THRU, 6
ENDDATA
```
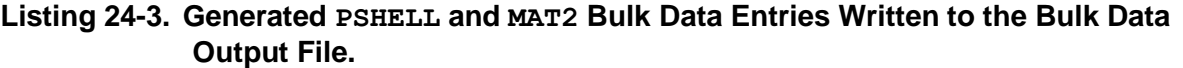

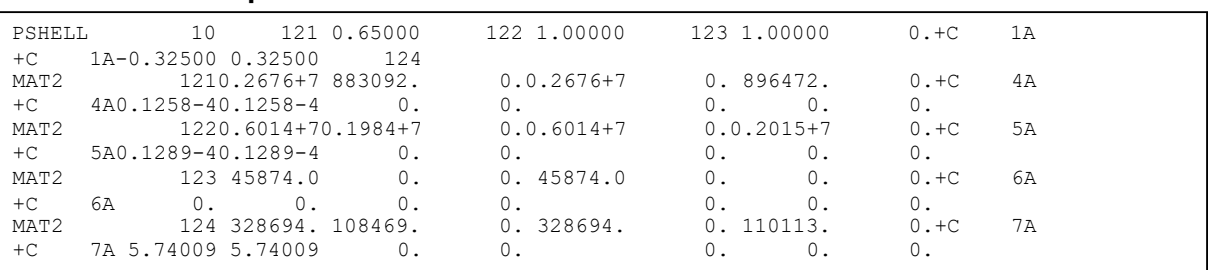

The plate is loaded with a 10 psi surface pressure, which results in bending about the model y-axis. Because the plate section is not symmetric, membrane-bending coupling is generated which results in an x-displacement along with the expected z-displacement and y-rotation. The displacements are shown in Listing 24-4. The element stresses are shown in Listing 24-5.

The element failure indexes are shown in Listing 24-6 and the strength ratios in Listing 24-7 (obtained by adding PARAM, STRENGTHRATIO, ON to the Case Control Section of the Model Input File). Note that for the STRESS, and STRAIN failure theories, the strength ratio is the inverse of the failure index. For all failure theories, the strength ratio is directly proportional to the applied loading. For example, if a laminate has a strength ratio of 2.0, the applied loading can be doubled before failure occurs. For more information on strength ratio see Reference 18.

The stability indexes are shown in Listing 24-8. Allowables for face sheet wrinkling modes are given by:

$$
\sigma_{wr} = k_1 (E_f E_c G_c)^{1/3}
$$

for foam core sandwich materials and

$$
\sigma_{wr} = k_2 E_f \sqrt{\frac{E_c t_f}{E_f t_c}}
$$

for honeycomb core materials where,

- *k*1 is given by PARAM, COMPK1
- *k*1 is given by PARAM, COMPK2
- *Ef* is Young's Modulus for the face sheet
- *Ec* is Young's Modulus for the core
- *Gc* is the transverse shear modulus for the core
- *t f* is face sheet thickness
- *tc* is core thickness

Allowables for face sheet dimpling of sandwich materials with honeycomb cores is given by:

$$
\sigma_{dp} = \frac{2E_{f2}}{(1-\nu)} \left(\frac{t_1}{s}\right)^2
$$

where,

- *s* is the cell size of the honeycomb core specified on the MATi Bulk Data entry
- $\upsilon$  is Poisson's ratio for the face sheet

Allowables for face sheet crimping is given by:

$$
\sigma_{cr} = \frac{t_c G_c}{t_{f_1} + t_{f_2}}
$$

where,

 $t_{f_1}$  is the bottom face sheet thickness

 $t_{f_2}$  is the top face sheet thickness

For more information on face sheet stability in sandwich structures see Reference 9.

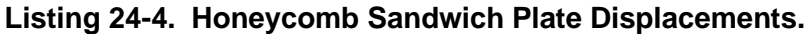

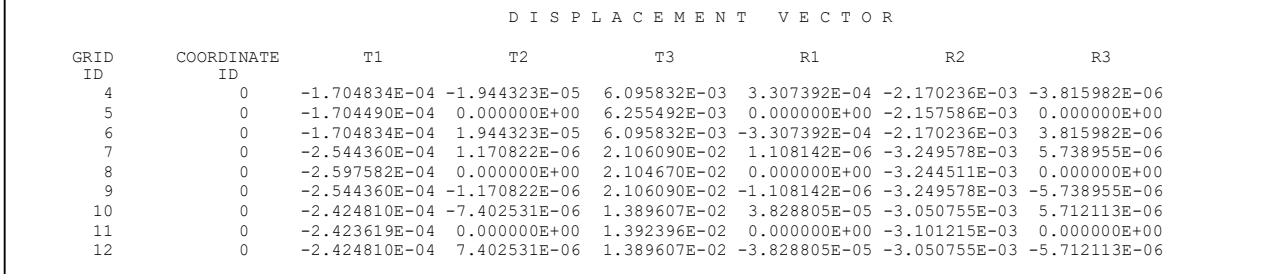

Г

### **Listing 24-5. Honeycomb Sandwich Plate Stresses.**

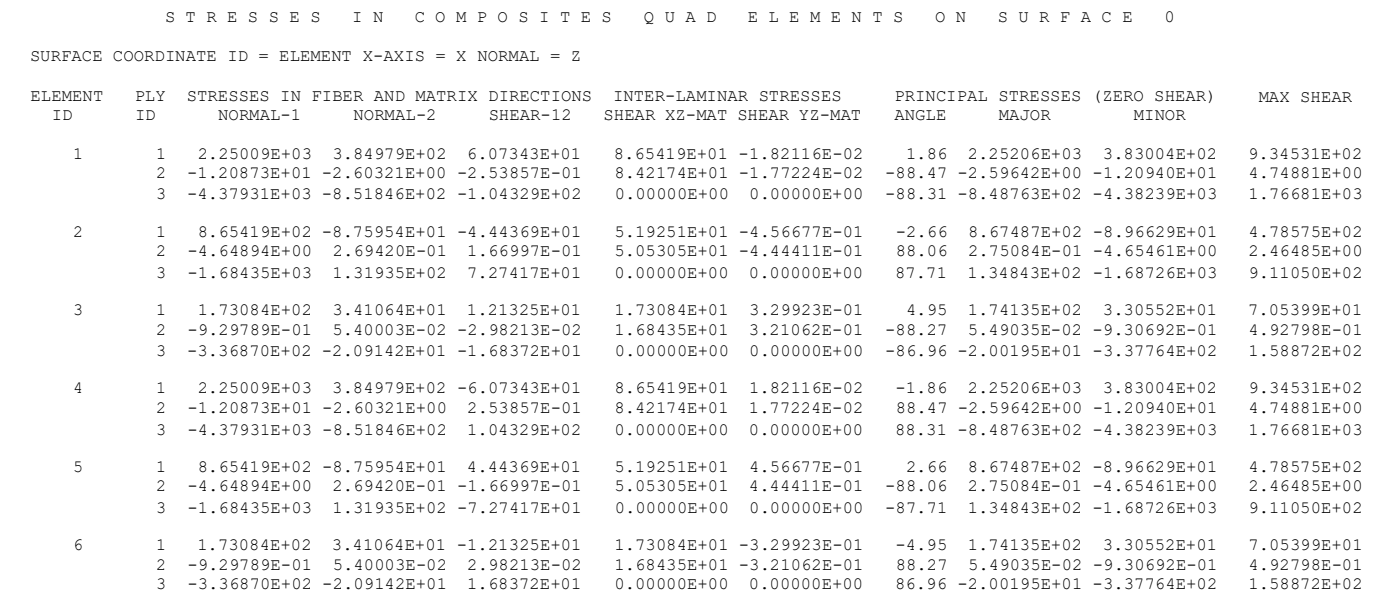

## **Listing 24-6. Honeycomb Sandwich Plate Failure Indexes.**

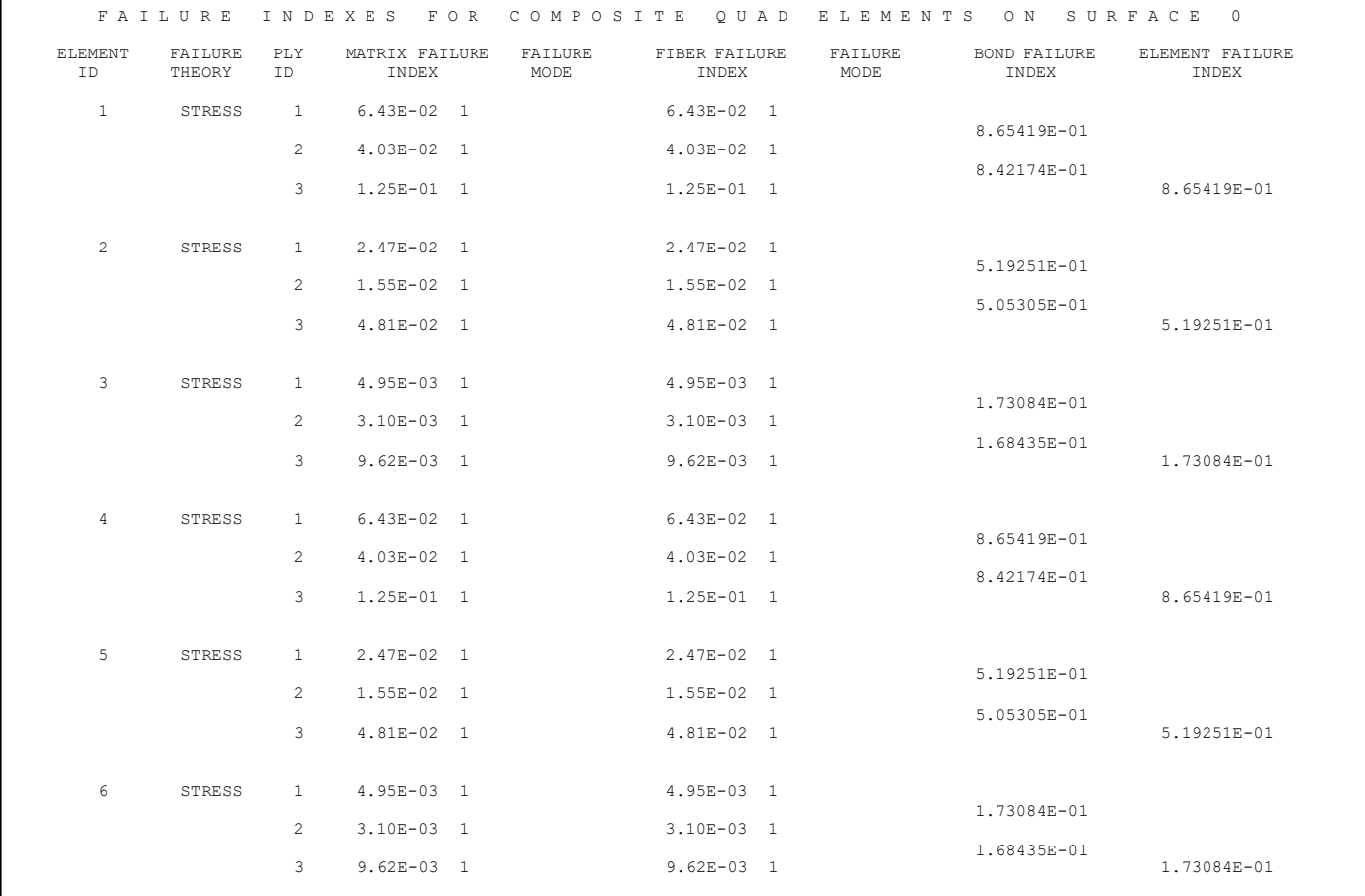

## **Listing 24-7. Honeycomb Sandwich Plate Strength Ratios.**

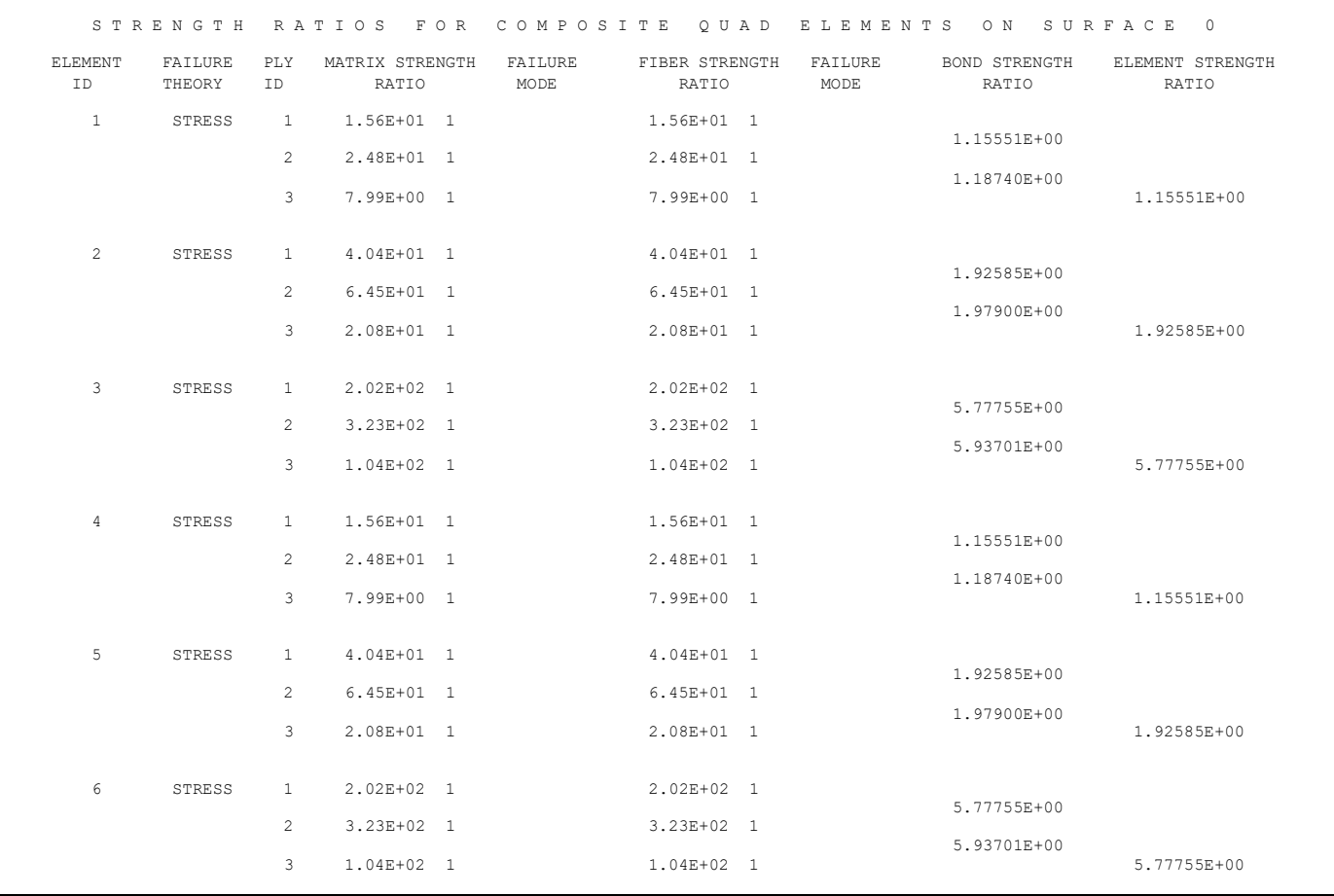

## **Listing 24-8. Honeycomb Sandwich Plate Stability Indexes.**

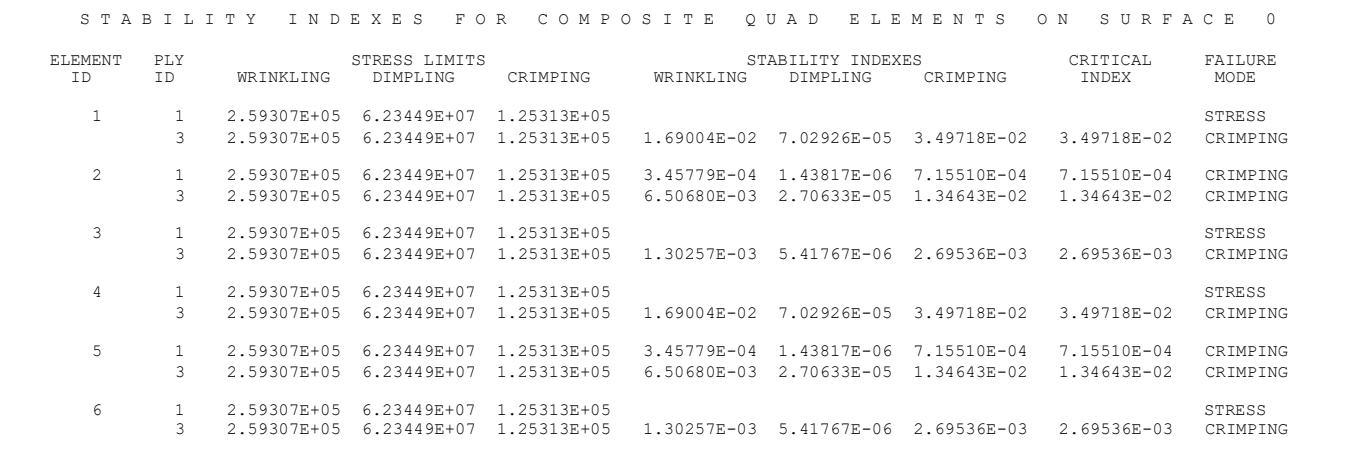

The second example is the cantilevered composite plate shown in Figure 24-3. The lamina and laminate properties are defined in Tables 24-5 and 24-6, respectively. The Model Input File is shown in Listing 24- 9.

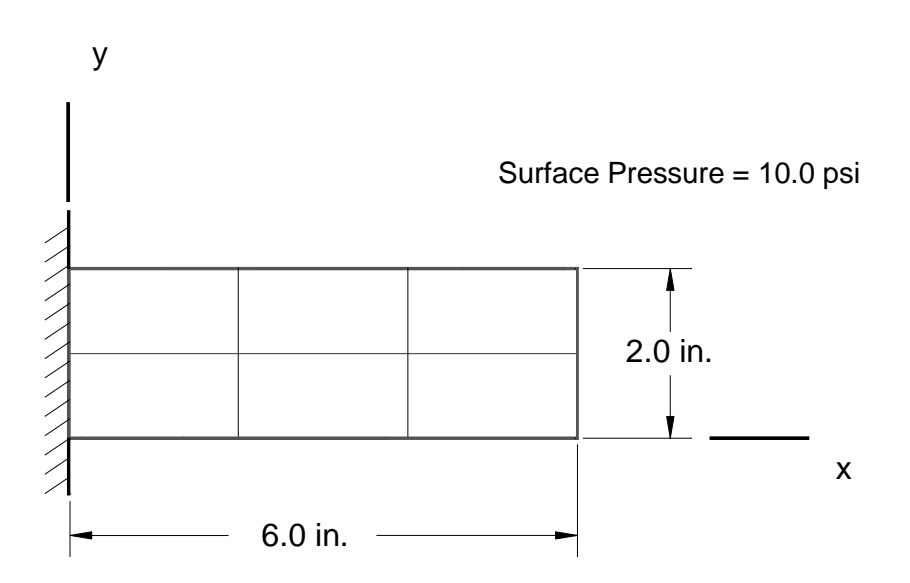

**Figure 24-3. Composite Cantilever Plate Example Problem.**

| <b>Material ID</b> | E <sub>1</sub><br>(msi) | E <sub>2</sub><br>(msi) | $U$ 12 | G <sub>12</sub><br>(msi) | $G_{1z}$<br>(msi) | $G_{2z}$<br>(msi) |
|--------------------|-------------------------|-------------------------|--------|--------------------------|-------------------|-------------------|
| 110                | 10.0                    | 10.0                    | 0.1    | 1.0                      | 1.0               | 1.0               |
| 120                | 10.0                    | 1.0                     | 0.2    | 4.0                      | 2.0               | 2.0               |
| 130                | 10.0                    | 2.0                     | 0.1    | 3.0                      | 1.5               | 1.5               |

**Table 24-5a. Individual Lamina Material Properties – Moduli.**

**Table 24-5b. Individual Lamina Material Properties – Stress Limits.**

| <b>Material ID</b> | Χt<br>(ksi) | Xc<br>(ksi) | Yt<br>(ksi) | Yc<br>(ksi) | S<br>(ksi) |
|--------------------|-------------|-------------|-------------|-------------|------------|
| 110                | 60.0        | 50.0        | 60.0        | 50.0        | 5.0        |
| 120                | 40.0        | 80.0        | 4.0         | 8.0         | 5.0        |
| 130                | 20.0        | 10.0        | 15.0        | 10.0        | 4.0        |

| <b>Ply</b> | <b>Material ID</b> | <b>Thickness</b><br>(inches) | <b>Orientation</b><br>(degrees) |
|------------|--------------------|------------------------------|---------------------------------|
|            | 110                | 0.05                         | 0.0                             |
| 2          | 120                | 0.07                         | 45.0                            |
| 3          | 130                | 0.06                         | 90.0                            |
|            | 120                | 0.05                         | 60.0                            |
| 5          | 110                | 0.02                         | 0.0                             |

**Table 24-6. Composite Laminate Material Properties.**

Ply orientation is relative to the material axis of the element. The angles given in Table 24-6 are relative to this axis. The default material axis for shell elements is the element edge 1-2 defined by nodes 1 and 2. Since the quad elements in our example are rectangular we can use the default axis. Typically this is not the case and the material orientation must be defined explicitly. See the *Nastran Solver Reference Guide*, Section 4, *Bulk Data,* for more information on CQUAD4, CQUADR, CQUAD8, CTRIA3, CTRIAR, CTRIA6, and PSHELL Bulk Data entries and material axis orientation.

\$

#### **Listing 24-9. 2-Dimensional Composite Cantilever Plate Model Input File.**

```
$ STATIC SOLUTION.
\hat{S}SOL STATIC
$
TITLE = INSTALLATION TEST CASE
SUBTITLE = COMPOSITE CANTILEVER BEAM -QUAD4 ELEMENTS -2X3 MESH
$
DISPLACEMENT = ALL
STRESS = ALL
\hat{z}SPC = 1SUBCASE 1
LABEL = 10 PSI SURFACE PRESSURE
LOAD = 1\hat{z}BEGIN BULK
\mathsf{S}$ GEOMETRY DEFINITION (6" X 2" RECTANGULAR FLAT PLATE WITH A 3 X 2 MESH).
\hat{S}GRID, 4, , 2., 0., 0.
GRID, 5, , 2., 1., 0.
GRID, 6, , 2., 2., 0.
GRID, 7, , 6., 0., 0.<br>GRID, 8, , 6., 1., 0.
       \begin{array}{ccccccccc}\n8, & , & 6., & 1., & 0. \\
9, & , & 6., & 2., & 0.\n\end{array}GRID, 9, , 6., 2., 0.
GRID, 10, , 4., 0., 0.
GRID, 11, , 4., 1., 0.
GRID, 12, , 4., 2., 0.
GRID, 16, , 0., 0., 0.
GRID, 17, , 0., 1., 0.
GRID, 18, , 0., 2., 0.
\leq$ FLAT PLATE MODELED WITH SHELL ELEMENTS.
$<br>CQUAD4, 1, 10, 16,
CQUAD4, 1, 10, 16, 4, 5, 17
CQUAD4, 2, 10, 4, 10, 11, 5
CQUAD4, 3, 10, 10, 7, 8, 11
CQUAD4, 4, 10, 17, 5, 6, 18
CQUAD4, 5, 10, 5, 11, 12, 6
CQUAD4, 6, 10, 11, 8, 9, 12
\hat{z}$ COMPOSITE LAMINATE PROPERTY DEFINITION.
\mathsf{S}PCOMP, 10, , , 5.E+3, HILL,
, 110, 0.05, 0., YES, 120, 0.07, 45., YES,
, 130, 0.06, 90., YES, 120, 0.05, 60., YES,
, 110, 0.02, 0., YES
$
$ LAMINA MATERIAL PROPERTIES.
$
MAT8, 110, 10.E+6, 10.E+6, 0.1, 1.E+6, 1.E+6, 1.E+6,
, , , , 60.E+3, 50.E+3, 60.E+3, 50.E+3, 5.E+3
MAT8, 120, 10.E+6, 1.E+6, 0.2, 4.E+6, 2.E+6, 2.E+6,
, , , , 40.E+3, 80.E+3, 4.E+3, 8.E+3, 5.E+3
MAT8, 130, 10.E+6, 2.E+6, 0.1, 3.E+6, 1.5E+6, 1.5E+6,
, , , , 20.E+3, 10.E+3, 15.E+3, 10.E+3, 4.E+3
\hat{\mathbf{S}}$ FIXED BOUNDARY CONDITION AT ONE END.
$
SPC1, 1, 123456, 16, 17, 18
$
$ SURFACE PRESSURE LOADING.
$
PLOAD2, 1, 10., 1, THRU, 6
ENDDATA
```
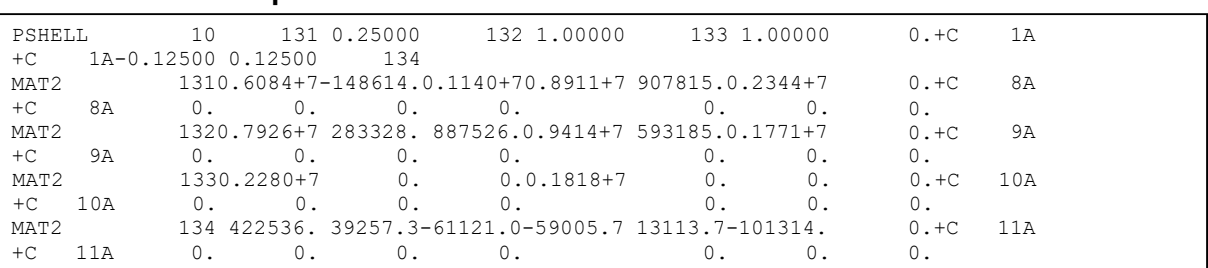

#### **Listing 24-10. Generated PSHELL and MAT2 Bulk Data Entries Written to the Bulk Data Output File.**

The plate is loaded with a 10 psi surface pressure which results in bending about the model y-axis. Because the composite lay-up is not symmetric, membrane-bending coupling is generated which results in an x-displacement along with the expected z-displacement and y-rotation. The lay-up is also not balanced which results in a slight twisting x-rotation. The displacements are shown in Listing 24-11. The element stresses are shown in Listing 24-12. The element failure indexes are shown in Listing 24-13 and the strength ratios in Listing 24-14 (obtained by adding PARAM, STRENGTHRATIO, ON to the Case Control Section of the Model Input File).

#### **Listing 24-11. 2-Dimensional Composite Plate Displacements.**

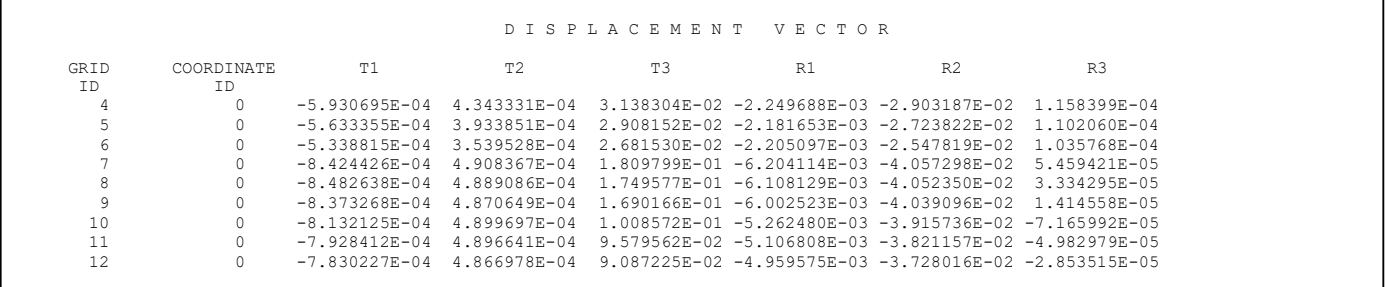

# **Listing 24-12. 2-Dimensional Composite Plate Stresses.**

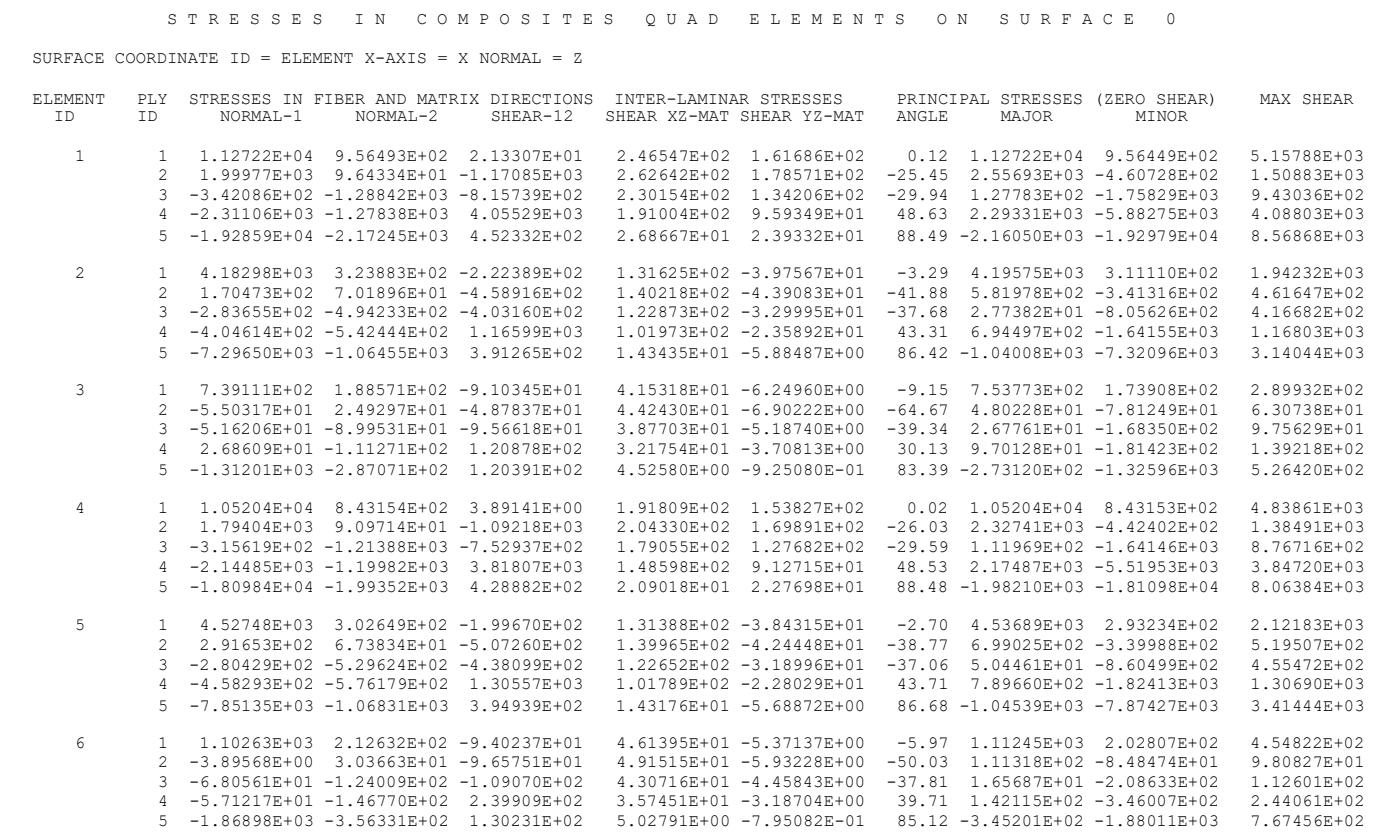

# **Listing 24-13. 2-Dimensional Composite Plate Failure Indexes.**

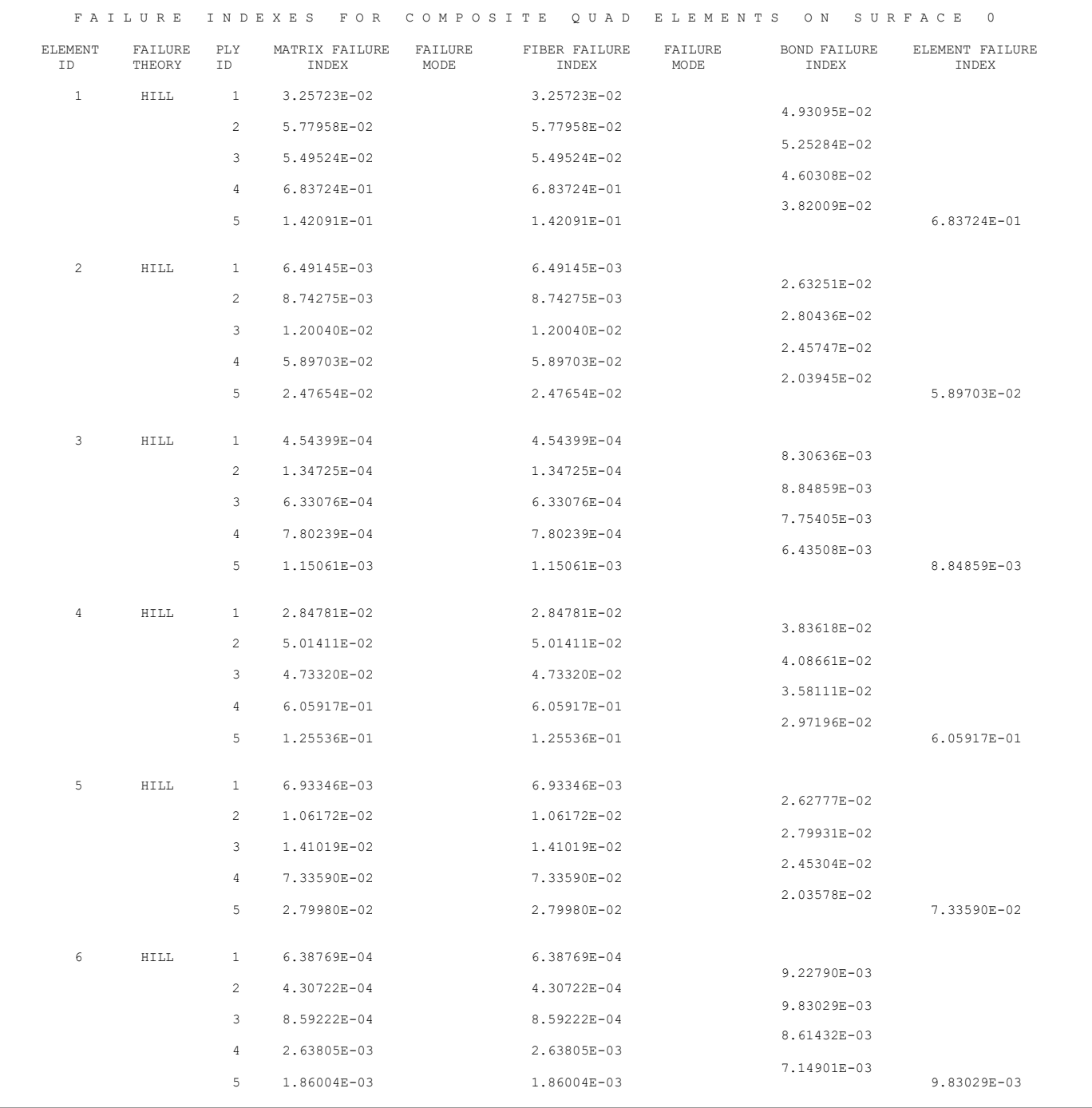

# **Listing 24-14. 2-Dimensional Composite Plate Strength Ratios.**

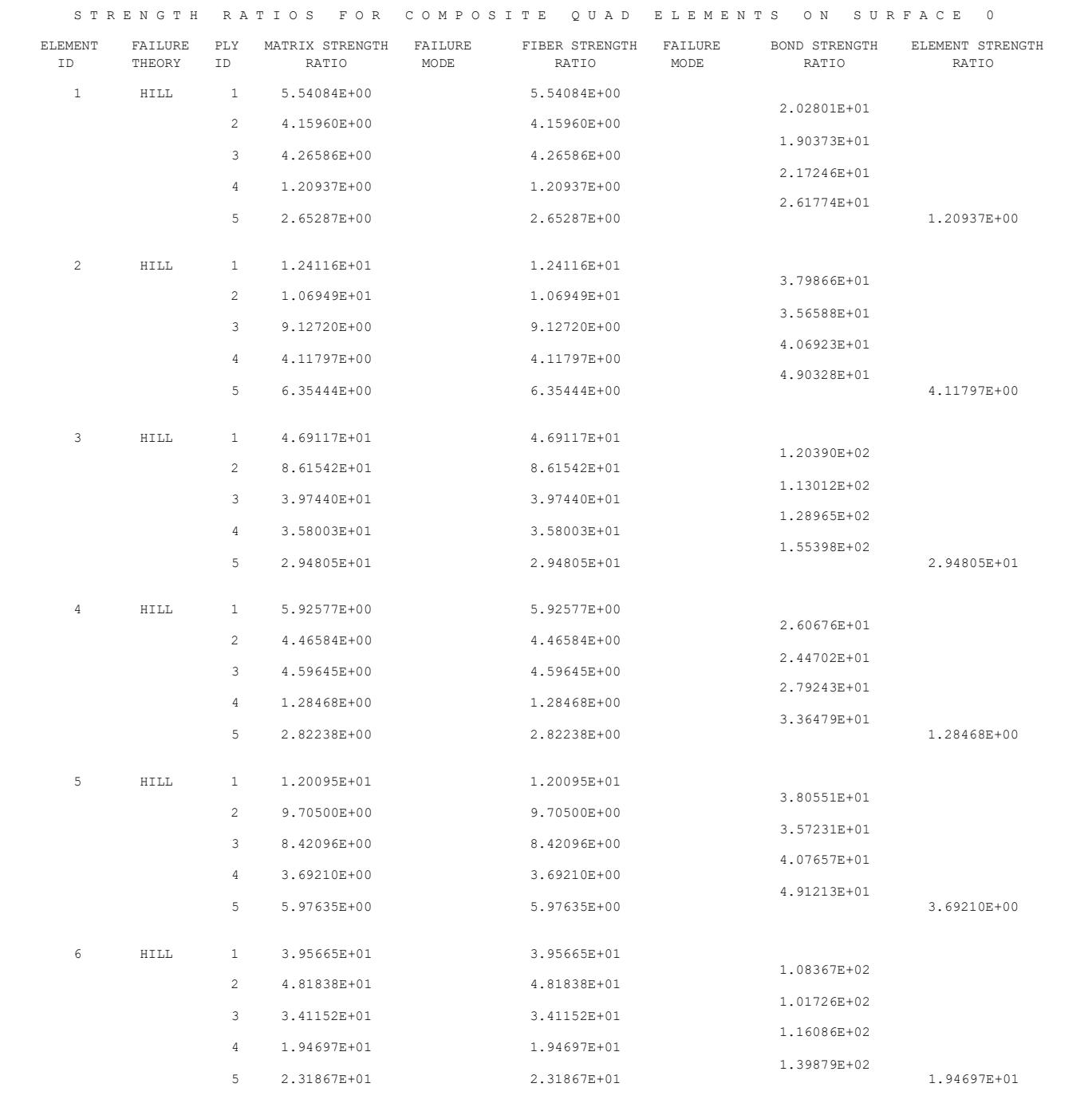

### **24.5 3-Dimensional Composite Analysis**

The PCOMP Bulk Data entry in Autodesk Inventor Nastran can also be used to model 3-dimensional composite solid element properties (CHEXA and CPENTA elements only). Like the composite shell, the composite solid is defined as a stacked group of lamina or plies, each having its own material properties (MAT1, MAT9, or MAT12), orientation, and stress limits. Each lamina may be considered as a group of unidirectional fibers. The principal material axes for the lamina are parallel and perpendicular to the fiber directions. The principal directions are referred to as "longitudinal" or the 1-direction of the fiber, as "transverse" or the 2-direction for the perpendicular direction (matrix direction), and as "thickness" or the 3-direction for the through thickness direction.

A stacked group of lamina is called a laminate. The lamina are bonded together with a thin layer of zero thickness bonding material. Each lamina can be modeled as an isotropic material (MAT1), a 3 dimensional anisotropic material (MAT9), or a 3-dimensional orthotropic material (MAT12). Each layer is in a state of general stress. The only assumption made is that the bonding is perfect.

Composite element output includes:

- Lamina (ply) and interlaminar (bond) stress or strain output.
- Failure index or strength ratio output (use PARAM, STRENGTHRATIO, ON to obtain strength ratio instead of failure index output).
- Equivalent plate stress, strain, or force output (use PARAM, NOCOMPS, ON to obtain equivalent plate instead of individual lamina output).

Failure index and strength ratio output requires that the appropriate stress limits be specified on the lamina material property definition (MAT1 or MAT12) and that the failure theory be specified on the PCOMP Bulk Data entry.

3-Dimensional composites are supported in all linear solutions. In nonlinear solutions an equivalent anisotropic solid material property (MAT9) will be used. Individual ply output is not available in solutions with complex results output such as frequency and random response. For these solutions standard solid element results will be output.

We will now look at how to use the PCOMP and PSOLID Bulk Data entries for modeling 3-dimensional composites using the cantilevered composite plate example shown in Figure 24-3. The lamina and laminate properties are defined in Tables 24-7 and 24-6, respectively. The Model Input File is shown in Listing 24-15.

The definition of the ply orientation is handled differently for the 3-dimensional composite as compared to the 2-dimensional one. Ply orientation is relative to the projection of the material x-direction on the element surface where the surface normal is defined by the element z-axis. The angles given in Table 24-6 are relative to this axis. The default material coordinate system for solid elements is the element system. Since the hex elements in our example are rectangular we can use the default axis. Typically this is not the case and the material orientation must be defined explicitly on the MCID field of the PSOLID entry. See the *Nastran Solver Reference Guide*, Section 4, *Bulk Data,* for more information on PSOLID Bulk Data entry and material axis orientation.

3-Dimensional composites are enabled when a PCOMP identification number is referenced in the PCPID field of the PSOLID Bulk Data entry. The thicknesses defined on the PCOMP entry are relative to the element z-axis. The thickness total on the PCOMP entry is not required to be equal to the element thickness. Instead these values are converted to percentages at each element integration point to accommodate element taper and twist. The number of integration points in the 3-direction of the ply is controlled using PARAM, NSLDPLYINTPOINT which is defaulted to 3.

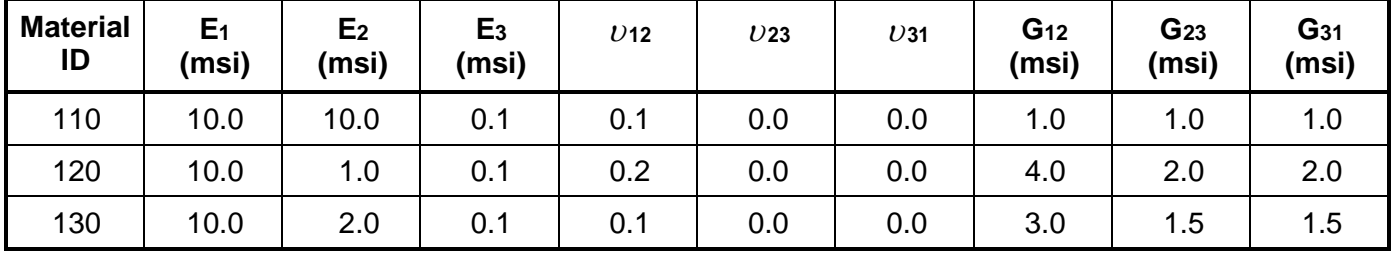

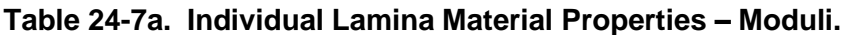

**Table 24-7b. Individual Lamina Material Properties – Stress Limits.**

| <b>Material</b><br>ID | Xt<br>(ksi) | Xc<br>(ksi) | $Y_t$<br>(ksi) | Yc<br>(ksi) | $Z_t$<br>(ksi) | $Z_{c}$<br>(ksi) | S <sub>12</sub><br>(ksi) | $S_{23}$<br>(ksi) | $S_{31}$<br>(ksi) |
|-----------------------|-------------|-------------|----------------|-------------|----------------|------------------|--------------------------|-------------------|-------------------|
| 110                   | 60.0        | 50.0        | 60.0           | 50.0        | 10.0           | 10.0             | 5.0                      | 4.0               | 4.0               |
| 120                   | 40.0        | 80.0        | 4.0            | 8.0         | 1.0            | 2.0              | 5.0                      | 4.0               | 4.0               |
| 130                   | 20.0        | 10.0        | 15.0           | 10.0        | 1.0            | 1.0              | 4.0                      | 3.0               | 3.0               |

Because 3-dimensional composite analysis uses the PCOMP Bulk Data entry the output will include the generation of equivalent 2-dimensional MAT2 anisotropic material and PSHELL shell properties as well as an equivalent MAT9 anisotropic solid material property. The equivalent anisotropic solid property is only used in solutions which do not support laminated solid elements.

\$

#### **Listing 24-15. 3-Dimensional Composite Cantilever Plate Model Input File.**

```
$ STATIC SOLUTION.
\mathcal{S}SOL STATIC
$
TITLE = INSTALLATION TEST CASE
SUBTITLE = COMPOSITE CANTILEVER BEAM -HEX ELEMENTS -2X3 MESH
$
DISPLACEMENT = ALL
STRESS = ALL
\hat{S}SPC = 1SUBCASE 1
LABEL = 10 PSI SURFACE PRESSURE
LOAD = 1\hat{S}BEGIN BULK
\mathsf{S}$ GEOMETRY DEFINITION (6" X 2" RECTANGULAR FLAT PLATE WITH A 3 X 2 MESH).
\hat{S}GRID, 1, , 2., 0., 0.
GRID, 2, 2, 2, 1, 0.GRID, 3, , 2., 2., 0.
GRID, 4, , 6., 0., 0.
GRID, 5, , 6., 1., 0.
GRID, 6, , 6., 2., 0.
GRID, 7, , 4., 0., 0.
GRID, 8, , 4., 1., 0.
GRID, 9, , 4., 2., 0.
GRID, 10, , 0., 0., 0.
GRID, 11, , 0., 1., 0.
GRID, 12, , 0., 2., 0.
GRID, 13, , 2., 0., 0.25
GRID, 14, , 2., 1., 0.25
GRID, 15, , 2., 2., 0.25
GRID, 16, , 6., 0., 0.25
GRID, 17, , 6., 1., 0.25
GRID, 18, , 6., 2., 0.25
GRID, 19, , 4., 0., 0.25
GRID, 20, , 4., 1., 0.25
GRID, 21, , 4., 2., 0.25
GRID, 22, , 0., 0., 0.25
GRID, 23, , 0., 1., 0.25
GRID, 24, , 0., 2., 0.25
\mathsf{S}$ FLAT PLATE MODELED WITH SOLID ELEMENTS.
$<br>CHEXA,
       CHEXA, 7, 10, 10, 1, 2, 11, 22, 13,
, 14, 23<br>CHEXA, 8,CHEXA, 8, 10, 1, 7, 8, 2, 13, 19,
, 20, 14
CHEXA, 9, 10, 7, 4, 5, 8, 19, 16,<br>, 17, 20
, 17,CHEXA, 10, 10, 11, 2, 3, 12, 23, 14,
, 15, 24
CHEXA, 11, 10, 2, 8, 9, 3, 14, 20,
, 21, 15
CHEXA, 12, 10, 8, 5, 6, 9, 20, 17,
, 18, 21
$
$ SOLID ELEMENT PROPERTY DEFINITION IN ELEMENT COORDINATE SYSTEM.
\leqPSOLID, 10, 1, , 20
\mathsf{S}$ COMPOSITE LAMINATE PROPERTY DEFINITION.
\mathsf{S}PCOMP, 20, , , 5.E+3, HILL,
, 110, 0.05, 0., YES, 120, 0.07, 45., YES,
, 130, 0.06, 90., YES, 120, 0.05, 60., YES,
, 110, 0.02, 0., YES
```
**Listing 24-15. 3-Dimensional Composite Cantilever Plate Model Input File. (Continued)**

```
$
$ LAMINA MATERIAL PROPERTIES.
\hat{S}MAT12, 110, 10.E+6, 10.E+6, 1.E+4, 0.1, 0., 0.,
, 1.E+6, 1.E+6, 1.E+6,<br>, , , , 60.E+3, 60.E+3, 10.E+3,
, , , , , 60.E+3, 60.E+3, 10.E+3,
, 5.E+3, 4.E+3, 4.E+3, , 50.E+3, 50.E+3, 10.E+3
MAT12, 120, 10.E+6, 1.E+6, 1.E+4, 0.2, 0., 0.,
, 4.E+6, 2.E+6, 2.E+6, 4.E+3, 1.E+3, 1.E+3,
, , , , , 40.E+3, 4.E+3, 1.E+3,
, 5.E+3, 4.E+3, 4.E+3, , 80.E+3, 8.E+3, 2.E+3
MAT12, 130, 10.E+6, 2.E+6, 1.E+4, 0.1, 0., 0.,
, 3.E+6, 1.5E+6, 1.5E+6,
, \quad , \quad , \quad , \quad , \quad 20. E + 3, 15. E + 3, 1. E + 3,
, 4.E+3, 3.E+3, 3.E+3, , 10.E+3, 10.E+3, 1.E+3
\mathcal{S}$ FIXED BOUNDARY CONDITION AT ONE END.
$
SPC1, 1, 123456, 10, 11,
12, 22, 23, 24
$
$ SURFACE PRESSURE LOADING.
$
PLOAD4, 1, 7, 10., , , , 10, 2
PLOAD4, 1, 8, 10., , , , 1, 8
PLOAD4, 1, 9, 10., , , , 7, 5
PLOAD4, 1, 10, 10., , , , 11, 3
PLOAD4, 1, 11, 10., , , , 2, 9
PLOAD4, 1, 12, 10., , , , 8, 6
ENDDATA
```
The plate is loaded with a 10 psi surface pressure which results in bending about the model y-axis. The results are similar to the 2-dimensional example in the previous section (Figure 24-3) including the slight twisting x-rotation due to the unbalanced lay-up. The displacements are shown in Listing 24-16. The element stresses are shown in Listing 24-17. The element failure indexes are shown in Listing 24-18 and the strength ratios in Listing 24-19 (obtained by adding PARAM, STRENGTHRATIO, ON to the Case Control Section of the Model Input File). Note that ply 1-direction and 2-direction stress and strain output is taken at the ply center while interlaminar and 3-direction stress and strain output is taken at the ply transition.

**Listing 24-16. 3-Dimensional Composite Plate Displacements.**

|            |                         |                                    |                               | D T S P T A C E M E N T | VECTOR           |                  |                  |
|------------|-------------------------|------------------------------------|-------------------------------|-------------------------|------------------|------------------|------------------|
| GRID<br>ID | <b>COORDINATE</b><br>ID | T 1                                | T <sub>2</sub>                | <b>T3</b>               | R1               | R <sub>2</sub>   | R <sub>3</sub>   |
|            | $\circ$                 |                                    | 2.647045E-03 -7.963247E-05    | 2.551758E-02            | $0.000000E + 00$ | $0.000000E+00$   | $0.000000E + 00$ |
| 2          | $\Omega$                |                                    | 2.842610E-03 -1.250115E-04    | 2.758905E-02            | $0.000000E+00$   | 0.000000E+00     | $0.000000E + 00$ |
|            | $\bigcap$               |                                    | 3.037259E-03 -1.726977E-04    | 2.961260E-02            | $0.000000E+00$   | $0.000000E+00$   | $0.000000E + 00$ |
| 4          |                         | 4.183717E-03                       | 3.294545E-04                  | 1.658251E-01            | $0.000000E+00$   | $0.000000E + 00$ | $0.000000E + 00$ |
|            |                         | 4.226151E-03                       | 3.321596E-04                  | 1.720394E-01            | $0.000000E + 00$ | 0.000000E+00     | $0.000000E + 00$ |
| 6          | 0                       | 4.280705E-03                       | 3.352250E-04                  | 1.782917E-01            | $0.000000E + 00$ | $0.000000E + 00$ | $0.000000E + 00$ |
|            | $\bigcap$               | 3.883498E-03                       | 1.424097E-04                  | 8.831843E-02            | $0.000000E+00$   | 0.000000E+00     | $0.000000E+00$   |
| 8          |                         | 3.984041E-03                       | 1.418669E-04                  | 9.316656E-02            | $0.000000E+00$   | 0.000000E+00     | $0.000000E + 00$ |
| 9          |                         | 4.077350E-03                       | 1.453106E-04                  | 9.803680E-02            | $0.000000E + 00$ | $0.000000E + 00$ | $0.000000E + 00$ |
| 13         | 0                       |                                    | $-3.694612E-03 -6.092479E-04$ | 2.535928E-02            | $0.000000E + 00$ | $0.000000E+00$   | $0.000000E + 00$ |
| 14         | 0                       |                                    | $-3.968037E-03 -6.423821E-04$ | 2.743004E-02            | $0.000000E+00$   | 0.000000E+00     | $0.000000E + 00$ |
| 15         |                         |                                    | $-4.246207E-03 -6.767892E-04$ | 2.945430E-02            | $0.000000E + 00$ | $0.000000E + 00$ | $0.000000E + 00$ |
| 16         |                         |                                    | $-5.848107E-03 -1.218392E-03$ | 1.656952E-01            | $0.000000E + 00$ | 0.000000E+00     | $0.000000E + 00$ |
| 17         | 0                       |                                    | $-5.924244E-03 -1.224177E-03$ | 1.719098E-01            | $0.000000E + 00$ | $0.000000E + 00$ | $0.000000E+00$   |
| 18         | $\Omega$                | $-5.986584E - 03 - 1.231361E - 03$ |                               | 1.781617E-01            | $0.000000E + 00$ | 0.000000E+00     | $0.000000E + 00$ |
| 19         | $\Omega$                |                                    | $-5.439550E-03 -1.066713E-03$ | 8.820406E-02            | $0.000000E + 00$ | 0.000000E+00     | $0.000000E + 00$ |
| 20         | $\mathbf{0}$            |                                    | $-5.570186E-03 -1.071960E-03$ | 9.305112E-02            | $0.000000E+00$   | $0.000000E + 00$ | $0.000000E + 00$ |
| 21         | $\mathbf{0}$            |                                    | $-5.710591E-03 -1.075929E-03$ | 9.792051E-02            | $0.000000E+00$   | $0.000000E + 00$ | $0.000000E + 00$ |

## **Listing 24-17. 3-Dimensional Composite Plate Stresses.**

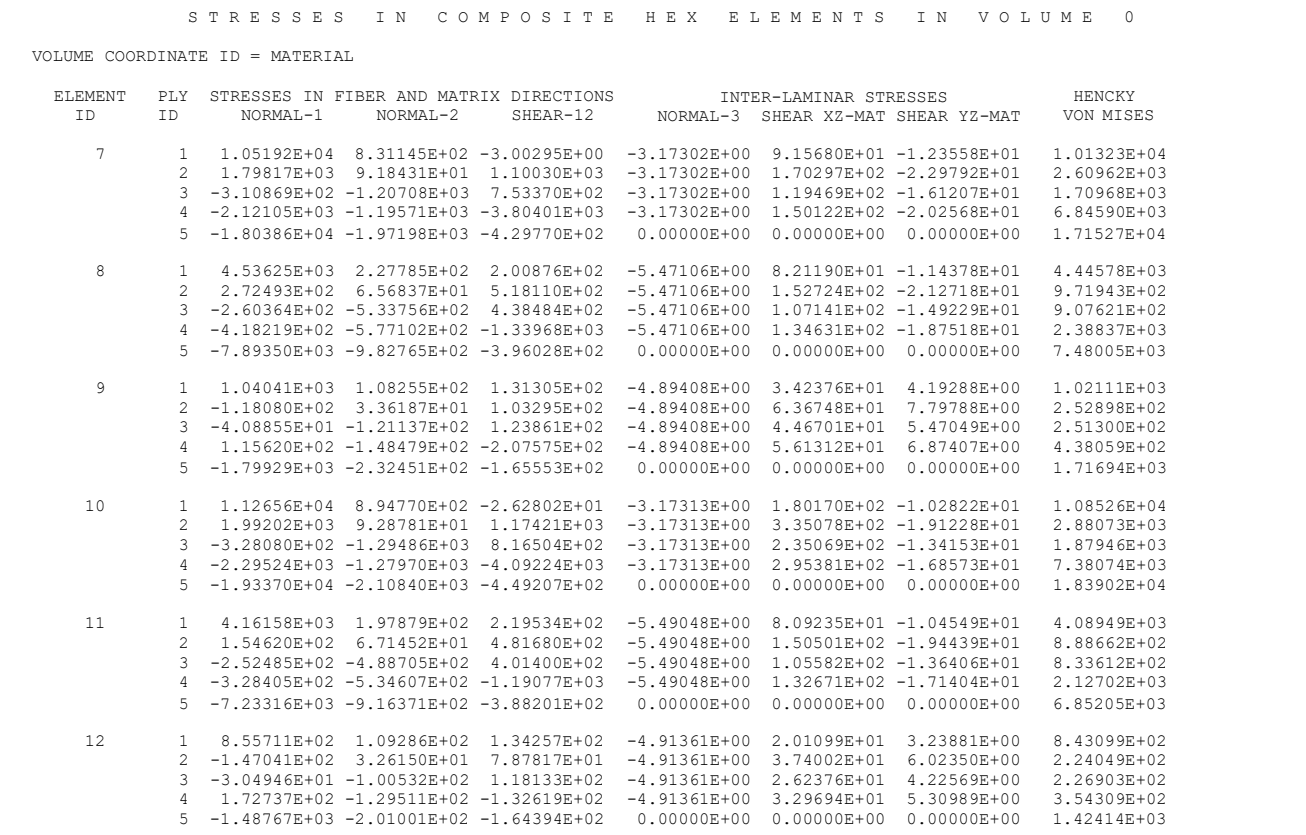

## **Listing 24-18. 3-Dimensional Composite Plate Failure Indexes.**

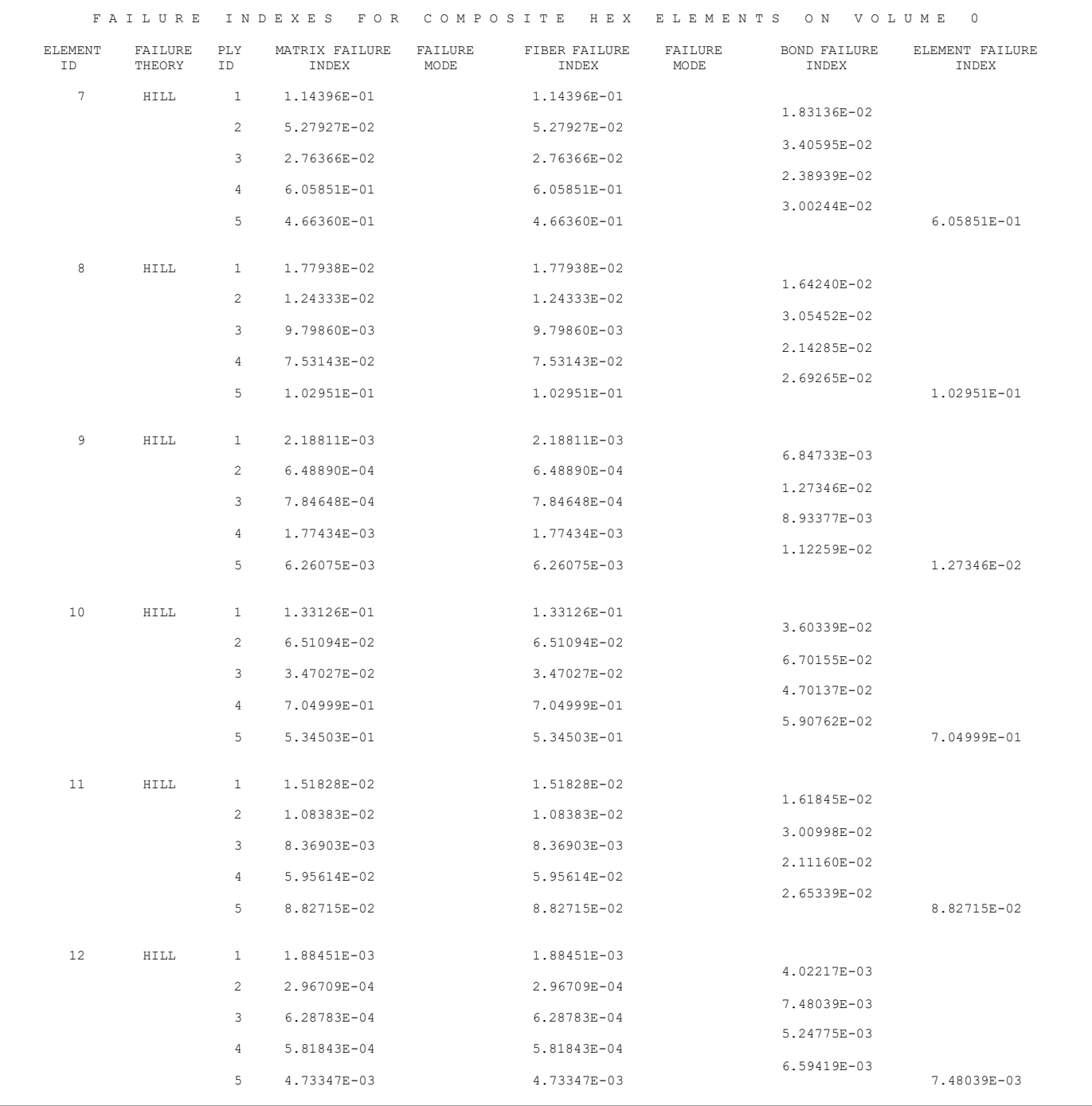

# **Listing 24-19. 3-Dimensional Composite Plate Strength Ratios.**

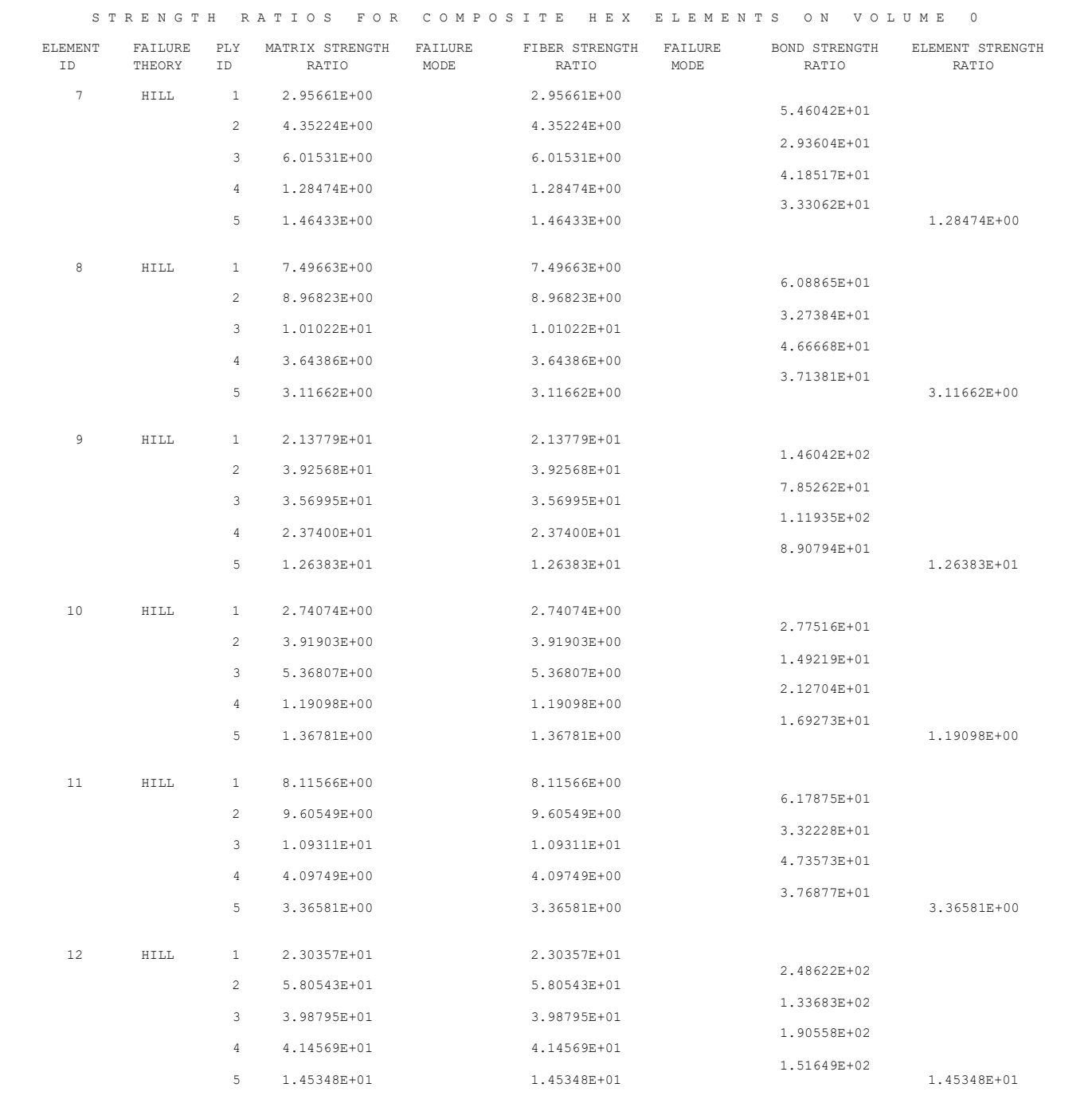

### **24.6 Using Rigid and Interpolation Elements**

Autodesk Inventor Nastran contains a wide variety of rigid and interpolation elements. The rigid elements are referenced using the RROD, RBAR, RTRPLT, and RBE2 Bulk Data entries. The interpolation elements are referenced using the RBE3 and RSPLINE Bulk Data entries. The general form of the rigid element is the RBE2, which provides a rigid connection between independent degrees of freedom at a single grid point and corresponding dependent degrees of freedom at multiple grid points. The RBE3 element is a linear interpolation element often used to distribute loading or mass at a single reference point to several non-collinear averaged points. The RSPLINE element uses beam equations to interpolate displacements along a curve and is normally used to model mesh transitions.

All rigid and interpolation elements are reduced to multipoint constraint equations (MPC). The simplest description of an MPC equation is that used to describe the motion of one (dependent) degree of freedom in a model as the linear combination of the motions of one or more (dependent) degrees of freedom.

We will now look at two examples comparing the differences between the RBE2 and RBE3 entry. For each example we will use the cantilever beam shown in Figure 24-4.

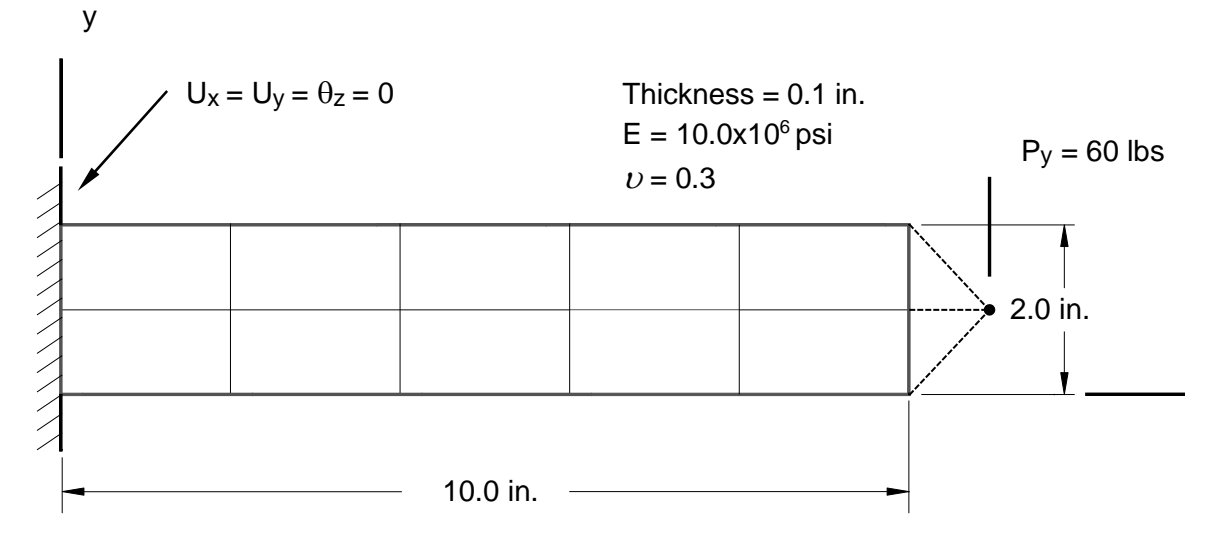

**Figure 24-4. Cantilever Beam Example Problem.**

In the first example the beam is point loaded at the free end through a rigid connection from a single point. For the RBE2 element only one point can be defined as independent. This point is the grid where the load is applied (grid point 19). The dependent grid points are chosen to be the three nodes at the end of the beam (grid points 1, 2, and 3). Component numbers for the independent degrees of freedom must also be specified. Since in this example we are only concerned with motion in the xy-plane, components 1, 2, 6 (x-translation, y-translation, and z-rotation) are chosen. The Model Input File is shown in Listing 24-20.

\$

#### **Listing 24-20. Model Input File for the Rigid Element Example Problem.**

```
$ STATIC SOLUTION.
\mathcal{S}SOL STATIC
$
TITLE = INSTALLATION TEST CASE
SUBTITLE = 2-D CANTILEVER BEAM -QUADR ELEMENTS -2X5 MESH
$
DISPLACEMENT = ALL
ELSTRESS = ALL
MPCFORCES = ALL
\hat{\mathbf{S}}SPC = 1SUBCASE 1
LABEL = 60 LB POINT LOAD IN Y-DIRECTION AT RIGID ELEMENT INDEPENDENT GRID POINT
LOAD = 2BEGIN BULK
$
$ GEOMETRY DEFINITION (10" X 2" RECTANGULAR FLAT PLATE WITH A 5 X 2 MESH).
\mathcal{S}GRID, 1, , 10., 0., 0.
GRID, 2, , 10., 1., 0.
GRID, 3, , 10., 2., 0.
GRID, 4, , 2., 0., 0.
GRID, 5, , 2., 1., 0.
GRID, 5, , 2., 1., 0.<br>GRID, 6, , 2., 2., 0.
GRID, 7, , 6., 0., 0.
GRID, 8, , 6., 1., 0.
GRID, 9, , 6., 2., 0.
GRID, 10, , 4., 0., 0.<br>GRID, 11, , 4., 1., 0.<br>GRID, 12, , 4., 2., 0.
GRID, 11, , 4., 1., 0.
GRID, 12, , 4., 2., 0.
GRID, 13, , 8., 0., 0.
GRID, 14, , 8., 1., 0.
GRID, 15, , 8., 2., 0.
GRID, 16, , 0., 0., 0.
GRID, 17, , 0., 1., 0.<br>GRID, 18, , 0., 2., 0.<br>GRID, 19, , 11., 1., 0.
GRID, 18, , 0., 2., 0.
GRID, 19, , 11., 1., 0.
\mathsf{S}$ FLAT PLATE MODELED WITH SHELL ELEMENTS.
$
CQUADR, 1, 10, 16, 4, 5, 17<br>CQUADR, 2, 10, 4, 10, 11, 5
CQUADR, 2, 10, 4, 10, 11, 5
CQUADR, 3, 10, 10, 7, 8, 11
CQUADR, 4, 10, 7, 13, 14, 8
CQUADR, 5, 10, 13, 1, 2, 14
CQUADR, 6, 10, 17, 5, 6, 18
CQUADR, 7, 10, 5, 11, 12, 6
CQUADR, 8, 10, 11, 8, 9, 12
CQUADR, 9, 10, 8, 14, 15, 9
CQUADR, 10, 10, 14, 2, 3, 15
\hat{\mathbf{S}}$ RIGID ELEMENT CONNECTION.
$
RBE2, 11, 19, 126, 1, 2, 3
$
$ ELEMENT MATERIAL AND THICKNESS (0.1").
$
PSHELL, 10, 100, 0.1, 100, , 100
$
$ ELEMENT MATERIAL PROPERTIES (ALUMINUM).
$
MAT1, 100, 1.E+7, , 0.33, 0.1
$
$ FIXED BOUNDARY CONDITION AT ONE END.
$
SPC1, 1, 123456, 16, 17, 18
$
$ POINT LOAD ON FREE END (Y-DIRECTION) AT INDEPENDENT GRID POINT.
$
FORCE, 2, 19, 0, 60., 0., 1., 0.
ENDDATA
```
The RBE2 element generates MPC equations for the motion of the independent grid points as a function of the motion of the dependent grid point. The equivalent MPC equations used are written to the Model Output File and the Bulk Data File (Listing 24-21).

| MPC  |    | 0        |                | 1 1,00000     | 19 | $1 - 1.00000$ | $+C$ | 3A |
|------|----|----------|----------------|---------------|----|---------------|------|----|
| $+C$ | 3A |          | 19             | $6 - 1.00000$ |    |               |      |    |
| MPC  |    | 0        |                | 2 1,00000     | 19 | $2 - 1.00000$ | $+C$ | 4A |
| $+C$ | 4A |          | 19             | 6 1,00000     |    |               |      |    |
| MPC  |    | 0        |                | 6 1,00000     | 19 | $6 - 1.00000$ |      |    |
| MPC  |    | 0        | 2              | 1 1,00000     | 19 | $1 - 1.00000$ |      |    |
| MPC  |    | 0        | $\mathfrak{D}$ | 2 1,00000     | 19 | $2 - 1.00000$ | $+C$ | 5A |
| $+C$ | 5A |          | 19             | 6 1,00000     |    |               |      |    |
| MPC  |    | 0        | 2              | 6 1,00000     | 19 | $6 - 1.00000$ |      |    |
| MPC  |    | $\Omega$ | 3              | 1 1,00000     | 19 | $1 - 1.00000$ | $+C$ | 6A |
| $+C$ | 6A |          | 19             | 6 1,00000     |    |               |      |    |
| MPC  |    | 0        | 3              | 2 1,00000     | 19 | $2 - 1.00000$ | $+C$ | 7A |
| $+C$ | 7A |          | 19             | 6 1,00000     |    |               |      |    |
| MPC  |    | 0        | 3              | 6 1,00000     | 19 | $6 - 1.00000$ |      |    |

**Listing 24-21. Generated MPC Bulk Data Entries Written to the Bulk Data Output File.**

In this example the beam is subjected to a 60 pound point load at the independent grid point resulting in deflections in the x and y directions. Note that because the RBE2 element creates a rigid connection, stiffness is added to the model and all nodes move as a rigid body. The rigid element displacements from the Model Output File are shown in Listing 24-22 and as expected display rigid body motion.

### **Listing 24-22. Rigid Element Displacements.**

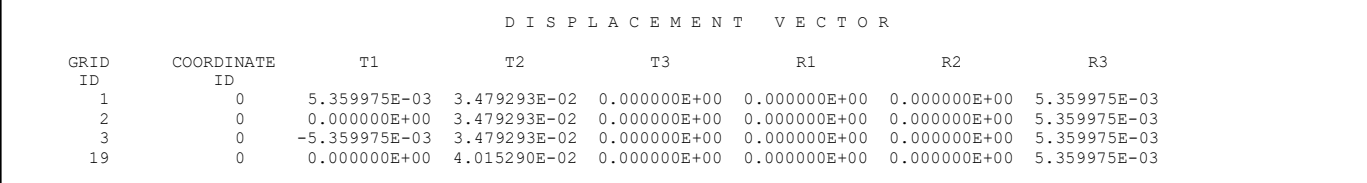

The forces of multipoint constraint from the Model Output File are shown in Listing 24-23. These are the internal forces generated to enforce rigid body motion. Note that these forces are in equilibrium.

#### **Listing 24-23. Rigid Element Forces of Multipoint Constraint.**

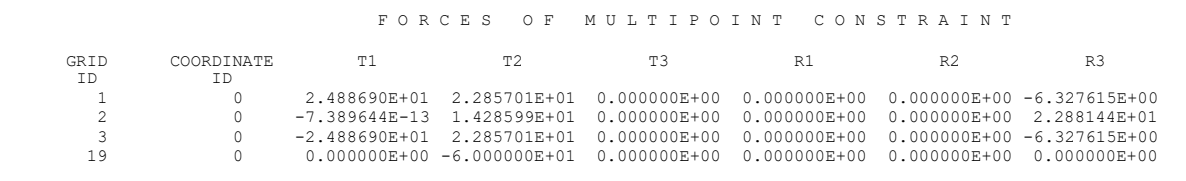

Interpolation elements behave differently than rigid elements and do not add stiffness to the model or force rigid body motion. As an example we replace the RBE2 rigid element with an RBE3 interpolation element. The RBE3 element is very versatile and has many uses. The most common use is to transmit forces and moments from a reference point to several averaged points. In our example the load is applied to the single reference point (grid point 19) and the grid points to be averaged are the three at the beam end (1, 2, and 3). Component numbers for the reference degrees of freedom must also be specified. Since in this example we are only concerned with motion in the xy-plane, components 1, 2, 6 (x-translation, y-translation, and z-rotation) are chosen. Additionally, we must specify weighting factors and components for the averaged grid points. Normally the weighting factors should be set to 1.0. The component numbers determine in what directions the averaged points can react loads. Since our problem is limited to the xy-plane, components 1 and 2 are chosen. The Model Input File is shown in Listing 24-24.

#### **Listing 24-24. Model Input File for the Interpolation Element Example Problem.**

```
$
$ STATIC SOLUTION.
\mathcal{S}SOL STATIC
$
TITLE = INSTALLATION TEST CASE
SUBTITLE = 2-D CANTILEVER BEAM -QUADR ELEMENTS -2X5 MESH
$
DISPLACEMENT = ALL
ELSTRESS = ALL
MPCFORCES = ALL
\hat{\mathbf{S}}SPC = 1SUBCASE 1
LABEL = 60 LB POINT LOAD IN Y-DIRECTION AT INTERPOLATION ELEMENT REFERENCE GRID POINT
LOAD = 2BEGIN BULK
$
$ GEOMETRY DEFINITION (10" X 2" RECTANGULAR FLAT PLATE WITH A 5 X 2 MESH).
$<br>GRID,
GRID, 1, , 10., 0., 0.
GRID, 2, , 10., 1., 0.
GRID, 3, , 10., 2., 0.
GRID, 4, , 2., 0., 0.
GRID, 5, , 2., 1., 0.
GRID, 6, , 2., 2., 0.
GRID, 7, , 6., 0., 0.
GRID, 8, , 6., 1., 0.
GRID, 9, , 6., 2., 0.
GRID, 10, , 4., 0., 0.
GRID, 11, , 4., 1., 0.
GRID, 12, , 4., 2., 0.
GRID, 13, , 8., 0., 0.
GRID, 14, , 8., 1., 0.
GRID, 15, , 8., 2., 0.
GRID, 16, , 0., 0., 0.
GRID, 17, , 0., 1., 0.
GRID, 18, , 0., 2., 0.
GRID, 19, , 11., 1., 0.
\mathsf{S}$ FLAT PLATE MODELED WITH SHELL ELEMENTS.
$
CQUADR, 1, 10, 16, 4, 5, 17
CQUADR, 2, 10, 4, 10, 11, 5
CQUADR, 3, 10, 10, 7, 8, 11
CQUADR, 4, 10, 7, 13, 14, 8
CQUADR, 5, 10, 13, 1, 2, 14
CQUADR, 6, 10, 17, 5, 6, 18
CQUADR, 7, 10, 5, 11, 12, 6
CQUADR, 8, 10, 11, 8, 9, 12
CQUADR, 9, 10, 8, 14, 15, 9
CQUADR, 10, 10, 14, 2, 3, 15
$
$ INTERPOLATION ELEMENT CONNECTION.
\mathsf{S}RBE3, 11, , 19, 126, 1., 12, 1, 2,
, 3
$
$ ELEMENT MATERIAL AND THICKNESS (0.1").
$
PSHELL, 10, 100, 0.1, 100, , 100
\mathsf{S}$ ELEMENT MATERIAL PROPERTIES (ALUMINUM).
\ddot{\rm c}MAT1, 100, 1.E+7, , 0.33, 0.1
```
#### **Listing 24-24. Model Input File for the Interpolation Element Example Problem. (Continued)**

```
$
$ FIXED BOUNDARY CONDITION AT ONE END.
\mathcal{S}SPC1, 1, 123456, 16, 17, 18
$
$ POINT LOAD ON FREE END (Y-DIRECTION) AT REFERENCE GRID POINT.
$
FORCE, 2, 19, 0, 60., 0., 1., 0.
ENDDATA
```
The RBE3 element generates MPC equations for the motion of one or more grid points as a function of the motion of other connected points. The equivalent MPC equations used are written to the Model Output File and the Bulk Data File (Listing 24-25).

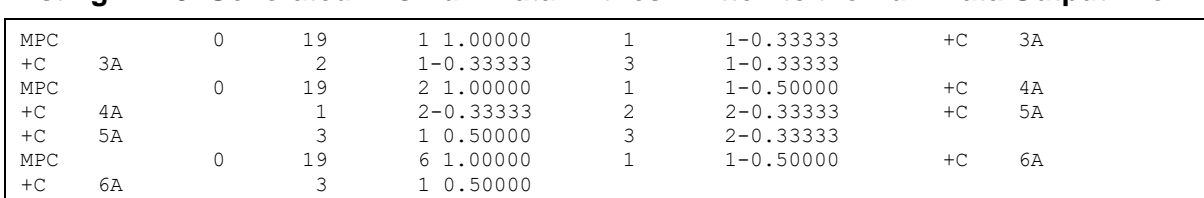

**Listing 24-25. Generated MPC Bulk Data Entries Written to the Bulk Data Output File.**

As with the previous example the beam is subjected to a 60 pound point load at the reference grid point resulting in deflections in the x and y directions. Note that the RBE3 element does not force rigid body motion and stiffness is not added to the model. The interpolation element displacements are shown in Listing 24-26. As expected the RBE3 element rotations about the z-direction differ, unlike the RBE2 example where they were all the same (rigid body motion).

#### **Listing 24-26. Interpolation Element Displacements.**

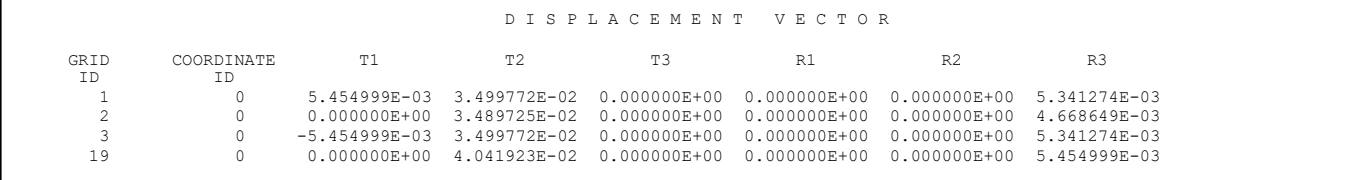

The forces of multipoint constraint from the Model Output File are shown in Listing 24-27. These are the internal forces generated at the connected grid points that are in equilibrium with the load(s) applied at the reference point. Unlike rigid elements, they are a direct result of the magnitude and direction of the applied loads and the interpolation element geometry, not the adjoining stiffness. Note the difference between these forces and those in Listing 24-23.

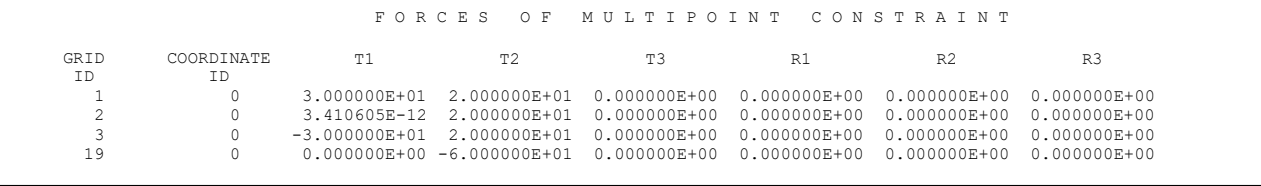

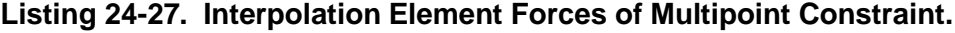

Last, a discussion of common errors using rigid and interpolation elements is necessary. The most common error is the application of additional constraints through either single point or multipoint constraints or other rigid or interpolation elements. A dependent degree of freedom assigned by one element cannot be assigned dependent by another or by an MPC. For example, you cannot specify a reference degree of freedom on a RBE3 as the dependent degree of freedom on an RBE2. Additionally, you cannot reference dependent degrees of freedom on RBE2 or RBE3 entries on single point constraint entries. This error occurs most often when using symmetric boundary conditions and rigid elements together. The solution is to specify the boundary conditions on the independent degrees of freedom and not the dependent ones.

### **24.7 Sparse Solver Operation**

Operation of the sparse direct and iterative solvers is discussed in Table 24-8. If configured correctly, these solvers can dramatically increase performance over the older blocked profile solvers. The sparse direct solver requires more physical memory for large models than the blocked profile solvers did. It is recommended that if you intend to run large, complex models, you upgrade your computers physical memory to the maximum allowed. Table 24-9 shows which solvers are available in each solution.

| <b>Solver</b>                       | <b>DECOMPMETHOD</b><br><b>Directive Setting</b> | <b>Associated</b><br>Directives and<br><b>Parameters</b>                                                  | <b>Remarks</b>                                                                                                    |
|-------------------------------------|-------------------------------------------------|----------------------------------------------------------------------------------------------------|----------------------------------------------------------------------------------------------------|
| <b>Parallel Sparse</b><br>Iterative | <b>PCGLSS</b>                                   | MAXSPARSEITER,<br>MINSPARSEITER,<br>SPARSEITERTOL,<br>SPARSEITERMODE,<br>SPARSEITERMETHOD,<br>NPROCESSORS | This is a parallel, multi-mode solver which uses either an<br>iterative (Preconditioned Conjugate Gradient) or direct<br>solution technique. Its advanced preconditioner is<br>optimized for all element types and is available in all linear<br>and nonlinear static solutions. The iterative solver mode<br>requires less physical memory and disk storage than the<br>direct mode and other direct solvers (VSS). It is especially<br>effective for large models comprised mainly of parabolic<br>tetrahedron elements (CTETRA). The MAXSPARSEITER<br>model parameter controls the maximum number of<br>iterations<br>permitted. The MINSPARSEITER<br>model<br>parameter controls the minimum number of iterations that<br>will be performed regardless of convergence. The<br>SPARSEITERTOL parameter controls the convergence<br>tolerance. Solution accuracy and performance can be<br>controlled with these parameters. Note the RAM directive<br>setting has no effect on performance for this solver in the<br>iterative mode. The direct solver requires more memory<br>but is less sensitive to element initial distortion and may<br>provide a faster solution when sufficient memory is<br>available. Like the VSS solver it has an out of core mode<br>that is controlled by the RAM directive. Both modes<br>support multiple processors using the NPROCESSORS<br>directive. If the PCGLSS solver is selected for a nonlinear<br>transient solution, the VSS solver will be used. This solver<br>is recommended for large problems and will generally be<br>faster than the VSS solver. |
| <b>Sparse Direct</b>                | <b>VSS</b>                                      | SPARSEMETHOD,<br>RAM,<br>RESEQGRIDMETHOD                                                                  | This solver is optimized for all element types and<br>solutions. Performance is dependent on available<br>physical memory and can be adversely affected by the<br>RAM directive setting. The solver has two modes of<br>operation: in core and out of core. If the factored stiffness<br>matrix size, as determined by the solver, exceeds the<br>available system memory, as set by the RAM directive, an<br>out of core solution will be used. An in core solution is<br>usually faster than an out of core solution, even if some<br>virtual memory is used. To force an in core solution,<br>increase the RAM directive value. If an out of core solution<br>is performed, the solver will state "OUT OF CORE<br>SOLUTION USED". Significant performance degradation<br>can occur if physical memory is limited regardless of which<br>mode is used. The PCGLSS solver will usually be faster<br>for these types of problems since it requires less memory.                                                                                                    |

**Table 24-8 Sparse Solver Operation.**

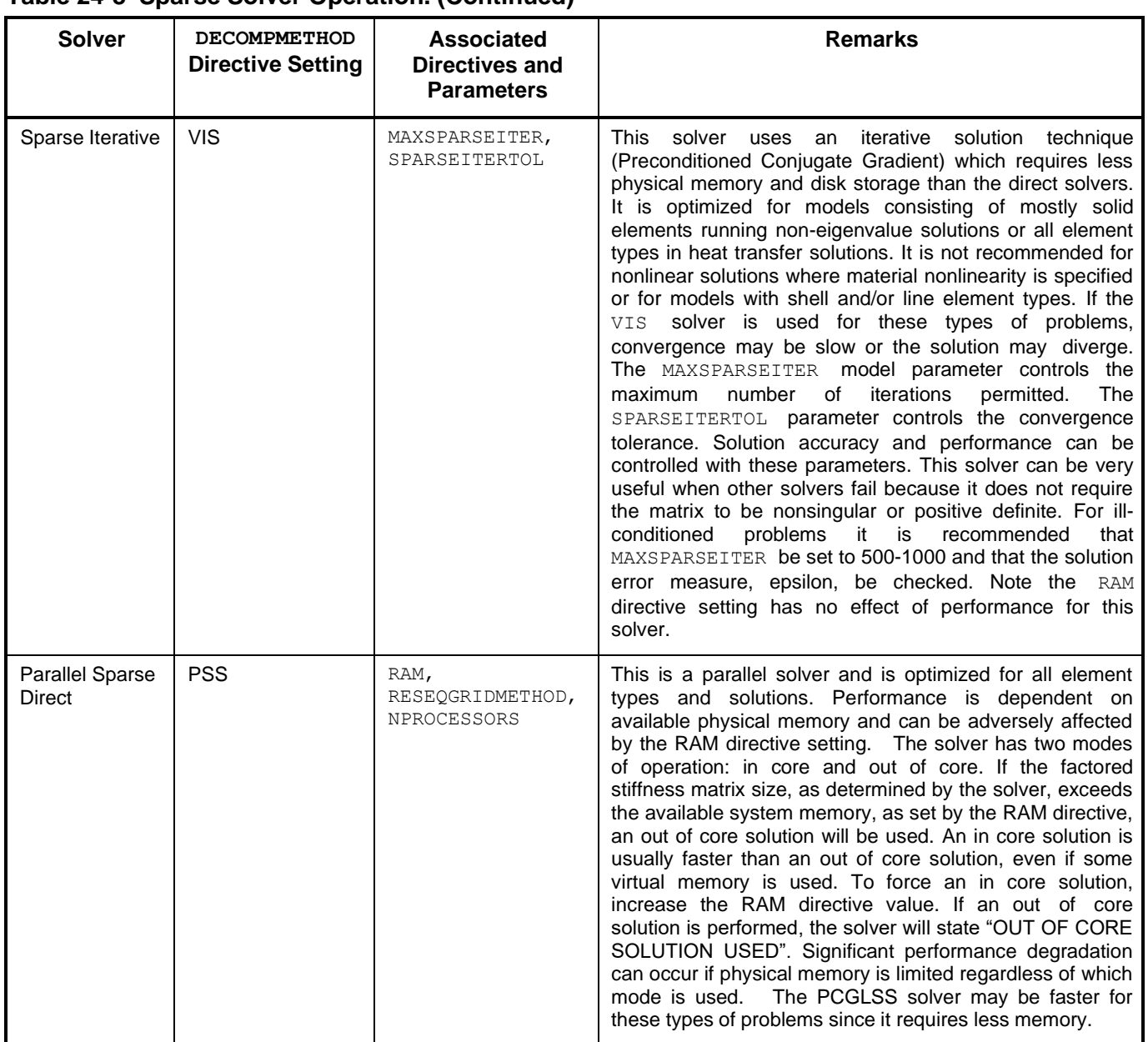

### **Table 24-8 Sparse Solver Operation. (Continued)**

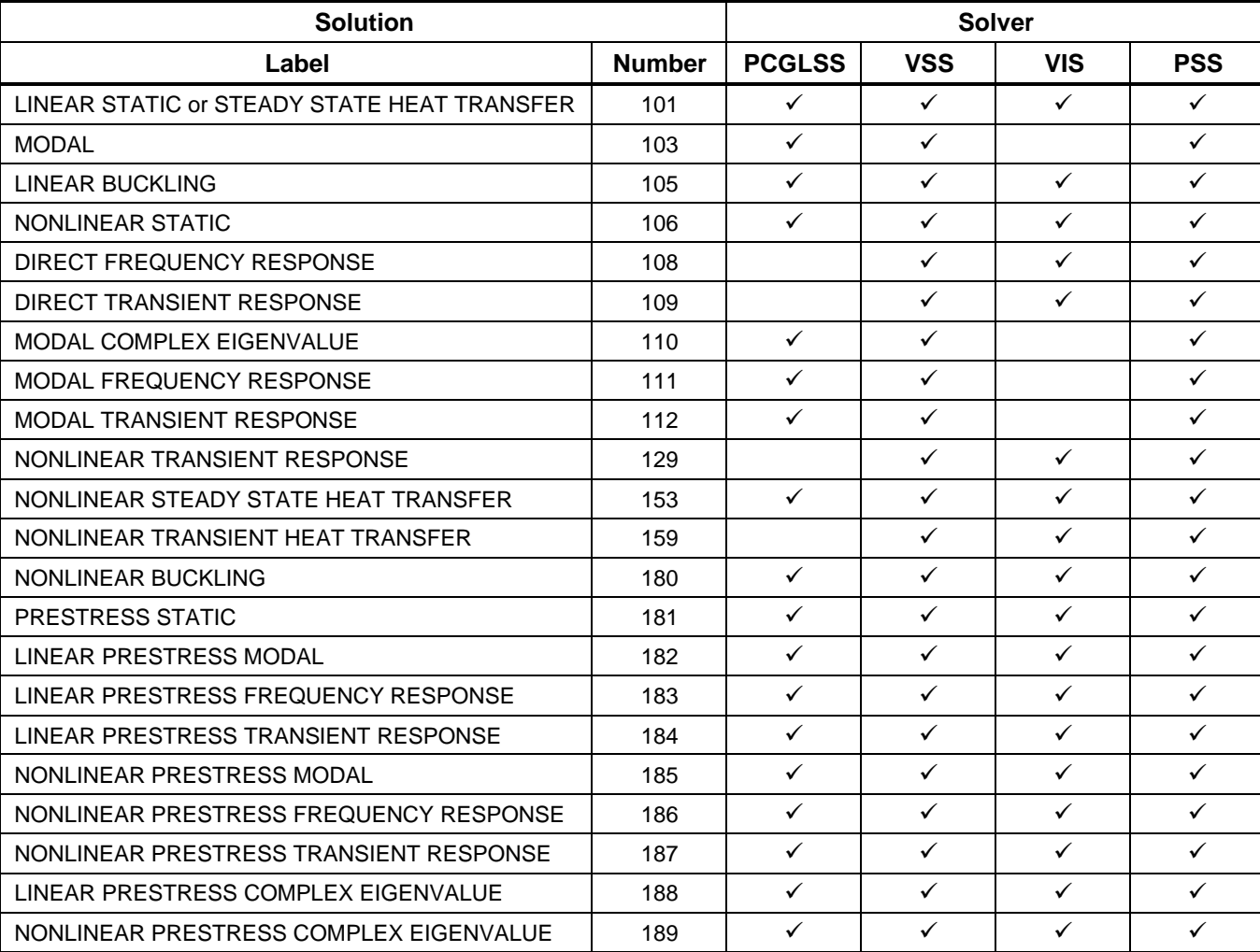

## **Table 24-9 Solution/Solver Applicability Matrix.**

#### **24.8 Optimal Parameter Settings**

A single model parameter (OPTIMIZESETTINGS) can be used to force certain model parameters and directives to optimize a solution for speed, accuracy, or a combination of both. Table 24-10 shows which parameters and directives are modified and the values set for the four different OPTIMIZESETTINGS options.

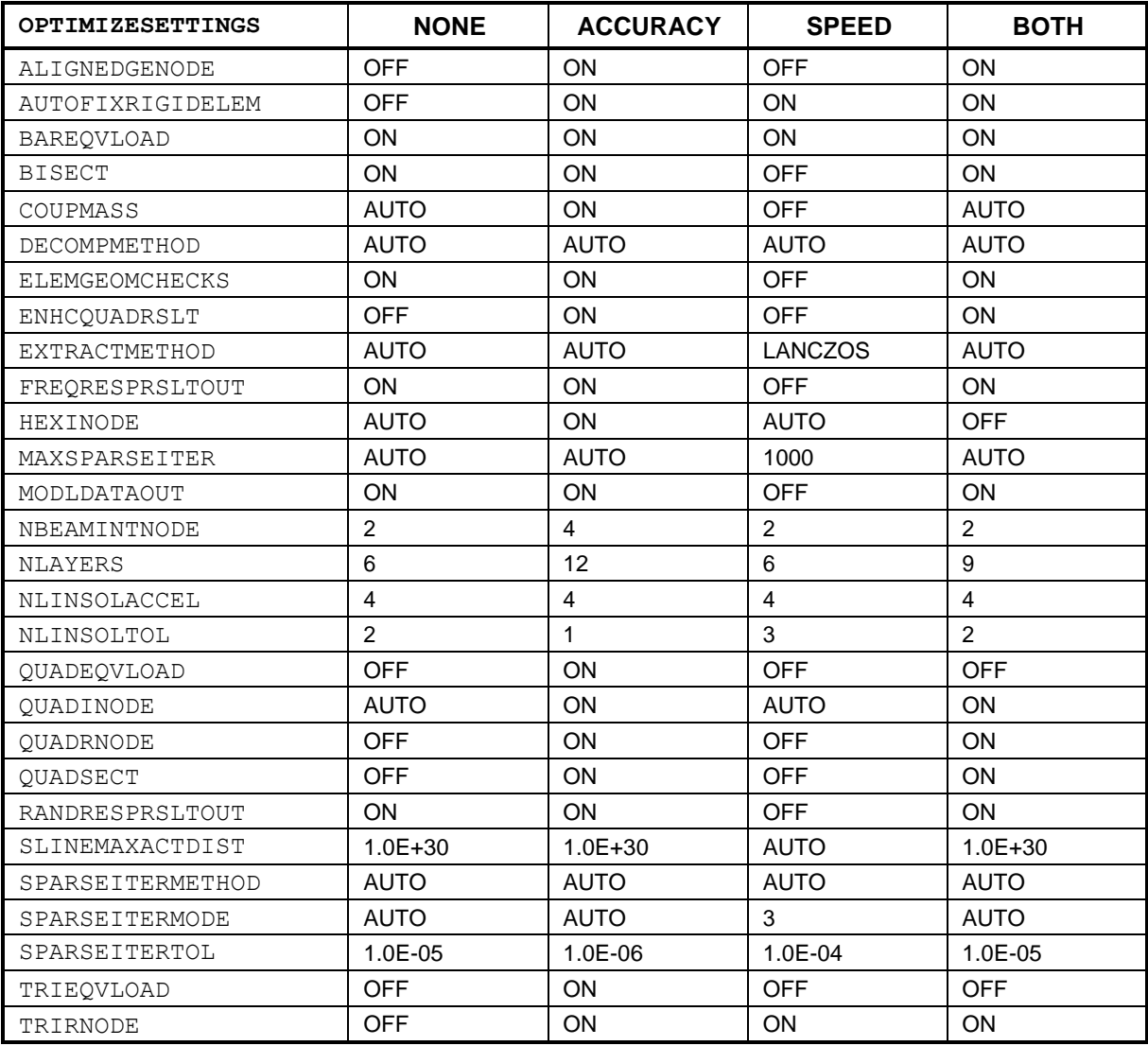

#### **Table 24-10 OPTIMIZESETTINGS Parameter Matrix.**

### **APPENDIX A - OUTPUT FORMATS**

Examples of most of the Model Results Output File formats that are available are contained in this section. Each example is annotated with comments and identified by page number and title. A summary of these figures is shown in the listing below, Listing A-1.

## **Listing A-1. List of Figures for Output Formats.**

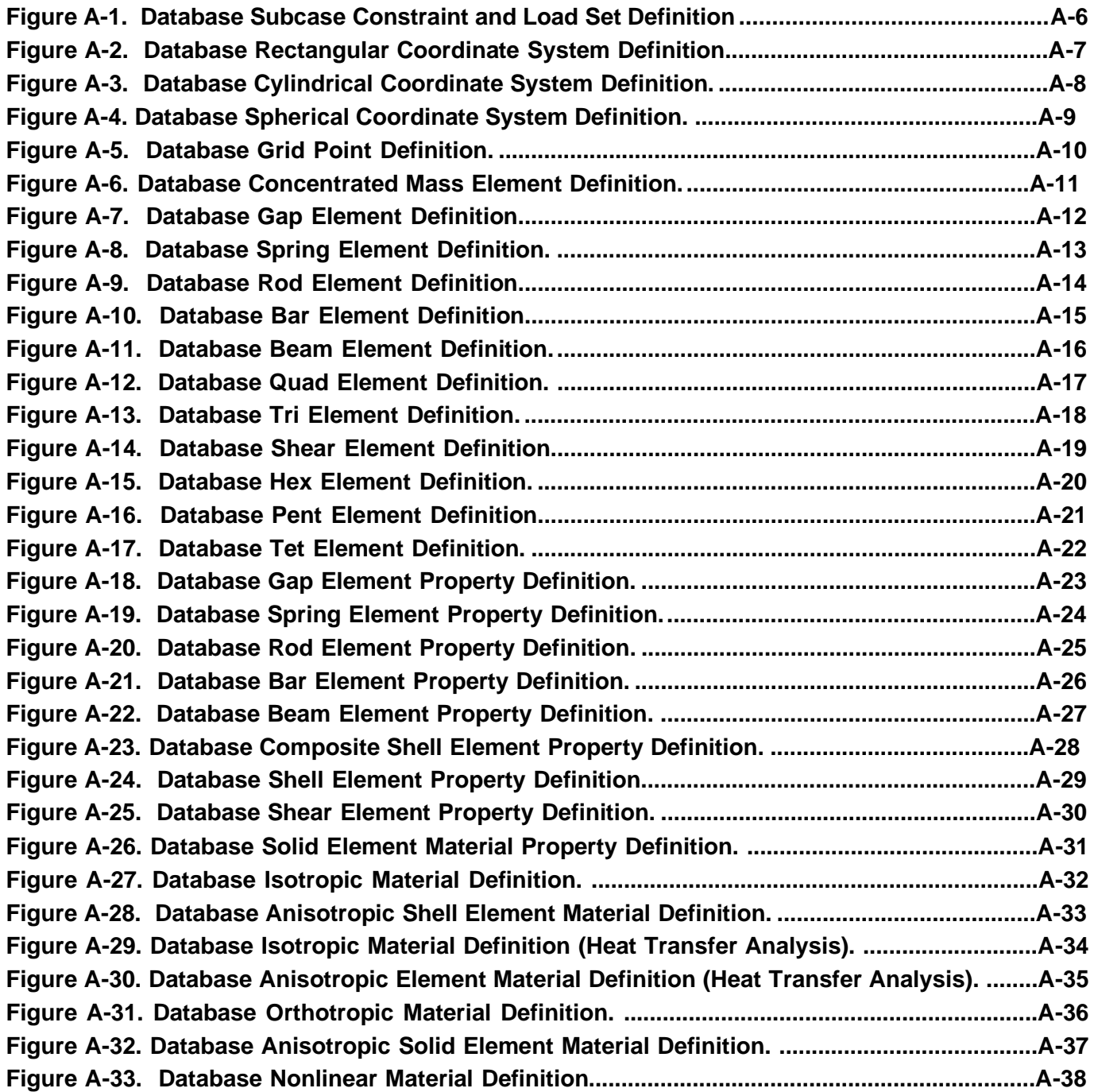

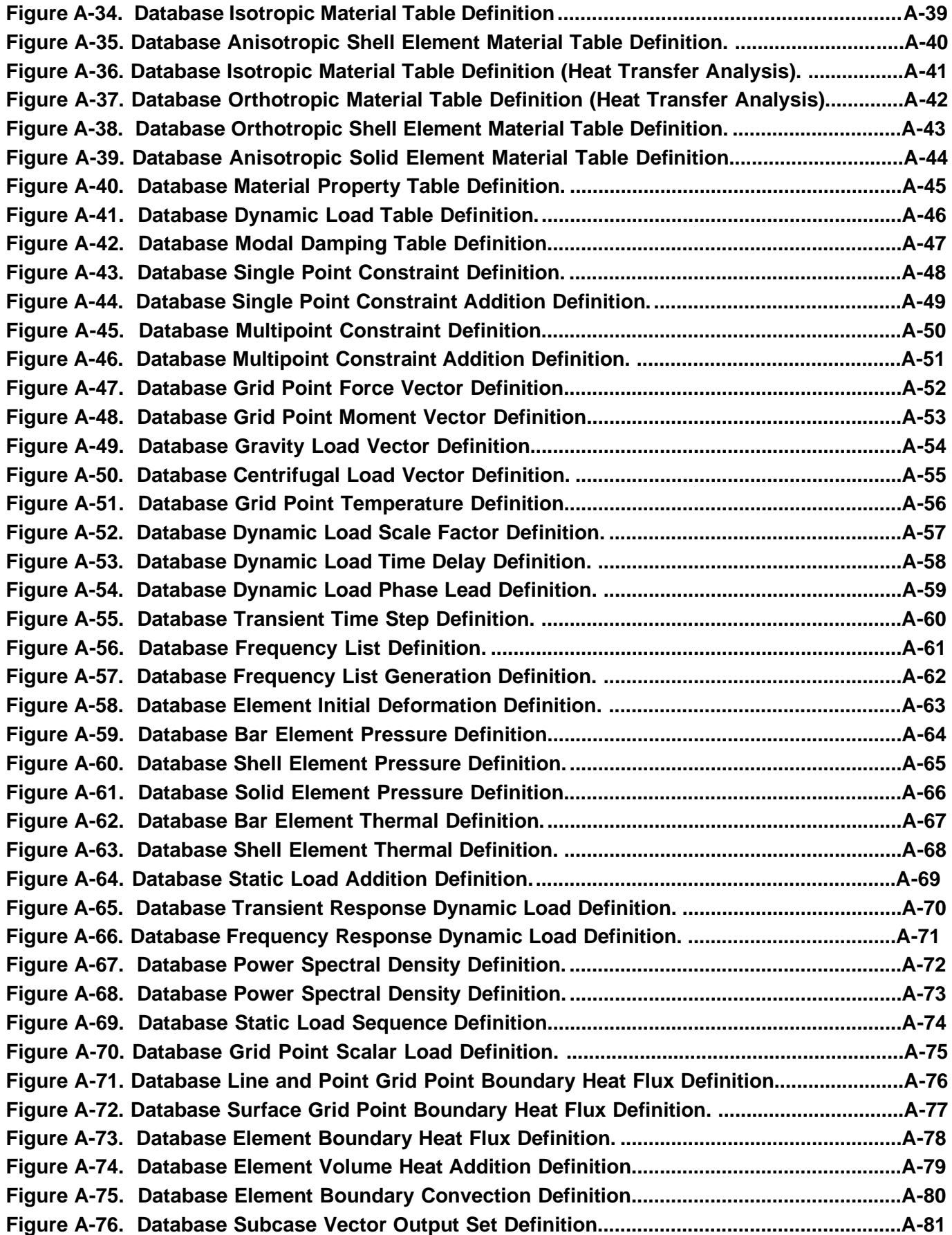

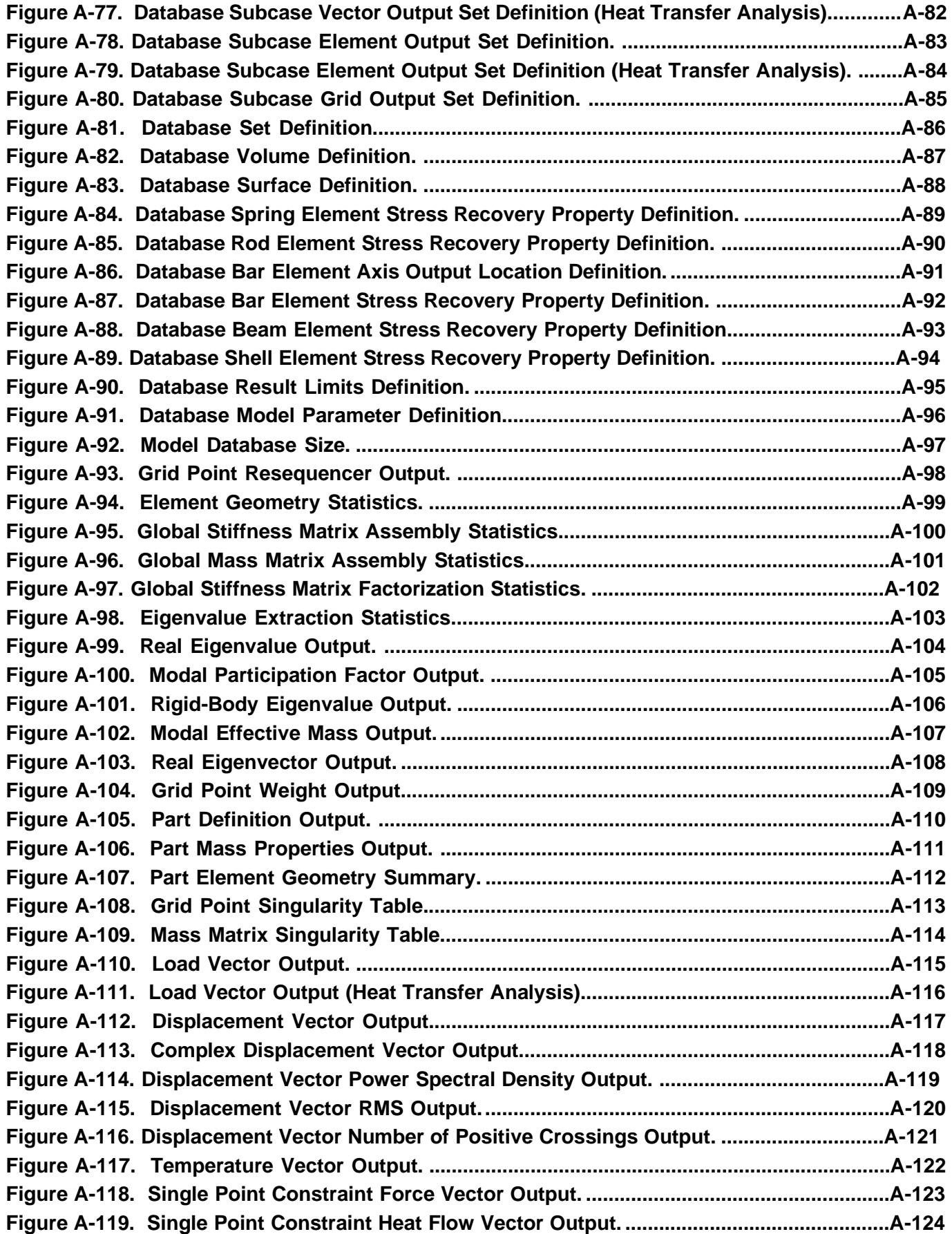

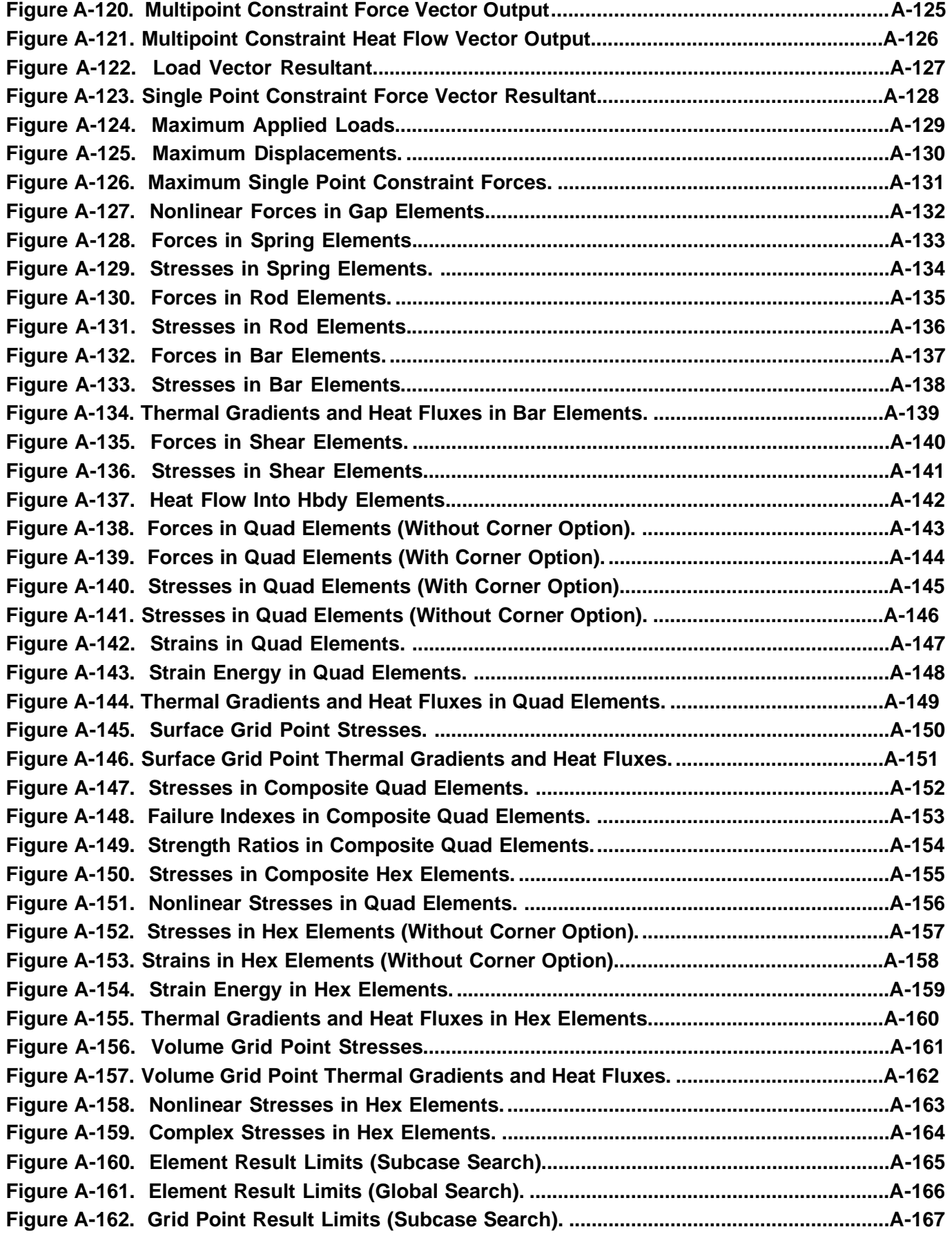

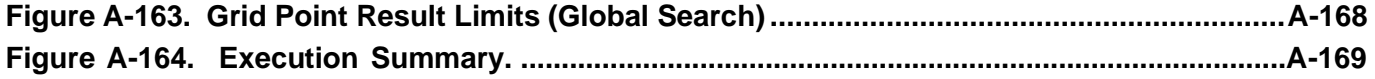

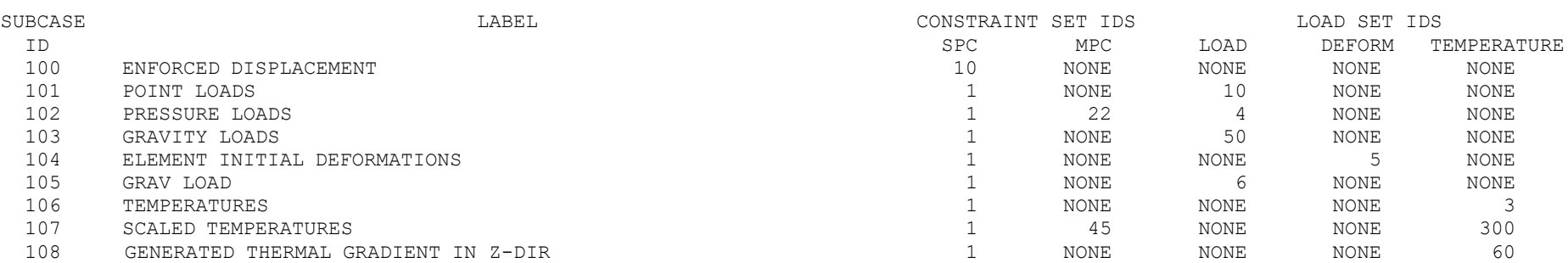

SU B C A S E CONSTRAINT AND LOAD SET DEFINITION

### Remarks:

- 1. See SPC, LOAD, DEFORM, and TEMPERATURE in the *Nastran Solver Reference Guide*, Section 3, *Case Control,* for command format.
- <span id="page-467-0"></span>2. This output is requested by specifying MODLDATAOUT = ON and MODLDATAFORMAT = 1 - 5 in the Model Initialization File or on the Nastran command line.

#### **Figure A-1. Database Subcase Constraint and Load Set Definition.**
R E C T A N G U L A R C O O R D I N A T E S Y S T E M D D E F I N I T I O N

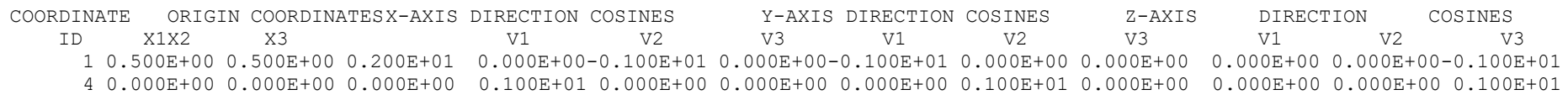

## Remarks:

- 1. See CORD1R and CORD2R in the *Nastran Solver Reference Guide*, Section 4, *Bulk Data,* for entry format.
- 2. This output is requested by specifying MODLDATAOUT = ON and MODLDATAFORMAT = 1 3 in the Model Initialization File or on the Nastran command line.

**Figure A-2. Database Rectangular Coordinate System Definition.**

C Y L I N D R I C A L C O O R D I N A T E S Y S T E M D D E F I N I T I O N

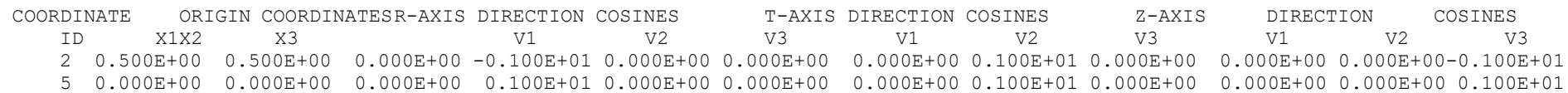

## Remarks:

- 1. See CORD1C and CORD2C in the *Nastran Solver Reference Guide*, Section 4, *Bulk Data,* for entry format.
- 2. This output is requested by specifying MODLDATAOUT = ON and MODLDATAFORMAT = 1 3 in the Model Initialization File or on the Nastran command line.

**Figure A-3. Database Cylindrical Coordinate System Definition.**

S P H E R I C A L C O O R D I N A T E S Y S T E M D D E F I N I T I O N

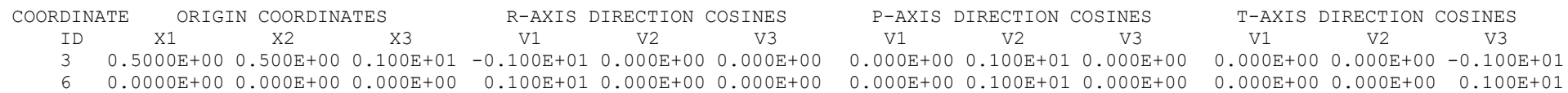

## Remarks:

- 1. See CORD1S and CORD2S in the *Nastran Solver Reference Guide*, Section 4, *Bulk Data,* for entry format.
- 2. This output is requested by specifying MODLDATAOUT = ON and MODLDATAFORMAT = 1 3 in the Model Initialization File or on the Nastran command line.

**Figure A-4. Database Spherical Coordinate System Definition.**

### GRID POINT DEFINITION

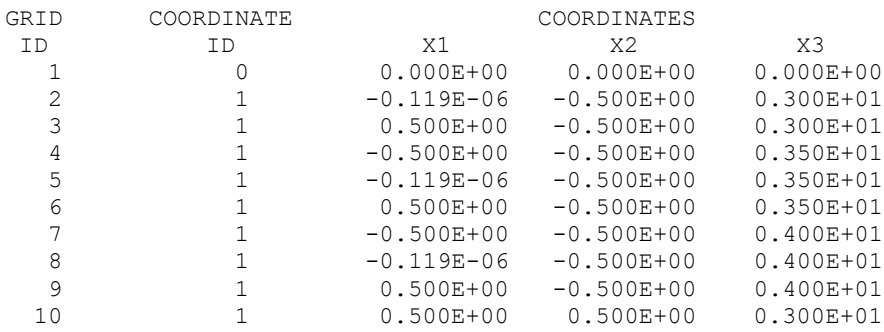

### Remarks:

- 1. See GRID in the *Nastran Solver Reference Guide*, Section 4, *Bulk Data,* for entry format.
- 2. This output is requested by specifying MODLDATAOUT = ON and MODLDATAFORMAT = 1 in the Model Initialization File or on the Nastran command line.

# **Figure A-5. Database Grid Point Definition.**

CONCENTRATED MASS ELEMENT DEFINITION

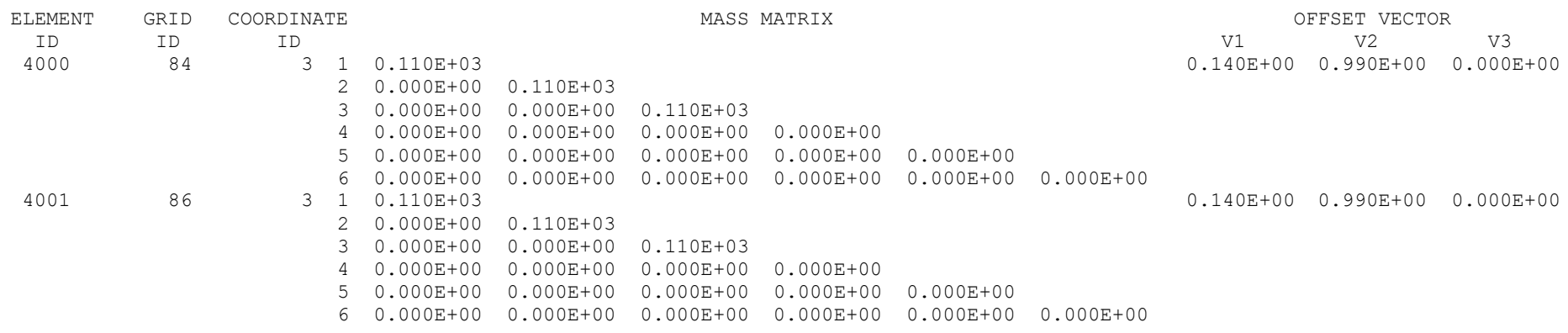

# Remarks:

- 1. See CONM1 and CONM2 in the *Nastran Solver Reference Guide*, Section 4, *Bulk Data,* for entry format.
- 2. This output is requested by specifying MODLDATAOUT = ON and MODLDATAFORMAT = 1 in the Model Initialization File or on the Nastran command line.

**Figure A-6. Database Concentrated Mass Element Definition.**

### G A P E L E M E N T D E F I N I T I O N

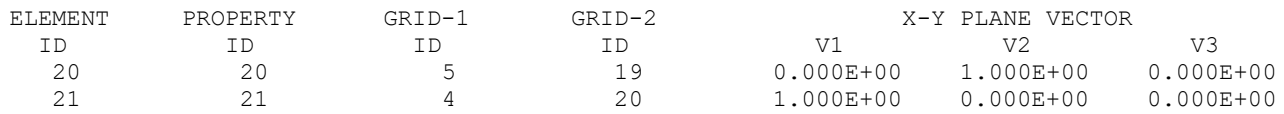

# Remarks:

- 1. See CGAP in the *Nastran Solver Reference Guide*, Section 4, *Bulk Data,* for entry format.
- 2. This output is requested by specifying MODLDATAOUT = ON and MODLDATAFORMAT = 1 in the Model Initialization File or on the Nastran command line.

# **Figure A-7. Database Gap Element Definition.**

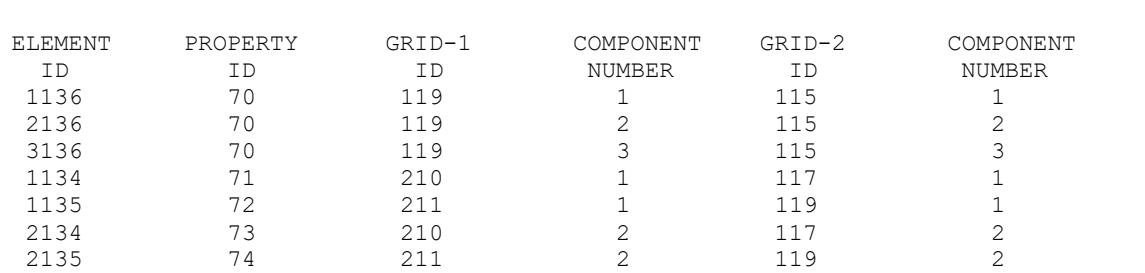

### S P R I N G E L E M E N T D E F I N I T I O N

# Remarks:

- 1. See CELAS1 and CELAS2 in the *Nastran Solver Reference Guide*, Section 4, *Bulk Data,* for entry format.
- 2. This output is requested by specifying MODLDATAOUT = ON and MODLDATAFORMAT = 1 in the Model Initialization File or on the Nastran command line.

# **Figure A-8. Database Spring Element Definition.**

### R O D E L E M E N T D E F I N I T I O N

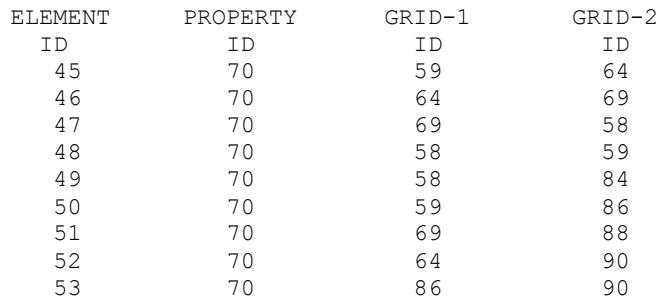

# Remarks:

- 1. See CROD in the *Nastran Solver Reference Guide*, Section 4, *Bulk Data,* for entry format.
- 2. This output is requested by specifying MODLDATAOUT = ON and MODLDATAFORMAT = 1 in the Model Initialization File or on the Nastran command line.

# **Figure A-9. Database Rod Element Definition.**

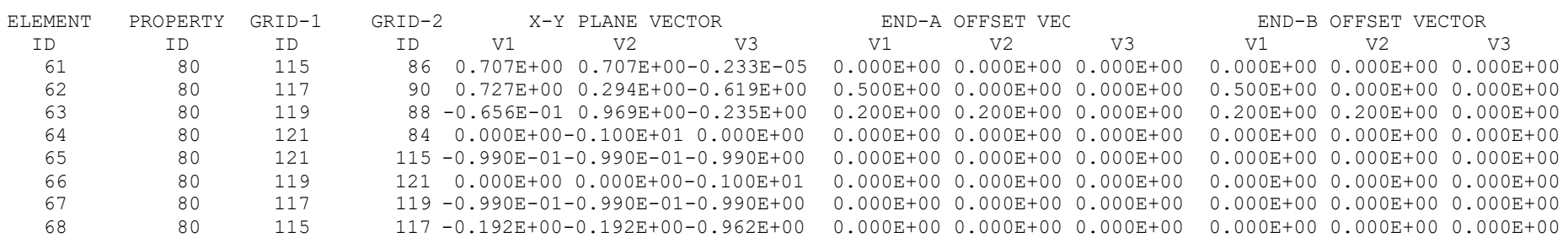

### B A R E L E M E N T D E F I N I T I O N

# Remarks:

- 1. See CBAR in the *Nastran Solver Reference Guide*, Section 4, *Bulk Data,* for entry format.
- 2. This output is requested by specifying MODLDATAOUT = ON and MODLDATAFORMAT = 1 in the Model Initialization File or on the Nastran command line.

# **Figure A-10. Database Bar Element Definition.**

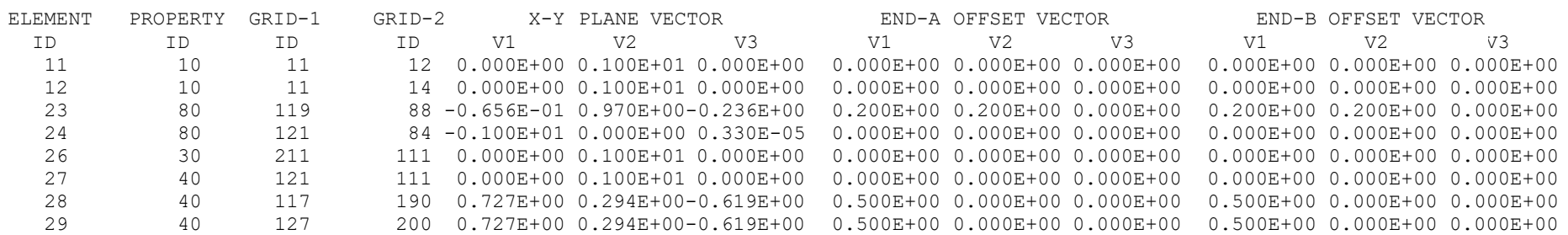

### B E A M E L E M E N T D E F I N I T I O N

# Remarks:

- 1. See CBEAM in the *Nastran Solver Reference Guide*, Section 4, *Bulk Data,* for entry format.
- 2. This output is requested by specifying MODLDATAOUT = ON and MODLDATAFORMAT = 1 in the Model Initialization File or on the Nastran command line.

# **Figure A-11. Database Beam Element Definition.**

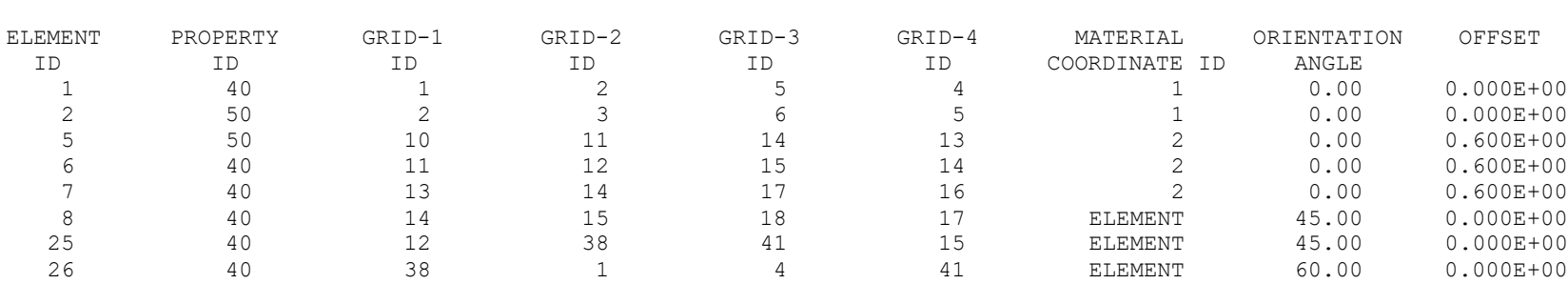

#### Q U A D E L E M E N T D E F I N I T I O N

## Remarks:

- 1. See CQUAD4 and CQUADR in the *Nastran Solver Reference Guide*, Section 4, *Bulk Data,* for entry format.
- 2. This output is requested by specifying MODLDATAOUT = ON and MODLDATAFORMAT = 1 in the Model Initialization File or on the Nastran command line.

# **Figure A-12. Database Quad Element Definition.**

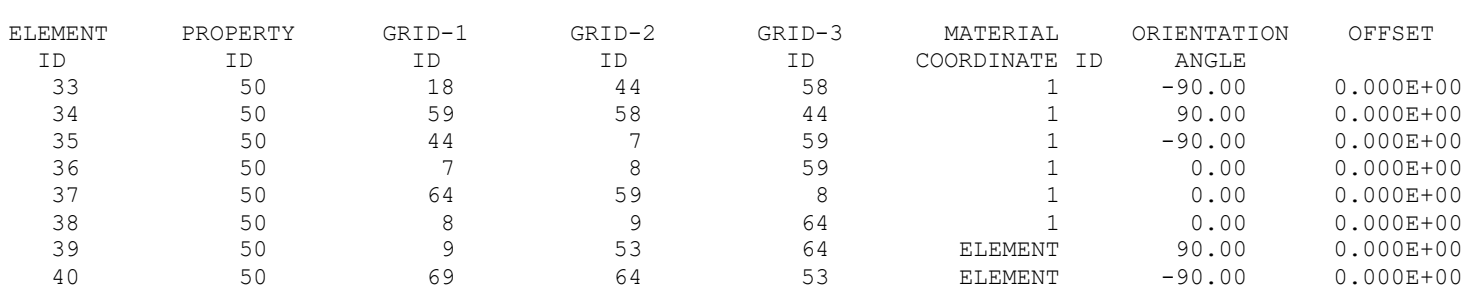

### TRI E LEMENT DEFINITION

## Remarks:

- 1. See CTRIA3 and CTRIAR in the *Nastran Solver Reference Guide*, Section 4, *Bulk Data,* for entry format.
- 2. This output is requested by specifying MODLDATAOUT = ON and MODLDATAFORMAT = 1 in the Model Initialization File or on the Nastran command line.

# **Figure A-13. Database Tri Element Definition.**

#### S H E A R E L E M E N T D D E F I N I T I O N

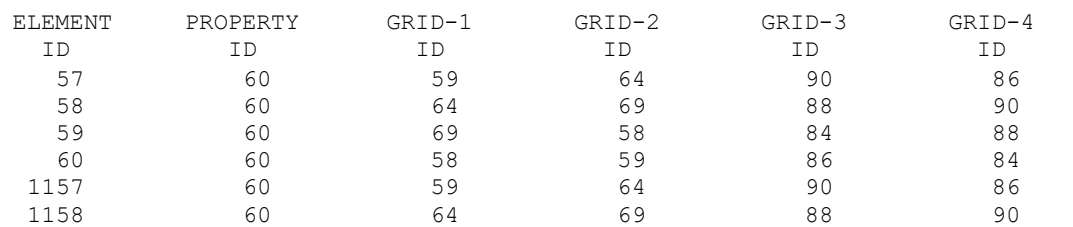

# Remarks:

- 1. See CSHEAR in the *Nastran Solver Reference Guide*, Section 4, *Bulk Data,* for entry format.
- 2. This output is requested by specifying MODLDATAOUT = ON and MODLDATAFORMAT = 1 in the Model Initialization File or on the Nastran command line.

# **Figure A-14. Database Shear Element Definition.**

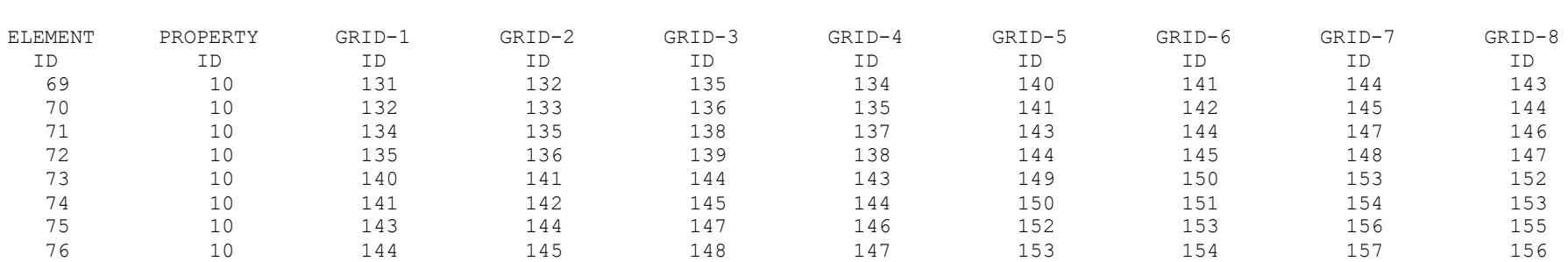

#### H E X E L E M E N T D E F I N I T I O N

# Remarks:

- 1. See CHEXA in the *Nastran Solver Reference Guide*, Section 4, *Bulk Data,* for entry format.
- 2. Only the grid points for the corner nodes are displayed.<br>3. This output is requested by specifying MODLDATAOUT =
- This output is requested by specifying MODLDATAOUT = ON and MODLDATAFORMAT = 1 in the Model Initialization File or on the Nastran command line.

## **Figure A-15. Database Hex Element Definition.**

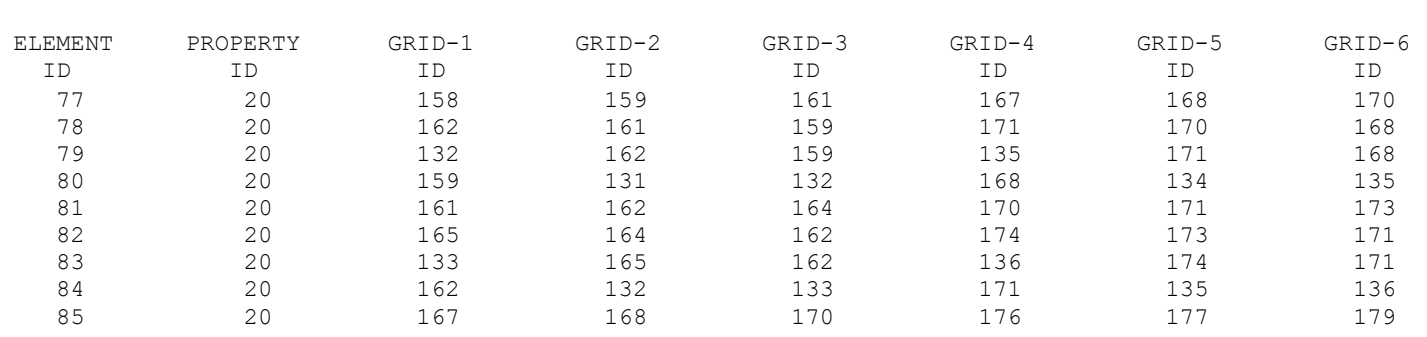

### PENT ELEMENT DEFINITION

# Remarks:

- 1. See CPENTA in the *Nastran Solver Reference Guide*, Section 4, *Bulk Data,* for entry format.
- 2. Only the grid points for the corner nodes are displayed.
- 3. This output is requested by specifying MODLDATAOUT = ON and MODLDATAFORMAT = 1 in the Model Initialization File or on the Nastran command line.

**Figure A-16. Database Pent Element Definition.**

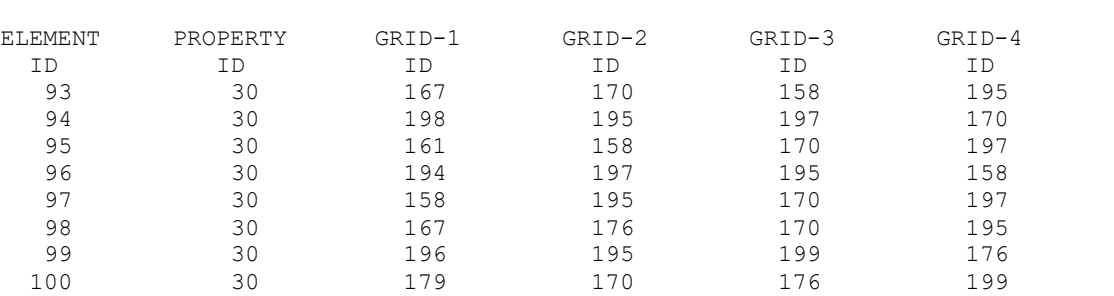

### T E T E L E M E N T D D E F I N I T I O N

# Remarks:

- 1. See CTETRA in the *Nastran Solver Reference Guide*, Section 4, *Bulk Data,* for entry format.
- 2. Only the grid points for the corner nodes are displayed.<br>3. This output is requested by specifying MODLDATAOUT =
- This output is requested by specifying MODLDATAOUT = ON and MODLDATAFORMAT = 1 in the Model Initialization File or on the Nastran command line.

# **Figure A-17. Database Tet Element Definition.**

### G A P E L E M E N T P R O P E R T Y D E F I N I T I O N

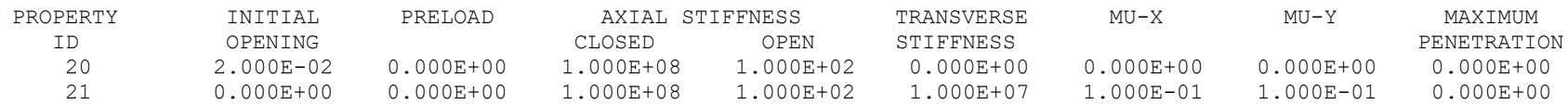

# Remarks:

- 1. See PGAP in the *Nastran Solver Reference Guide*, Section 4, *Bulk Data,* for entry format.
- 2. This output is requested by specifying MODLDATAOUT = ON and MODLDATAFORMAT = 1 4 or 6 7 in the Model Initialization File or on the Nastran command line.

# **Figure A-18. Database Gap Element Property Definition.**

S P R I N G E L E M E N T P R O P E R T Y D E F I N I T I O N

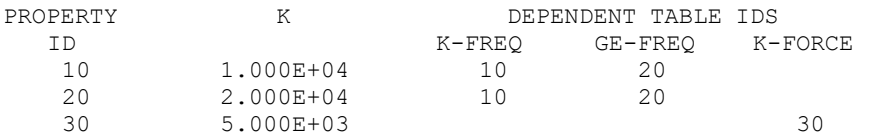

# Remarks:

- 1. See PELAS in the *Nastran Solver Reference Guide*, Section 4, *Bulk Data,* for entry format.
- 2. This output is requested by specifying MODLDATAOUT = ON and MODLDATAFORMAT = 1 4 or 6 7 in the Model Initialization File or on the Nastran command line.

# **Figure A-19. Database Spring Element Property Definition.**

R O D E L E M E N T P R O P E R T Y D E F I N I T I O N

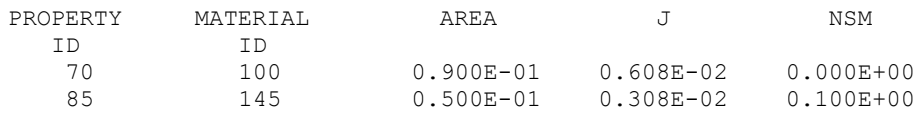

# Remarks:

- 1. See PROD in the *Nastran Solver Reference Guide*, Section 4, *Bulk Data,* for entry format.
- 2. This output is requested by specifying MODLDATAOUT = ON and MODLDATAFORMAT = 1 4 or 6 7 in the Model Initialization File or on the Nastran command line.

# **Figure A-20. Database Rod Element Property Definition.**

### B A R E L E M E N T P R O P E R T Y D E F I N I T I O N

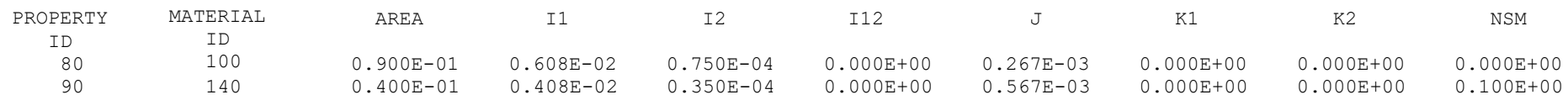

# Remarks:

- 1. See PBAR in the *Nastran Solver Reference Guide*, Section 4, *Bulk Data,* for entry format.
- 2. This output is requested by specifying MODLDATAOUT = ON and MODLDATAFORMAT = 1 4 or 6 7 in the Model Initialization File or on the Nastran command line.

# **Figure A-21. Database Bar Element Property Definition.**

B E A M E L E M E N T P R O P E R T Y D E F I N I T I O N

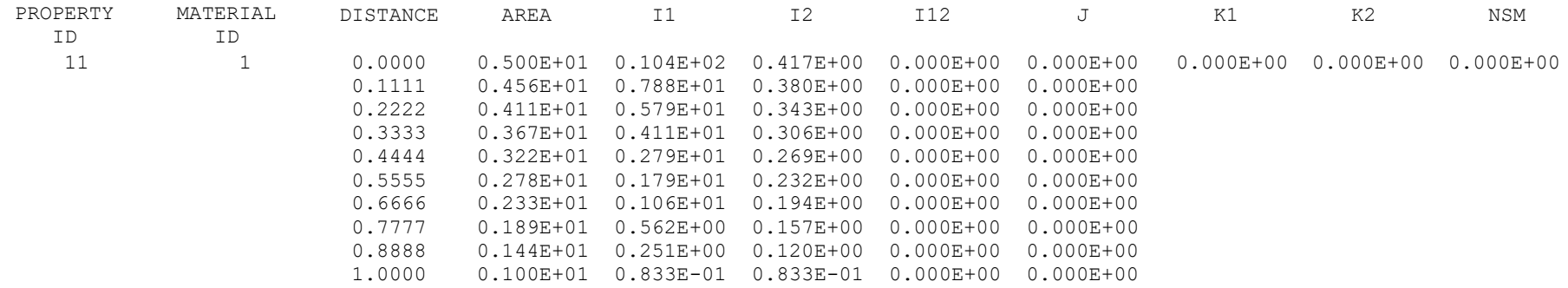

### Remarks:

- 1. See PBEAM in the *Nastran Solver Reference Guide*, Section 4, *Bulk Data,* for entry format.
- 2. This output is requested by specifying MODLDATAOUT = ON and MODLDATAFORMAT = 1 4 or 6 7 in the Model Initialization File or on the Nastran command line.

# **Figure A-22. Database Beam Element Property Definition.**

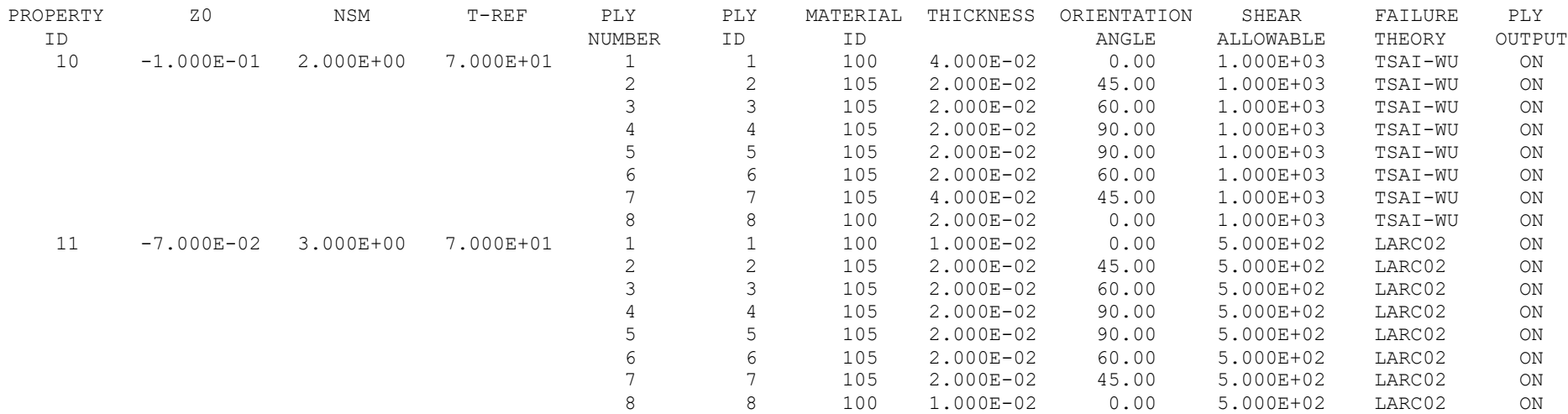

C O M P O S I T E S H E L L L E L E M E N T P R O P E R T Y D E F I N I T I O N

# Remarks:

- 1. See PCOMP in the *Nastran Solver Reference Guide*, Section 4, *Bulk Data,* for entry format.
- 2. This output is requested by specifying MODLDATAOUT = ON and MODLDATAFORMAT = 1 4 or 6 7 in the Model Initialization File or on the Nastran command line.

# **Figure A-23. Database Composite Shell Element Property Definition.**

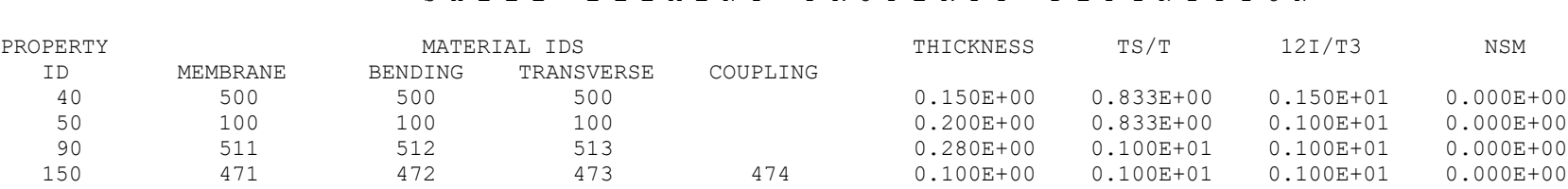

### S H E L L E L E M E N T P R O P E R T Y D E F I N I T I O N

## Remarks:

- 1. See PSHELL in the *Nastran Solver Reference Guide*, Section 4, *Bulk Data,* for entry format.
- 2. This output is requested by specifying MODLDATAOUT = ON and MODLDATAFORMAT = 1 4 or 6 7 in the Model Initialization File or on the Nastran command line.

# **Figure A-24. Database Shell Element Property Definition.**

S H E A R R E L E M E N T P R O P E R T Y D E F I N I T I O N

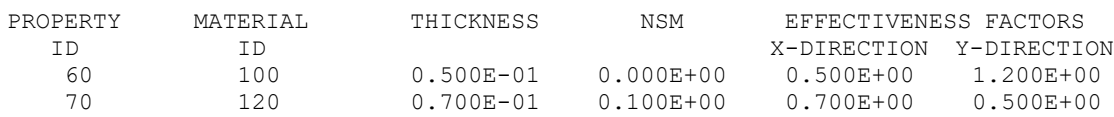

### Remarks:

- 1. See PSHEAR in the *Nastran Solver Reference Guide*, Section 4, *Bulk Data,* for entry format.
- 2. This output is requested by specifying MODLDATAOUT = ON and MODLDATAFORMAT = 1 4 or 6 7 in the Model Initialization File or on the Nastran command line.

**Figure A-25. Database Shear Element Property Definition.**

S O L I D E L E M E N T P R O P E R T Y D E F I N I T I O N

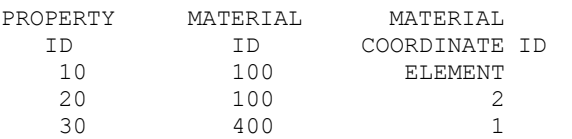

# Remarks:

- 1. See PSOLID in the *Nastran Solver Reference Guide*, Section 4, *Bulk Data,* for entry format.
- 2. This output is requested by specifying MODLDATAOUT = ON and MODLDATAFORMAT = 1 4 or 6 7 in the Model Initialization File or on the Nastran command line.

**Figure A-26. Database Solid Element Material Property Definition.**

### I S O T R O P I C M A T E R I A L D E F I N I T I O N

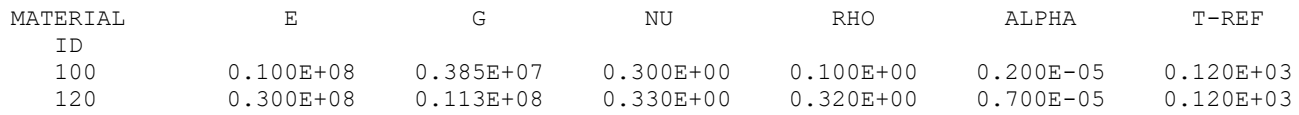

# Remarks:

- 1. See MAT1 in the *Nastran Solver Reference Guide*, Section 4, *Bulk Data,* for entry format.
- 2. This output is requested by specifying MODLDATAOUT = ON and MODLDATAFORMAT = 1 8 in the Model Initialization File or on the Nastran command line.

# **Figure A-27. Database Isotropic Material Definition.**

MATERIAL ID 200 MATERIAL PROPERTY MATRIX 1 2 3 0.914E+07 ALPHA 0.152E-05 T-REF 0.000E+00 0.700E-01 RHO 2 0.535E+06 0.111E+08 0.140E-05 3 0.787E+05 -0.787E+05 0.423E+07 -0.350E-06 220 1 0.103E+07 0.217E+07 0.250E-05 0.110E+03 0.150E+00<br>2 0.135E+07 0.217E+07 0.250E-05 2 0.135E+07 0.217E+07 3 0.121E+07 0.224E+07 0.311E+07 0.330E-05 511 1 0.914E+07 0.152E-05 0.000E+00 0.700E-01 2 0.535E+06 0.111E+08 0.140E-05 3 0.787E+05 -0.787E+05 0.423E+07 -0.350E-06 512 1 0.124E+08 0.147E-05 0.000E+00 0.700E-01 2 0.573E+06 0.943E+07 0.142E-05 3 0.607E+05 -0.607E+05 0.458E+07 -0.386E-06

A N I S O T R O P I C S H E L L E L E M E N T W A T E R I A L D E F I N I T I O N

### Remarks:

- 1. See MAT2 in the *Nastran Solver Reference Guide*, Section 4, *Bulk Data,* for entry format.
- 2. This output is requested by specifying MODLDATAOUT = ON and MODLDATAFORMAT = 1 8 in the Model Initialization File or on the Nastran command line.

### **Figure A-28. Database Anisotropic Shell Element Material Definition.**

### I S O T R O P I C M A T E R I A L D E F I N I T I O N

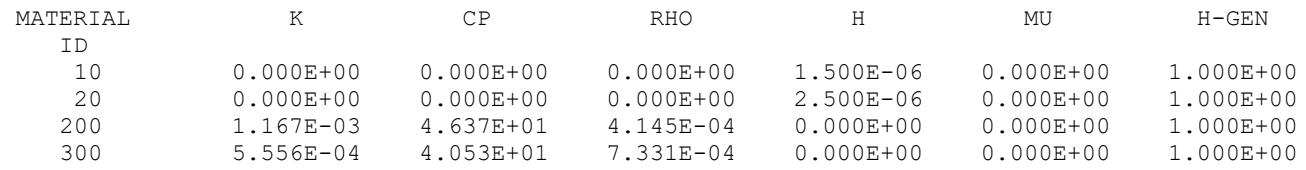

# Remarks:

- 1. See MAT4 in the *Nastran Solver Reference Guide*, Section 4, *Bulk Data,* for entry format.
- 2. This output is requested by specifying MODLDATAOUT = ON and MODLDATAFORMAT = 1 8 in the Model Initialization File or on the Nastran command line.

# **Figure A-29. Database Isotropic Material Definition (Heat Transfer Analysis).**

A N I S O T R O P I C E L E M E N T M A T E R I A L D E F I N I T I O N

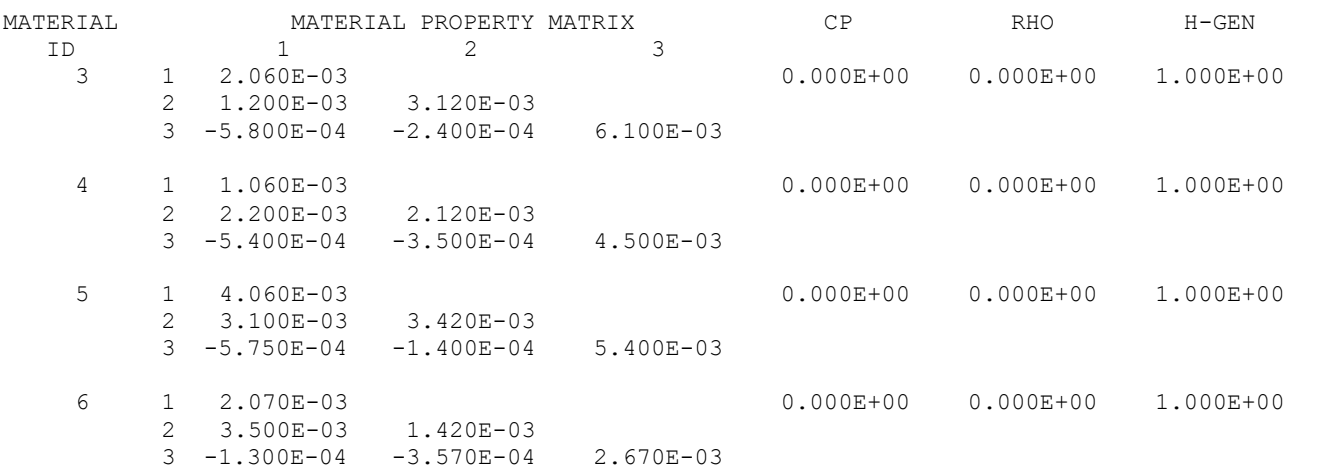

# Remarks:

- 1. See MAT5 in the *Nastran Solver Reference Guide*, Section 4, *Bulk Data,* for entry format.
- 2. This output is requested by specifying MODLDATAOUT = ON and MODLDATAFORMAT = 1 8 in the Model Initialization File or on the Nastran command line.

# **Figure A-30. Database Anisotropic Element Material Definition (Heat Transfer Analysis).**

O R T H O T R O P I C S H E L L E L E M E N T W A T E R I A L D E F I N I T I O N

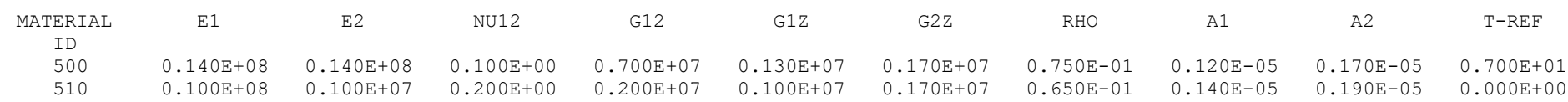

## Remarks:

- 1. See MAT8 in the *Nastran Solver Reference Guide*, Section 4, *Bulk Data,* for entry format.
- 2. This output is requested by specifying MODLDATAOUT = ON and MODLDATAFORMAT = 1 8 in the Model Initialization File or on the Nastran command line.

**Figure A-31. Database Orthotropic Material Definition.**

A N I S O T R O P I C S O L I D E L E M E N T M A T E R I A L D E F I N I T I O N

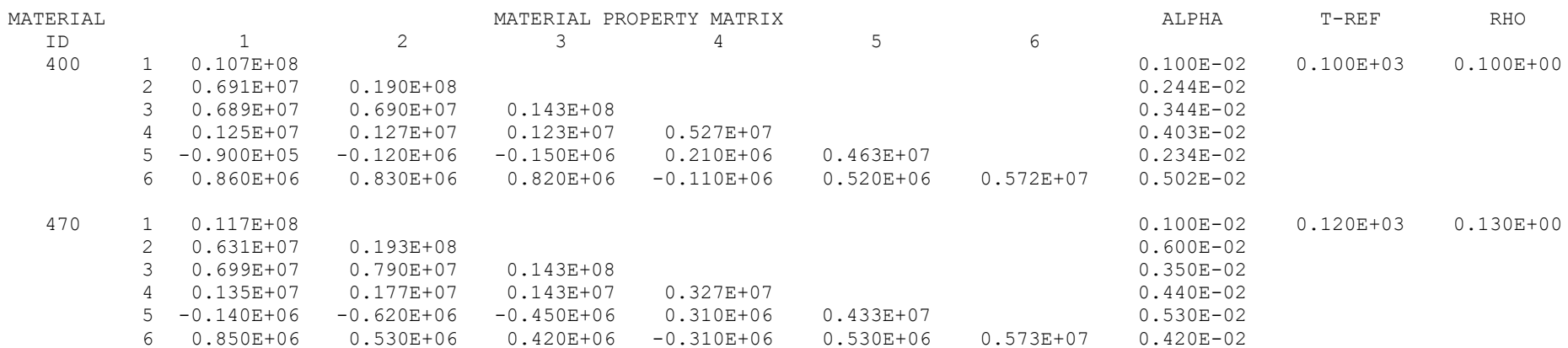

# Remarks:

- 1. See MAT9 in the *Nastran Solver Reference Guide*, Section 4, *Bulk Data,* for entry format.
- 2. This output is requested by specifying MODLDATAOUT = ON and MODLDATAFORMAT = 1 8 in the Model Initialization File or on the Nastran command line.

# **Figure A-32. Database Anisotropic Solid Element Material Definition.**

### N O N L I N E A R M A T E R I A L D E F I N I T I O N

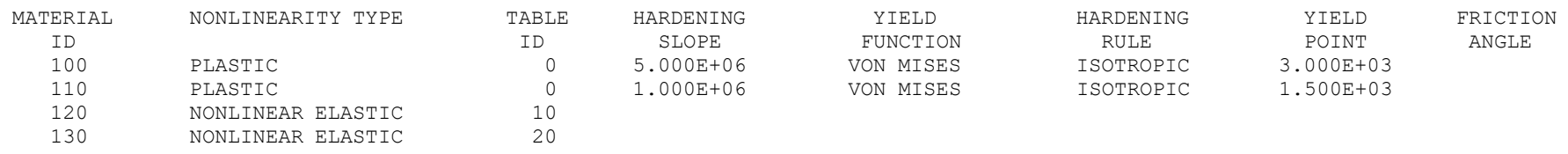

# Remarks:

- 1. See MATS1 in the *Nastran Solver Reference Guide*, Section 4, *Bulk Data,* for entry format.
- 2. This output is requested by specifying MODLDATAOUT = ON and MODLDATAFORMAT = 1 8 in the Model Initialization File or on the Nastran command line.

# **Figure A-33. Database Nonlinear Material Definition.**

### I S O T R O P I C M A T E R I A L T A B L E D D E F I N I T I O N

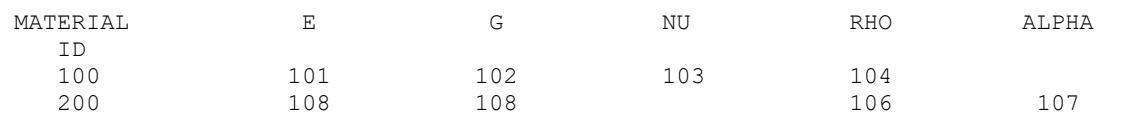

## Remarks:

- 1. See MATT1 in the *Nastran Solver Reference Guide*, Section 4, *Bulk Data,* for entry format.
- 2. This output is requested by specifying MODLDATAOUT = ON and MODLDATAFORMAT = 1 8 in the Model Initialization File or on the Nastran command line.

# **Figure A-34. Database Isotropic Material Table Definition.**

A N I S O T R O P I C S H E L L E L E M E N T W A T E R I A L T A B L E D E F I N I T I O N

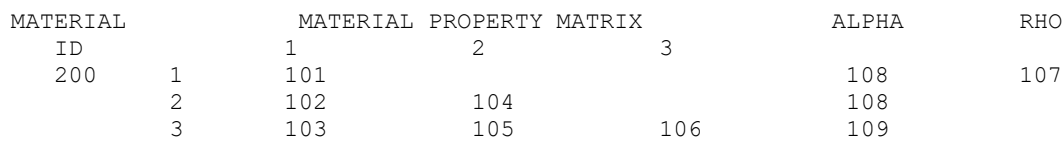

# Remarks:

- 1. See MATT2 in the *Nastran Solver Reference Guide*, Section 4, *Bulk Data,* for entry format.
- 2. This output is requested by specifying MODLDATAOUT = ON and MODLDATAFORMAT = 1 8 in the Model Initialization File or on the Nastran command line.

## **Figure A-35. Database Anisotropic Shell Element Material Table Definition.**

### I S O T R O P I C M A T E R I A L T A B L E D D E F I N I T I O N

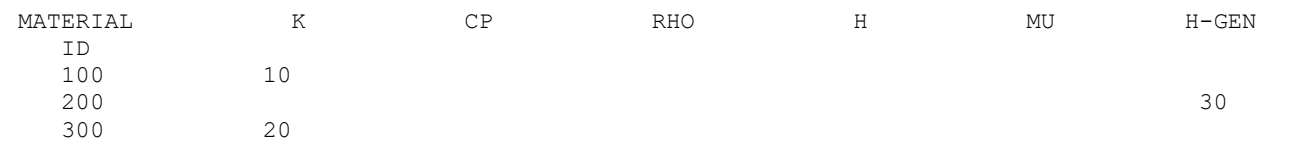

# Remarks:

- 1. See MATT4 in the *Nastran Solver Reference Guide*, Section 4, *Bulk Data,* for entry format.
- 2. This output is requested by specifying MODLDATAOUT = ON and MODLDATAFORMAT = 1 8 in the Model Initialization File or on the Nastran command line.

# **Figure A-36. Database Isotropic Material Table Definition (Heat Transfer Analysis).**

A N I S O T R O P I C E L E M E N T W A T E R I A L I L A B L E P L E F I N I T I O N

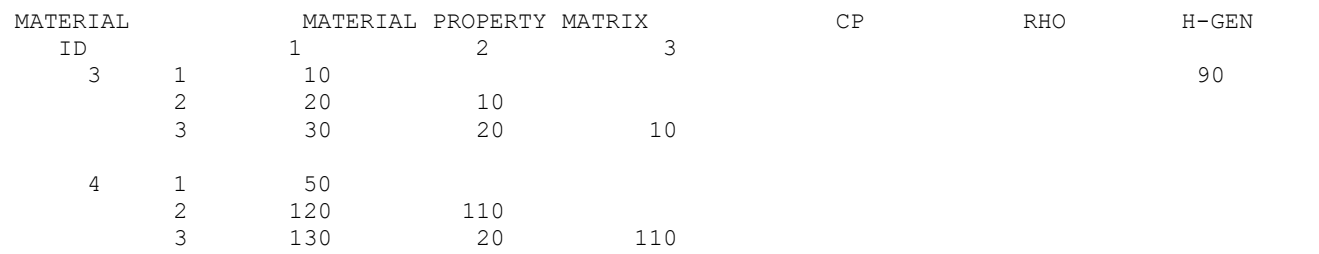

# Remarks:

- 1. See MATT5 in the *Nastran Solver Reference Guide*, Section 4, *Bulk Data,* for entry format.
- 2. This output is requested by specifying MODLDATAOUT = ON and MODLDATAFORMAT = 1 8 in the Model Initialization File or on the Nastran command line.

# **Figure A-37. Database Orthotropic Material Table Definition (Heat Transfer Analysis).**
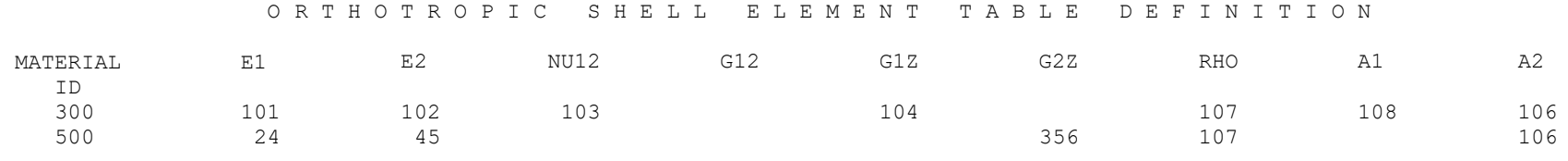

## Remarks:

- 1. See MATT8 in the *Nastran Solver Reference Guide*, Section 4, *Bulk Data,* for entry format.
- 2. This output is requested by specifying MODLDATAOUT = ON and MODLDATAFORMAT = 1 8 in the Model Initialization File or on the Nastran command line.

**Figure A-38. Database Orthotropic Shell Element Material Table Definition.**

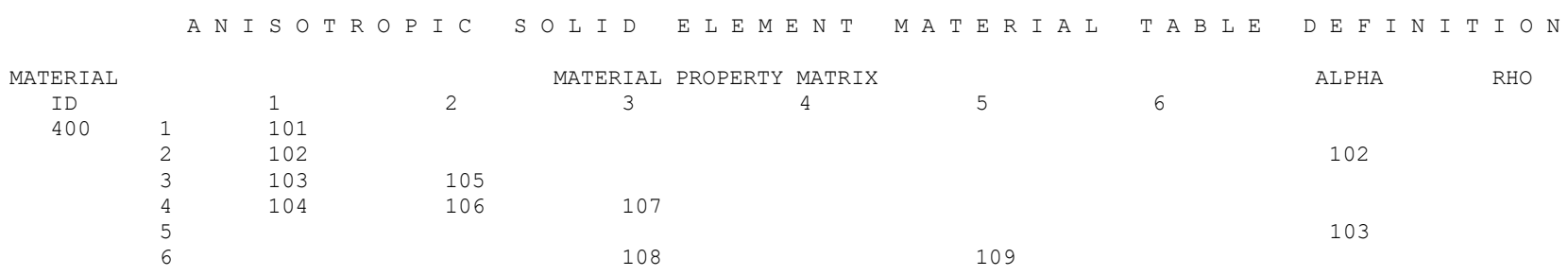

## Remarks:

- 1. See MATT9 in the *Nastran Solver Reference Guide*, Section 4, *Bulk Data,* for entry format.
- 2. This output is requested by specifying MODLDATAOUT = ON and MODLDATAFORMAT = 1 8 in the Model Initialization File or on the Nastran command line.

# **Figure A-39. Database Anisotropic Solid Element Material Table Definition.**

M A T E R I A L P R O P E R T Y T A B L E D E F I N I T I O N

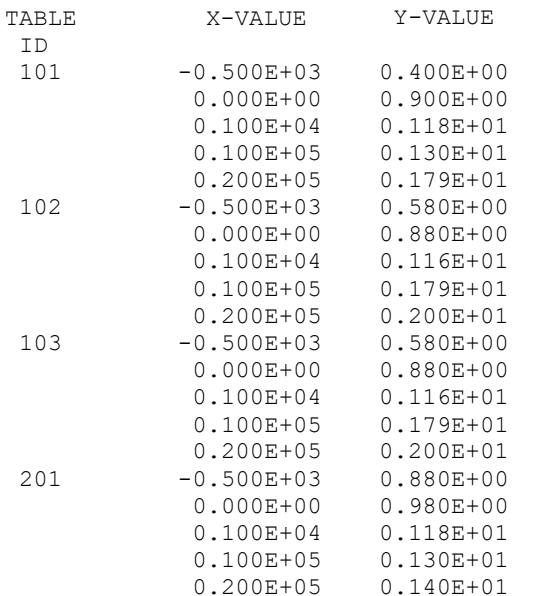

### Remarks:

- 1. See TABLEM1, TABLEM2, TABLEM3, and TABLEM4 in the *Nastran Solver Reference Guide*, Section 4, *Bulk Data,* for entry format.
- 2. For the specified table x value the calculated y value is shown.<br>3. This output is requested by specifying MODLDATAOUT = ON an
- This output is requested by specifying MODLDATAOUT = ON and MODLDATAFORMAT =  $1 6$  in the Model Initialization File or on the Nastran command line.

**Figure A-40. Database Material Property Table Definition.**

D Y N A M I C L O A D T A B L E D E F I N I T I O N

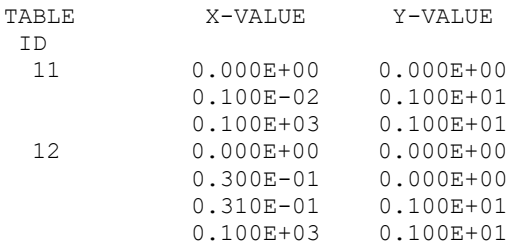

Remarks:

- 1. See TABLED1, TABLED2, TABLED3, and TABLED4 in the *Nastran Solver Reference Guide*, Section 4, *Bulk Data,* for entry format.
- 2. For the specified table x value the calculated y value is shown.
- 3. This output is requested by specifying MODLDATAOUT = ON and MODLDATAFORMAT = 1 6 in the Model Initialization File or on the Nastran command line.

**Figure A-41. Database Dynamic Load Table Definition.**

M O D A L D A M P I N G T A B L E D E F I N I T I O N

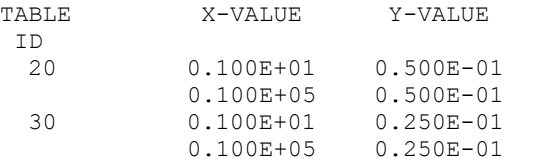

## Remarks:

- 1. See TABDMP1 in the *Nastran Solver Reference Guide*, Section 4, *Bulk Data,* for entry format.
- 2. For the specified table x value the calculated y value is shown.
- 3. This output is requested by specifying MODLDATAOUT = ON and MODLDATAFORMAT = 1 6 in the Model Initialization File or on the Nastran command line.

**Figure A-42. Database Modal Damping Table Definition.**

#### SINGLE POINT CONSTRAINT DEFINITION

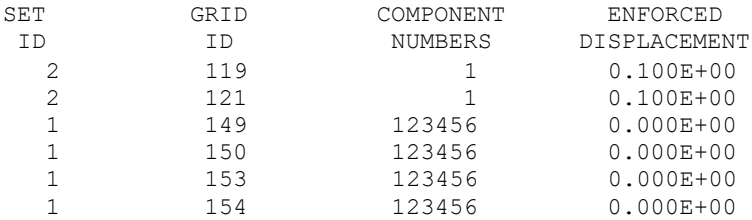

## Remarks:

- 1. See SPC, SPC1, and SPCD in the *Nastran Solver Reference Guide*, Section 4, *Bulk Data,* for entry format.
- 2. This output is requested by specifying MODLDATAOUT = ON and MODLDATAFORMAT = 1 2 in the Model Initialization File or on the Nastran command line.

# **Figure A-43. Database Single Point Constraint Definition.**

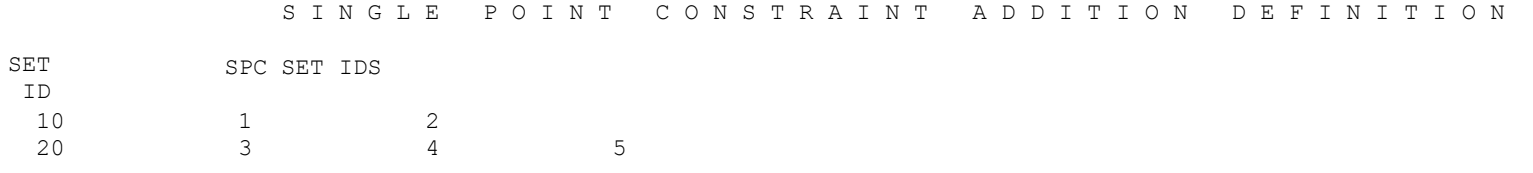

# Remarks:

- 1. See SPCADD in the *Nastran Solver Reference Guide*, Section 4, *Bulk Data,* for entry format.<br>2. This output is requested by specifying MODLDATAOUT = ON and MODLDATAFORMAT = 1 2
- This output is requested by specifying MODLDATAOUT = ON and MODLDATAFORMAT =  $1 2$  in the Model Initialization File or on the Nastran command line.

**Figure A-44. Database Single Point Constraint Addition Definition.**

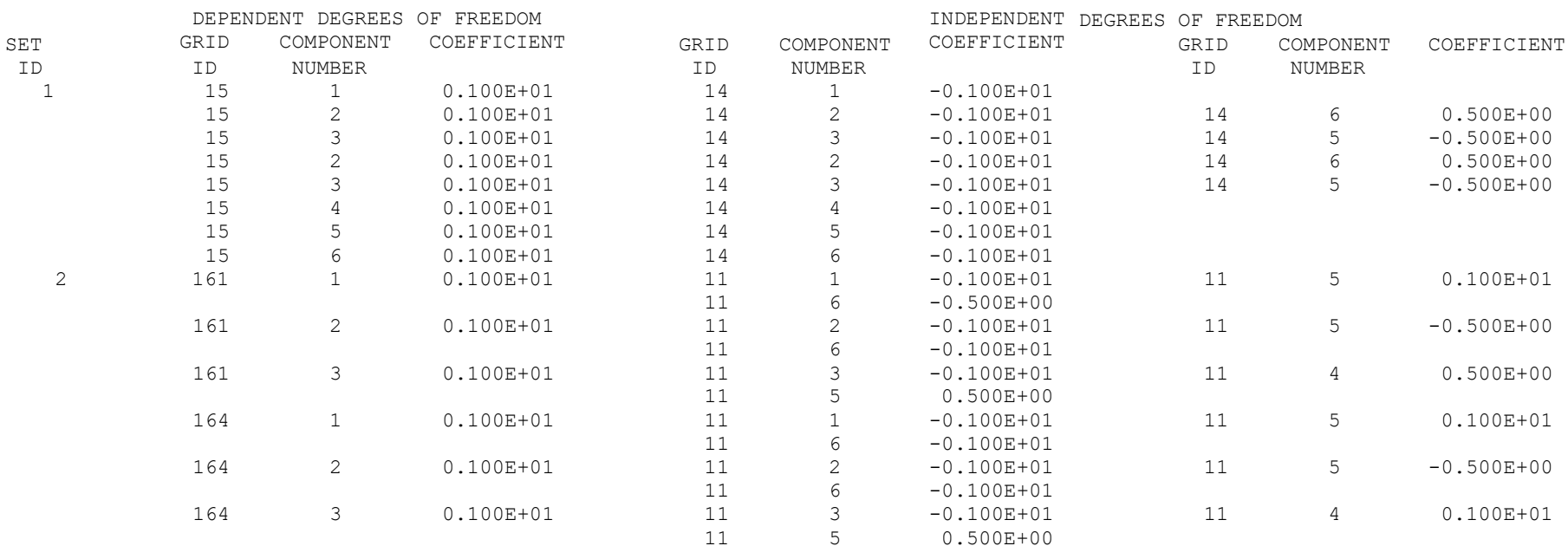

M U L T I P O I N T C O N S T R A I N T D E F I N I T I O N

# Remarks:

- 1. See MPC in the *Nastran Solver Reference Guide*, Section 4, *Bulk Data,* for entry format.
- 2. This output is requested by specifying MODLDATAOUT = ON and MODLDATAFORMAT = 1 2 in the Model Initialization File or on the Nastran command line.

**Figure A-45. Database Multipoint Constraint Definition.**

M U L T I P O I N T CONSTRAINT ADDITION DEFINITION

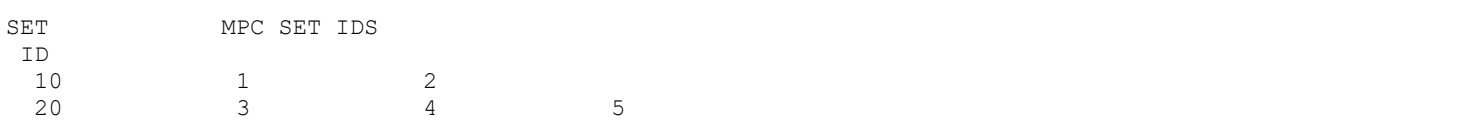

### Remarks:

- 1. See MPCADD in the *Nastran Solver Reference Guide*, Section 4, *Bulk Data,* for entry format.
- 2. This output is requested by specifying MODLDATAOUT = ON and MODLDATAFORMAT = 1 2 in the Model Initialization File or on the Nastran command line.

**Figure A-46. Database Multipoint Constraint Addition Definition.**

#### GRID POINT FORCE VECTOR DEFINITION

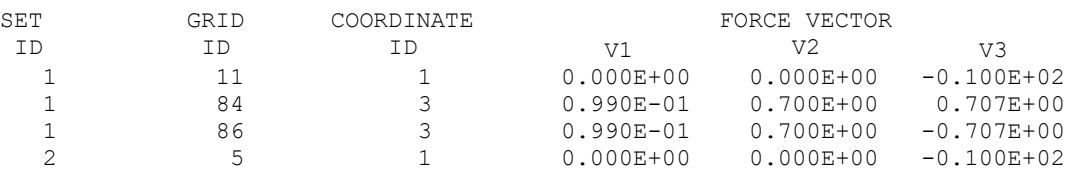

## Remarks:

- 1. See FORCE and FORCE1 in the *Nastran Solver Reference Guide*, Section 4, *Bulk Data,* for entry format.
- 2. This output is requested by specifying MODLDATAOUT = ON and MODLDATAFORMAT = 1 2 in the Model Initialization File or on the Nastran command line.

## **Figure A-47. Database Grid Point Force Vector Definition.**

G R I D PO I N T MOMENT VECTOR DEFINITION

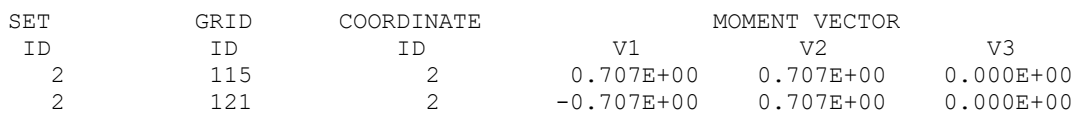

### Remarks:

- 1. See MOMENT and MOMENT1 in the *Nastran Solver Reference Guide*, Section 4, *Bulk Data,* for entry format.
- 2. This output is requested by specifying MODLDATAOUT = ON and MODLDATAFORMAT = 1 2 in the Model Initialization File or on the Nastran command line.

**Figure A-48. Database Grid Point Moment Vector Definition.**

G R A V I T Y L O A D V E C T O R D E F I N I T I O N

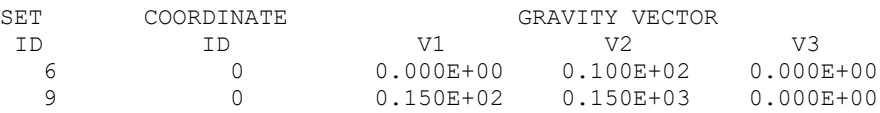

## Remarks:

- 1. See GRAV in the *Nastran Solver Reference Guide*, Section 4, *Bulk Data,* for entry format.
- 2. This output is requested by specifying MODLDATAOUT = ON and MODLDATAFORMAT = 1 2 in the Model Initialization File or on the Nastran command line.

**Figure A-49. Database Gravity Load Vector Definition.**

C E N T R I F U G A L L O A D V E C T O R D E F I N I T I O N

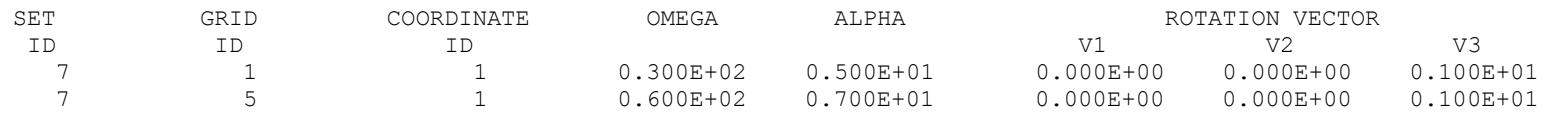

#### Remarks:

- 1. See RFORCE in the *Nastran Solver Reference Guide*, Section 4, *Bulk Data,* for entry format.
- 2. This output is requested by specifying MODLDATAOUT = ON and MODLDATAFORMAT = 1 2 in the Model Initialization File or on the Nastran command line.

# **Figure A-50. Database Centrifugal Load Vector Definition.**

G R I D PO I N T T E M P E R A T U R E D E F I N I T I O N

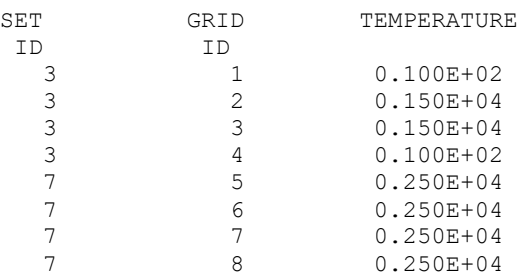

## Remarks:

- 1. See TEMP, TEMPD, TEMPP1, and TEMPRB in the *Nastran Solver Reference Guide*, Section 4, *Bulk Data,* for entry format.
- 2. This output is requested by specifying MODLDATAOUT = ON and MODLDATAFORMAT = 1 2 in the Model Initialization File or on the Nastran command line.

## **Figure A-51. Database Grid Point Temperature Definition.**

D Y N A M I C L O A D S C A L E F A C T O R D E F I N I T I O N

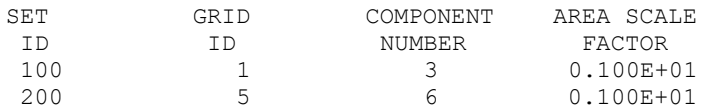

### Remarks:

- 1. See DAREA in the *Nastran Solver Reference Guide*, Section 4, *Bulk Data,* for entry format.
- 2. This output is requested by specifying MODLDATAOUT = ON and MODLDATAFORMAT = 1 2 in the Model Initialization File or on the Nastran command line.

**Figure A-52. Database Dynamic Load Scale Factor Definition.**

D Y N A M I C L O A D T I M E D E L A Y D E F I N I T I O N

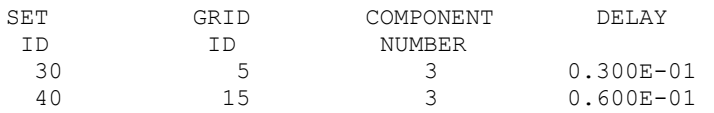

## Remarks:

- 1. See DELAY in the *Nastran Solver Reference Guide*, Section 4, *Bulk Data,* for entry format.
- 2. This output is requested by specifying MODLDATAOUT = ON and MODLDATAFORMAT = 1 2 in the Model Initialization File or on the Nastran command line.

**Figure A-53. Database Dynamic Load Time Delay Definition.**

D Y N A M I C L O A D P H A S E L E A D D E F I N I T I O N

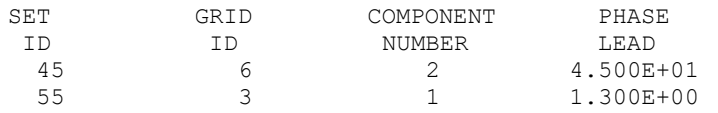

#### Remarks:

- 1. See DPHASE in the *Nastran Solver Reference Guide*, Section 4, *Bulk Data,* for entry format.
- 2. This output is requested by specifying MODLDATAOUT = ON and MODLDATAFORMAT = 1 2 in the Model Initialization File or on the Nastran command line.

**Figure A-54. Database Dynamic Load Phase Lead Definition.**

#### T R A N S I E N T T I M E S T E P D E F I N I T I O N

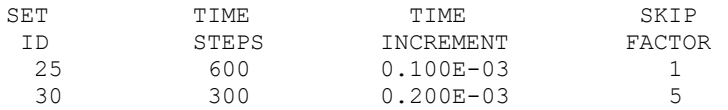

## Remarks:

- 1. See TSTEP in the *Nastran Solver Reference Guide*, Section 4, *Bulk Data,* for entry format.
- 2. This output is requested by specifying MODLDATAOUT = ON and MODLDATAFORMAT = 1 2 in the Model Initialization File or on the Nastran command line.

# **Figure A-55. Database Transient Time Step Definition.**

F R E Q U E N C Y L I S T D E F I N I T I O N

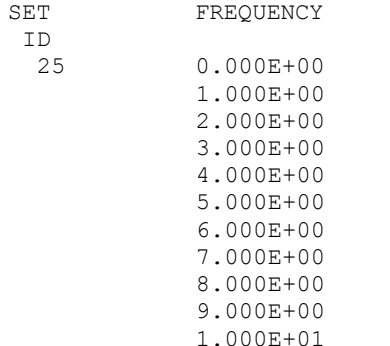

# Remarks:

- 1. See FREQ, FREQ1, FREQ2 in the *Nastran Solver Reference Guide*, Section 4, *Bulk Data,* for entry format.
- 2. This output is requested by specifying MODLDATAOUT = ON and MODLDATAFORMAT =  $1 2$  in the Model Initialization File or on the Nastran command line.

**Figure A-56. Database Frequency List Definition.**

FREQUENCY LIST GENERATION DEFINITION

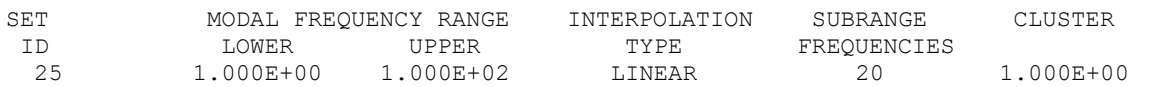

# Remarks:

- 1. See FREQ3 and FREQ4 in the *Nastran Solver Reference Guide*, Section 4, *Bulk Data,* for entry format.
- 2. This output is requested by specifying MODLDATAOUT = ON and MODLDATAFORMAT =  $1 2$  in the Model Initialization File or on the Nastran command line.

**Figure A-57. Database Frequency List Generation Definition.**

E L E M E N T I N I T I A L D D E F O R M A T I O N D D E F I N I T I O N

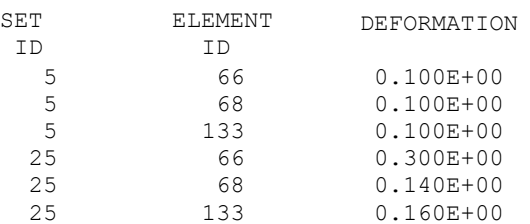

Remarks:

- 1. See DEFORM in the *Nastran Solver Reference Guide*, Section 4, *Bulk Data,* for entry format.
- 2. This output is requested by specifying MODLDATAOUT = ON and MODLDATAFORMAT = 1 2 in the Model Initialization File or on the Nastran command line.

**Figure A-58. Database Element Initial Deformation Definition.**

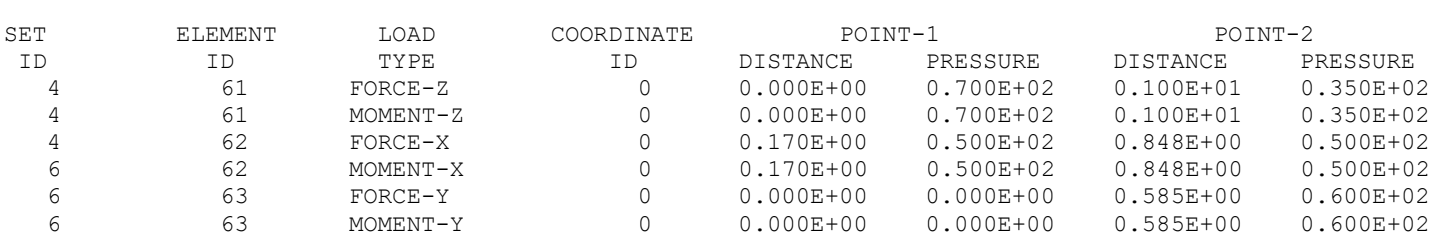

#### B E A M E L E M E N T P R E S S U R E D E F I N I T I O N

Remarks:

- 1. See PLOAD1 in the *Nastran Solver Reference Guide*, Section 4, *Bulk Data,* for entry format.
- 2. This output is requested by specifying MODLDATAOUT = ON and MODLDATAFORMAT = 1 2 in the Model Initialization File or on the Nastran command line.

**Figure A-59. Database Bar Element Pressure Definition.**

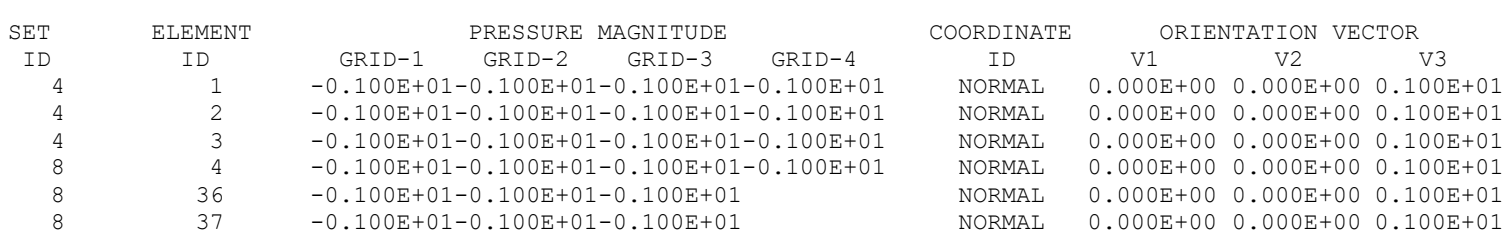

S H E L L L E L E M E N T P R E S S U R E D E F I N I T I O N

## Remarks:

- 1. See PLOAD2 and PLOAD4 in the *Nastran Solver Reference Guide*, Section 4, *Bulk Data,* for entry format.
- 2. This output is requested by specifying MODLDATAOUT = ON and MODLDATAFORMAT =  $1 2$  in the Model Initialization File or on the Nastran command line.

# **Figure A-60. Database Shell Element Pressure Definition.**

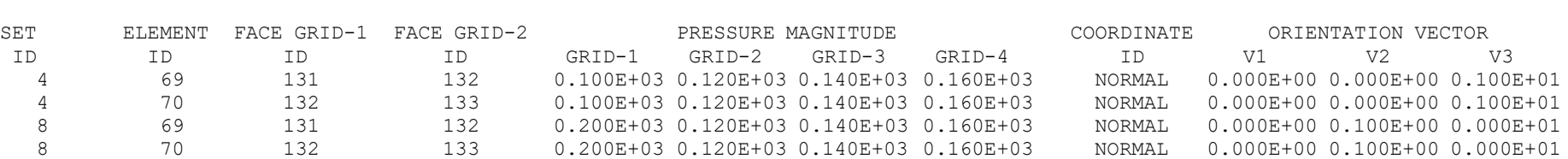

#### S O L I D E L E M E N T P R E S S U R E D E F I N I T I O N

### Remarks:

- 1. See PLOAD4 in the *Nastran Solver Reference Guide*, Section 4, *Bulk Data,* for entry format.
- 2. This output is requested by specifying MODLDATAOUT = ON and MODLDATAFORMAT = 1 2 in the Model Initialization File or on the Nastran command line.

## **Figure A-61. Database Solid Element Pressure Definition.**

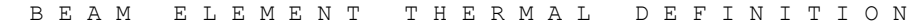

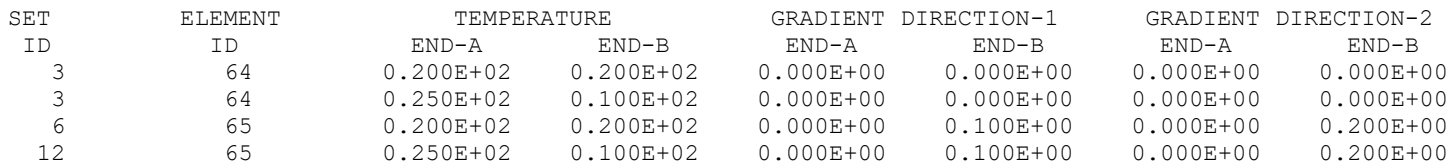

Remarks:

- 1. See TEMPRB in the *Nastran Solver Reference Guide*, Section 4, *Bulk Data,* for entry format.
- 2. This output is requested by specifying MODLDATAOUT = ON and MODLDATAFORMAT = 1 2 in the Model Initialization File or on the Nastran command line.

# **Figure A-62. Database Bar Element Thermal Definition.**

SHELL ELEMENT THERMAL DEFINITION

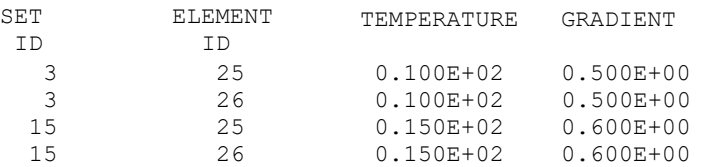

Remarks:

- 1. See TEMPP1 in the *Nastran Solver Reference Guide*, Section 4, *Bulk Data,* for entry format.
- 2. This output is requested by specifying MODLDATAOUT = ON and MODLDATAFORMAT = 1 2 in the Model Initialization File or on the Nastran command line.

## **Figure A-63. Database Shell Element Thermal Definition.**

#### S T A T I C L O A D A D D I T I O N D E F I N I T I O N

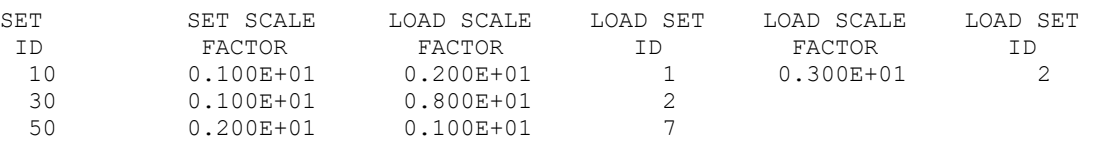

## Remarks:

- 1. See LOAD in the *Nastran Solver Reference Guide*, Section 4, *Bulk Data,* for entry format.
- 2. This output is requested by specifying MODLDATAOUT = ON and MODLDATAFORMAT = 1 2 in the Model Initialization File or on the Nastran command line.

## **Figure A-64. Database Static Load Addition Definition.**

TRANSIENT RESPONSE DYNAMIC LOAD DEFINITION

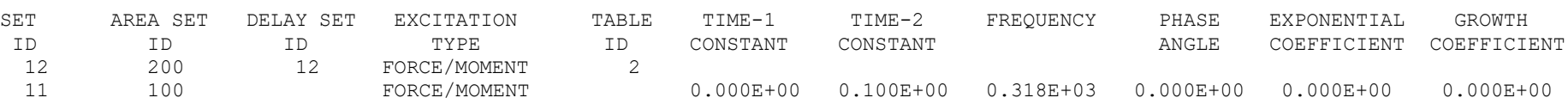

#### Remarks:

- 1. See TLOAD1 and TLOAD2 in the *Nastran Solver Reference Guide*, Section 4, *Bulk Data,* for entry format.
- 2. This output is requested by specifying MODLDATAOUT = ON and MODLDATAFORMAT = 1 2 in the Model Initialization File or on the Nastran command line.

**Figure A-65. Database Transient Response Dynamic Load Definition.**

FREQUENCY RESPONSE DYNAMIC LOAD DEFINITION

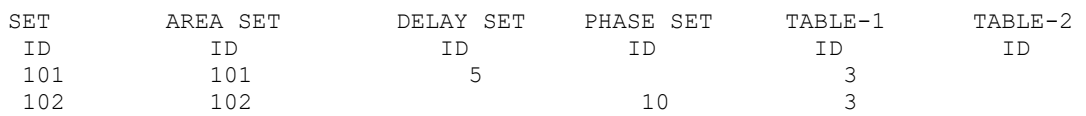

#### Remarks:

- 1. See RLOAD1 and RLOAD2 in the *Nastran Solver Reference Guide*, Section 4, *Bulk Data,* for entry format.
- 2. This output is requested by specifying MODLDATAOUT = ON and MODLDATAFORMAT = 1 2 in the Model Initialization File or on the Nastran command line.

**Figure A-66. Database Frequency Response Dynamic Load Definition.**

P O W E R S P E C T R A L D E N S I T Y D E F I N I T I O N

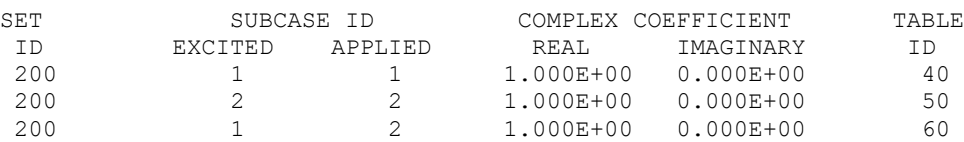

## Remarks:

- 1. See RANDPS in the *Nastran Solver Reference Guide*, Section 4, *Bulk Data,* for entry format.
- 2. This output is requested by specifying MODLDATAOUT = ON and MODLDATAFORMAT = 1 2 in the Model Initialization File or on the Nastran command line.

## **Figure A-67. Database Power Spectral Density Definition.**

P O W E R S P E C T R A L D E N S I T Y T A B L E D E F I N I T I O N

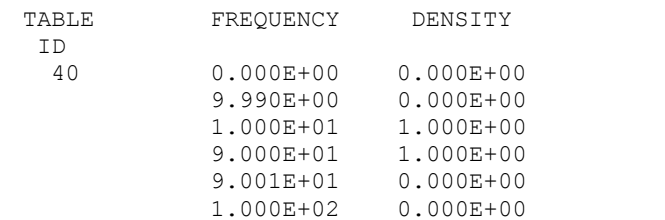

Remarks:

- 1. See TABRND1 in the *Nastran Solver Reference Guide*, Section 4, *Bulk Data,* for entry format.
- 2. This output is requested by specifying MODLDATAOUT = ON and MODLDATAFORMAT =  $1 2$  in the Model Initialization File or on the Nastran command line.

**Figure A-68. Database Power Spectral Density Definition.**

S T A T I C L O A D S E Q U E N C E D E F I N I T I O N

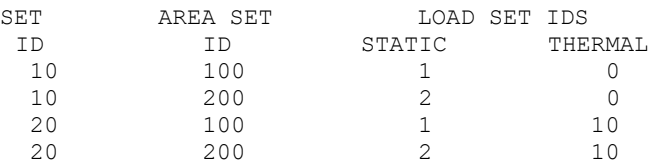

Remarks:

- 1. See LSEQ in the *Nastran Solver Reference Guide*, Section 4, *Bulk Data,* for entry format.
- 2. This output is requested by specifying MODLDATAOUT = ON and MODLDATAFORMAT = 1 2 in the Model Initialization File or on the Nastran command line.

**Figure A-69. Database Static Load Sequence Definition.**

GRID POINT SCALAR LOAD DEFINITION

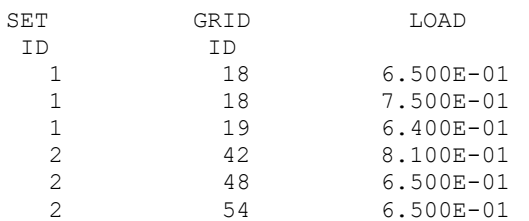

Remarks:

- 1. See SLOAD in the *Nastran Solver Reference Guide*, Section 4, *Bulk Data,* for entry format.
- 2. This output is requested by specifying MODLDATAOUT = ON and MODLDATAFORMAT = 1 2 in the Model Initialization File or on the Nastran command line.

**Figure A-70. Database Grid Point Scalar Load Definition.**

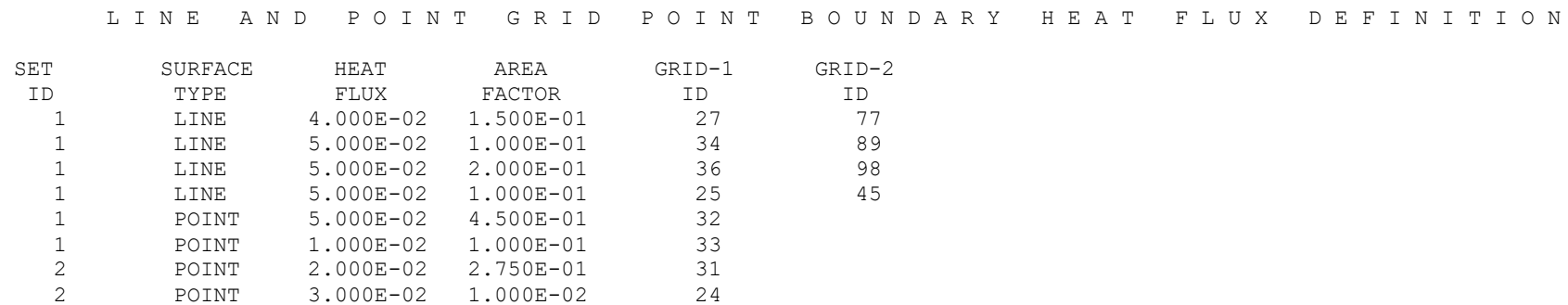

## Remarks:

- 1. See QHBDY in the *Nastran Solver Reference Guide*, Section 4, *Bulk Data,* for entry format.
- 2. This output is requested by specifying MODLDATAOUT = ON and MODLDATAFORMAT = 1 2 in the Model Initialization File or on the Nastran command line.

## **Figure A-71. Database Line and Point Grid Point Boundary Heat Flux Definition.**

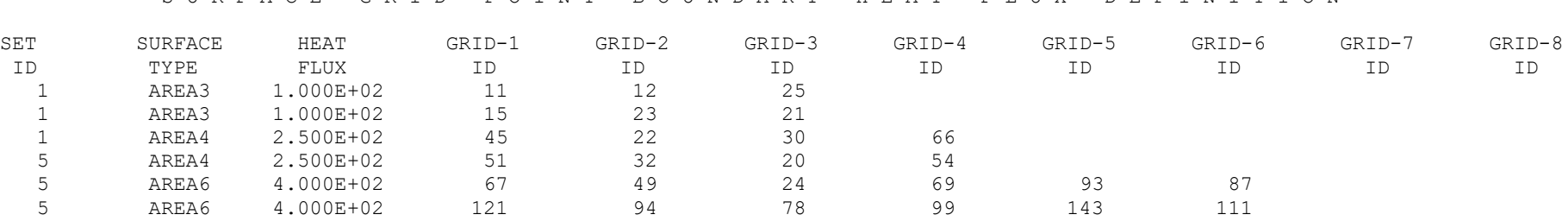

S U R F A C E G R I D PO I N T BO U N D A R Y H E A T F L U X D E F I N I T I O N

## Remarks:

- 1. See QHBDY in the *Nastran Solver Reference Guide*, Section 4, *Bulk Data,* for entry format.
- 2. This output is requested by specifying MODLDATAOUT = ON and MODLDATAFORMAT = 1 2 in the Model Initialization File or on the Nastran command line.

# **Figure A-72. Database Surface Grid Point Boundary Heat Flux Definition.**

E L E M E N T BOU N D A R Y H E A T FLUX D E FINITION

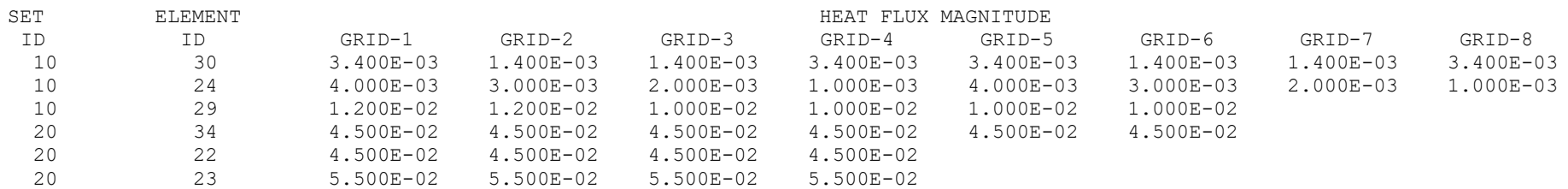

## Remarks:

- 1. See QBDY1 and QBDY2 in the *Nastran Solver Reference Guide*, Section 4, *Bulk Data,* for entry format.
- 2. This output is requested by specifying MODLDATAOUT = ON and MODLDATAFORMAT =  $1 2$  in the Model Initialization File or on the Nastran command line.

# **Figure A-73. Database Element Boundary Heat Flux Definition.**
E L E M E N T VO L U M E H E A T A D D I T I O N D D E F I N I T I O N

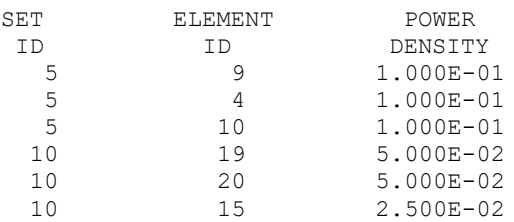

Remarks:

- 1. See QVOL in the *Nastran Solver Reference Guide*, Section 4, *Bulk Data,* for entry format.
- 2. This output is requested by specifying MODLDATAOUT = ON and MODLDATAFORMAT =  $1 2$  in the Model Initialization File or on the Nastran command line.

**Figure A-74. Database Element Volume Heat Addition Definition.**

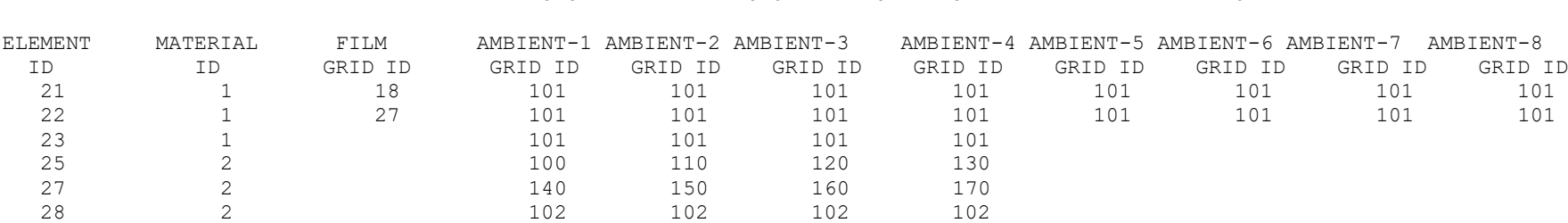

E L E M E N T B O U N D A R Y C O N V E C T I O N D E F I N I T I O N

## Remarks:

- 1. See CONV and PCONV in the *Nastran Solver Reference Guide*, Section 4, *Bulk Data,* for entry format.
- 2. This output is requested by specifying MODLDATAOUT = ON and MODLDATAFORMAT =  $1 2$  in the Model Initialization File or on the Nastran command line.

# **Figure A-75. Database Element Boundary Convection Definition.**

### S U B C A S E V E C T O R O U T P U T S E T D E F I N I T I O N

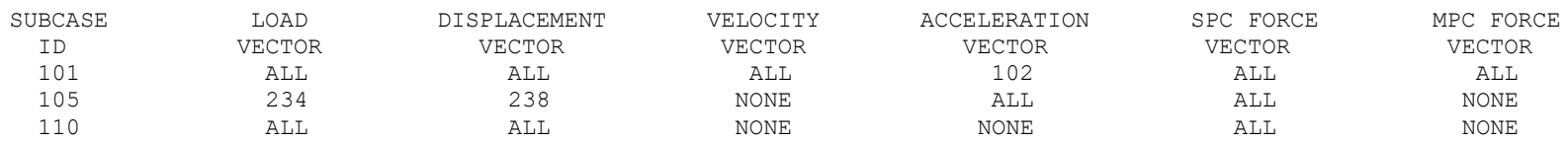

# Remarks:

- 1. See OLOAD, DISPLACEMENT, VELOCITY, ACCELERATION, SPCFORCES, and MPCFORCES in the *Nastran Solver Reference Guide*, Section 3, *Case Control,* for command format.
- 2. This output is requested by specifying MODLDATAOUT = ON and MODLDATAFORMAT = 1 5 in the Model Initialization File or on the Nastran command line.

## **Figure A-76. Database Subcase Vector Output Set Definition.**

### S U B C A S E V E C T O R O U T P U T S E T D E F I N I T I O N

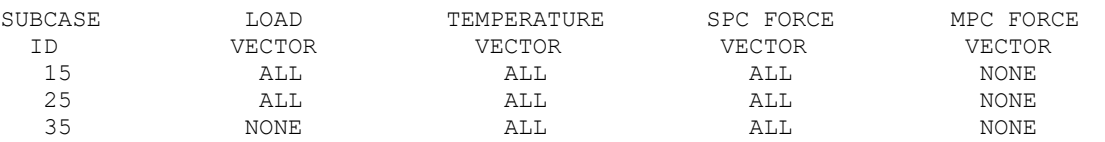

# Remarks:

- 1. See OLOAD, THERMAL, SPCFORCES, and MPCFORCES in the *Nastran Solver Reference Guide*, Section 3, *Case Control,* for command format.
- 2. This output is requested by specifying MODLDATAOUT = ON and MODLDATAFORMAT = 1 5 in the Model Initialization File or on the Nastran command line.

**Figure A-77. Database Subcase Vector Output Set Definition (Heat Transfer Analysis).**

### SU B C A S E E L E M E N T O U T P U T S E T D E F I N I T I O N

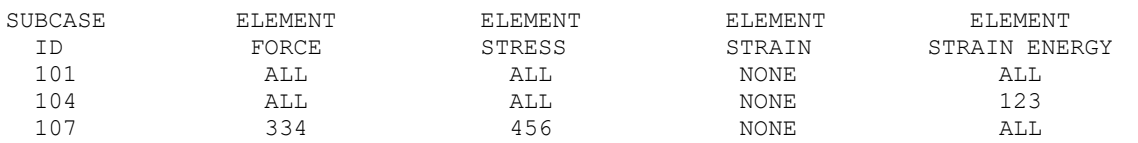

## Remarks:

- 1. See FORCE, STRESS, STRAIN, and ESE in the *Nastran Solver Reference Guide*, Section 3, *Case Control,* for command format.
- 2. This output is requested by specifying MODLDATAOUT = ON and MODLDATAFORMAT = 1 5 in the Model Initialization File or on the Nastran command line.

## **Figure A-78. Database Subcase Element Output Set Definition.**

### S U B C A S E E L E M E N T O U T P U T S E T D E F I N I T I O N

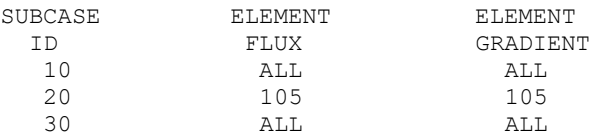

# Remarks:

- 1. See FLUX in the *Nastran Solver Reference Guide*, Section 3, *Case Control,* for command format.
- 2. This output is requested by specifying MODLDATAOUT = ON and MODLDATAFORMAT = 1 5 in the Model Initialization File or on the Nastran command line.

**Figure A-79. Database Subcase Element Output Set Definition (Heat Transfer Analysis).**

S U B C A S E G R I D O U T P U T S E T D E F I N I T I O N

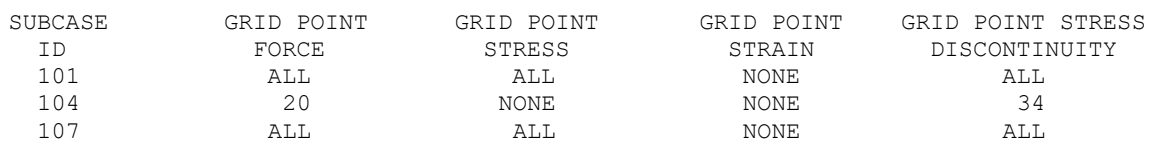

# Remarks:

- 1. See GPFORCE, GPSTRESS, GPSTRAIN, AND GPDISCONT in the *Nastran Solver Reference Guide*, Section 3, *Case Control,* for command format.
- 2. This output is requested by specifying MODLDATAOUT = ON and MODLDATAFORMAT = 1 5 in the Model Initialization File or on the Nastran command line.

## **Figure A-80. Database Subcase Grid Output Set Definition.**

### S E T D E F I N I T I O N

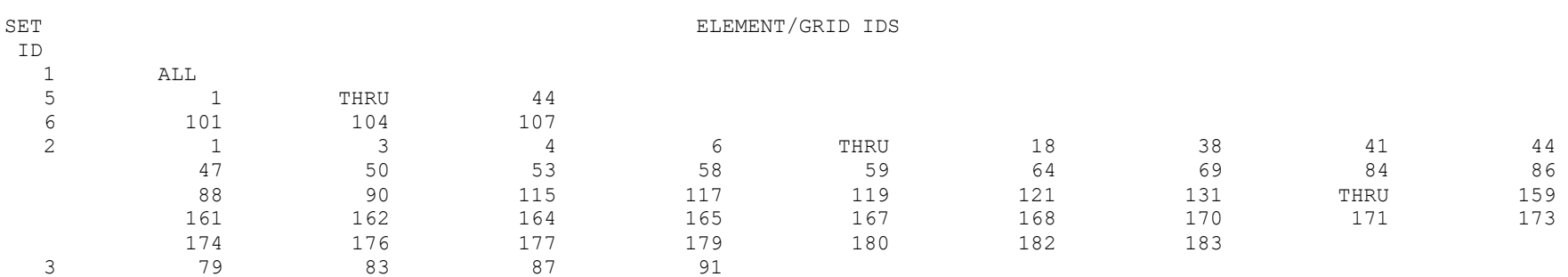

# Remarks:

- 1. See SET in the *Nastran Solver Reference Guide*, Section 3, *Case Control,* for command format.
- 2. This output is requested by specifying MODLDATAOUT = ON and MODLDATAFORMAT = 1 5 in the Model Initialization File or on the Nastran command line.

# **Figure A-81. Database Set Definition.**

### V O L U M E D E F I N I T I O N

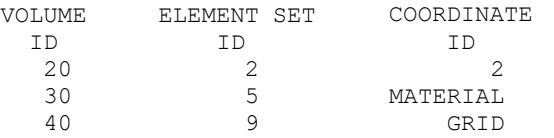

# Remarks:

- 1. See VOLUME in the *Nastran Solver Reference Guide*, Section 3, *Case Control,* for command format.
- 2. This output is requested by specifying MODLDATAOUT = ON and MODLDATAFORMAT = 1 5 in the Model Initialization File or on the Nastran command line.

## **Figure A-82. Database Volume Definition.**

### S U R F A C E D E F I N I T I O N

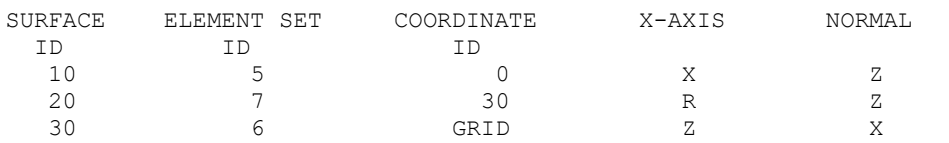

# Remarks:

- 1. See SURFACE in the *Nastran Solver Reference Guide*, Section 3, *Case Control,* for command format.
- 2. This output is requested by specifying MODLDATAOUT = ON and MODLDATAFORMAT = 1 5 in the Model Initialization File or on the Nastran command line.

## **Figure A-83. Database Surface Definition.**

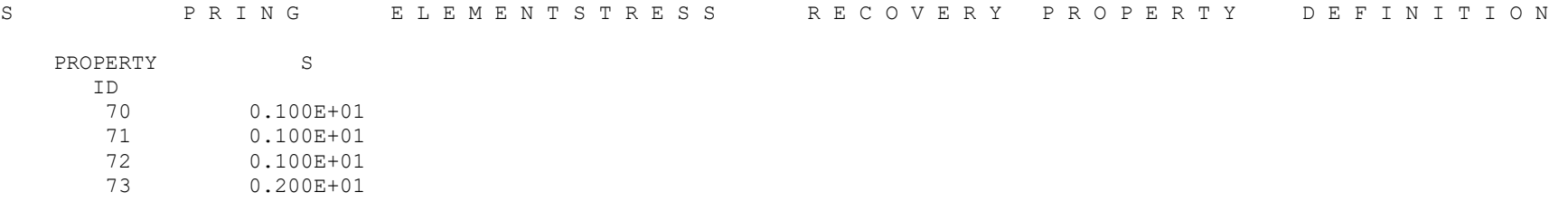

Remarks:

- 1. See CELAS1 and CELAS2 in the *Nastran Solver Reference Guide*, Section 4, *Bulk Data,* for entry format.
- 2. This output is requested by specifying MODLDATAOUT = ON and MODLDATAFORMAT = 1 4 or 6 7 in the Model Initialization File or on the Nastran command line.

**Figure A-84. Database Spring Element Stress Recovery Property Definition.**

R O D E L E M E N T S T R E S S R E C O V E R Y P R O P E R T Y D E F I N I T I O N PROPERTY C ID 70 0.000E+00 80 0.450E+00 90 0.850E+00 100 0.150E+01

Remarks:

- 1. See PROD in the *Nastran Solver Reference Guide*, Section 4, *Bulk Data,* for entry format.
- 2. This output is requested by specifying MODLDATAOUT = ON and MODLDATAFORMAT = 1 4 or 6 7 in the Model Initialization File or on the Nastran command line.

**Figure A-85. Database Rod Element Stress Recovery Property Definition.**

BAR E L E MENT AXIS OUTPUT LOCATION DEFINITION

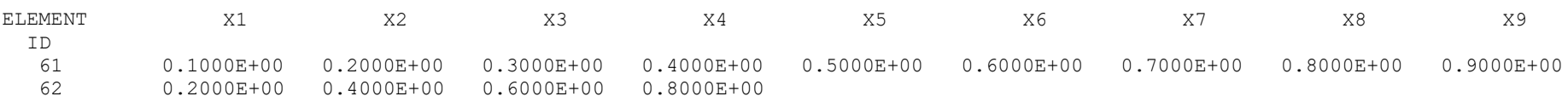

## Remarks:

- 1. See CBARAO in the *Nastran Solver Reference Guide*, Section 4, *Bulk Data,* for entry format.
- 2. This output is requested by specifying MODLDATAOUT = ON and MODLDATAFORMAT = 1 4 or 6 7 in the Model Initialization File or on the Nastran command line.

# **Figure A-86. Database Bar Element Axis Output Location Definition.**

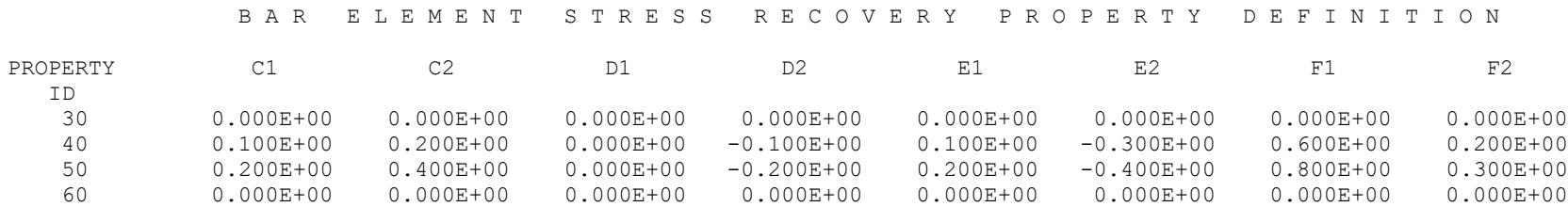

## Remarks:

- 1. See PBAR in the *Nastran Solver Reference Guide*, Section 4, *Bulk Data,* for entry format.
- 2. This output is requested by specifying MODLDATAOUT = ON and MODLDATAFORMAT = 1 4 or 6 7 in the Model Initialization File or on the Nastran command line.

## **Figure A-87. Database Bar Element Stress Recovery Property Definition.**

B E A M E L E M E N T S T R E S S R E C O V E R Y P R O P E R T Y D E F I N I T I O N

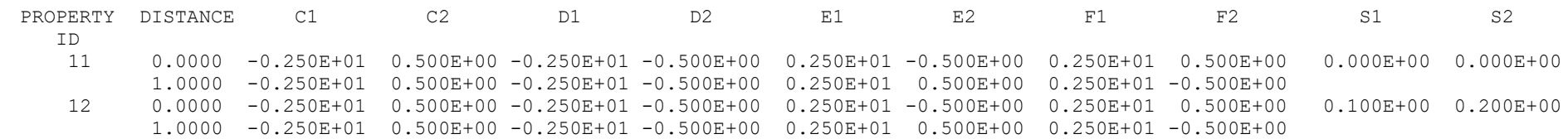

## Remarks:

- 1. See PBEAM in the *Nastran Solver Reference Guide*, Section 4, *Bulk Data,* for entry format.
- 2. This output is requested by specifying MODLDATAOUT = ON and MODLDATAFORMAT = 1 4 or 6 7 in the Model Initialization File or on the Nastran command line.

## **Figure A-88. Database Beam Element Stress Recovery Property Definition.**

S H E L L E L E M E N T S T R E S S R E C O V E R Y P R O P E R T Y D E F I N I T I O N

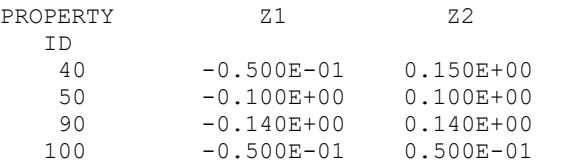

# Remarks:

- 1. See PSHELL in the *Nastran Solver Reference Guide*, Section 4, *Bulk Data,* for entry format.
- 2. This output is requested by specifying MODLDATAOUT = ON and MODLDATAFORMAT = 1 4 or 6 7 in the Model Initialization File or on the Nastran command line.

**Figure A-89. Database Shell Element Stress Recovery Property Definition.**

#### R E S U L T L I M I T S D E F I N I T I O N

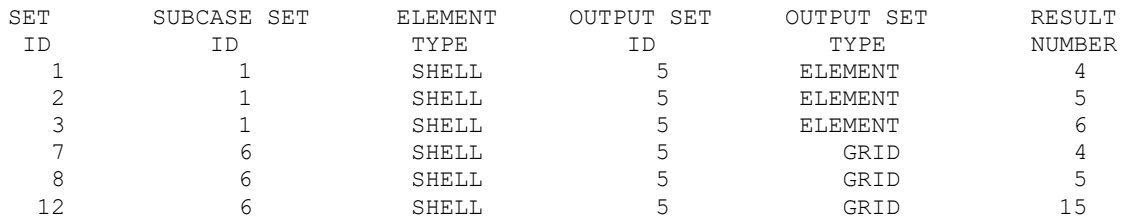

## Remarks:

- 1. See RESULTLIMITS in the *Nastran Solver Reference Guide*, Section 3, *Case Control,* for command format.
- 2. This output is requested by specifying MODLDATAOUT = ON and MODLDATAFORMAT = 1 4 or 6 7 in the Model Initialization File or on the Nastran command line.

# **Figure A-90. Database Result Limits Definition.**

M O D E L P A R A M E T E R D E F I N I T I O N

#### ELEMENT STIFFNESS MATRIX FORMULATION PARAMETERS

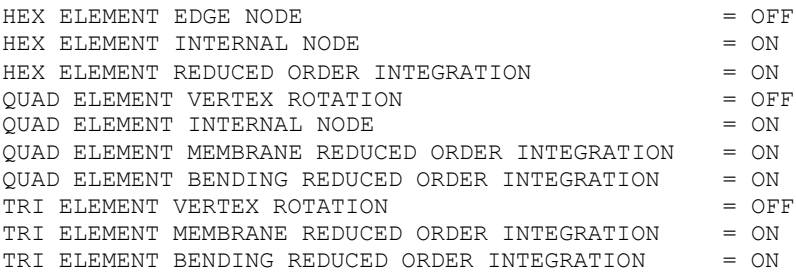

ELEMENT LOAD VECTOR FORMULATION PARAMETERS

QUAD ELEMENT EQUIVALENT LOAD VECTOR FORMULATION = ON TRI ELEMENT EQUIVALENT LOAD VECTOR FORMULATION = ON BAR ELEMENT EQUIVALENT LOAD VECTOR FORMULATION = ON

#### MODEL SOLUTION SEQUENCE PARAMETERS

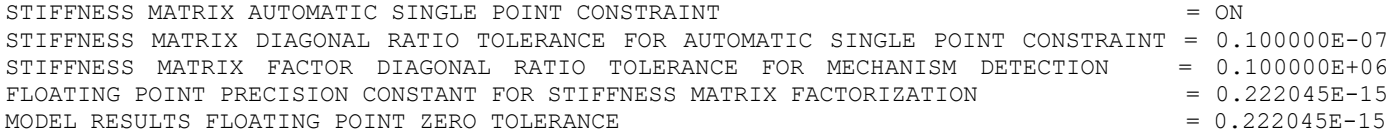

## Remarks:

- 1. See the *Nastran Solver Reference Guide*, Section 5, *Parameters,* for a detailed description of each parameter.
- 2. This output is requested by specifying MODLDATAOUT = ON in the Model Initialization File or on the Nastran command line.

**Figure A-91. Database Model Parameter Definition.**

M O D E L D A T A B A S E S I Z E

### MODEL DATABASE SIZE

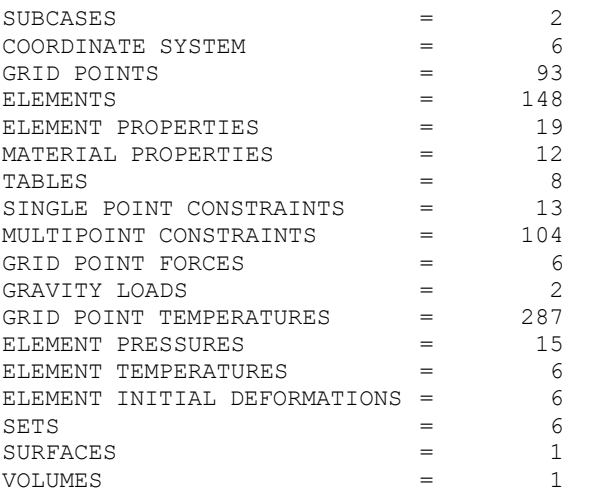

**Figure A-92. Model Database Size.**

INITIAL PERFORMANCE DATA

MODEL SIZE = 405 DEGREES OF FREEDOM MATRIX SIZE = 82215 WORDS 0.63 MEGA BYTES SEMIBANDWIDTH = 405 WORDS PROFILE DENSITY = 11.01 PERCENT

RESEQUENCED PERFORMANCE DATA

MODEL SIZE = 405 DEGREES OF FREEDOM  $M \triangle T R I X S I Z E$  = 27405 WORDS 0.21 MEGA BYTES SEMIBANDWIDTH = 90 WORDS PROFILE DENSITY = 65.01 PERCENT MAXIMUM CONNECTIVITY = 26 AT GRID 50 MINIMUM CONNECTIVITY = 1 AT GRID 93 AVERAGE CONNECTIVITY = 9.81

## Remarks:

- 1. See RESEQGRID, UNRESEQGRID, RESEQSTARTGRID, and RESEQGRIDMETHOD in the *Nastran Solver Reference Guide*, Section 5, *Parameters*.
- 2. Model size is based on three degrees of freedom for solid elements and six degrees of freedom for all other elements.
- 3. Matrix size is an upper limit and does not account for sparse matrix storage. In other words, this value includes zero terms that are removed when the matrix is stored on disk.
- 4. One word equals eight bytes on 32-bit operating systems.
- 5. This output is not applicable to sparse solutions which do not perform grid point resequencing.

# **Figure A-93. Grid Point Resequencer Output.**

#### ELEMENT GEOMETRY STATISTICS

```
MAXIMUM HEX ELEMENT FACE WARPING ANGLE = 0.00 DEGREES ON ELEMENT 28
MAXIMUM HEX ELEMENT FACE SKEW ANGLE = 0.00 DEGREES ON ELEMENT 28
MAXIMUM HEX ELEMENT FACE INTERIOR ANGLE = 90.00 DEGREES ON ELEMENT 28
MINIMUM HEX ELEMENT FACE INTERIOR ANGLE = 90.00 DEGREES ON ELEMENT 28
MAXIMUM HEX ELEMENT FACE TAPER RATIO = 0.00 ON ELEMENT 28
MAXIMUM HEX ELEMENT ASPECT RATIO = 2.00 ON ELEMENT 28
MAXIMUM PENT ELEMENT FACE WARPING ANGLE = 0.00 DEGREES ON ELEMENT 30
MAXIMUM PENT ELEMENT FACE SKEW ANGLE = 45.00 DEGREES ON ELEMENT 30
MAXIMUM PENT ELEMENT FACE INTERIOR ANGLE = 90.00 DEGREES ON ELEMENT 30
MINIMUM PENT ELEMENT FACE INTERIOR ANGLE = 26.57 DEGREES ON ELEMENT 30
MAXIMUM PENT ELEMENT FACE TAPER RATIO = 0.00 ON ELEMENT 30
MAXIMUM PENT ELEMENT ASPECT RATIO = 1.15 ON ELEMENT 30
MAXIMUM TET ELEMENT FACE SKEW ANGLE = 45.00 DEGREES ON ELEMENT 129
MAXIMUM TET ELEMENT FACE INTERIOR ANGLE = 90.00 DEGREES ON ELEMENT 129
MINIMUM TET ELEMENT FACE INTERIOR ANGLE = 26.57 DEGREES ON ELEMENT 129
MAXIMUM TET ELEMENT ASPECT RATIO = 1.61 ON ELEMENT 129
MAXIMUM QUAD ELEMENT WARPING ANGLE = 0.00 DEGREES ON ELEMENT 20
MAXIMUM QUAD ELEMENT SKEW ANGLE = 0.00 DEGREES ON ELEMENT 20
MAXIMUM QUAD ELEMENT INTERIOR ANGLE = 90.00 DEGREES ON ELEMENT 134
MINIMUM QUAD ELEMENT INTERIOR ANGLE = 90.00 DEGREES ON ELEMENT 134
MAXIMUM QUAD ELEMENT TAPER RATIO = 0.00 ON ELEMENT 20
MAXIMUM QUAD ELEMENT ASPECT RATIO = 1.00 ON ELEMENT 20
```
**Figure A-94. Element Geometry Statistics.**

GLOBAL STIFFNESS MATRIX ASSEMBLY STATISTICS

SPARSE MATRIX SIZE = 667276 WORDS 7.6 MEGABYTES MEMORY ALLOCATED = 1039263 WORDS 7.9 MEGABYTES MAXIMUM GLOBAL STIFFNESS MATRIX TERM ZEROED = 9.9494E-16 MINIMUM GLOBAL STIFFNESS MATRIX TERM ZEROED = 0.0000E+00 REDUCTION IN GLOBAL STIFFNESS MATRIX SIZE = 29.79 PERCENT

ASSEMBLY TIME FOR 4180 ELEMENTS = 9.2 SECONDS

Remarks:

- 1. The output timing format can be changed to hours/minutes/seconds by setting the Model Initialization directive, SECONDS, to OFF. See the *Nastran Solver Reference Guide*, Section 2, *Initialization,* for more information.
- 2. One word equals eight bytes on 32-bit operating systems.

**Figure A-95. Global Stiffness Matrix Assembly Statistics.**

DIAGONAL MASS MATRIX FORMULATION USED

ASSEMBLY TIME FOR 64816 ELEMENTS = 62.2 SECONDS

## Remarks:

- 1. The output timing format can be changed to hours/minutes/seconds by setting the Model Initialization directive, SECONDS, to OFF. See the *Nastran Solver Reference Guide*, Section 2, *Initialization,* for more information.
- 2. The mass matrix formulation method can be controlled using PARAM, COUPMASS. See the *Nastran Solver Reference Guide*, Section 5, *Parameters,* for more information.

**Figure A-96. Global Mass Matrix Assembly Statistics.**

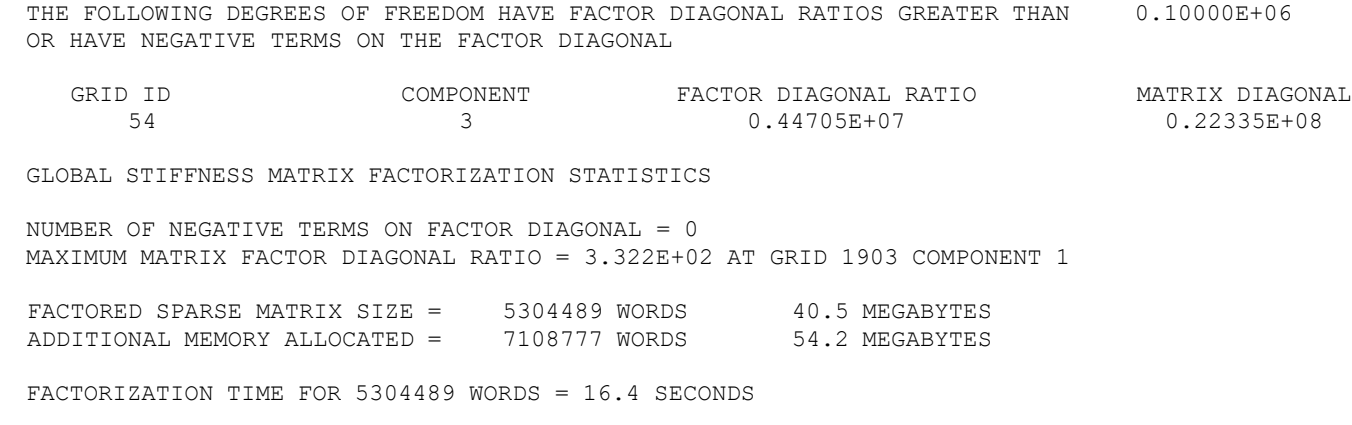

## Remarks:

- 1. Excessive factor diagonal ratios are output during stiffness matrix factorization (decomposition). A value greater than 1.0E+5 indicates a possible mechanism at that degree of freedom and should be investigated.
- 2. Only factor diagonal ratios greater than the parameter FACTRATIOTOL/MAXRATIO (default 1.0E+5) are output. See FACTRATIOTOL or MAXRATIO in the *Nastran Solver Reference Guide*, Section 5, *Parameters*.
- 3. For STATIC solutions, singularities and negative factor diagonal terms detected during decomposition will result in program termination unless PARAM, SOLUTIONERROR, ON is specified in the Model Input File. Singularities and negative factor diagonal terms indicate a problem with the model, possibly a lack of constraint. See SOLUTIONERROR and FACTDIAG in the *Nastran Solver Reference Guide*, Section 5, *Parameters*.
- 4. The output timing format can be changed to hours/minutes/seconds by setting the Model Initialization directive, SECONDS, to OFF. See the *Nastran Solver Reference Guide*, Section 2, *Initialization,* for more information.

## **Figure A-97. Global Stiffness Matrix Factorization Statistics.**

```
EXTRACTION TIME FOR 20 MODES = 0.8 SECONDS
GLOBAL STIFFNESS MATRIX FACTORIZATION STATISTICS
NUMBER OF NEGATIVE TERMS ON FACTOR DIAGONAL = 20
MAXIMUM MATRIX FACTOR DIAGONAL RATIO = 4.434E+01 AT GRID 33 COMPONENT 3
REORDERING METHOD REQUESTED = AUTO
REORDERING METHOD USED = VRM1FACTORED SPARSE MATRIX SIZE = 117589 WORDS 0.9 MEGABYTES
ADDITIONAL MEMORY ALLOCATED = 290889 WORDS 2.2 MEGABYTES
STURM SEQUENCE DATA FOR EIGENVALUE EXTRACTION
TRIAL EIGENVALUE = 1.400684E+10, CYCLES = 1.883606E+04
NUMBER OF EIGENVALUES BELOW THIS VALUE = 20
FACTORIZATION TIME FOR 117589 WORDS = 0.0 SECONDS
REAL EIGENVALUE EXTRACTION STATISTICS
NUMBER OF ITERATION VECTORS USED = 33
NUMBER OF FACTORIZATIONS = 3
NUMBER OF SUBSPACE ITERATIONS = 22
NUMBER OF SOLVES = 726NUMBER OF ROOTS FOUND = 20
```
## Remarks:

- 1. A valid solution is indicated by a minimum orthogonality loss less than 1.0E-6, a minimum error norm less than 1.0E-3, and no missed eigenvalues (Sturm sequence check).
- 2. Eigenvalue extraction is controlled using the EIGRL Bulk Data entry. See the *Nastran Solver Reference Guide*, Section 4, *Bulk Data,* for more information.
- 3. The output timing format can be changed to hours/minutes/seconds by setting the Model Initialization directive, SECONDS, to OFF. See the *Nastran Solver Reference Guide*, Section 2, *Initialization,* for more information.

## **Figure A-98. Eigenvalue Extraction Statistics.**

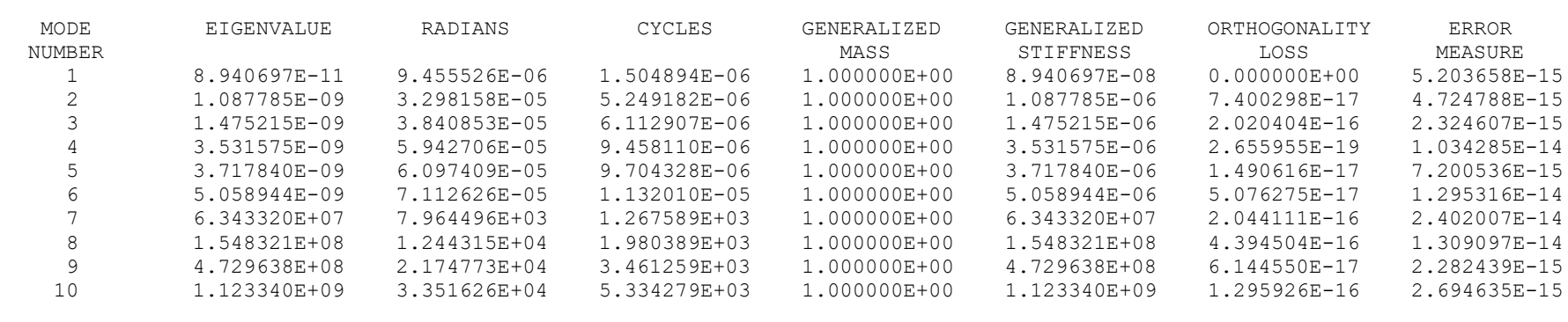

#### R E A L E I G E N V A L U E S

MAXIMUM EIGENVALUE = 1.123340E+09, CYCLES = 5.334279E+03 FOR MODE 10 MINIMUM EIGENVALUE =  $8.940697E-11$ , CYCLES =  $1.504894E-06$  FOR MODE 1

```
FIRST FLEXIBLE EIGENVALUE = 6.343320E+07, CYCLES = 1.267589E+03 AT MODE 7
```

```
MAXIMUM EIGENVECTOR ORTHOGONALITY LOSS = 4.394504E-16 FOR MODE 8
MINIMUM EIGENVECTOR ORTHOGONALITY LOSS = 2.655955E-19 FOR MODE 4
```

```
MAXIMUM EIGENVECTOR ERROR MEASURE = 2.402007E-14 FOR MODE 7
MINIMUM EIGENVECTOR ERROR MEASURE = 2.282439E-15 FOR MODE 9
```
## Remarks:

- 1. An extracted eigenvalue can be considered accurate if its orthogonality loss is less than 1.0E-6 and its error measure is less than 1.0E-3.
- 2. Eigenvalue extraction is controlled using the EIGRL Bulk Data entry. See the *Nastran Solver Reference Guide*, Section 4, *Bulk Data,* for more information.

**Figure A-99. Real Eigenvalue Output.**

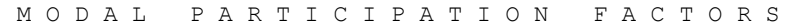

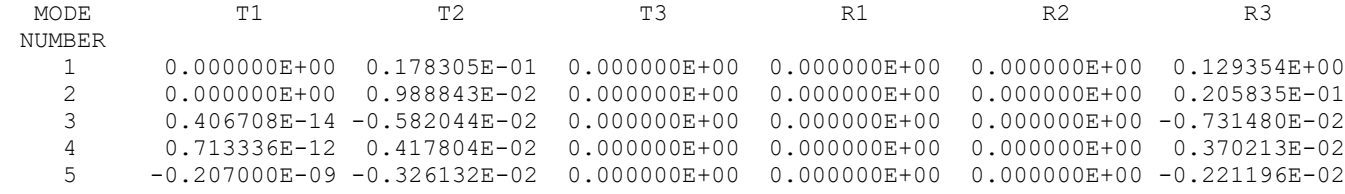

Remarks:

1. The modal participation factor for a given mode in a given direction indicates how strongly motion in that direction is represented in the eigenvector.

# **Figure A-100. Modal Participation Factor Output.**

### R I G I D - B O D Y E I G E N V A L U E S

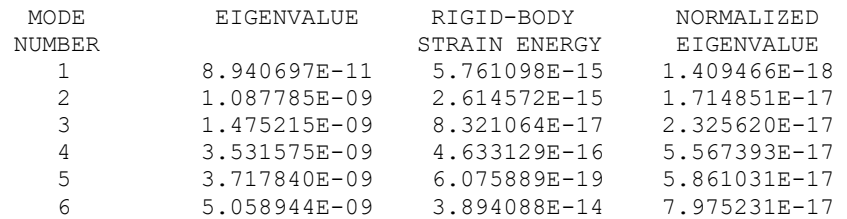

# Remarks:

1. Normalized rigid-body eigenvalues are normalized to the first flexible mode.

# **Figure A-101. Rigid-Body Eigenvalue Output.**

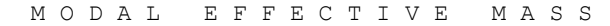

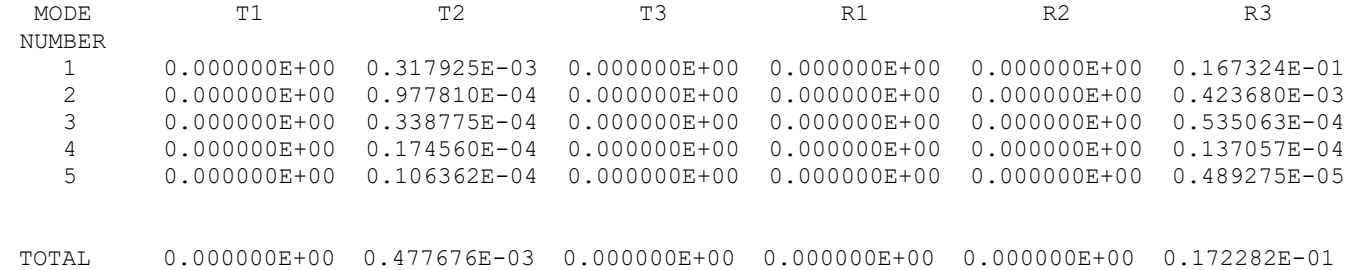

## Remarks:

1. If the modal effective masses of all modes are added in any particular direction, the sum should give the total mass of the model, except for mass at restrained degrees of freedom. If the sum is significantly less than the model's total mass, modes with significant participation in excitation in that direction may not have been extracted.

# **Figure A-102. Modal Effective Mass Output.**

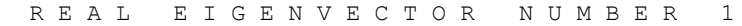

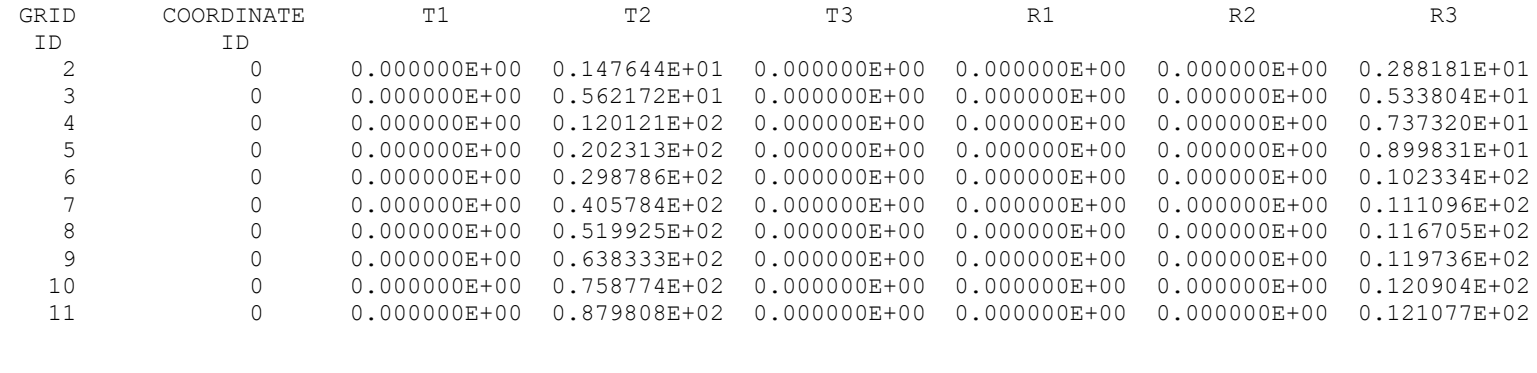

MAXIMUM DISPLACEMENT MAGNITUDE = 0.879808E+02 AT GRID 11 MAXIMUM ROTATION MAGNITUDE = 0.121077E+02 AT GRID 11

## Remarks:

- 1. This output is requested using the DISPLACEMENT Case Control command when running MODAL and BUCKLING solutions. See the *Nastran Solver Reference Guide*, Section 3, *Case Control,* for more information.
- 2. The displacement or global coordinate system for the grid point is indicated in the Coordinate ID column.
- 3. Components T1, T2, and T3 are translations and R1, R2, and R3 are rotations in the specified coordinate system.

## **Figure A-103. Real Eigenvector Output.**

### G R I D P O I N T W E I G H T O U T P U T

### REFERENCE POINT = 1

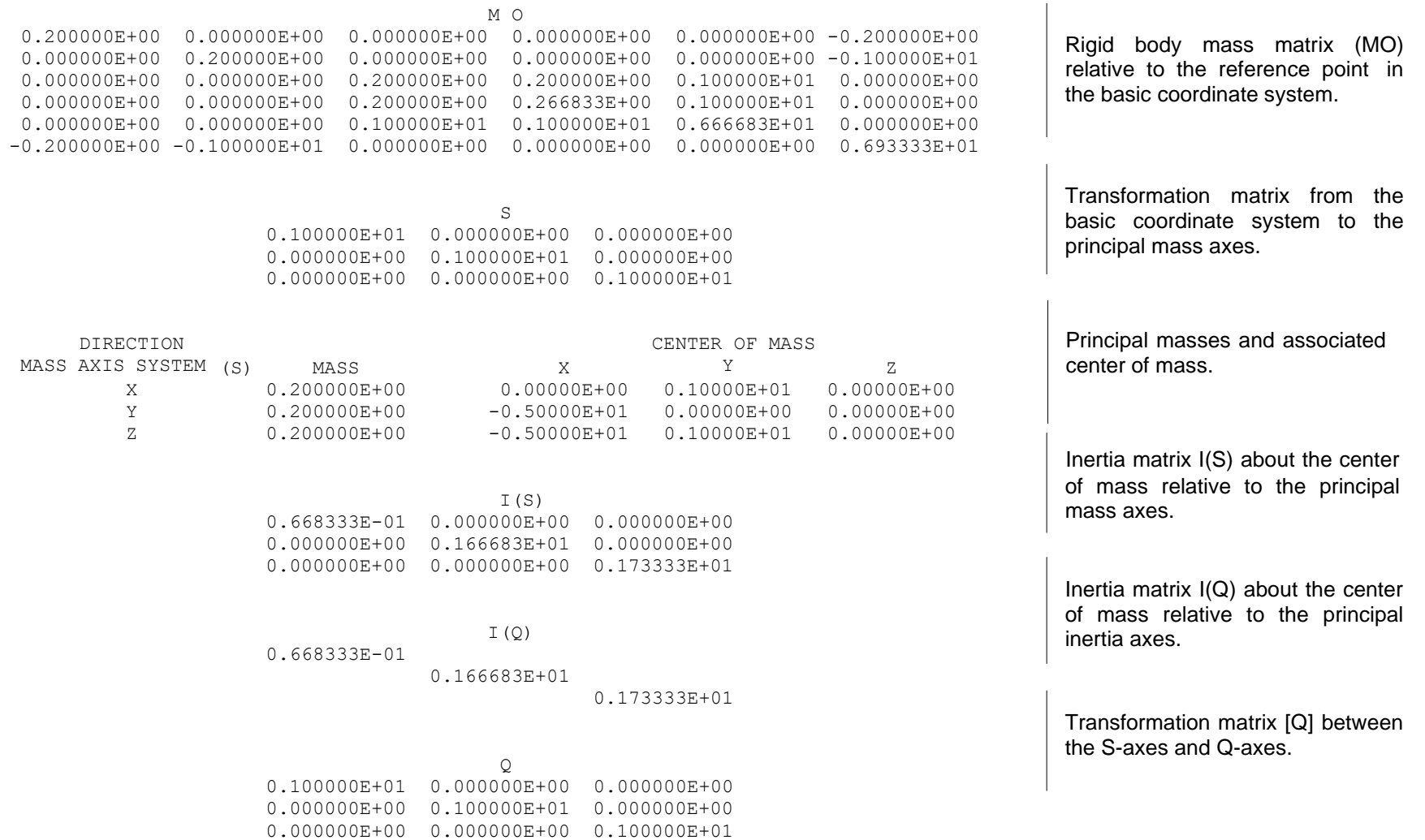

# **Figure A-104. Grid Point Weight Output.**

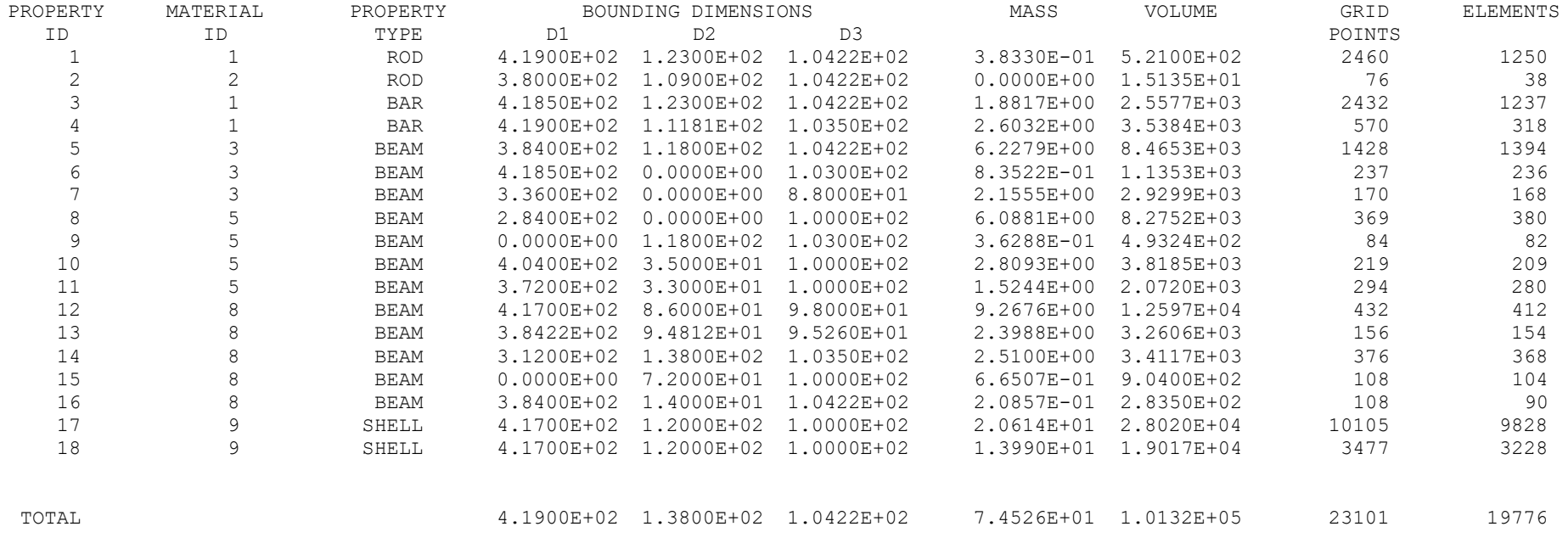

### P A R T D E F I N I T I O N

# Remarks:

- 1. Part definition output is controlled using PARAM, PARTGEOMOUT. See the *Nastran Solver Reference Guide*, Section 5, *Parameters,* for more information.
- 2. Bounding dimensions are in the basic coordinate system.

# **Figure A-105. Part Definition Output.**

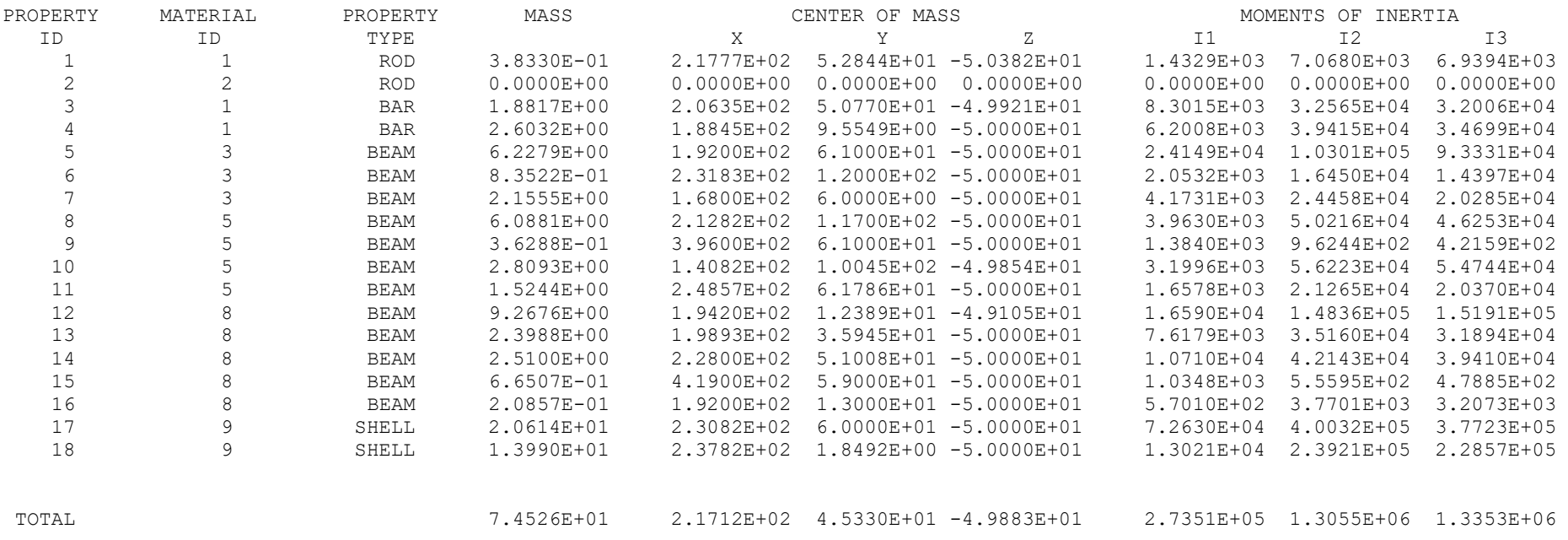

## P A R T M A S S P R O P E R T I E S

## Remarks:

- 1. Part mass properties output is controlled using PARAM, PARTMASSOUT. See the *Nastran Solver Reference Guide*, Section 5, *Parameters,* for more information.
- 2. Center of gravity coordinates are in the basic coordinate system.
- 3. Moments of inertia are about the center of gravity relative to the principal mass axes.

## **Figure A-106. Part Mass Properties Output.**

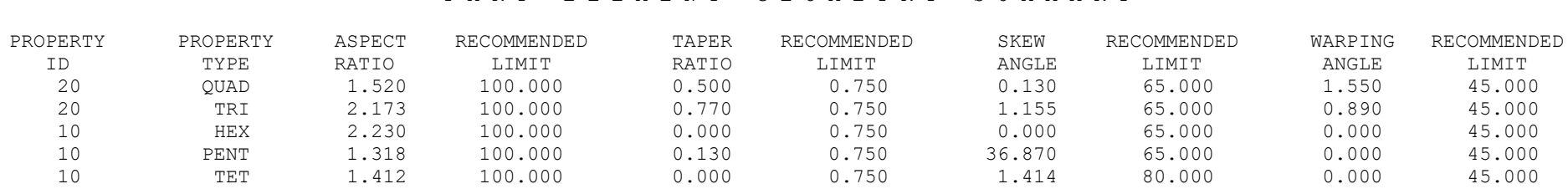

### P A R T E L E M E N T G E O M E T R Y S U M M A R Y

## Remarks:

1. Part element geometry output is controlled using PARAM, ELEMGEOMOUT. Individual element geometry statistics are also listed by element type and are sorted based on the ELEMGEOMOUT setting. See the *Nastran Solver Reference Guide*, Section 5, *Parameters,* for more information.

# **Figure A-107. Part Element Geometry Summary.**

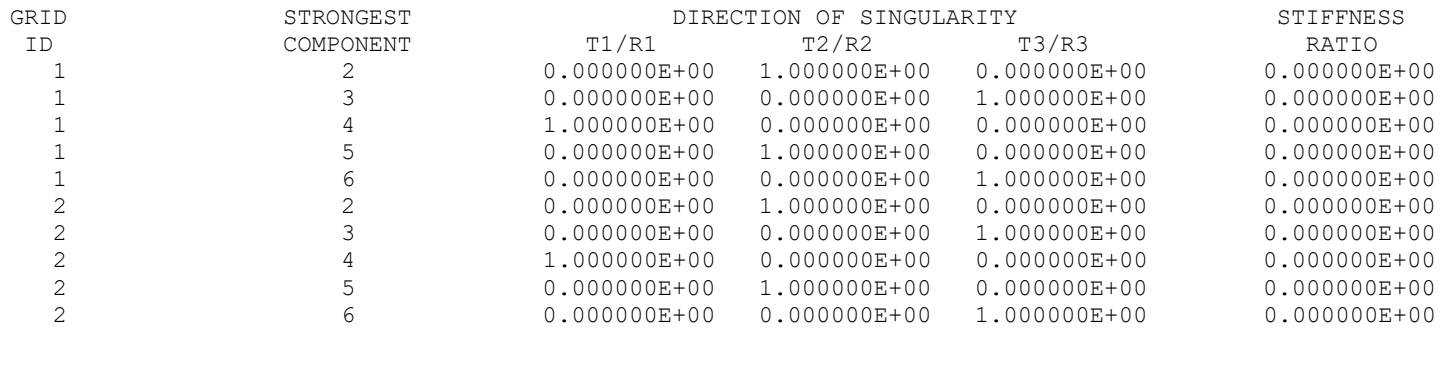

#### GRID POINT SINGULARITY TABLE

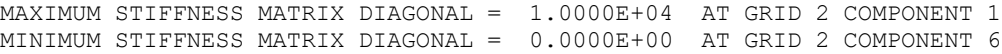

## Remarks:

- 1. This output will be included anytime a stiffness ratio is less than the parameter STIFFRATIOTOL/EPZERO (default 1.0E-8). See STIFFRATIOTOL or EPZERO in the *Nastran Solver Reference Guide*, Section 5, *Parameters*.
- 2. Automatic stiffness matrix singularity correction can be suppressed by including PARAM, AUTOSPC, OFF in the Model Input File. See AUTOSPC in the *Nastran Solver Reference Guide*, Section 5, *Parameters.*

**Figure A-108. Grid Point Singularity Table.**

#### M A S S M A T R I X S I N G U L A R I T Y T A B L E

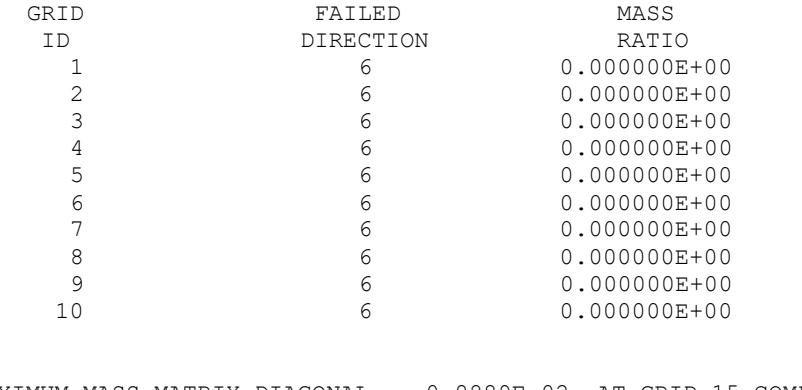

MAXIMUM MASS MATRIX DIAGONAL = 0.8889E-02 AT GRID 15 COMPONENT 3 MINIMUM MASS MATRIX DIAGONAL = 0.0000E+00 AT GRID 18 COMPONENT 6

## Remarks:

- 1. This output will be included anytime a mass ratio is less than the parameter STIFFRATIOTOL/EPZERO (default 1.0E-8). See STIFFRATIOTOL or EPZERO in the *Nastran Solver Reference Guide*, Section 5, *Parameters*.
- 2. Automatic mass matrix singularity correction is enabled by including PARAM, AUTOBPD, ON in the Model Input File. See AUTOBPD and BPDEFDIAG in the *Nastran Solver Reference Guide*, Section 5, *Parameters.*

## **Figure A-109. Mass Matrix Singularity Table.**
#### L O A D V E C T O R

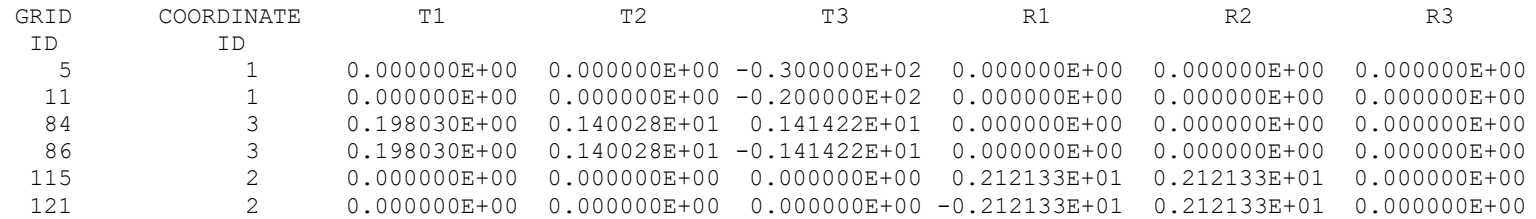

```
MAXIMUM APPLIED FORCE MAGNITUDE = 0.300000E+02 AT GRID 5
MAXIMUM APPLIED MOMENT MAGNITUDE = 0.300001E+01 AT GRID 121
```
## Remarks:

- 1. This output is requested using the OLOAD Case Control command. See the *Nastran Solver Reference Guide*, Section 3, *Case Control,* for more information.
- 2. The displacement or global coordinate system for the grid point is indicated in the Coordinate ID column.<br>3. Components T1, T2, and T3 are translations and R1, R2, and R3 are rotations in the specified coordinate
- 3. Components T1, T2, and T3 are translations and R1, R2, and R3 are rotations in the specified coordinate system.

# **Figure A-110. Load Vector Output.**

**User's Manual Output Formats**

L O A D V E C T O R

GRID ID HEAT FLOW 36 3.333333E-02 38 1.666667E-01 40 6.666667E-02 42 1.666667E-01 44 3.333333E-02 46 3.333333E-01

MAXIMUM APPLIED HEAT FLOW = 3.333333E-01 AT GRID 46

# Remarks:

1. This output is requested using the OLOAD Case Control command. See the *Nastran Solver Reference Guide*, Section 3, *Case Control,* for more information.

**Figure A-111. Load Vector Output (Heat Transfer Analysis).**

#### D I S P L A C E M E N T V E C T O R

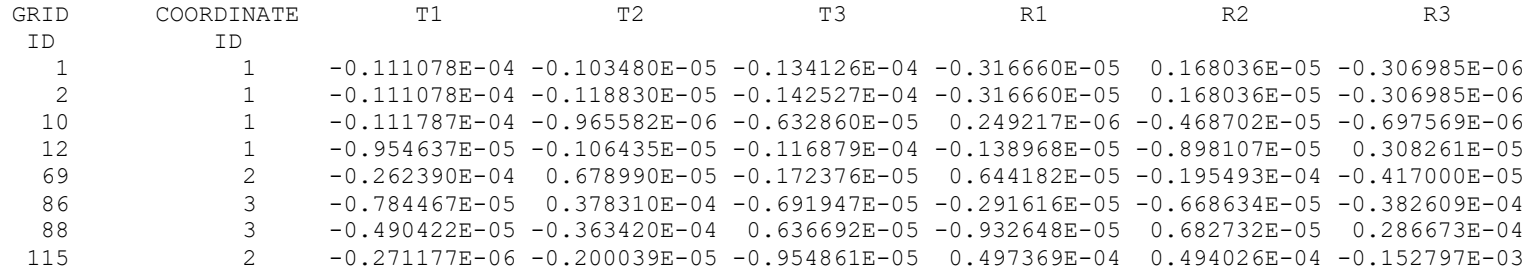

MAXIMUM DISPLACEMENT MAGNITUDE = 0.392506E-04 AT GRID 86 MAXIMUM ROTATION MAGNITUDE = 0.168111E-03 AT GRID 115

 $EPSILON = 0.811677E-14$ STRAIN ENERGY = 0.507373E-03

SOLUTION TIME FOR 405 DEGREES OF FREEDOM = 0.2 SECONDS

### Remarks:

- 1. This output is requested using the DISPLACEMENT Case Control command. See the *Nastran Solver Reference Guide*, Section 3, *Case Control,* for more information.
- 2. The displacement or global coordinate system for the grid point is indicated in the Coordinate ID column.
- 3. Components T1, T2, and T3 are translations and R1, R2, and R3 are rotations in the specified coordinate system.
- 4. Epsilon is a measure of solution accuracy. A solution with an epsilon less than 1.0E-6 can be considered accurate. Values greater than 0.001 indicate excessive numerical ill-conditioning possibly due to a modeling error. Check the model for mechanisms, unconstrained rigid body motion, or unreasonably stiff elements.
- 5. Strain energy is the work performed by the applied loading.

### **Figure A-112. Displacement Vector Output.**

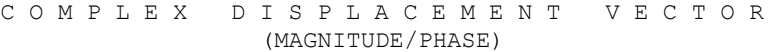

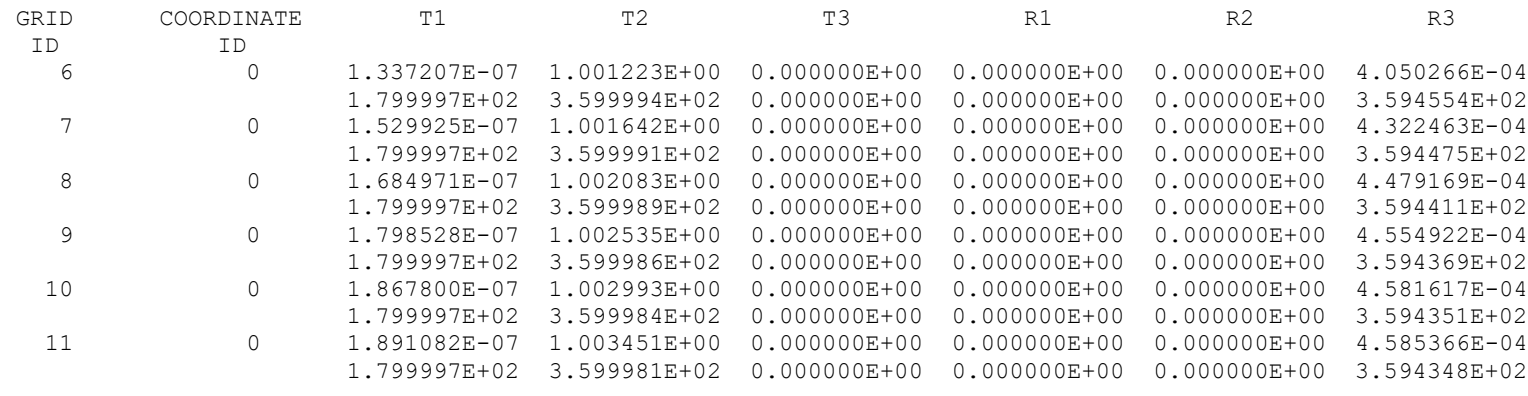

MAXIMUM DISPLACEMENT MAGNITUDE = 1.003451E+00 AT GRID 11 MAXIMUM ROTATION MAGNITUDE = 4.585366E-04 AT GRID 11

 $EPSILON = 0.811677E-14$ STRAIN ENERGY = 0.507373E-03

```
SOLUTION TIME FOR 405 DEGREES OF FREEDOM = 0.2 SECONDS
```
#### Remarks:

- 1. This output is requested using the DISPLACEMENT Case Control command in frequency response solutions. See the *Nastran Solver Reference Guide*, Section 3, *Case Control,* for more information.
- 2. The REAL or IMAG option requests complex output in rectangular format (real and imaginary). The PHASE option requests complex output in polar format (magnitude and phase) as shown. Phase output is in degrees.
- 3. Maximums magnitudes reported are determined using MAGNITUDE/PHASE results.

## **Figure A-113. Complex Displacement Vector Output.**

D I S P L A C E M E N T V E C T O R P O W E R S P E C T R A L D E N S I T Y

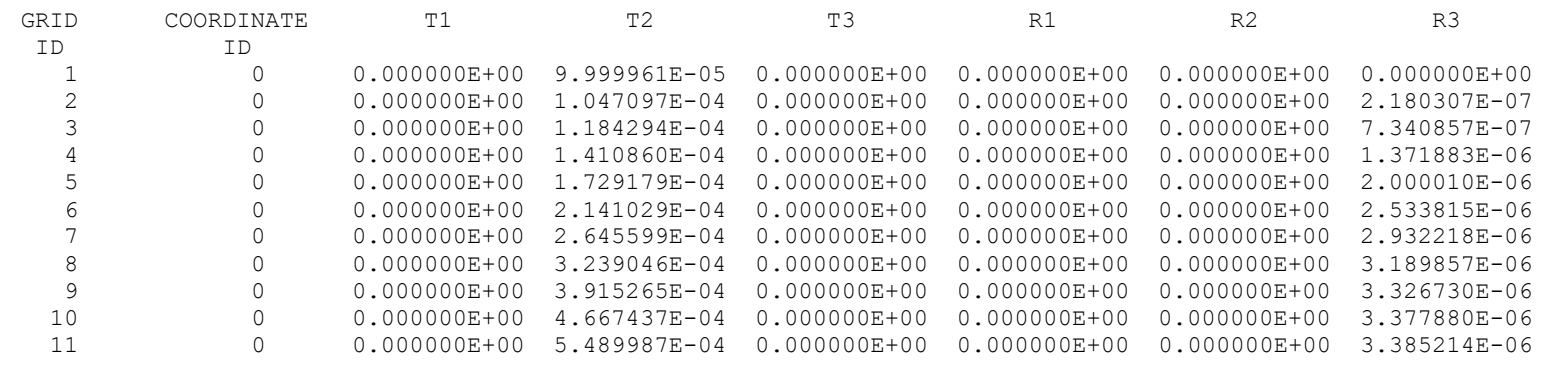

MAXIMUM DISPLACEMENT MAGNITUDE = 5.489987E-04 AT GRID 11 MAXIMUM ROTATION MAGNITUDE = 3.385214E-06 AT GRID 11

## Remarks:

- 1. This output is requested using the DISPLACEMENT Case Control command in random response solutions. See the *Nastran Solver Reference Guide*, Section 3, *Case Control,* for more information.
- 2. The PSDF option requests power spectral density function, RMS, and number of positive crossings output. The ATOC option requests autocorrelation function output. RALL requests both PSDF and ATOC output.

# **Figure A-114. Displacement Vector Power Spectral Density Output.**

D I S P L A C E M E N T V E C T O R R E S P O N S E R M S V A L U E S

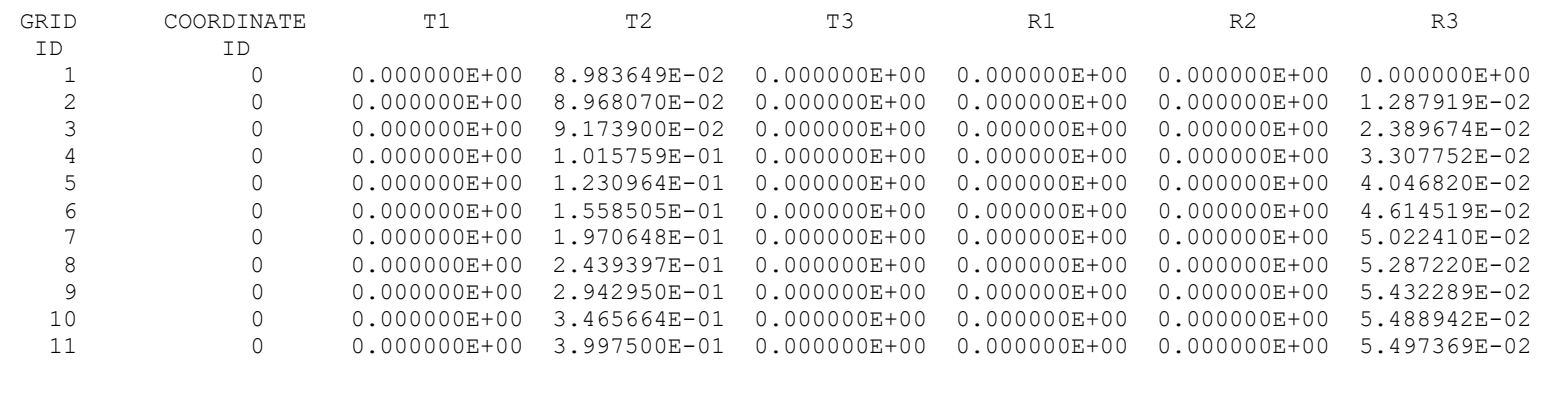

MAXIMUM DISPLACEMENT MAGNITUDE = 3.997500E-01 AT GRID 11 MAXIMUM ROTATION MAGNITUDE = 5.497370E-02 AT GRID 11

# Remarks:

- 1. This output is requested using the DISPLACEMENT Case Control command in random response solutions. See the *Nastran Solver Reference Guide*, Section 3, *Case Control,* for more information.
- 2. The PSDF option requests power spectral density function, RMS, and number of positive crossings output. The ATOC option requests autocorrelation function output. RALL requests both PSDF and ATOC output.

## **Figure A-115. Displacement Vector RMS Output.**

D I S P L A C E M E N T W E C T O R W U M B E R O F P O S I T I V E C R O S S I N G S

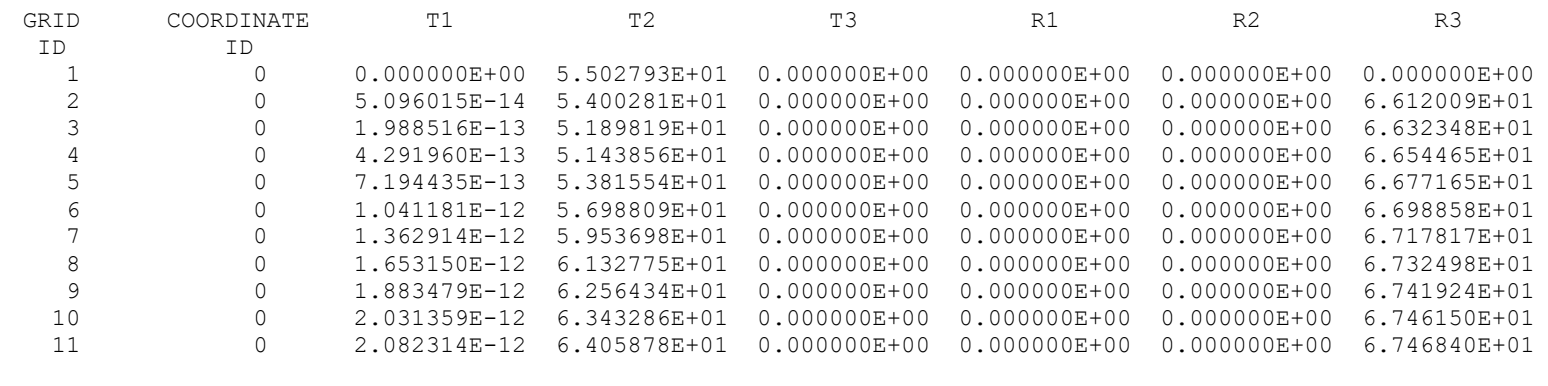

MAXIMUM DISPLACEMENT MAGNITUDE = 6.405878E+01 AT GRID 11 MAXIMUM ROTATION MAGNITUDE = 6.746840E+01 AT GRID 11

### Remarks:

- 1. This output is requested using the DISPLACEMENT Case Control command in random response solutions. See the *Nastran Solver Reference Guide*, Section 3, *Case Control,* for more information.
- 2. The PSDF option requests power spectral density function, RMS, and number of positive crossings output. The ATOC option requests autocorrelation function output. RALL requests both PSDF and ATOC will be output.

# **Figure A-116. Displacement Vector Number of Positive Crossings Output.**

#### T E M P E R A T U R E V E C T O R

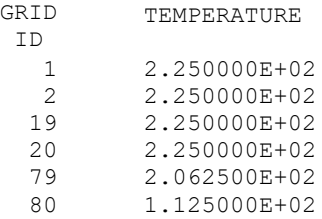

MAXIMUM TEMPERATURE = 2.250000E+02 AT GRID 19

```
EPSILON = 1.629364E-16STRAIN ENERGY = 4.517442E+09
```
SOLUTION TIME FOR 18 DEGREES OF FREEDOM = 0.8 SECONDS

Remarks:

- 1. This output is requested using the THERMAL Case Control command. See the *Nastran Solver Reference Guide*, Section 3, *Case Control,* for more information.
- 2. Epsilon is a measure of solution accuracy. A solution with an epsilon less than 1.0E-6 can be considered accurate. Values greater than 0.001 indicate excessive numerical ill-conditioning possibly due to a modeling error. Check the model for mechanisms, unconstrained rigid body motion, or unreasonably stiff elements.
- 3. Strain energy is the work performed by the applied loading.

**Figure A-117. Temperature Vector Output.**

F O R C E S O F S I N G L E - P O I N T C O N S T R A I N T

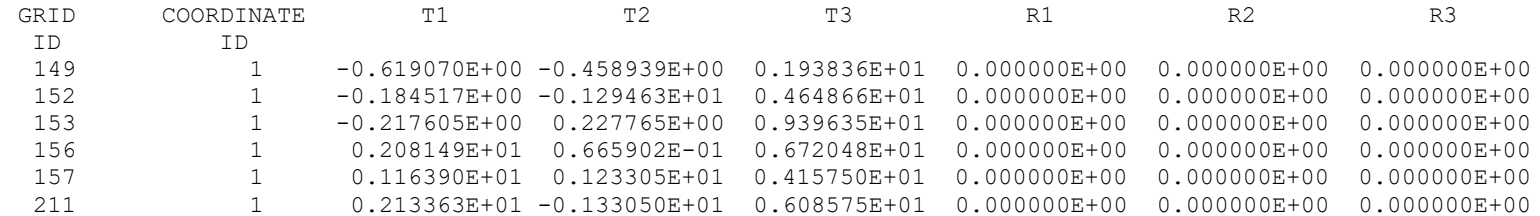

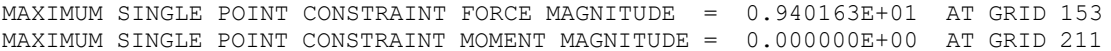

## Remarks:

- 1. This output is requested using the SPCFORCES Case Control command. See the *Nastran Solver Reference Guide*, Section 3, *Case Control,* for more information.
- 2. The displacement or global coordinate system for the grid point is indicated in the Coordinate ID column.
- 3. Components T1, T2, and T3 are translations and R1, R2, and R3 are rotations in the specified coordinate system.

# **Figure A-118. Single Point Constraint Force Vector Output.**

HEAT FLOWS OF SINGLE-POINT CONSTRAINT

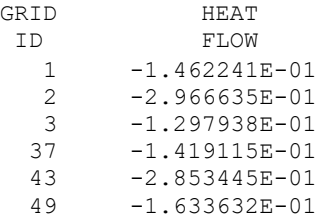

MAXIMUM SINGLE POINT CONSTRAINT HEAT FLOW = 2.966635E-01 AT GRID 2

# Remarks:

1. This output is requested using the SPCFORCES Case Control command. See the *Nastran Solver Reference Guide*, Section 3, *Case Control,* for more information.

**Figure A-119. Single Point Constraint Heat Flow Vector Output.**

F O R C E S O F M U L T I P O I N T C O N S T R A I N T

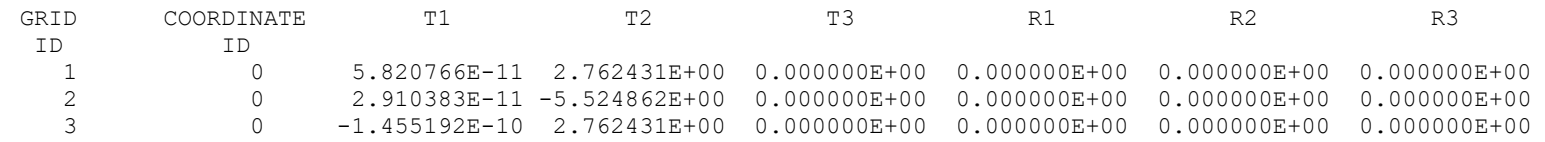

MAXIMUM MULTIPOINT CONSTRAINT FORCE MAGNITUDE = 5.524862E+00 AT GRID 2 MAXIMUM MULTIPOINT CONSTRAINT MOMENT MAGNITUDE = 0.000000E+00 AT GRID 18

Remarks:

- 1. This output is requested using the MPCFORCES Case Control command. See the *Nastran Solver Reference Guide*, Section 3, *Case Control,* for more information.
- 2. The displacement or global coordinate system for the grid point is indicated in the Coordinate ID column.
- 3. Components T1, T2, and T3 are translations and R1, R2, and R3 are rotations in the specified coordinate system.

**Figure A-120. Multipoint Constraint Force Vector Output.**

H E A T F L O W S O F M U L T I P O I N T C O N S T R A I N T

GRID HEAT ID FLOW 10 -1.962511E+01 11 3.925023E+01 12 -1.962511E+01

MAXIMUM MULTIPOINT CONSTRAINT HEAT FLOW = 3.925023E+01 AT GRID 11

Remarks:

1. This output is requested using the MPCFORCES Case Control command. See the *Nastran Solver Reference Guide*, Section 3, *Case Control,* for more information.

**Figure A-121. Multipoint Constraint Heat Flow Vector Output.**

### L O A D V E C T O R R E S U L T A N T

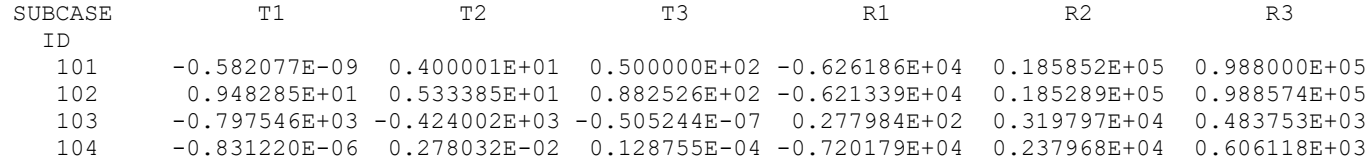

# Remarks:

- 1. Resultant of the applied loads about the reference point specified using PARAM, GRDPNT (default is the origin of the basic coordinate system).
- 2. Components T1, T2, and T3 are translations and R1, R2, and R3 are rotations in the basic coordinate system.
- 3. One line is output for each subcase.

# **Figure A-122. Load Vector Resultant.**

SINGLE POINT CONTRAINT VECTOR RESULTANT

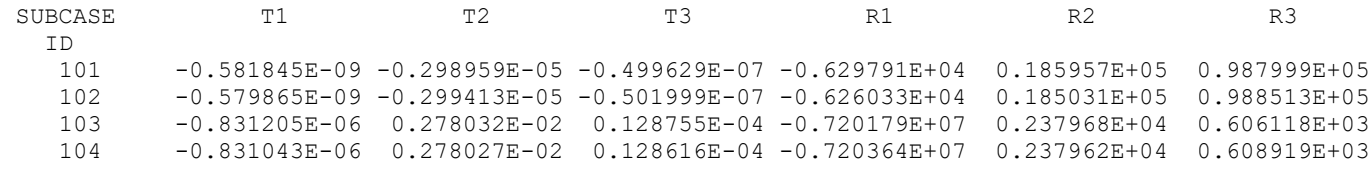

Remarks:

- 1. Resultant of the single point constraint forces about the reference point specified using PARAM, GRDPNT (default is the origin of the basic coordinate system).
- 2. Components T1, T2, and T3 are translations and R1, R2, and R3 are rotations in the basic coordinate system.
- 3. One line is output for each subcase.

**Figure A-123. Single Point Constraint Force Vector Resultant.**

### M A X I M U M A P P L I E D L O A D S

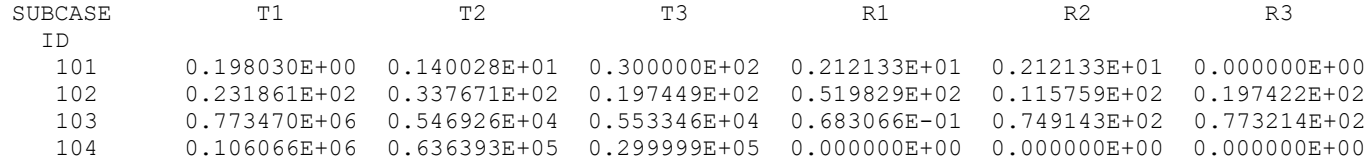

Remarks:

- 1. The largest magnitude of applied grid point loads transformed into the basic coordinate system is output. The maximum shown for one component may not be at the same grid point as another component for the same subcase.
- 2. Components T1, T2, and T3 are translations and R1, R2, and R3 are rotations in the basic coordinate system.
- 3. One line is output for each subcase.

## **Figure A-124. Maximum Applied Loads.**

#### M A X I M U M D I S P L A C E M E N T S

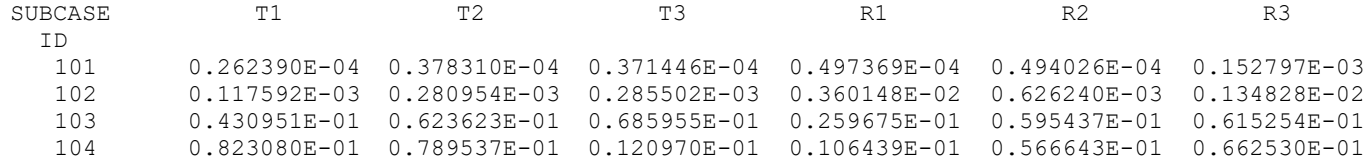

Remarks:

- 1. The largest magnitude of grid point displacements transformed into the basic coordinate system is output. The maximum shown for one component may not be at the same grid point as another component for the same subcase.
- 2. Components T1, T2, and T3 are translations and R1, R2, and R3 are rotations in the basic coordinate system.
- 3. One line is output for each subcase.

## **Figure A-125. Maximum Displacements.**

M A X I M U M F O R C E S O F S I N G L E PO I N T CONSTRAINT

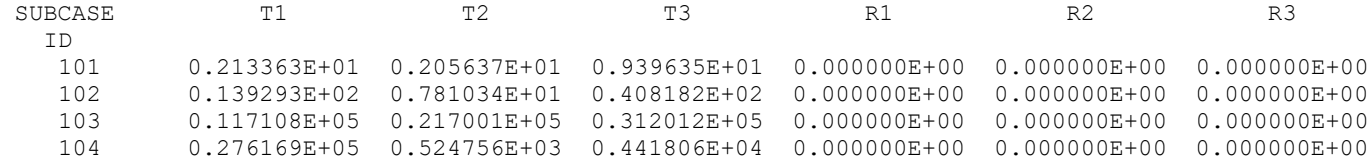

Remarks:

- 1. The largest magnitude of single point constraint forces transformed into the basic coordinate system is output. The maximum shown for one component may not be at the same grid point as another component for the same subcase.
- 2. Components T1, T2, and T3 are translations and R1, R2, and R3 are rotations in the basic coordinate system.
- 3. One line is output for each subcase.

# **Figure A-126. Maximum Single Point Constraint Forces.**

N O N L I N E A R F O R C E S I N G A P E L E M E N T S

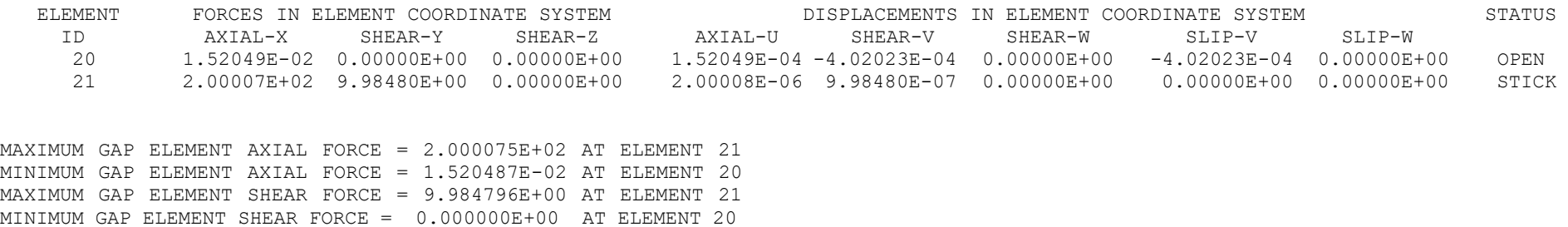

# Remarks:

- 1. This output is requested using the STRESS Case Control command. See the *Nastran Solver Reference Guide*, Section 3, *Case Control,* for more information.
- 2. Positive axial force is compression. See CGAP in the *Nastran Solver Reference Guide*, Section 4, *Bulk Data,* for the definition of positive shear.

**Figure A-127. Nonlinear Forces in Gap Elements.**

#### F O R C E S I N S P R I N G E L E M E N T S

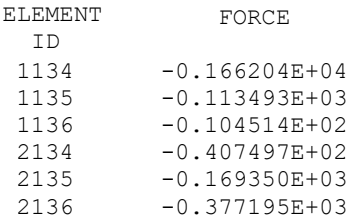

# Remarks:

- 1. This output is requested using the FORCE Case Control command. See the *Nastran Solver Reference Guide*, Section 3, *Case Control,* for more information.
- 2. Positive element force acts in the negative direction on the first defined degree of freedom.
- 3. This output is typical of all spring elements (CELAS1 and CELAS2).
- 4. Prestress results can be excluded from the above output by including PARAM, ADDPRESTRESS, OFF in the Model Input File (PRESTRESS STATIC and PRESTRESS MODAL solutions only). See ADDPRESTRESS in the *Nastran Solver Reference Guide*, Section 5, *Parameters.*

# **Figure A-128. Forces in Spring Elements.**

S T R E S S E S I N S P R I N G E L E M E N T S

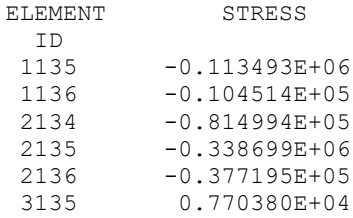

MAXIMUM SPRING ELEMENT STRESS = 0.770380E+04 AT ELEMENT 3135 MINIMUM SPRING ELEMENT STRESS =  $-0.338699E+06$  AT ELEMENT 2135

### Remarks:

- 1. This output is requested using the STRESS Case Control command. See the *Nastran Solver Reference Guide*, Section 3, *Case Control,* for more information.
- 2. Stress output is obtained by multiplying the force in the spring by the stress coefficient (field 9 of the CELAS2 entry or fields 5 and 9 of the PELAS entry). See the *Nastran Solver Reference Guide*, Section 4, *Bulk Data,* for entry format.
- 3. This output is typical of all spring elements (CELAS1 and CELAS2).
- 4. Prestress results can be excluded from the above output by including PARAM, ADDPRESTRESS, OFF in the Model Input File (PRESTRESS STATIC and PRESTRESS MODAL solutions only). See ADDPRESTRESS in the *Nastran Solver Reference Guide*, Section 5, *Parameters.*

**Figure A-129. Stresses in Spring Elements.**

#### F O R C E S I N R O D E L E M E N T S

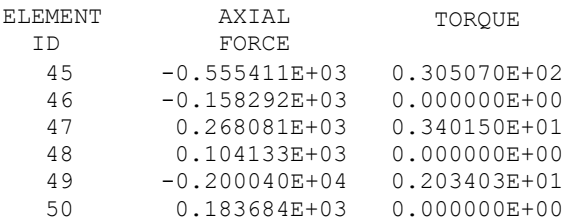

## Remarks:

- 1. This output is requested using the FORCE Case Control command. See the *Nastran Solver Reference Guide*, Section 3, *Case Control,* for more information.
- 2. Positive axial force is tension. See CROD in the *Nastran Solver Reference Guide*, Section 4, *Bulk Data,* for the definition of positive torque.
- 3. Prestress results can be excluded from the above output by including PARAM, ADDPRESTRESS, OFF in the Model Input File (PRESTRESS STATIC and PRESTRESS MODAL solutions only). See ADDPRESTRESS in the *Nastran Solver Reference Guide*, Section 5, *Parameters.*

# **Figure A-130. Forces in Rod Elements.**

#### S T R E S S E S I N R O D E L E M E N T S

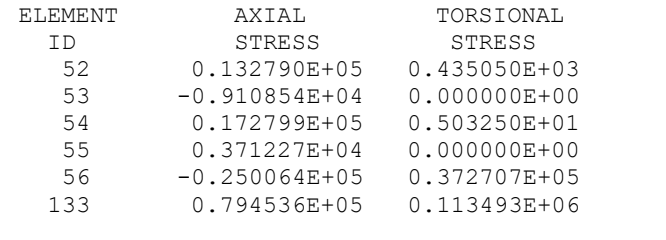

MAXIMUM ROD ELEMENT AXIAL STRESS = 0.794536E+05 AT ELEMENT 133 MINIMUM ROD ELEMENT AXIAL STRESS =  $-0.250064E+05$  AT ELEMENT 56

### Remarks:

- 1. This output is requested using the STRESS Case Control command. See the *Nastran Solver Reference Guide*, Section 3, *Case Control,* for more information.
- 2. Positive stress is tension. See CROD in the *Nastran Solver Reference Guide*, Section 4, *Bulk Data,* for the definition of positive torque.
- 3. Prestress results can be excluded from the above output by including PARAM, ADDPRESTRESS, OFF in the Model Input File (PRESTRESS STATIC and PRESTRESS MODAL solutions only). See ADDPRESTRESS in the *Nastran Solver Reference Guide*, Section 5, *Parameters.*

# **Figure A-131. Stresses in Rod Elements.**

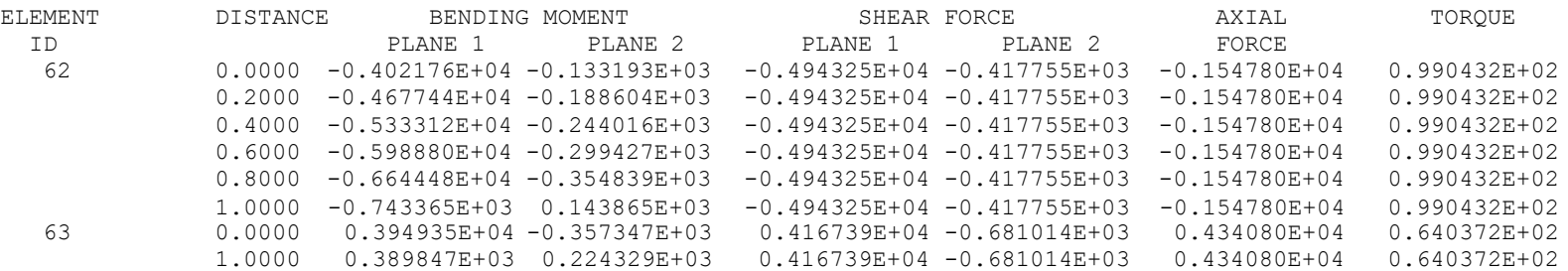

#### F O R C E S I N B A R E L E M E N T S

### Remarks:

- 1. This output is requested using the FORCE Case Control command. See the *Nastran Solver Reference Guide*, Section 3, *Case Control,* for more information.
- 2. Positive axial force is tension. See CBAR in the *Nastran Solver Reference Guide*, Section 4, *Bulk Data,* for the definition of planes 1 and 2 and for the positive directions of bending moments, shears, axial force and torque.
- 3. Distance is measured from end-A as a fraction of the elements length (i.e., end-A is at a distance of 0.0 and end-B at a distance of 1.0).
- 4. Intermediate output points are defined using the CBARAO Bulk Data entry. See CBARAO in the *Nastran Solver Reference Guide*, Section 4, *Bulk Data.*
- 5. Prestress results can be excluded from the above output by including PARAM, ADDPRESTRESS, OFF in the Model Input File (PRESTRESS STATIC and PRESTRESS MODAL solutions only). See ADDPRESTRESS in the *Nastran Solver Reference Guide*, Section 5, *Parameters.*

# **Figure A-132. Forces in Bar Elements.**

#### S T R E S S E S I N B A R E L E M E N T S

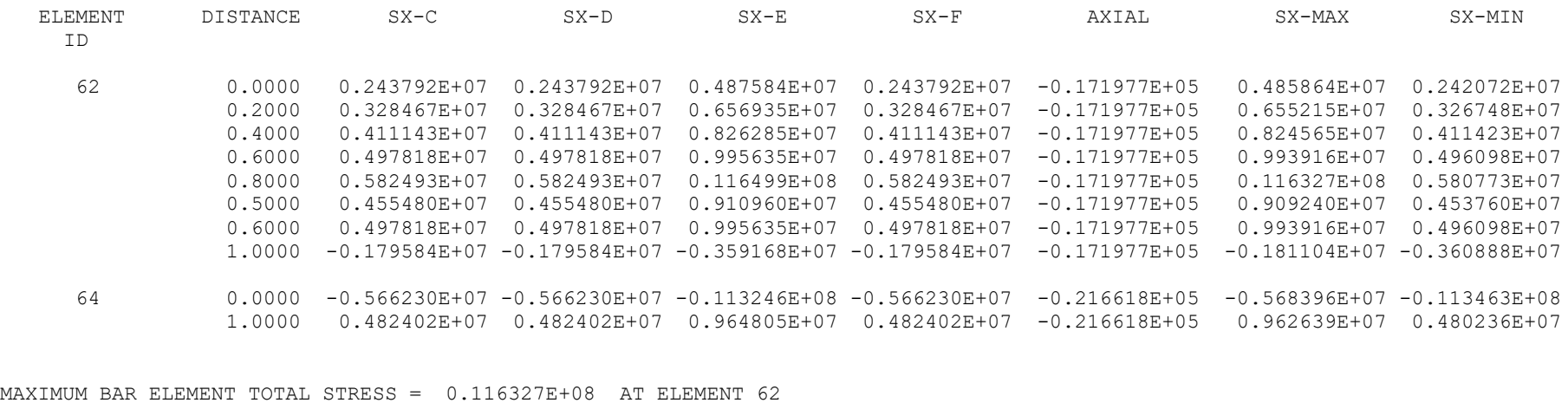

MINIMUM BAR ELEMENT TOTAL STRESS = -0.113463E+08 AT ELEMENT 64

## Remarks:

- 1. This output is requested using the STRESS Case Control command. See the *Nastran Solver Reference Guide*, Section 3, *Case Control,* for more information.
- 2. Positive stress is tension.
- 3. Distance is measured from end-A as a fraction of the elements length (i.e., end-A is at a distance of 0.0 and end-B at a distance of 1.0).
- 4. Intermediate output points are defined using the CBARAO Bulk Data entry. See CBARAO in the *Nastran Solver Reference Guide*, Section 4, *Bulk Data.*
- 5. Prestress results can be excluded from the above output by including PARAM, ADDPRESTRESS, OFF in the Model Input File (PRESTRESS STATIC and PRESTRESS MODAL solutions only). See ADDPRESTRESS in the *Nastran Solver Reference Guide*, Section 5, *Parameters.*

## **Figure A-133. Stresses in Bar Elements.**

T H E R M A L G R A D I E N T S A N D H E A T F L U X E S I N B A R E L E M E N T S

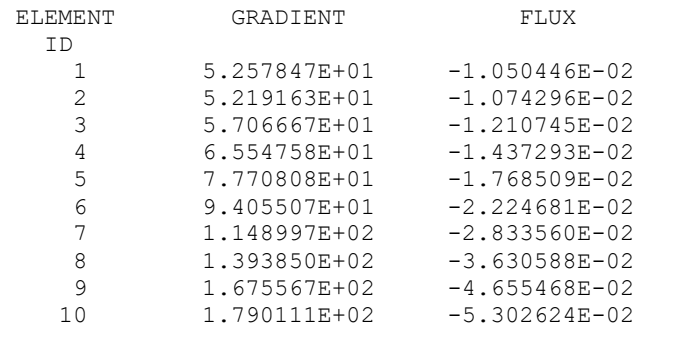

MAXIMUM BAR ELEMENT THERMAL GRADIENT MAGNITUDE = 1.790111E+02 AT ELEMENT 10 MINIMUM BAR ELEMENT THERMAL GRADIENT MAGNITUDE = 5.219163E+01 AT ELEMENT 2 MAXIMUM BAR ELEMENT HEAT FLUX MAGNITUDE  $= -1.050446E-02$  AT ELEMENT 1 MINIMUM BAR ELEMENT HEAT FLUX MAGNITUDE  $= -5.302624E-02$  AT ELEMENT 10

## Remarks:

- 1. This output is requested using the FLUX Case Control command. See the *Nastran Solver Reference Guide*, Section 3, *Case Control,* for more information.
- 2. This output is typical of line elements (CROD, CBAR, and CBEAM).

**Figure A-134. Thermal Gradients and Heat Fluxes in Bar Elements.**

#### F O R C E S I N S H E A R E L E M E N T S

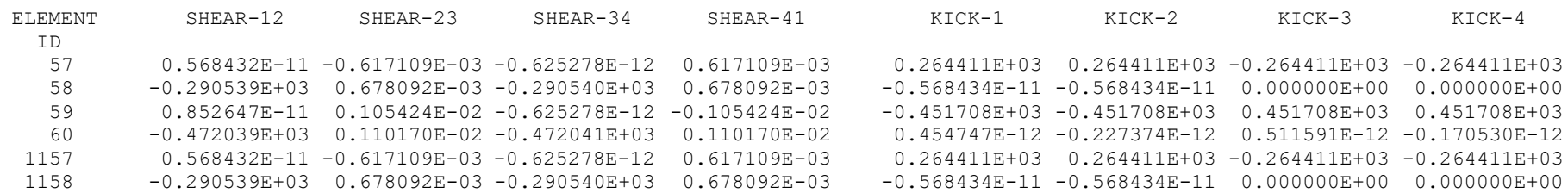

# Remarks:

- 1. This output is requested using the FORCE Case Control command. See the *Nastran Solver Reference Guide*, Section 3, *Case Control,* for more information.
- 2. See CSHEAR in the *Nastran Solver Reference Guide*, Section 4, *Bulk Data,* for the definition of element coordinate system and force components.

**Figure A-135. Forces in Shear Elements.**

#### S T R E S S E S I N S H E A R E L E M E N T S

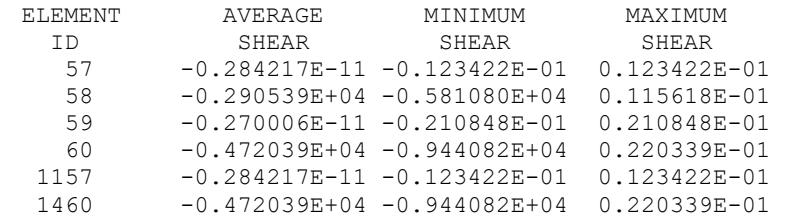

```
MAXIMUM SHEAR ELEMENT SHEAR STRESS = 0.220339E-01 AT ELEMENT 1460
MINIMUM SHEAR ELEMENT SHEAR STRESS = -0.944082E+04 AT ELEMENT 1460
```
## Remarks:

- 1. This output is requested using the STRESS Case Control command. See the *Nastran Solver Reference Guide*, Section 3, *Case Control,* for more information.
- 2. Shear stresses are calculated along the element edges. Average shear is the average of all four edge shear stresses. Minimum shear is the minimum edge shear stress. Maximum shear is the maximum edge shear stress.

# **Figure A-136. Stresses in Shear Elements.**

H E A T F L O W I N T O H B D Y E L E M E N T S

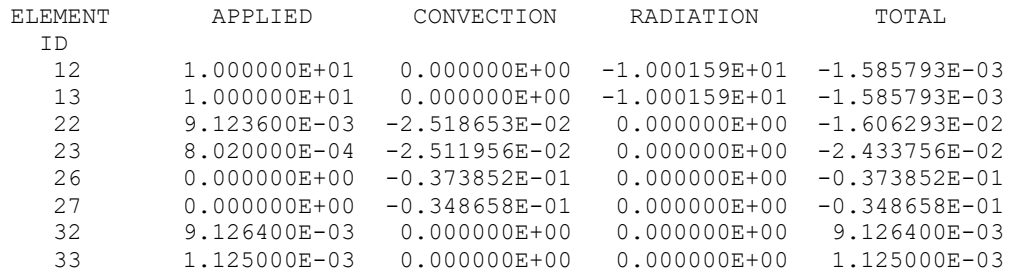

MAXIMUM HBDY ELEMENT HEAT FLOW = 9.126400E-03 AT ELEMENT 32 MINIMUM HBDY ELEMENT HEAT FLOW = -0.373852E-01 AT ELEMENT 25

Remarks:

- 1. This output is requested using the FLUX Case Control command. See the *Nastran Solver Reference Guide*, Section 3, *Case Control,* for more information.
- 2. Applied heat flow is the result of heat flux loads (QBDY1 and QBDY2) applied to hbdy elements (CHBDYP and CHBDYG). Convection heat flow is the result of free convection loads (CONV) applied to hbdy elements. Radiation heat flow is the result of surface radiation loads (RADBC) applied to hbdy elements.

**Figure A-137. Heat Flow Into Hbdy Elements.**

FORCES IN QUAD ELEMENTS ON SURFACE 1

SURFACE COORDINATE ID = GRID  $X-AXIS = X$  NORMAL = Z

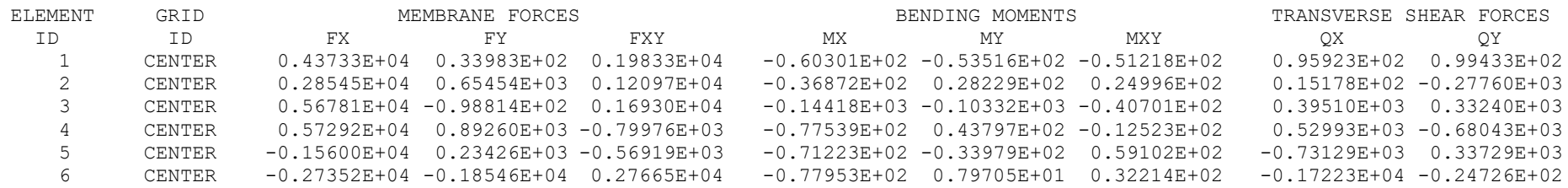

### Remarks:

- 1. This output is requested using the FORCE Case Control command. Corner force output is requested by using the FORCE(CORNER) Case Control command. See the *Nastran Solver Reference Guide*, Section 3, *Case Control,* for more information.
- 2. Positive force is tension. Forces may be output in any SURFACE coordinate system (ELEMENT, GRID, BASIC, MATERIAL, or user defined). In the above example, forces are output in the GRID or displacement coordinate system (field 7 on the GRID Bulk Data entry). See SURFACE in the *Nastran Solver Reference Guide*, Section 3, *Case Control,* for more information. See CQUAD4 and CQUADR in the *Nastran Solver Reference Guide*, Section 4, *Bulk Data,* for the definition of element coordinate system and force components.
- 3. This output is typical of all shell elements (CQUAD4, CQUADR, CTRIA3, and CTRIAR).
- 4. Prestress results can be excluded from the above output by including PARAM, ADDPRESTRESS, OFF in the Model Input File (PRESTRESS STATIC and PRESTRESS MODAL solutions only). See ADDPRESTRESS in the *Nastran Solver Reference Guide*, Section 5, *Parameters.*

## **Figure A-138. Forces in Quad Elements (Without Corner Option).**

F O R C E S I N Q U A D E L E M E N T S O N S U R F A C E 1

SURFACE COORDINATE  $ID = GRID X-AXIS = X NORMAL = Z$ 

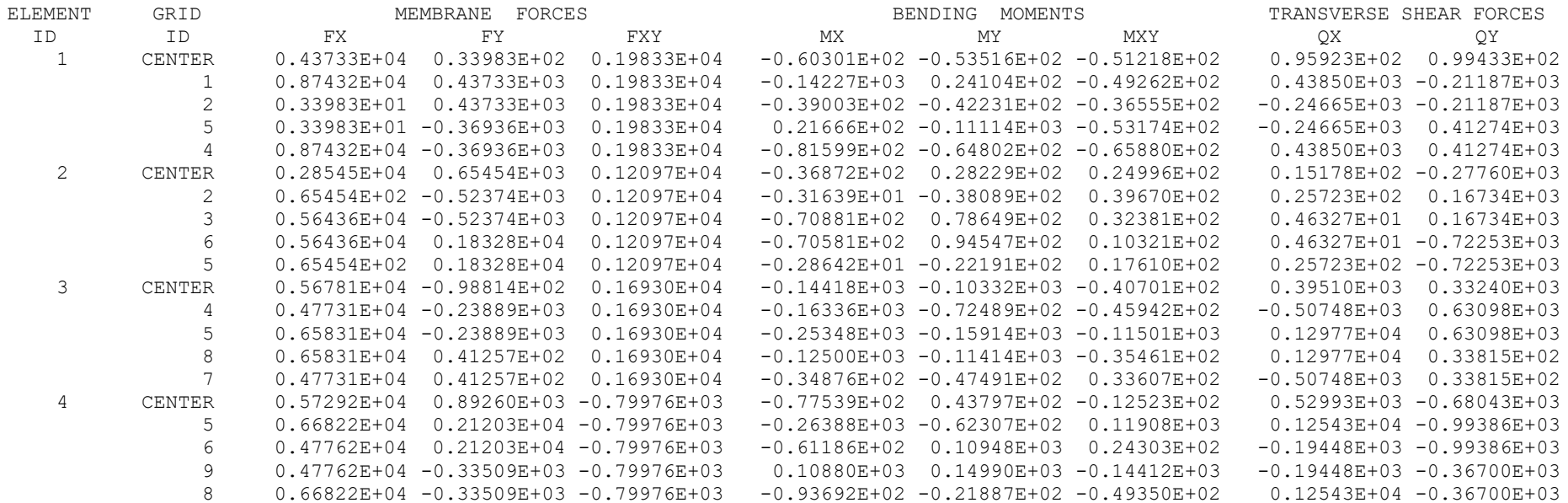

### Remarks:

- 1. This output is requested using the FORCE(CORNER) Case Control command. See the *Nastran Solver Reference Guide*, Section 3, *Case Control,* for more information.
- 2. Positive force is tension. Forces may be output in any SURFACE coordinate system (ELEMENT, GRID, BASIC, MATERIAL, or user defined). In the above example, forces are output in the GRID or displacement coordinate system (field 7 on the GRID Bulk Data entry). See SURFACE in the *Nastran Solver Reference Guide*, Section 3, *Case Control,* for more information. See CQUAD4 and CQUADR in the *Nastran Solver Reference Guide*, Section 4, *Bulk Data,* for the definition of element coordinate system and force components.
- 3. This output is typical of all shell elements (CQUAD4, CQUADR, CTRIA3, and CTRIAR).
- 4. Prestress results can be excluded from the above output by including PARAM, ADDPRESTRESS, OFF in the Model Input File (PRESTRESS STATIC and PRESTRESS MODAL solutions only). See ADDPRESTRESS in the *Nastran Solver Reference Guide*, Section 5, *Parameters.*

## **Figure A-139. Forces in Quad Elements (With Corner Option).**

STRESSES IN QUAD ELEMENTS ON SURFACE 55

#### SURFACE COORDINATE  $ID = 0$  X-AXIS = X NORMAL = Z

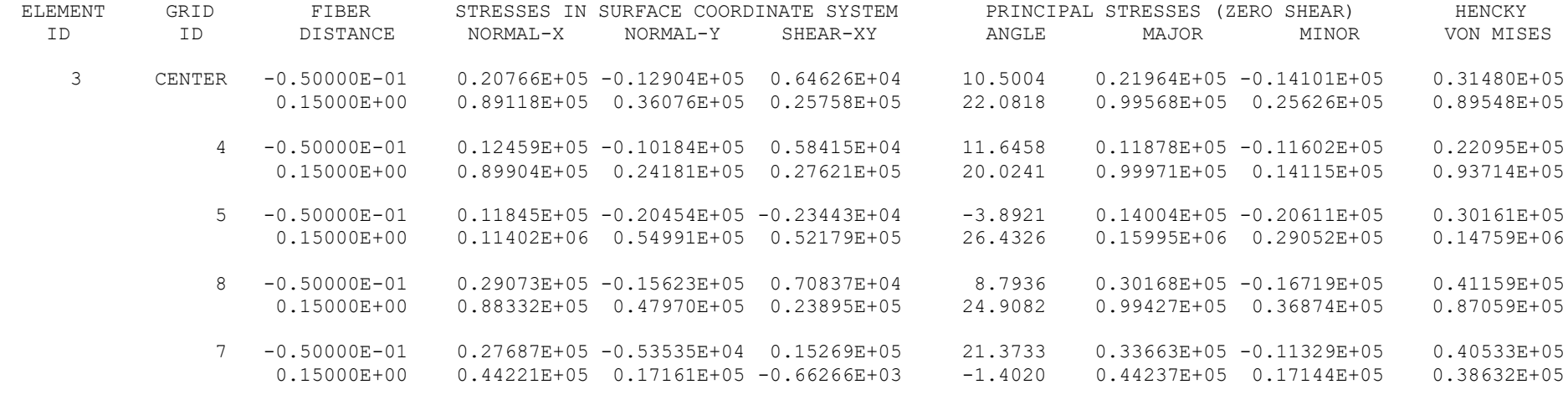

MAXIMUM QUAD ELEMENT PRINCIPAL STRESS = 0.995677E+05 AT ELEMENT 3 MINIMUM OUAD ELEMENT PRINCIPAL STRESS =  $-0.815991E+05$  AT ELEMENT 27 MAXIMUM OUAD ELEMENT SHEAR STRESS  $= 0.423755E+05$  AT ELEMENT 26 MAXIMUM QUAD ELEMENT VON MISES STRESS = 0.895483E+05 AT ELEMENT 3

### Remarks:

- 1. This output is requested using the STRESS(CORNER) Case Control command. See the *Nastran Solver Reference Guide*, Section 3, *Case Control,* for more information.
- 2. This output is typical of all shell elements (CQUAD4, CQUADR, CTRIA3, and CTRIAR).
- 3. Stresses may be output in any SURFACE coordinate system (ELEMENT, GRID, BASIC, MATERIAL, or user defined). In the above example, stresses are output in the basic coordinate system (SURFACE COORDINATE ID = 0). See SURFACE in the *Nastran Solver Reference Guide*, Section 3, *Case Control,* for more information. See CQUAD4 and CQUADR in the *Nastran Solver Reference Guide*, Section 4, *Bulk Data,* for the definition of element coordinate system and stress components.
- 4. The angle of principal stress is in the surface coordinate system.
- 5. Prestress results can be excluded from the above output by including PARAM, ADDPRESTRESS, OFF in the Model Input File (PRESTRESS STATIC and PRESTRESS MODAL solutions only). See ADDPRESTRESS in the *Nastran Solver Reference Guide*, Section 5, *Parameters.*

## **Figure A-140. Stresses in Quad Elements (With Corner Option).**

STRESSES IN QUAD ELEMENTS ON SURFACE 55

#### SURFACE COORDINATE  $ID = 1$  X-AXIS = X NORMAL = Z

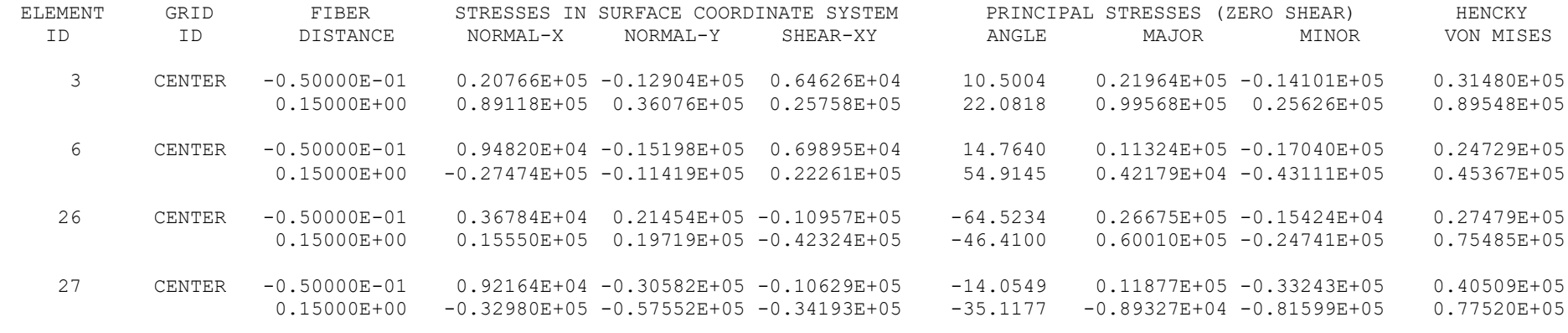

MAXIMUM QUAD ELEMENT PRINCIPAL STRESS = 0.995677E+05 AT ELEMENT 3 MINIMUM QUAD ELEMENT PRINCIPAL STRESS = -0.815991E+05 AT ELEMENT 27 MAXIMUM QUAD ELEMENT SHEAR STRESS  $= 0.423755E+05$  AT ELEMENT 26 MAXIMUM QUAD ELEMENT VON MISES STRESS = 0.895483E+05 AT ELEMENT 3

### Remarks:

- 1. This output is requested using the STRESS(CENTER) or STRESS Case Control command. See the *Nastran Solver Reference Guide*, Section 3, *Case Control,* for more information.
- 2. The default for the last output column can be changed to maximum shear stress by specifying the STRESS(SHEAR) Case Control command. See the *Nastran Solver Reference Guide*, Section 3, *Case Control,* for more information.
- 3. This output is typical of all shell elements (CQUAD4, CQUADR, CTRIA3, and CTRIAR).
- 4. Element stresses may be output in any SURFACE coordinate system (ELEMENT, GRID, BASIC, MATERIAL, or user defined). In the above example, stresses are output in ELEMENT coordinate system. See SURFACE in the *Nastran Solver Reference Guide*, Section 3, *Case Control,* for more information. See COUAD4 and COUADR in the *Nastran Solver Reference Guide*, Section 4, *Bulk Data*, for the definition of element coordinate system and stress components.
- 5. The angle of principal stress is in the surface coordinate system.
- 6. Prestress results can be excluded from the above output by including PARAM, ADDPRESTRESS, OFF in the Model Input File (PRESTRESS STATIC and PRESTRESS MODAL solutions only). See ADDPRESTRESS in the *Nastran Solver Reference Guide*, Section 5, *Parameters.*

# **Figure A-141. Stresses in Quad Elements (Without Corner Option).**

STRAINS IN QUAD ELEMENTS ON SURFACE 1

#### SURFACE COORDINATE ID = MATERIAL X-AXIS = Z NORMAL = R

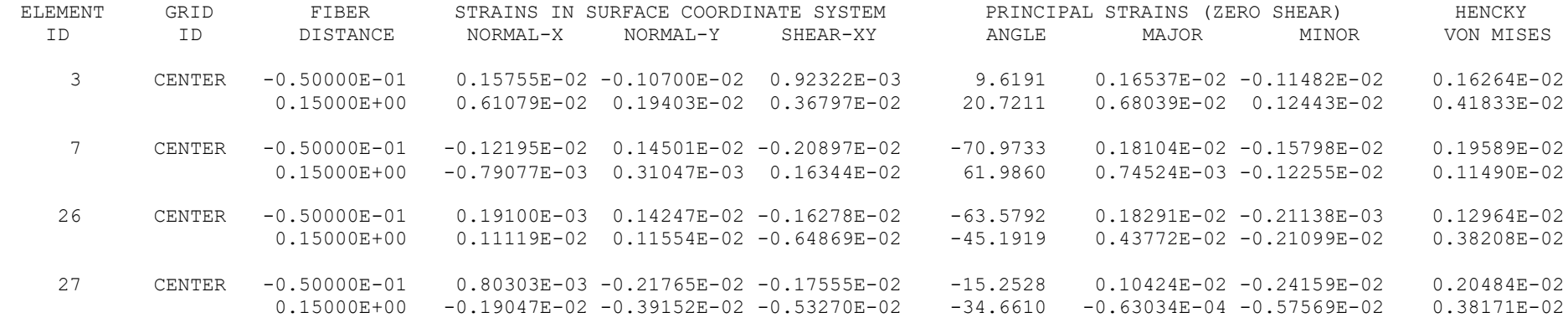

MAXIMUM QUAD ELEMENT PRINCIPAL STRAIN = 0.680389E-02 AT ELEMENT 3 MINIMUM QUAD ELEMENT PRINCIPAL STRAIN = -0.575687E-02 AT ELEMENT 27 MAXIMUM QUAD ELEMENT SHEAR STRAIN =  $0.648704E-02$  AT ELEMENT 26 MAXIMUM QUAD ELEMENT VON MISES STRAIN = 0.418331E-02 AT ELEMENT 3

### Remarks:

- 1. This output is requested using the STRAIN(CENTER) or STRAIN Case Control command. See the *Nastran Solver Reference Guide*, Section 3, *Case Control,* for more information.
- 2. The default for the last output column can be changed to maximum shear strain by specifying the STRAIN(SHEAR) Case Control command. See the *Nastran Solver Reference Guide*, Section 3, *Case Control,* for more information.
- 3. This output is typical of all shell elements (COUAD4, COUADR, CTRIA3, and CTRIAR).
- 4. Element strains may be output in any SURFACE coordinate system (ELEMENT, GRID, BASIC, MATERIAL, or user defined). In the above example, strains are output in MATERIAL coordinate system. See SURFACE in the *Nastran Solver Reference Guide*, Section 3, *Case Control,* for more information. See CQUAD4 and CQUADR in the *Nastran Solver Reference Guide*, Section 4, *Bulk Data,* for the definition of element coordinate system and strain components.
- 5. The angle of principal strain is in the surface coordinate system.
- 6. Prestress results can be excluded from the above output by including PARAM, ADDPRESTRESS, OFF in the Model Input File (PRESTRESS STATIC and PRESTRESS MODAL solutions only). See ADDPRESTRESS in the *Nastran Solver Reference Guide*, Section 5, *Parameters.*

# **Figure A-142. Strains in Quad Elements.**

#### STRAIN ENERGY IN QUAD ELEMENTS ON SURFACE 1

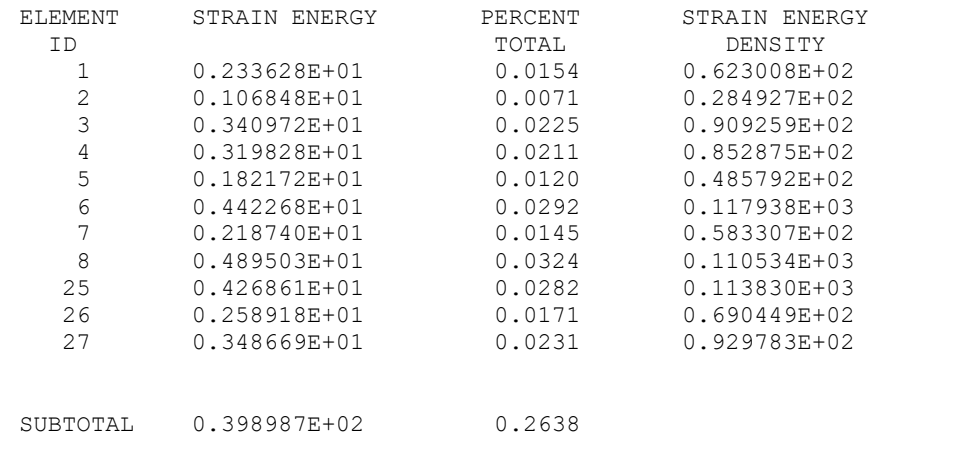

MAXIMUM QUAD ELEMENT STRAIN ENERGY DENSITY = 0.110534E+03 AT ELEMENT 8 MINIMUM QUAD ELEMENT STRAIN ENERGY DENSITY = 0.821887E+01 AT ELEMENT 30

### Remarks:

- 1. This output is requested using the ESE Case Control command. See the *Nastran Solver Reference Guide*, Section 3, *Case Control,* for more information.
- 2. This output is typical of all shell elements (CQUAD4, CQUADR, CTRIA3, and CTRIAR).
- 3. Percentages are based on the entire model not the individual surface.
- 4. Prestress results can be excluded from the above output by including PARAM, ADDPRESTRESS, OFF in the Model Input File (PRESTRESS STATIC and PRESTRESS MODAL solutions only). See ADDPRESTRESS in the *Nastran Solver Reference Guide*, Section 5, *Parameters.*

## **Figure A-143. Strain Energy in Quad Elements.**

T H E R M A L G R A D L E N T S A N D H E A T F L U X E S I N Q U A D E L E M E N T S O N S U R F A C E 1

SURFACE COORDINATE ID = ELEMENT  $X-AXIS = X$  NORMAL = Z

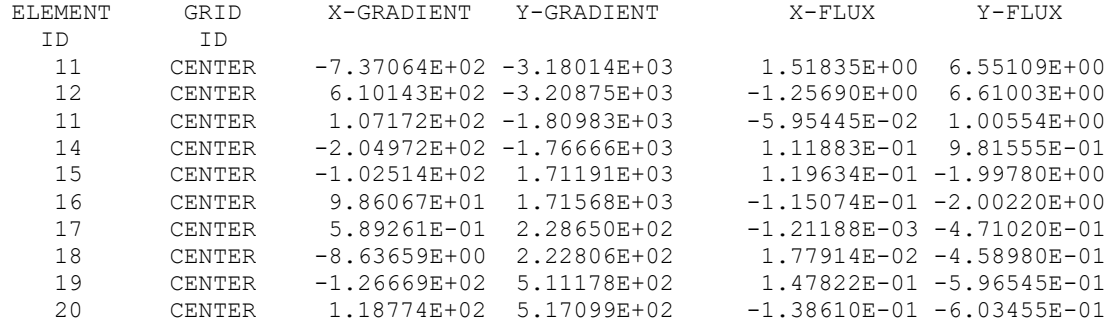

MAXIMUM QUAD ELEMENT THERMAL GRADIENT MAGNITUDE = 3.266248E+03 AT ELEMENT 12 MINIMUM QUAD ELEMENT THERMAL GRADIENT MAGNITUDE = 2.229733E+02 AT ELEMENT 18 MAXIMUM QUAD ELEMENT HEAT FLUX MAGNITUDE = 6.728470E+00 AT ELEMENT 12 MINIMUM QUAD ELEMENT HEAT FLUX MAGNITUDE = 4.593251E-01 AT ELEMENT 18

#### Remarks:

- 1. This output is requested using the FLUX Case Control command. See the *Nastran Solver Reference Guide*, Section 3, *Case Control,* for more information.
- 2. This output is typical of all shell elements (CQUAD4, CQUADR, CTRIA3, and CTRIAR).
- 3. Element stresses may be output in any SURFACE coordinate system (ELEMENT, GRID, BASIC, MATERIAL, or user defined). In the above example, thermal gradients and heat fluxes are output in ELEMENT coordinate system. See SURFACE in the *Nastran Solver Reference Guide*, Section 3, *Case Control,* for more information. See CQUAD4 and CQUADR in the *Nastran Solver Reference Guide*, Section 4, *Bulk Data,* for the definition of element coordinate system.

**Figure A-144. Thermal Gradients and Heat Fluxes in Quad Elements.**

GRID POINT STRESSES ON SURFACE 2

SURFACE COORDINATE  $ID = 0$  X-AXIS = X NORMAL = Z

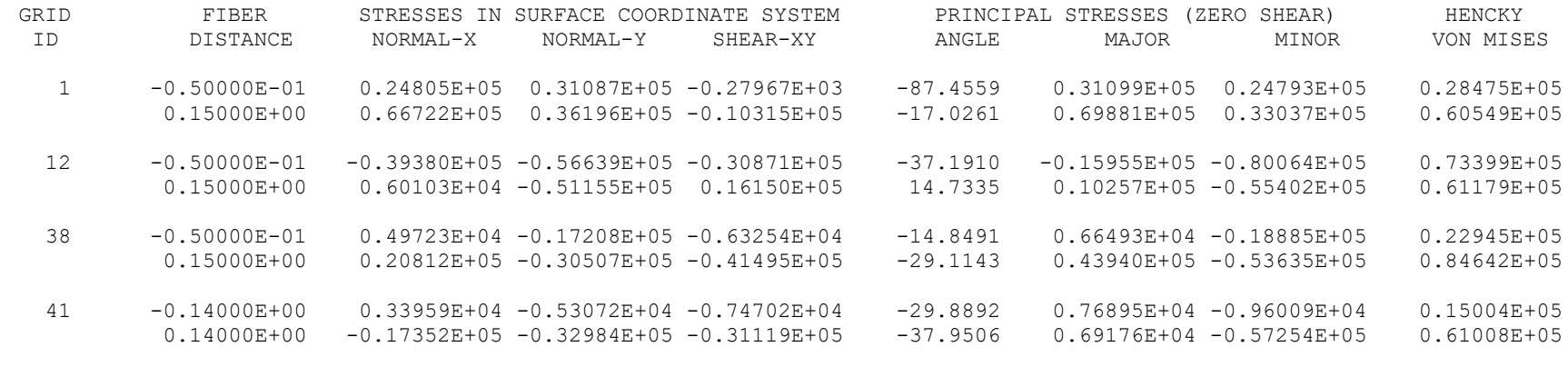

MAXIMUM SHELL ELEMENT PRINCIPAL STRESS = 0.698811E+05 AT GRID 1 MINIMUM SHELL ELEMENT PRINCIPAL STRESS =  $-0.800640E+05$  AT GRID 12 MAXIMUM SHELL ELEMENT SHEAR STRESS  $= 0.487878E+05$  AT GRID 38 MAXIMUM SHELL ELEMENT VON MISES STRESS = 0.846418E+05 AT GRID 38

### Remarks:

- 1. This output is requested using the GPSTRESS Case Control command. See the *Nastran Solver Reference Guide*, Section 3, *Case Control,* for more information.
- 2. Grid point stresses may be output in any SURFACE coordinate system (GRID, BASIC, MATERIAL, or user defined) except ELEMENT. In the above example, stresses are output in the basic coordinate system (SURFACE COORDINATE ID = 0). See SURFACE in the *Nastran Solver Reference Guide*, Section 3, *Case Control,* for more information. See CQUAD4 and CQUADR in the *Nastran Solver Reference Guide*, Section 4, *Bulk Data,* for the definition of element coordinate system and stress components.
- 3. The direction cosines of the principal stresses are with respect to the SURFACE coordinate system.
- 4. Prestress results can be excluded from the above output by including PARAM, ADDPRESTRESS, OFF in the Model Input File (PRESTRESS STATIC and PRESTRESS MODAL solutions only). See ADDPRESTRESS in the *Nastran Solver Reference Guide*, Section 5, *Parameters.*

## **Figure A-145. Surface Grid Point Stresses.**
G R I D PO IN T THE RMAL GRADIENTS AND HEAT FLUXES ON SURFACE 1

SURFACE COORDINATE ID = GRID  $X-AXIS = X$  NORMAL = Z

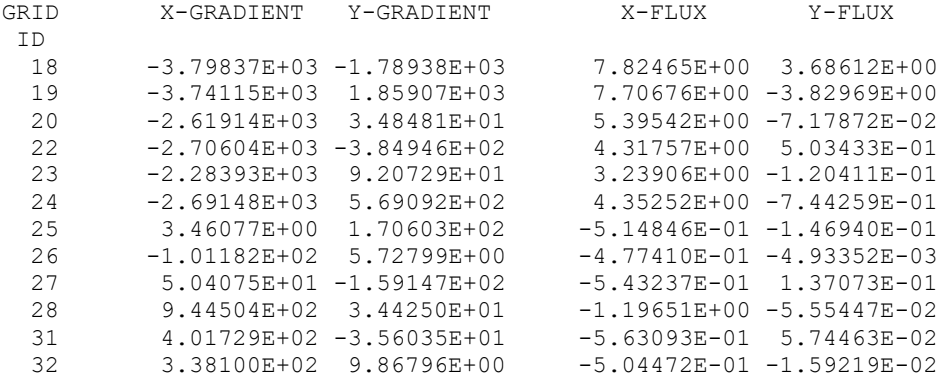

MAXIMUM SHELL ELEMENT THERMAL GRADIENT MAGNITUDE = 4.198750E+03 AT GRID 18 MINIMUM SHELL ELEMENT THERMAL GRADIENT MAGNITUDE = 1.015437E+02 AT GRID 26 MAXIMUM SHELL ELEMENT HEAT FLUX MAGNITUDE = 8.649425E+00 AT GRID 18 MINIMUM SHELL ELEMENT HEAT FLUX MAGNITUDE = 4.774356E-01 AT GRID 26

#### Remarks:

- 1. This output is requested using the GPFLUX Case Control command. See the *Nastran Solver Reference Guide*, Section 3, *Case Control,* for more information.
- 2. Thermal gradients and heat fluxes may be output in any SURFACE coordinate system (GRID, BASIC, MATERIAL, or user defined) except ELEMENT. In the above example, thermal gradients and heat fluxes are output in the GRID or displacement coordinate system (field 7 on the GRID Bulk Data entry). See SURFACE in the *Nastran Solver Reference Guide*, Section 3, *Case Control,* for more information. See CQUAD4 and CQUADR in the *Nastran Solver Reference Guide*, Section 4, *Bulk Data,* for the definition of element coordinate system.

**Figure A-146. Surface Grid Point Thermal Gradients and Heat Fluxes.**

S T R E S S E S I N C O M P O S I T E O U A D E L E ME N T S O N S U R F A C E 0

SURFACE COORDINATE ID = MATERIAL X-AXIS = X NORMAL = Z

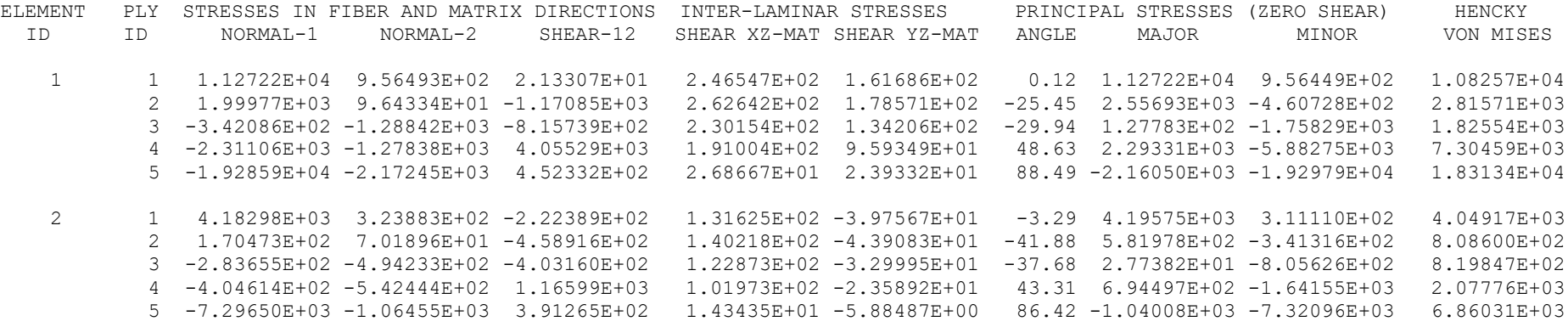

MAXIMUM QUAD ELEMENT PRINCIPAL STRESS = 1.127220E+04 AT ELEMENT 1 MINIMUM QUAD ELEMENT PRINCIPAL STRESS = -1.929786E+04 AT ELEMENT 1 MAXIMUM QUAD ELEMENT INTERLAMINAR SHEAR STRESS = 2.626419E+02 AT ELEMENT 1 MINIMUM QUAD ELEMENT INTERLAMINAR SHEAR STRESS = -4.390831E+01 AT ELEMENT 2

#### Remarks:

- 1. This output is requested using the STRESS Case Control command. See the *Nastran Solver Reference Guide*, Section 3, *Case Control,* for more information.
- 2. This output is typical of all composite shell elements (COUAD4, COUADR, COUAD8, CTRIA3, CTRIAR, and CTRIA6).
- 3. Direct inplane stresses are always output in the ply coordinate system (fiber and matrix direction). Interlaminar stresses are always output in the material coordinate system. The angle of principal stress is in the ply coordinate system.
- 4. Prestress results can be excluded from the above output by including PARAM, ADDPRESTRESS, OFF in the Model Input File (PRESTRESS STATIC and PRESTRESS MODAL solutions only). See ADDPRESTRESS in the *Nastran Solver Reference Guide*, Section 5, *Parameters.*

#### **Figure A-147. Stresses in Composite Quad Elements.**

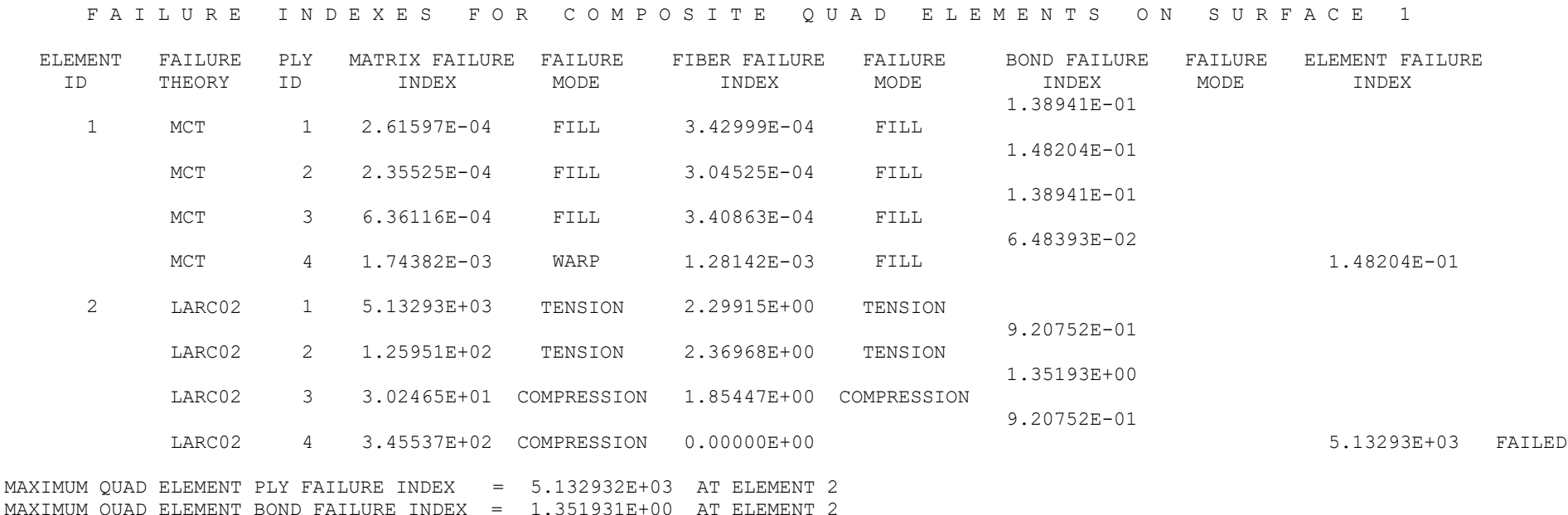

### Remarks:

- 1. This output is available when composite stress/strain is output and allowable stresses/strains are supplied on the material property (MAT1, MAT2, or MAT8) and PCOMP entries that were used to define the laminate. See the *Nastran Solver Reference Guide*, Section 4, *Bulk Data,* for more information.
- 2. This output is typical of all composite shell elements (CQUAD4, CQUADR, CQUAD8, CTRIA3, CTRIAR, and CTRIA6).
- 3. Indexes greater than 1.0 indicate a failure in that ply using the failure criteria specified for the laminate (field 6 on the PCOMP Bulk Data entry).

### **Figure A-148. Failure Indexes in Composite Quad Elements.**

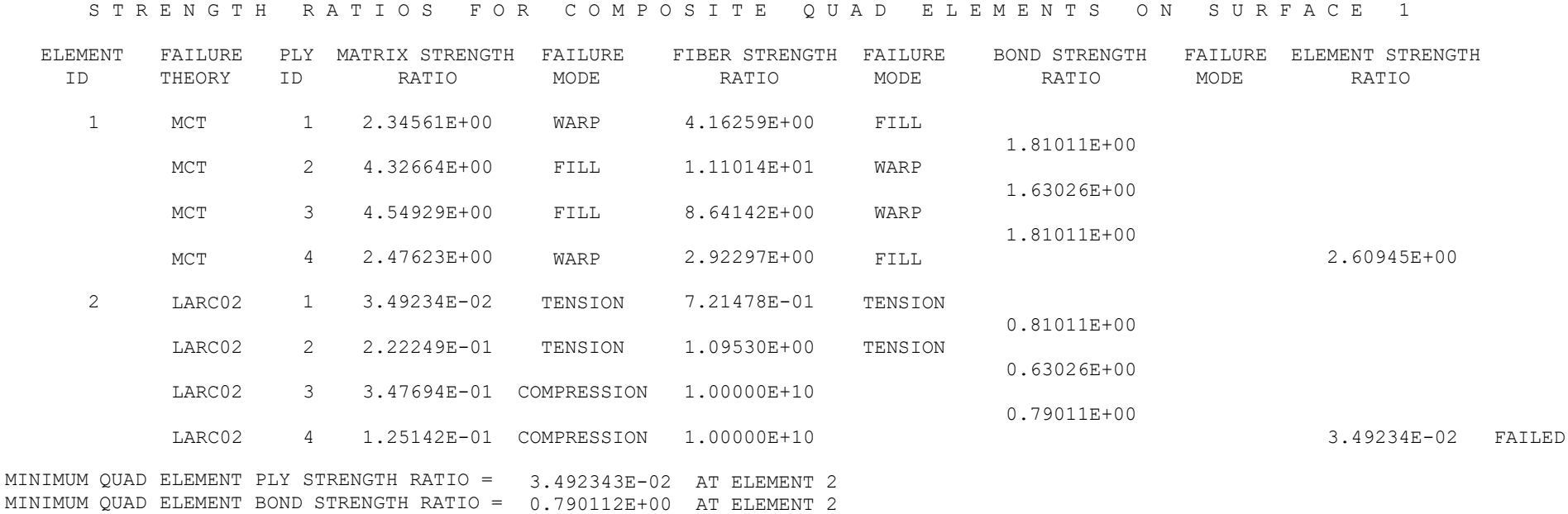

### Remarks:

- 1. This output is available when composite stress/strain is output, allowable stresses/strains are supplied on the material property (MAT1, MAT2, or MAT8) and PCOMP entries that were used to define the laminate, and PARAM, STRENGTHRATIO is set to ON. See the *Nastran Solver Reference Guide*, Section 4, *Bulk Data,* for more information.
- 2. This output is typical of all composite shell elements (CQUAD4, CQUADR, CQUAD8, CTRIA3, CTRIAR, and CTRIA6).
- 3. Strength ratios less than 1.0 indicate a failure in that ply using the failure criteria specified for the laminate (field 6 on the PCOMP Bulk Data entry).

**Figure A-149. Strength Ratios in Composite Quad Elements.**

S TRESSES IN COMPOSITE HEX ELEMENTS IN VOLUME 0

VOLUME COORDINATE ID = MATERIAL

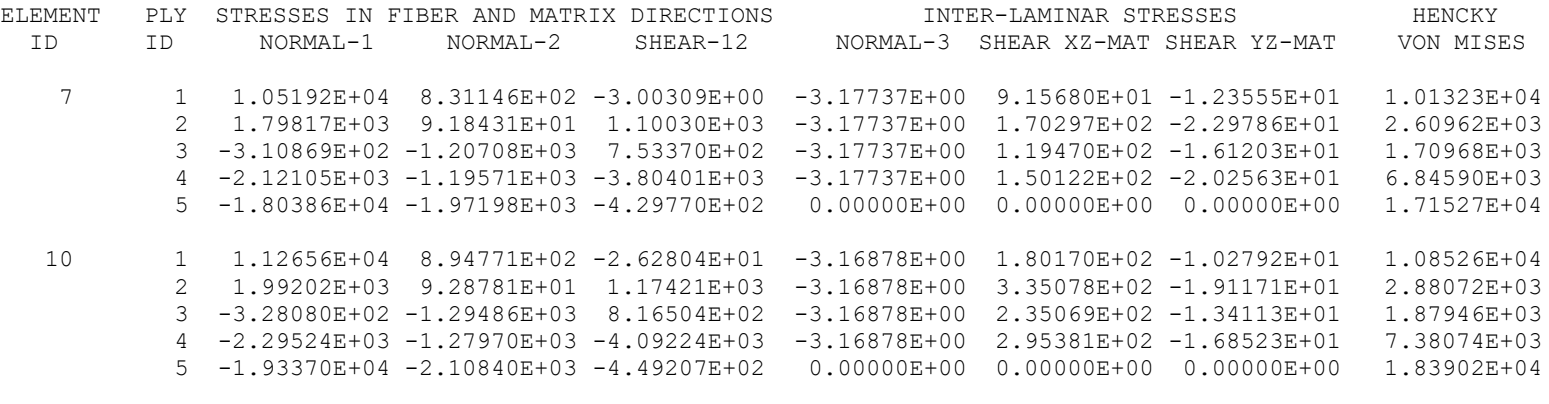

 $MAXIMUM$  HEX ELEMENT PRINCIPAL STRESS =  $1.126871E+04$  AT ELEMENT 10 MINIMUM HEX ELEMENT PRINCIPAL STRESS = -1.934984E+04 AT ELEMENT 10 MAXIMUM HEX ELEMENT INTERLAMINAR SHEAR STRESS = 3.350775E+02 AT ELEMENT 10 MINIMUM HEX ELEMENT INTERLAMINAR SHEAR STRESS = -2.297857E+01 AT ELEMENT 7

#### Remarks:

- 1. This output is requested using the STRESS Case Control command. See the *Nastran Solver Reference Guide*, Section 3, *Case Control,* for more information.
- 2. This output is typical of all composite solid elements (CHEX and CPENT).
- 3. Direct inplane stresses are always output in the ply coordinate system (fiber and matrix direction). Interlaminar stresses are always output in the material coordinate system. The angle of principal stress is in the ply coordinate system.
- 4. Prestress results can be excluded from the above output by including PARAM, ADDPRESTRESS, OFF in the Model Input File (PRESTRESS STATIC and PRESTRESS MODAL solutions only). See ADDPRESTRESS in the *Nastran Solver Reference Guide*, Section 5, *Parameters.*

### **Figure A-150. Stresses in Composite Hex Elements.**

N O N L I N E A R S T R E S S E S I N Q U A D E L E M E N T S

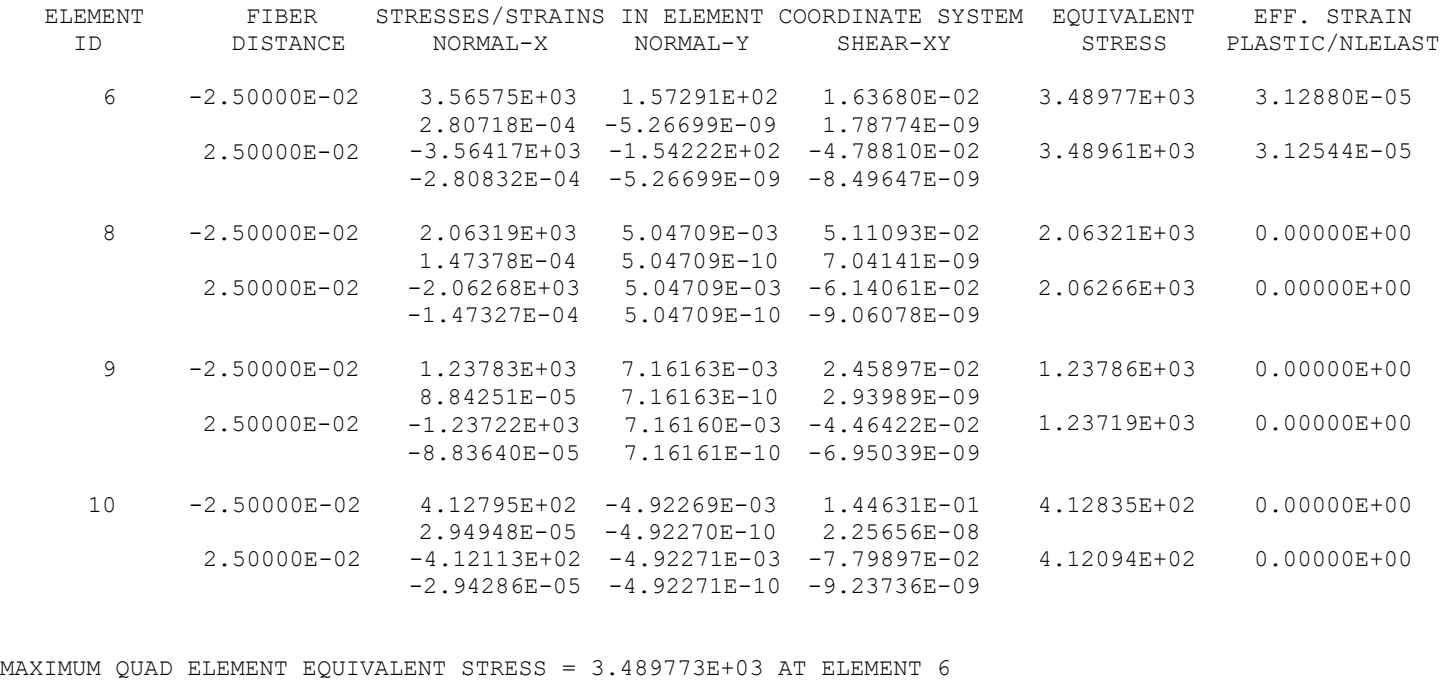

MINIMUM QUAD ELEMENT EQUIVALENT STRESS = 4.120938E+02 AT ELEMENT 10 MAXIMUM QUAD ELEMENT EFFECTIVE STRAIN = 3.128798E-05 AT ELEMENT 6 MINIMUM QUAD ELEMENT EFFECTIVE STRAIN = 0.000000E+00 AT ELEMENT 10

### Remarks:

- 1. This output is requested using the STRESS Case Control command. See the *Nastran Solver Reference Guide*, Section 3, *Case Control,* for more information.
- 2. This output is typical of all shell elements (CQUAD4, CQUADR, CTRIA3, and CTRIAR).

#### **Figure A-151. Nonlinear Stresses in Quad Elements.**

S T R E S S E S I N H E X E L E M E N T S I N V O L U M E 1

VOLUME COORDINATE ID = 2

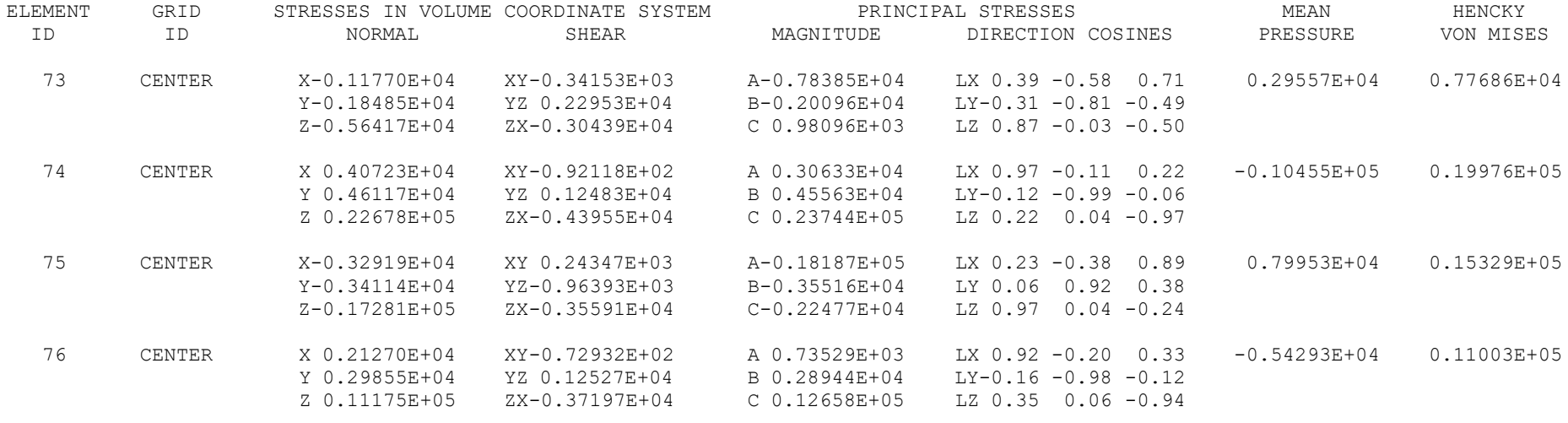

MAXIMUM HEX ELEMENT PRINCIPAL STRESS = 0.237443E+05 AT ELEMENT 74 MINIMUM HEX ELEMENT PRINCIPAL STRESS =  $-0.181867E+05$  AT ELEMENT 75 MAXIMUM HEX ELEMENT SHEAR STRESS = 0.941695E+04 AT ELEMENT 74 MAXIMUM HEX ELEMENT VON MISES STRESS = 0.199764E+05 AT ELEMENT 74

#### Remarks:

- 1. This output is requested using the STRESS Case Control command. Corner stress output is requested by using the STRESS (CORNER) Case Control command. See the *Nastran Solver Reference Guide*, Section 3, *Case Control,* for more information.
- 2. This output is typical of all solid elements (CHEXA, CPENTA, and CTETRA).
- 3. Stresses may be output in any VOLUME coordinate system (ELEMENT, GRID, BASIC, MATERIAL, or user defined). In the above example, stresses are output in the basic coordinate system (VOLUME COORDINATE ID = 2). See VOLUME in the *Nastran Solver Reference Guide*, Section 3, *Case Control,* for more information.
- 4. The direction cosines of the principal stress are with respect to the VOLUME coordinate system.
- 5. Prestress results can be excluded from the above output by including PARAM, ADDPRESTRESS, OFF in the Model Input File (PRESTRESS STATIC and PRESTRESS MODAL solutions only). See ADDPRESTRESS in the *Nastran Solver Reference Guide*, Section 5, *Parameters.*

### **Figure A-152. Stresses in Hex Elements (Without Corner Option).**

S T R A I N S I N H E X E L E M E N T S I N V O L U M E 1

VOLUME COORDINATE ID = 0

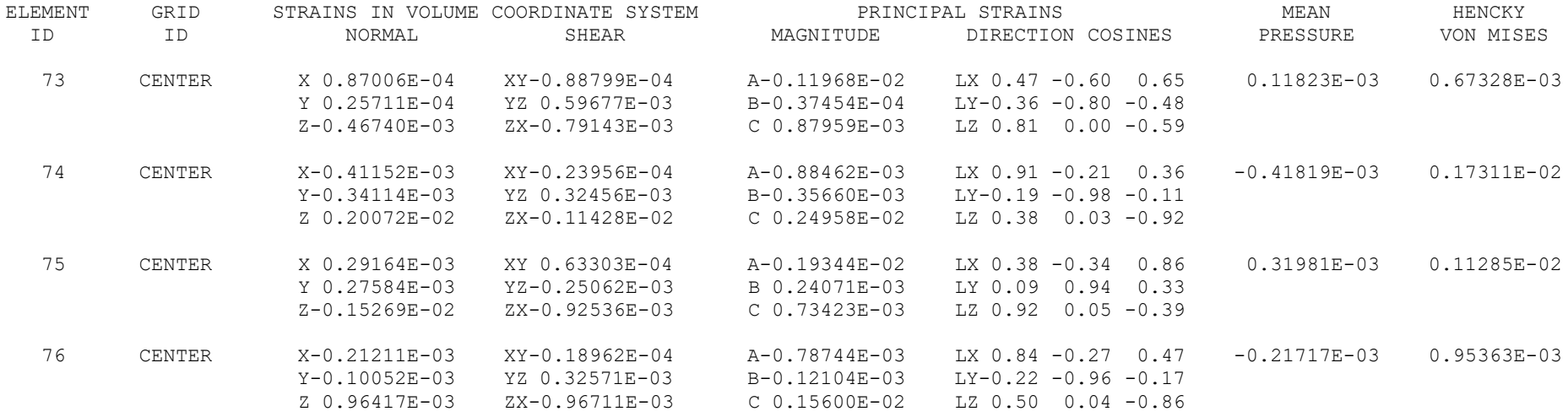

MAXIMUM HEX ELEMENT PRINCIPAL STRAIN = 0.249578E-02 AT ELEMENT 74 MINIMUM HEX ELEMENT PRINCIPAL STRAIN =  $-0.193438E-02$  AT ELEMENT 75 MAXIMUM HEX ELEMENT SHEAR STRAIN = 0.122420E-02 AT ELEMENT 74 MAXIMUM HEX ELEMENT VON MISES STRAIN = 0.173129E-02 AT ELEMENT 74

#### Remarks:

- 1. This output is requested using the STRAIN Case Control command. Corner stress output is requested by using the STRAIN(CORNER) Case Control command. See the *Nastran Solver Reference Guide*, Section 3, *Case Control,* for more information.
- 2. This output is typical of all solid elements (CHEXA, CPENTA, and CTETRA).
- 3. Strains may be output in any VOLUME coordinate system (ELEMENT, GRID, BASIC, MATERIAL, or user defined). In the above example, strains are output in the basic coordinate system (VOLUME COORDINATE ID = 0). See VOLUME in the *Nastran Solver Reference Guide*, Section 3, *Case Control,* for more information.
- 4. The direction cosines of the principal strains are with respect to the VOLUME coordinate system.
- 5. Prestress results can be excluded from the above output by including PARAM, ADDPRESTRESS, OFF in the Model Input File (PRESTRESS STATIC and PRESTRESS MODAL solutions only). See ADDPRESTRESS in the *Nastran Solver Reference Guide*, Section 5, *Parameters.*

### **Figure A-153. Strains in Hex Elements (Without Corner Option).**

#### S T R A I N E N E R G Y I N H E X E L E ME N T S I N V O L U M E 200

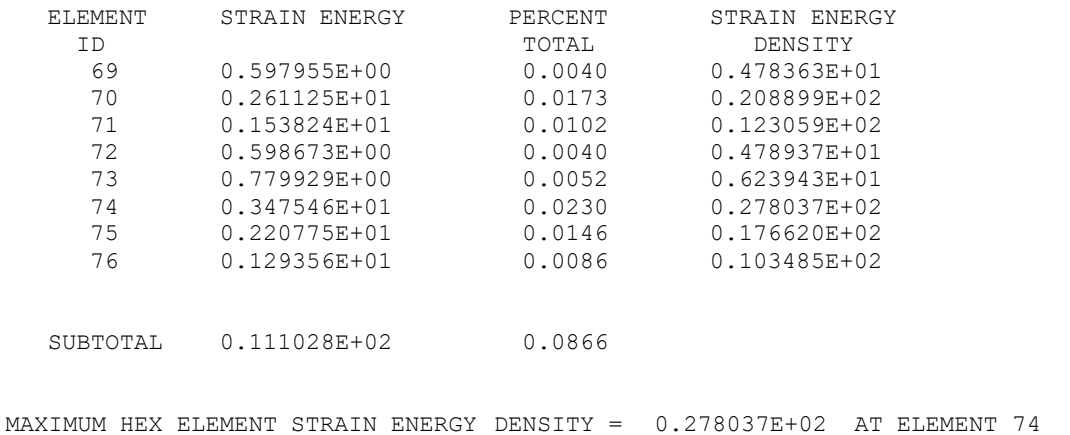

Remarks:

- 1. This output is requested using the ESE Case Control command. See the *Nastran Solver Reference Guide*, Section 3, *Case Control,* for more information.
- 2. This output is typical of all solid elements (CHEXA, CPENTA, and CTETRA).

MINIMUM HEX ELEMENT STRAIN ENERGY DENSITY = 0.478363E+01 AT ELEMENT 69

- 3. Percentages are based on the entire model not the individual volume.
- 4. Prestress results can be excluded from the above output by including PARAM, ADDPRESTRESS, OFF in the Model Input File (PRESTRESS STATIC and PRESTRESS MODAL solutions only). See ADDPRESTRESS in the *Nastran Solver Reference Guide*, Section 5, *Parameters.*

## **Figure A-154. Strain Energy in Hex Elements.**

T H E R M A L G R A D LE N T S A N D H E A T F L U X E S I N H E X E L E M E N T S I N V O L U M E 1

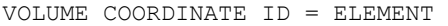

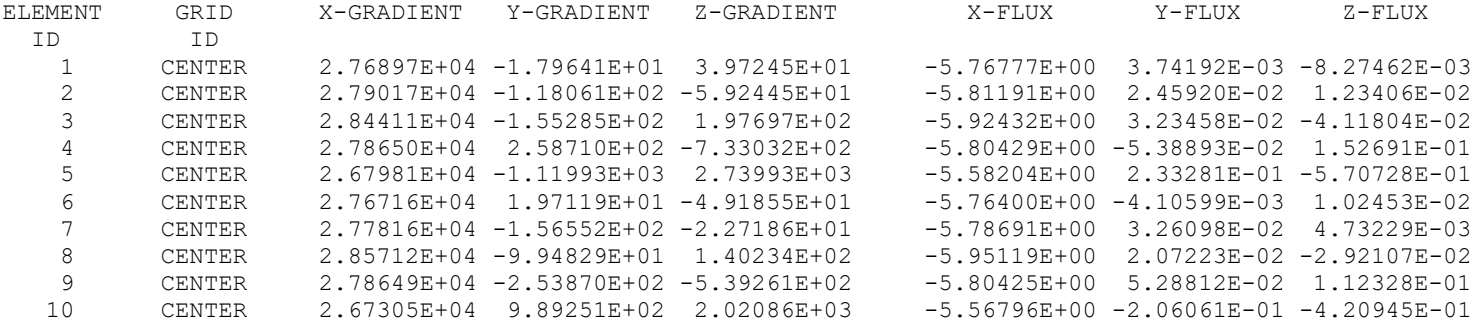

MAXIMUM HEX ELEMENT THERMAL GRADIENT MAGNITUDE = 2.857176E+04 AT ELEMENT 8 MINIMUM HEX ELEMENT THERMAL GRADIENT MAGNITUDE = 2.682501E+04 AT ELEMENT 10 MAXIMUM HEX ELEMENT HEAT FLUX MAGNITUDE  $= 5.951498E+00$  AT ELEMENT 8 MINIMUM HEX ELEMENT HEAT FLUX MAGNITUDE  $= 5.587649E+00$  AT ELEMENT 10

#### Remarks:

- 1. This output is requested using the FLUX Case Control command. See the *Nastran Solver Reference Guide*, Section 3, *Case Control,* for more information.
- 2. This output is typical of all solid elements (CHEXA, CPENTA, and CTETRA).
- 3. Element stresses may be output in any VOLUME coordinate system (ELEMENT, GRID, BASIC, MATERIAL, or user defined). In the above example, thermal gradients and heat fluxes are output in ELEMENT coordinate system. See VOLUME in the *Nastran Solver Reference Guide*, Section 3, *Case Control,* for more information. See CHEXA in the *Nastran Solver Reference Guide*, Section 4, *Bulk Data,* for the definition of element coordinate system.

**Figure A-155. Thermal Gradients and Heat Fluxes in Hex Elements.**

GRID POINT STRESSES IN VOLUME 14

#### VOLUME COORDINATE ID = 10

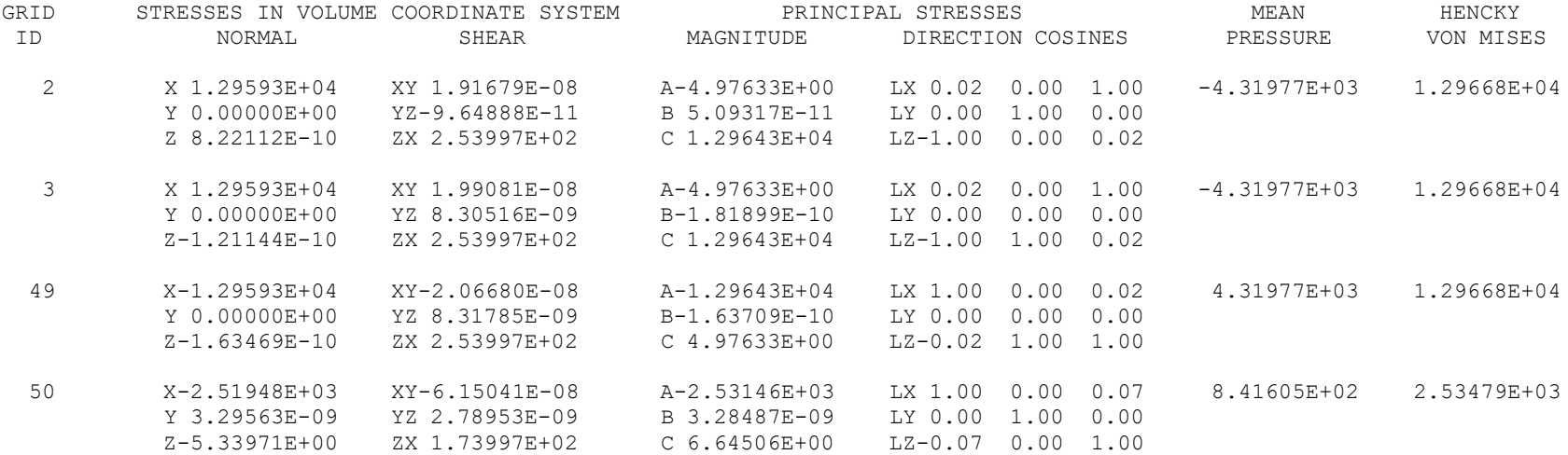

MAXIMUM SOLID ELEMENT PRINCIPAL STRESS = 1.296428E+04 AT GRID 3 MINIMUM SOLID ELEMENT PRINCIPAL STRESS =  $-1.296428E+04$  AT GRID 49 MAXIMUM SOLID ELEMENT SHEAR STRESS  $= 6.112592E+03$  AT GRID 49 MAXIMUM SOLID ELEMENT VON MISES STRESS = 1.296677E+04 AT GRID 49

#### Remarks:

- 1. This output is requested using the GPSTRESS Case Control command. See the *Nastran Solver Reference Guide*, Section 3, *Case Control,* for more information.
- 2. Grid point stresses may be output in any VOLUME coordinate system (GRID, BASIC, MATERIAL, or user defined) except ELEMENT. In the above example stresses are output in a user defined VOLUME coordinate system (VOLUME COORDINATE ID = 10). See VOLUME in the *Nastran Solver Reference Guide*, Section 3, *Case Control,* for more information.
- 3. The direction cosines of the principal stresses are with respect to the VOLUME coordinate system.
- 4. Prestress results can be excluded from the above output by including PARAM, ADDPRESTRESS, OFF in the Model Input File (PRESTRESS STATIC and PRESTRESS MODAL solutions only). See ADDPRESTRESS in the *Nastran Solver Reference Guide*, Section 5, *Parameters.*

**Figure A-156. Volume Grid Point Stresses.**

G R I D PO IN T THE RMAL GRADIENTS AND HEAT FLUXES IN VOLUME 1

VOLUME COORDINATE ID = GRID

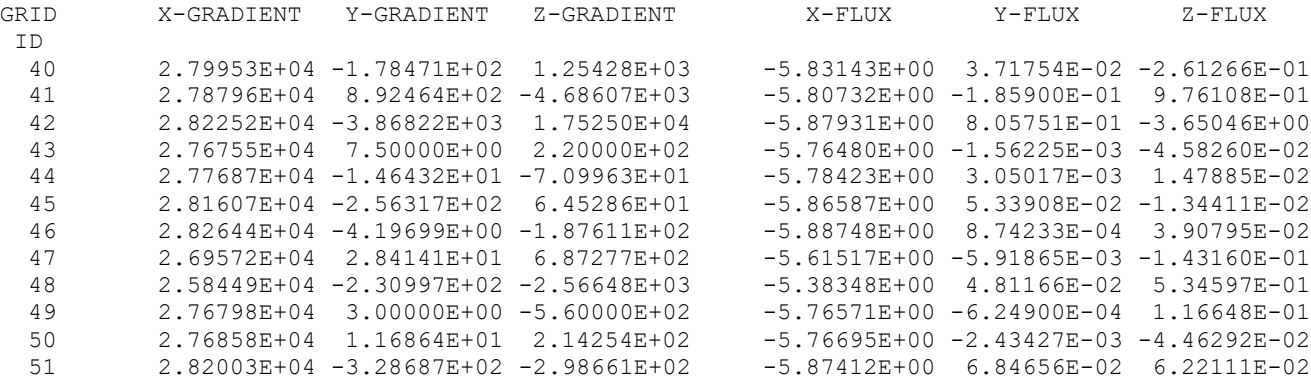

MAXIMUM SOLID ELEMENT THERMAL GRADIENT MAGNITUDE = 3.344773E+04 AT GRID 42 MINIMUM SOLID ELEMENT THERMAL GRADIENT MAGNITUDE = 2.597300E+04 AT GRID 48 MAXIMUM SOLID ELEMENT HEAT FLUX MAGNITUDE = 6.967163E+00 AT GRID 42 MINIMUM SOLID ELEMENT HEAT FLUX MAGNITUDE = 5.410176E+00 AT GRID 48

### Remarks:

- 1. This output is requested using the GPFLUX Case Control command. See the *Nastran Solver Reference Guide*, Section 3, *Case Control,* for more information.
- 2. Thermal gradients and heat fluxes may be output in any VOLUME coordinate system (GRID, BASIC, MATERIAL, or user defined) except ELEMENT. In the above example, thermal gradients and heat fluxes are output in the GRID or displacement coordinate system (field 7 on the GRID Bulk Data entry). See VOLUME in the *Nastran Solver Reference Guide*, Section 3, *Case Control,* for more information. See CHEXA in the *Nastran Solver Reference Guide*, Section 4, *Bulk Data,* for the definition of element coordinate system.

**Figure A-157. Volume Grid Point Thermal Gradients and Heat Fluxes.**

N O N L I N E A R S T R E S S E S I N H E X E L E M E N T S

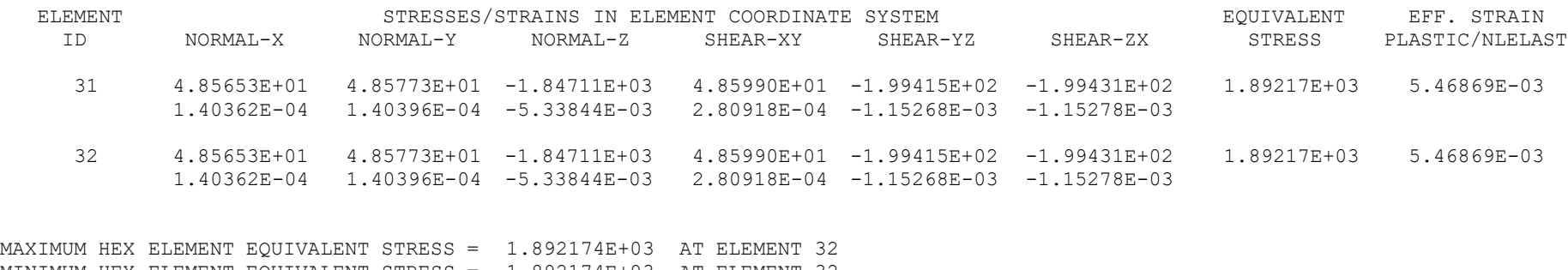

```
MINIMUM HEX ELEMENT EQUIVALENT STRESS = 1.892174E+03 AT ELEMENT 32
MAXIMUM HEX ELEMENT EFFECTIVE STRAIN = 5.468695E-03 AT ELEMENT 32
MINIMUM HEX ELEMENT EFFECTIVE STRAIN = 5.468695E-03 AT ELEMENT 32
```
### Remarks:

- 1. This output is requested using the STRESS Case Control command. See the *Nastran Solver Reference Guide*, Section 3, *Case Control,* for more information.
- 2. This output is typical of all solid elements (CHEXA, CPENTA, and CTETRA).

**Figure A-158. Nonlinear Stresses in Hex Elements.**

#### CO M P L E X S T R E S S E S I N H E X E L E M E N T S I N V O L U M E 0 (MAGNITUDE/PHASE)

VOLUME COORDINATE ID = ELEMENT

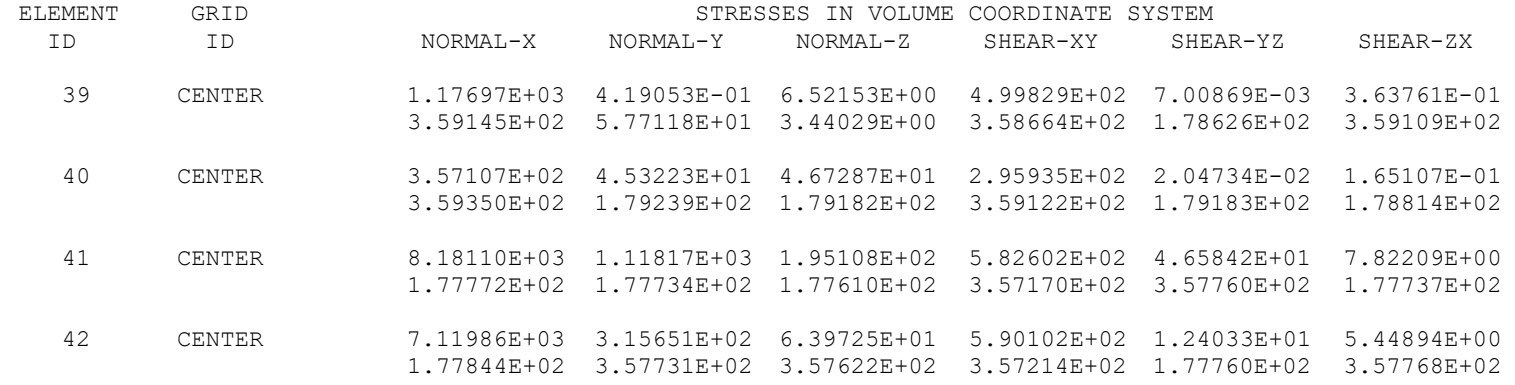

MAXIMUM HEX ELEMENT PRINCIPAL STRESS = 8.285501E+03 AT ELEMENT 41 MINIMUM HEX ELEMENT PRINCIPAL STRESS = -8.233173E+03 AT ELEMENT 41 MAXIMUM HEX ELEMENT SHEAR STRESS = 6.743822E+03 AT ELEMENT 41 MAXIMUM HEX ELEMENT VON MISES STRESS = 1.430581E+04 AT ELEMENT 41

### Remarks:

- 1. This output is requested using the STRESS Case Control command in frequency response solutions. See the *Nastran Solver Reference Guide*, Section 3, *Case Control,* for more information.
- 2. This output is typical of all solid elements (CHEXA, CPENTA, and CTETRA).
- 3. The REAL or IMAG option requests complex output in rectangular format (real and imaginary). The PHASE option requests complex output in polar format (magnitude and phase) as shown. Phase output is in degrees.
- 4. Maximums results reported are determined using MAGNITUDE/PHASE results.

#### **Figure A-159. Complex Stresses in Hex Elements.**

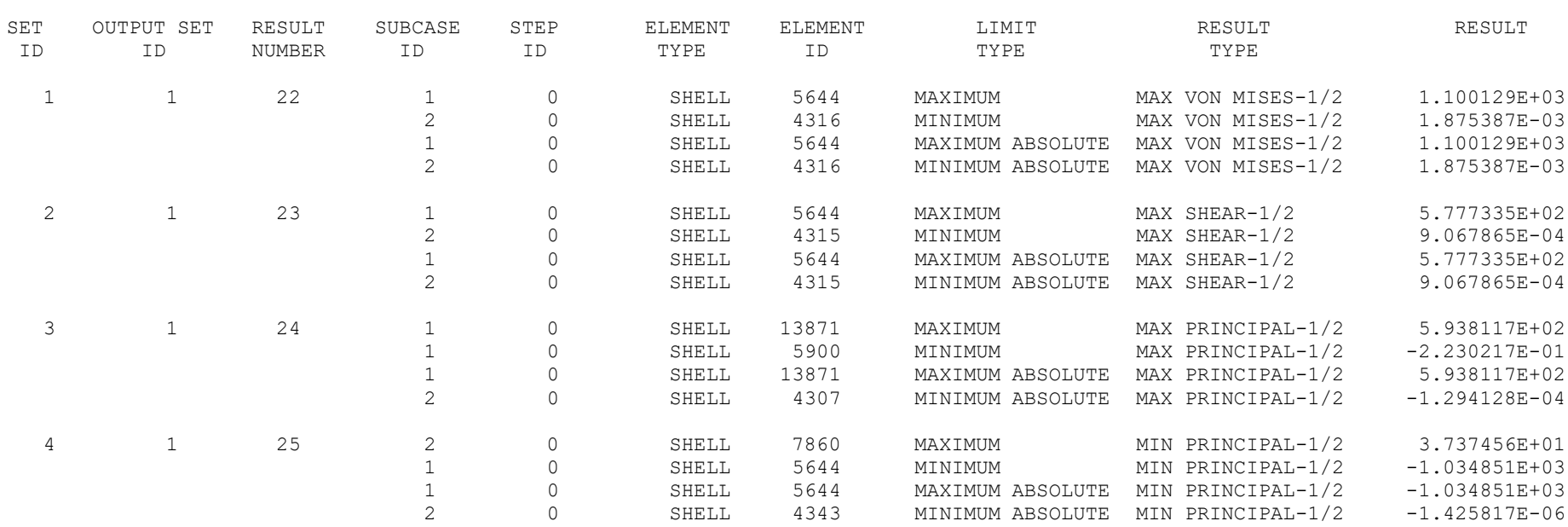

E L E M E N T R E S U L T L I M I T S (S U B C A S E S E A R C H)

## Remarks:

- 1. This output is requested using the RESULTLIMITS Case Control command. See the *Nastran Solver Reference Guide*, Section 3, *Case Control,* for more information.
- 2. For each result limits set the subcase search identifies limits in all specified subcases for all specified elements. Only subcases and elements identified on the RESULTLIMITS Case Control command will be included in the search.
- 3. RESULT TYPE and RESULT NUMBER are defined in the *Nastran Solver Reference Guide*, Appendix A, *Results Neutral File Format*.

**Figure A-160. Element Result Limits (Subcase Search).**

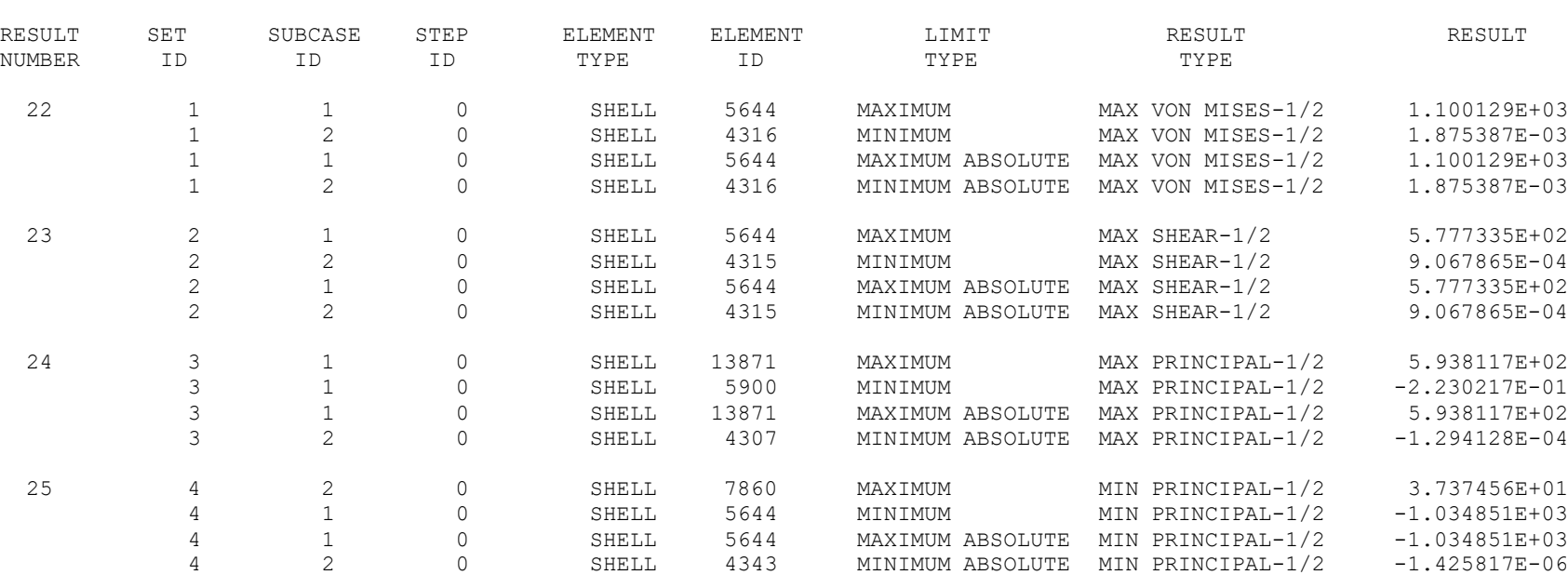

E L E M E N T R E S U L T L I M I T S (G L O B A L S E A R C H)

## Remarks:

- 1. This output is requested using the RESULTLIMITS Case Control command. See the *Nastran Solver Reference Guide*, Section 3, *Case Control,* for more information.
- 2. For all result limits sets the global search identifies limits for each RESULT NUMBER specified.
- 3. RESULT TYPE and RESULT NUMBER are defined in the *Nastran Solver Reference Guide*, Appendix A, *Results Neutral File Format*.

### **Figure A-161. Element Result Limits (Global Search).**

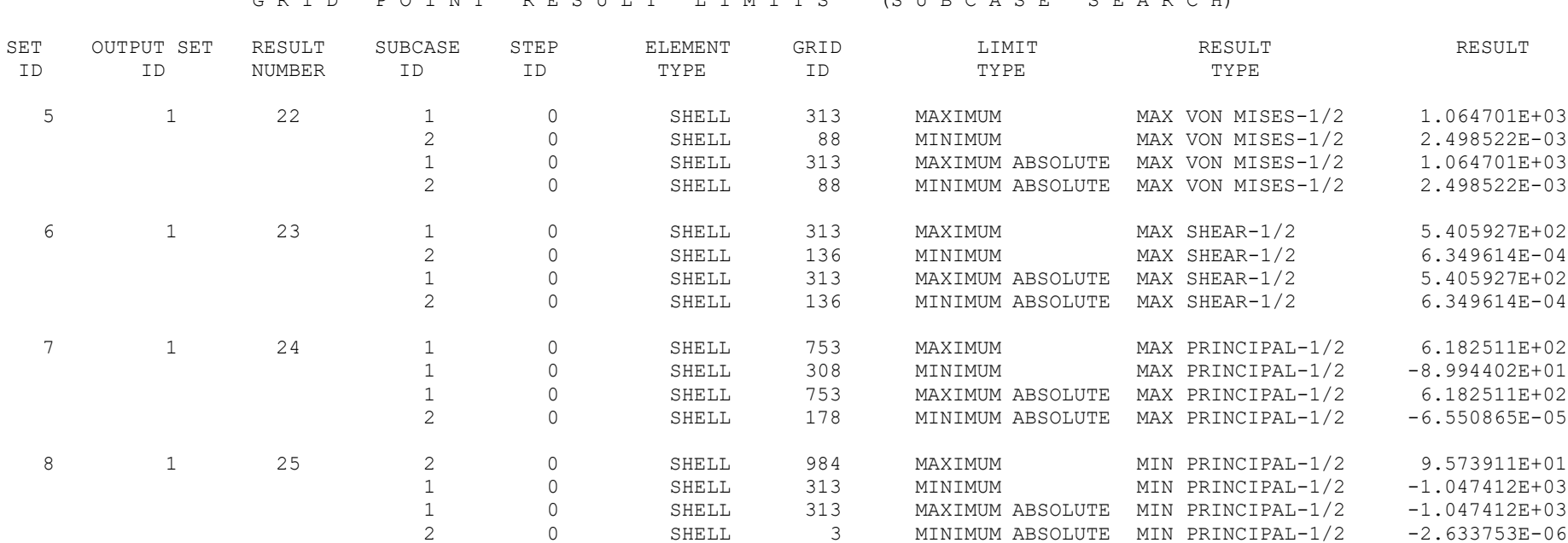

G R I D P O I N T R E S U L T L I M I T S (S U B C A S E S E A R C H)

### Remarks:

- 1. This output is requested using the RESULTLIMITS Case Control command. See the *Nastran Solver Reference Guide*, Section 3, *Case Control,* for more information.
- 2. The subcase search identifies limits for each result limits set in all specified subcases for all specified grid points. Only subcases and grid points identified on the RESULTLIMITS Case Control command will be included in the search.
- 3. RESULT TYPE and RESULT NUMBER are defined in the *Nastran Solver Reference Guide*, Appendix A, *Results Neutral File Format*.

## **Figure A-162. Grid Point Result Limits (Subcase Search).**

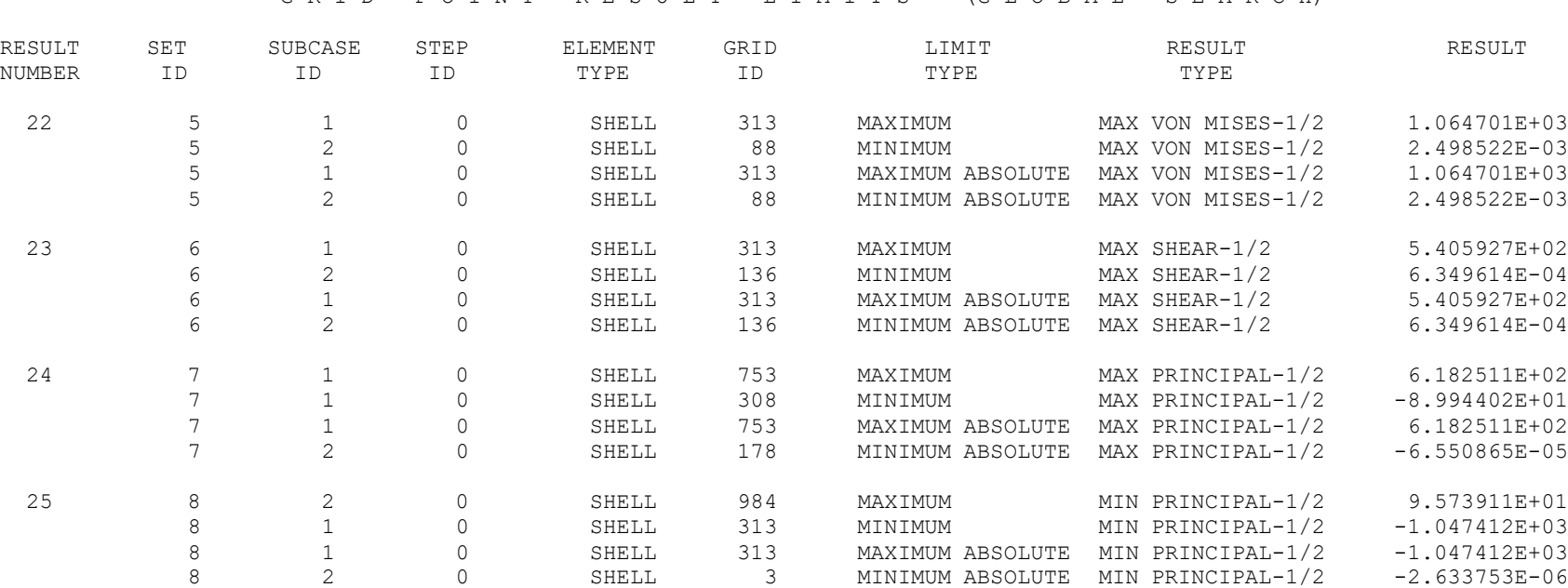

G R I D P O I N T R E S U L T L I M I T S (G L O B A L S E A R C H)

## Remarks:

- 1. This output is requested using the RESULTLIMITS Case Control command. See the *Nastran Solver Reference Guide*, Section 3, *Case Control,* for more information.
- 2. The global search identifies limits for all result limits sets for each RESULT NUMBER specified.
- 3. RESULT TYPE and RESULT NUMBER are defined in the *Nastran Solver Reference Guide*, Appendix A, *Results Neutral File Format*.

### **Figure A-163. Grid Point Result Limits (Global Search).**

MODEL ANALYSIS TIME SUMMARY

TOTAL CPU TIME = 0.9 SECONDS WALLCLOCK TIME = 1.0 SECONDS

EXECUTION TERMINATED NORMALLY

TOTAL WARNINGS = 0 TOTAL FATAL ERRORS = 0

Remarks:

- 1. Always check the Model Results Output File when a warning or fatal error is encountered. System errors such as I/O or memory management errors are written to the System File (see Section 7, *Error Messages,* for more information).
- 2. The output timing format can be changed to hours/minutes/seconds by setting the Model Initialization directive, SECONDS, to OFF. See the *Nastran Solver Reference Guide*, Section 2, *Initialization,* for more information.

**Figure A-164. Execution Summary.**

# **APPENDIX B - LIMITS**

Models in Autodesk Inventor Nastran are generally only limited by available disk space. There is, however, one limit that may affect your ability to run very large models. It is the maximum global matrix size (stored non-zero matrix terms) and it cannot be greater than 2,147,483,647. For very large models which may exceed this limit the following settings are recommended:

DECOMPMETHOD = PCGLSS EXTRACTMETHOD = LANCZOS SPARSEITERMODE = 3

These settings will avoid assembling global matrixes and will handle most operations at the element level. The following table lists other size limitations:

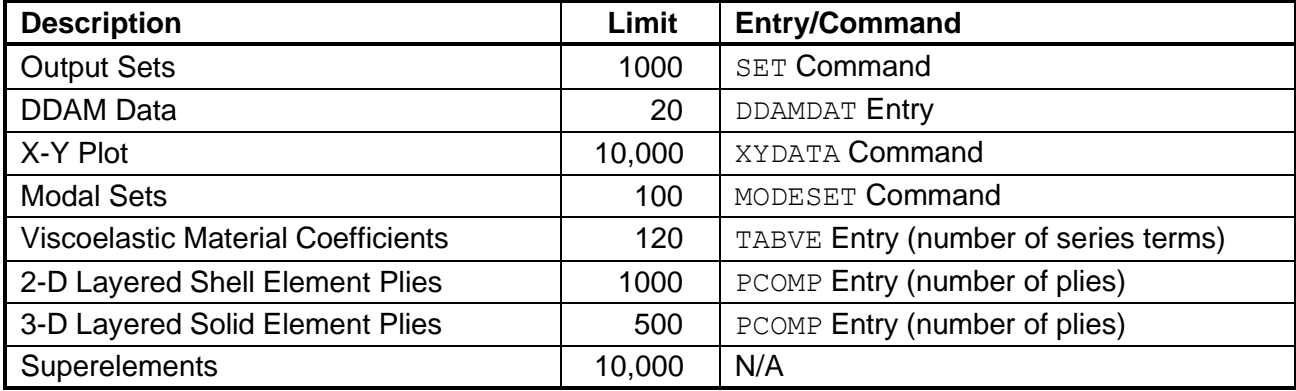

**User's Manual Limits**

## **APPENDIX C - REFERENCES**

- 1. Bathe, Klas-Jürgen, *Finite Element Procedures in Engineering Analysis.* Prentice-Hall Inc., 1982.
- 2. Belsheim, R. O. and O'Hara, G. J., *Shock Design of Shipboard Equipment, Part I, Dynamic Design Analysis Method*, NAVSHIPS 250-430, May 1962.
- 3. Cifuentes, Arturo O., *Using MSC/NASTRAN: Statics and Dynamics*. New York, NY: Springer-Verlag, Inc., 1989.
- 4. Cook, Robert D., Malkus, David S., and Plesha, Michael E., *Concepts and Applications of Finite Element Analysis*. New York, NY: John Wiley and Sons, 1989.
- 5. Dávila, Carlos G., Jaunky, Navin, and Goswami, Sanjib, *Failure Criteria for FRP Laminates in Plane Stress*, NASA Langley Research Center, December 2001.
- 6. Hurty, Walter C. and Rubenstein, Moshe F., *Dynamics of Structures.* Prentice-Hall Inc., 1964.
- 7. Incropera, Frank P. and DeWitt, David P., *Fundamentals of Heat and Mass Transfer, Second Edition.* John Wiley & Sons, Inc., 1985.
- 8. Jones, R. T., *Mechanics of Composite Materials.* McGraw-Hill, 1975.
- 9. Ley, Robert P., Weichuan, Lin, and Mbanefo, Uy, *Facesheet Wrinkling in Sandwich Structures*, NASA-CR-1999-208994, 1999.
- 10. MacNeal, Richard H., *Finite Elements: Their Design and Performance.* New York, NY: Marcel Dekker, Inc., 1994.
- 11. MacNeal, R. H. (ed), *The NASTRAN Theoretical manual.* December 1972.
- 12. Puck, A. and Schürmann, H., *Failure Analysis of FRP Laminates by Means of Physically Based Phenomenological Models*, Composites Science and Technology, Volume 58, Issue 7, July 1998.
- 13. Puck, A., Kopp, J., and Knops, M., *Guidelines for the Determination of the Parameters in Puck's Action Plane Strength Criterion*, Composites Science and Technology, Volume 62, Issue 3, February 2002.
- 14. Roark, R. J. and Young, W. C., *Formulas for Stress and Strain*, McGraw-Hill, Fifth Edition, 1975.
- 15. Schaeffer, Harry G., *MSC/NASTRAN Primer: Static and Normal Modes Analysis*. Milford, NH: Wallace Press, Inc., 1984.
- 16. *Shock Design Criteria for Surface Ships,* Naval Sea Command, NAVSEA 0908-LP-000-3010 Revision 1, September 1995.
- 17. Timoshenko, S., Young, D. H., Weaver, W. Jr., *Vibration Problems in Engineering*, Fourth Edition, John Wiley & Sons Inc., 1974.
- 18. Timoshenko, S., *Theory of Elastic Stability*, McGraw-Hill, 1936.
- 19. Tsai, Stephen W., *Theory of Composites Design*, Think Composites, Ohio, 1992.
- 20. Mayes J.S. and Hansen A.C., *Multicontinuum Failure Analysis of Composite Structural Laminates*, Mechanics of Composite Materials and Structures**,** 2001; 8(4):249-262.
- 21. Mayes J.S. and Hansen A.C., *Composite Laminate Failure Analysis Using Multicontinuum Theory*, Composites Science and Technology, 2004; 64(3-4):379-394.
- 22. Hansen A.C., Kenik D.J., and Nelson E.E., *Multicontinuum Failure Analysis of Composites*, Proceedings of the 17<sup>th</sup> International Conference of Composites Materials (ICCM-17), Edinburgh, Scotland, 2009.
- 23. Soden P.D., Hinton M.J., Kaddour A.S., *Lamina Properties, Lay-Up Configurations and Loading Conditions for A Range of Fibre-Reinforced Composite Laminates*, Composites Science and Technology, 1998; 58:7 1011.